# KH-940 HAND LEIDING VOOR DE BREI MACHINE

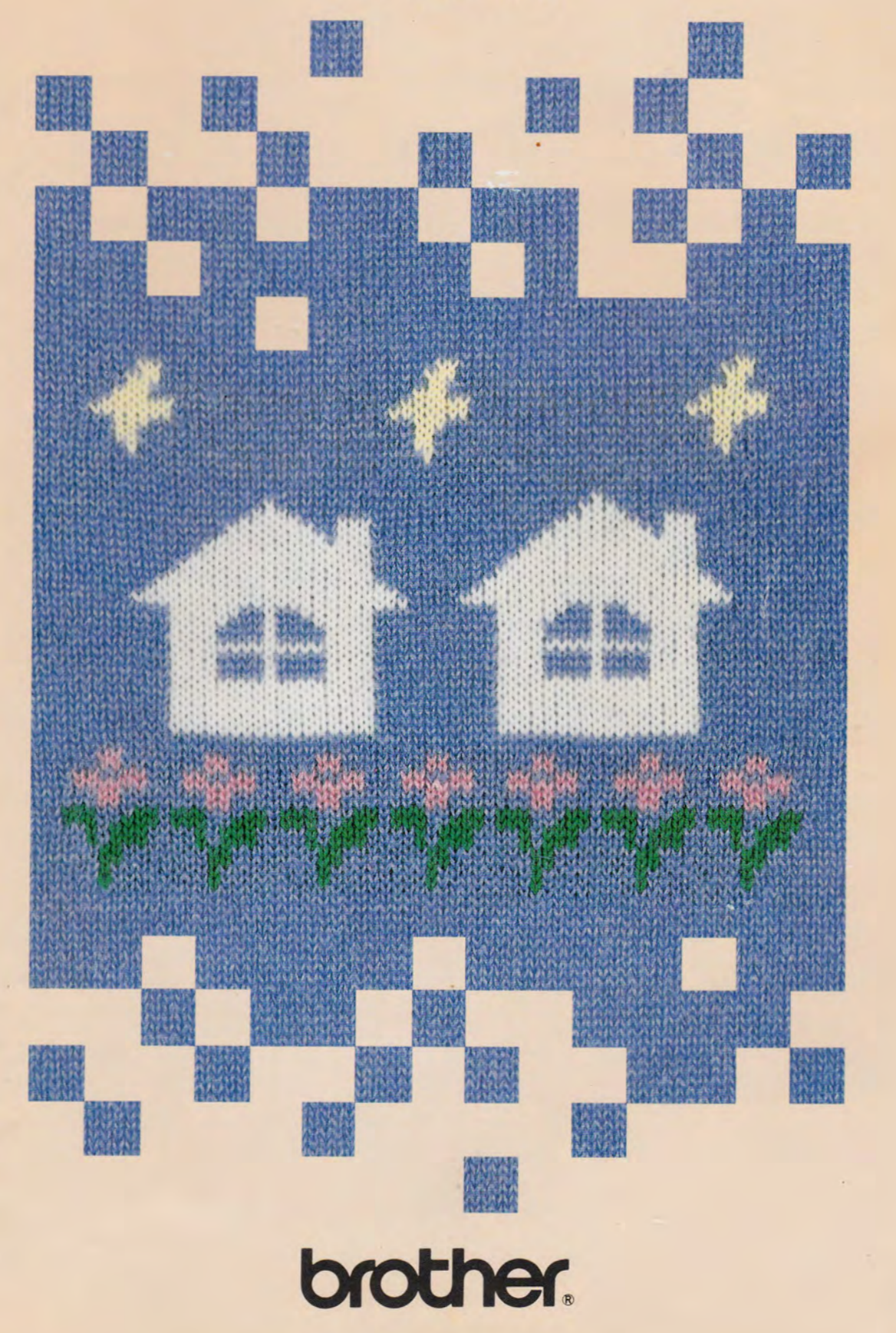

Patroon 881 1X1 : 1 recht, 1 averecht, wisseld iedere rij: gerstekorrel atroon 882 5X5 : blokjes van 5 naalden<br>atroon 883 1X16: naalden geselecteerd<br>atroon 884 1ste rij: iedere vijfde naald wordt geselecteerd<br>2e rij: 2 naalden per vijf geselecteerd<br>3e rij: 3 naalden per vijf geselecteerd<br>4e ri

breien door opnieuw op de VARIATIE-toets

tedrukken.

5e rij: 5 neelden per vijf geselecteerd

# **GEBRUIK VAN HET ALFABET**

Maak gebruik van patroon-selector II (meervoudige motieven), omdat deze selector slechts één keer naar de hoogte van het patroon zal vragen. Begin met het programmeren van het hoogste patroon, dat wil zeggen "b" (patroon 628).

×

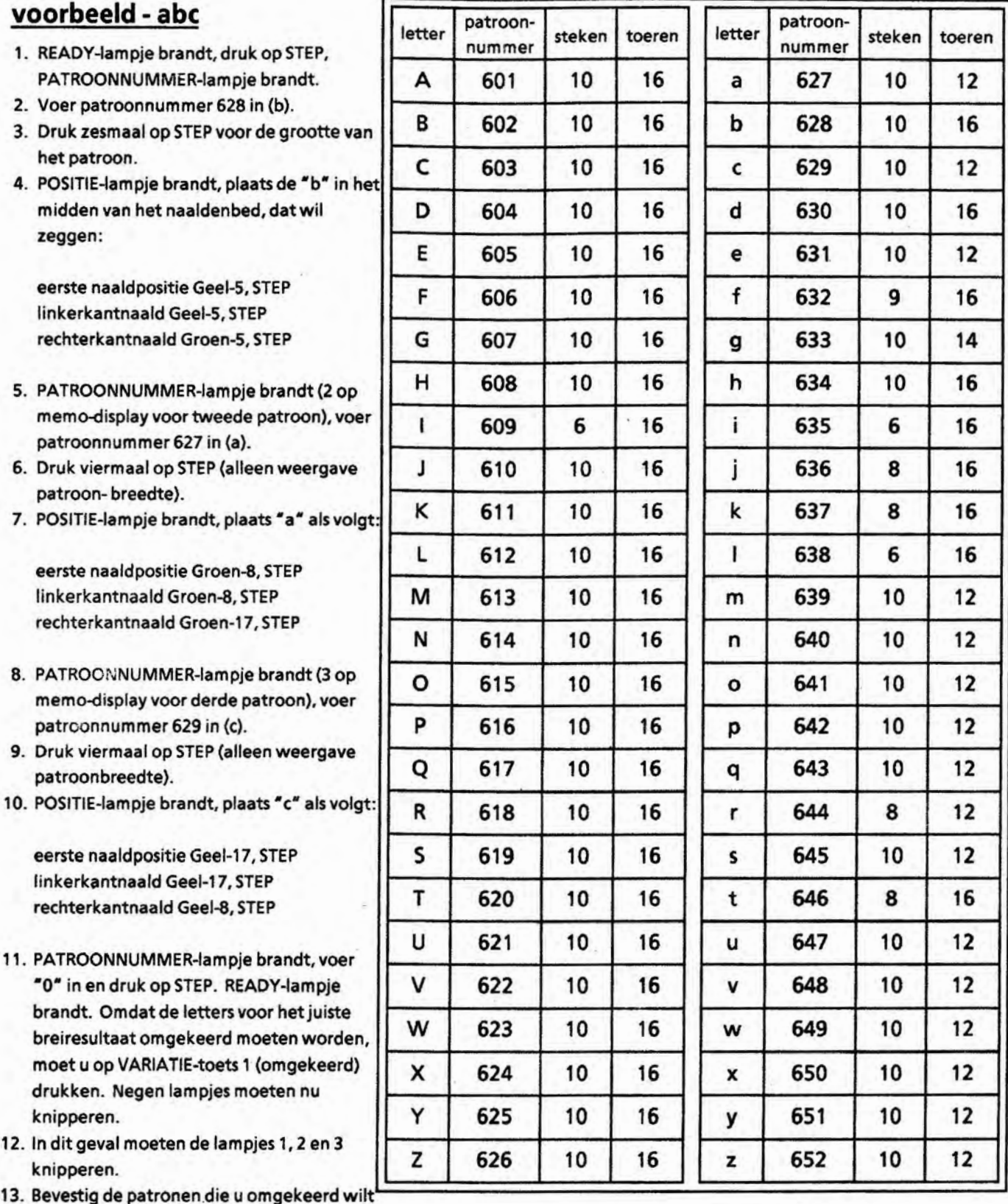

•

653

## **INHOUDSOPGAVE**

# **HET GEBRUIK VAN DE BREIMACHINE**

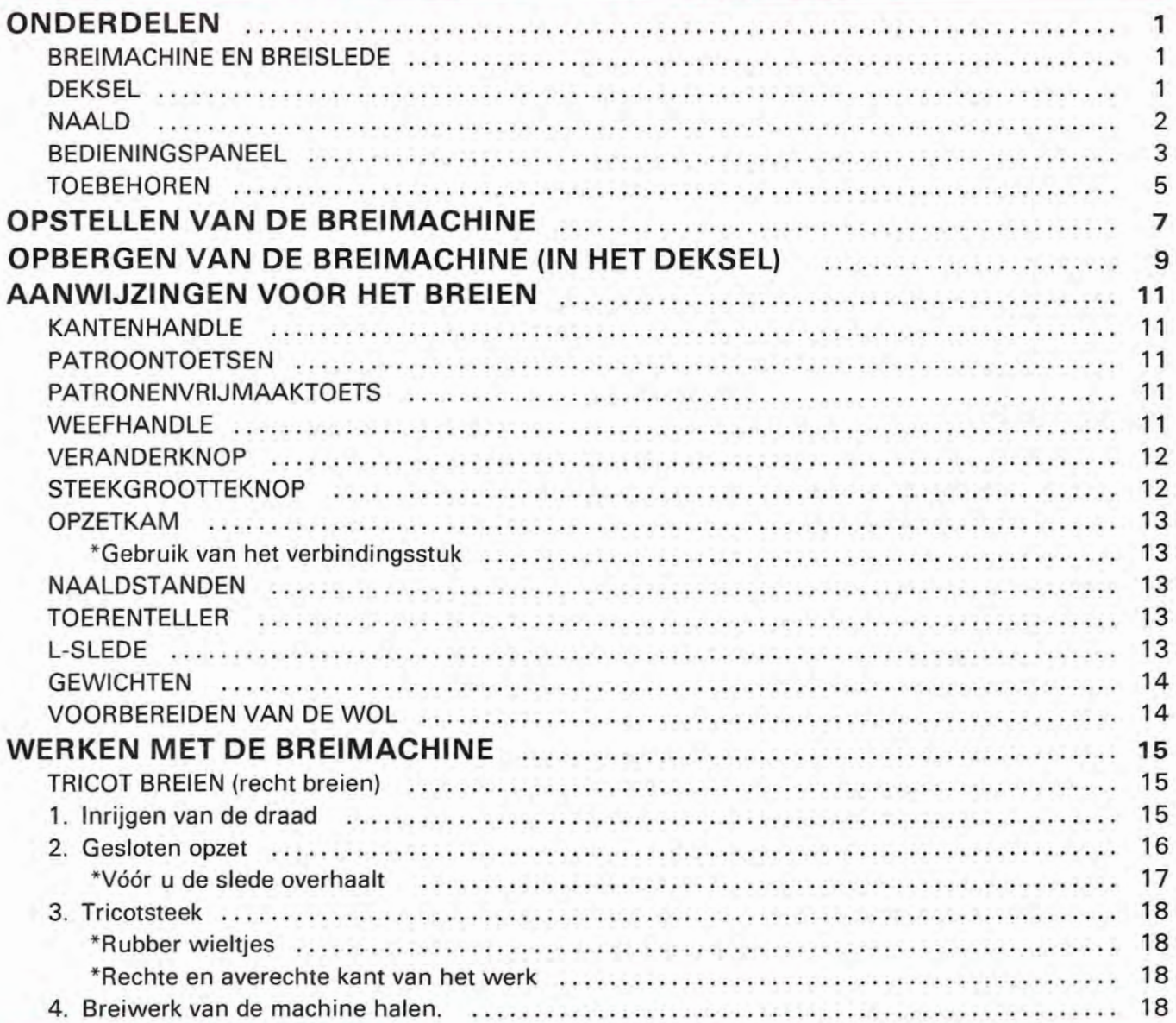

# **PROGRAMMEREN**

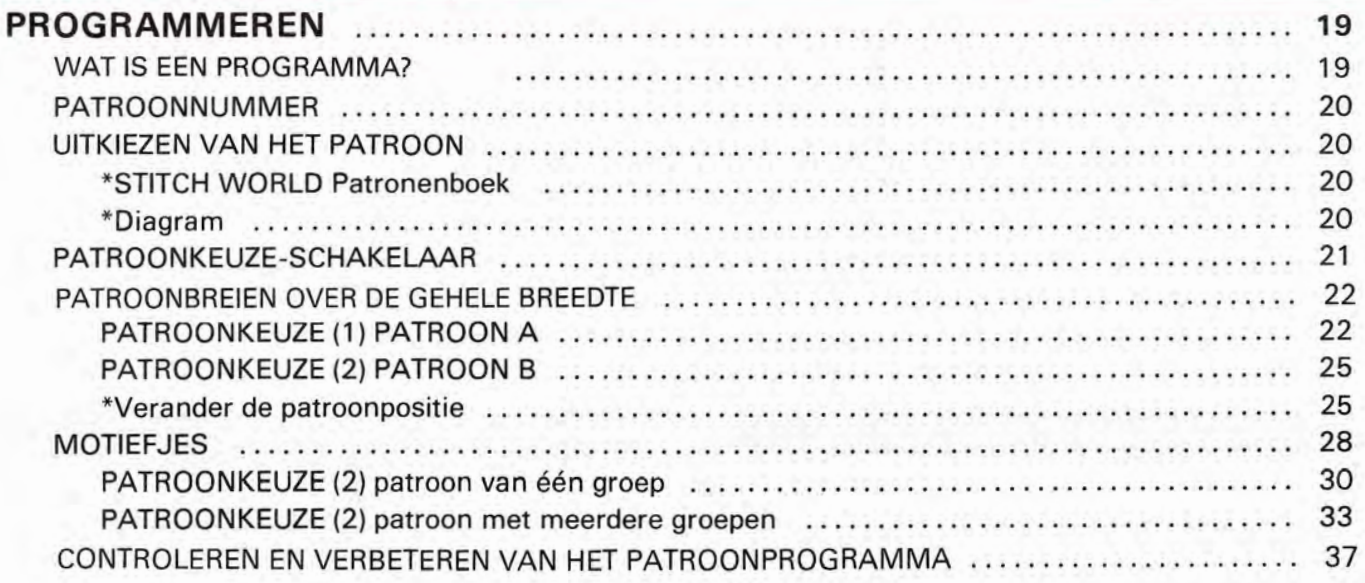

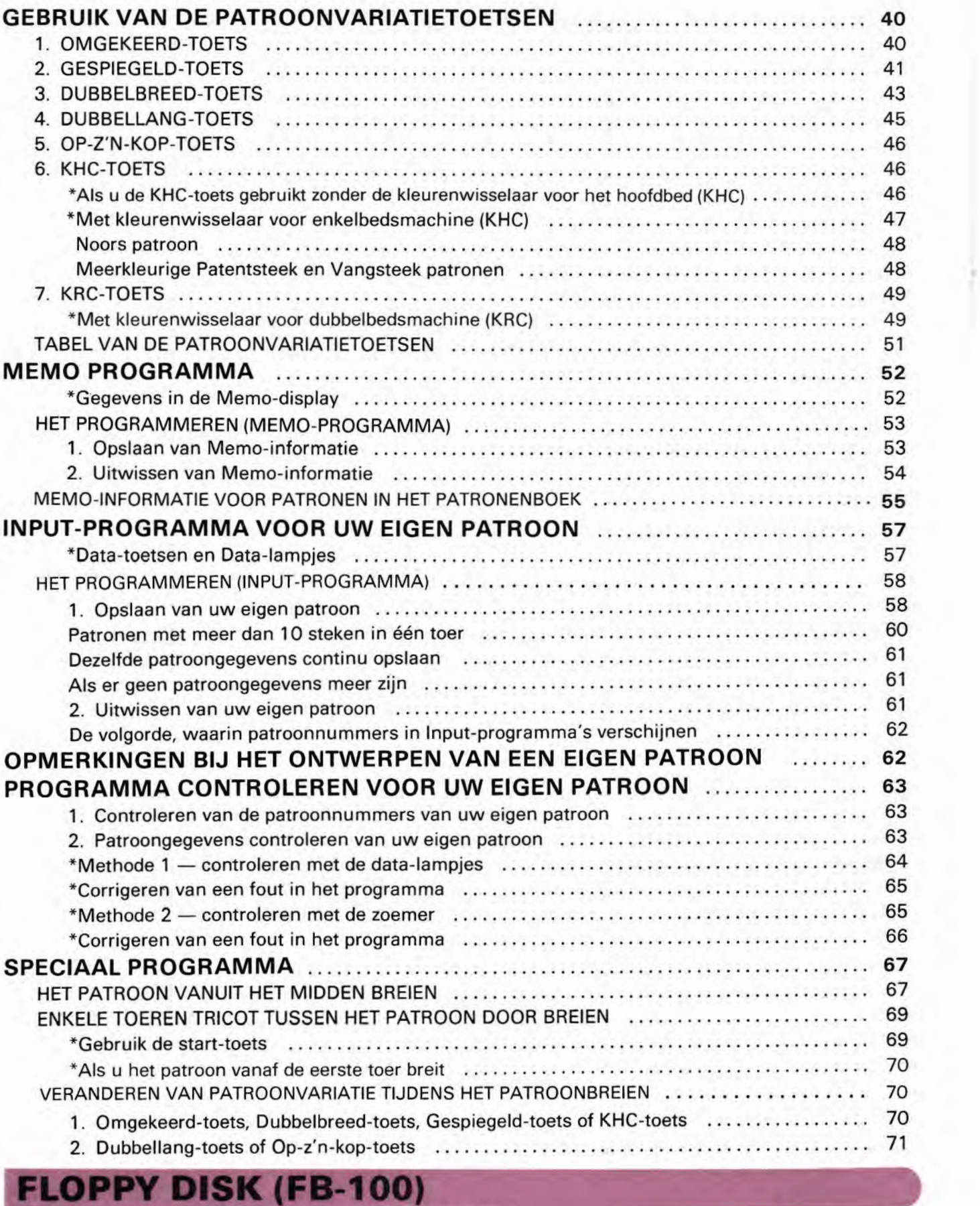

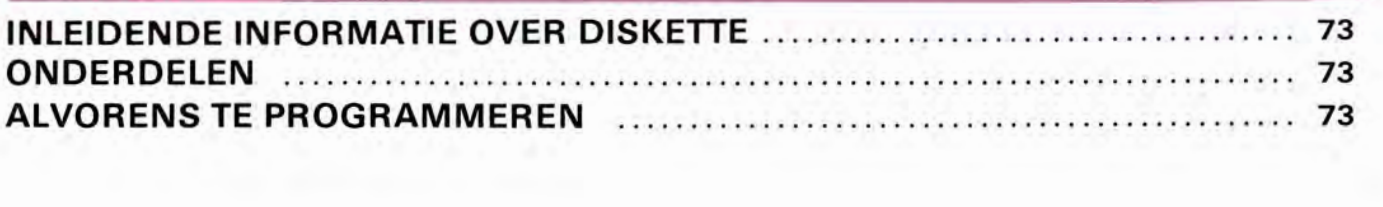

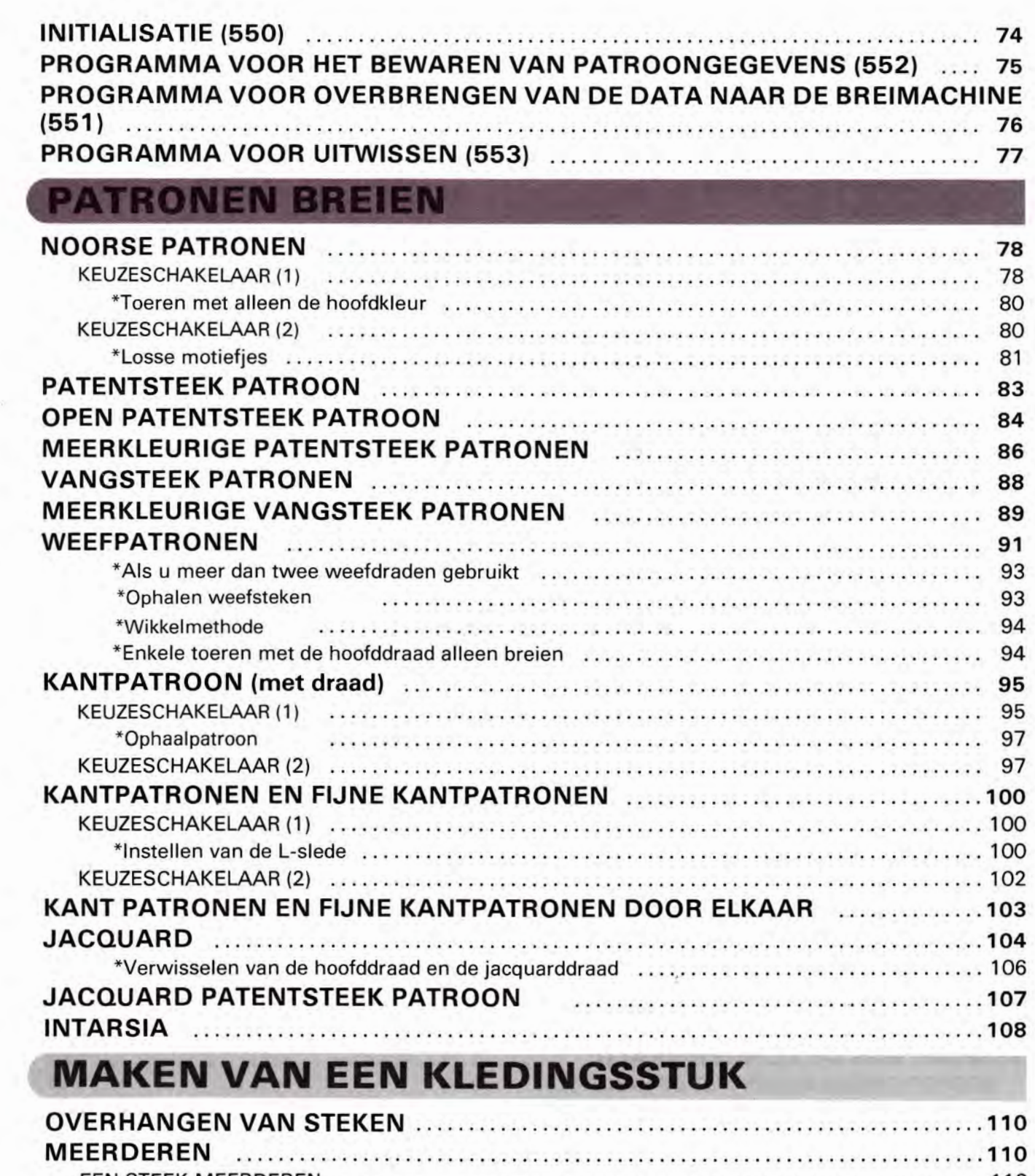

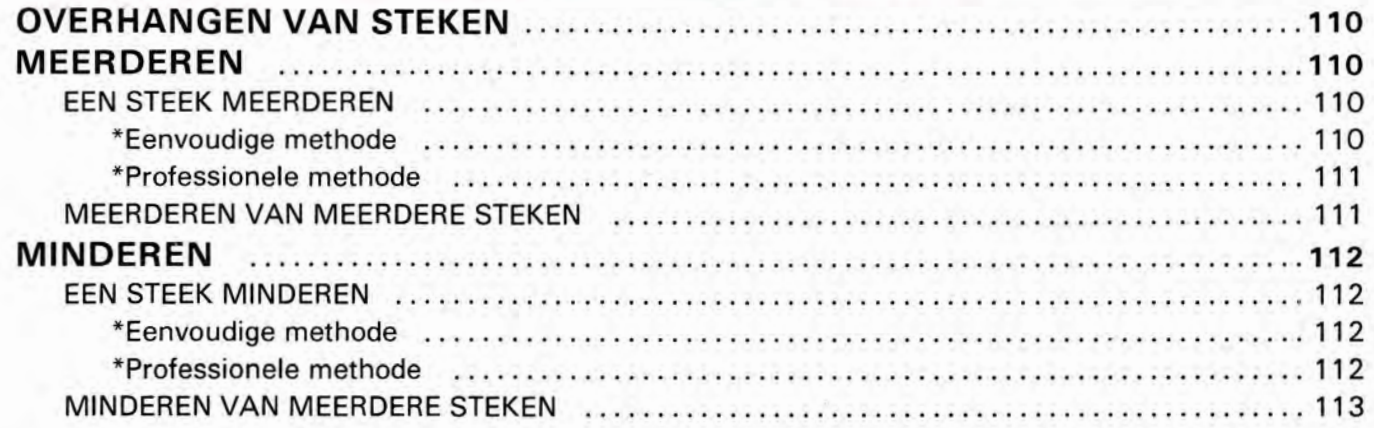

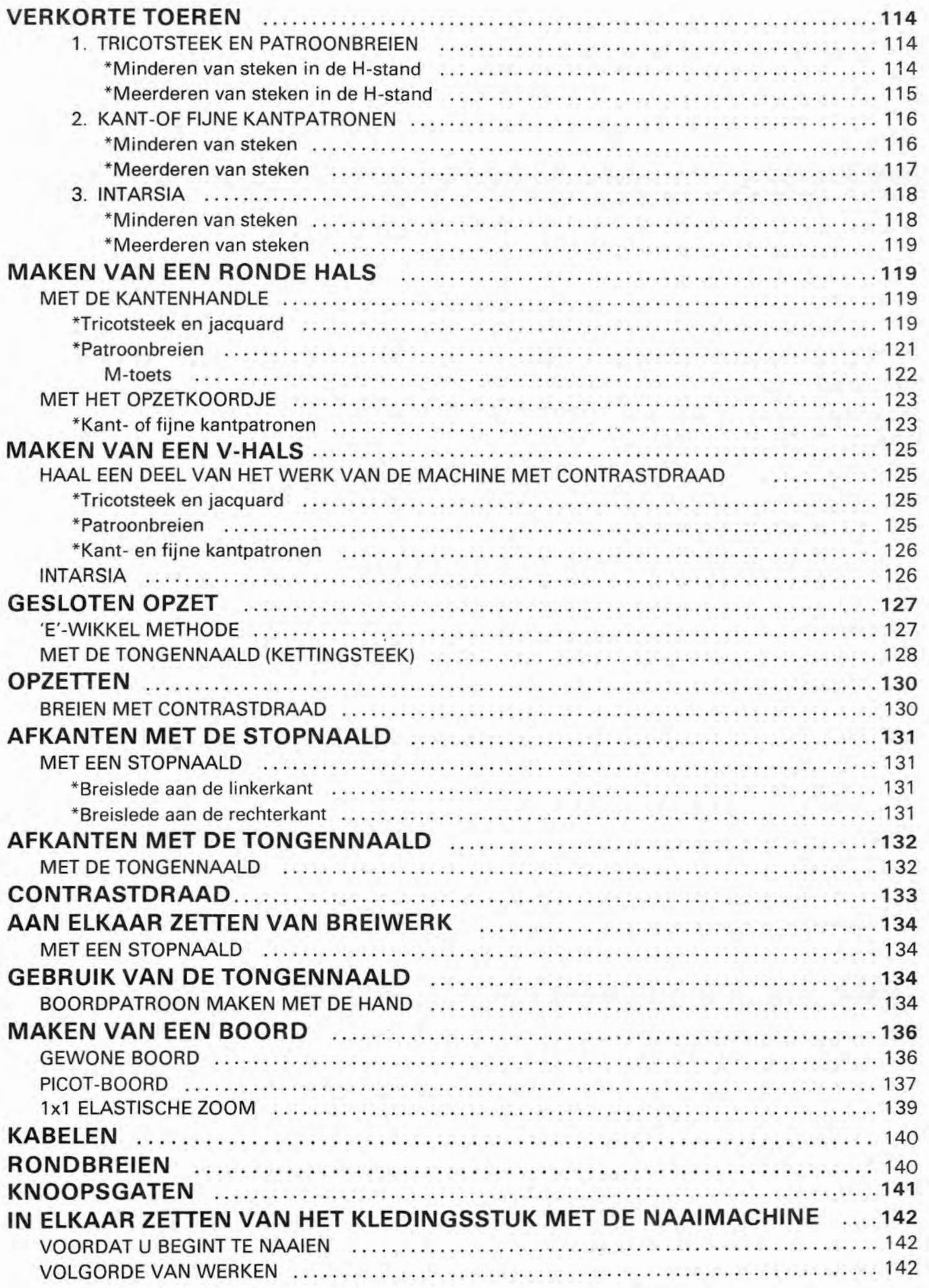

# **NUTTIGE WENKEN**

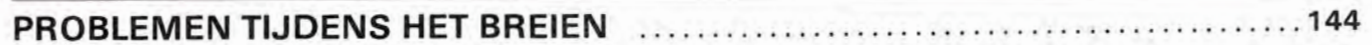

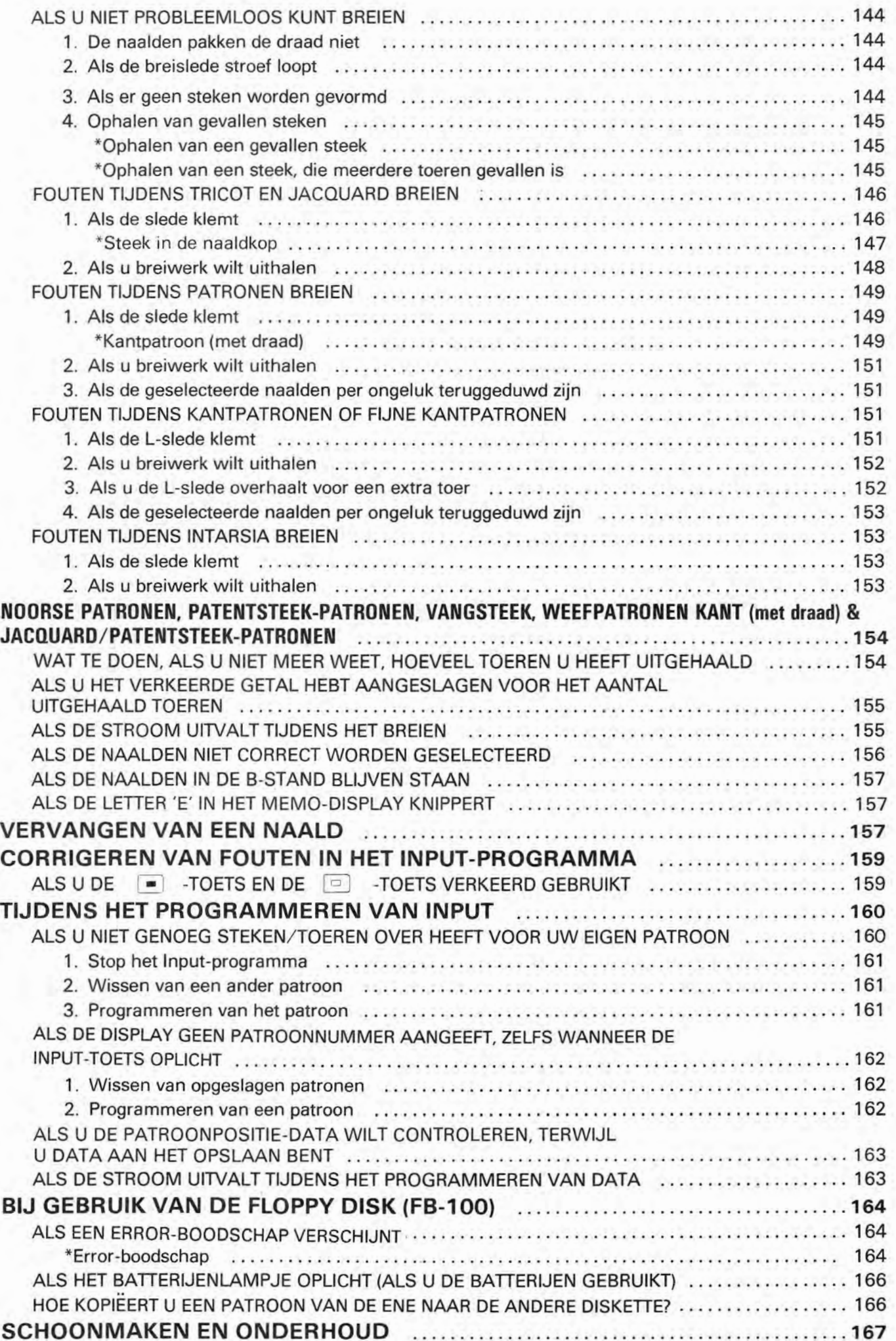

# **HET GEBRUIK VAN DE BREIMACHINE**

**ONDERDELEN BREIMACHINE EN BREISLEDE** 

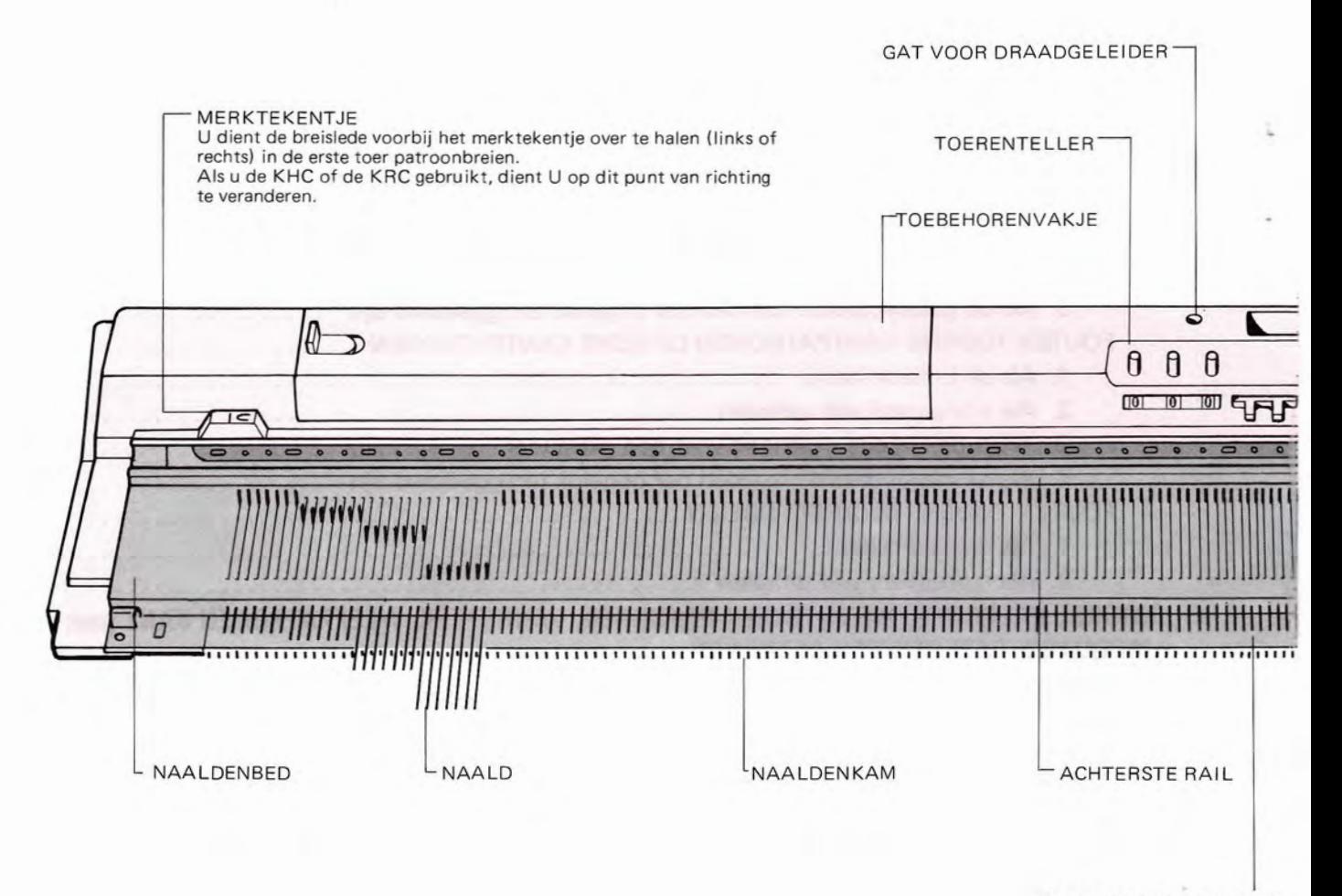

NAALDINDELINGSSTRIP

## **DEKSEL**

1

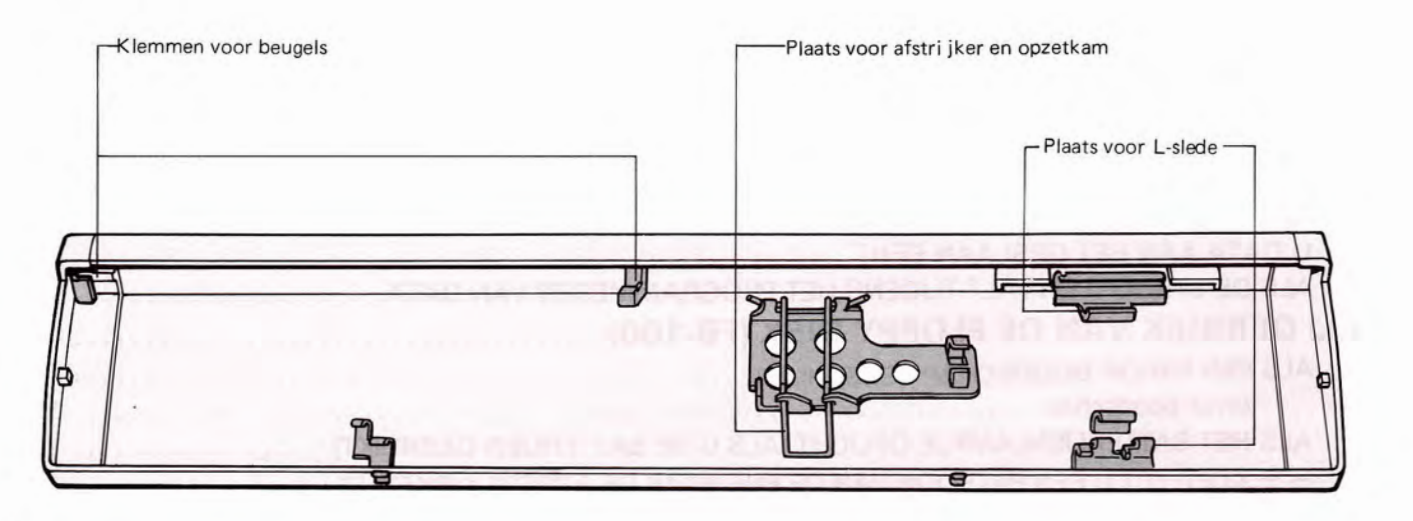

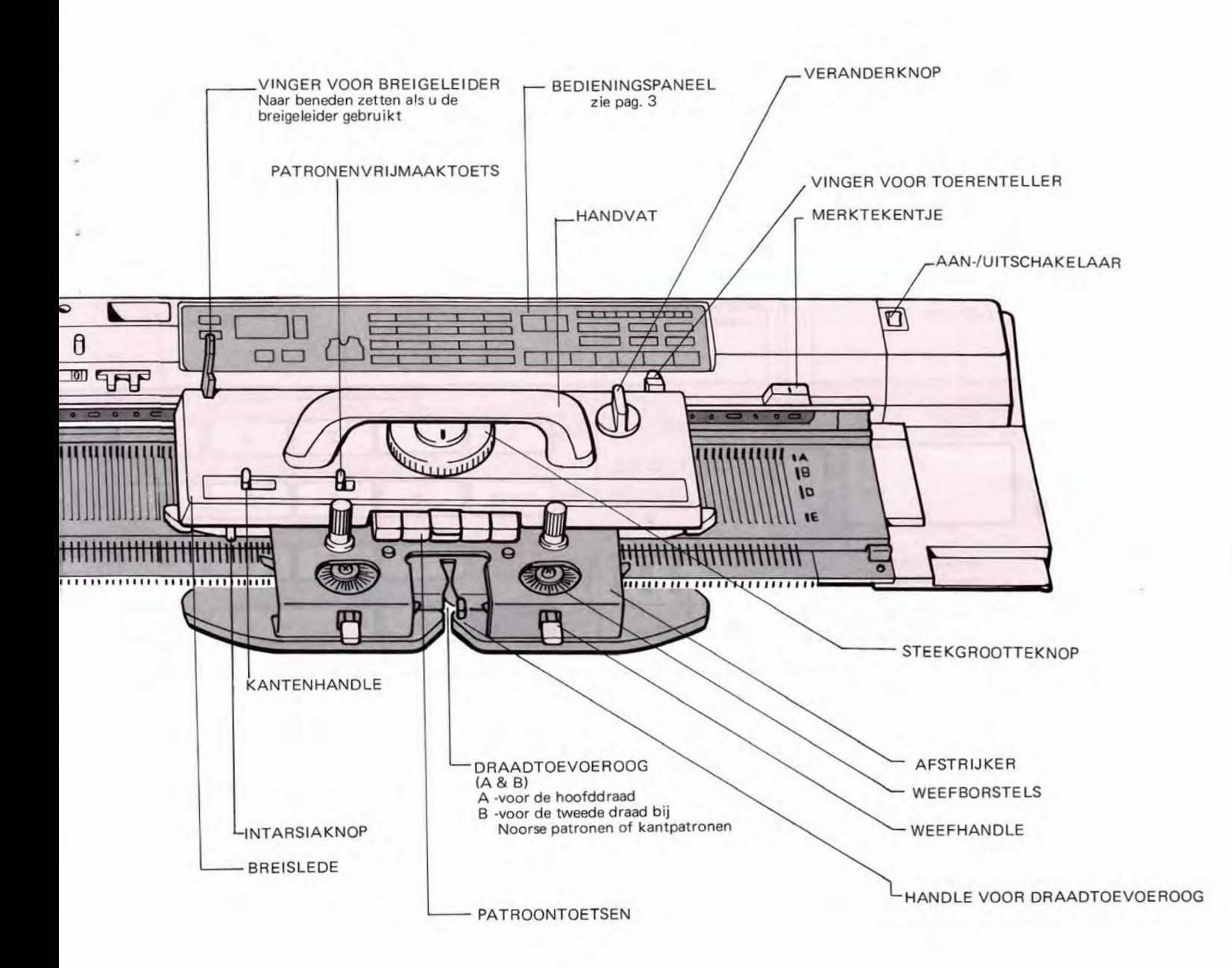

#### **NAALD**

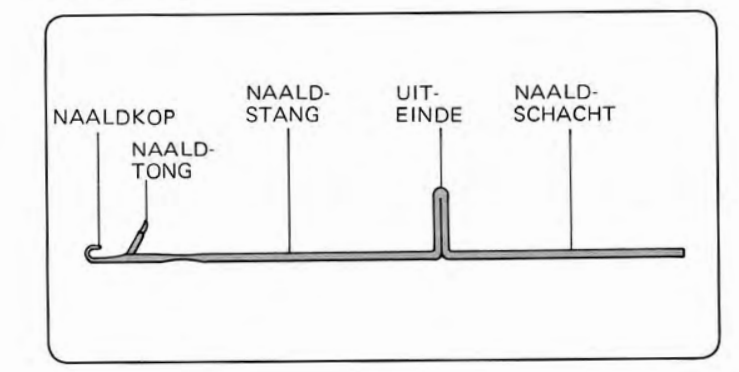

 $\overline{z}$ 

**BEDIENINGSPANEEL** 

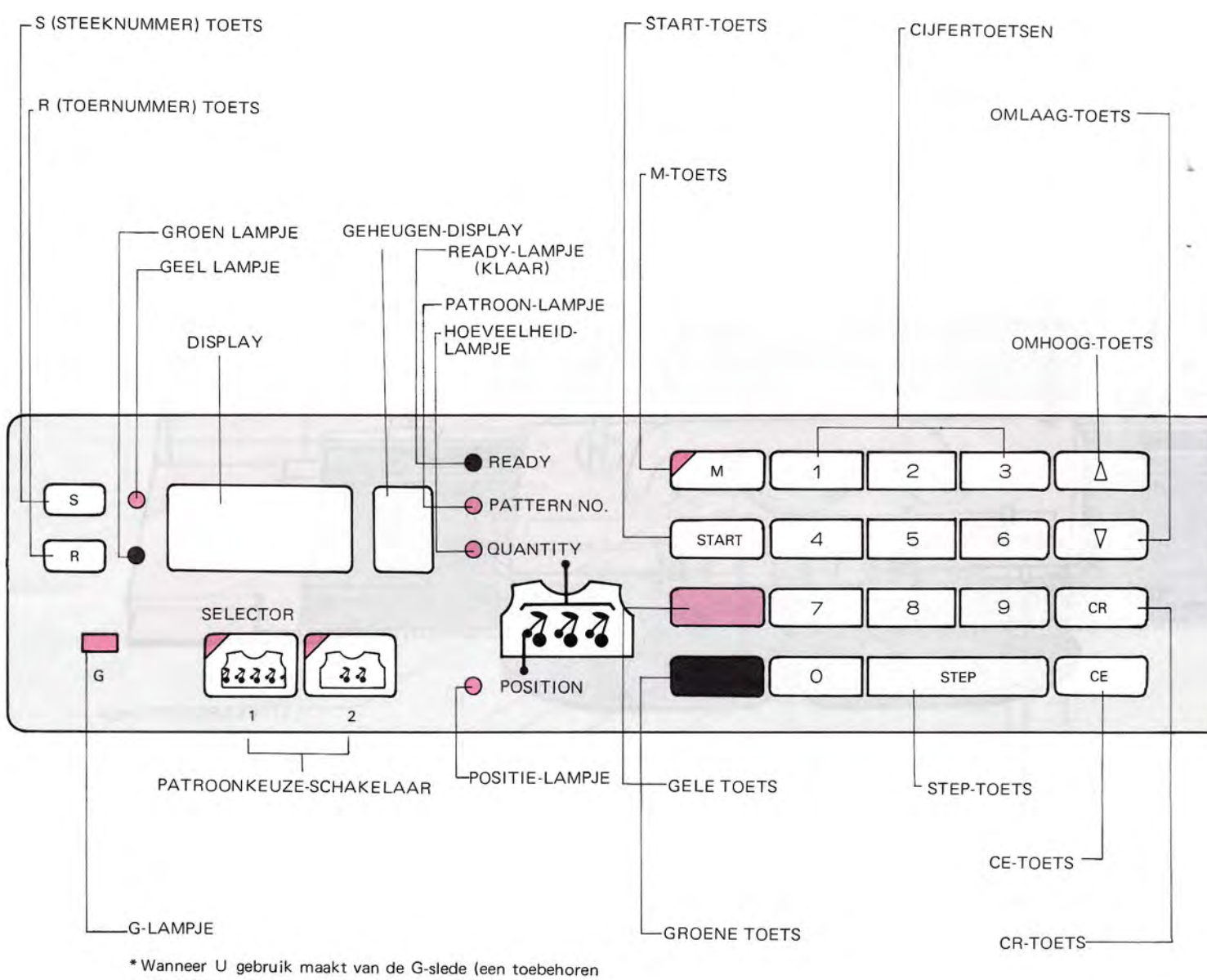

dat, indien gewenst, afzonderlijk kan worden gekocht), dan geeft het G-lampje aan dat de machine klaar is om met de G-slede te werken.

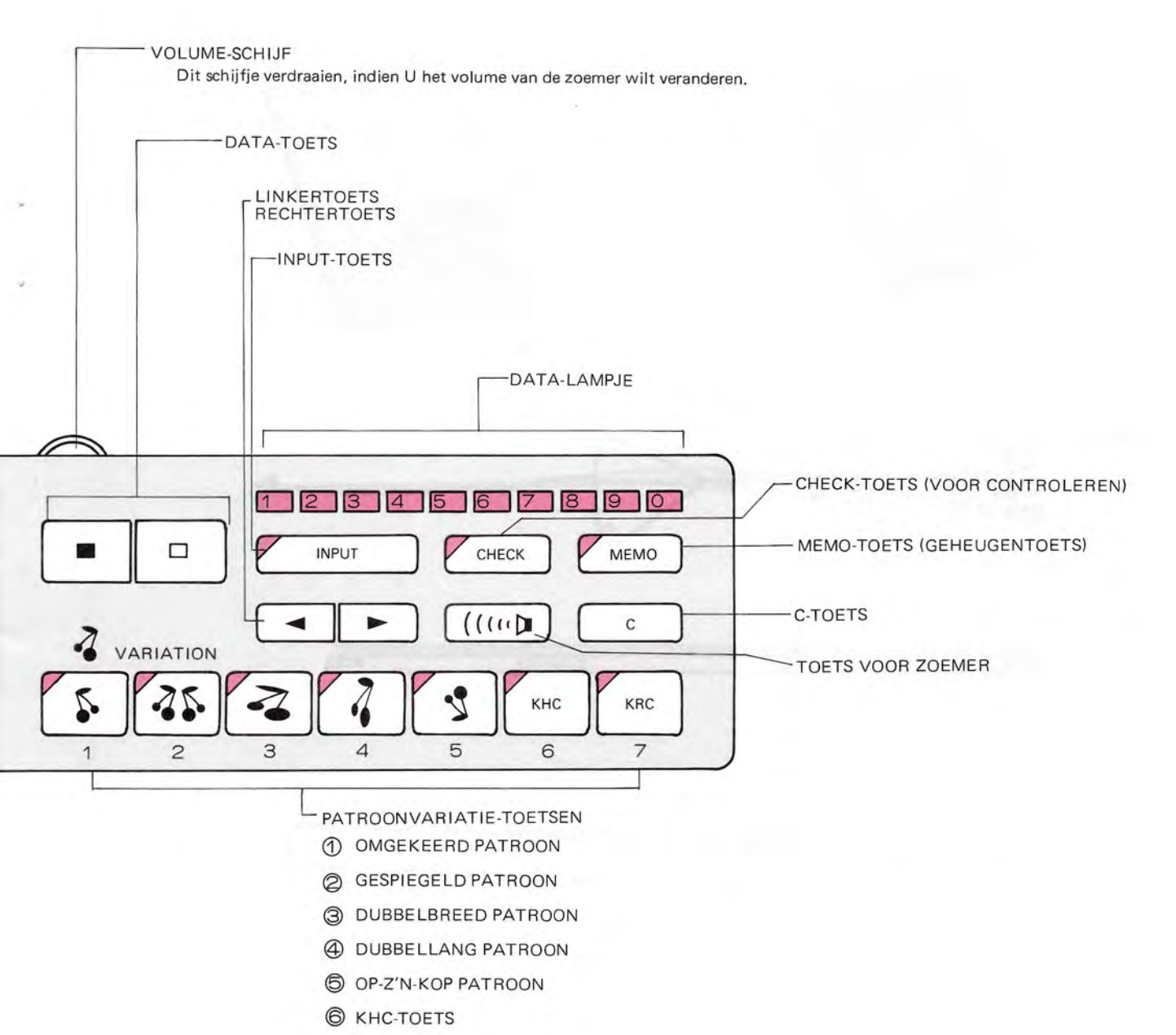

**Z** KRC-TOETS

## **TOEBEHOREN**

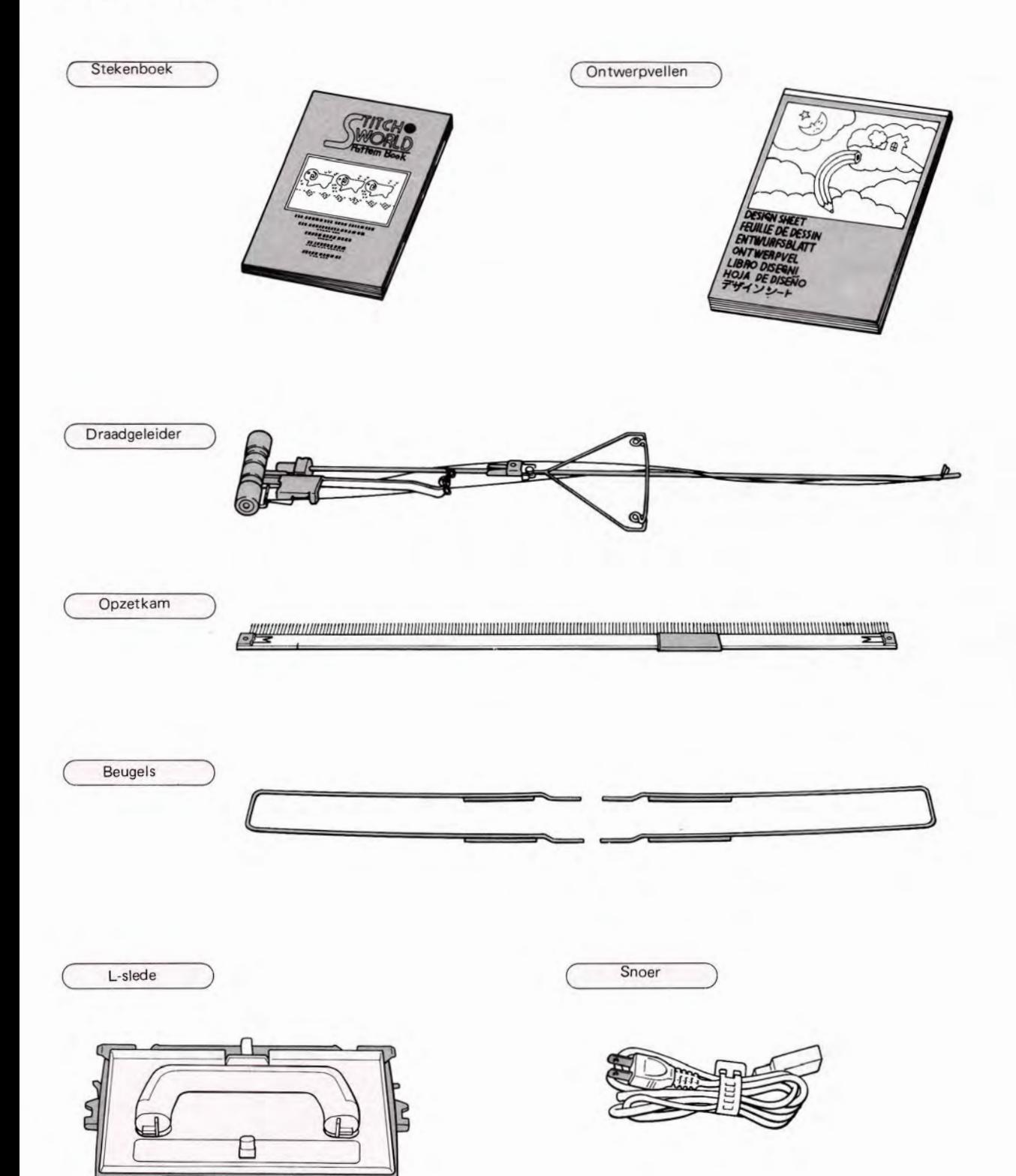

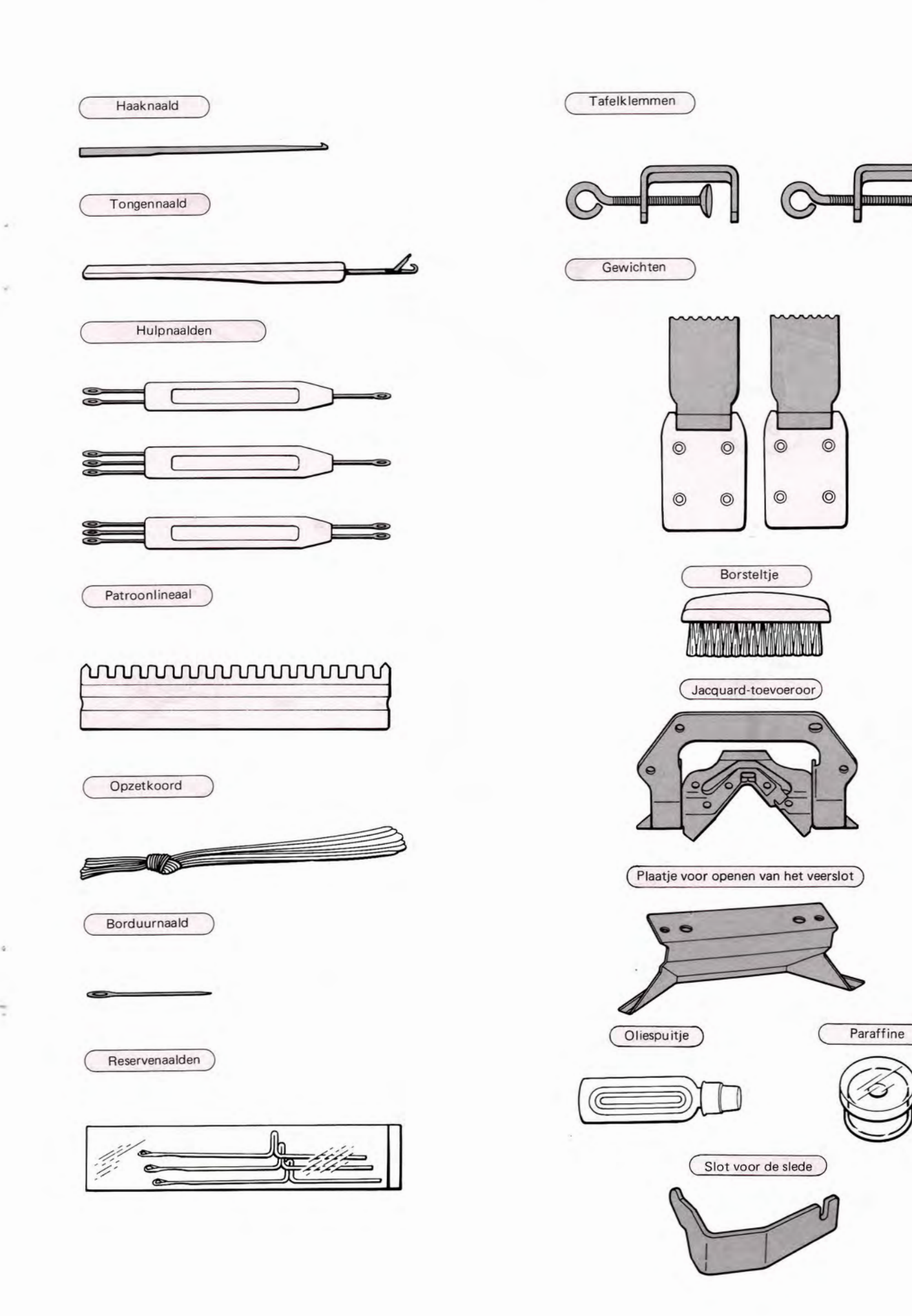

## G) **OPSTELLEN VAN DE BREIMACHINE**

 $\frac{Z}{n}$ Zet de machine met het handvat<br>naar achteren op een stevige tafel en open de sluitingen. Til het deksel aan de achterkant jete omboog en verwijder het. name is om oog en

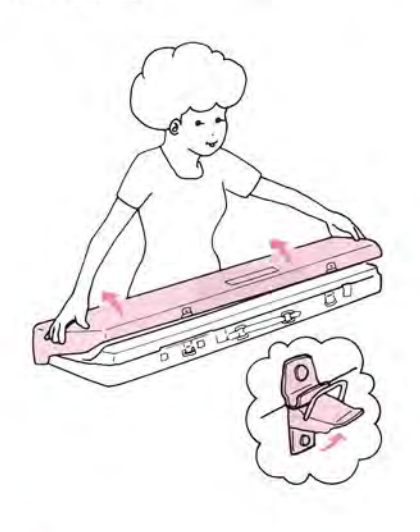

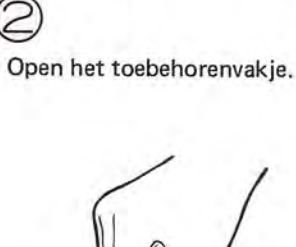

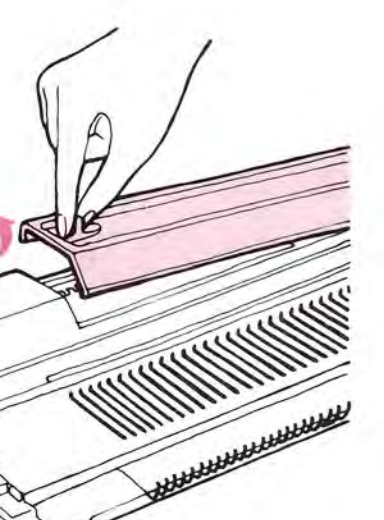

Draai het knopje los het slot van de slede.

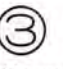

Neem beide tafelklemmen uit het toebehorenvakje.

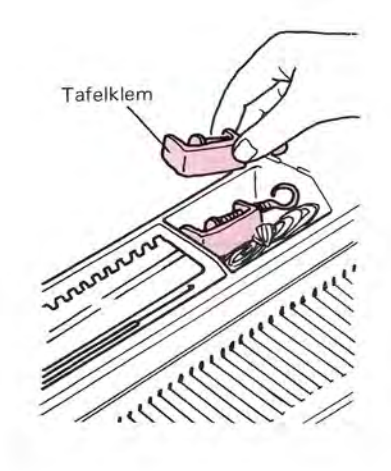

Neem de afstrijker uit de koffer.

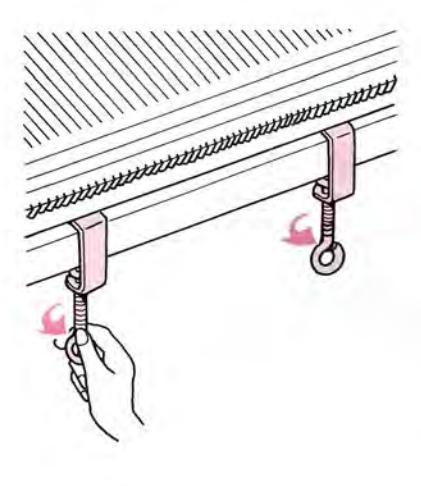

Schroef de machine aan de tafel

vast met de klemmen.

@

 $\left( 1\right)$ 

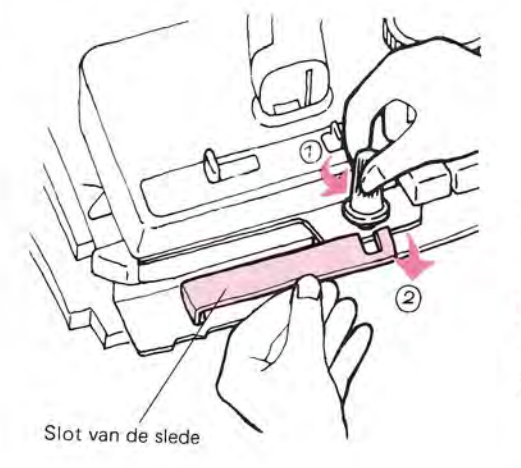

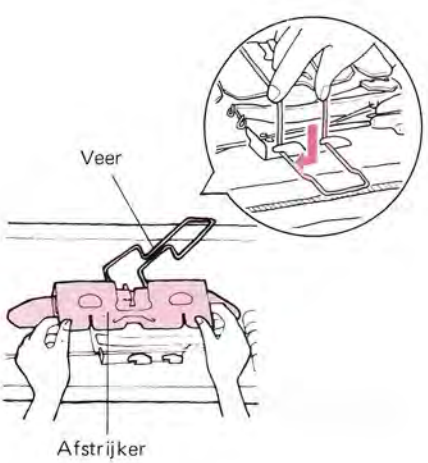

Schroef de afstrijker aan de breislede<br>vast.

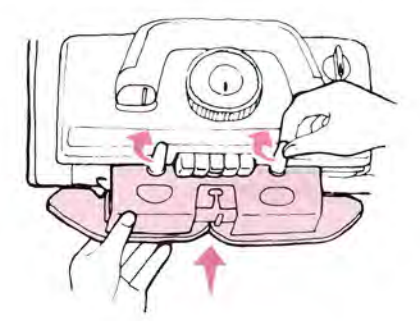

8

Zet de handle van de breislede overken. eind door hem naar U toe te trek-

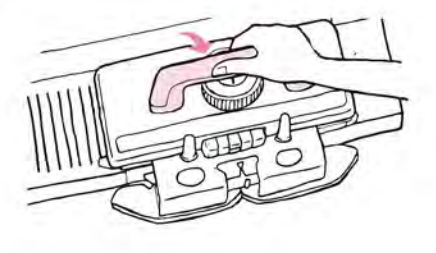

Neem de draadgeleider uit de koffer<br>in onderstaande volgorde.

Ì.

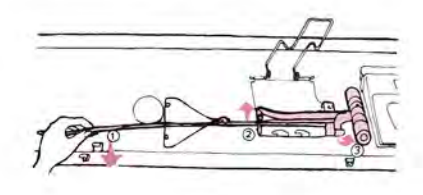

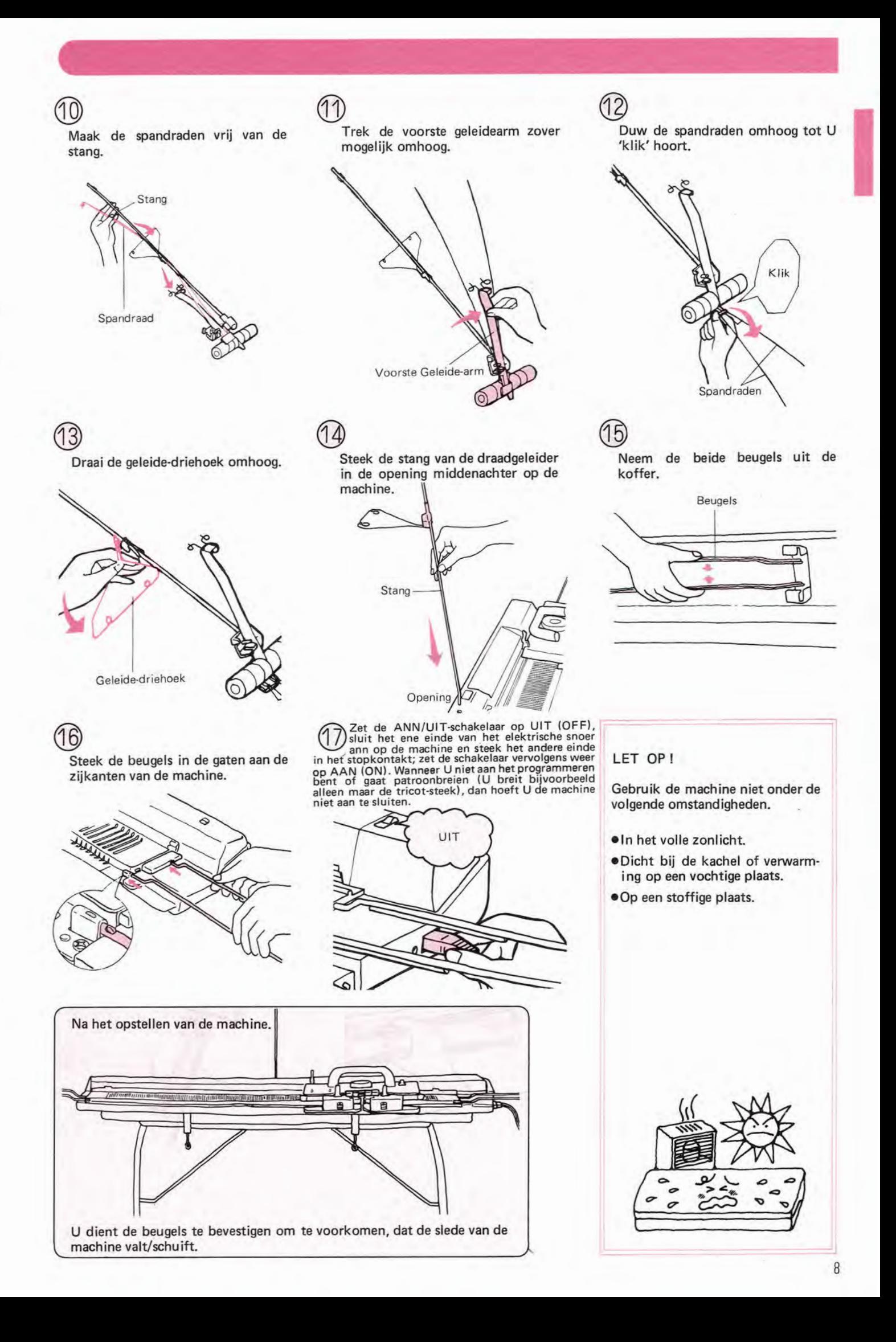

J.

## **OPBERGEN VAN DE BREIMACHINE (IN HET DEKSEL)**

OPBERGEN Ga als volgt te werk: *)* ا د llllllll//llll lll11llllll Ill lll l ll I l I I lllll l ll llll II ll I II\\\\\\\\\\\\\\\\\\\\\\\\\\\\\\\\\\\\\\\\\

Zet de L-slede terug in de koffer.

 $\bigcirc$  Klap het handvat neer.  $\bigcirc$  Berg de opzetkammen op (aan el-<br>Zet de L-slede terug in de koffer.  $\bigcirc$  kaar vast).

Trek de veer omhoog en berg de *'8J* opzetkam op.

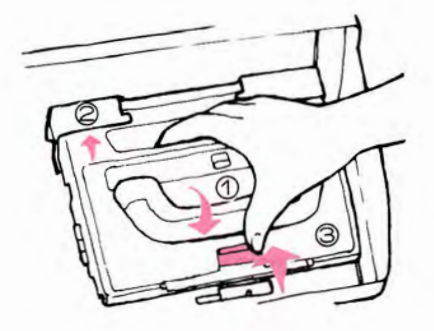

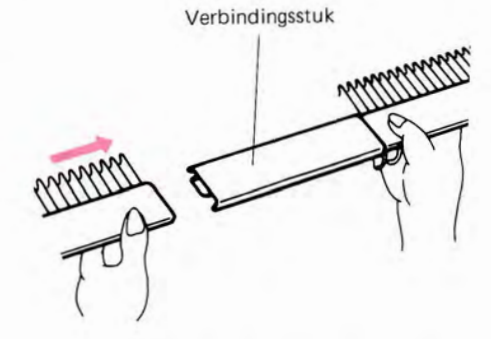

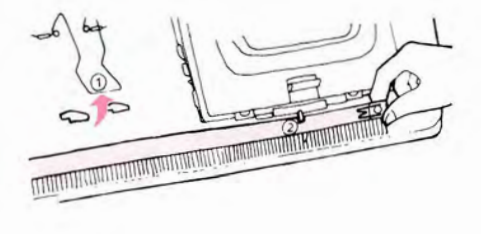

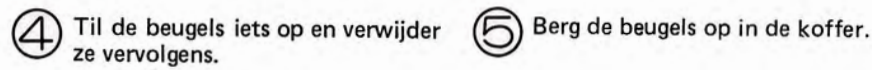

*(3\* Vouw de voorste geleide-arm naar *\8)* voren.

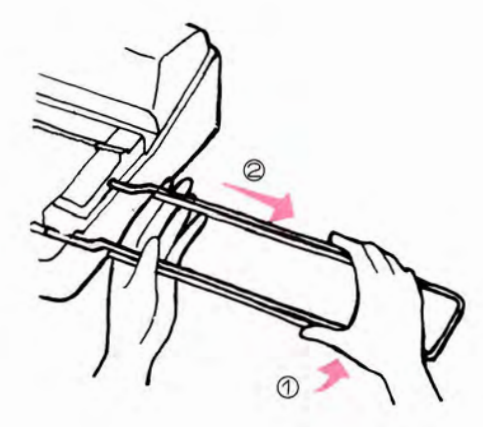

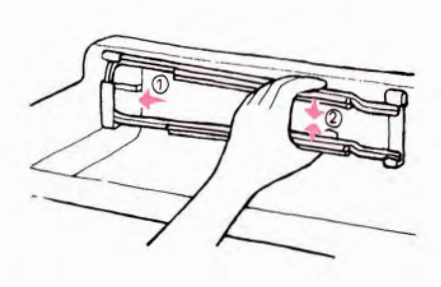

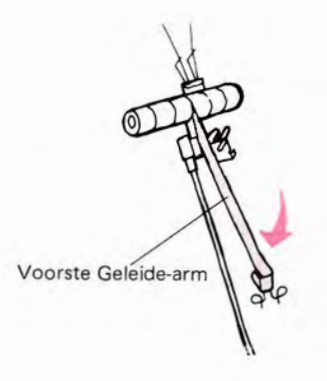

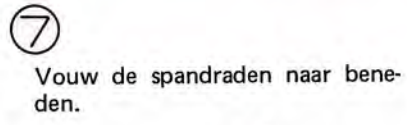

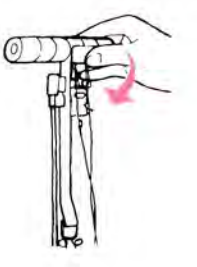

Vouw de geleide-driehoek naar beneden.

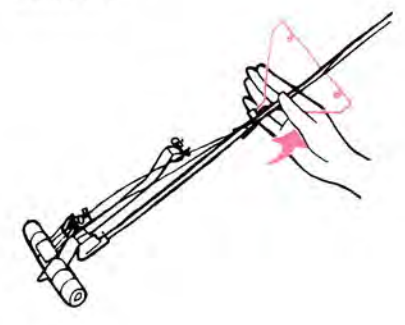

(පි

Maak de spandraden vast als in de afbeelding.

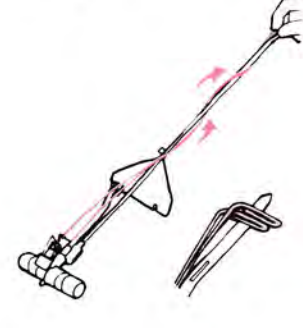

Leg de draadgeleider terug in de koffer.

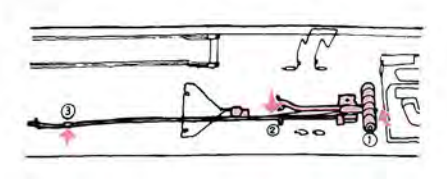

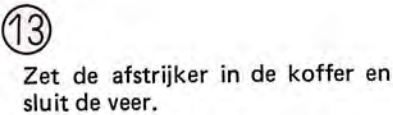

## *(§)*

Duw het slot in de opening en draai de slede vast. Klap het handvat neer.

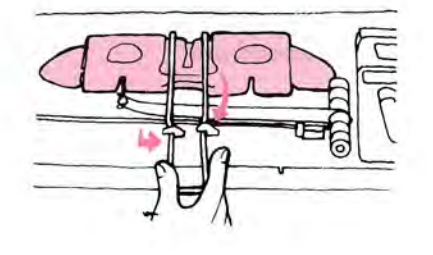

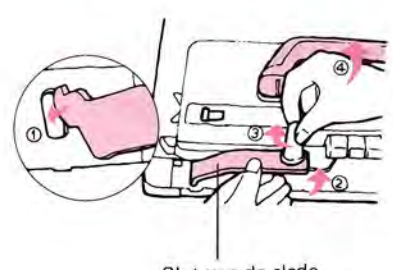

Slot van de slede

 $^\circledR$ Zet het deksel over de breimachine en sluit de klemmetjes aan weerszijden van het handvat.

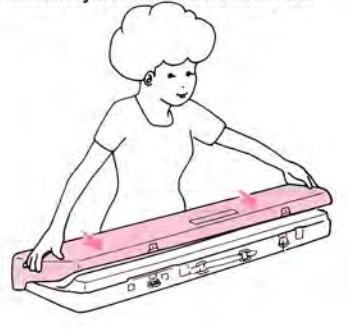

@ Zet de sub-spandraad op de stang.

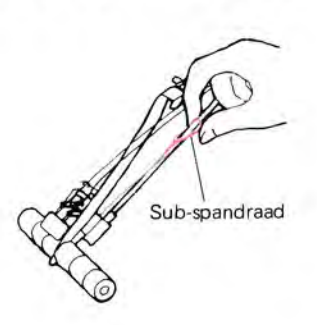

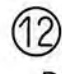

Draai de knoppen los en verwijder de afstrijker van de breislede.

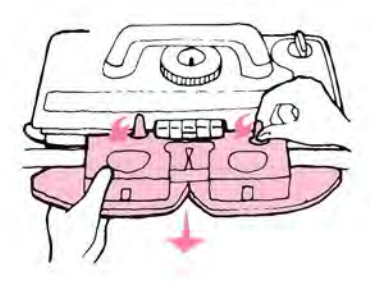

® Draai de tafelklemmen los en berg ze op in het toebehorenvakje.

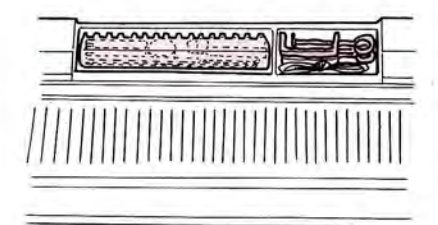

2. Dicht bij een kachel of andere

3. Op een vochtige of stoffige

Zet de machine niet: 1. In het voile zonlicht.

warmtebron.

plaats.

## 16

Doe vervolgens het kapje weer op het toebehorenvakje. Haal nu eerst de stekker uit het stop-<br>kontakt, trek daarna de plug uit de machine en leg het sneer aan de rechterzijde van het naal-denbed.

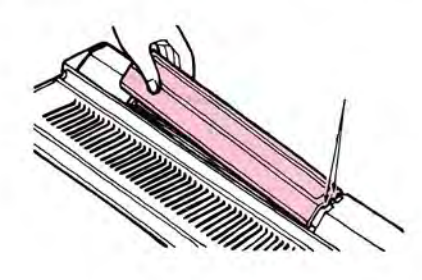

10

#### **KANTENHANDLE** I **AANWIJZINGEN VOOR HET BREIEN PATRONENVRIJMAAKTOETS**  U maakt de patroontoetsen vrij door de vrijmaaktoets ~--\_,,0...,] 1 ntarsia naar rechts te schuiven. Verkorte toeren (behalve bij Intarsia) **Titurinum** H  $\sqrt{2}$ Anders breien N  $\Box$ ᠻᠮ H □  $\mathcal{D}$ **PATROONTOETSEN W EFHANDLE**  Gebruik de patroontoetsen overeenkomstig het gewenste patroon. **PATENTSTEEKPATROON** WEEFPATROON **NOORS PATROON** Druck de twee linkertoetsen samen Druk de bovenste toets in het mid-Voor weefpatronen. in. den in. **CONTINUITION CONTINUES** *<u>INTERNATIONAL PROPERTY OF THE OWNER.</u>*  $+5$ DE OPPER ONLY =rt::3Ei~gbf E  $\overline{H}$  $\Box$ **KANTPATROON** INTARSIA/SLIPSTEEKPATROON Anders breien Druk de twee rechtertoetsen samen Druk de twee middelste toetsen in. in. **MATHEMATICAL COMPONENT** INTAR<br>**PART** D UPPER &  $\begin{picture}(180,10) \put(0,0){\line(0,0){100}} \put(10,0){\line(0,0){100}} \put(10,0){\line(0,0){100}} \put(10,0){\line(0,0){100}} \put(10,0){\line(0,0){100}} \put(10,0){\line(0,0){100}} \put(10,0){\line(0,0){100}} \put(10,0){\line(0,0){100}} \put(10,0){\line(0,0){100}} \put(10,0){\line(0,0){100}} \put(10,0){\line(0,0){100}}$ JPART D  $\Box$  $\overline{H}$

\* Haal de slede niet over, als de beide MC-knoppen (bovenste en onderste) en de Patenttoets, of als de beide MC-knoppen (bovenste en onderste) en de PART-toets zijn ingedrukt.

扩

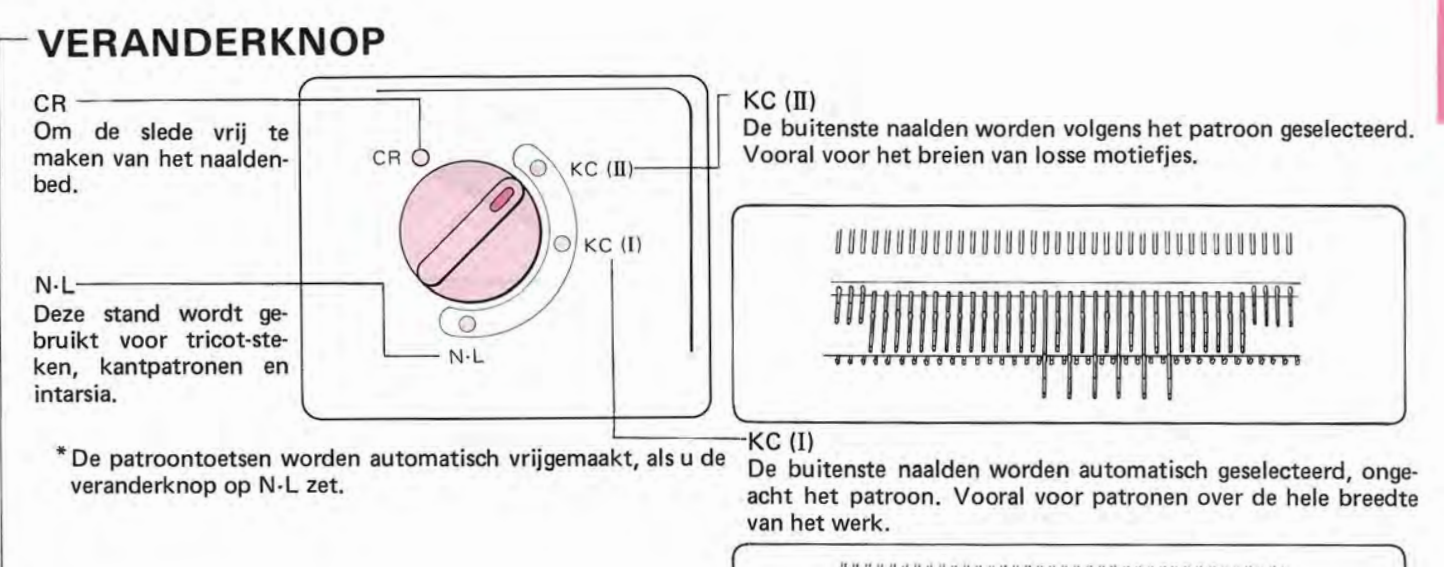

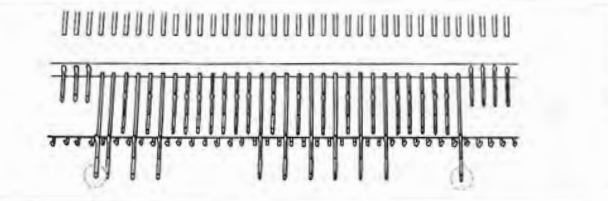

\* Selecteren van de naalden.

De naalden worden, afhankelijk van het patroon, in de B- of de D-stand gezet door de slede.

## **STEEKGROOTTEKNOP**

Op de knop staan cijfers van 0 tot 10, de ruimtes tussen de cijfers zijn weer onderverdeeld in drie stukjes. 0 is de strakste spanning (de kleinste steek) en 10 is de meest losse spanning (de grootste steek). Stel de knot in overeenkomstig de dikte van de wol.

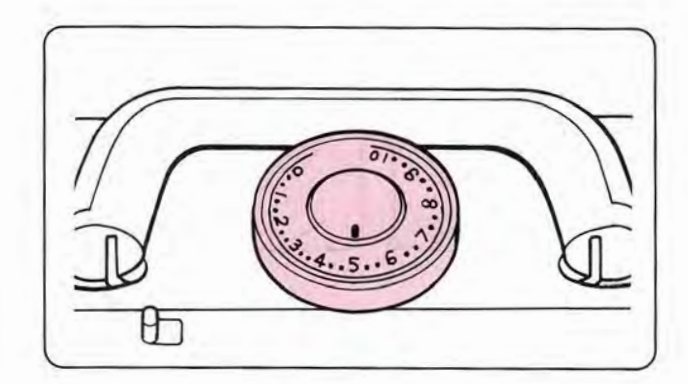

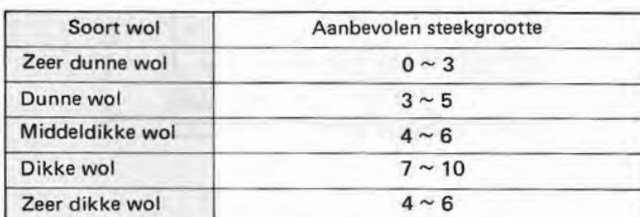

Er zijn veel soorten wol, zoals U in de tabel kunt zien. Houdt echter rekening met het soort materiaal, brei altijd eerst een proeflap om de ideale steekgrootte te bepalen.

\* Voor zeer dikke wol kunt u beter iedere tweede, of zelfs iedere derde naald gebruiken

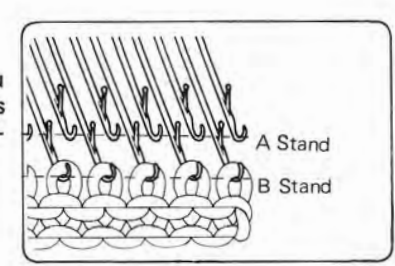

I

## **OPZETKAM**

U kunt de opzetkam van 200 steken inkorten tot 140 plus 60 steken door het verbindings-stuk te verwijderen.

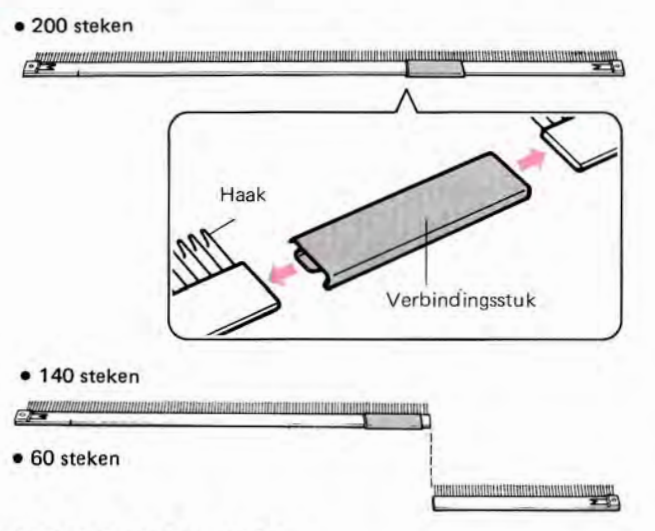

## **NAALDSTAND**

Aan weerszijden van het naaldenbed staat A, B, Den E.

- A Buiten werking stand: de naalden worden niet gebreid.
- B Breistand: gewoon breien.
- D-Patroonbreistand: de geselecteerde naalden worden door de breislede in deze stand gezet.
- E Ruststand: de steek blijft op de naald maar wordt niet gebreid; wordt gebruikt voor bijv. zakken.
- \*Zet de naalden in de A-stand, als U de machine opbergt.

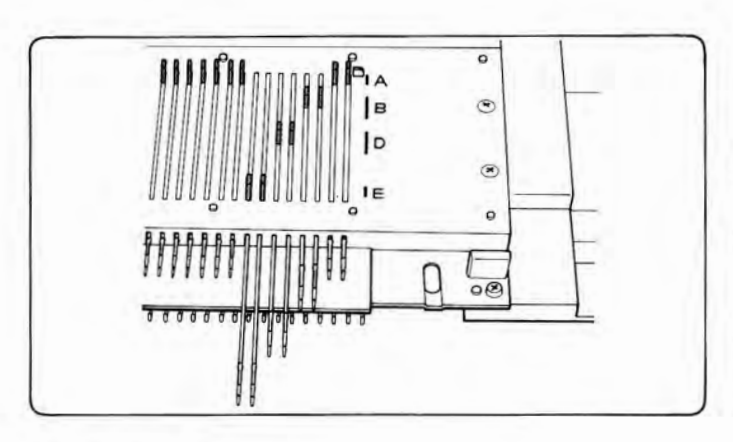

## **L-SLEDE**

Met de L-slede kunt u de steken automatisch selecteren en overhangen.

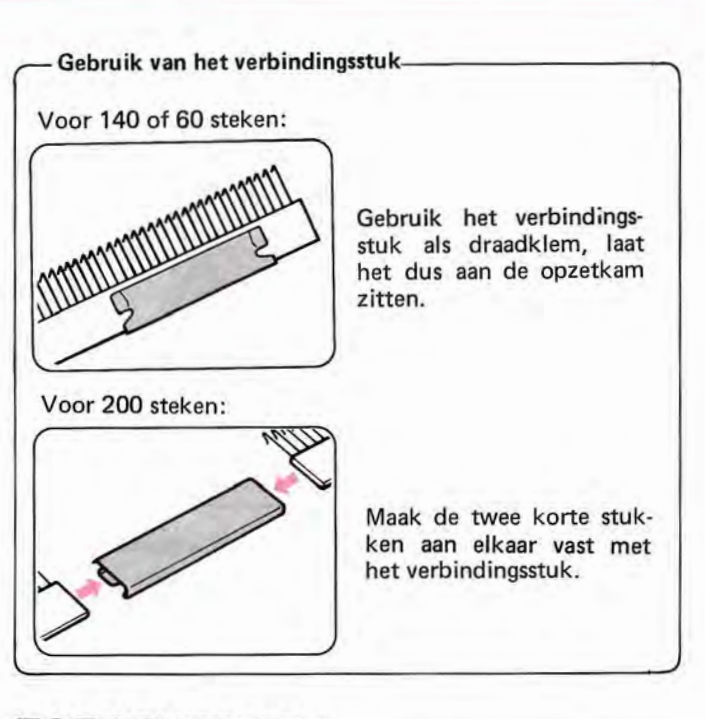

## **TOERENTELLER**

De toerenteller telt het aantal toeren, die de breislede heeft qebreid. Als u de toerenteller weer op 'O' wilt zetten, draai dan de knop in de richting van de pijl.

\* Als u de toerenteller gebruikt, zet dan wel de vinger voor de toerenteller in werking.

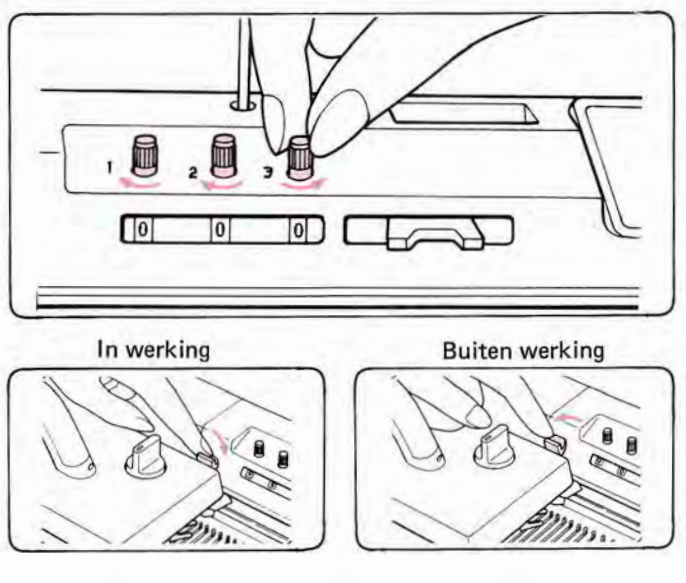

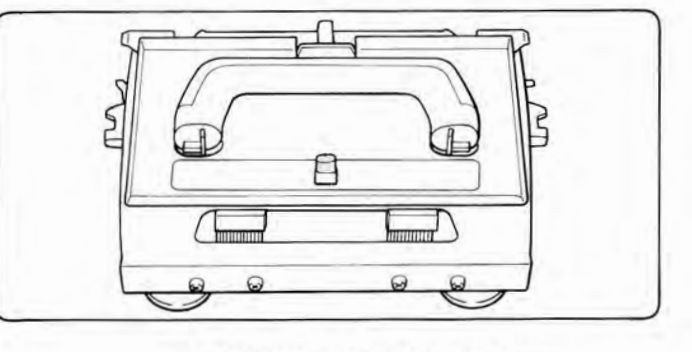

Veranderhandle voor kantpatronen  $\Box$  N - normale kantpatronen  $\Box$  F - fijne kantpatronen

## **GEWICHTEN**

Deze worden gebruikt om het breiwerk goed te laten hangen.

U dient het breiwerk in evenwicht te houden door de gewichten aan de opzetkam te hangen.

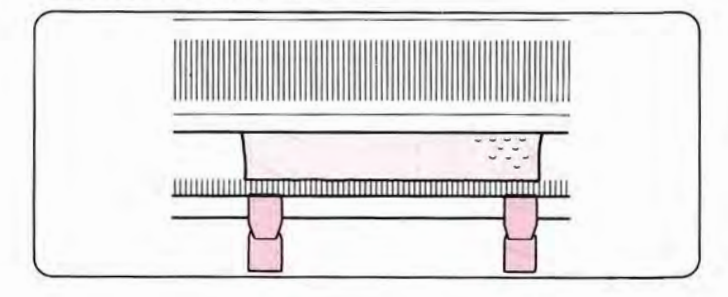

# **VOORBEREIDEN VAN DE WOL**<br>In het begin is het 't beste nieuwe wol te gebruiken. Kies een<br>gladde wol, geen mohair of

In het begin is het 't beste nieuwe wol te gebruiken. Kies een

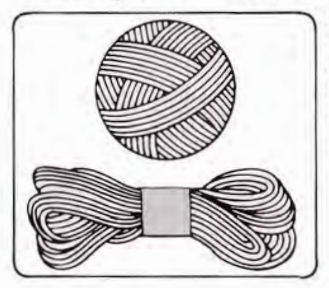

gladde wol, geen mohair of<br>bouclé, dergelijke materialen zijn moeilijker te verwerken. Alie wol moet opgeworden worden met een strengenhouder en een wolwinder.

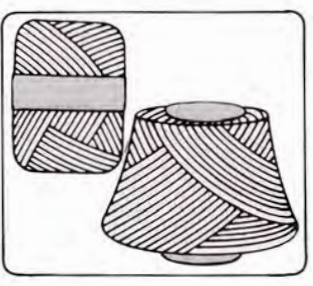

Wol als in bovenstaande afbeelding kunt u ook zo gebruiken.

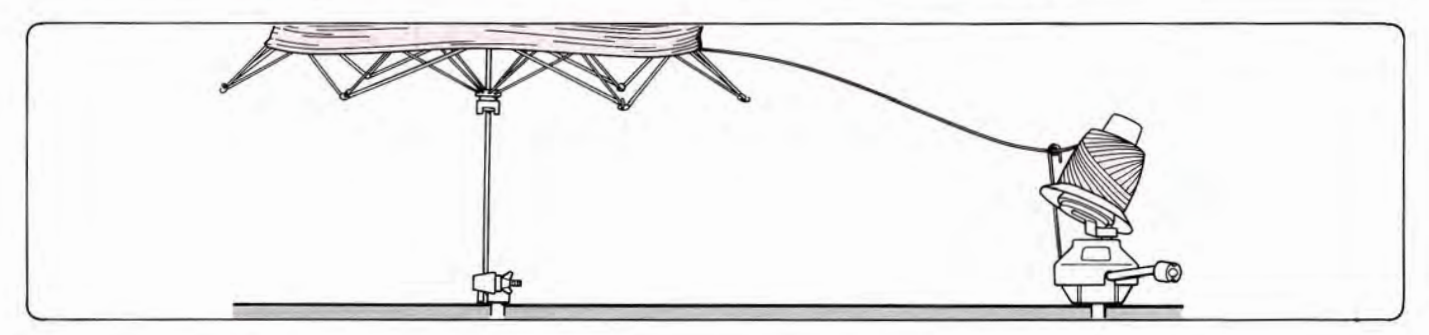

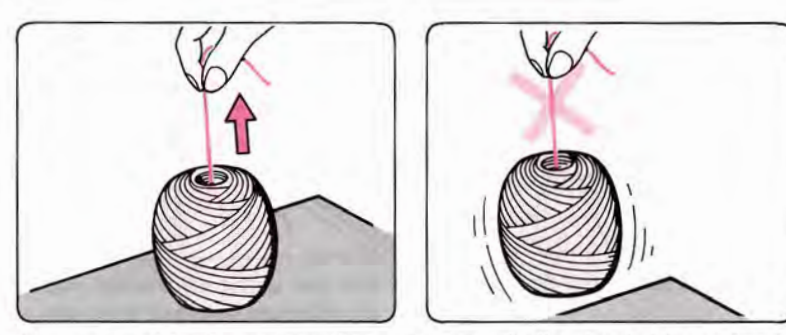

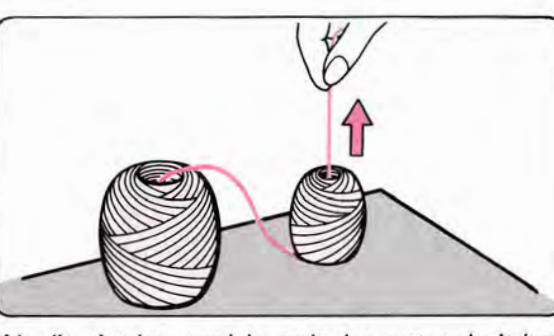

Als u een bol heeft opgewonden, moet het z6 zijn, dat de binnendraad Als dit niet het geval is, trek dan wat wol uit het **: vrij afloopt, zonder dat de bol van de tafel wordt afgetild. midden van de bol.** 

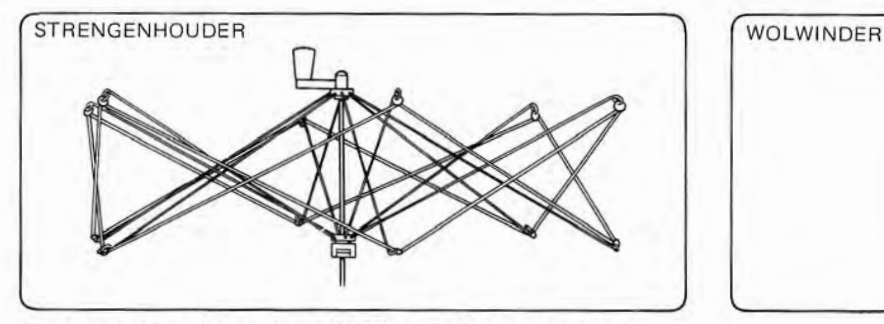

De strengenhouder en de wolwinder zijn los verkrijgbaar.

 $\mathbb{R}$ 

Als het werk, en vooral de zijkanten van het werk niet glad hangen, haak de gewichten dan direct in het breiwerk.

Verhang de gewichten dan wel iedere 20 toeren.

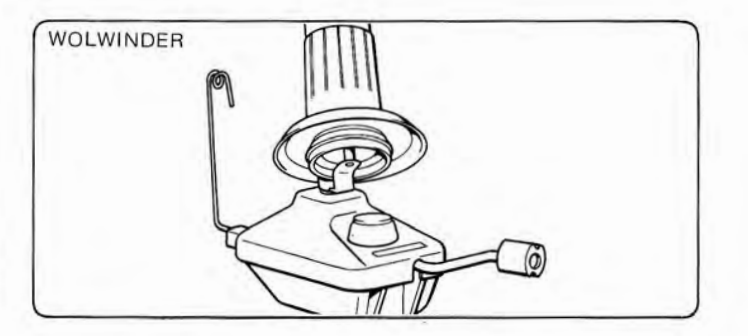

## **WEAKEN MET DE BREIMACHINE TRICOT BREIEN (recht breien)**

De tricotsteek is de basissteek, die u eerst goed dient te oefenen.

## **1 . lnrijgen van de draad**

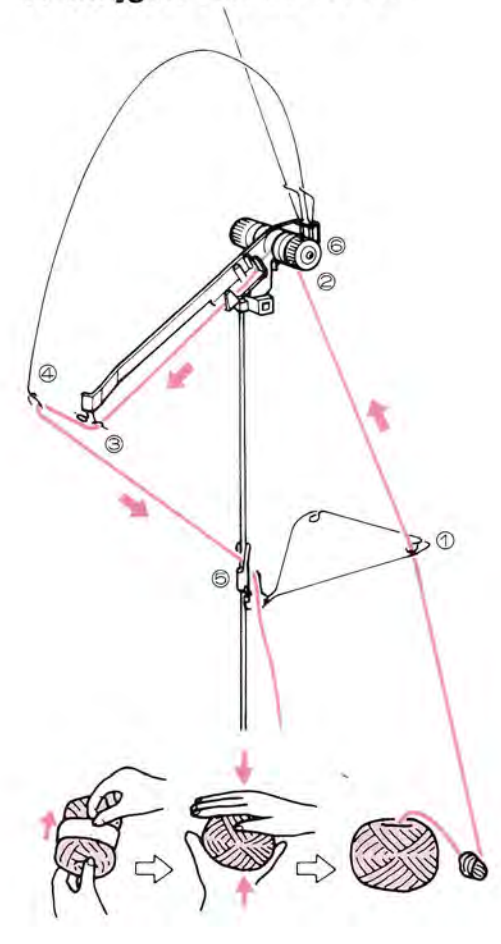

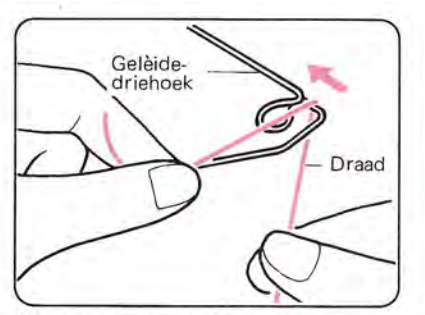

*G)* Rijg de draad door het oog van de geleide-driehoek.

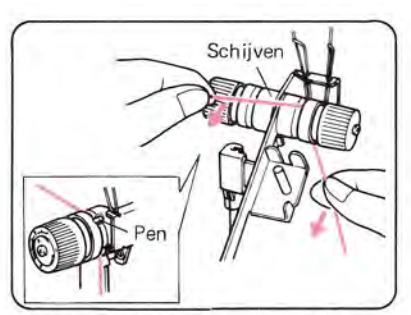

® Haal de draad van achteren naar voren onder de pen door en tussen de twee schijven door. (houdt de draad vast als in de afbeelding)

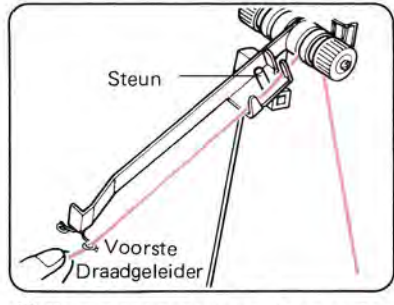

@ Rijg de draad door de voorste draadgeleider.

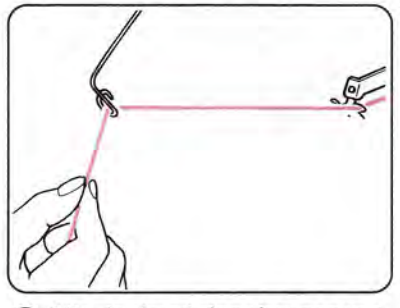

@ Rijg de draad door het oog van de spandraad.

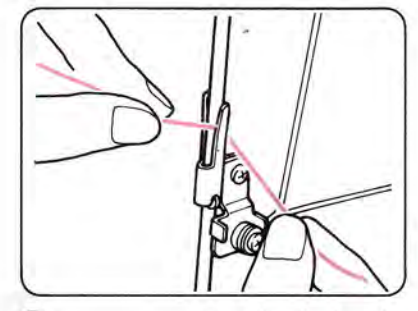

@ Klem de draad onder de draad klem.

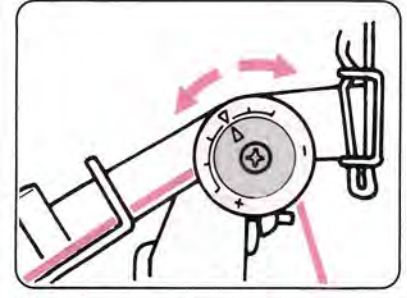

- ® Stel het pijltje afhankelijk van de dikte van de draad in op één van de onderstaande standen:
	- middeldikke wol
- dunne wol
- dikke wol

Als u begint te breien, zet dan de paraffine op de daarvoor bestemde steun: door de paraffine zal de draad soepel aflopen.

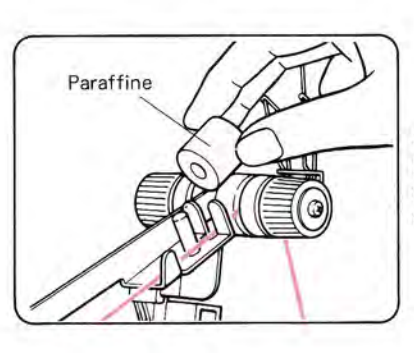

#### **2. Gesloten opzet**

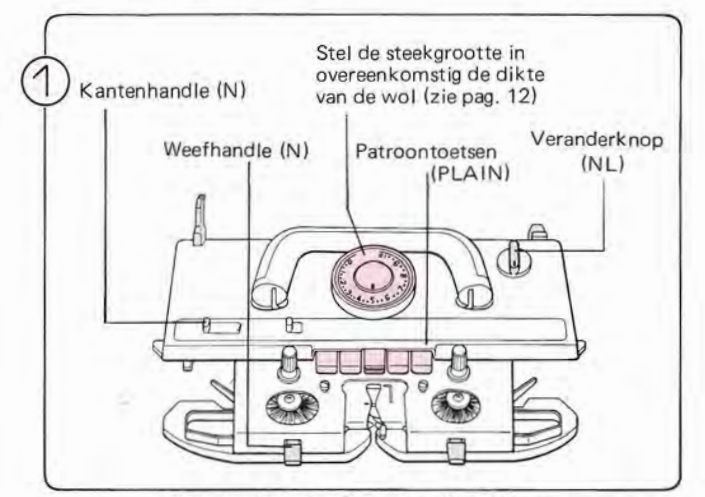

Stel de slede in als in de afbeelding:

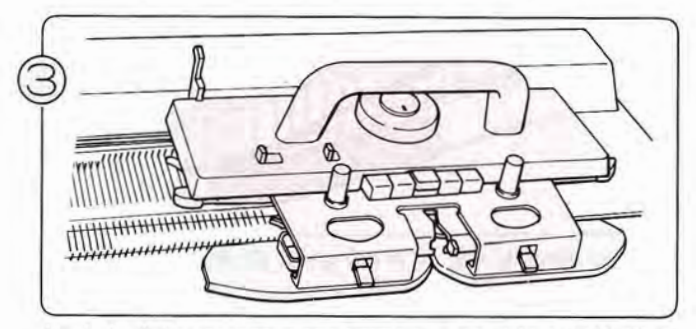

Haal de slede een paar keer over om de naalden op één lijn te zetten, zet de slede vervolgens aan de rechter kant.

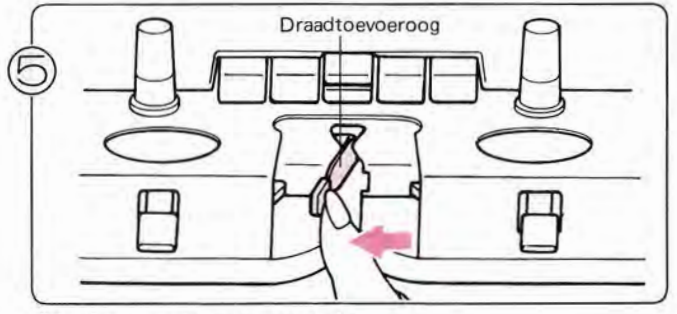

Duw het toevoeroog naar links.

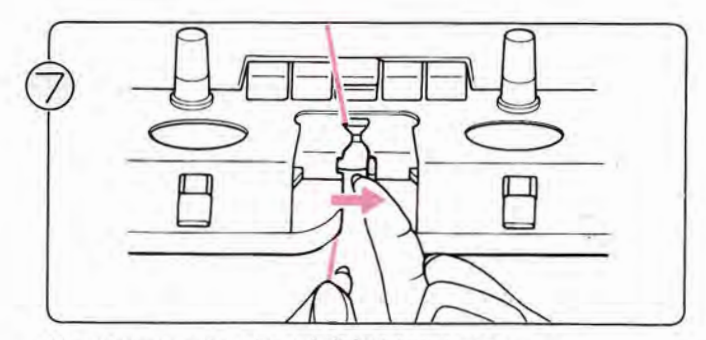

Houdt de draad vast en sluit het toevoeroog.

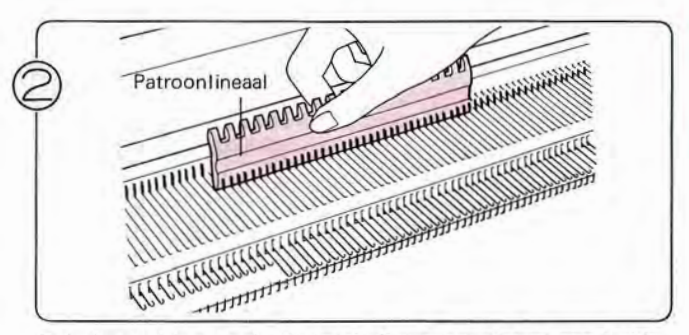

I

Zet de naalden in de B-stand. (let erop, dat er aan beide zijden van het midden 'O' evenveel naalden in de B-stand staan.

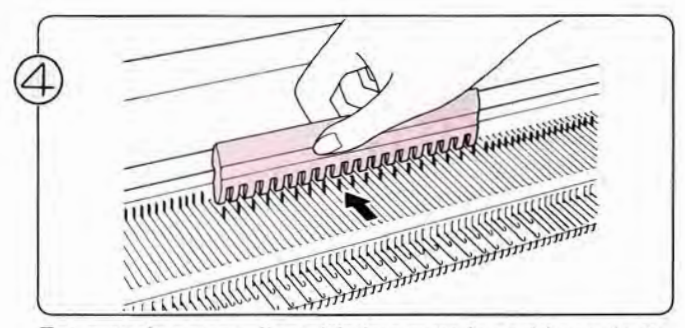

Zet met de patroonlineaal iedere tweede naald van de Bin de A-stand.

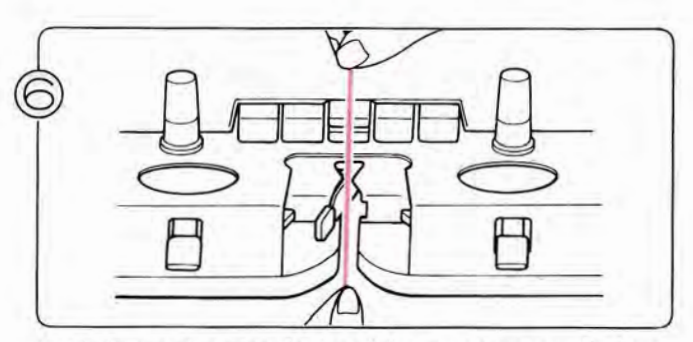

Haal de draad onder de draadklem vandaan en rijg hem door toevoeroog 'A'.

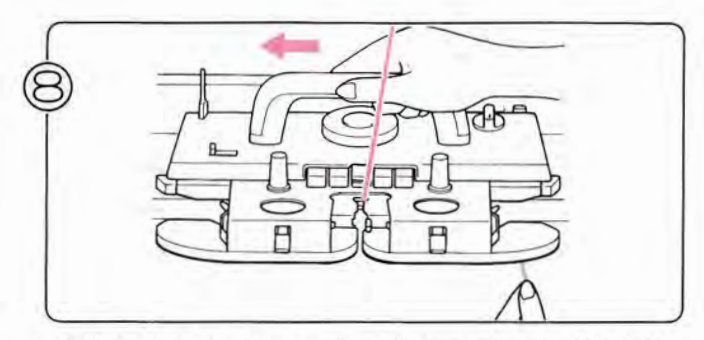

Haal de slede langzaam naar links over, terwijl u de draad vasthoudt. Wanneer de naalden de draad pakken, mag U loslaten.

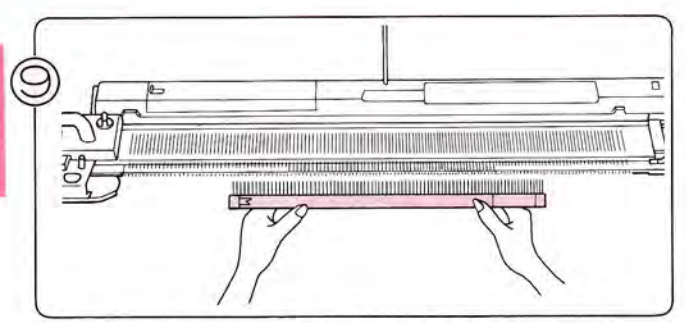

(1) Pak de opzetkam, kies de goede lengte (zie pag. 13). (2) Hang de opzetkam met de haakjes naar de machine toe in de draad.

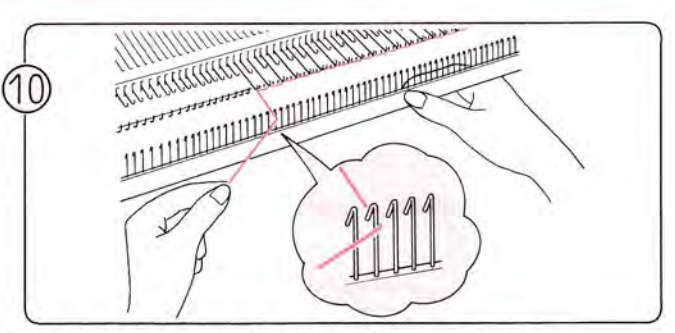

Trek de draad tussen de haakjes door naar voren.

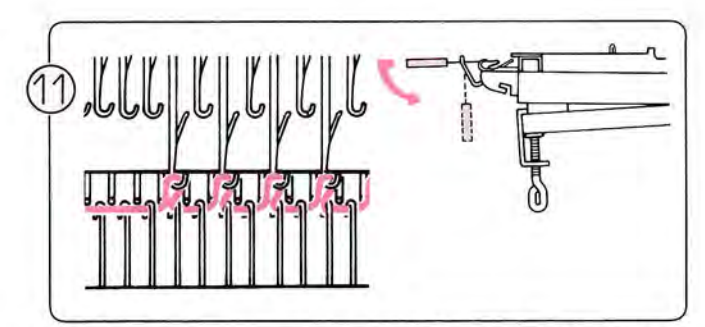

Trek de opzetkam nu iets naar beneden in de goede positie.

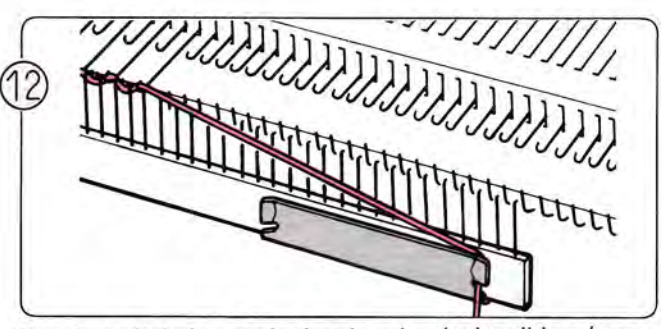

Klem het uiteinde van de draad onder de draadklem (verbindingsstuk) aan de voorkant.

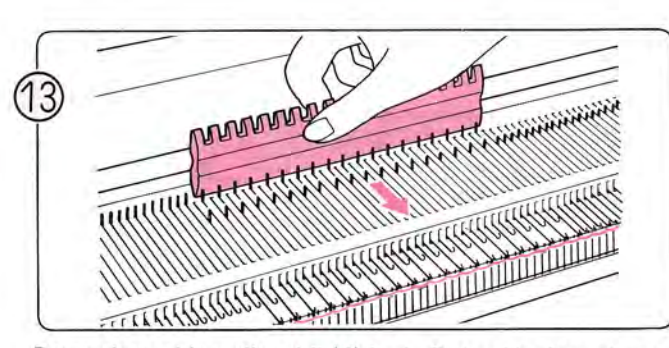

Breng de naalden, die u bij (4) in de B-stand had gezet, nu in de A-stand.

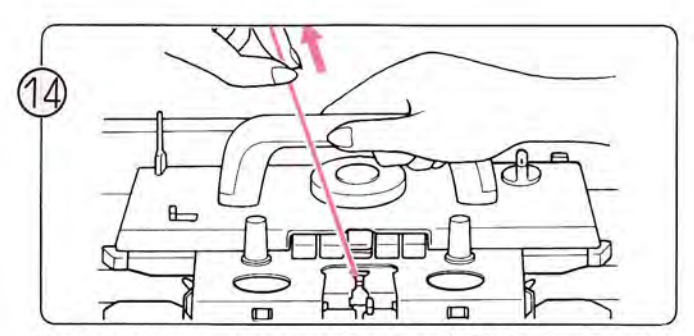

Haal de slede over naar rechts, terwijl U de draad vasthoudt om te voorkomen dat zich lussen vormen.

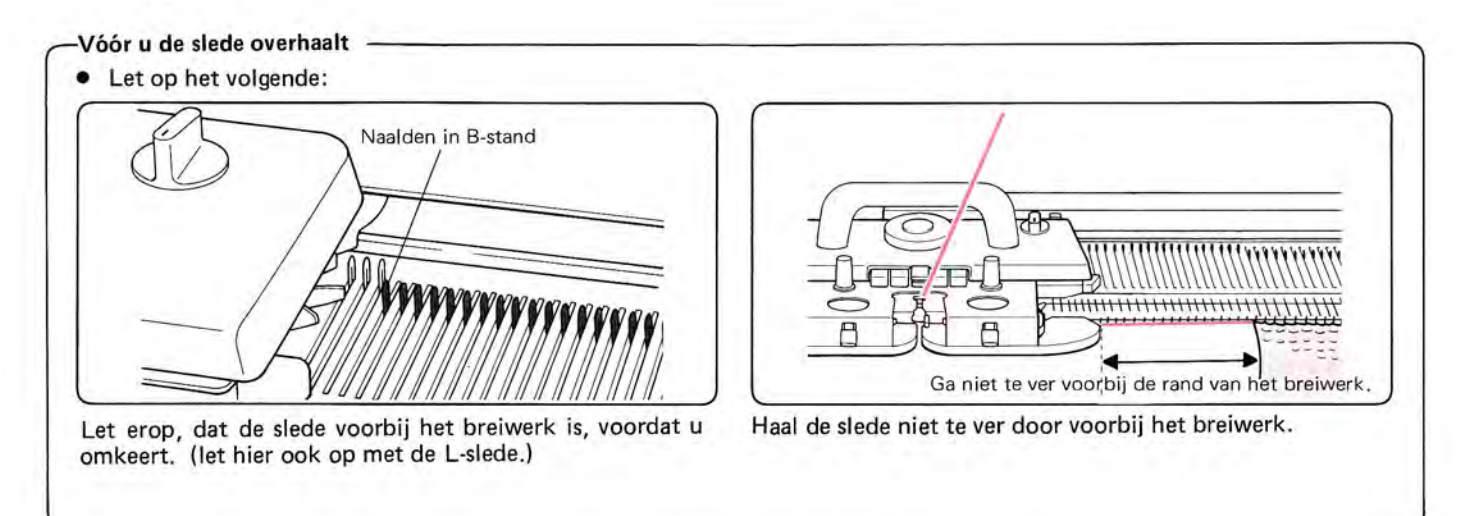

#### **3. Tricotsteek**

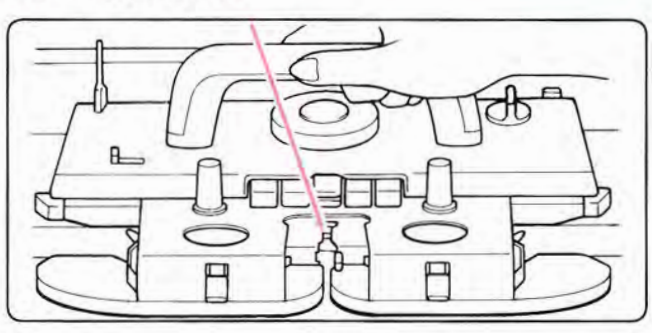

**Rubber Wieltjes** 

I -

(Maak hiervan gebruik, indien het garen (bijv. katoen of acryl) niet naar behoren breit.

• Als u met katoen of nylondraad breit:

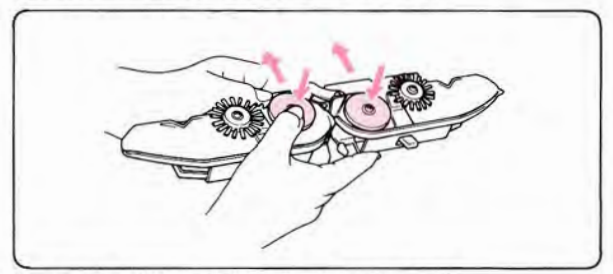

- Zet de rubber wieltjes in de werkstand.
- (1) Verwijder de afstrijker van de breislede en draai hem om.
- (2) Duw beide rubber wieltjes in de werkstand. Om ze weer in de ruststand te zetten, duwt u de wieltjes in en trekt u ze naar u toe.

Rechte en averechte kant van het werk \_

Haal de slede over en u breit de tricotsteek.

• U kant beide kanten van het werk als goede kant qebru iken.

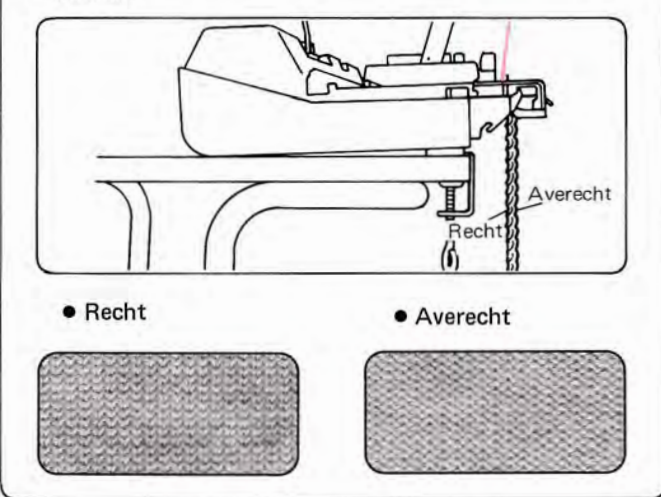

#### **4. Breiwerk van de machine halen.**

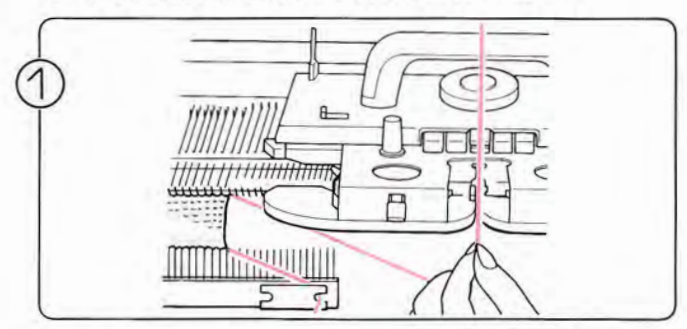

Verwijder eerst de gewichten, haal dan draad uit toevoeroog 'A'.

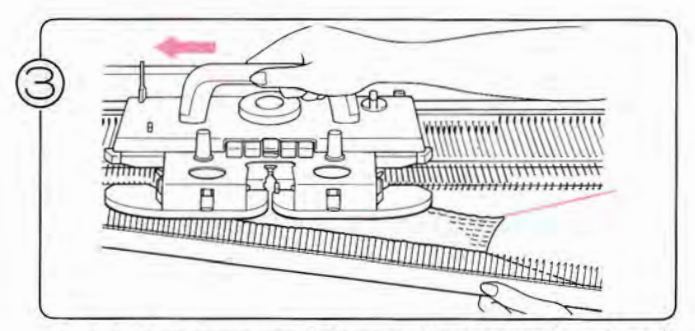

Haal de slede over naar links, terwijl u het werk vasthoudt.

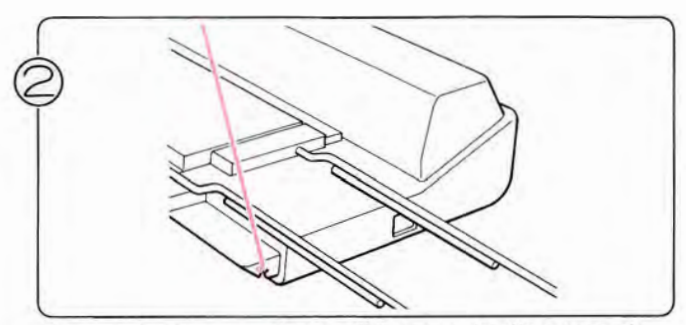

Klem de draad onder de draadklem aan de zijkant van de breimachine.

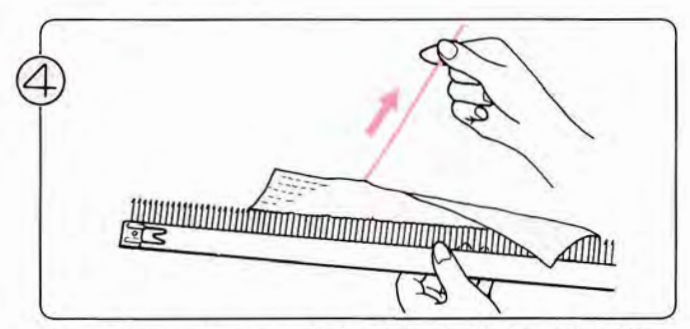

Omdat het werk niet is afgekant, kunt u het gemakkelijk uithalen.

## **PROGRAMMEREN**

## **PROGRAMMER EN**

#### **WAT IS EEN PROGRAMMA?**

\* Programmeren betekent communicatie tot stand brengen tussen de computer en de breimachine. De computer onthoudt 555 verschillende patronen en u kunt deze patronen maken door de gegevens van het gewenste patroon aan de computer door te geven. U kunt ook zelfontworpen patronen in het geheugen van de computer opslaan. (u kunt zo'n eigen patroon knie heeft, kunt u van de ongekende mogelijkheden van de machine genieten.

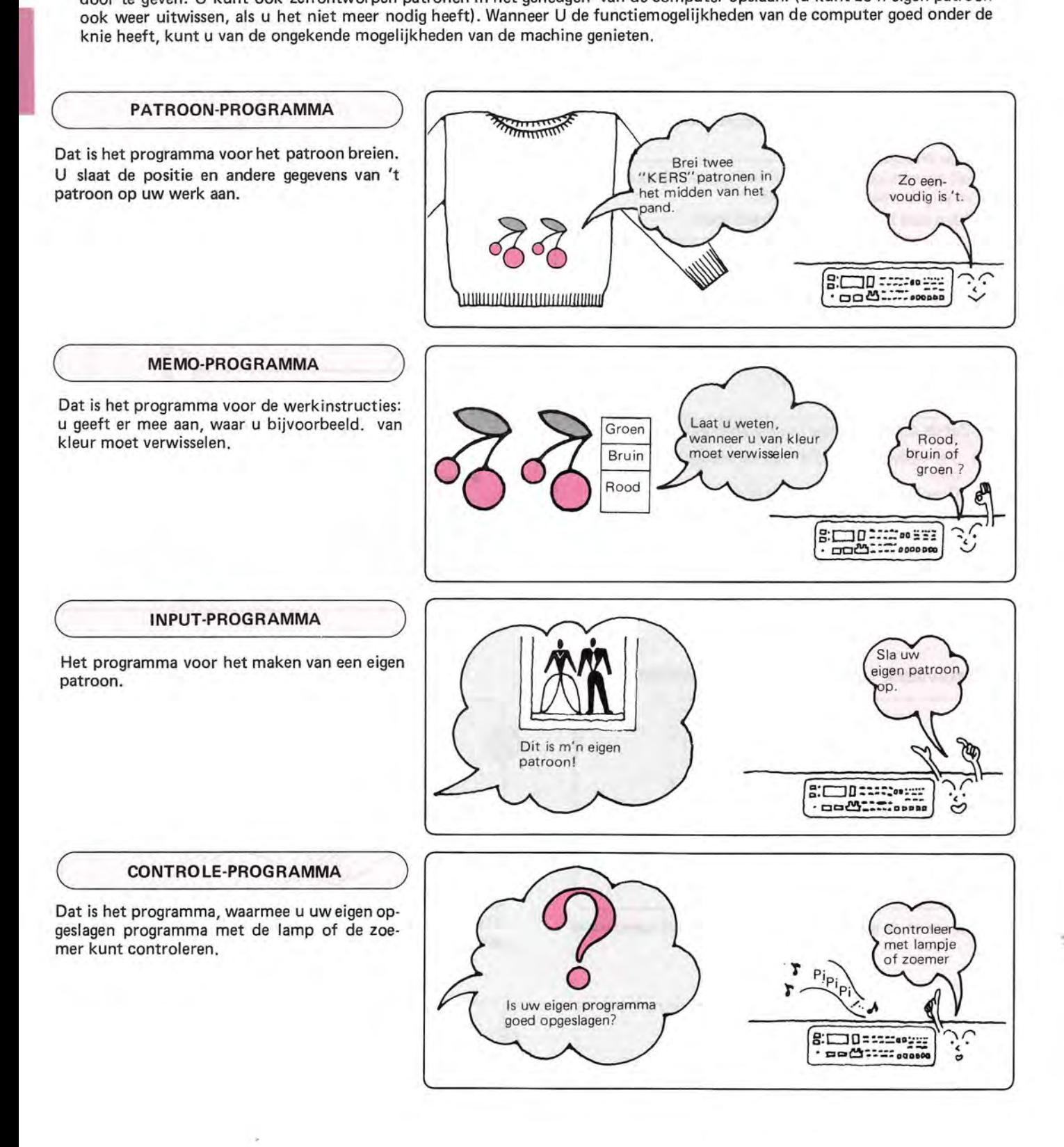

•

## **PATROONNUMMER**

#### **UITKIEZEN VAN HET PATROON**

• Deze electronische machine heeft 555 verschillende patronen in zijn geheugen opgeslagen en die treft u allemaal aan in het patronenboek STITCH WORLD, dat bij de machine geleverd wordt. U kunt elk van die programma's breien door slechts het patroonnummer aan te slaan.

#### **STITCH WORLD** (patronenboek)

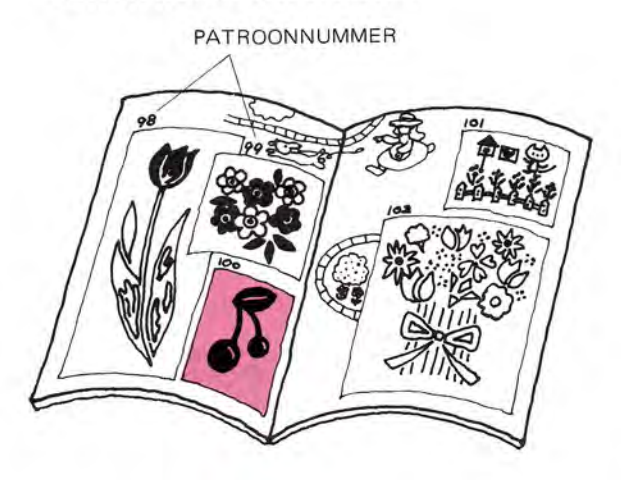

Bijv: Als u het KE RS-patroon wilt breien, dan dient u het patroonnummer 100 aan de slaan.

Noodzakelijke informatie over het patroon (aantal steken en toeren, de plaats waar u van draad moet verwisselen etc.) vindt achter in het patronenboek. Sia deze pagina's erop na (DIAGRAM), als u informatie nodig heeft.

#### **DIAGRAM**

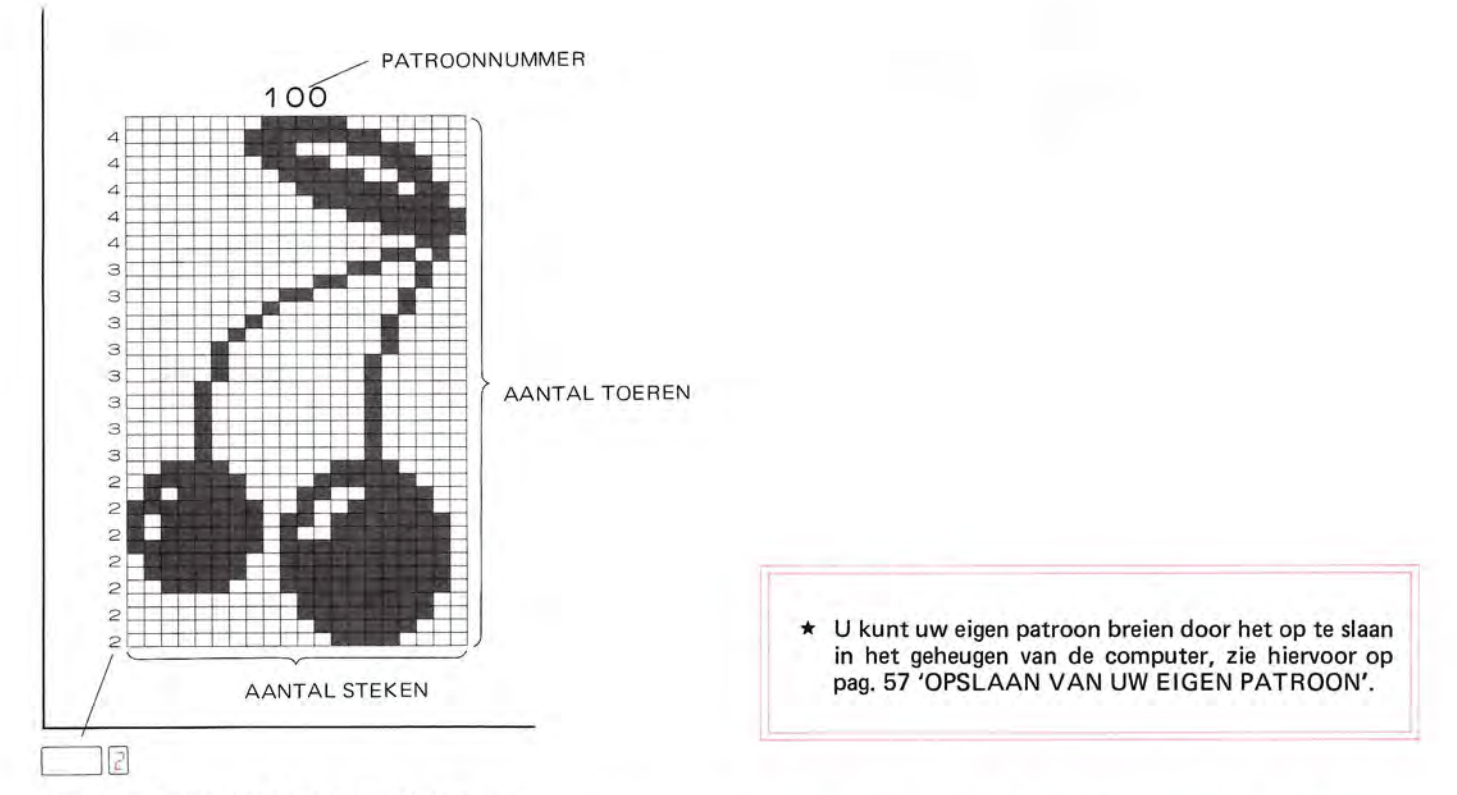

Dit cijfer verschijnt in het MEMO-display.

Bijv: het KE RS-patroon is een Noors patroon en het cijfer in het MEMO-display geeft het aantal contrastkleuren aan.

I

## **PATROONKEUZE-SCHAKELAAR**

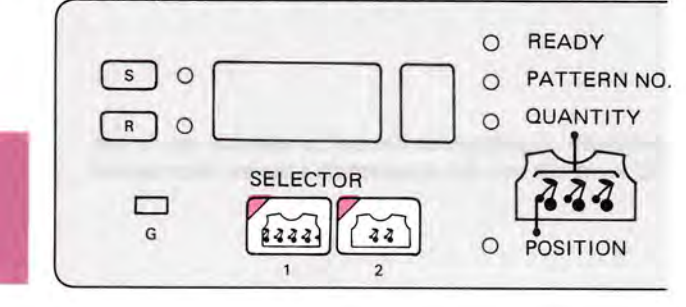

\* Kies het type patroon uit met de patroonkeuzeschakelaar.

#### • PATROONKEUZE (1)

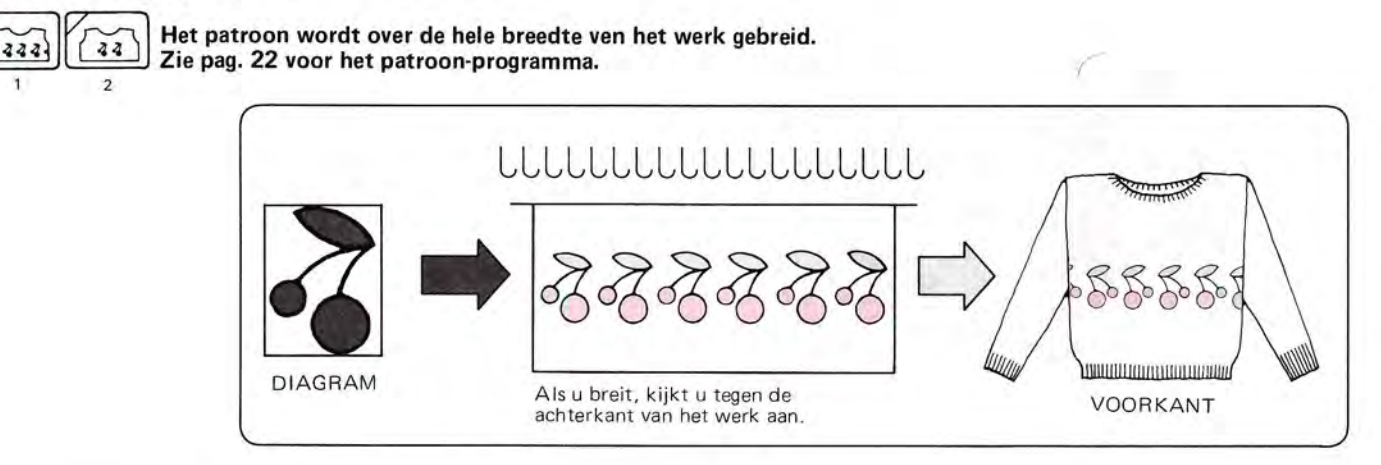

#### · PATROONKEUZE (2)

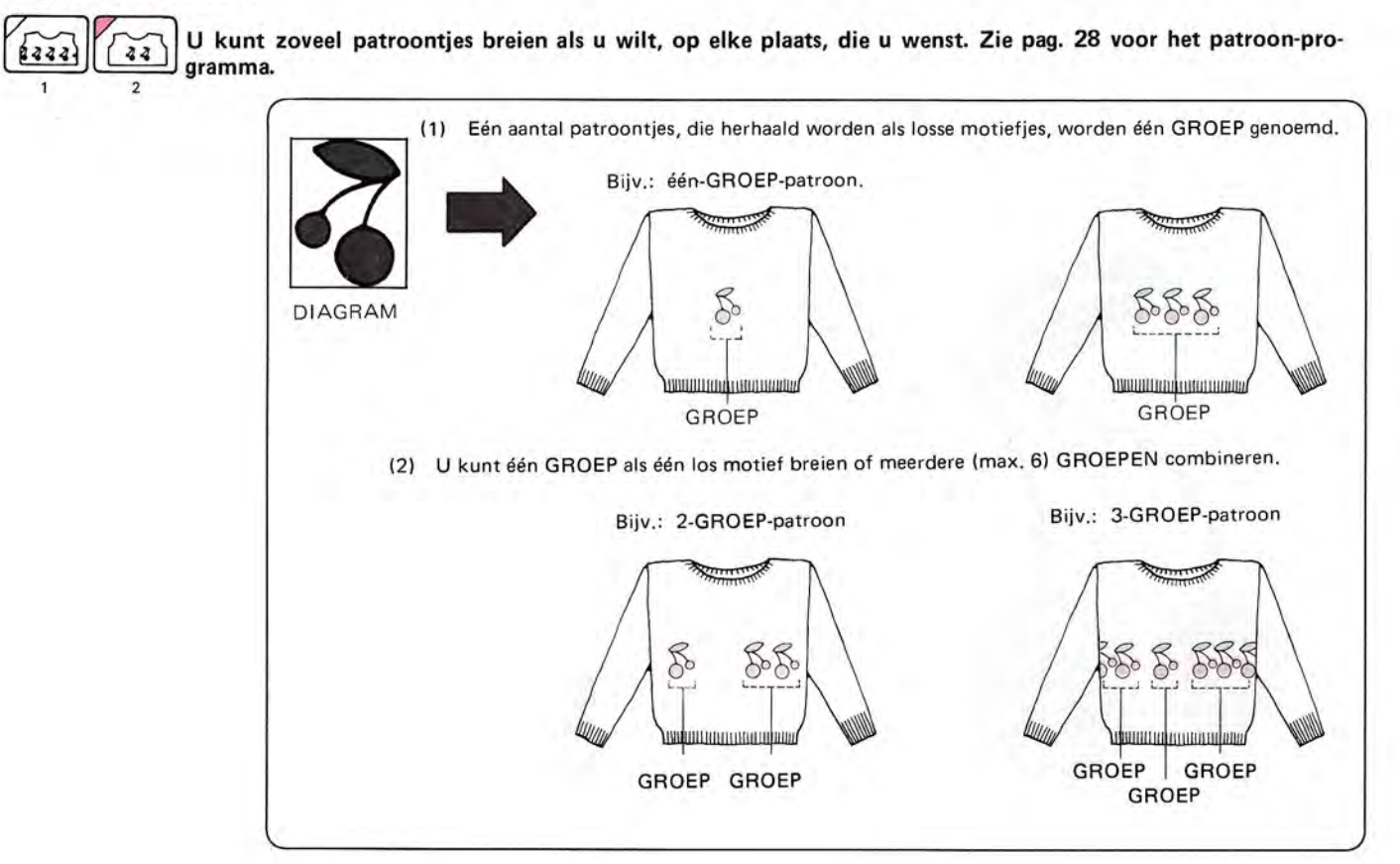

## **PATROONBREIEN OVER DE GEHELE BREEDTE DRUK PATROONKEUZETOETS (1) IN (Patroon A)** 2

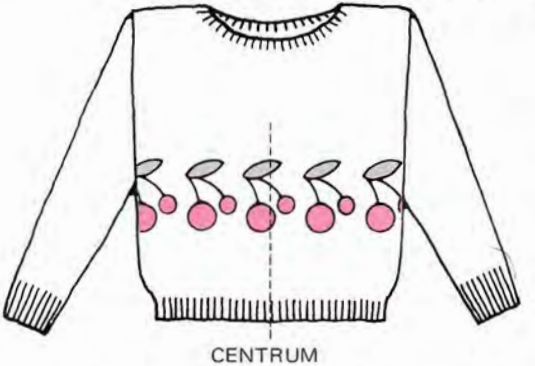

\* Het patroon wordt over de hele breedte van het werk gebreid, op basis van één patroon, dat in het centrum van het werk wordt geplaatst.

U kunt een patroon breien door het patroonnummer aan te slaan dat in het patronenboek staat.

Patroon No. 100

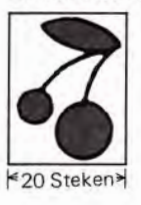

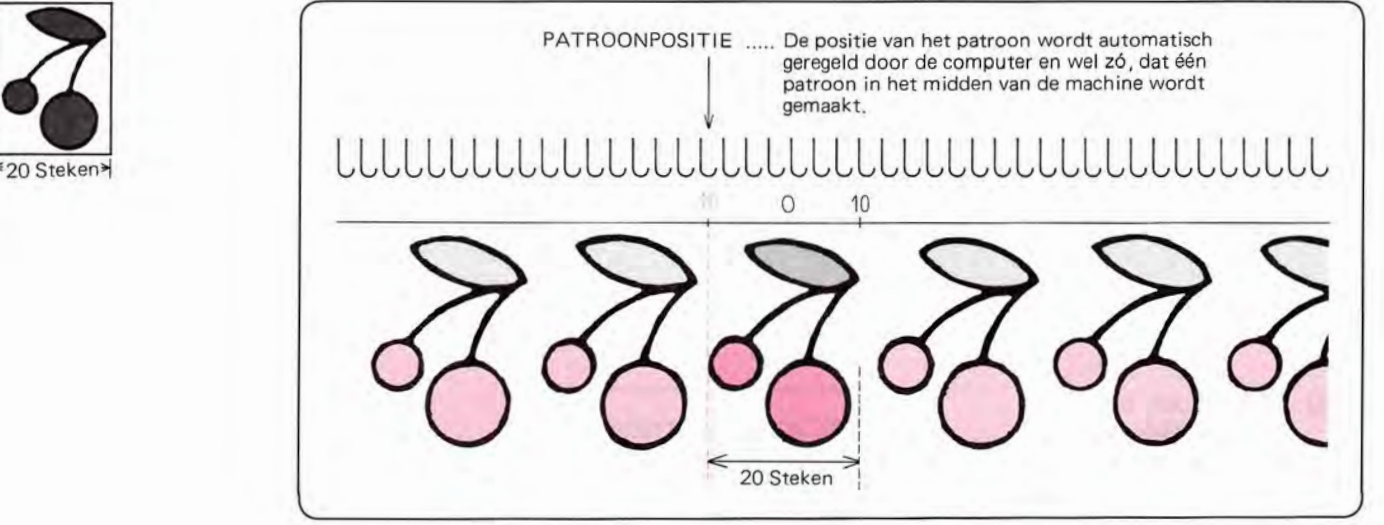

- De patroonpositie is de meest linkse naald van een basispatroon en wordt aangegeven door het naaldnummmer. (200 naalden warden in twee groepen verdeeld, de linkergroep = geel, de rechter = groen, zie de naaldstand-indicator).
- Als het patroon uit een even aantal steken bestaat, plaatst de computer het midden van een basispatroon op naald 1 van de groene helft.

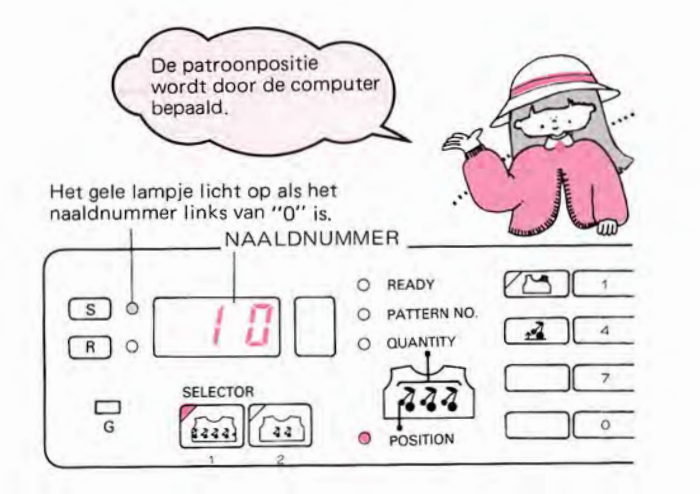

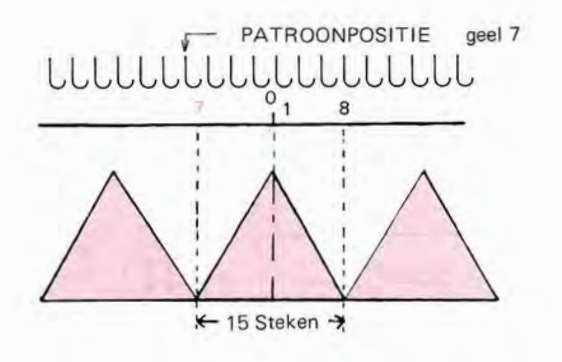

Het programmeren van een patroon bij patroonkeuze (1) wordt verder gecompleteerd door het instellen van het patroonnummer en de patroonpositie.

I

#### **• HET PROGRAMMEREN VAN EEN PATROON**

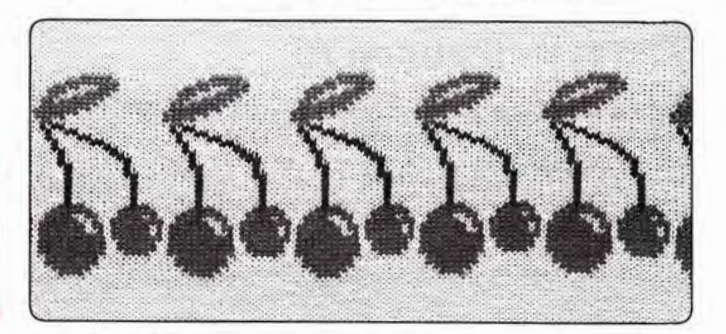

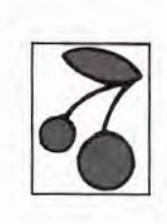

De volgende uitleg wordt aan de hand van  $\star$ patroon 100 gegeven.

- ~

----~

**• Voordat het** proqrammsren **begint.** 

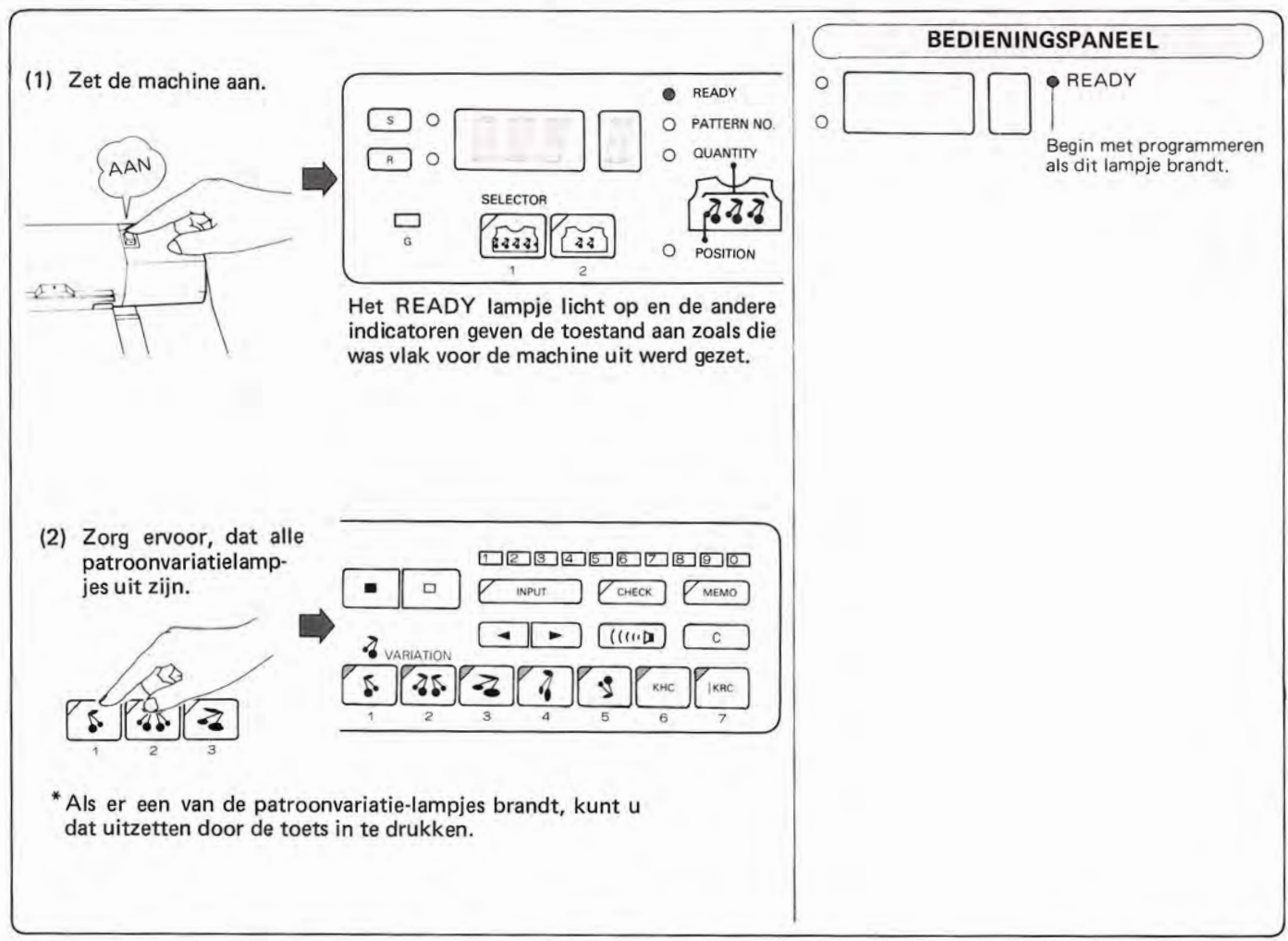

#### **• PROGRAMMEREN VAN EEN PATROON**

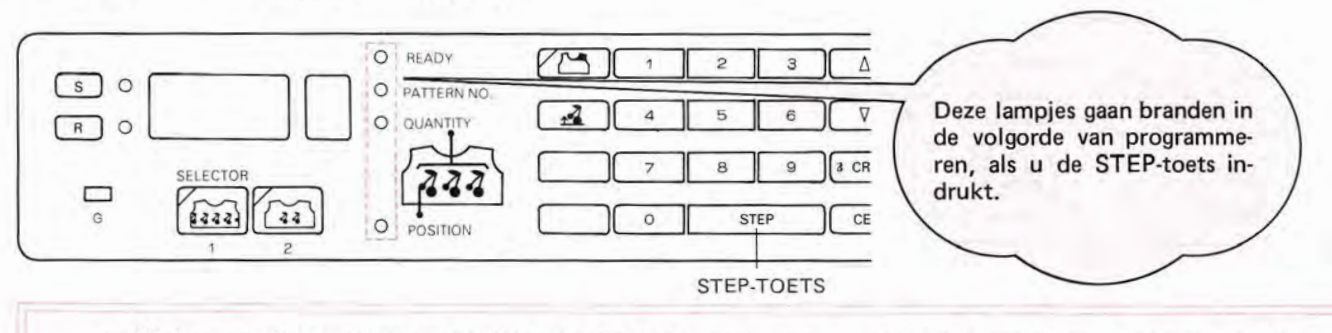

\* Als u terug wilt gaan naar een eerdere stap tijdens het programmeren, zet dan de machine uit en weer aan. Het READY-lampje brandt en u kunt weer beginnen.

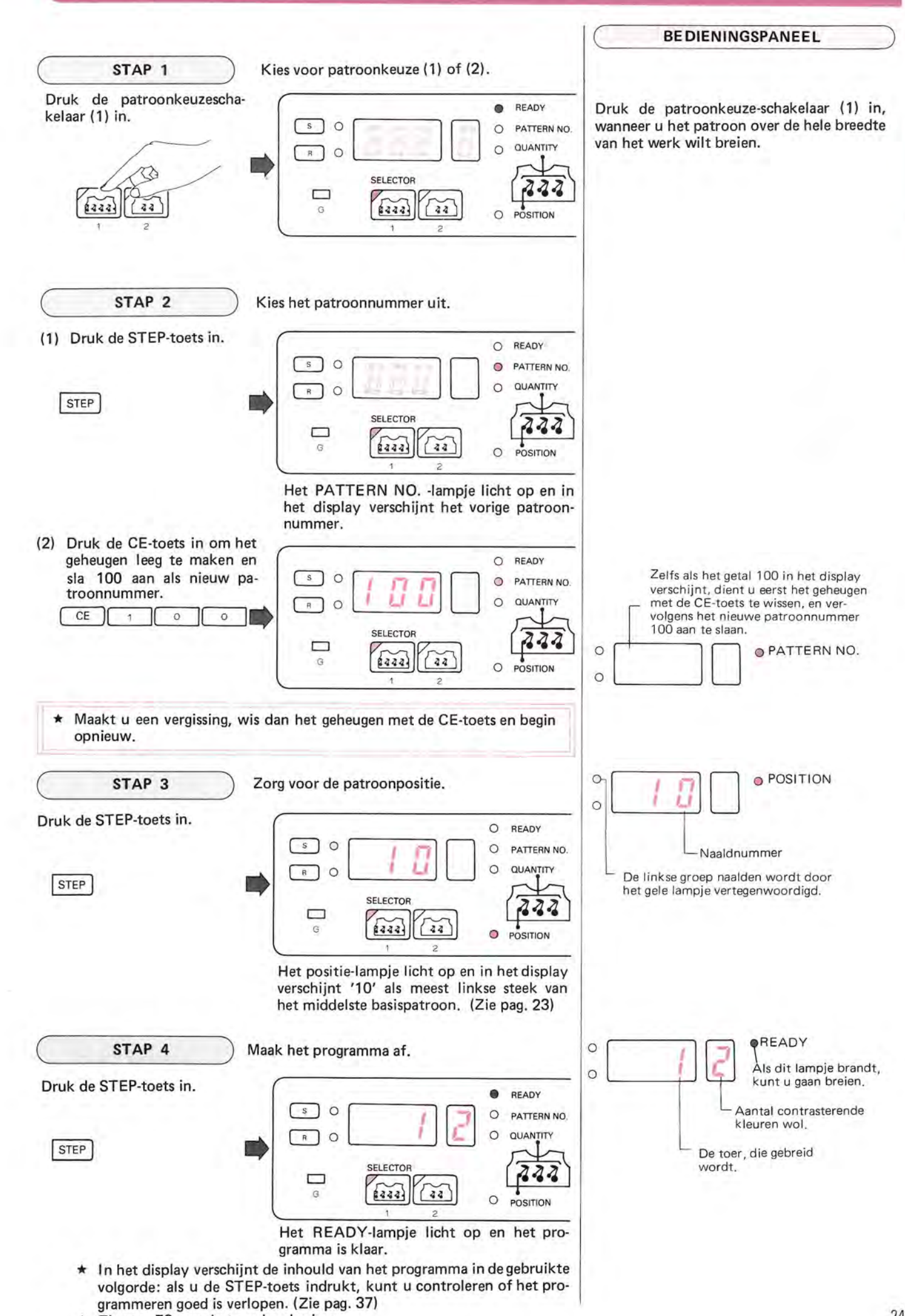

Zie pag. 78 voor het verdere breien.

I

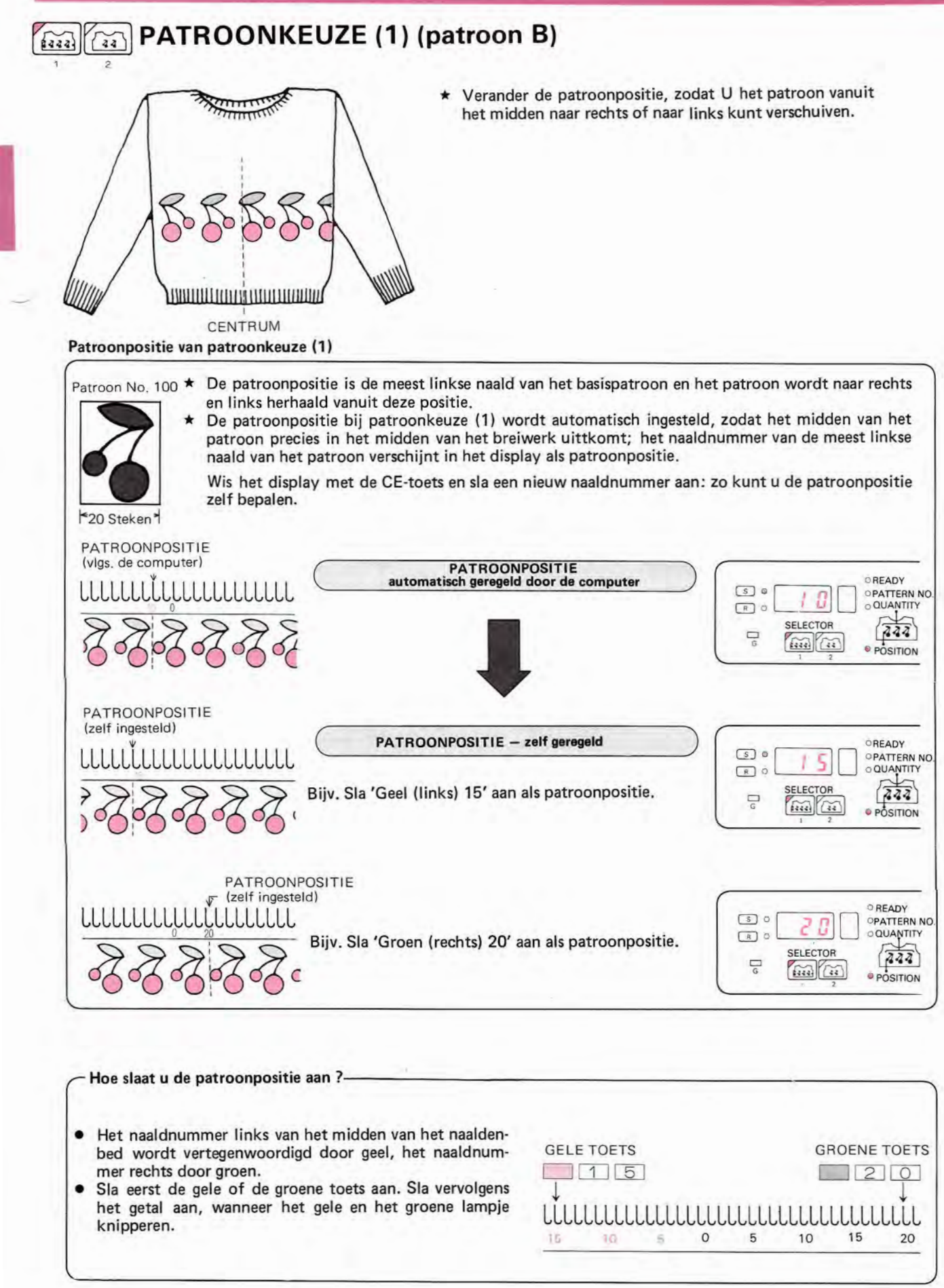

\* Het patroon-programma voor patroonkeuze (1) wordt gecompleteerd door het instellen van het patroonnummer en de pa-

## • PROGRAMMEREN (PATROON-PROGRAMMA) Bijv. Verander de patroonpositie van geel 10 in geel 15. PATROON POSITIE - een KERS vanaf naaldnummer geel 15. Patroon No. 100 t LLLLLLLLLLLLLLLLLLLLLLLLLLLLLLLLLLLLLLLLLLLL 1· <sup>10</sup>0  $\ddot{\cdot}$  $\mathbf{r}$  $\tilde{\phantom{a}}$ Patroonpositie zoals oorspronkelijk door ..... / de computer automatisch ingesteld. CENTRUM

#### • V66r het programmeren van het patroon

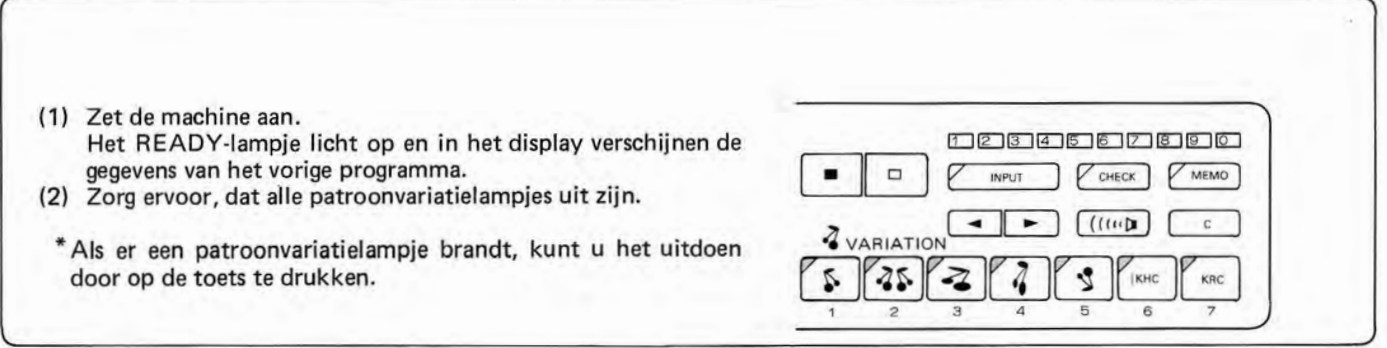

#### • PATROON-PROGRAMMA

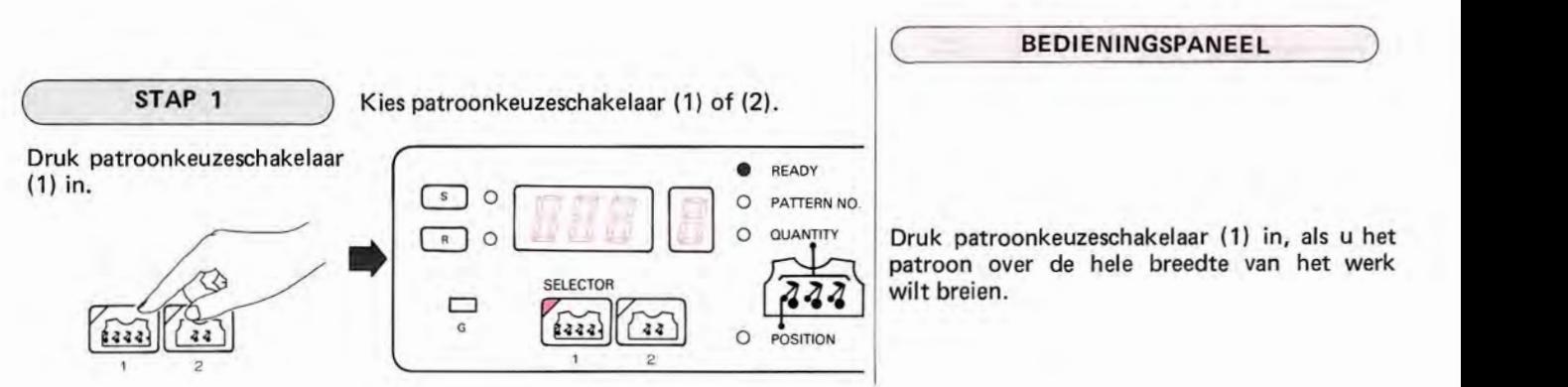

I

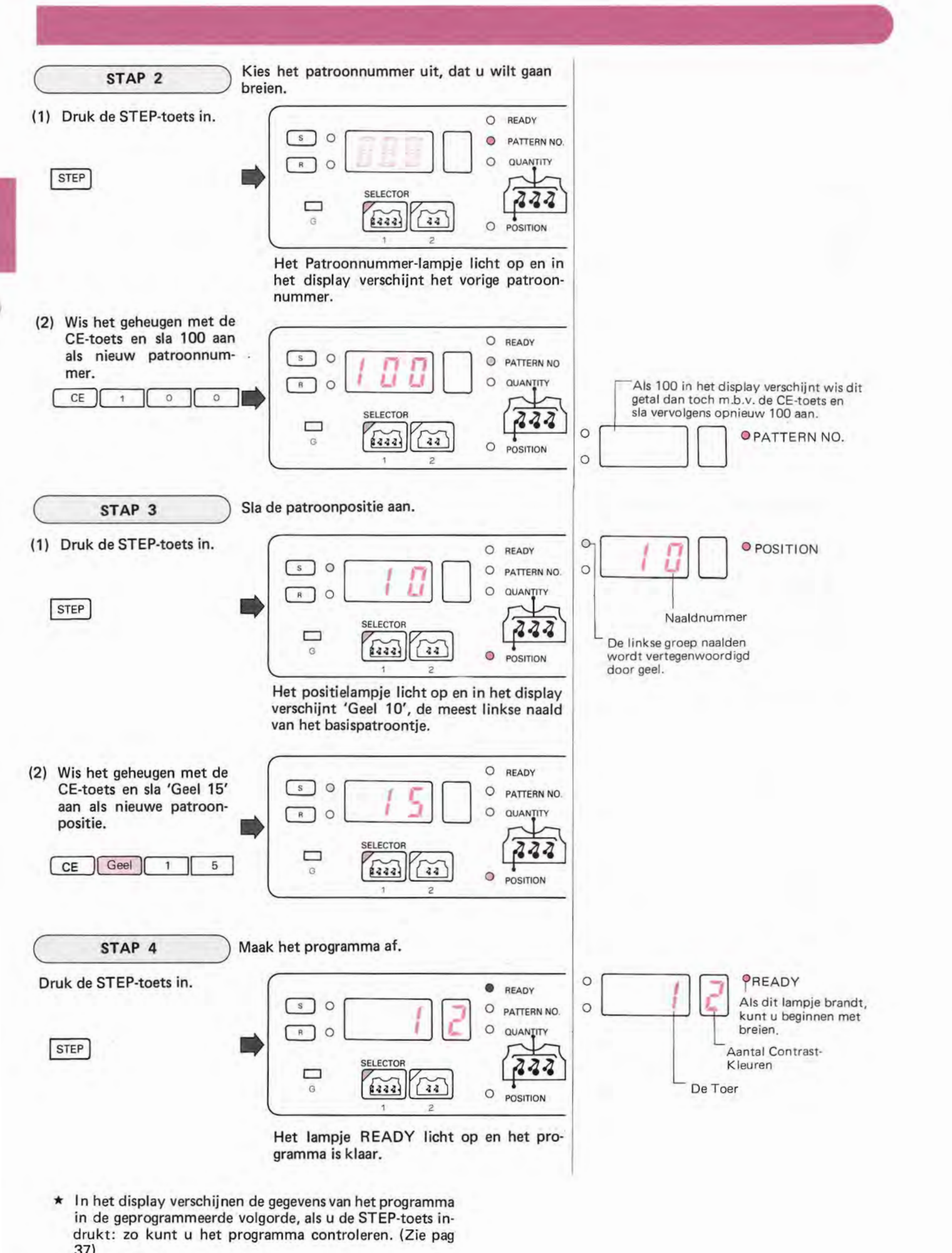

37)<br>Zie pag. 78 voor het verdere breien.

二封

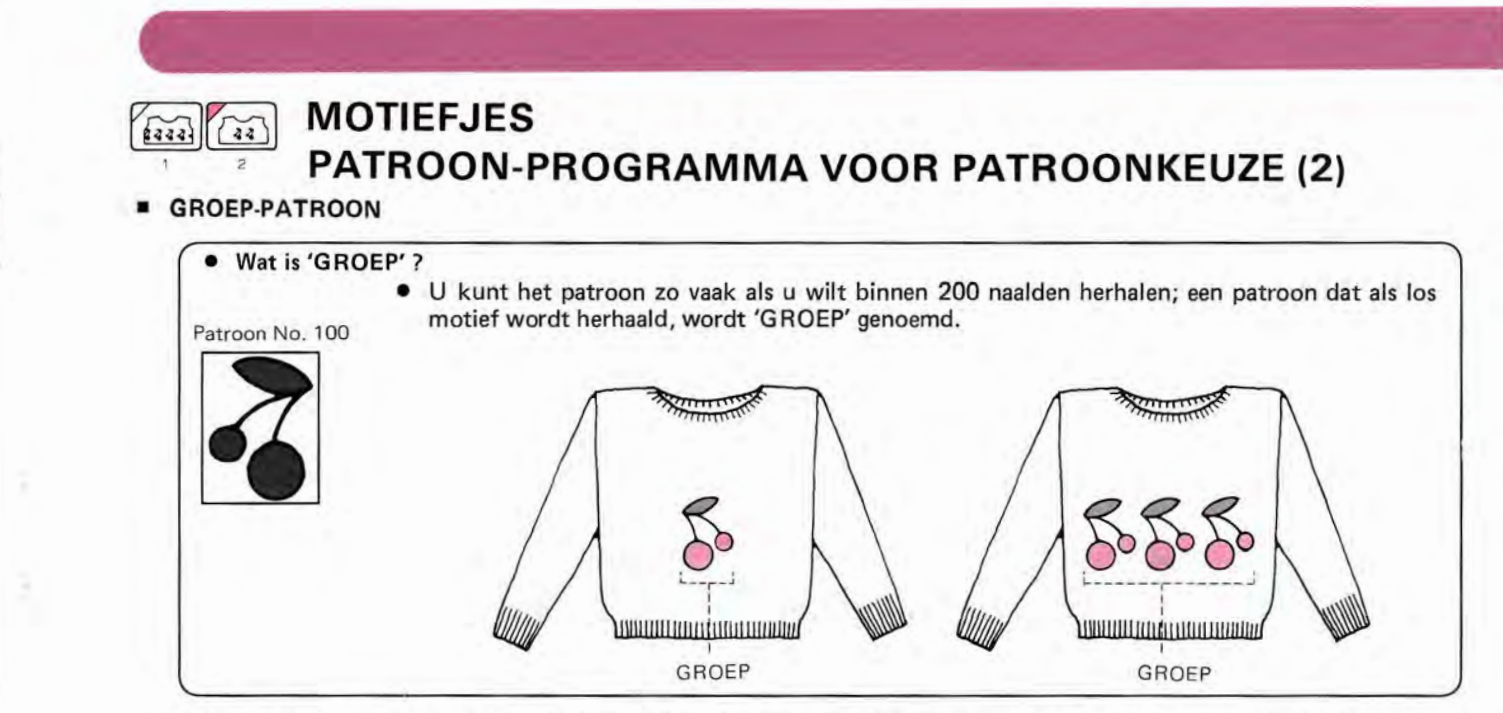

- \* Een patroon van 1 groep is een las motief, zo kunt u max. 6 groepen tot een patroon opbouwen met patroonkeuze
- (2).<br>Sia het gewenste aantal groepen aan en voor iedere groep de patroonpositie.

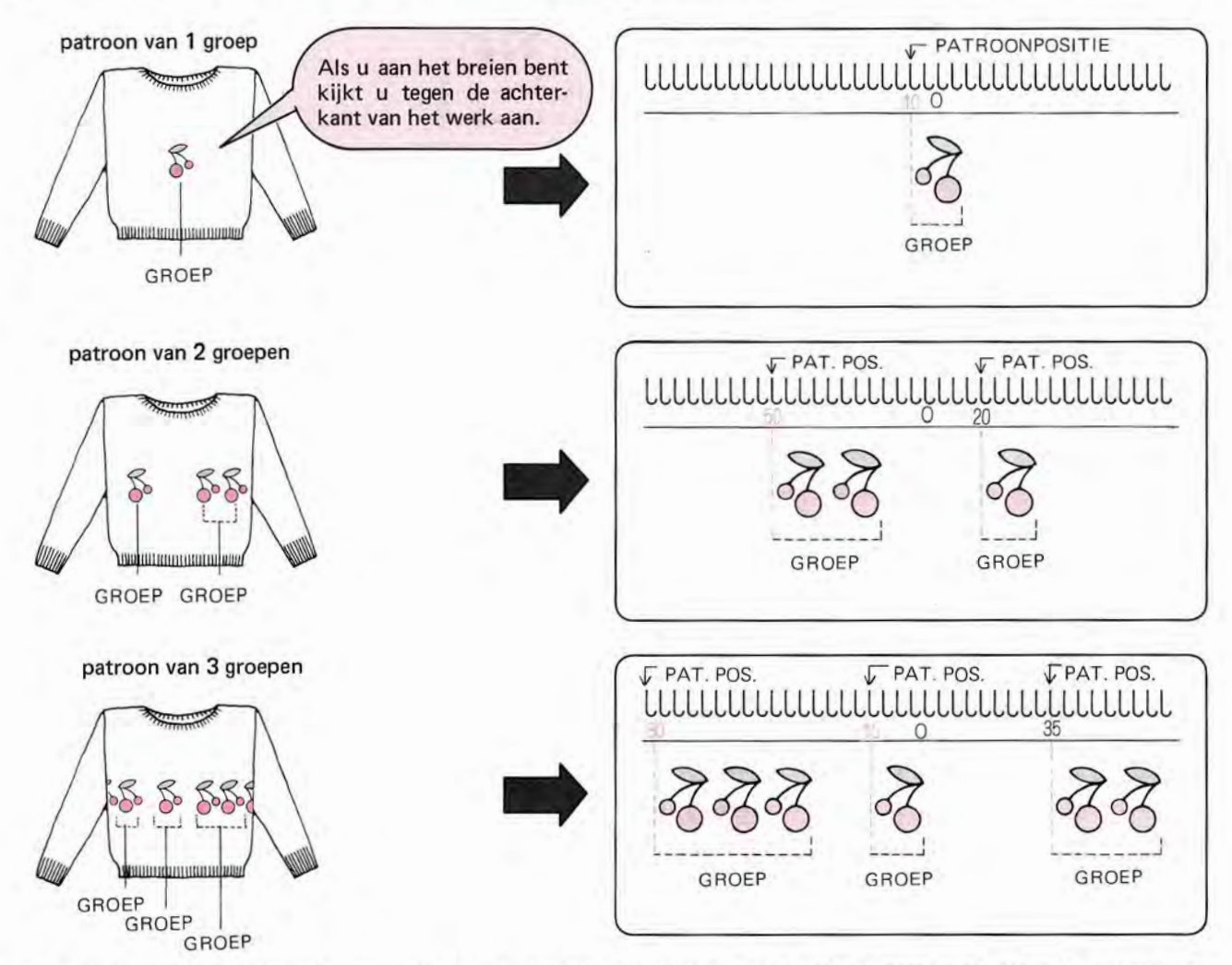

U slaat per groep de informatie op, maar de groep, die u het eerst opslaat in het geheugen heet groep 1; de volgende groep heet groep 2 etc.

I

#### **• PATROONPROGRAMMA**

Patroonkeuzetoets (2) wordt gebruikt voor 1, 2, 3, 4, 5 en 6 patroonmotieven.

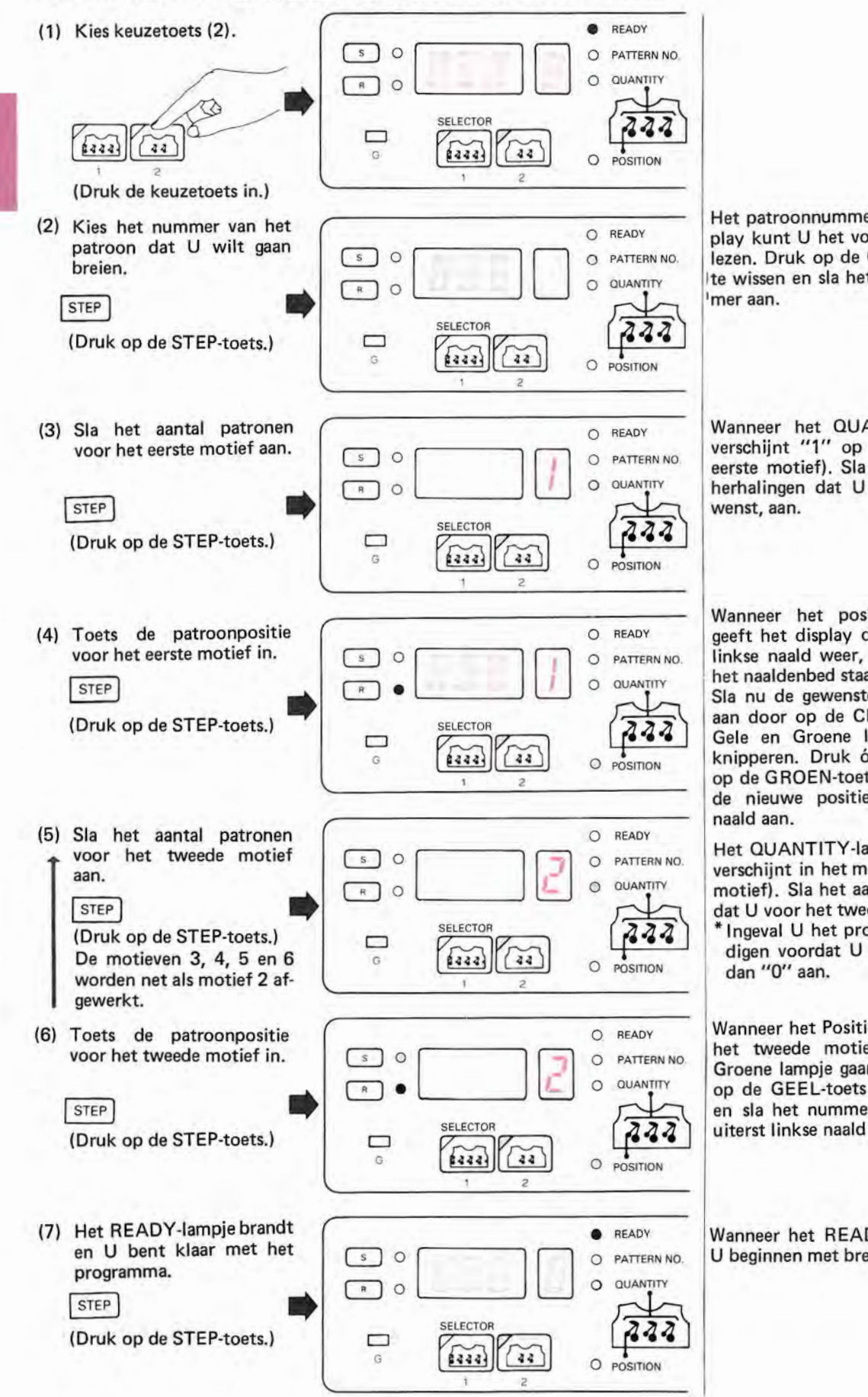

Het patroonnummer licht op en in het display kunt U het vorige patroonnummer aflezen. Druk op de CE-toets om het display te wissen en sla het gewenste patroonnum-

Wanneer het OUANTITY-lampje brandt, verschijnt "1" op het memo-display (het eerste motief). Sia nu het aantal patroonherhalingen dat U voor het eerste motief

Wanneer het positielampje brandt, dan geeft het display de positie van de uiterst linkse naald weer, als deze midden boven het naaldenbed staat.

Sia nu de gewenste positie van deze naald aan door op de CE-toets te drukken. Het Gele en Groene lampje zullen dan gaan knipperen. Druk 6f op de GEEL-toets 6f op de G ROEN-toets en sla het nummer van de nieuwe positie van de uiterst linkse

Het OUANTITY-lampje springt aan en "2" verschijnt in het memo-display (het tweede motief). Sia het aantal patroonherhalingen dat U voor het tweede motief wenst, aan.

Ingeval U het programma wenst te beëindigen voordat U motief "6" bereikt, sla

Wanneer het Positie-lampje aanspringt voor het tweede motief, zullen het Gele en Groene lampje gaan knipperen. Druk nu 6f op de GEEL-toets 6f op de GROEN-toets en sla het nummer van de positie van de uiterst linkse naald aan.

Wanneer het READY-lampje brandt, kunt U beginnen met breien.

Het programma voor het breien van meerdere patroonmotieven is ten einde, wanneer U het patroonnummer, het aantal patroonherhalingen in elk motief en de positie van de motieven heeft aangeslagen.
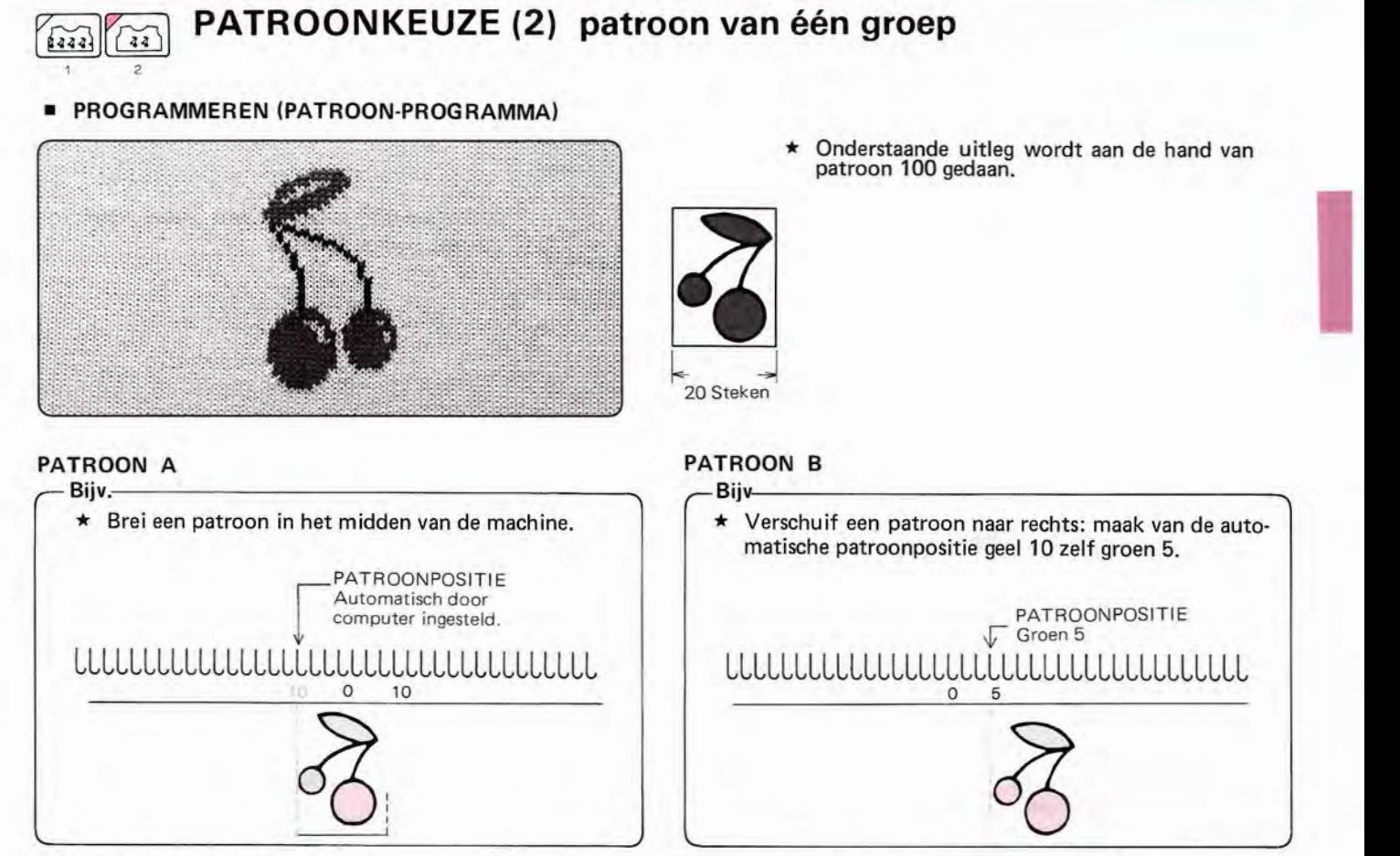

\* Het programmeren van beide bovenstaande programma's is precies hetzelfde; gain beide gevallen als volgt te werk:

#### **• V66r het programmeren**

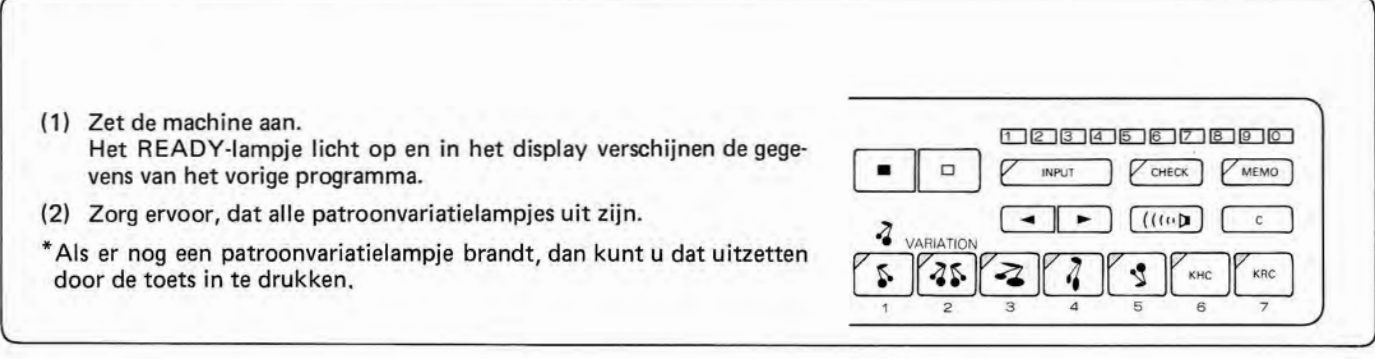

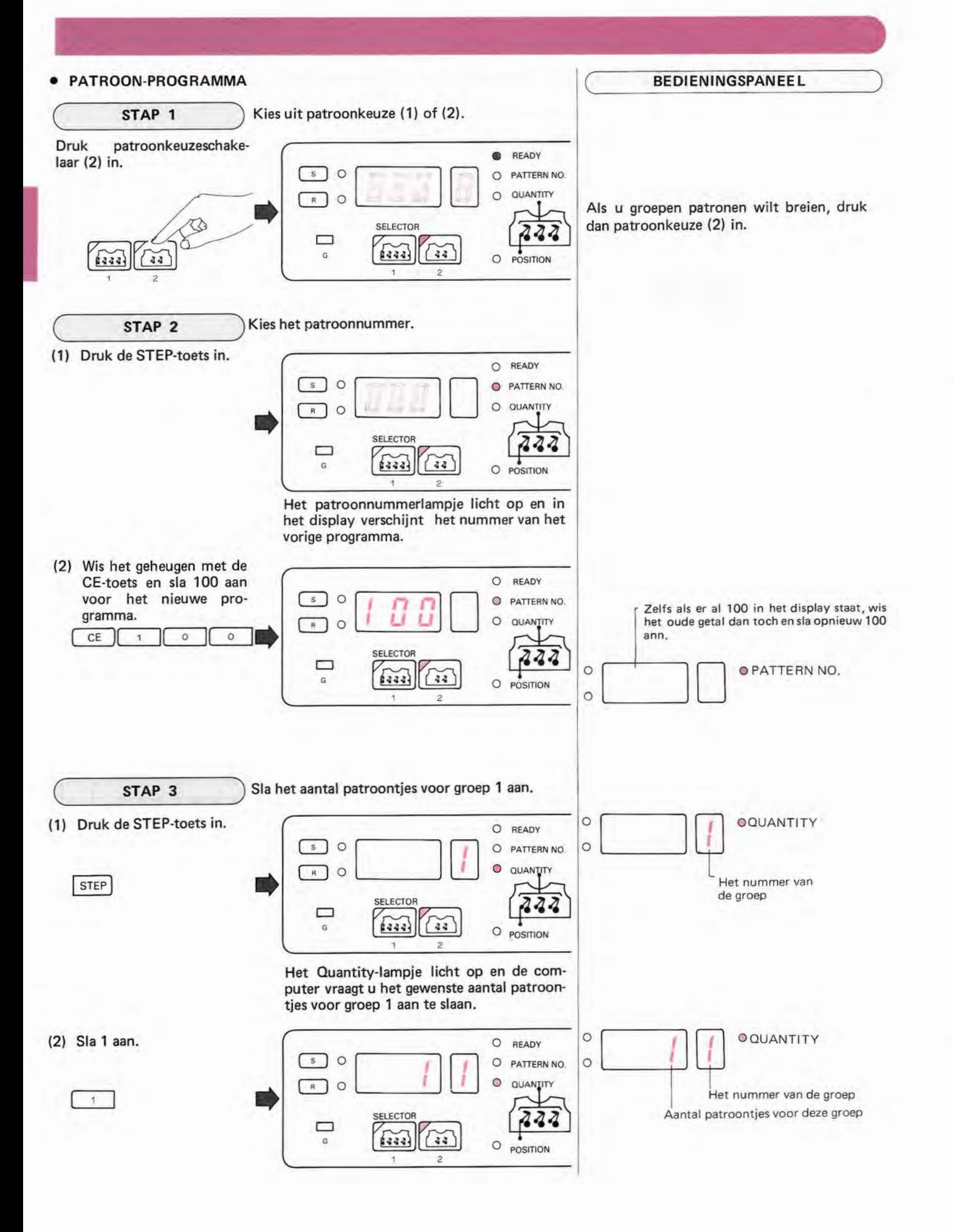

31

 $BEDIENINGSPANEEL$ (STAP 4 State patroonpositie van groep 1 aan.<br>
1) Druk de STEP-toets in.<br>
STEP<br>  $\begin{array}{|c|c|c|c|c|}\n\hline\n\text{STEP} & \text{S} & \text{S} & \text{RFAOV} & \text{O} & \text{RFAOV} \\
\hline\n\text{STEP} & \text{S} & \text{SHEETOR} & \text{SHEETOR} & \text{SHEETOR} & \text{RFAOV} & \text{RFAOV} & \text{RFAOV} \\
\hline\n\hline\n\$ **STAP 4** Sla de patroonpositie van groep 1 aan.  $\Omega$  $\mathbf{I}$ GJ <sup>0</sup>*I*  O PATTERN NO. O .. QUANTITY  $R$  0 Aantal contrast kleuren **SELECTOR** I  $\frac{2}{3}$  $\Box$ Naaldnummer  $| 444 \rangle$ 0 POSITION Geel staat voor de linksegroep naalden op het naa ldenbed Het positielampje en het gele lampje lichten op en in het display verschijnt 'geel (2) PATROON A <sup>1</sup>o: hetgeen de automatische patroonpositie is. • Het patroon breien in het midden van de machine. Ga verder naar STAP 5. PATROON B • Verschuif het patroon naar rechts of naar links. Wis S O READY READY met de CE-toets het geheu-**5]** [I] <sup>0</sup> gen en sla 'groen 5' aan  $\overline{\phantom{a}}$  O  $\overline{\phantom{a}}$  O  $\overline{\phantom{a}}$  O  $\overline{\phantom{a}}$  O  $\overline{\phantom{a}}$  O  $\overline{\phantom{a}}$  O  $\overline{\phantom{a}}$  O  $\overline{\phantom{a}}$  O  $\overline{\phantom{a}}$  O  $\overline{\phantom{a}}$  $\sqrt{R}$ voor de nieuwe patroon- $\frac{\text{SELECTOR}}{G}$ positie. Als het patroonpositielampje brandt, kunt  $CE$   $Green$   $5$ u van patroonpositie veranderen: U kunt het patroon naar rechts of naar links verschuiven. **( STAP 5**  ) Sia het aantal patroontjes voor groep 2 aan. O READY  $O$  POSITION ( 1) Druk de STEP-toets in.  $s$  0  $\begin{array}{|c|c|c|}\n\hline\nO & \text{PATH} & \text{NO.} \\
\hline\nO & \text{QUANTITY}\n\end{array}$ .. R O QUANTITY Het nummer van de groep STEP SELECTOR 4  $\boldsymbol{z}$  $\Box$  $\frac{1}{243}$   $\frac{1}{24}$  0 POSITION  $\alpha$ Het quantity-lampje licht op en de computer vraagt u het aantal patroontjes voor groep 2 aan te slaan. (2) Sia 0 aan. 12 0 READY Als u het programma bij patroonkeuze (2) GJ 0 PATTERN NO. Wilt beëindigen sla dan 'O' aan voor het aantal patroontjes van de groep. .. *LI L*   $\Box$  0  $\Box$  0  $\Box$  0  $\Box$  0  $\Box$ *~*  SELECTOR 44  $\Box$ *~*   $\overline{33}$  0  $\overline{P}$  position G  $\begin{array}{c|c}\n\hline\n\end{array}$ **( STAP 6**  ) Maak het programma af. Druk de STEP-toets in. **B** READY READY **S** O **I D** O PATTERN NO. 0 Als het READY-lampje brandt, Als he<br>kunt i<br>Aantal contr<br>De toer ..  $F$  0  $\overline{G}$  0  $\overline{G}$  0  $\overline{G}$  0  $\overline{G}$  0  $\overline{G}$  0  $\overline{G}$  0  $\overline{G}$  0  $\overline{G}$   $\overline{G}$   $\overline{G}$   $\overline{G}$   $\overline{G}$   $\overline{G}$   $\overline{G}$   $\overline{G}$   $\overline{G}$   $\overline{G}$   $\overline{G}$   $\overline{G}$   $\overline{G}$   $\overline{G}$   $\overline{G}$   $\over$ kunt u beqinnen met breien. **STEP** Aantal contrast kleuren SELECTOR  $\frac{1}{\sqrt{243}}$ ~ Het READY-lampje brandt en het programma is klaar. In het display verschijnen de gegevens van het programma in de volgorde, waarin u heeft geprogrammeerd, wanneer u de STEP-toets indrukt: u kunt zo het pro-

Zie pag. 78 voor het verdere breien.

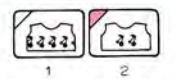

# r~JrC«J] **PATROONKEUZE** (2) **patroon met meerdere groepen**

#### • PROGRAMMEREN (Patroon-programma)

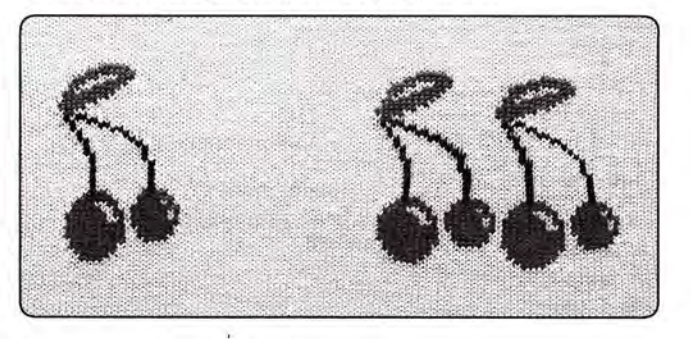

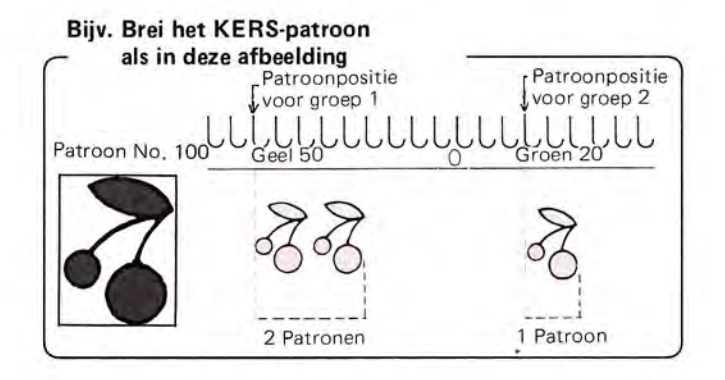

1234567890

₹

**p** 

**INPUT** 

 $\sqrt{CHECK}$ 

 $(u_0)$ 

KHC

 $\overline{a}$ 

MEMO

 $\mathtt{C}$ 

KRC

5

 $\blacksquare$ 

7

 $\Box$ 

VARIATION 45

- Voor het programmeren
- (1) Zet de machine aan. Het READY-lampje licht op en in het display verschijnen de gegevens van het vorige programma. *r*
- (2) Zorg ervoor, dat alle patroonvariatie-lampjes uit zijn,
- \* Als er nog patroonvariatielampjes branden, dan kunt u die uitzetten door de toetsen in te drukken.

• PATROON PROGRAMMA

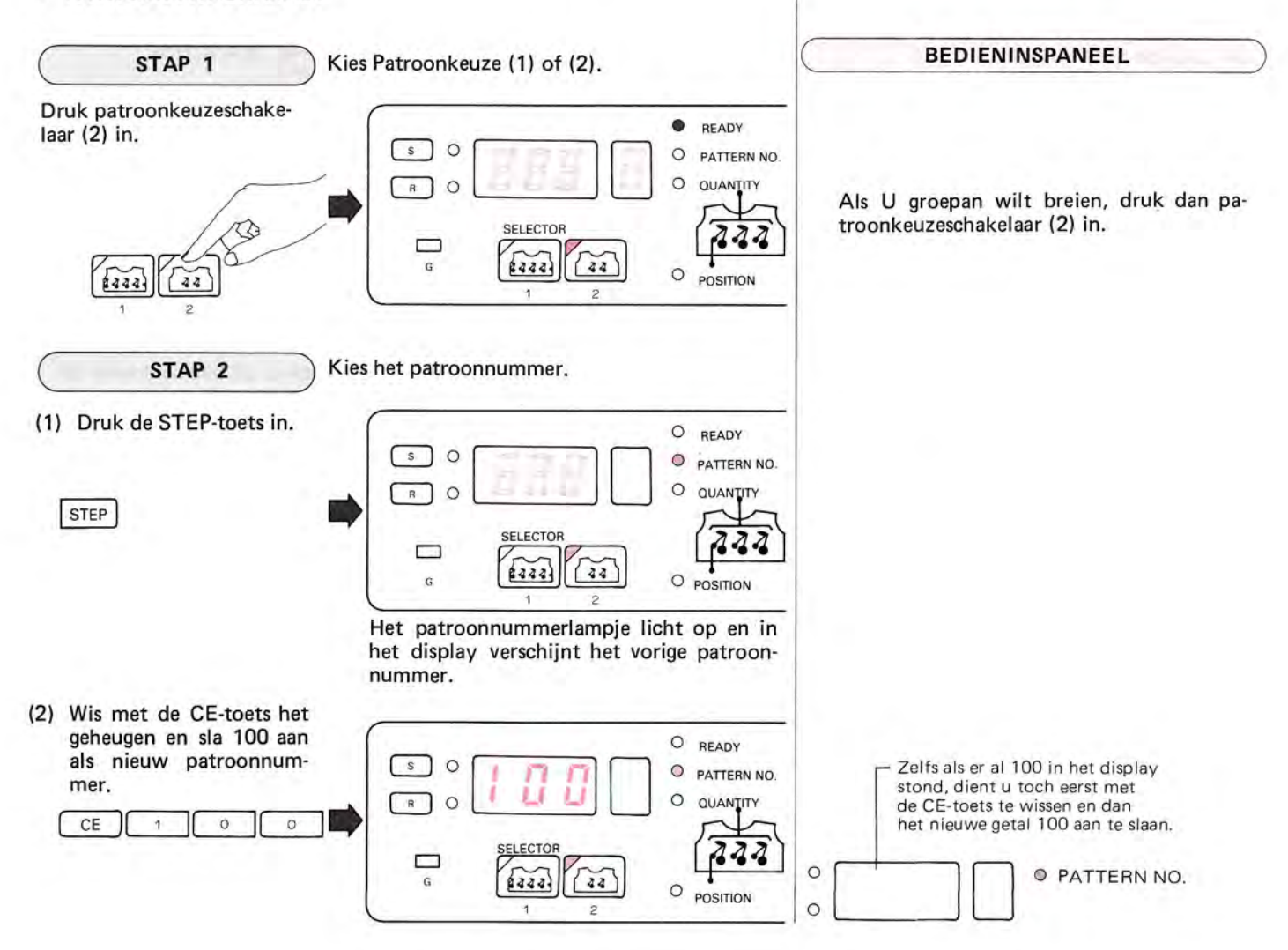

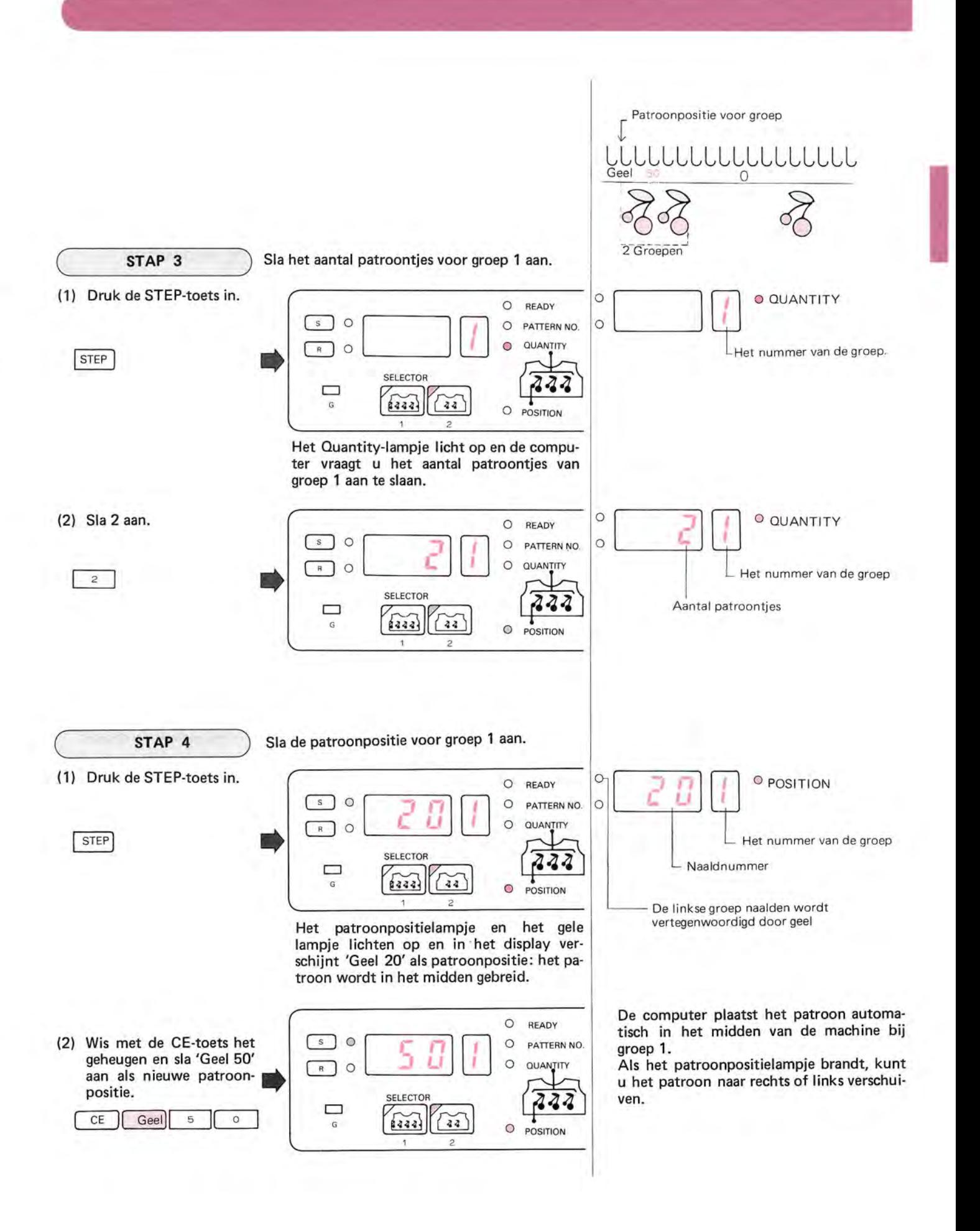

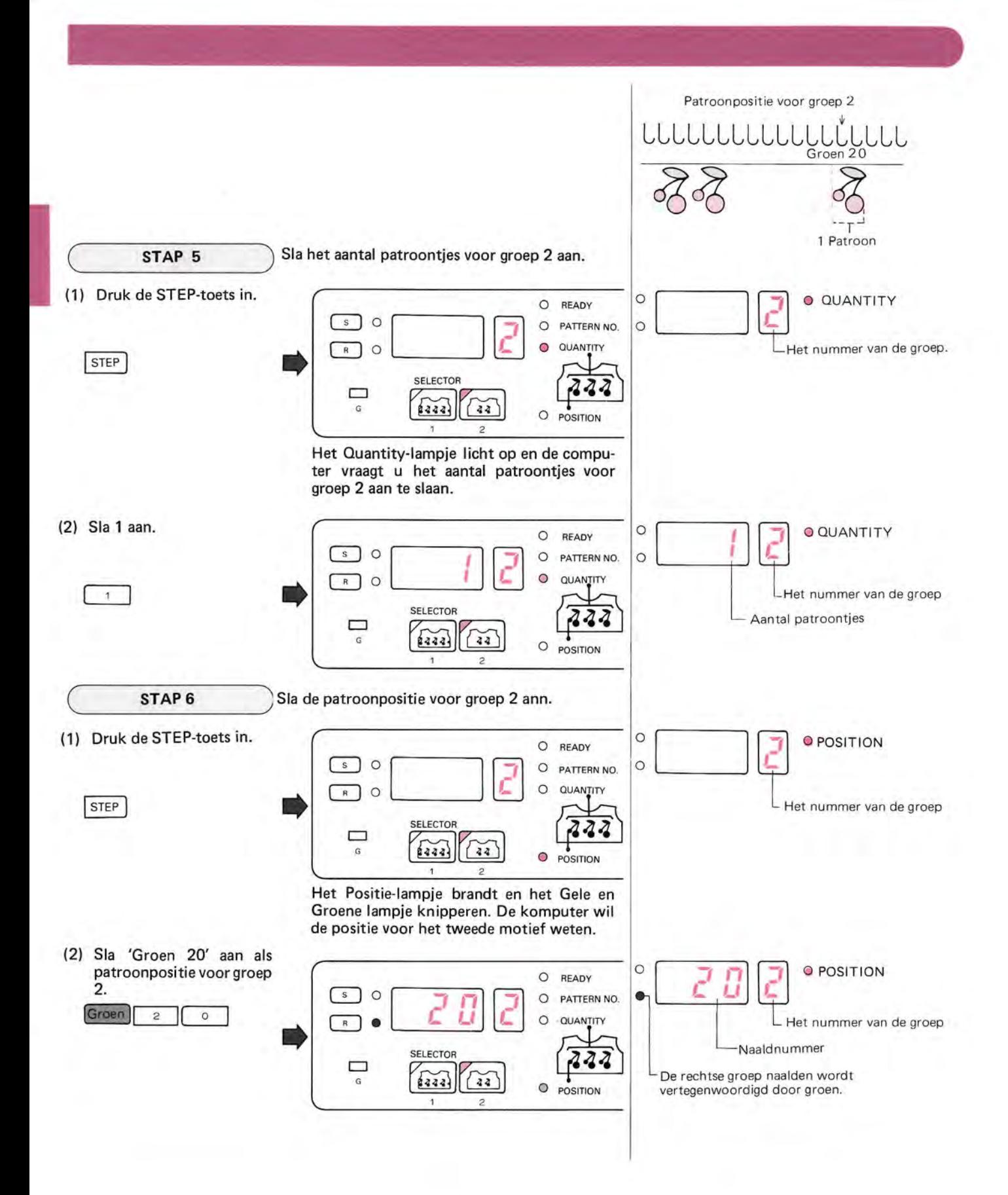

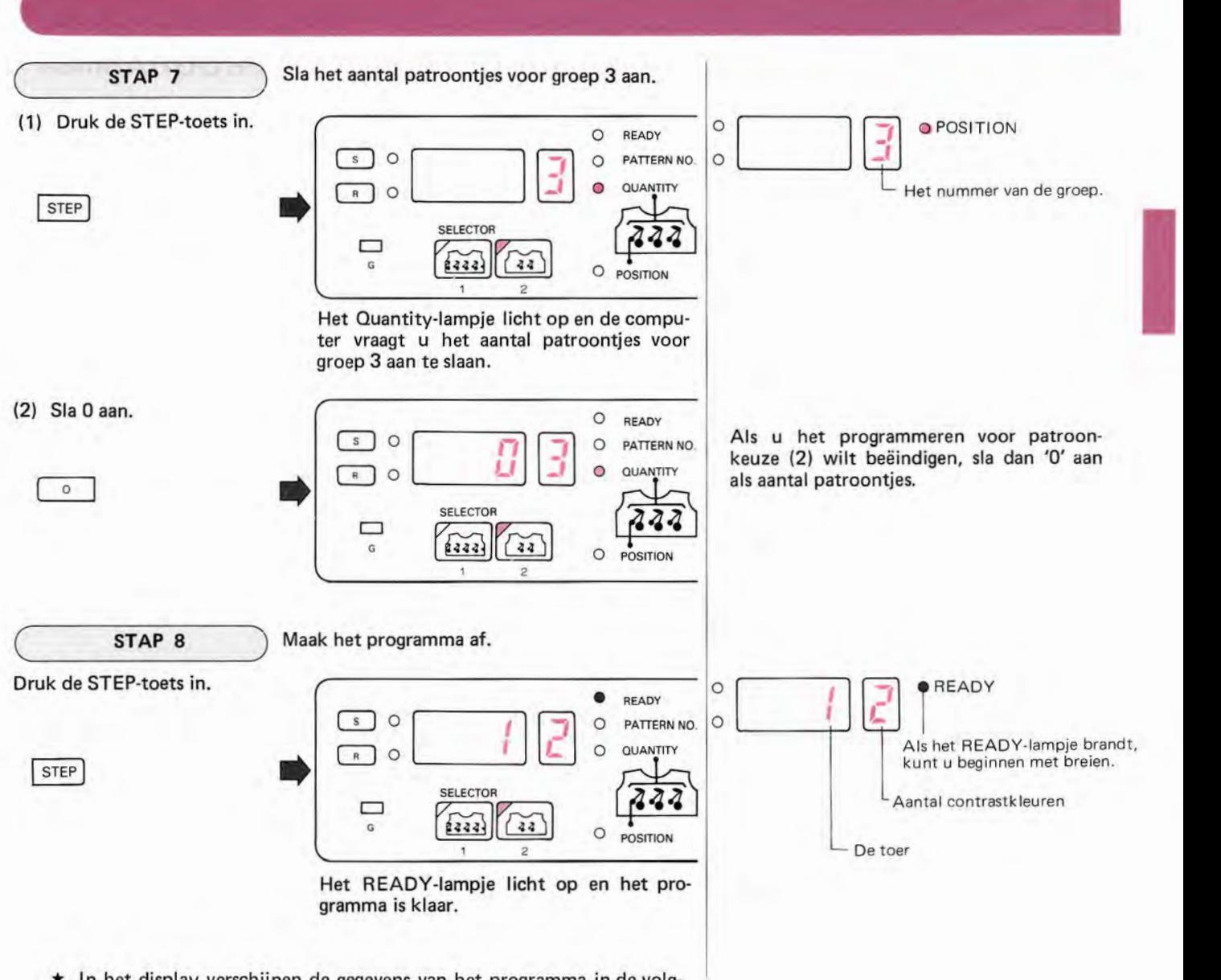

\* In het display verschijnen de gegevens van het programma in de volg· orde, waarin u geprogrammeerd heeft, als u de STEP-toets indrukt: zo kunt u het programma controleren. (Zie pag. 38)

## **CONTROLEREN EN VERBETEREN VAN HET PATROONPROGRAMMA**

In het display verschijnen de gegevens van het programma in de volgorde, waarin u heeft geprogrammeerd, als u de STEPtoets indrukt: zo kunt u het programma controleren.

Als er geen programma is opgeslagen in het geheugen, dan loopt het display niet door, ook al drukt u de STEP-toets in.

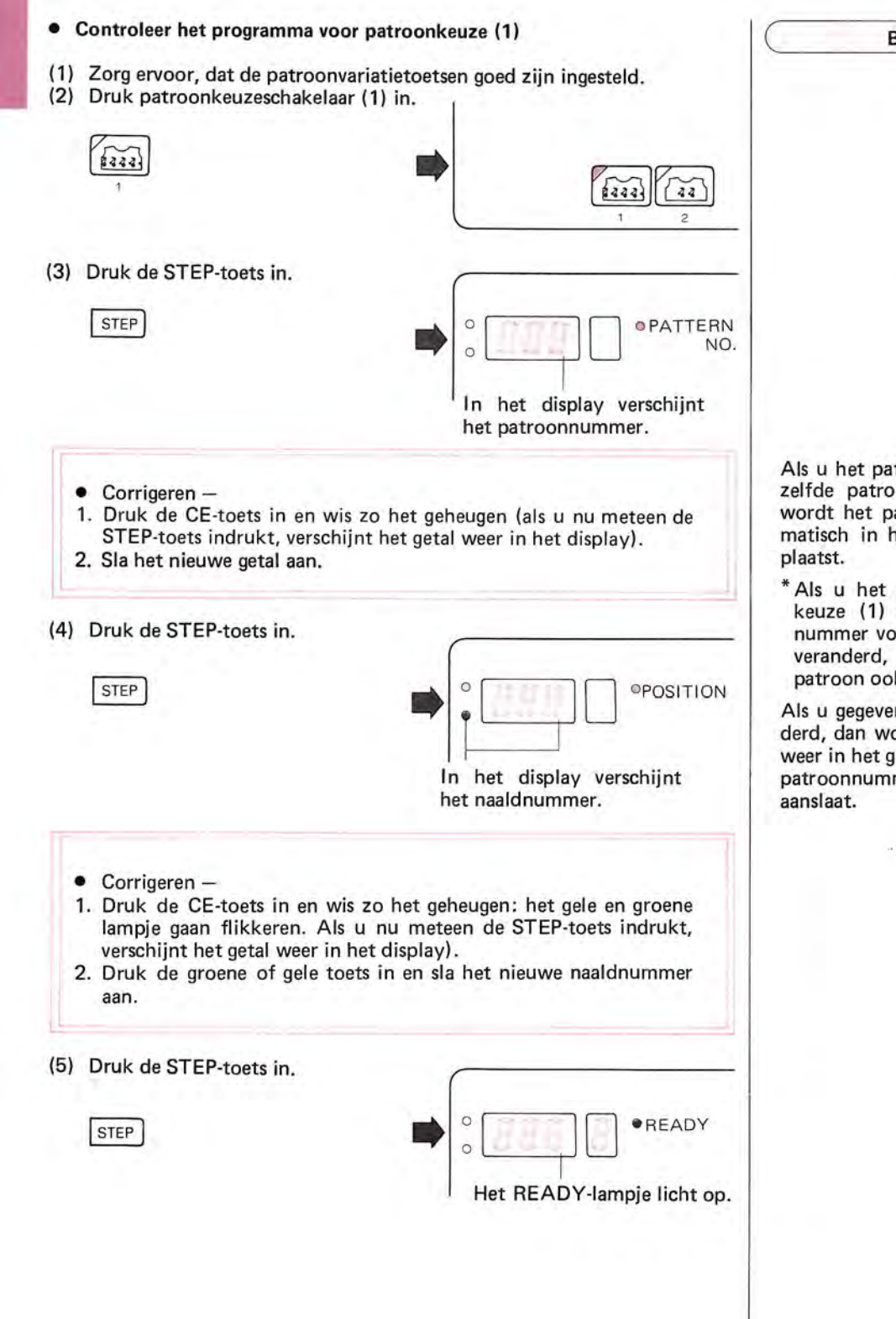

Als u het patroonnummer corrigeert, of hetzelfde patroonnummer weer aanslaat, dan wordt het patroon door de computer automatisch in het midden van de machine ge-

**BEDIENINGSPANEEL** ~~~~~~~~~~~

 $\rightarrow$ 

\* Als u het patroonnummer voor patroonkeuze (1) corrigeert, wordt het patroonnummer voor patroonkeuze (2) ook direct veranderd, én alle gegevens van het oude patroon ook.

Als u gegevens van een patroon heeft veranderd, dan worden toch de originele gegevens weer in het geheugen opgeslagen, zodra u het patroonnummer uitwist en weer opnieuw aanslaat.

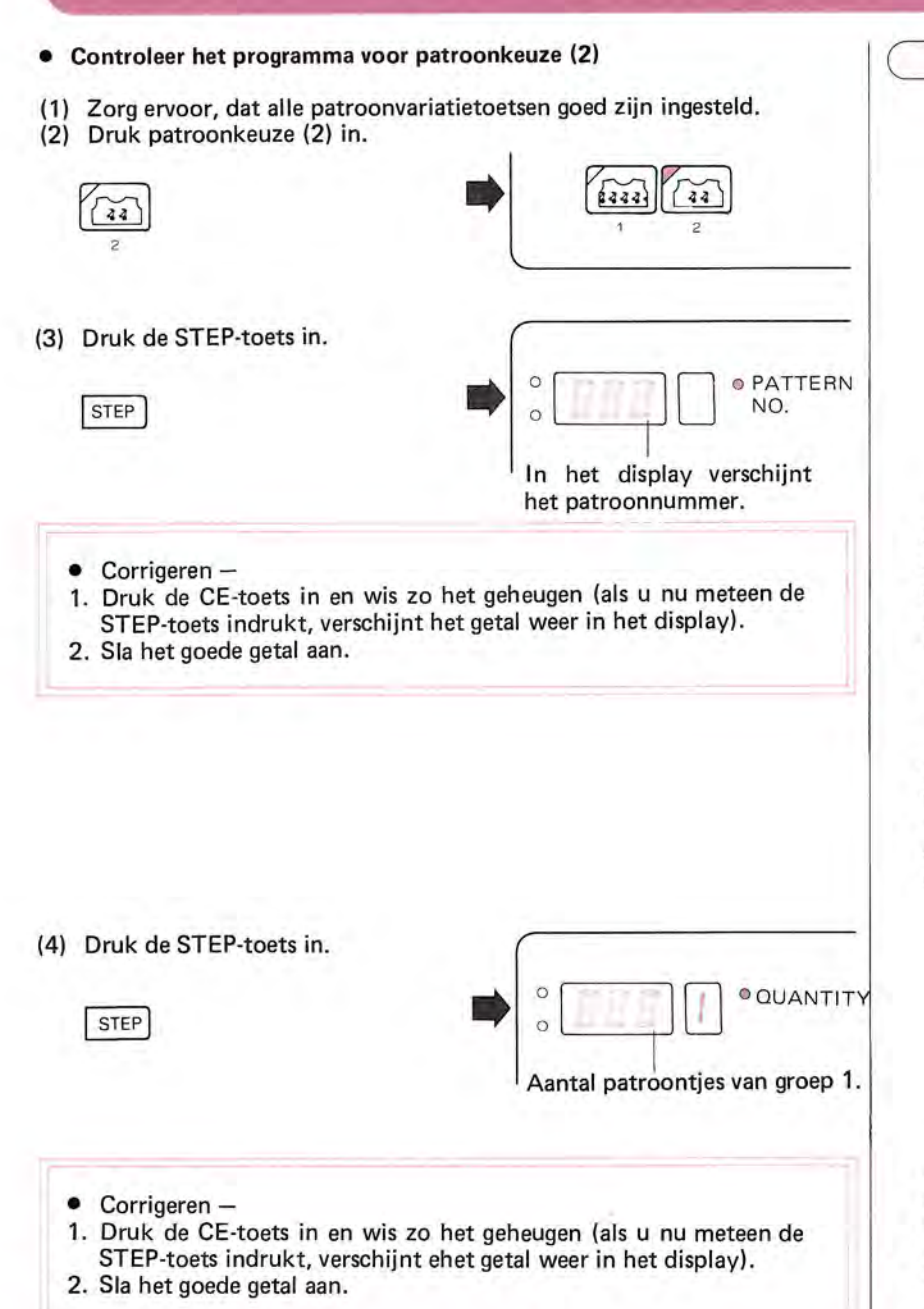

Als u het patroonnummer corrigeert of hetzelfde nummer weer aanslaat, dan warden de gegevens van patroonkeuze (2) alle uitgewist uit het geheugen.

 $BEDIENINGSPANEEL$ 

I

\* Togelijkertijd wordt het patroonnummer voor patroonkeuze ( 1) veranderd en plaatst de computer het nieuwe patroon weer in het midden van de machine.

Zelfs als u de gegevens van het programma verandart, dan warden toch de gegevens van het programma weer in het geheugen opgeslagen, zodra u het patroonnummer uitwist en weer opnieuw aanslaat.

Als u het aantal patroontjes per groep verandert, plaatst de computer het patroon weer automatisch in het midden van de machine en de nieuwe patroonpositie verschijnt in het display.

Voor de tweede tot en met de zesde groep geldt, dat zelfs als u het aantal patroontjes per proep verandert, de patroonpositie toch niet wordt gewijzigd.

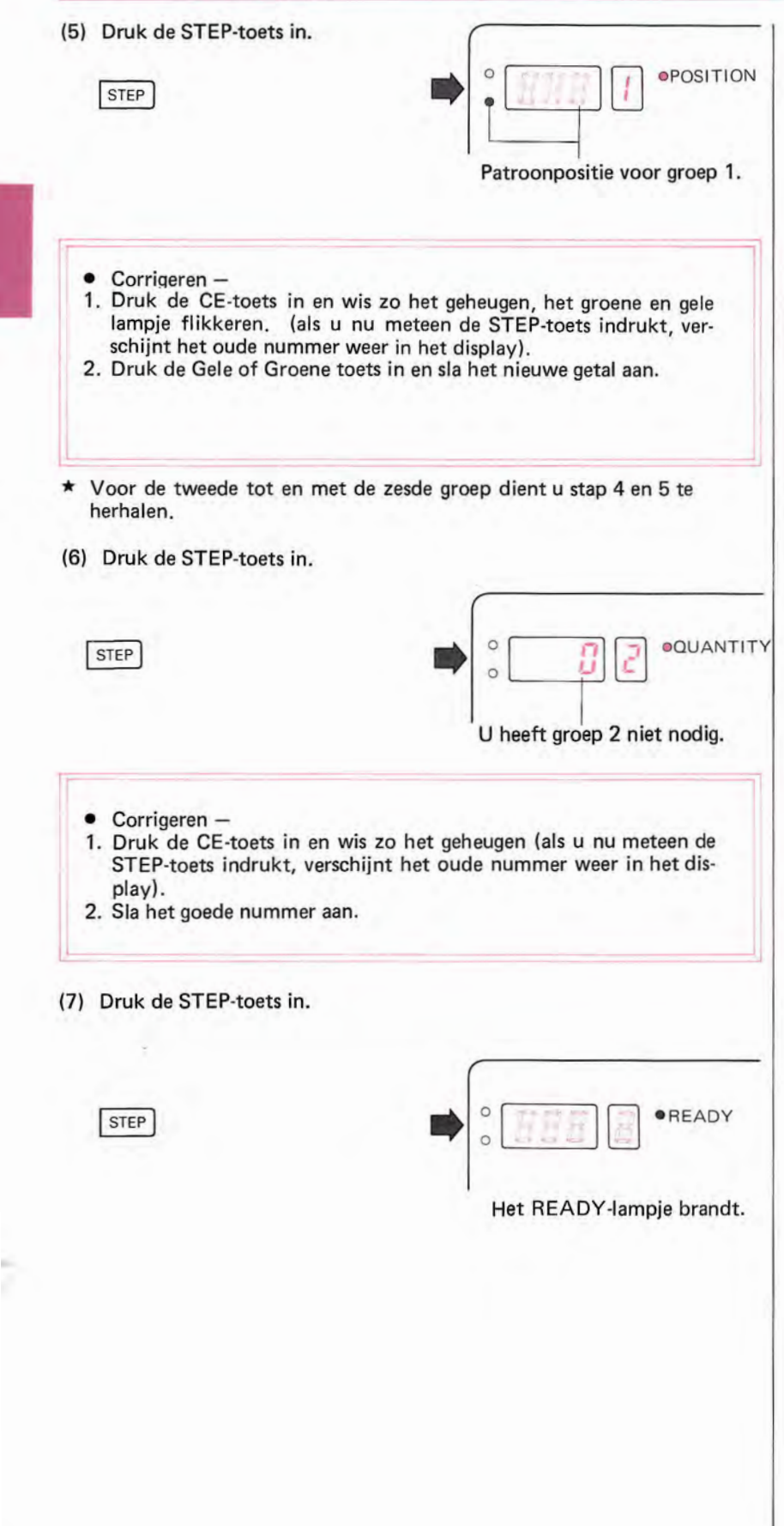

Druk de STEP-toets in en ga verder naar de patroonpositie voor de groep die u net in het geheugen opgeslagen hebt.

# **GEBRUIK VAN DE PATROONVARIATIETOETSEN**

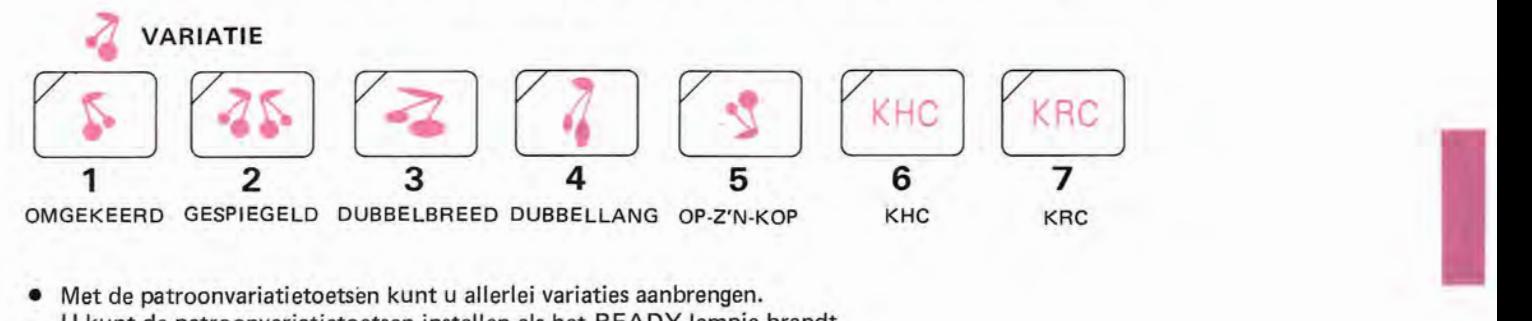

• Met de patroonvariatietoetsen kunt u allerlei variaties aanbrengen. U kunt de patroonvariatietoetsen instellen als het READY-lampje brandt.

- Als u op de toets drukt, gaat het patroonvariatielampje branden.
- Het patroon wordt gevariëerd overeenkomstig het patroonvariatielampje dat brandt.

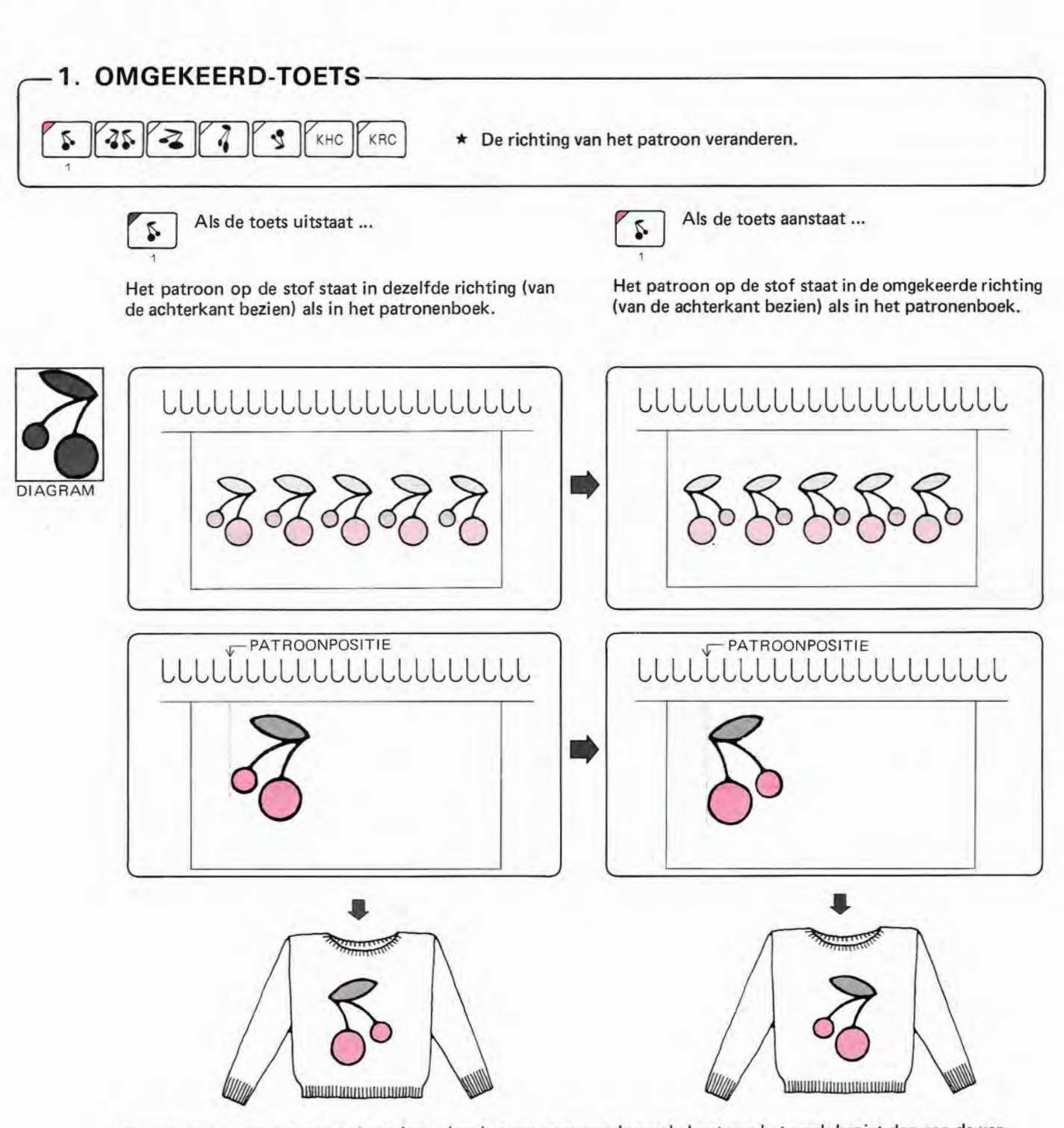

De richting van het patroon is anders, als u het patroon aan de goede kant van het werk beziet dan aan de verkeerde kant van het werk.

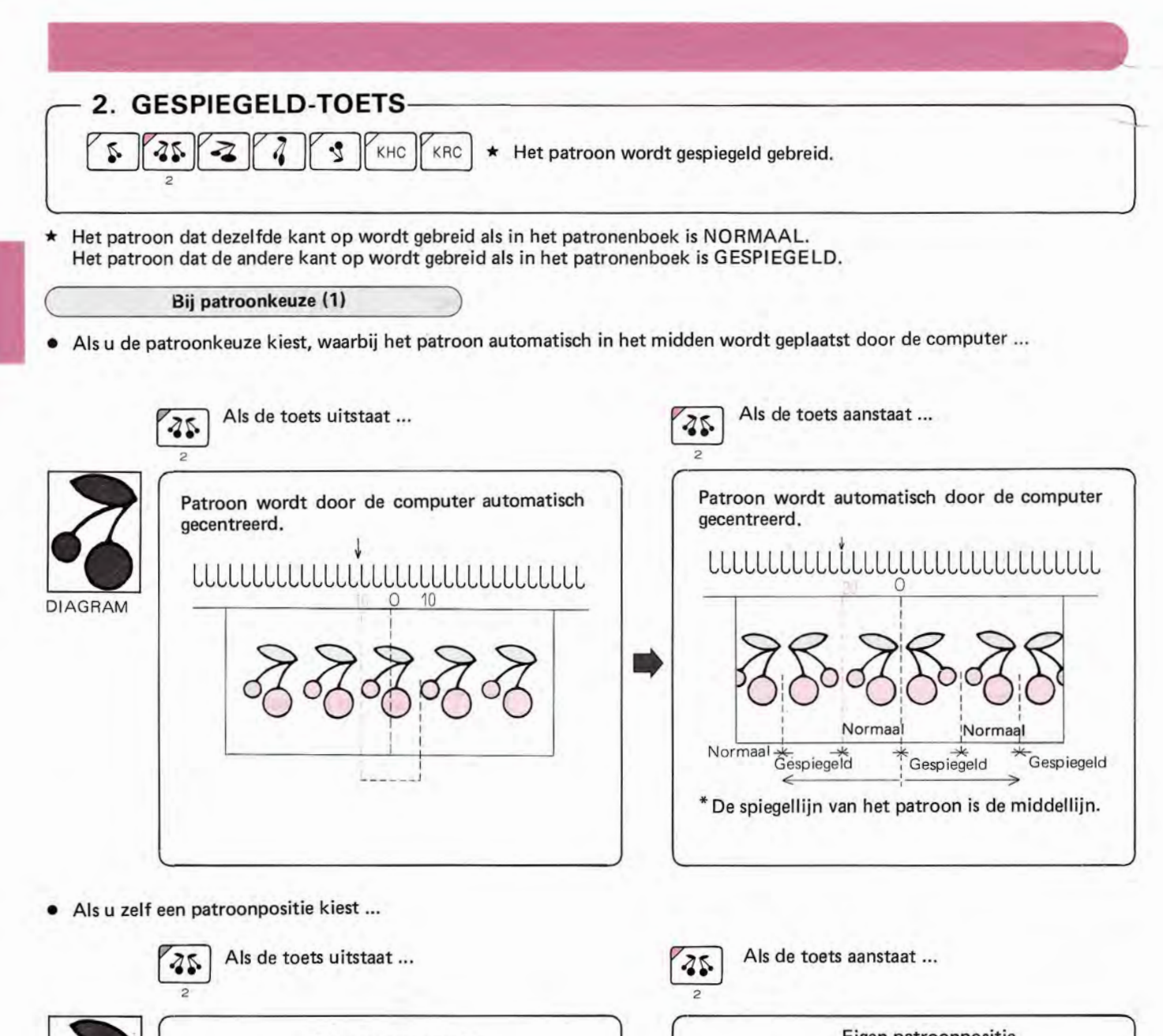

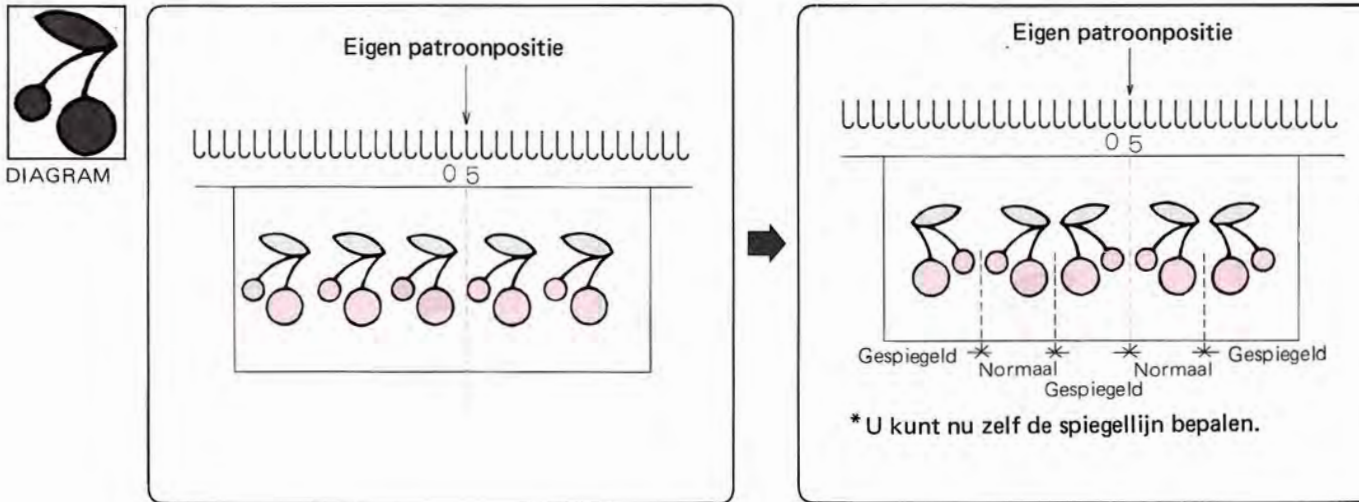

Als u patroonkeuze (1) kiest

• De computer begint van links naar rechts te spiegelen vanaf de patroonpositie.

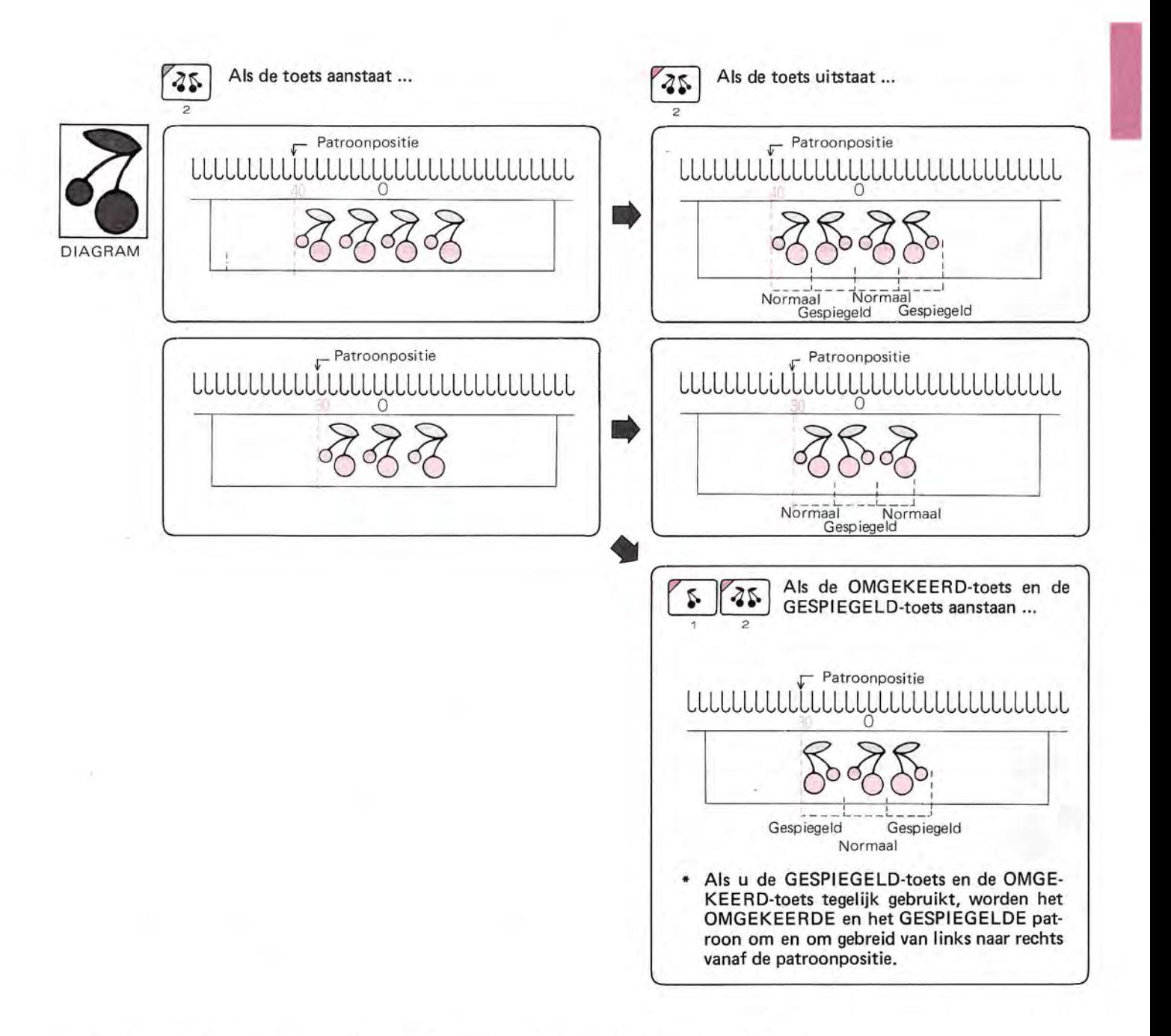

• Als u patronen van 2 tot en met 6 groepen breit, maakt de computer het patroon als boven.

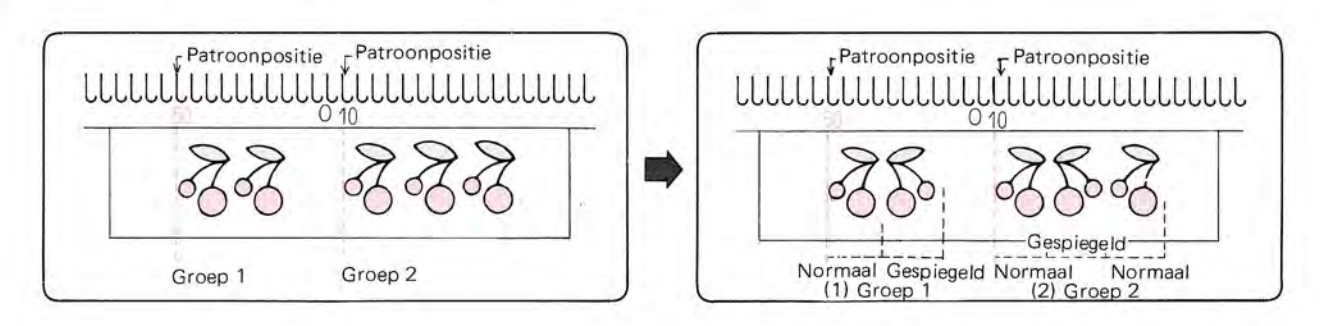

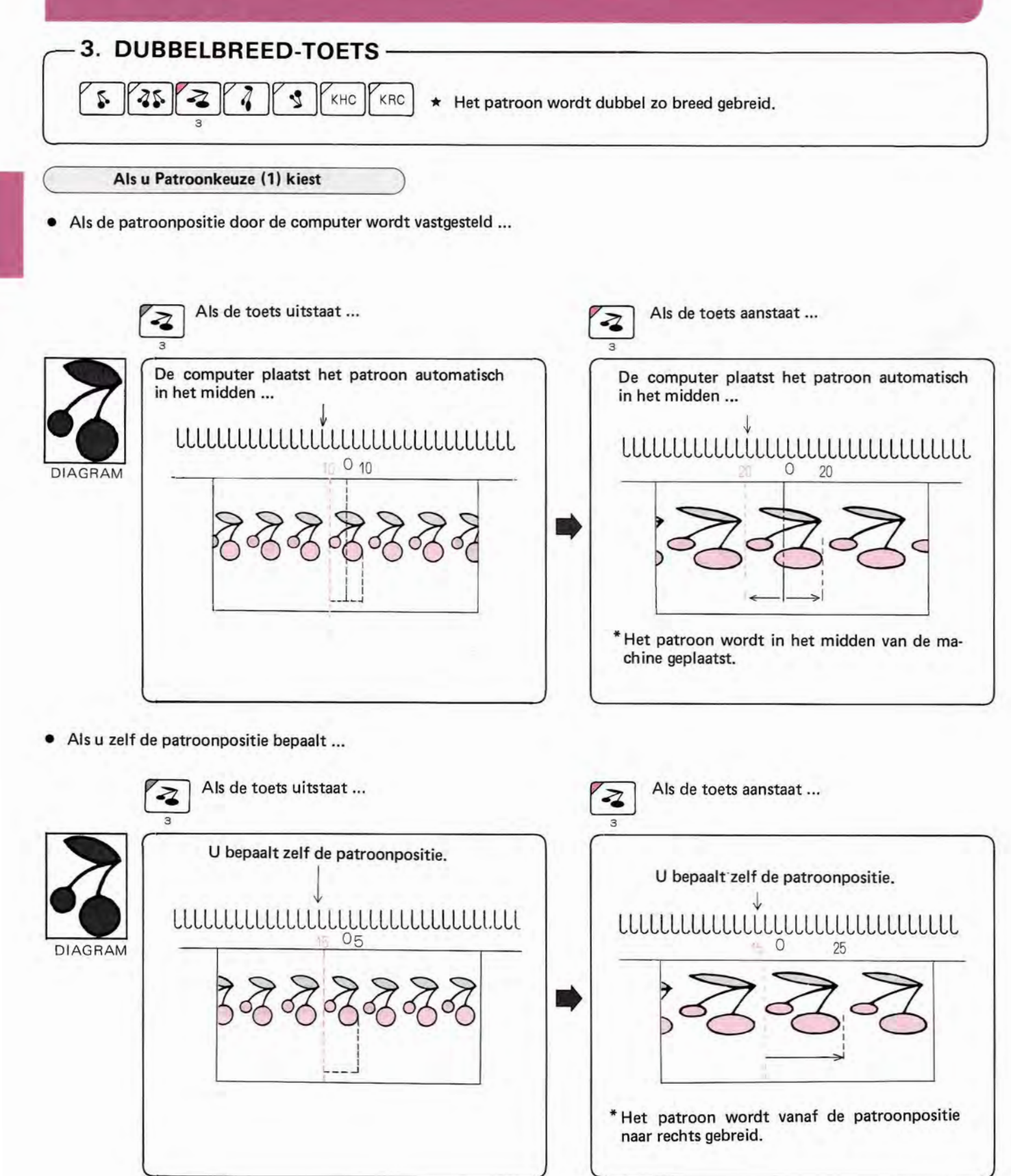

Als u patroonkeuze (2) kiest

Het voorbeeld is een patroon met 2 groepen.

• Als de patroonpositie door de computer wordt vastgesteld ...

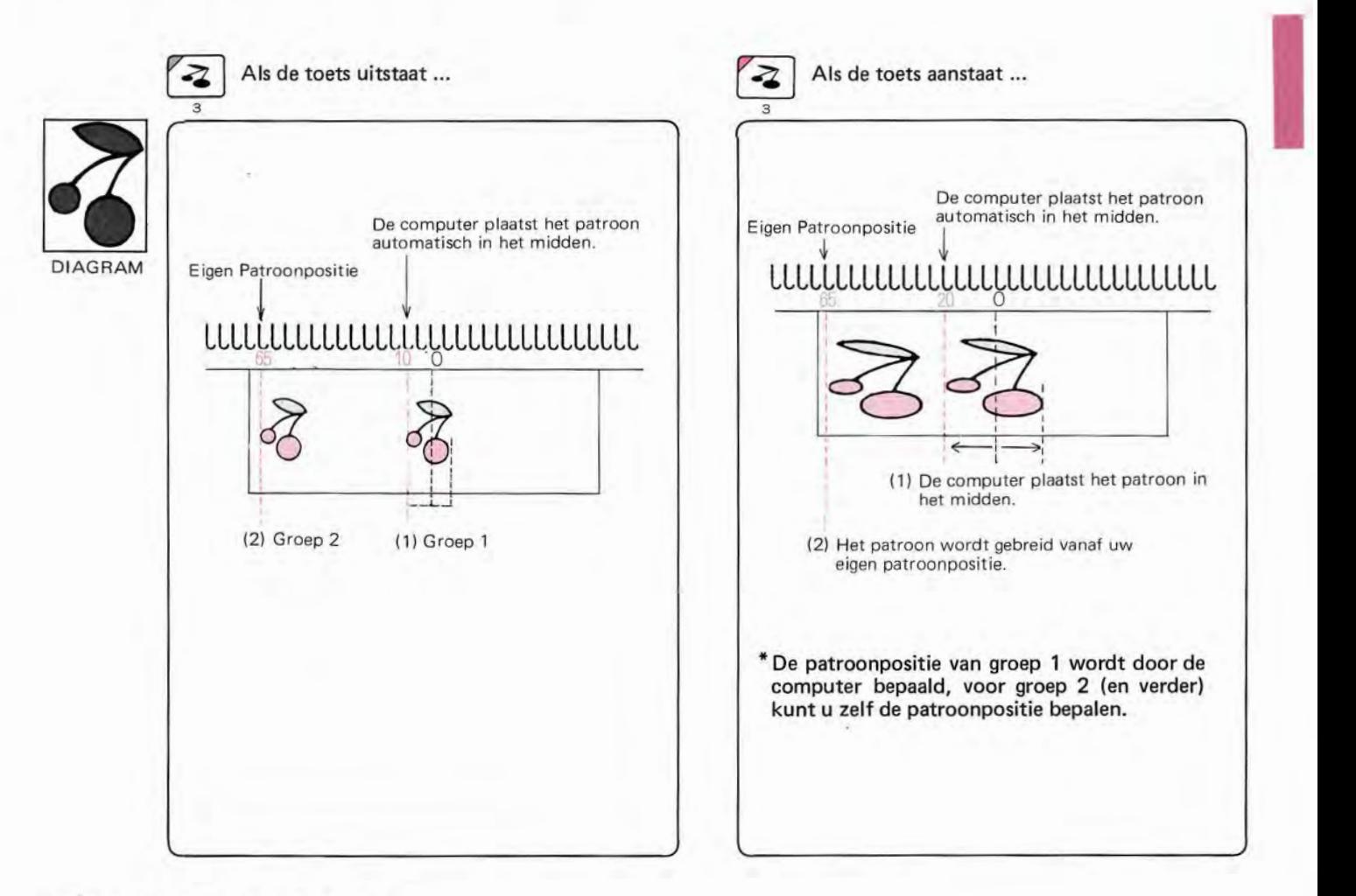

• Als u zelf de patroonpositie bepaalt ...

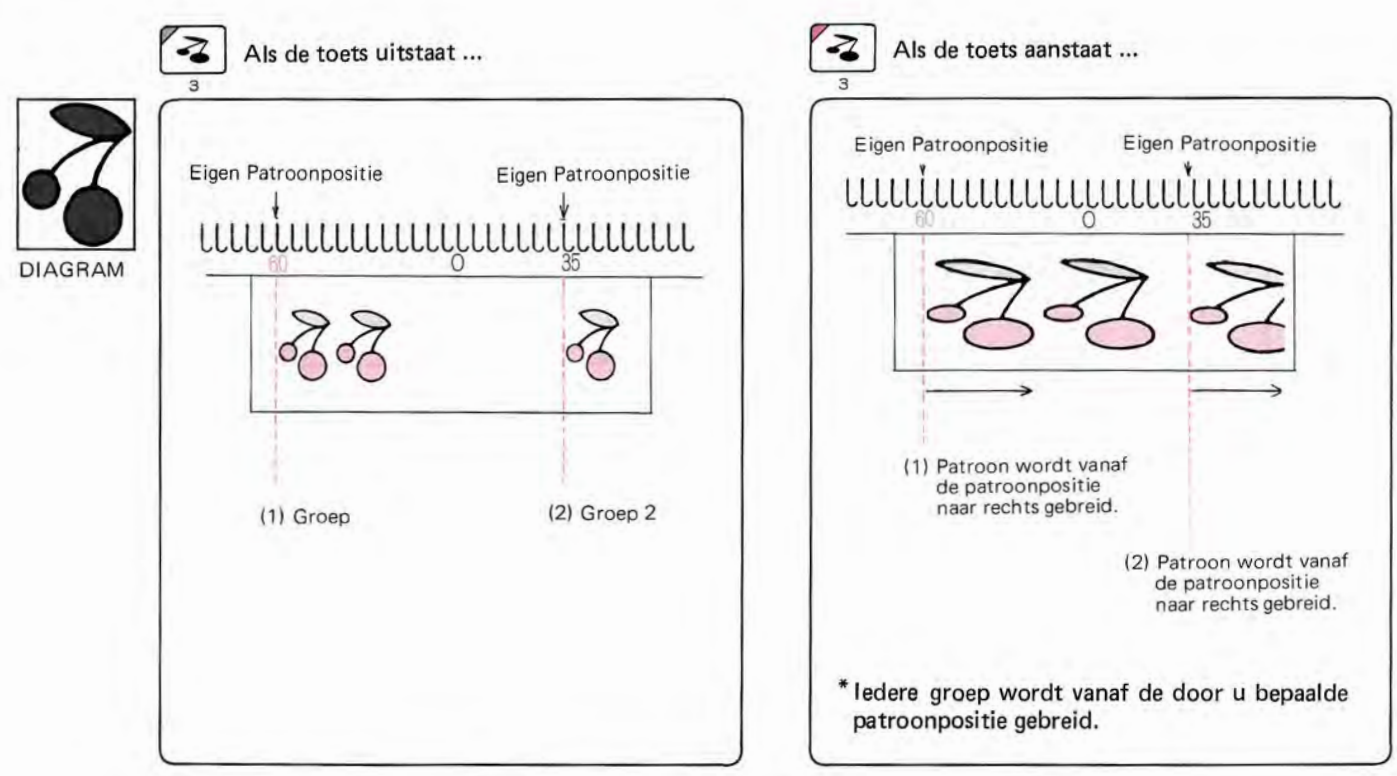

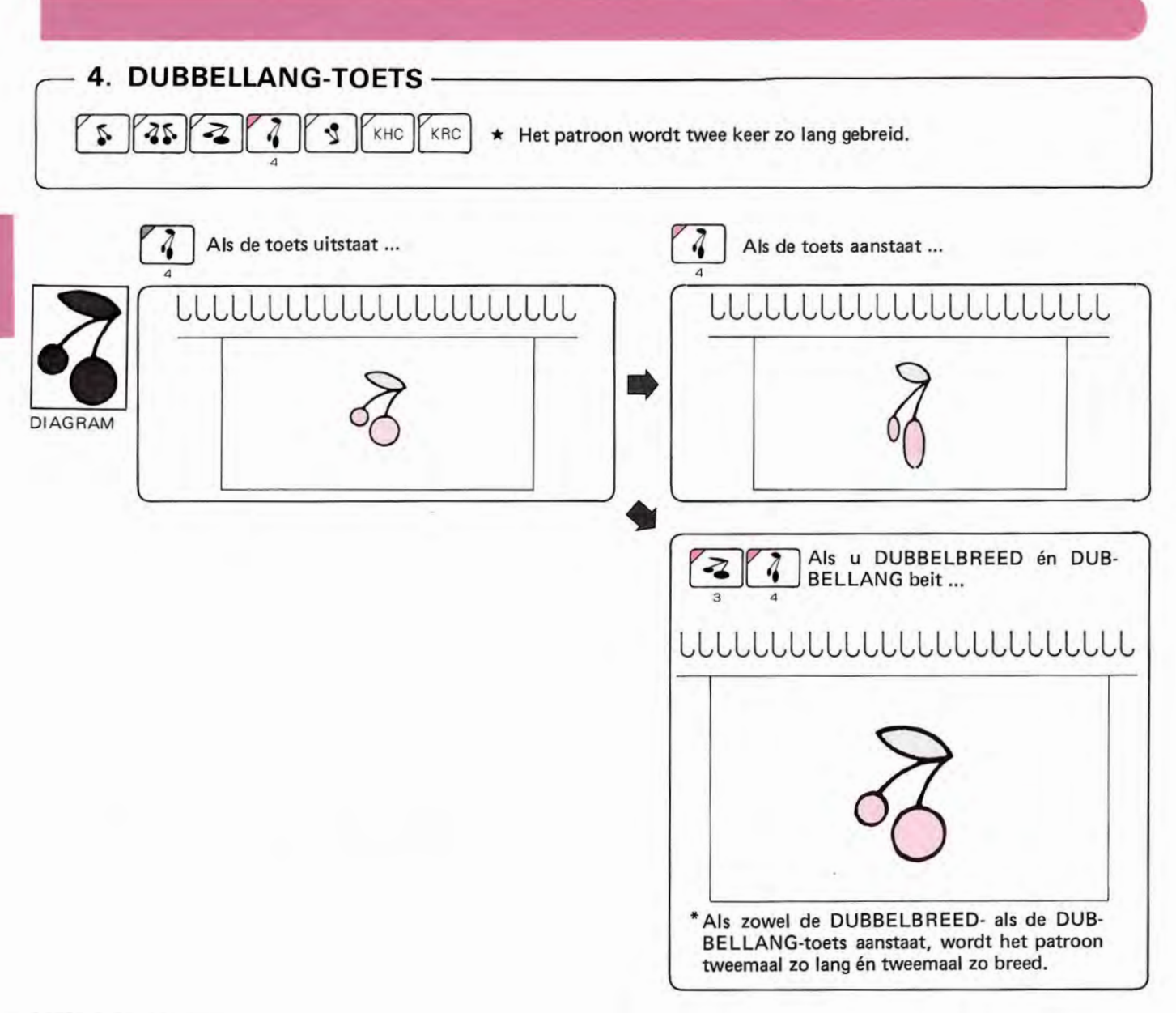

• Als u Patroonkeuze (2) kiest ...

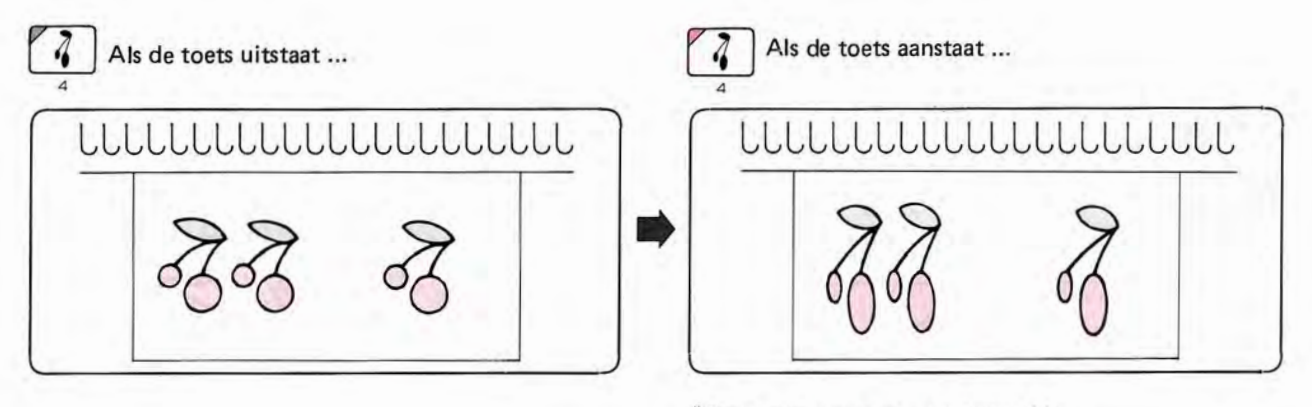

\* Voor alle groepen geldt hetzelfde.

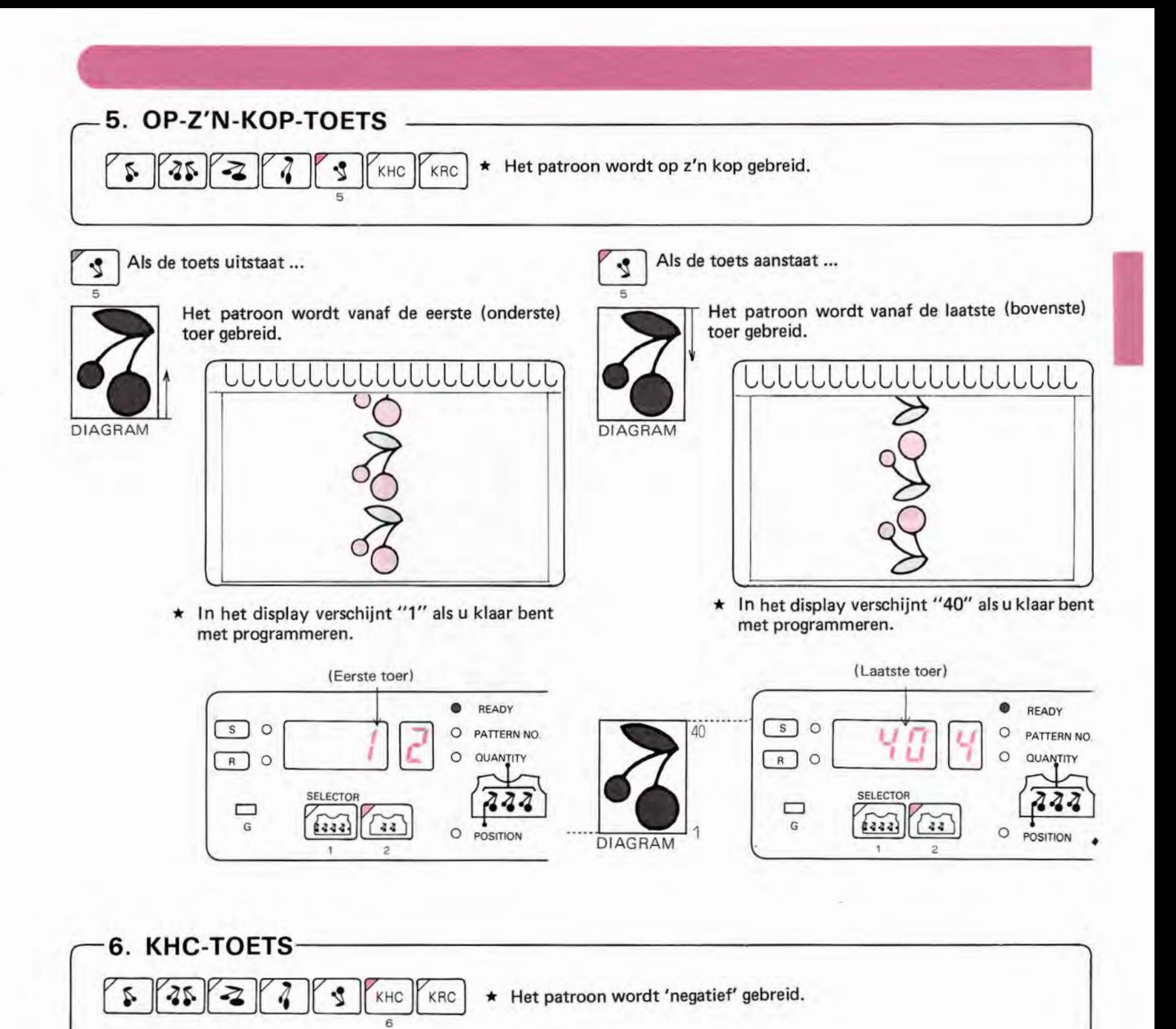

• Als u de KHC-toets gebruikt zonder de kleurenwisselaar voor het hoofdbed (KHC).

6

 $KHC$  Als de toets uitstaat ...

 $\overline{6}$ 

- $KHC$  Als de toets aanstaat ...
- De naald die correspondeert met ( $\Box$ ) op het diagram, wordt in de D-stand gezet en de andere naalden in de B-stand.

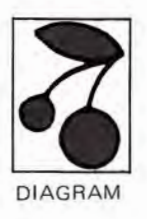

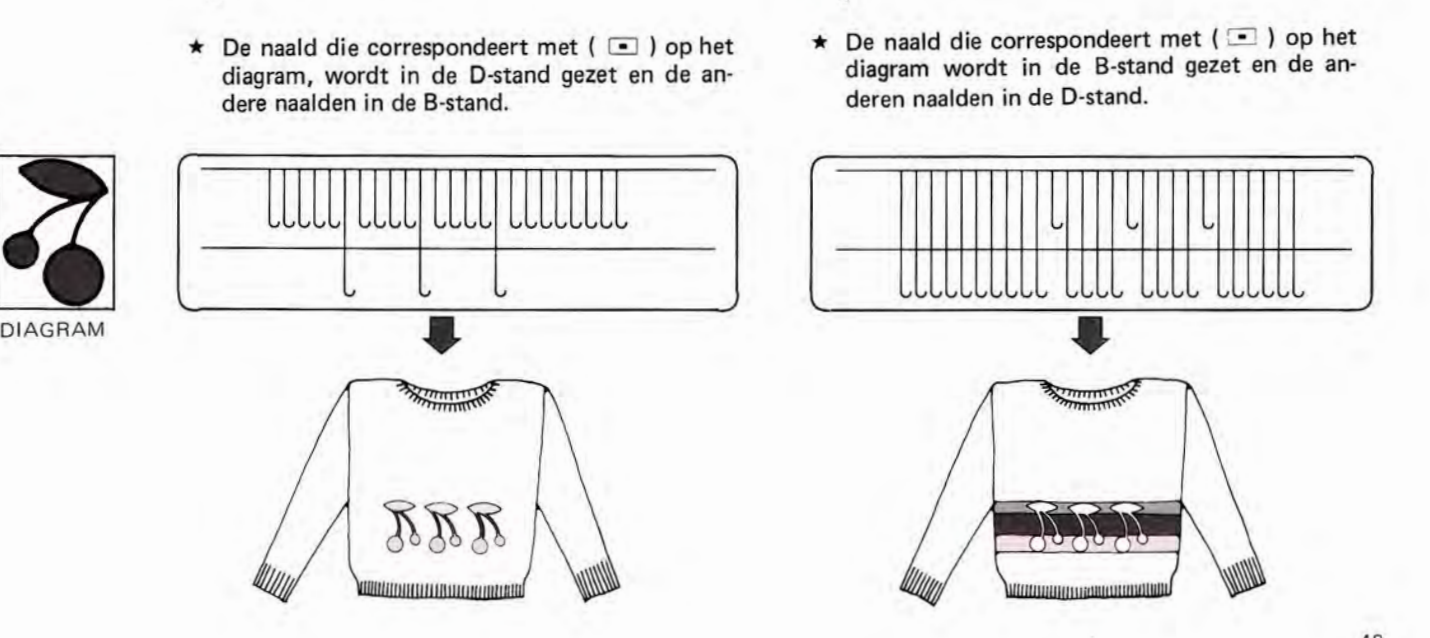

\* De naald die correspondeert met (  $\Box$  ) op het diagram wordt in de B-stand gezet en de anderen naalden in de D-stand.

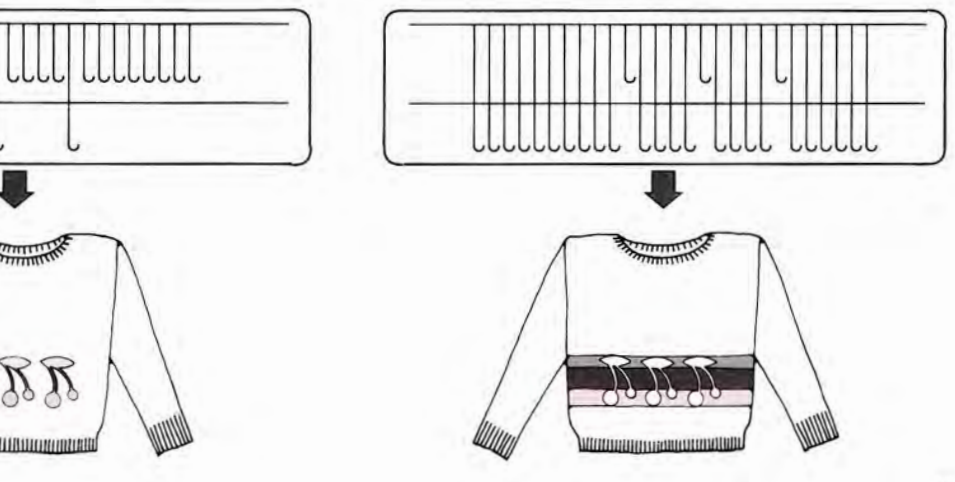

### **• Als u de kleurenwisselaar voor het hoofdbed gebruikt (KHC)**

De KHC past op een electronische en op een patroonkaarten-breimachine. Lees daarom de gebruiksaanwijzing van de KHC goed door én onderstaande aanwijzingen.

- **Patroon**
- Alie patronen uit het instructieboek van de KHC zitten in het geheugen van de computer; kies dus patronen uit het patronenboek en gebruik de patrookaart van de KHC niet.
- U kunt de KHC ook gebruiken bij de volgende patronen:

Wanneer gebruikt U de KHC-toets

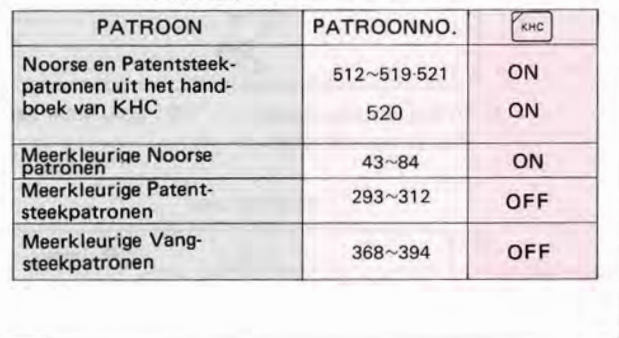

- Als u patroon no. 514 breit, dan worden in toer 5, 19, 25 en 39 alle naalden in de D-stand gezet.
- \* Druk dan de vrijmaakknop van de KHC in en brei twee toeren met alleen de hoofddraad.

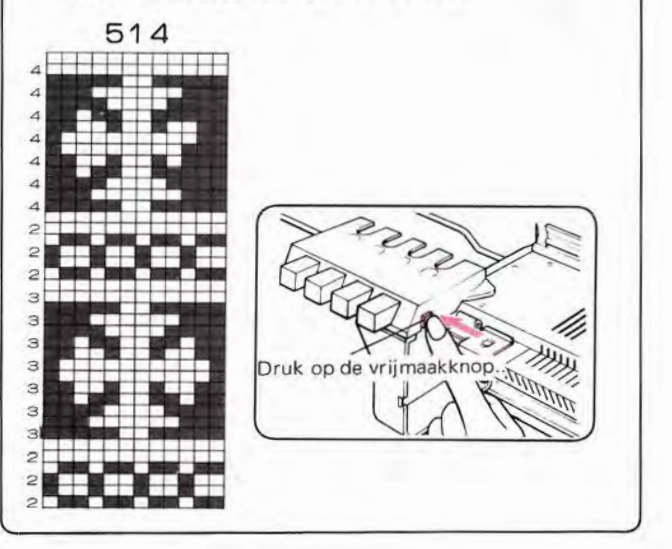

• Het aanbrengen van de kleurenwisselaar KHC op de electronische breimachine. Zie het instructieboek van de KHC. Hieronder enige fragmenten uit dat instructieboek.

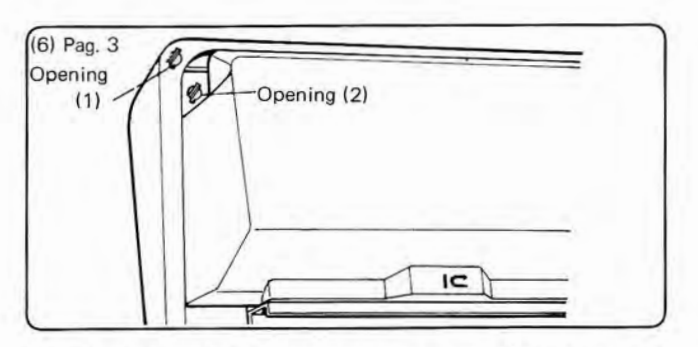

U hoeft de draadgeleider niet op te zetten; U kunt gebruik maken van de opening in de hoek van Uw breimachine.

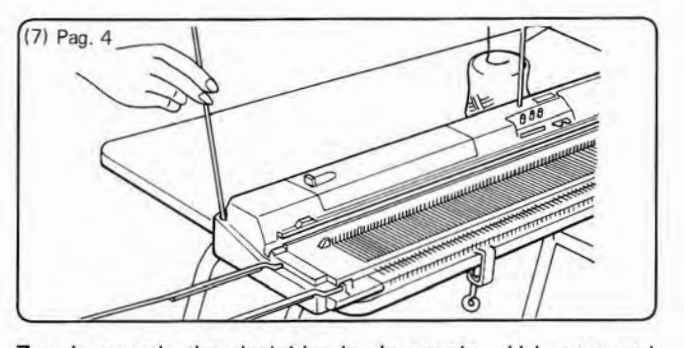

Zet de tweede draadgeleider in de opening. U kunt zowel opening ( 1) als opening (2) kiezen, maar, wanneer U de breigeleider gebruikt, neem dan opening (2).

#### **• Noorse Patronen**

- ( 1) Rijg de draad in volgens de instructies uit het boek van de KHC: Knop  $1 -$  hoofddraad,  $2/3/4 -$  contrastdraad.
- (2) Brei 10 toeren tricot met de hoofdkleur en zet de slede aan de rechterkant.
- (3) Programmeer het patroon-programma.
- (4) Haal de hoofddraad uit toevoeroog 'A' en rijg hem door toevoeroog 'B'.

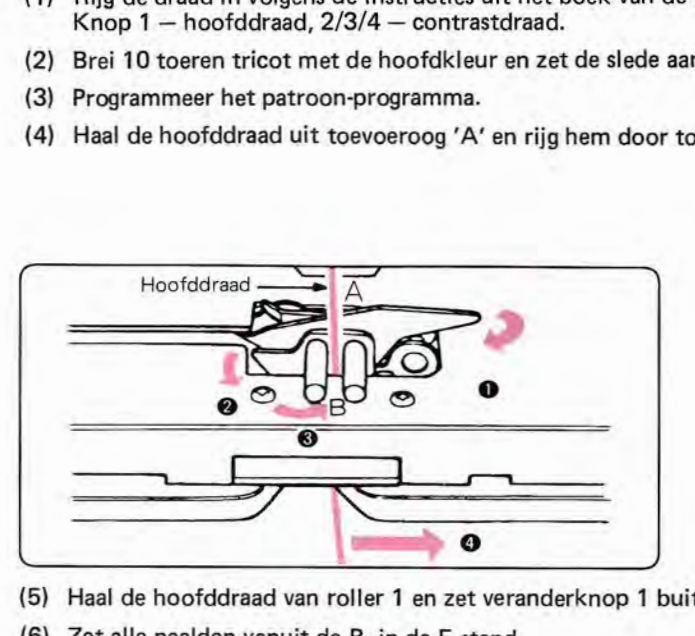

- (5) Haal de hoofddraad van roller 1 en zet veranderknop 1 buiten werking.
- (6) Zet alle naalden vanuit de B- in de E-stand.

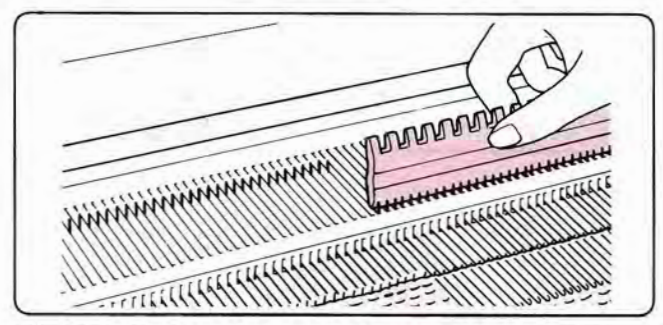

(7) Haal de slede over voorbij het rechtertekentje op de machine. Zet de veranderknop op KC (I) of (II) en druk de MC-knop in.

- (8) Haal de slede over voorbij het linkertekentje op de machine, zodat de naalden geselecteerd worden.
- (9) Brei verder en druk de juiste knop in, dat wil zeggen de knop, waarvan het nummer in het display verschijnt.

#### • Meerkleurige Patentsteekpatronen. Meerkleurige Vangsteekpatronen.

( 1) Bij een meerkleurig patentsteekpatroon dient u de weefborstels aan de afstrijker te zetten (voor de andere patronen niet).

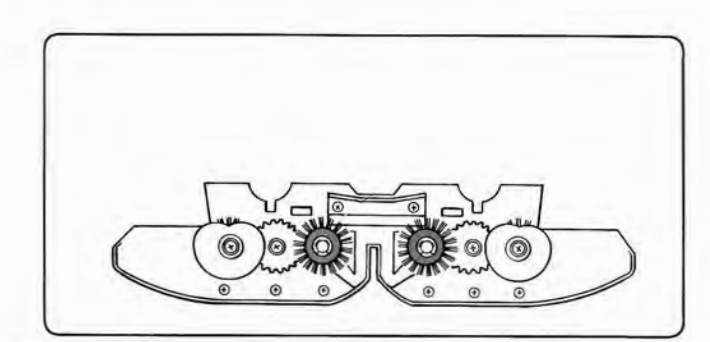

- (2) Rijg de draad in de KHC en brei ongeveer 10 toeren tricot, zet de slede aan de rechterkant.
- (3) Programmeer het patroon-programma.
- (4) Zet de veranderknop op KC (I) en haal de slede over naar links, voorbij het tekentje, zodat de naalden geselecteerd worden.
- (5) Druk beide TUCK-toetsen in (druk beide PART-toetsen in voor een slipsteekpatroon).
- (6) Brei verder en druk de juiste knop in, dat wil zeggen, de knop, waarvan het nummer in het dispalv verschijnt.

I

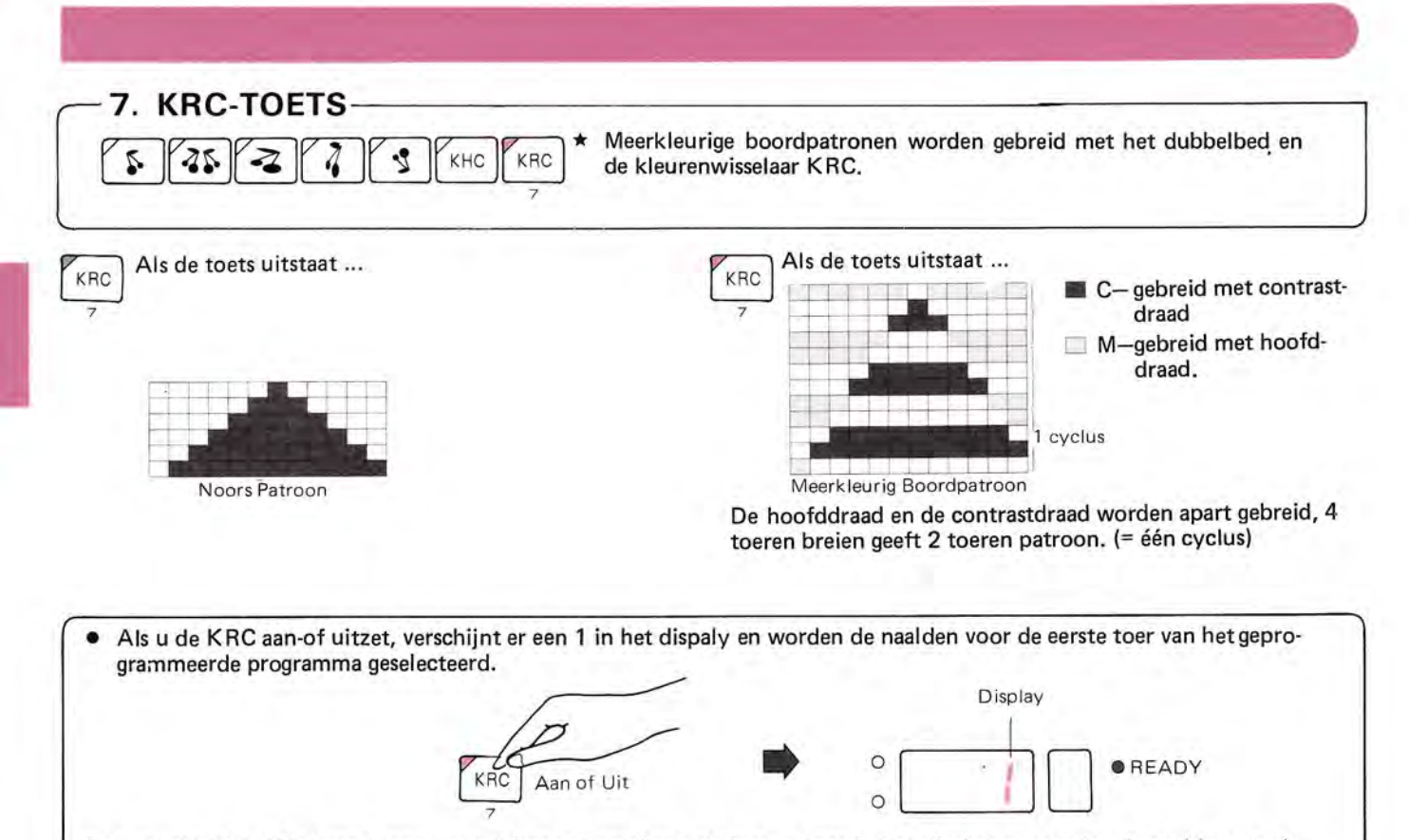

\* Als de OP-Z'N-KOP-lamp brandt, verschijnt het getal van de laatste toer in het display en worden de naalden van de laatste toer geselecteerd.

#### • Als u de kleurenwisselaar voor het dubbelbed (KRC) gebruikt.

De KRC past zowel bij de patroonkaarten-breimachine als bij de electronische breimachine; leesdaarom goed de instructies van de K RC en onderstaande instructies.

#### **Patroon**

- Alie patronen uit het instructieboek van de KRC zijn opgeslagen in het geheugen vand de computer. Kies daarom een patroon uit het patronenboek en gebruik de patroonkaart van de K RC niet.
- U kunt meerkleurige boordpatronen breien door het gebruiken van de in de komputer opgeslagen patroonnummers van de Fairisle, meerkleurig Fairisle en enkelmotief-patronen, met de K RC-toets op "aan",

#### • Patroon Programma

- Druk de KRC-toets altijd in.
- U kunt een andere patroonvariatietoets samen me de KRC-toets gebruiken.
- Met de KRC-toets en een patroon met groep van patroonkeuze (2) u kunt een los motiefje in boordpatroon maken (let niet op pag. 17 van het instructieboek van de KRC).

#### AANPASSING VAN HET KOPPELSTUK

lndien U met Uw KOPPELSTUK jacquard-stekenpatronen kunt breien en er geen cijfer "2" op de onderkant staat aanqeqeven, dan dient U deze als volgt aan te passen.

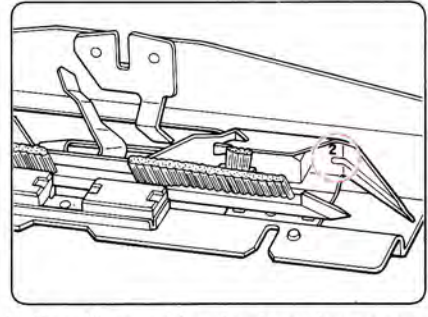

lndien U meerkleurige boordpatronen wilt breien, maak dan het plaatje voor het openen van het veerslot vast aan de verbindingsarm.

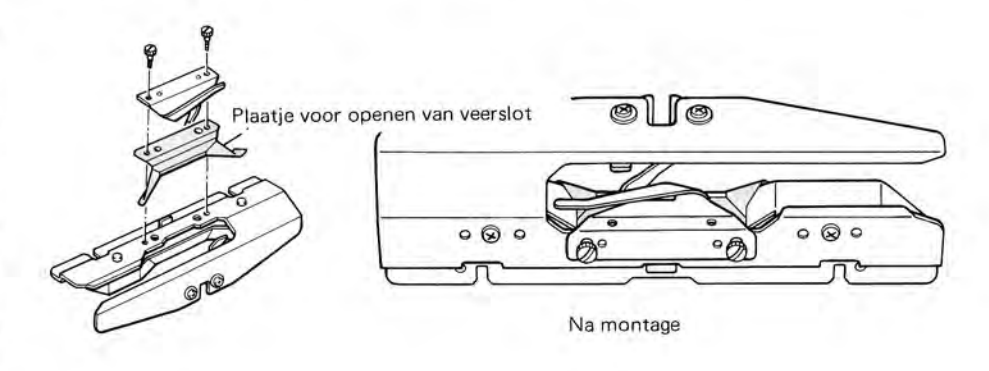

I ~~- Haak het plaatie ( 1) Draai de schroef los en verwijder het draadtoevoeroog.

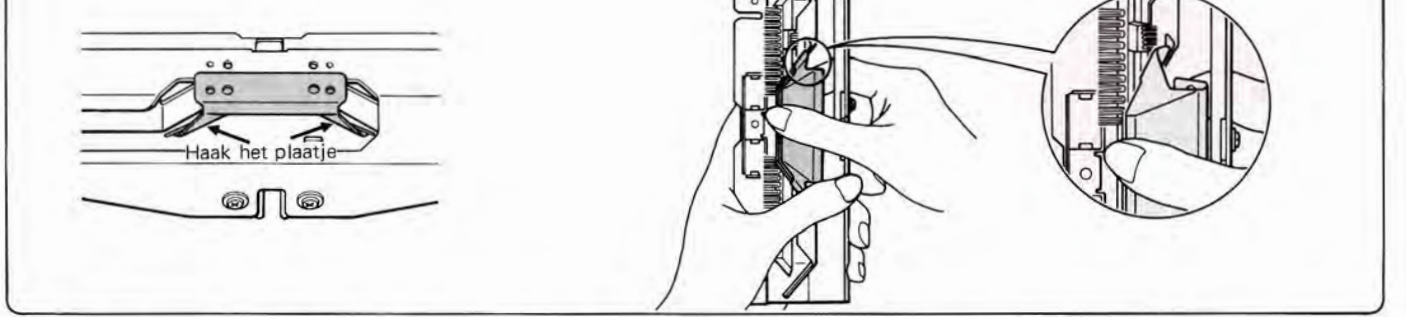

(2) Leg het plaatje voor het openen van het veerslot op de verbindingsarm en schroef het draadtoevoeroog weer vast.

- (1) Zet de KRC met behulp van de instructies uit het KRC-boek aan de breimachine en het dubbelbed.
- (2) Rijg dan de draad en de contrastkleuren in. Knop 1 hoofddraad, knop 2/3/4 contrastdraad.
- (3) Breng de stang voor fijn breien aan op de machine.
- (4) Breng de naalden naar voren en brei eerst 10 toeren met de hoofddraad in een board-patroon over alle naalden. Zet de slede voorbij het linker tekentje op de machine.
- (5) Kies een patroon.
- (6) Programmeer het patroon-programma.
- (7) Zet de veranderknop of KC {I).
- (8) Haal de slede over naar rechts met de hoofddraad om de naalden te selecteren.
- (9) Stel beide sleden in als in de afbeeldingen.

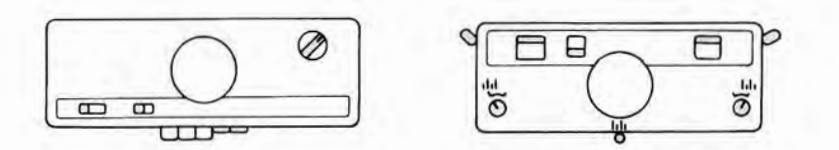

- (10) Haal de sled over naar links tot u 'klik' hoort en druk de knop in, waarvan het nummer in het display staat.
- (11) Brei twee toeren.
- (12) Brei verder. Als de slede aan de linkerkant is, kunt u de juiste knoppen indrukken overeenkomstig het nummer in het display.
- Druk de knop pas in na de "klik',
- Zie voor het corrigeren van vergissingen pag. 149.

### **TABEL VAN DE PATROONVARIATIETOETSEN**

Gebruik de patroonvariatietoetsen volgens onderstaande tabel:

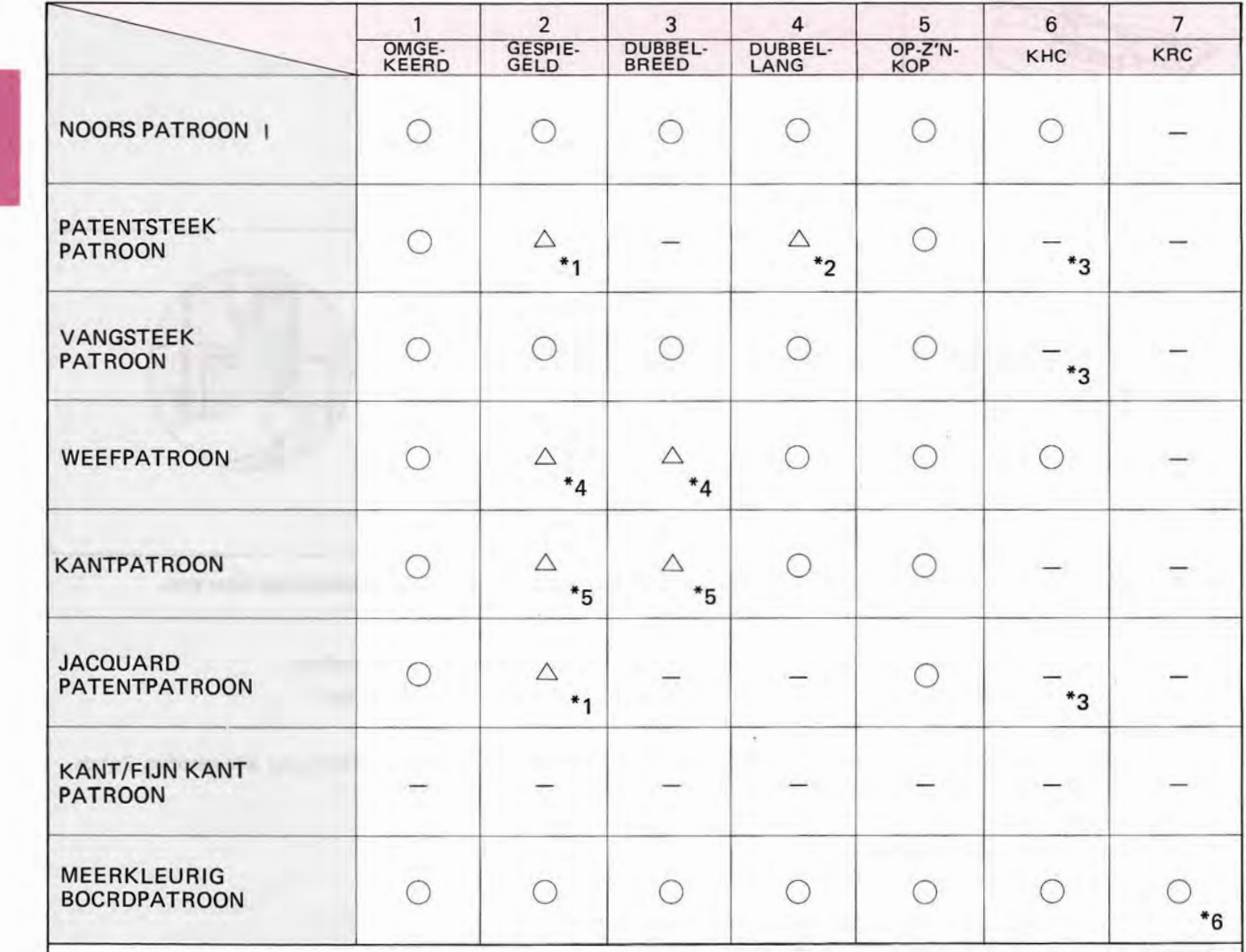

\*1 - Gebruik het gespiegelde patroon niet bij patronen, waarin meer dan 2 patentsteken zitten op het verbindingspunt van de patroontjes (zie pag. 62, Patentsteekpatroon).

\*2 - Gebruik het dubbellange patroon overeenkomstig de opmerkingen op pag. 62, Patentsteekpatronen.<br>\*3 - Brei Patentsteekpatronen. jaguard Patentsteekpatronen en Vangsteekpatronen uit het patronenbo

Brei Patentsteekpatronen, jaquard Patentsteekpatronen en Vangsteekpatronen uit het patronenboek (STITCH WORLD) zonder de KHC-toets in te drukken.

\*4 - Gebruik het gespiegelde en het dubbelbrede patroon niet bij patronen met meer dan 6 geselecteerde naalden op het verbindingspunt van de patroontjes (zie pag. 62, Weefpatronen).

\*5 - Gebruik het gespiegelde en het dubbelbrede patroon niet bij patronen met meer dan 6 geselecteerde naalden op het verbindingspunt van de patroontjes (zie pag. 62, Kantpatronen).

\*6 - Druk altijd de KRC-toets in, wanneer u een meerkleurig boordpatroon breit.

# **MEMO-PROGRAM MA**

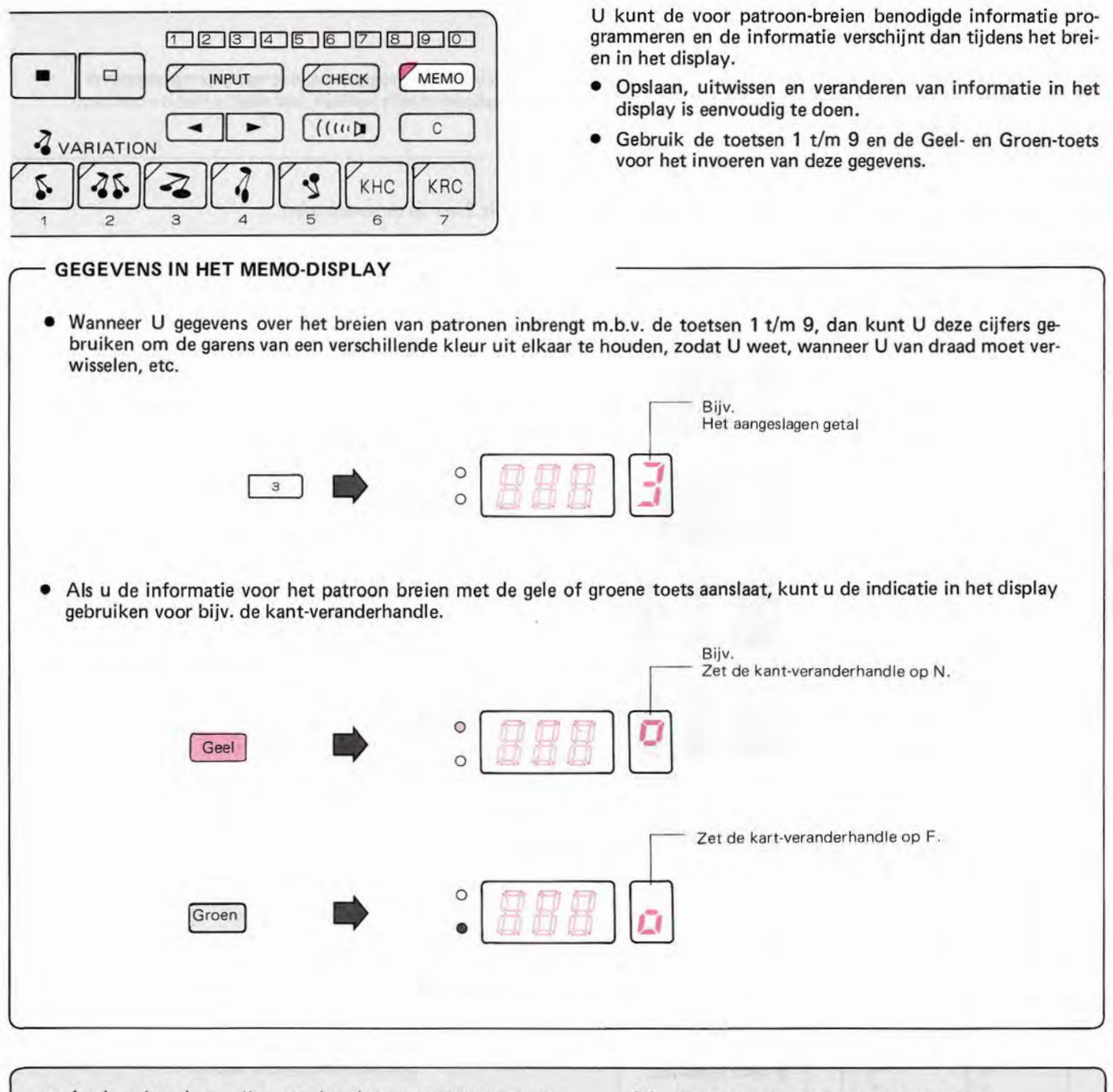

- In de volgende gavallen worden door u gewiste of gewijzigde gegevens in een patroon-programma weer opnieun gewijzigd in de originele gegevens.
	- (1) Als u het patroonnummer aanslaat en:
	- U slaat weer hetzelfde nummer aan.
	- U slaat een ander nummer aan. .
	- (2) Als u het input-programma programmeert.

I

#### **(1)** Opslaan van Memo-informatie

l • U kunt de informatie van het Memo-programma opslaan of wijzigen voor het programma, dat was geprogrammeerd. • Zet het toernummer in het display op de teer, waarin u iets wilt wijzigen of wilt opslaan; dat doet u met de omhoogen omlaagtoetsen. Dan slaat u de nieuwe informatie op.

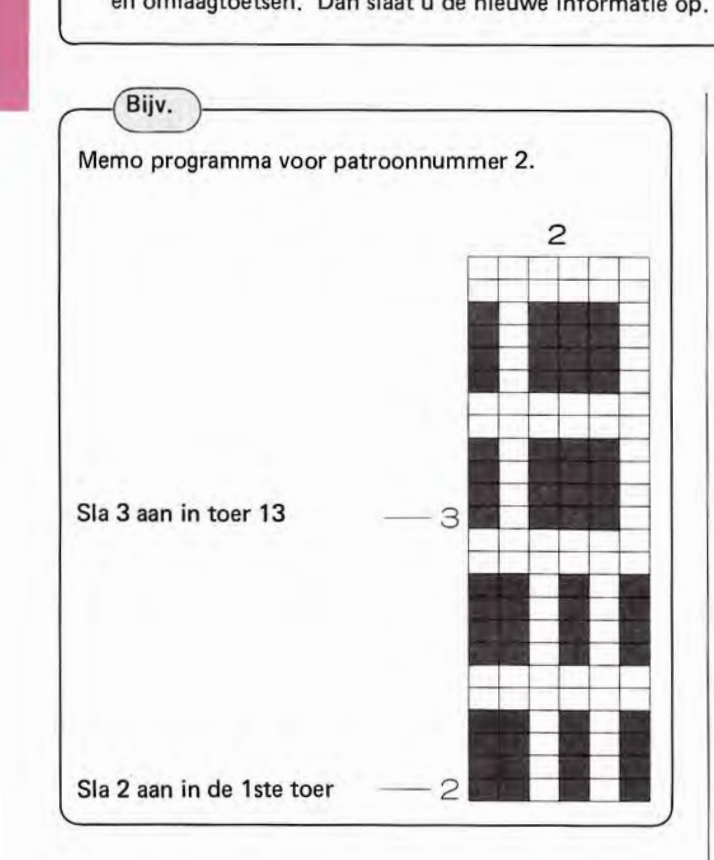

(1) Programmeer het patroon programma. (Onderstaand voorbeeld is met patroonkeuze (1).)

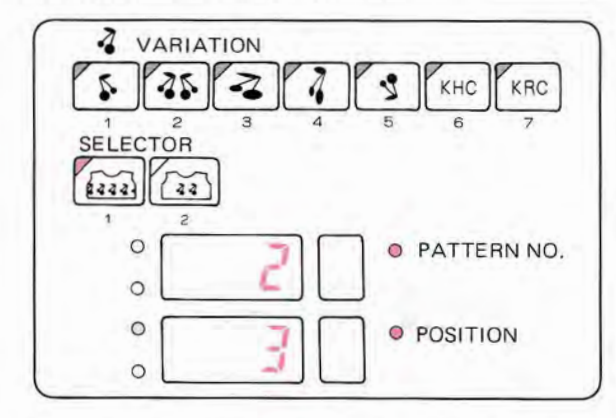

(2) Let erop, dat het READY-lampje brandt en druk dan' op de Memo-toets. (Het READY-lampje gaat uit.)

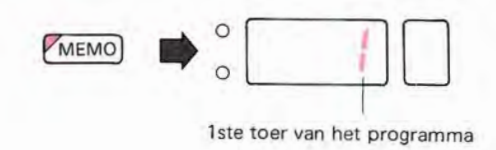

(3) Sia 2 aan in de eerste toer.

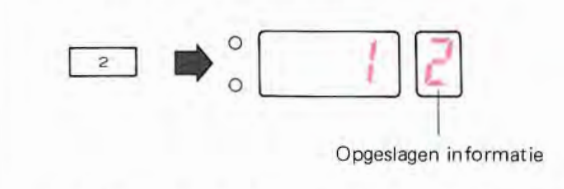

(4) Druk op de omhoogtoets, totdat 13 in het display verschiint.

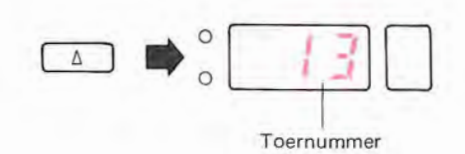

(5) Sia 3 aan in de 13de toer.

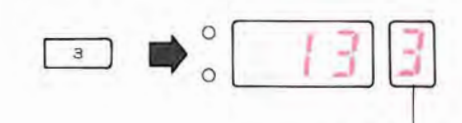

Opgeslagen informatie

te sluiten.

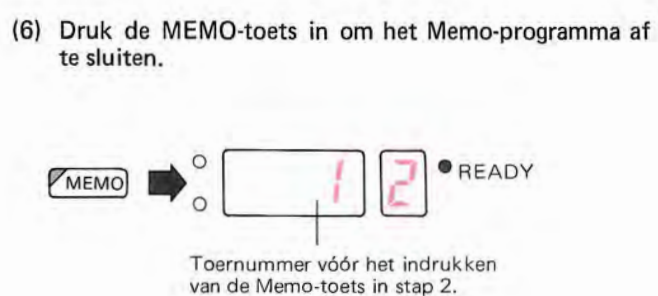

- Het READY-lampje brandt en het Memo-programma is klaar.
- In het display verschijnt de 1ste toer van het patroon en de opgeslagen informatie verschijnt in het Memo-display.
- Terwijl u aan het programmeren bent: Als u per ongeluk een toets aanslaat of als u informatie wilt wijzigen, wis dan met de CE-toets het Memodisplay en sla het goede getal aan.

#### (2) Uitwissen van Memo-informatie

• Wis de Memo-informatie, die u voor het patroon-breien heeft opgeslagen.

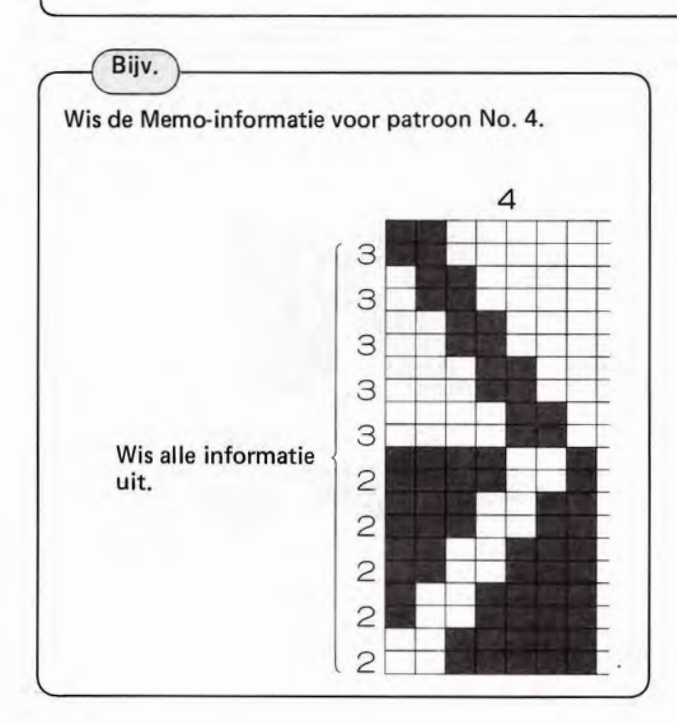

( 1) Programmeer het patroon programma. (Onderstaand voorbeeld is met patroonkeuze (1).)

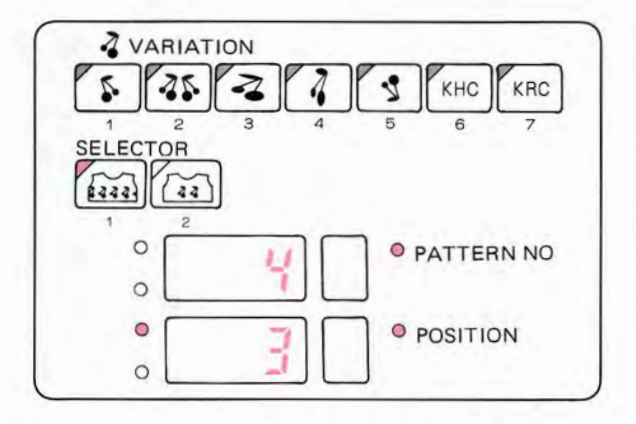

(2) Let erop, dat de READY-lamp brandt en druk dan de Memo-toets in: de READY-lamp gaat uit.

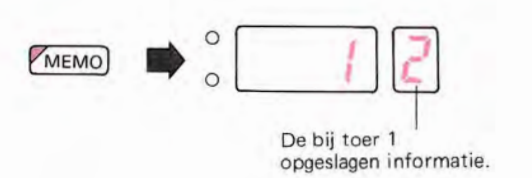

(3) Druk op de C-toets (de Memo-informatie wordt uit de

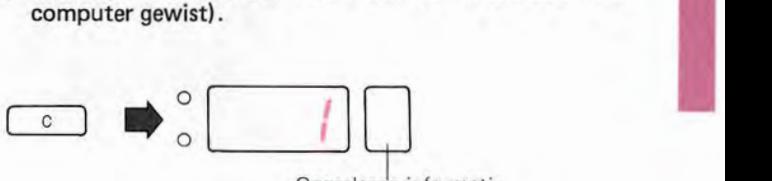

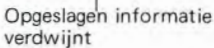

(4) Druk op de Memo-toets om het uitwissen van de Memo-informatie te bevestigen.

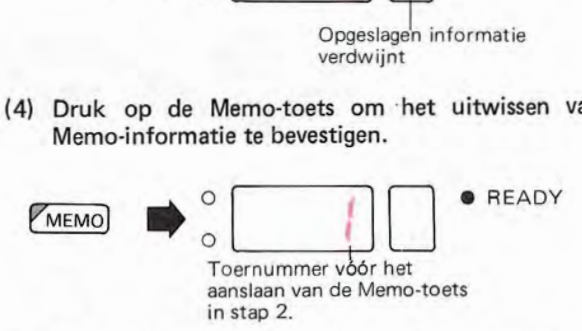

Het READY-lampje licht op en het programmeren is klaar.

## **MEMO-INFORMATIE VOOR PATRONEN IN HET PATRONENBOEK**

- Zie de diagrammen op de achterste pagina's van het patronenboek.
- De Memo-informatie staat aan de linkerkant van het diagram en verschijnt in het Memo-display.
	- Memo-I nformatie

I

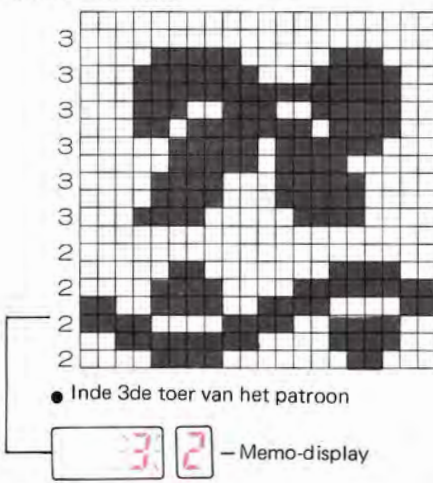

• De betekenis van de Memo-informatie verschilt van patroon tot patroon.

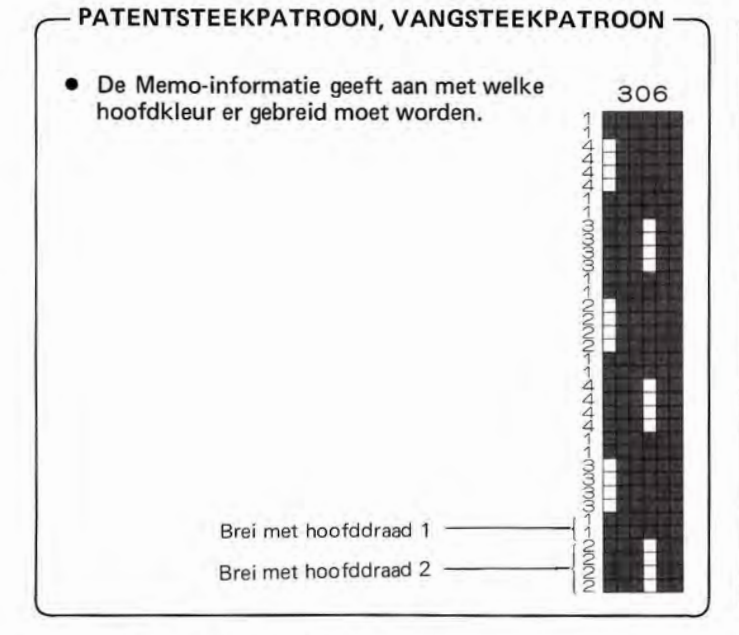

### **KANT- /FIJN KANTPATROON**

- Als er niets in het Memo-display staat, haal dan de L-slede over.
- Als er een getal in het Memo-display verschijnt, brei dan dat aantal toeren met de breislede.

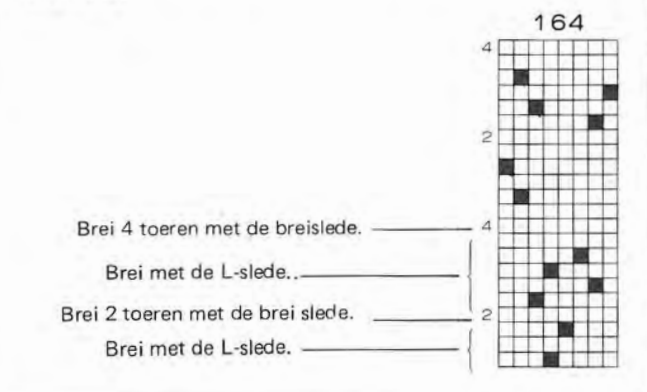

#### **NOORSPATROON**

- De Memo-informatie geeft aan welke (contrast) kleur aan de beurt is.
- 1 wordt gebruikt voor de hoofdkleur en de andere cijfers voor de contrastkleuren.

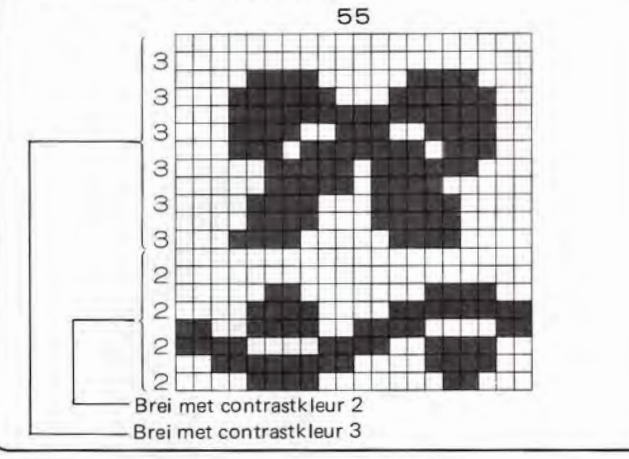

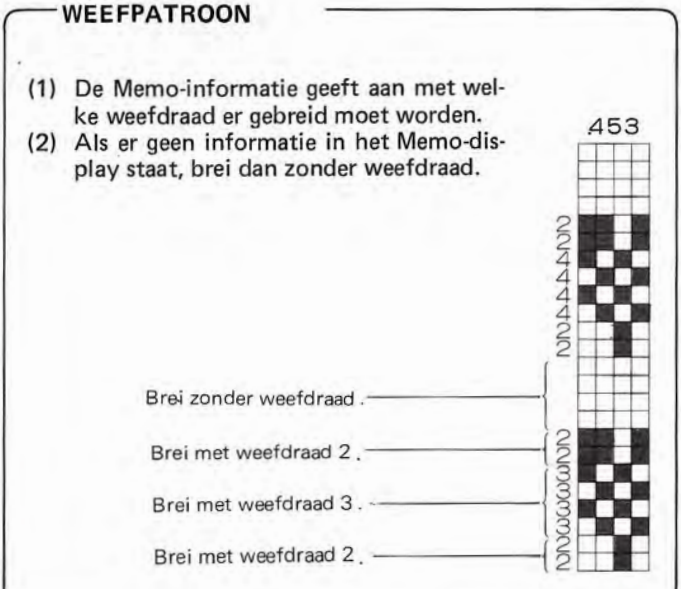

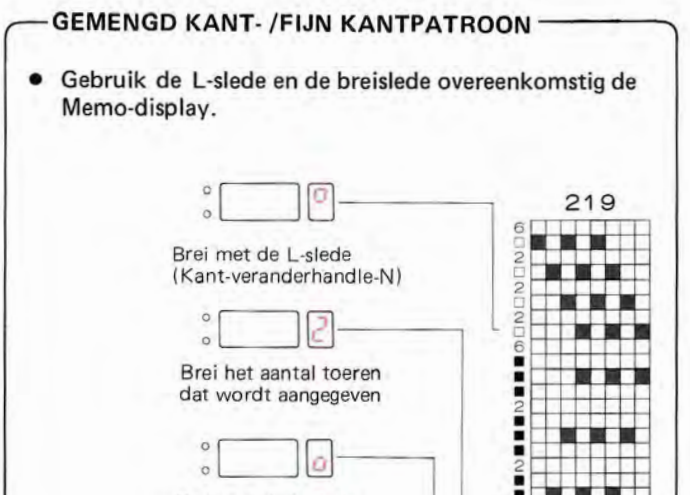

• • •

• • •

а.  $-\frac{2}{1}$ 

•

#### MEERKLEURIG BOORDPATROON

- 1 H-1-1 4 **| | | |** | 1<u>6-11-10 1</u> Brei de 1ste en 2de toer met hoofdkleur 2. Brei de 1ste en 2de toer con trastkleur 3.  $\overline{\phantom{0}}$ • Bij Noorse Patronen wordt de Memo-informatie als volgt ingedeeld: Memo-informatie in de oneven toeren: - onderscheid tussen contrastkleuren. • Memo-informatie in de even toeren: - onderscheid tussen de hoofdkleuren.
- (1) Als er geen Memo-informatie in het diagram staat:
- **Brei met de enige hoofdkleur en één contrastkleur.**
- Tijdens het breien betekent '1 ', dat u met de hoofdkleur moet breien, en '2' dat u met de contrastkleur moet breien.

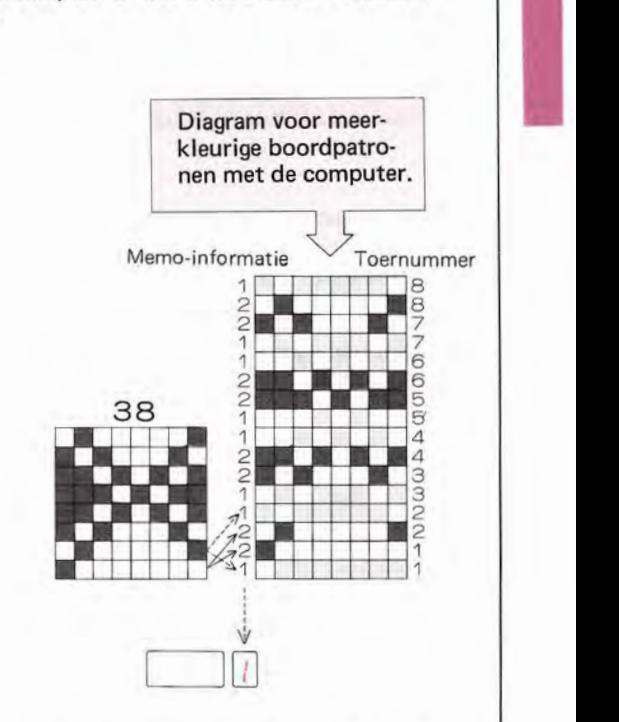

- (2) Als de Memo-informatie alleen in de oneven toeren staat:
- Brei met de enige hoofdkleur en een aantal contrastkleuren.
- Tijdens het breien betekent '1 ', dat u met de hoofdkleur moet breien, en de andere cijfers, dat u met een contrastkleur moet breien.
- (3) Als er in even én oneven toeren Memo-informatie staat:
- Brei met een aantal hoofdkleuren en een aantal contrastkleuren.
- Tijdens het breien geeft het Memo-display aan, met welke draad u moet breien.

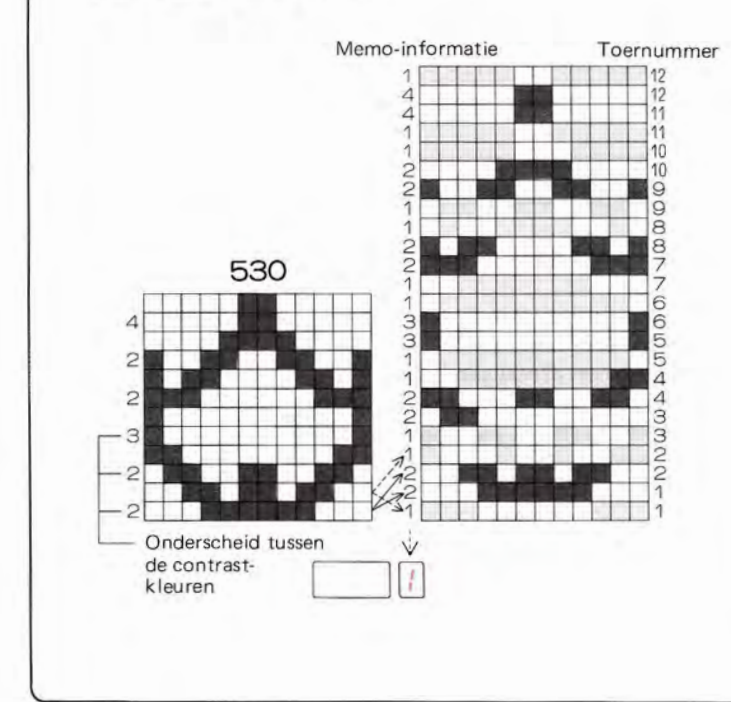

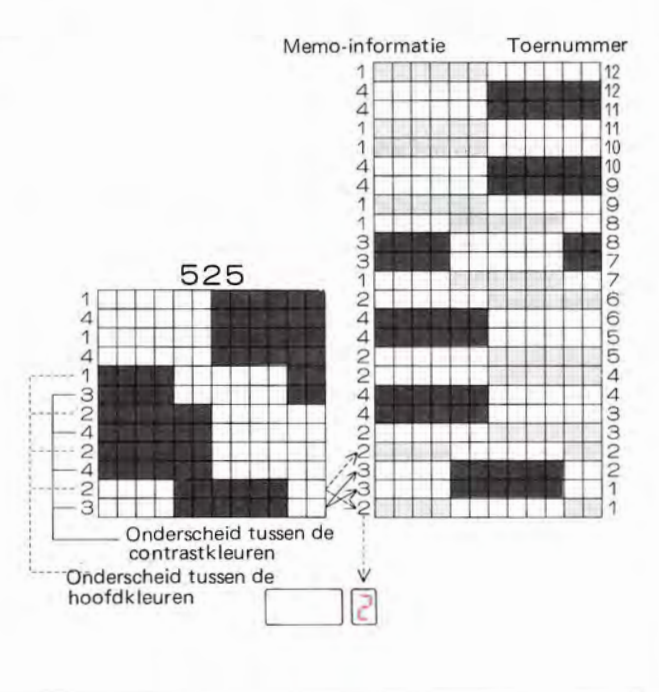

# **INPUT-PROGRAMMA VOOR UW EIGEN PATROON**

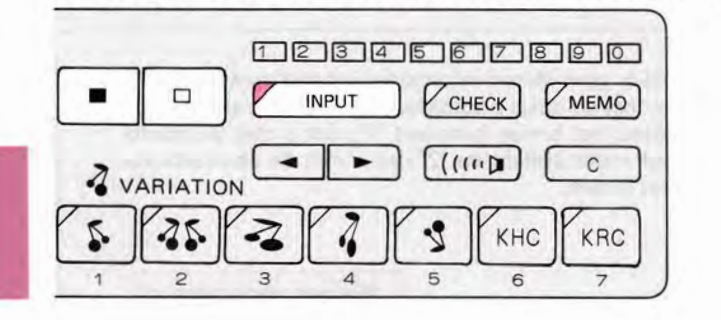

- lnput-programma is het programma voor het opslaan van uw eigen patroon in de computer.
- U kunt uw eigen patroon opslaan of wissen met het Inputprogramma.

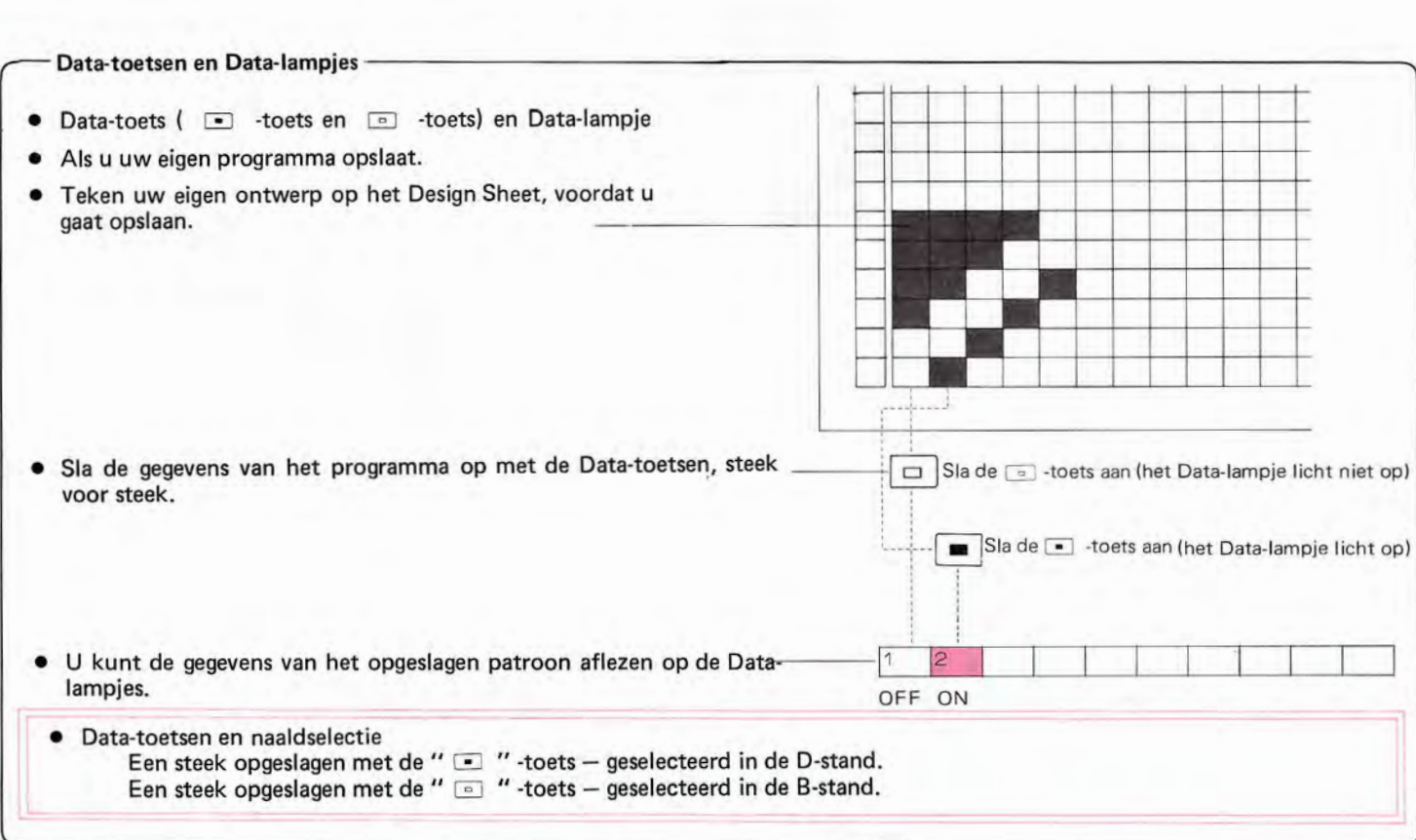

De capaciteit van het geheugen voor uw eigen patroon.

• U kunt maximaal ongeveer 254.600 steken in het geheugen opslaan (d.i. ongeveer 50 bladzijden op het ontwerpvel) of maximaal 98 patronen.

\* Dit aantal varieert wat veroorzaakt wordt door het stekenaantal (horizontaal) per patroon.

- Steken voor het patroon  $-1.200$  steken.
- Toeren voor het patroon Het maximale aantal toeren, dat u kunt opslaan wordt automatisch door de computer berekend, als u het aantal steken, dat u wenst te breien, opslaat.
	- U kunt ook minder toeren dan het aangegeven aantal gebruiken.
- Patroon nummer De computer geeft een patroonnummer (901 tot en met 999) aan uw eigen patronen. Gebruik het patroonnummer bij het programmeren van een patroon programma.

## **HET PROGRAMMEREN (INPUT-PROGRAMMA)**

- CD OPSLAAN VAN uw EIGEN PATROON
- Sla uw eigen patroon op met de  $\blacksquare$  -toets en de  $\blacksquare$  -toets. Bijv. Sia het volgende patroon op. -

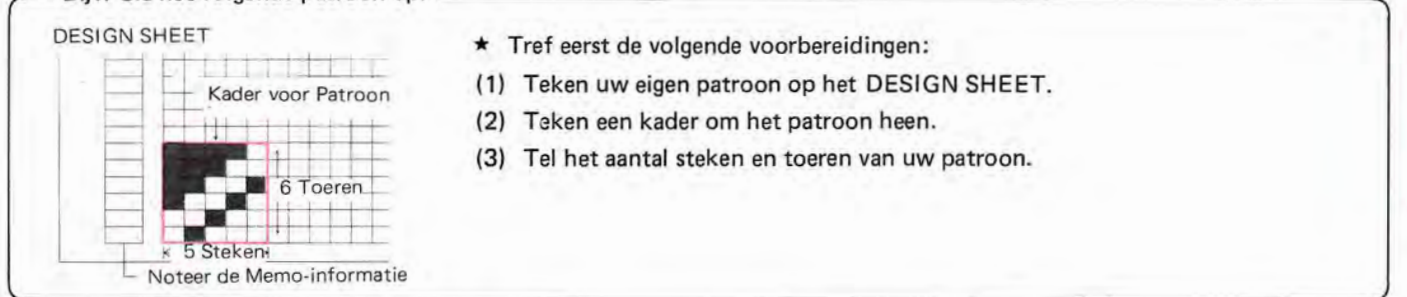

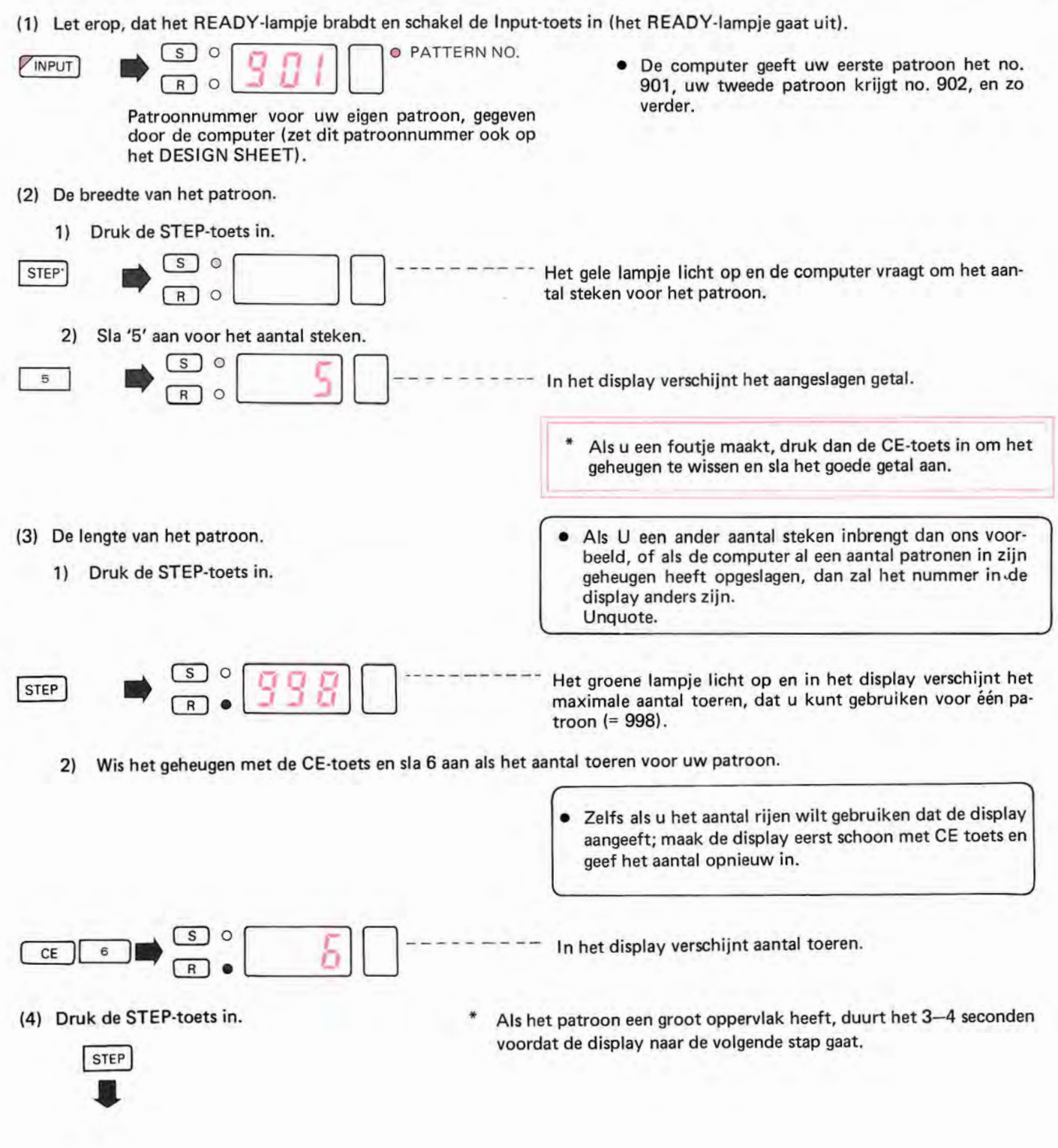

I

- (5) Sia de gegevens van uw eigen patroon op in het geheugen met de 1 -toets en de 1 -toets overeenkomstig de tekening op het DESIGN SHEET.
	- 1) Sia de patroongegevens voor de 1 ste toer op.

Als u een fout maakt, zie dan pag. 65.

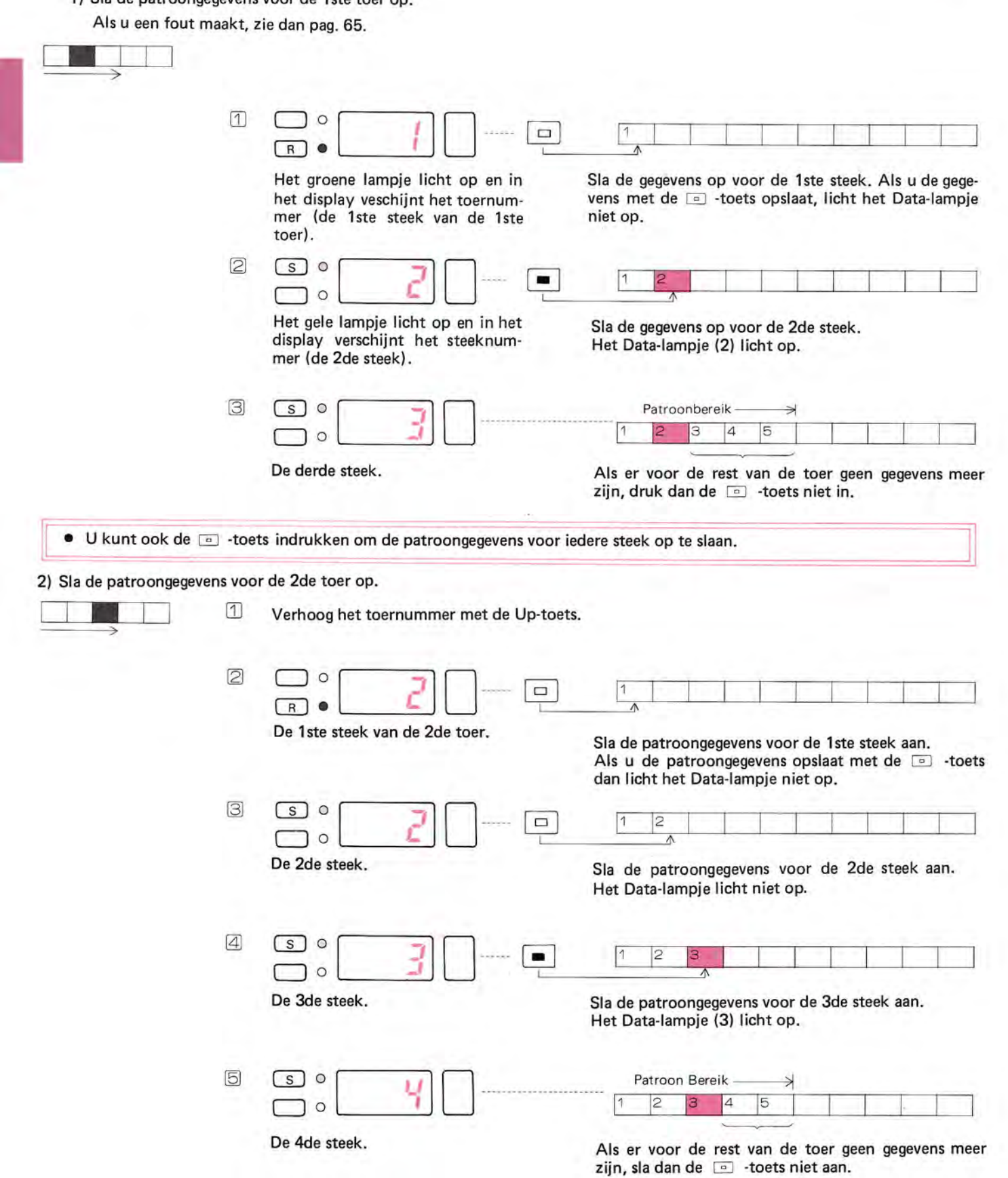

 $\frac{D}{\ddagger}$ 

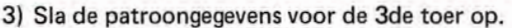

**EXECUTE: IN PROPERTY (I)**<br>
• The Verhoog het toernummer met de Up-toets.

(3) Het 2de Data-lampje is beschikbaar voor de patroongegevens van

de 12de steek enz.

[2] Volg het steeknummer in het display en sla de patroongegevens voor de 3de toer op met behulp van de  $\blacksquare$ -toets en de  $\boxed{\circ}$  -toets overeenkomstig uw tekening.

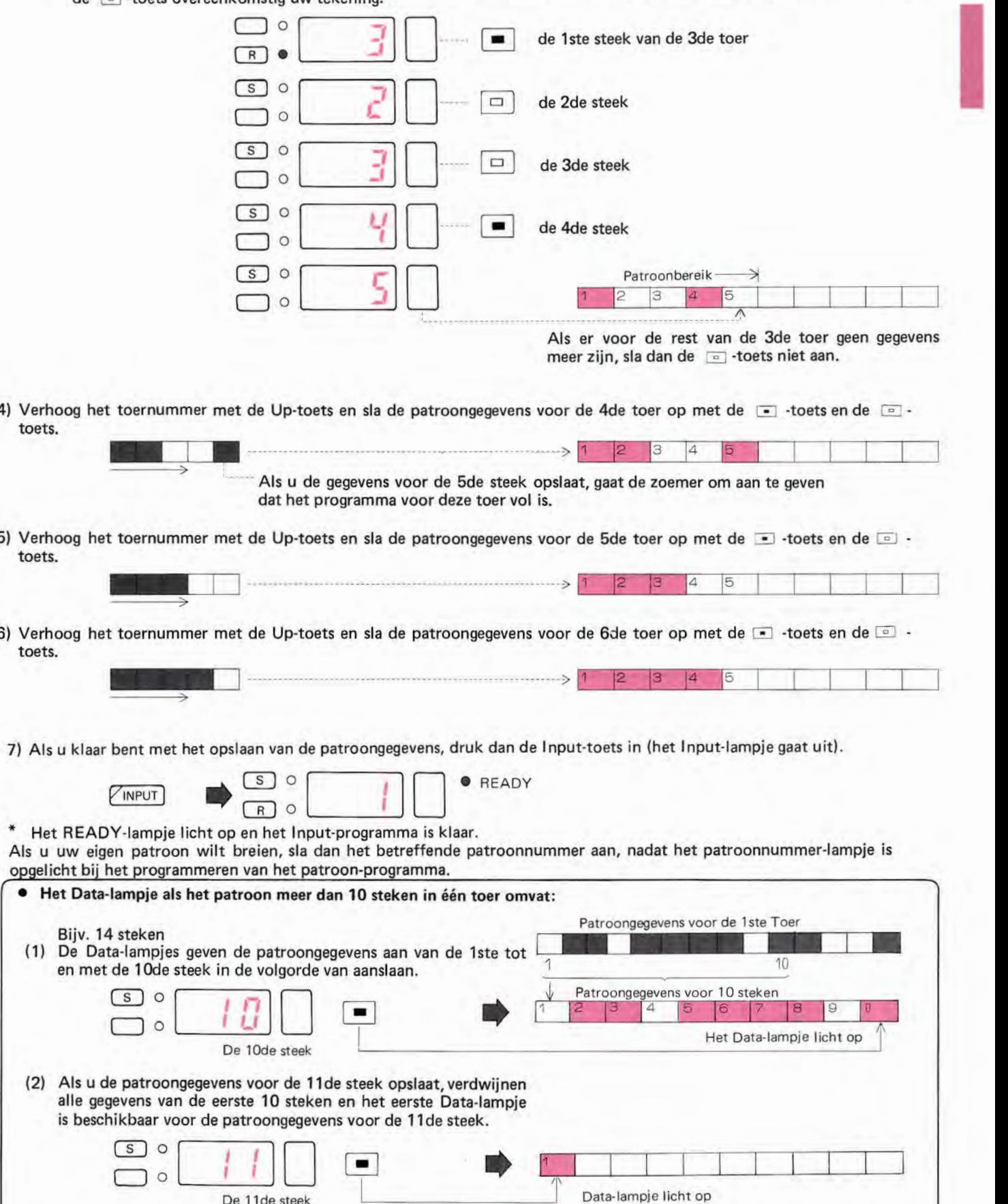

60

• Opslaan van identieke patroongegevens achter elkaar:

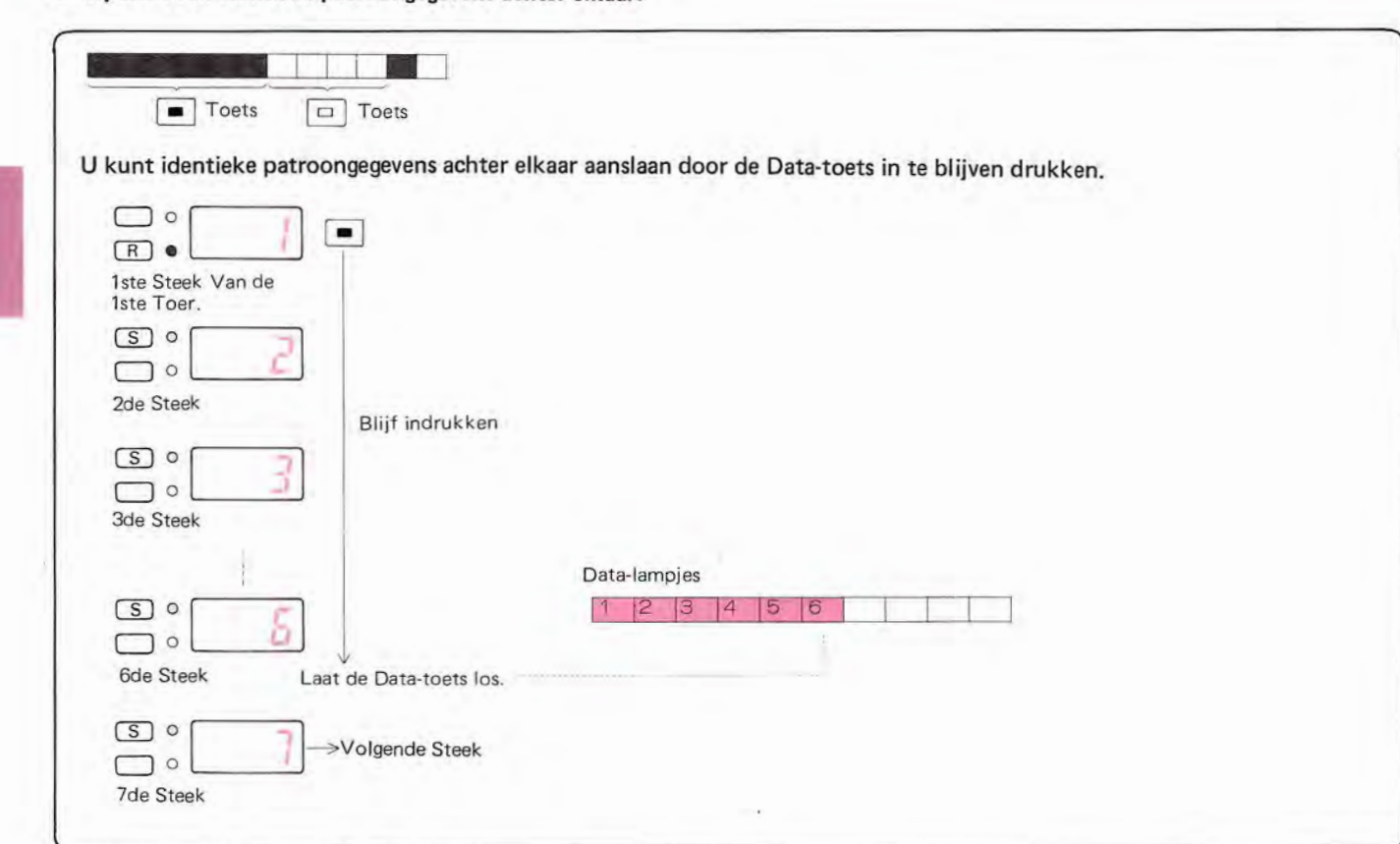

• Als er voor de rest van de toer geen patroongegevens meer zijn.

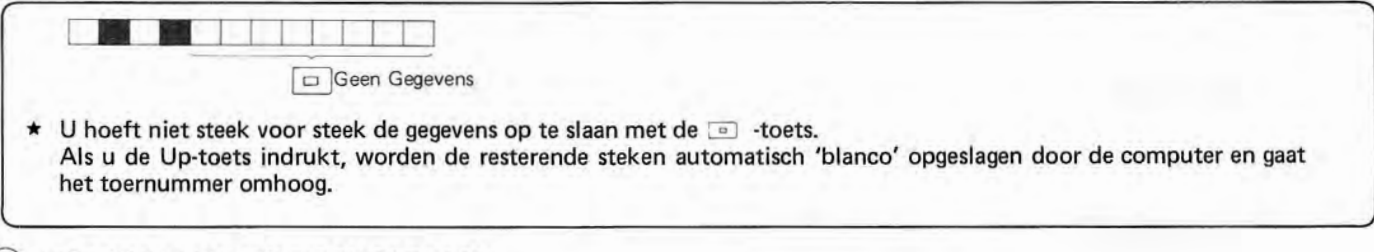

### ® UITWISSEN VAN UW EIGEN PATROON

- \* Sia het patroonnummer aan van het patroon, dat u wilt uitwissen en druk de CE-toets in.
- (1) Let erop, dat het READY-lampje brandt en druk de INPUT-toets in (het READY-lampje gaat uit en het INPUT-lampje licht op).

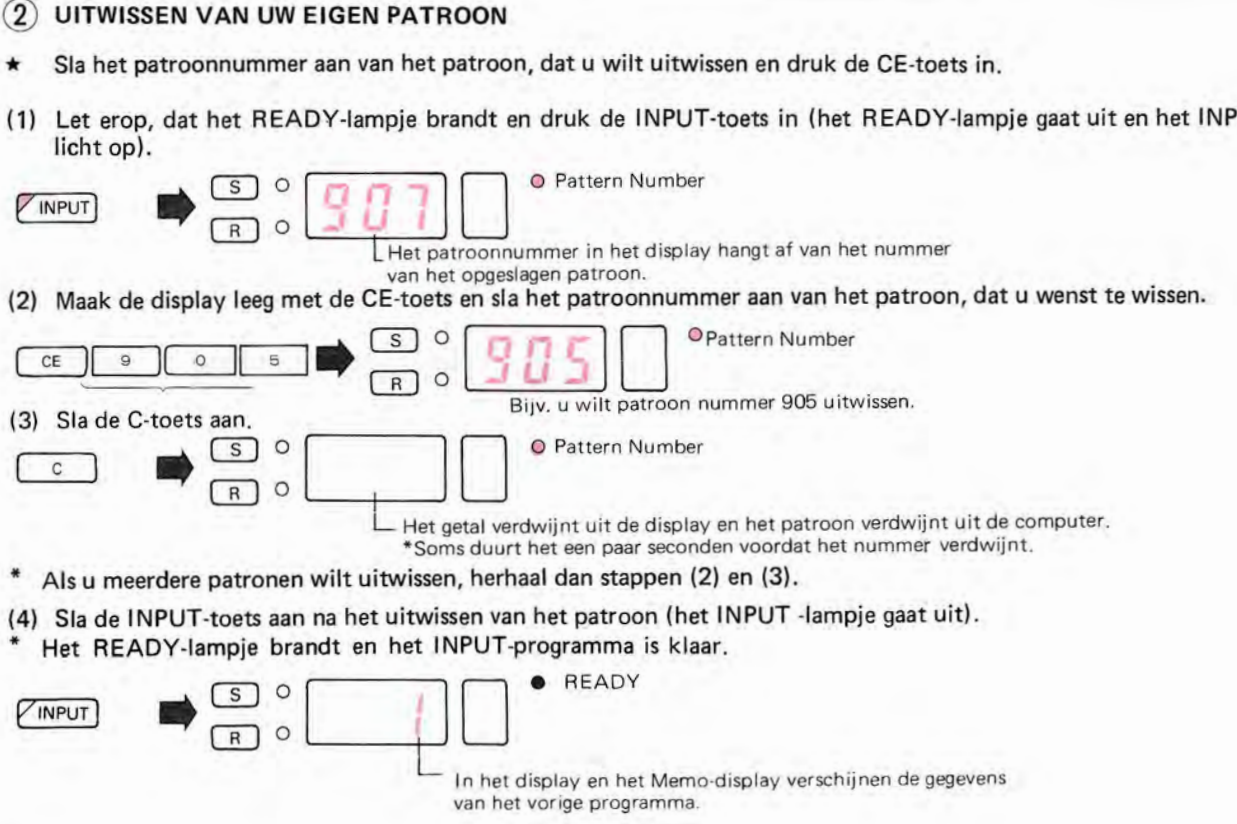

In welke volgorde verschijnen de patroonnummers bij het INPUT-programma

• Het laagste vrije nummer verschijnt in de display.

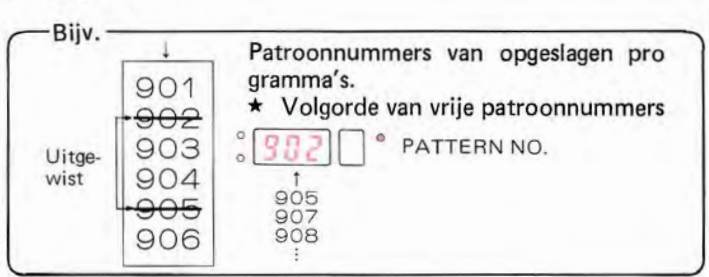

### **OPMERKINGEN BIJ HET ONTWERPEN VAN EEN EIGEN PATROON**

### **• Als u een eigen patroon ontwerpt, denk dan aan de volgende punten:**

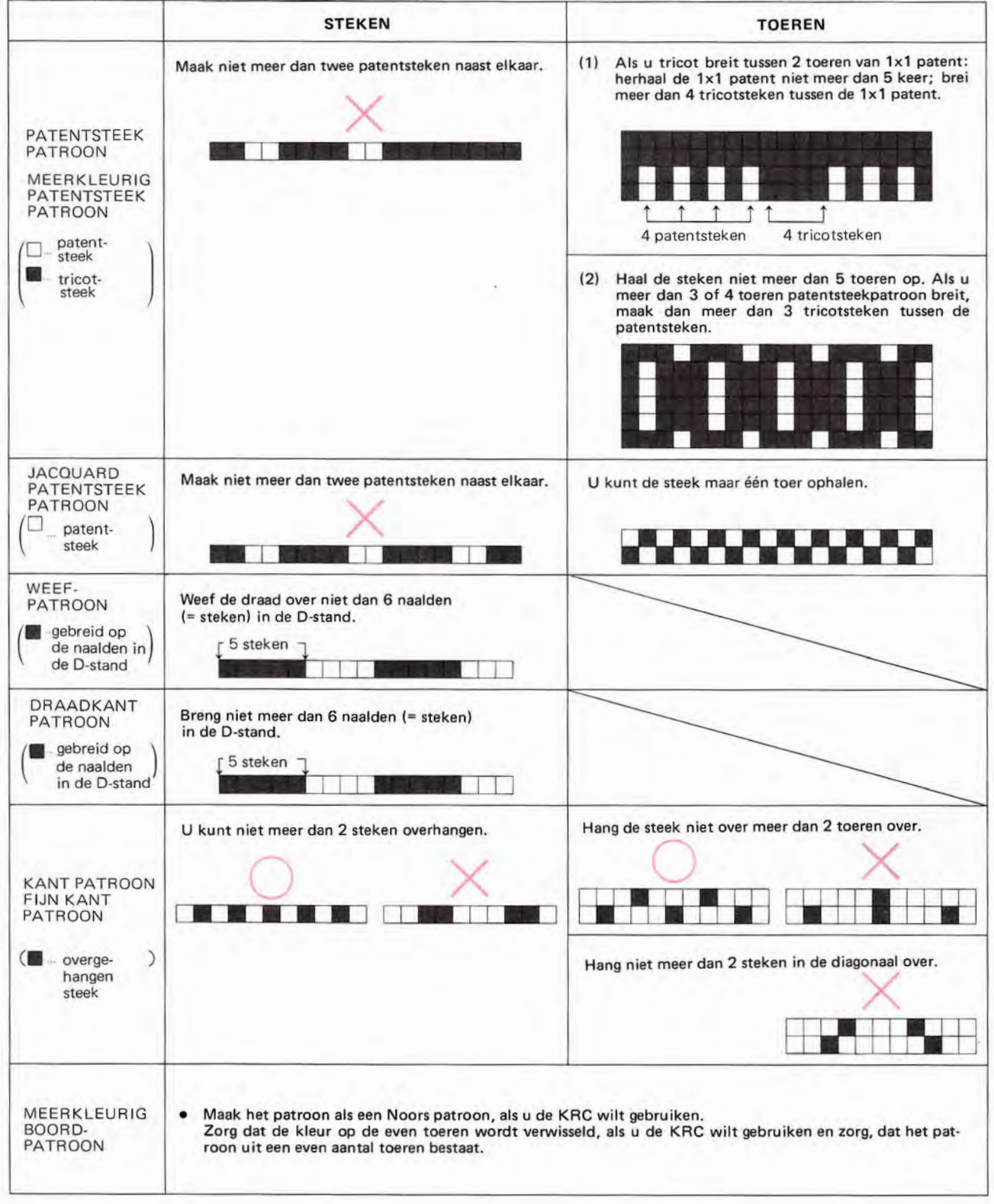

I

# **PROGRAMMA CONTROLEREN VOOR UW EIGEN PATROON**

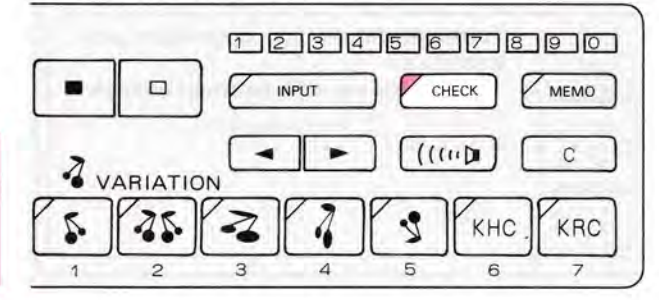

- U kunt het patroonnummer, de steken en toeren en patroongegevens van uw eigen, in de computer opgeslagen, patroon controleren.
- U kunt de patroongegevens veranderen.

## **HET PROGRAMMEREN (CONTROLE-PROGRAMMA)**

### G) CONTROLEREN VAN HET PATROONNUMMER VAN UW EIGEN PATROON

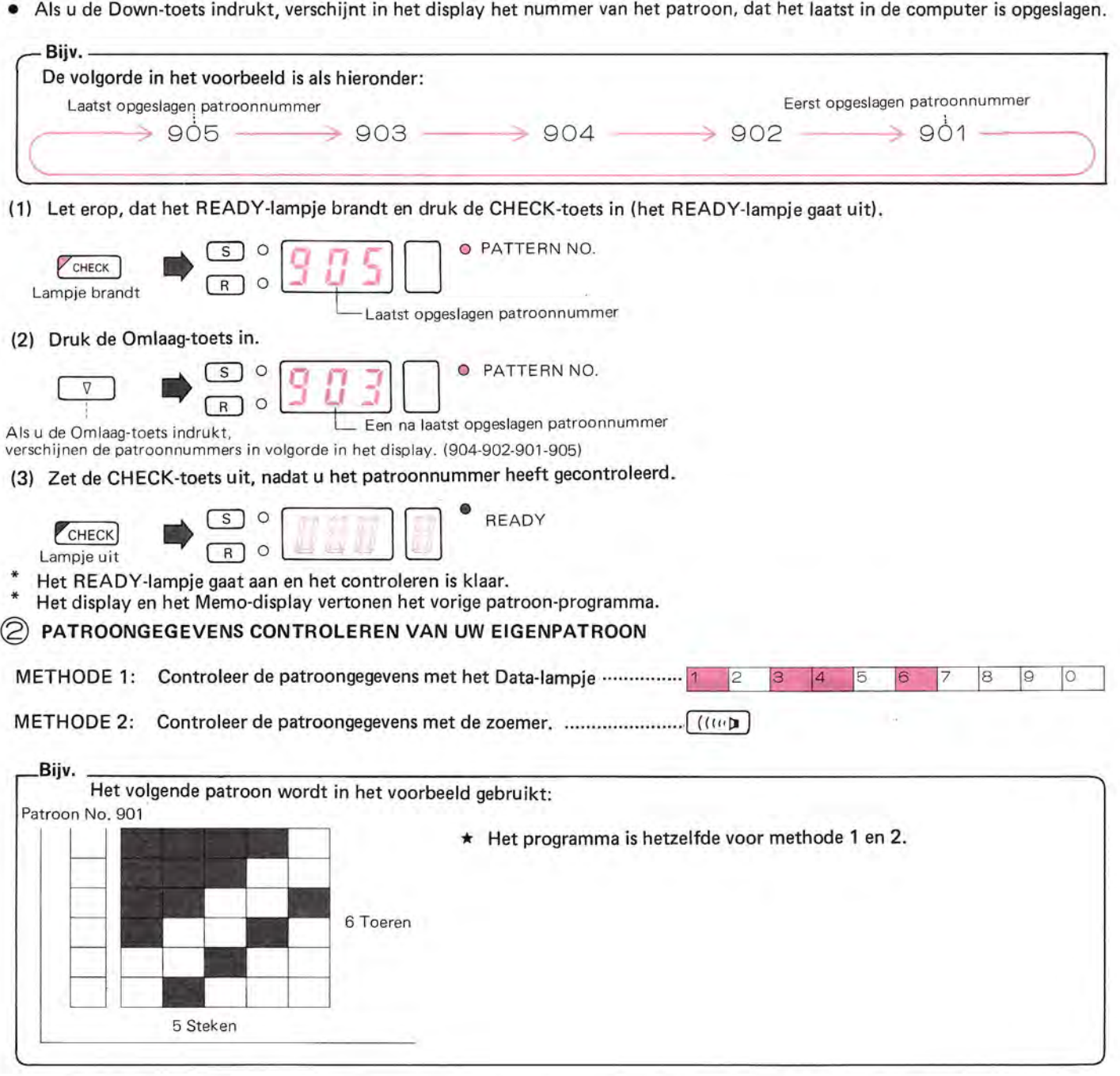

(1) Let erop, dat het READY-lampje brandt en druk de CHECK-toets in (her READY-lampje gaat uit) .

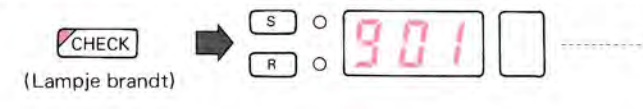

In het display verschijnt het patroonnummer. (zoek het te controleren patroonnummer met de Omlaagtoets op).

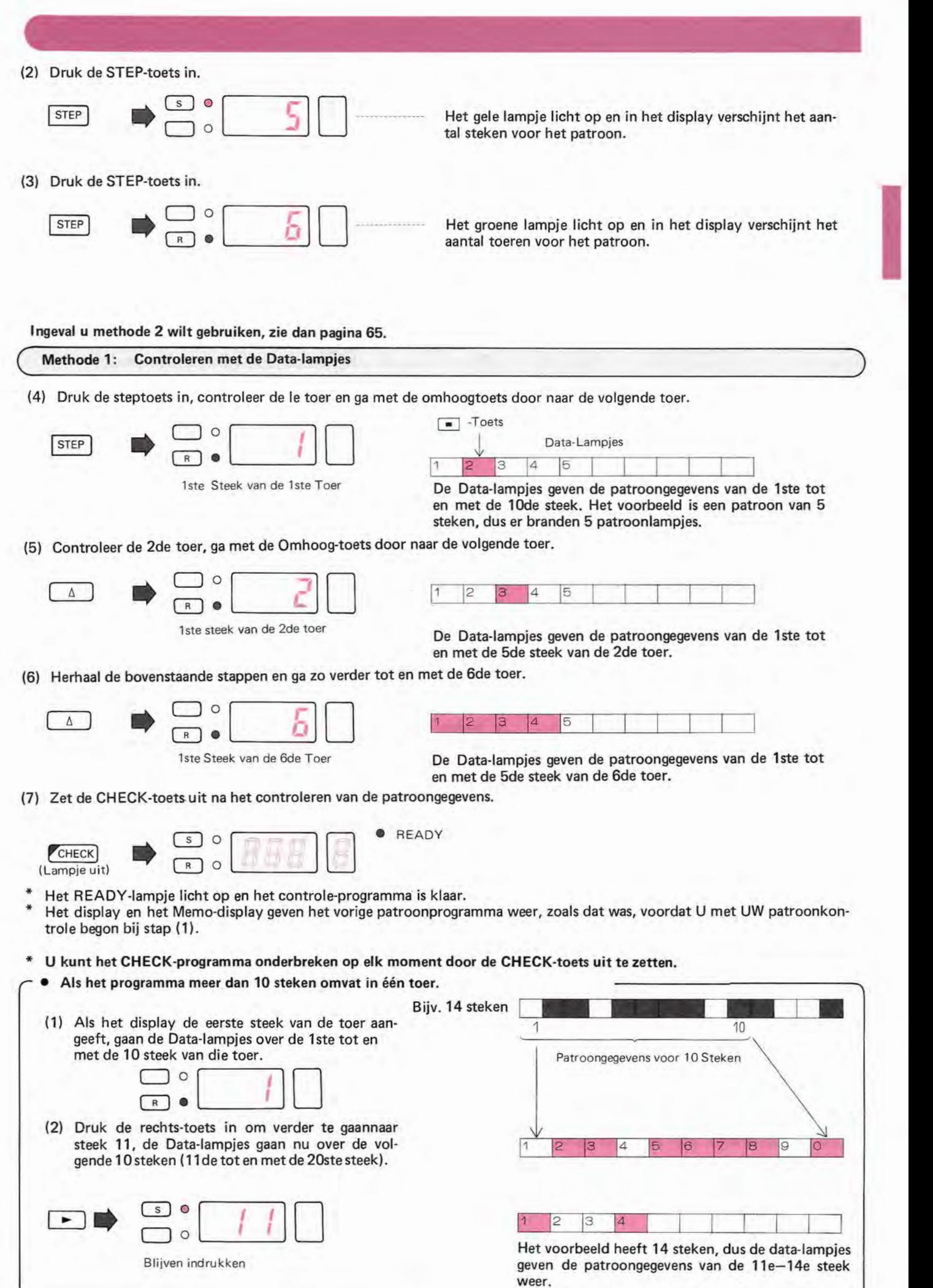

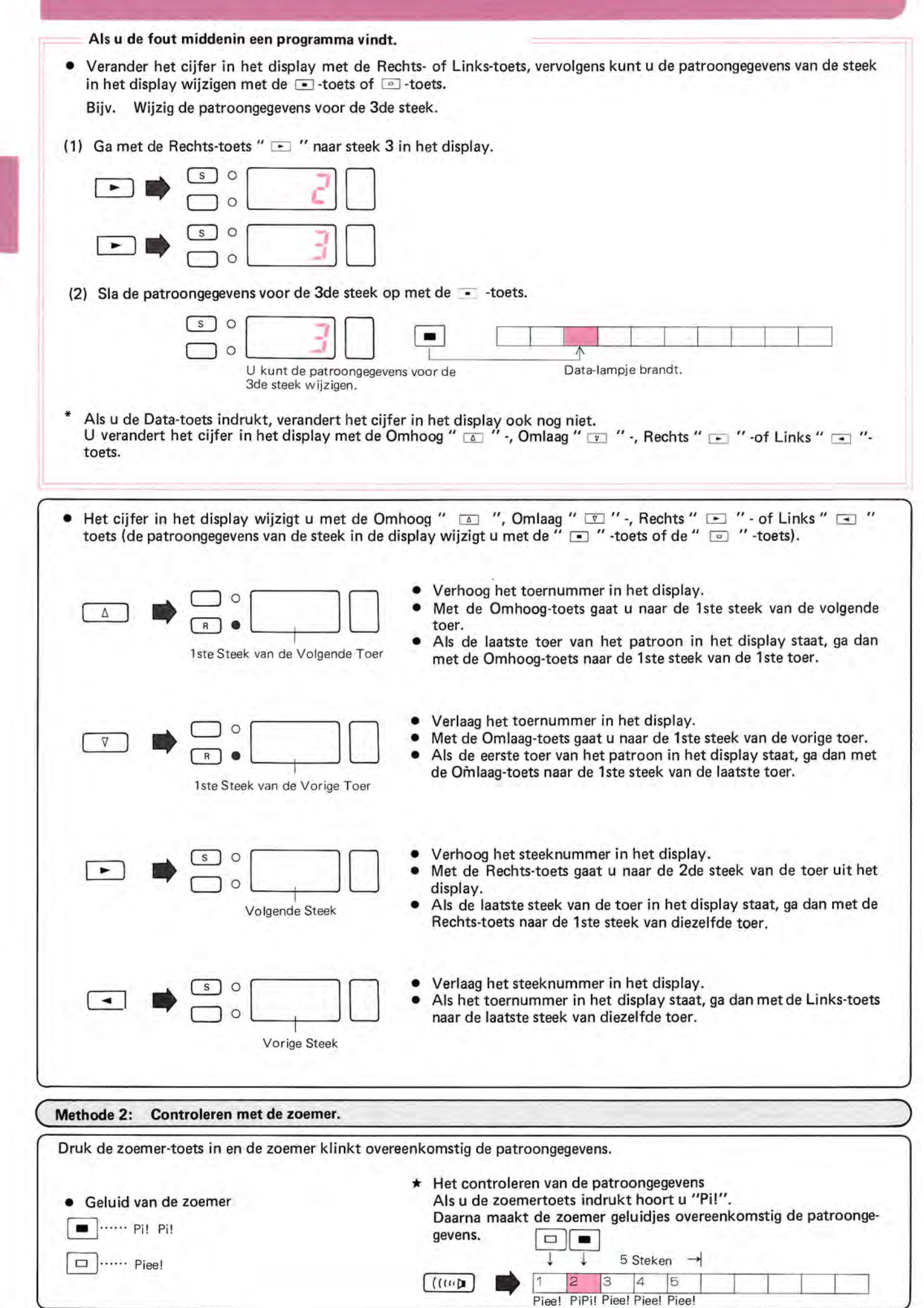
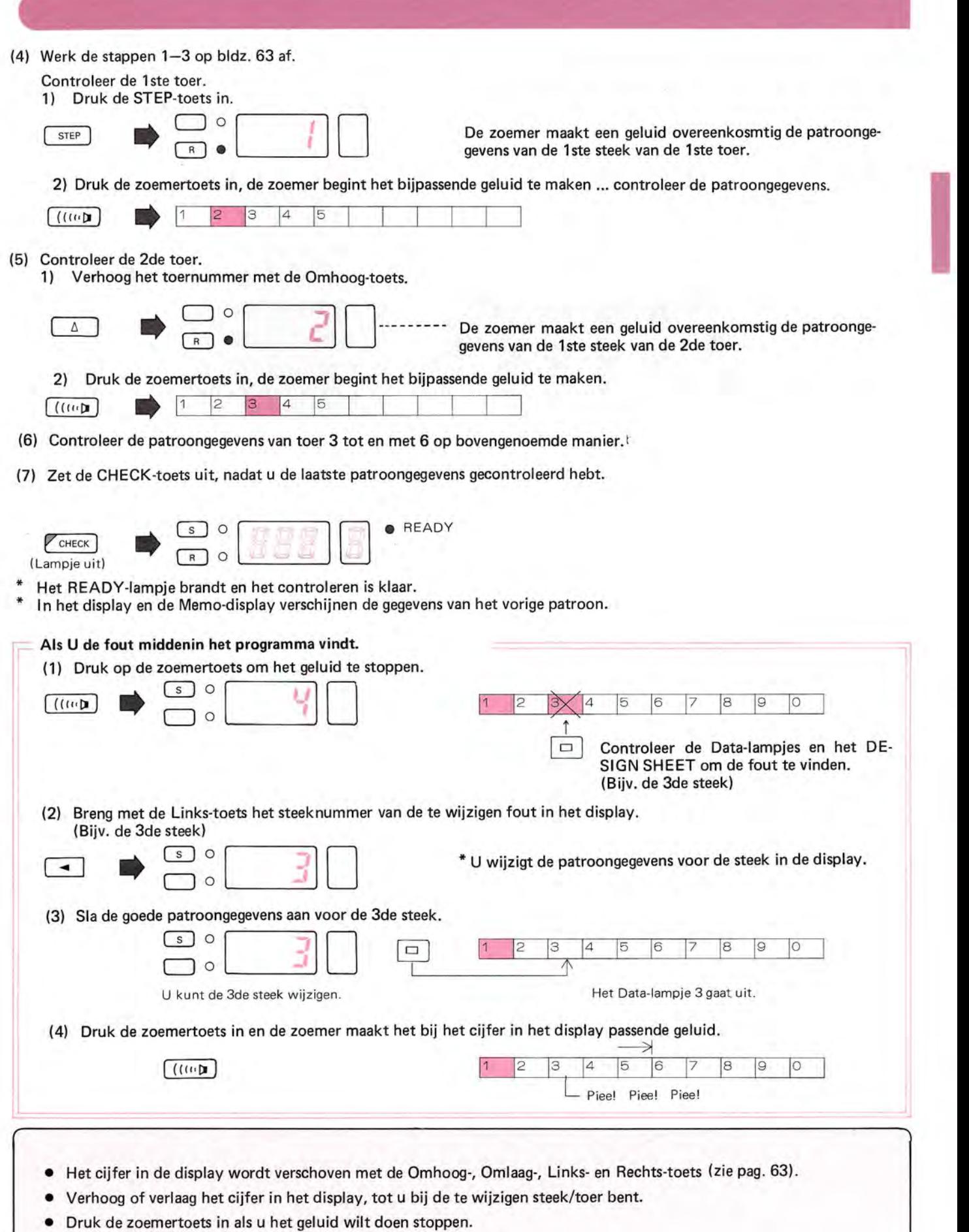

- U kunt op elk gewenst moment het controle-programma afbreken.
- 1. Stop tijdens het controleren van de patroongegevens het geluid van de zoemer door de zoemertoets in te drukken. 2. Zet de CHECK-toets uit om het controle-programma te stoppen,

## **SPECIAAL PROGRAMMA**

### **• HET PATROON VANUIT HET MIDDEN BREIEN**

Verhoog of verlaag het cijfer in het display met de omhoog- of omlaag- toets tot u bij de positie bent aangeland, waar u met het patroon wenst te beginnen.

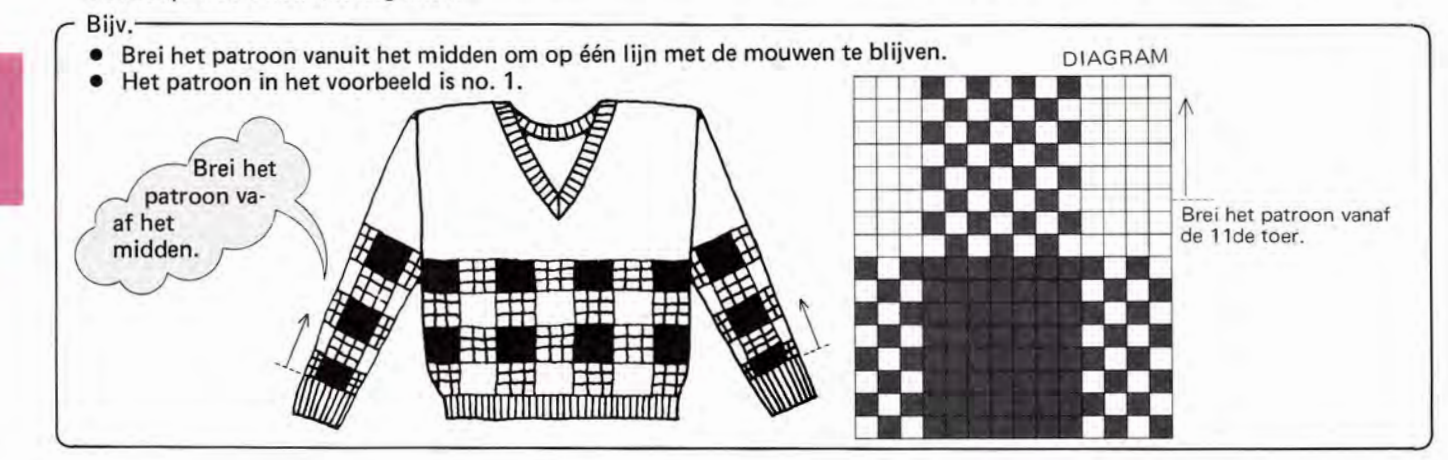

#### • Het programmeren

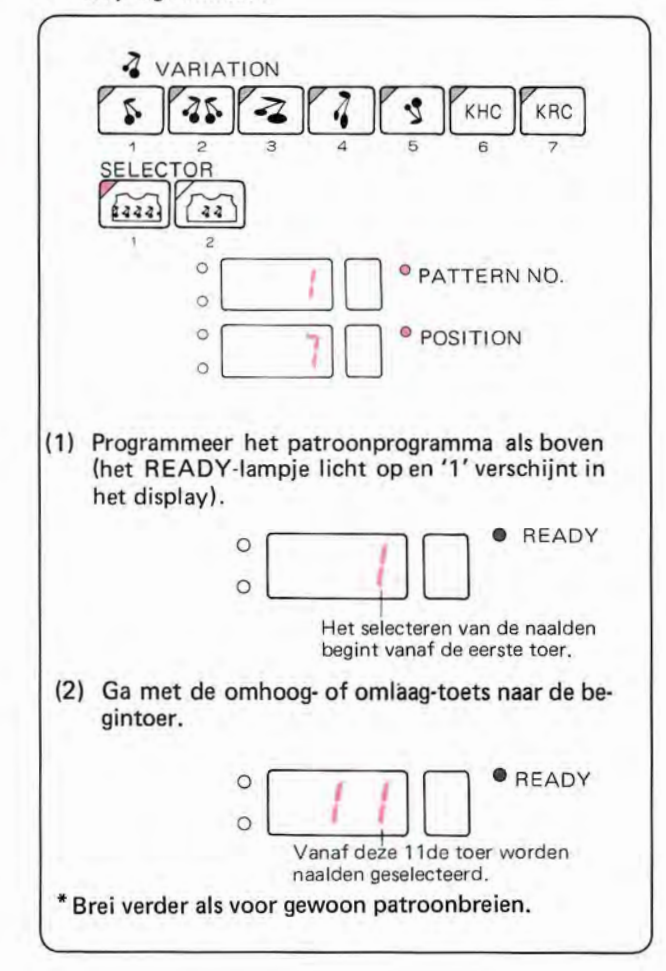

• Let bij kant-en fijne kantpatronen op het volgende:

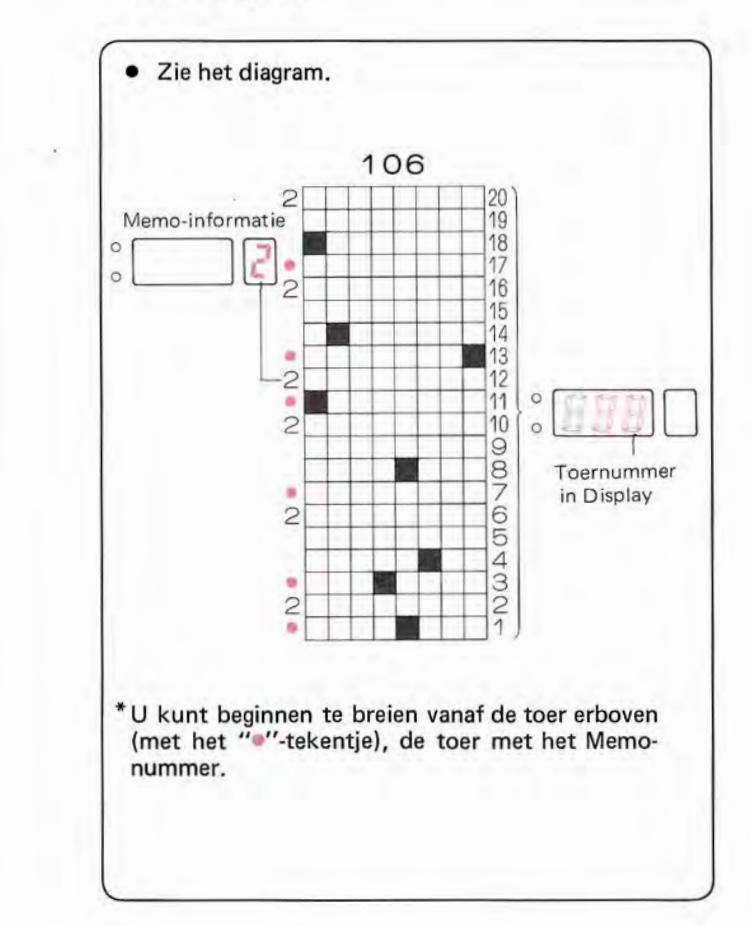

#### • Als u de dubbellang-toets of de KRC-toets gebruikt.

De computer rangschikt de patroongegevens als volgt, afhankelijk van de patroonvariatie .. Het toernummer in het display is anders als u de dubbellang-toets of de KRC-toets qebruikt.

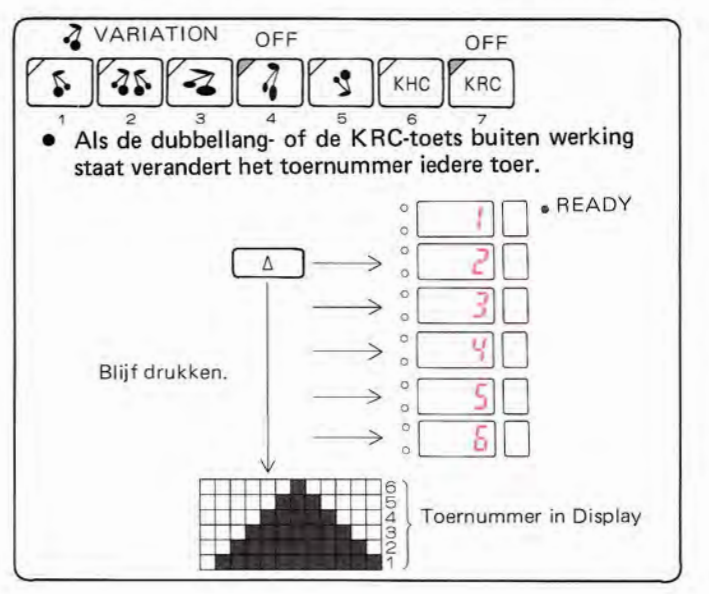

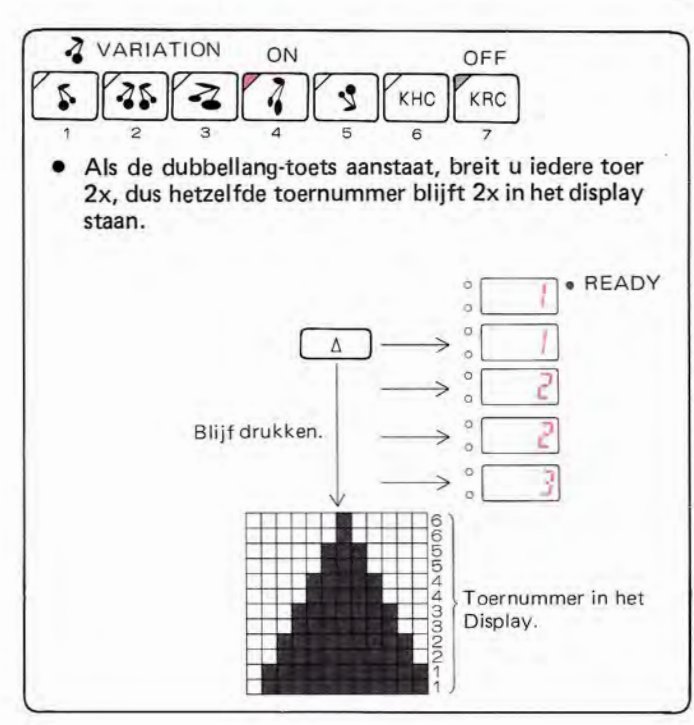

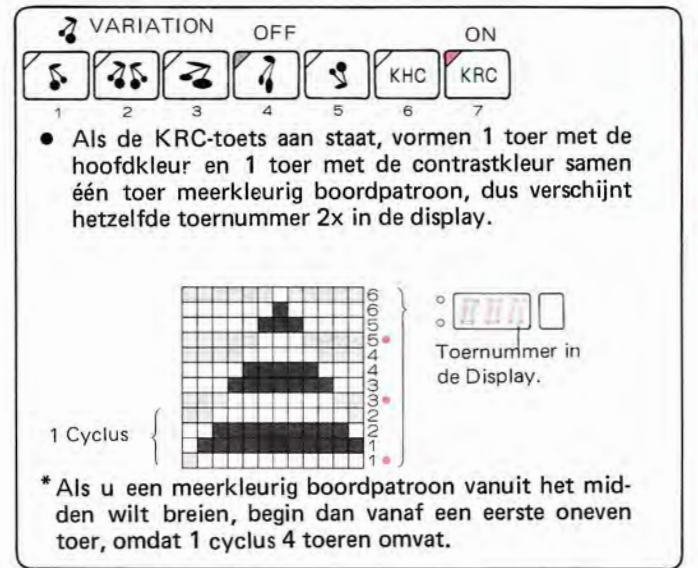

I

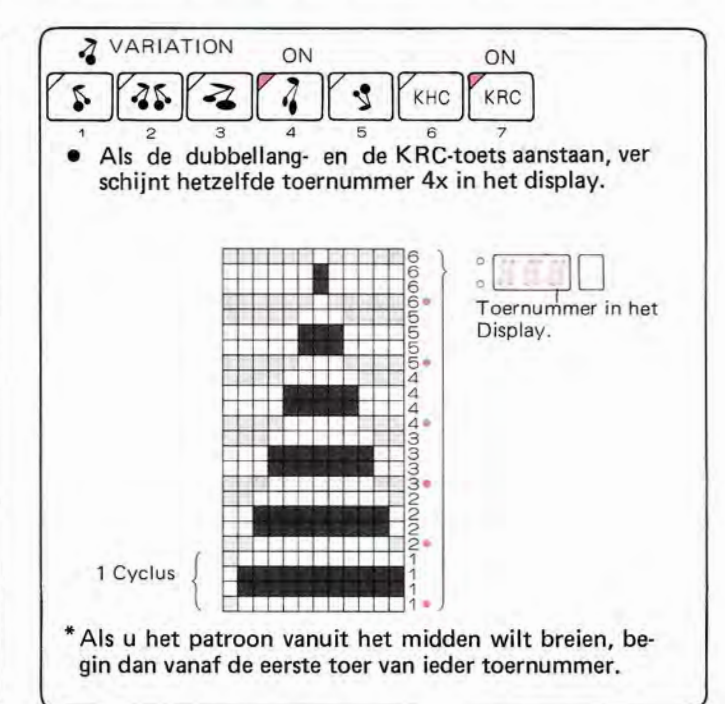

**• ENKELE TOEREN TRICOT TUSSEN HET PATROON DOOR BREIEN.** 

Gebruik de Start-toets.

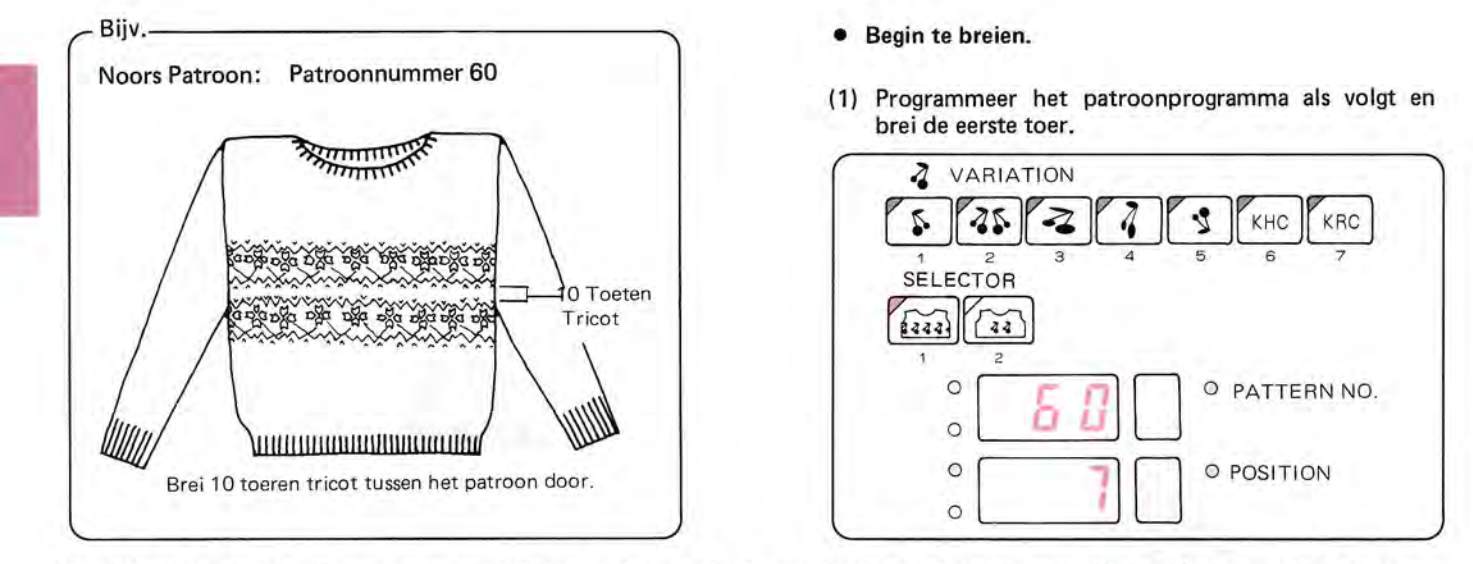

(2) Zet na het eerste patroon de veranderknop op N· L., haal de contrastdraad uit toevoeroog 'B'. Brei 9 toeren tricot en zet de slede voorbij het tekentje. De laatste (1 Ode) toer is de toer, waarin de naalden voor het patroon weer warden geselecteerd.

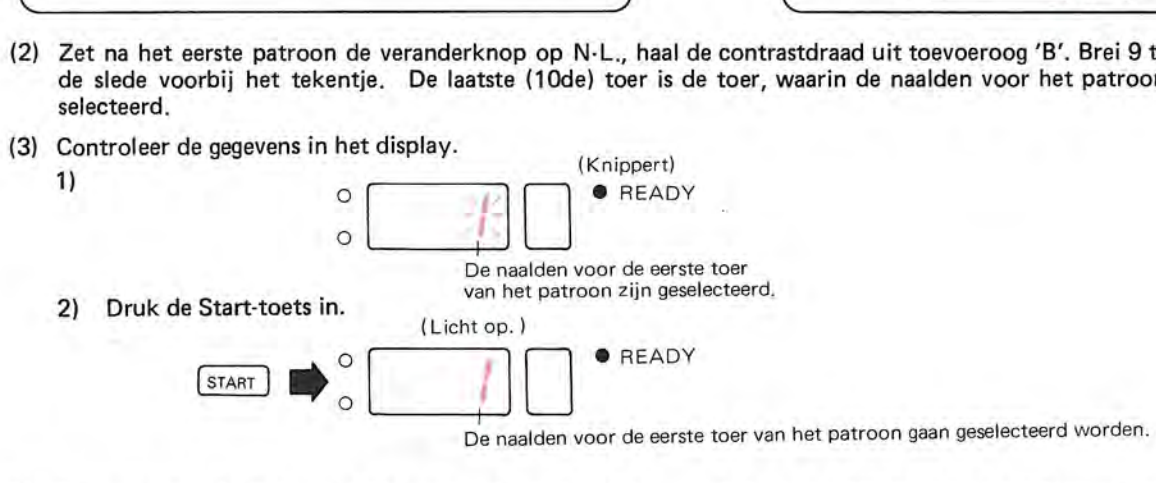

- (4) Let erop, dat de slede voorbij het tekentje staat, zet de veranderknop op KC (I) en brei één toer: de naalden zijn geselec- i teerd voor de eerste toer van het patroon.
- (5) Druk de MC-toets in en rijg de contrastkleur door toevoeroog 'B', brei het tweede deel van het patroon.

#### • Patroon-breien vanaf de eerste toer, zelfs als er in het display een ander cijfer staat.

Met de Start-toets kunt u de naalden selecteren voor de eerste toer.

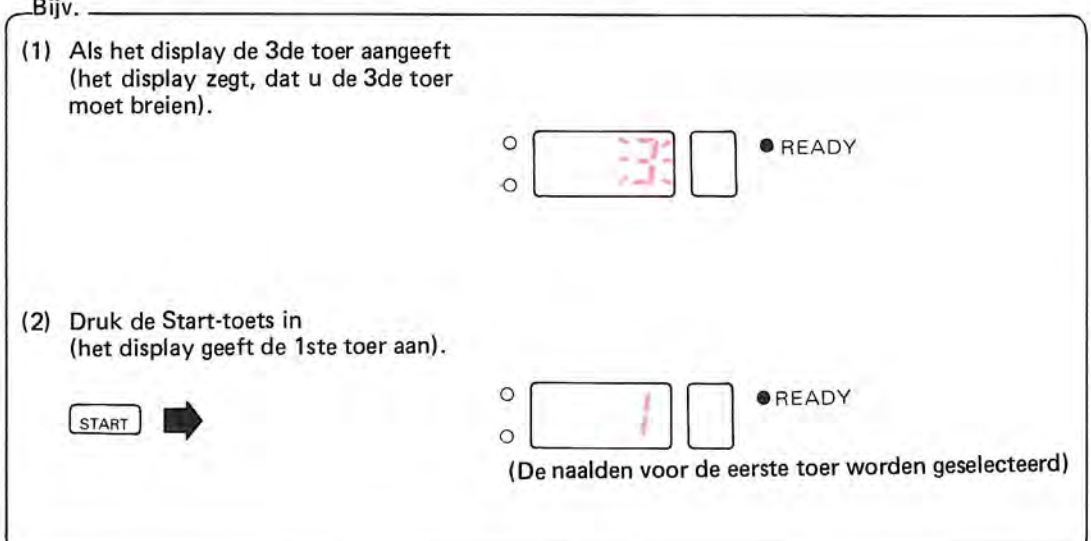

• De functie van de Start-toets.

Het toernummer in het display wordt in 1 veranderd door de Start-toets, zelfs als in het display een ander toernummer stond, en de naalden worden geselecteerd voor de eerste toer.

- Als u het patroon vanaf de eerste toer breit.
- \* Als u het patroonprogramma programmeert zonder het patroonnummer te veranderen of als u hetzelfde programma continu breit, staat in het display het nummer van de toer, waar u mee bezig bent. Als u hetzelfde programma echter nog eens van het begin af aan wilt breien, zet dan het toernummer van de eerste toer weer in het display door de Start-toets in te drukken.
- Het patroonbreien meot beginnen, nadat de naalden zijn geselecteerd. Het cijfer in het display knippert, hetgeen betekent, dat de naalden zijn geselecteerd. Zet met de Start-toets het cijfen 1 in de display (het cijfer knippert niet meer).

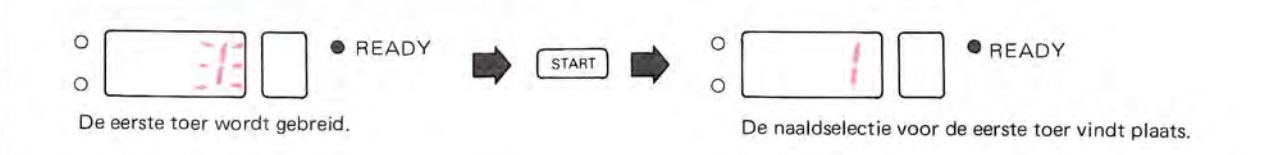

## **VERANDEREN VAN PATROONVARIATIE TIJDENS HET PATROONBREIEN**

- U kunt zelfs midden in een patroon een patroonvariatie toepassen.
	- Omgekeerd-toets, Dubbelbreed-toets, Gespiegeld-toets, Op-z'n-kop-toets of KHC-toets -

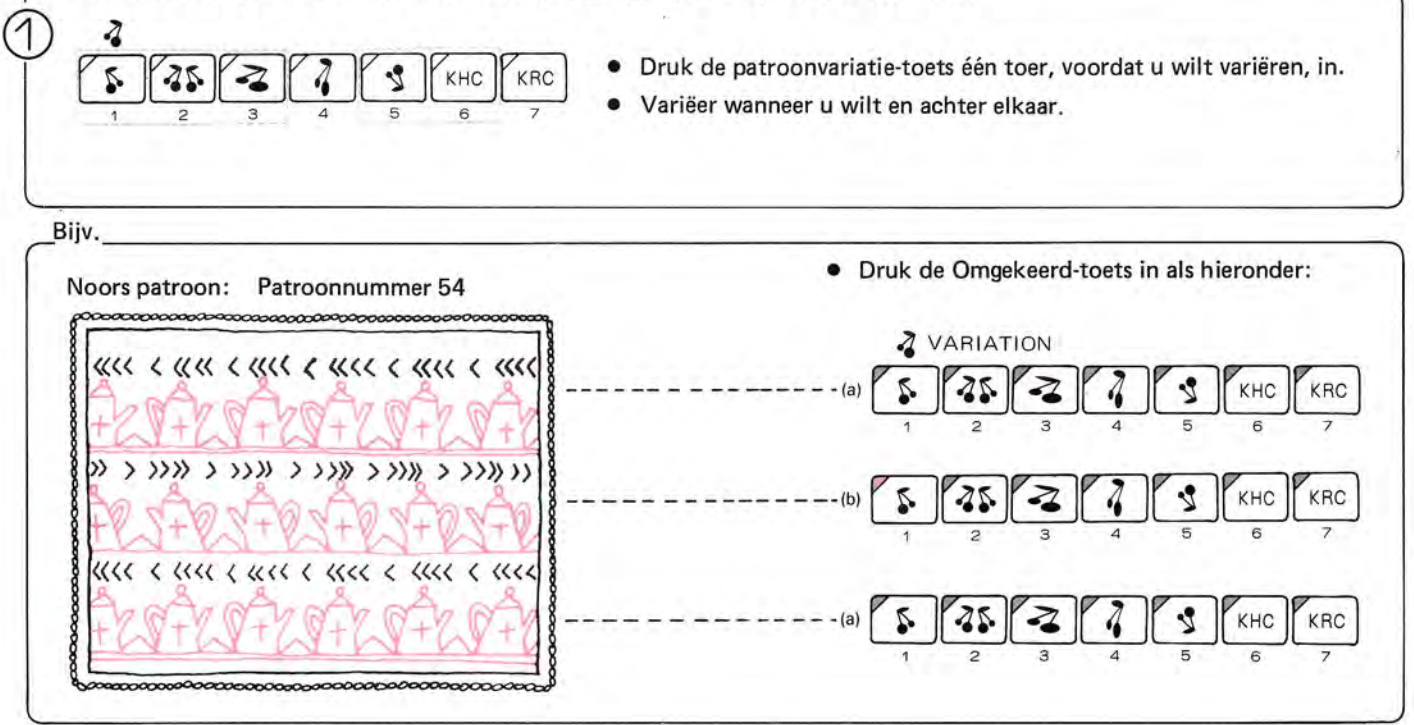

Begin te breien!

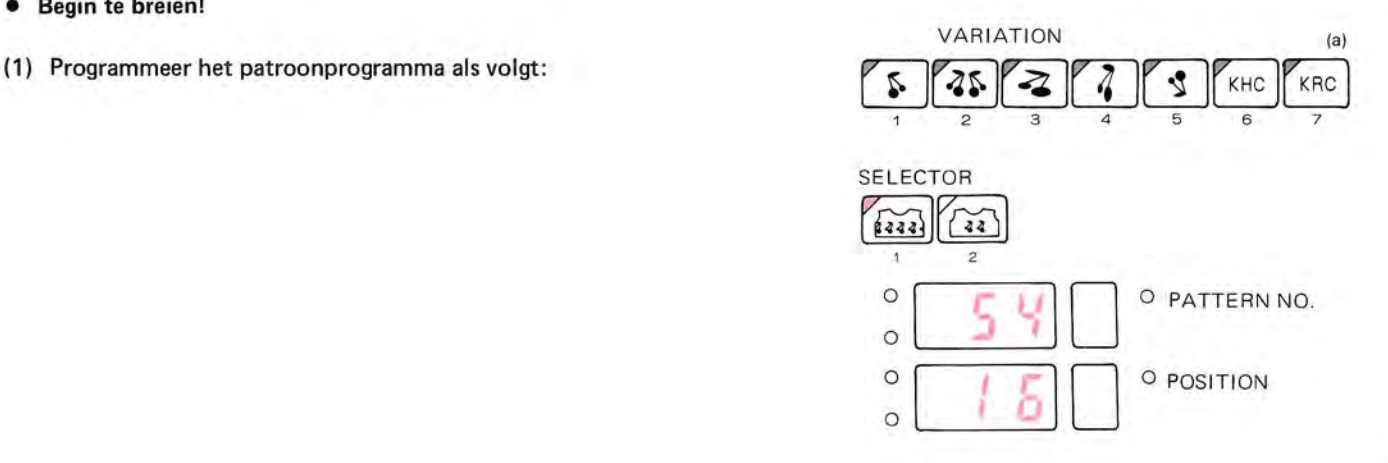

I

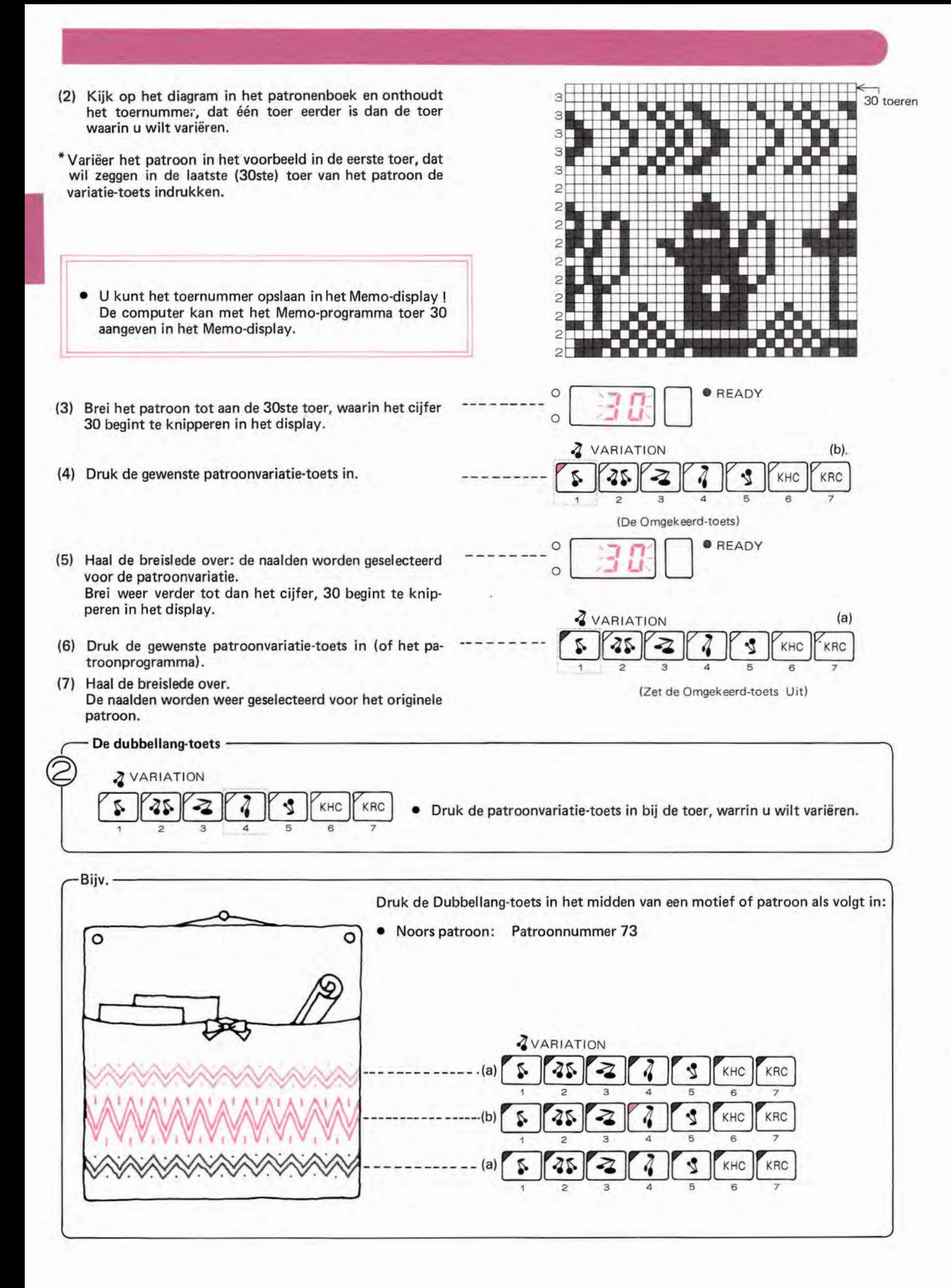

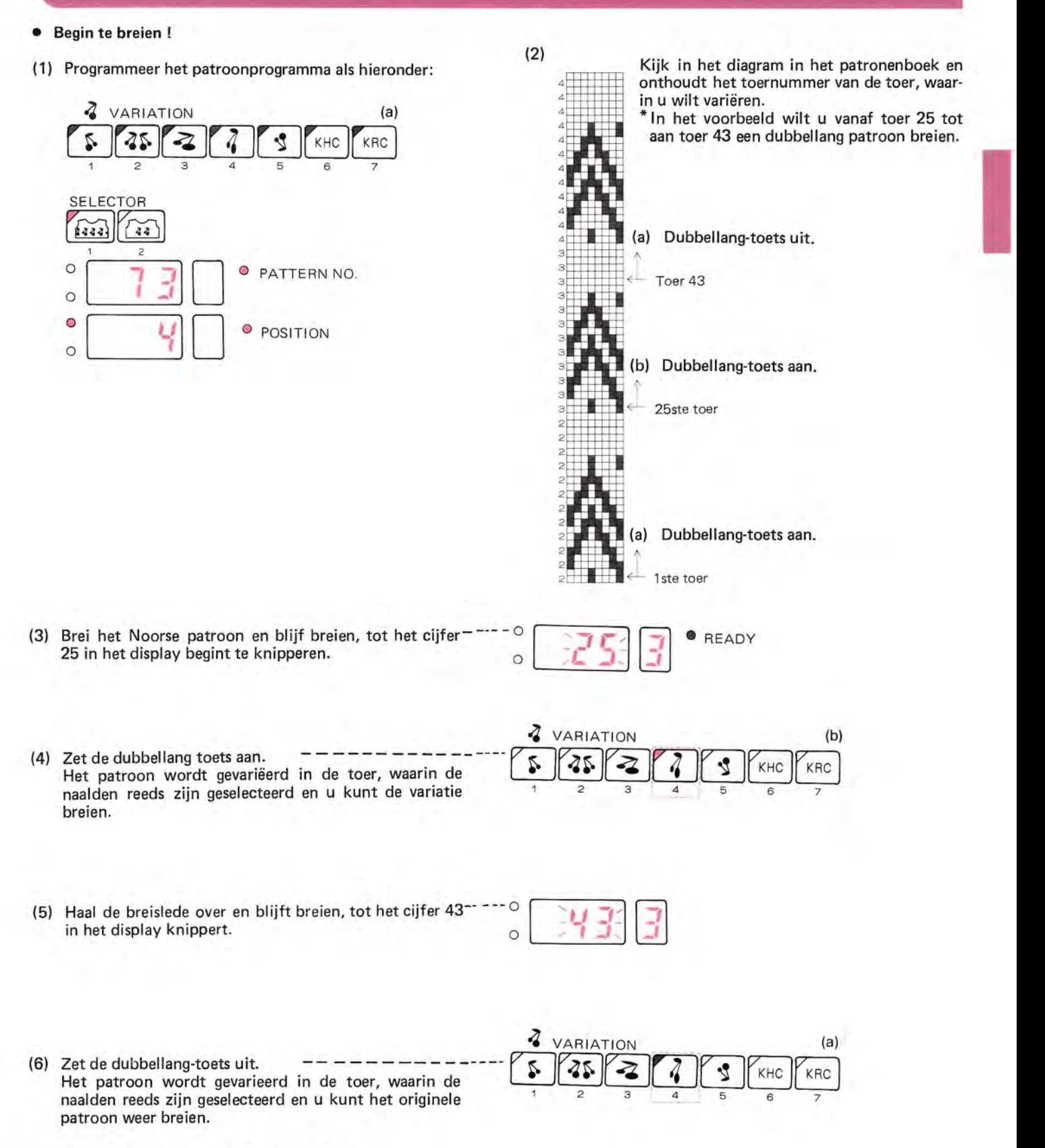

(7) Gebruik de K-slede en brei patroon (a).

## **FLOPPY DISK (FB-100)**

# **INLEIDENDE INFORMATIE OVER DISKETTE**

In het geheugen van Uw machine zijn 555 ontwerpen van stekenpatronen opgeslagen (deze staan vermeld in het boek "Stitch World"). Uw machine heeft bovendien nog een ander, geheel gescheiden geheugen dat "RAM" heet en waarmee U Uw eigen ontwerpen van stekenpatronen kunt programmeren.

Wanneer U eenmaal een eigen ontwerp heeft geprogrammeerd, zult U het veilig willen bewaren. lndien er voldoende ruimte in het RAM-geheugen is, kunt U het daarin opslaan, zodat U weet, dater niets mee kan gebeuren.

lngeval hiervoor echter onvoldoende ruimte is, zult U de informatie moeten opslaan op een diskette die U keer op keer weer kunt gebruiken.

De diskette heeft 2 sporen en op elk spoor kunt U alle informatie over stekenpatronen ("data") die er in het RAM-geheugen zit, opslaan.

De sporen zijn genummerd 1-2, opdat de komputer kan nagaan welk spoor van de diskette U wilt hebben.

U moet echter wel op papier bijhouden wat elk spoor en diskette bevatten.

I<br>P<br>C<br>C Diskettes worden gebruikt voor het opslaan van diverse soorten informatie. Wij willen echter, dat op onze diskette informatie over onze breimachine wordt opgeslagen en dus moeten we ervoor zorgen, dat de diskette deze informatie accepteert. Hiervoor dienen we onze diskettes in de komputer "in te voeren". Wanneer dit gebeurd is, zal de diskette zonder problemen de informatie over de breimachine accepteren.

De diskette kan de opgeslagen gegevens niet direkt aan de breirnachine doorgeven. De informatie over stekenpatronen ("data") die is vastgelegd op een spoor moet eerst weer overgebracht warden naar het geheugen van de breimachine, voordat de breimachine kan funktioneren. Om de informatie van de breimachine naar de diskette en omgekeerd te kunnen overbrengen, moet U de machine eerst laten weten wat U wilt doen. Deze instrukties of kommando's zijn reeds in het geheugen onder een kodenummer opgenomen:

- Invoeren diskette in de komputer : 550
- Overbrengen gegevens op diskette : 552
- Overbrengen gegevens van diskette naar breimachine: 551
- Wissen gegevens van een spoor : 553

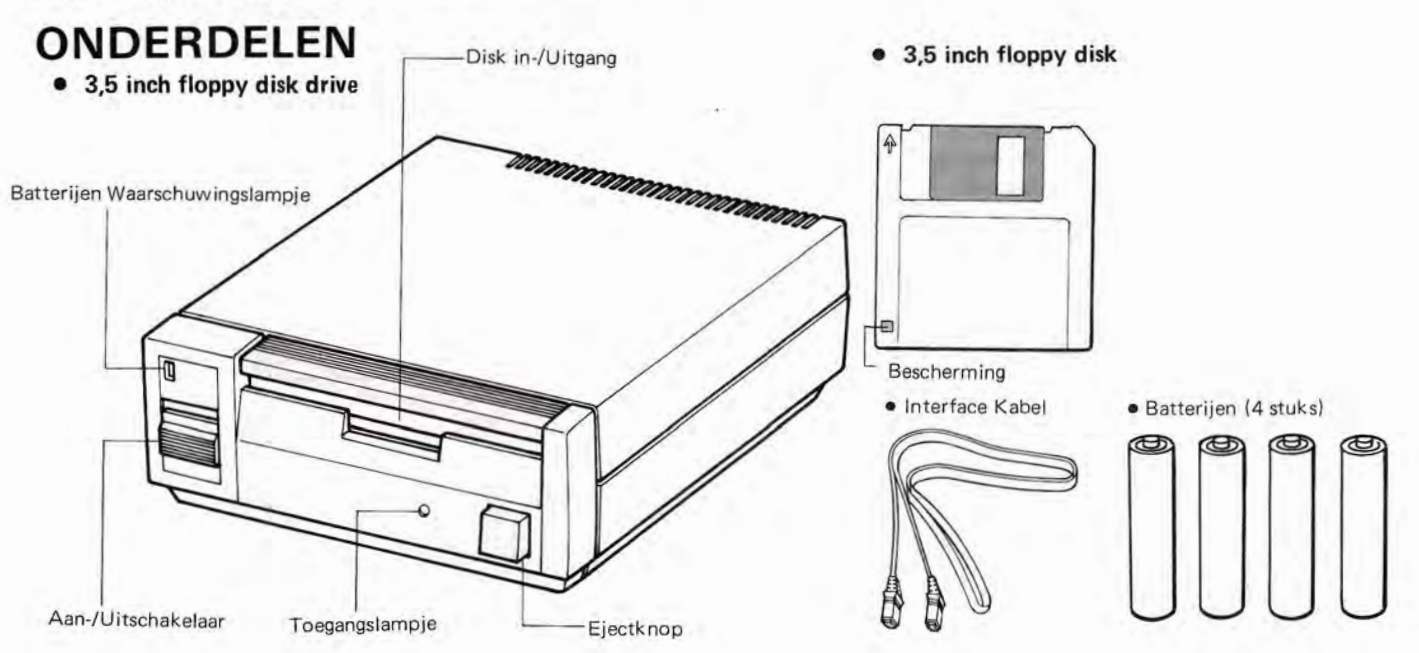

#### ALVORENS TE PROGRAMMEREN

Lees voor gebruik van de floppy disk drive eerst de bijbehorende gebruiksaanwijzing.

## SLUIT DE FLOPPY DISK DRIVE AAN OP DE ELECTRONISCHE BREIMACHINE

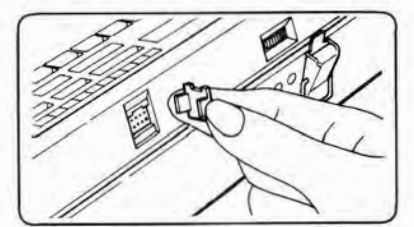

(1) Zet beide apparaten uit. (2) Verwijder het deksel voor de verbindings-kabel aan de achterkant van de breimachine.

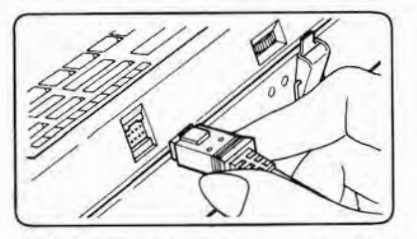

(3) Steek de stekker van de interface-kabel in de breimachine als in de afbeelding.

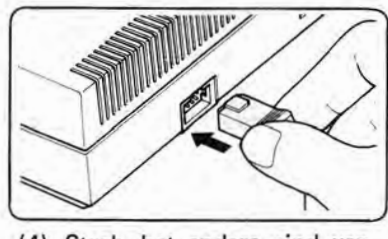

(4) Steek het andere eind van de interface-kabel in de floppy disk drive als in de afbeelding.

Wanneer U geen gebruik maakt van de diskette-aandrijfeenheid (drive), sluit de konnektor-opening dan af met het kapje.

- Let erop, dat de diskette niet in de aandrijfeenheid is aangebracht en de balk voor het invoeren of uithalen van de diskette ("disk in/out-bar") niet is ingedrukt, voordat U de AAN/UIT-schakelaar omzet.
- NB: Zet, om de batterijen te sparen, de AAN/UIT-schakelaar op UIT (OFF), nadat U klaar bent met het programma (initialiseren, veilig stellen, invoeren, wissen, etc.).
- Wanneer U de diskette verwijdert of de interface-kabel uit de konnektor-opening trekt, terwijl het Toegangslampje ("access"-lampje) brandt, dan zal de breimachine soms niet funktioneren. Zet in een dergelijk geval de AAN/UIT-schakelaar van zowel de aandrijfeenheid als van de breimachine op "UIT" en begin weer van voren af aan.

## **INITIALISATIE (550)**

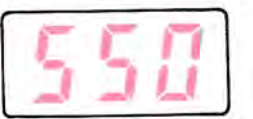

■ Pas de zogenamde initialisatie toe, opdat u de nieuwe disk bij de electronische breimachine kunt<br>gebruiken. Als u een patroon wilt bewaren op een nieuwe disk, pas dan altijd de initialisatie toe.<br>OPMERKING: Als u de ini gebruiken. Als u een patroon wilt bewaren op een nieuwe disk, pas dan altijd de inltialisatie toe. Als u de initialisatie op een bestaande disk toepast, wordt het programma op die

disk gewist.

Plaats de diskette in de aandrijfeenheid, nadat U de AAN/UIT-schakelaar op AAN (ON) heeft STAP<sub>1</sub> gezet. STAP<sub>2</sub> Zorg ervoor, dat de READY-lamp brandt.  $\circ$  0  $\circ$   $\circ$   $\circ$  READY ↷  $\Box$  0 STAP 3 ) Pas de initialisatie toe. (1) Maak de display leeg door op de CE-toets te  $\overline{\phantom{a}}$ drukken.  $\begin{array}{c} \begin{array}{c} \begin{array}{c} \begin{array}{c} \end{array} \\ \begin{array}{c} \end{array} \\ \begin{array}{c} \end{array} \\ \begin{array}{c} \end{array} \\ \begin{array}{c} \end{array} \\ \end{array} \\ \end{array}$  $G$  . On  $\overline{R}$  . On  $\overline{R}$  . On  $\$ (2) Sia het getal 550 aan als initiaal. Co 0 550 C <sup>• READY</sup> **b**  $\rightarrow$   $\rightarrow$   $\rightarrow$   $\rightarrow$   $\rightarrow$   $\rightarrow$  550 (3) Druk de STEP-toets in.  $\begin{picture}(180,10) \put(0,0){\line(1,0){10}} \put(15,0){\line(1,0){10}} \put(15,0){\line(1,0){10}} \put(15,0){\line(1,0){10}} \put(15,0){\line(1,0){10}} \put(15,0){\line(1,0){10}} \put(15,0){\line(1,0){10}} \put(15,0){\line(1,0){10}} \put(15,0){\line(1,0){10}} \put(15,0){\line(1,0){10}} \put(15,0){\line(1,0){10}} \put(15,0){\line($  $\begin{picture}(180,10) \put(0,0){\line(1,0){10}} \put(15,0){\line(1,0){10}} \put(15,0){\line(1,0){10}} \put(15,0){\line(1,0){10}} \put(15,0){\line(1,0){10}} \put(15,0){\line(1,0){10}} \put(15,0){\line(1,0){10}} \put(15,0){\line(1,0){10}} \put(15,0){\line(1,0){10}} \put(15,0){\line(1,0){10}} \put(15,0){\line(1,0){10}} \put(15,0){\line($ **STEP** 

Als u de STEP-toets indrukt, verdwijnen de gegevens uit het display en gaan alle lampjes gaan uit. De computer begint nu de initialisatie te maken.

- \* Het duurt ongeveer 100 seconden om de initialisatie te voltooien.
- (4) Als het formatteren is beeindiqd hoort u een pieptoon en de lampjes gaan weer aan op de stand voordat u de CE toets gebruikte, Stap 3-(1).

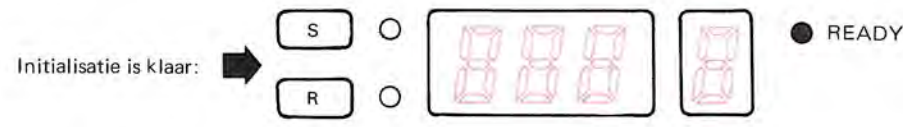

Als 'E knippert in het Memo-display.

*'-------'I ] ~*  \* Dat betekent, dat de computer de initialisatie niet kan maken, waardoor de 'Error'-boodschap in het display verschijnt.

Zie dan pag. 164 errorboodschap.

# **PROGRAMMA VOOR HET BEWAREN VAN<br>PATROONGEGEVENS (552)**

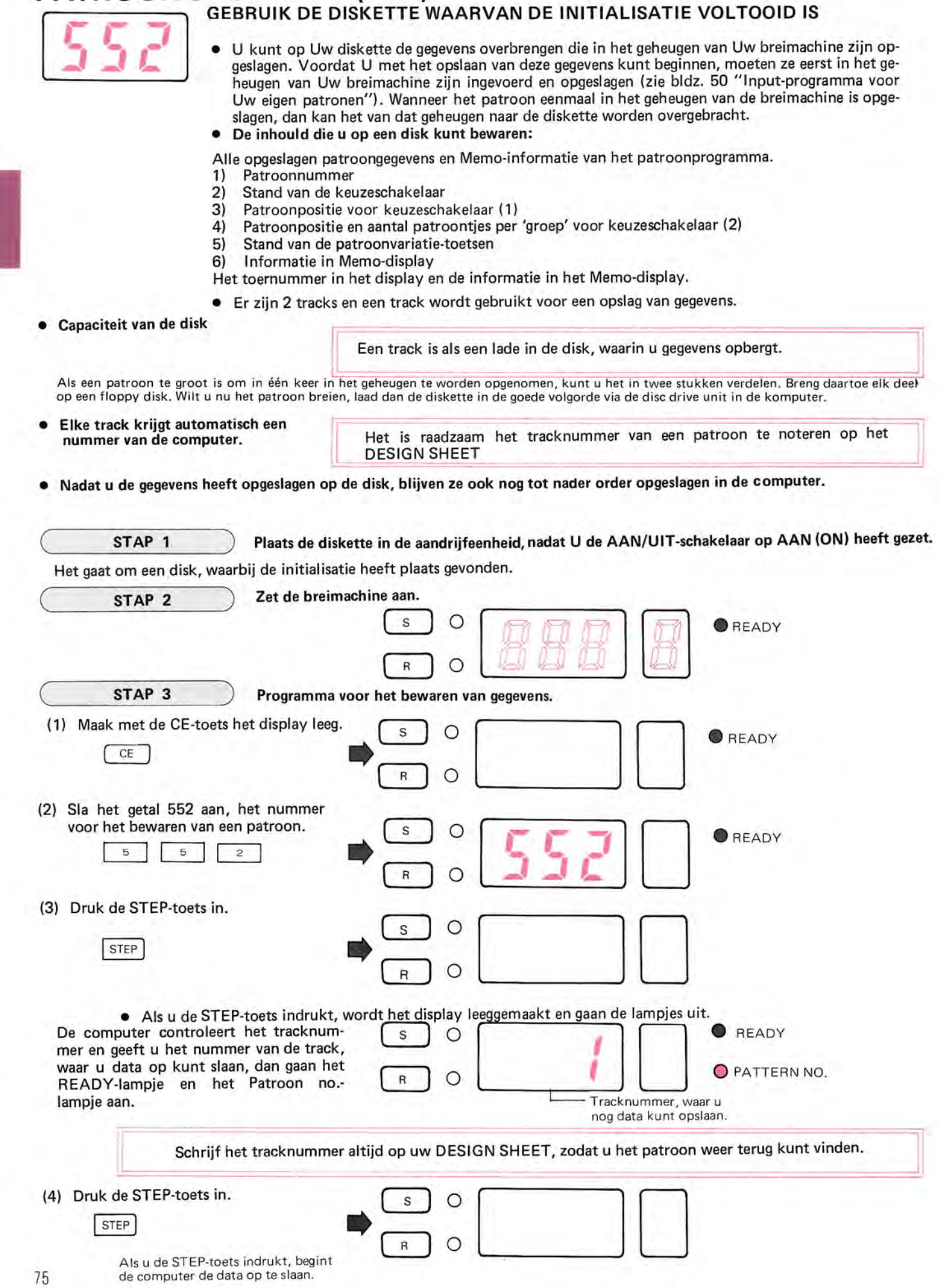

 $\ddot{=}$ 

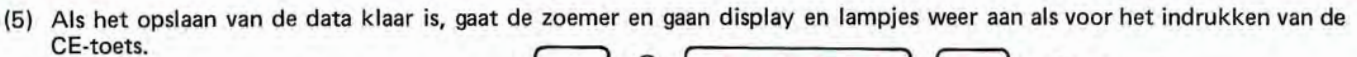

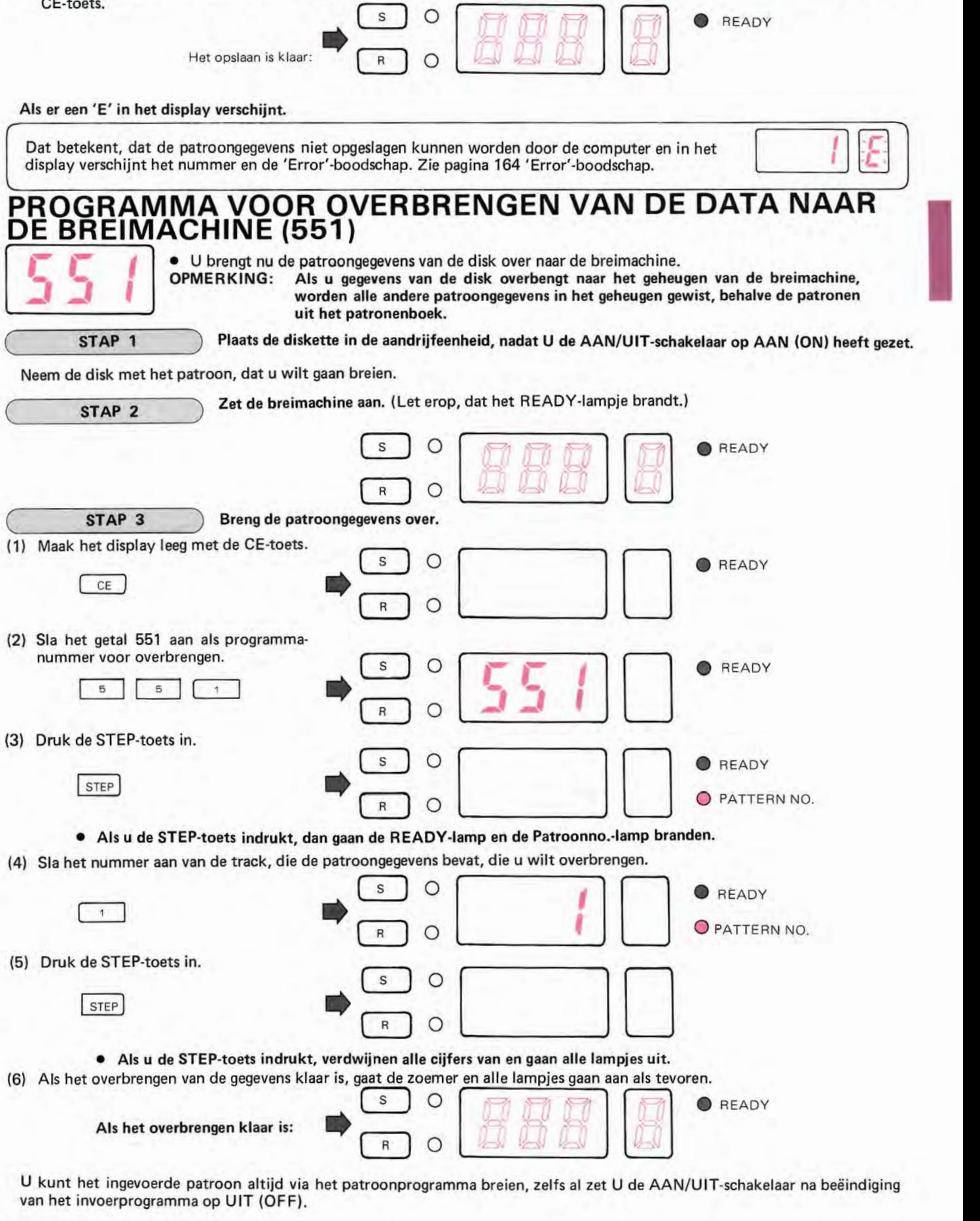

### Ale 'E' in het display knippert.

De computer kan de data niet overbrengen en in het display verschijnt de 'Error'-boodschap. Zie pag. 164 'Error-boodschap'

 $\sqrt{2}$ E

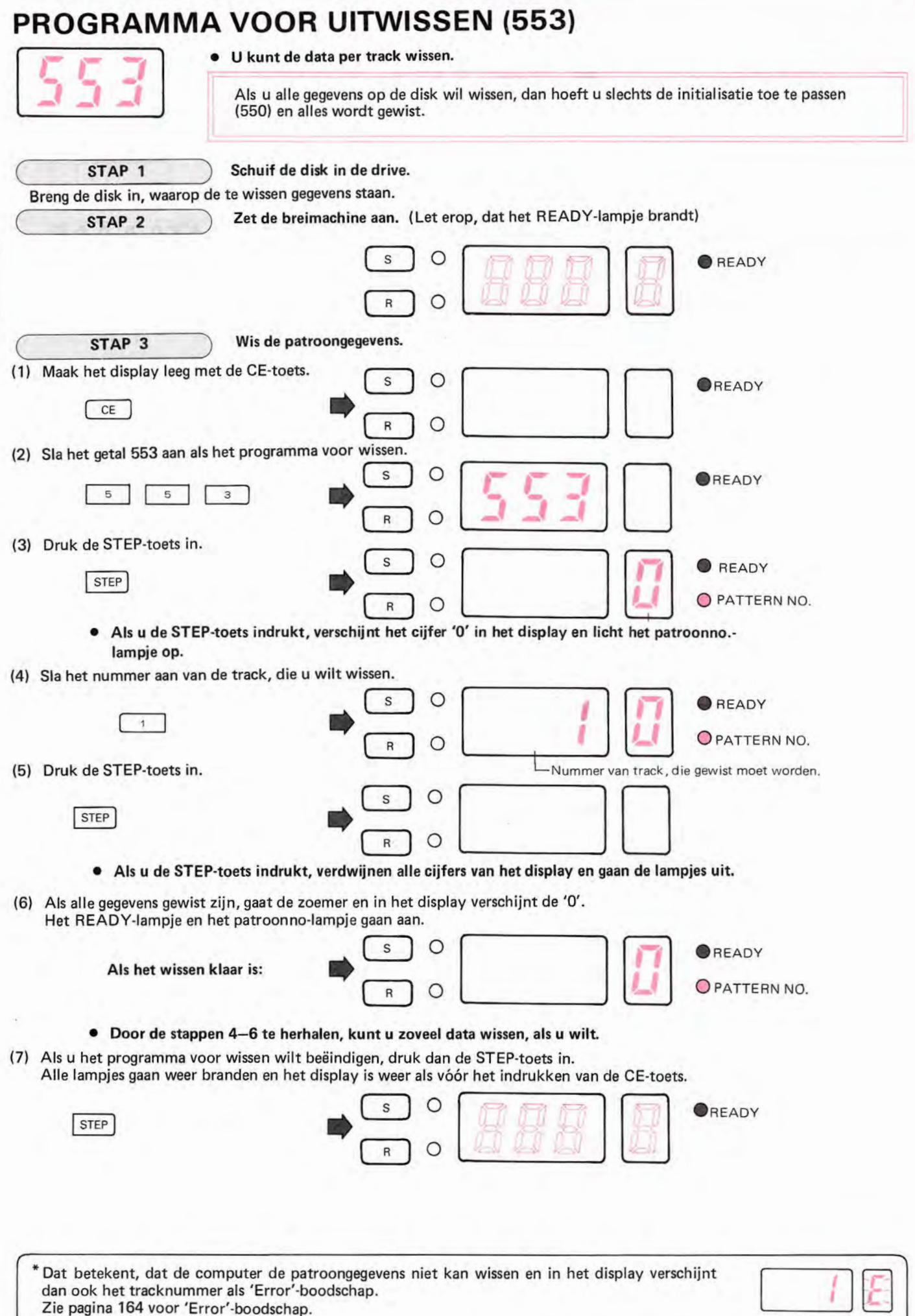

## **NOORSE PATRONEN KEUZESCHAKELAAR (1)**

**• Dit patroon werd gebreid uit STITCH WORLD, patroon no. 19.** 

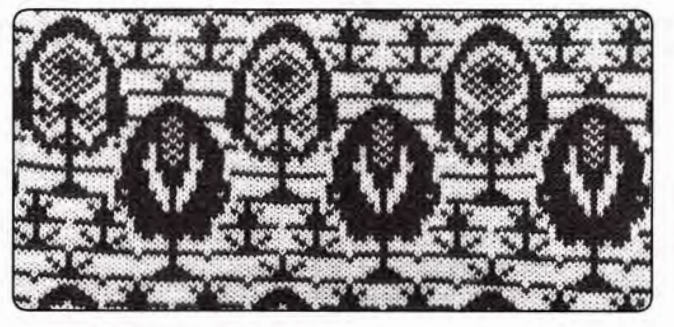

**• VOORDAT HET PATROONBREIEN BEGINT.** 

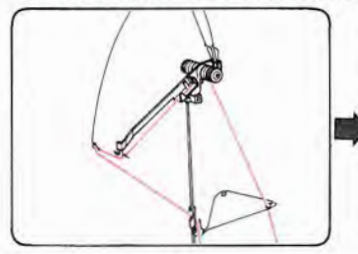

Rijg de hoofddraad in de Zet op. rechterdraadgeleider.

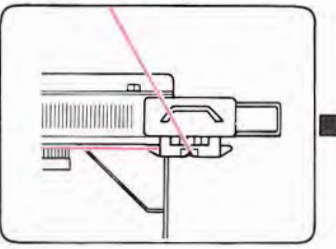

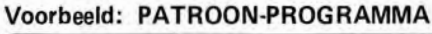

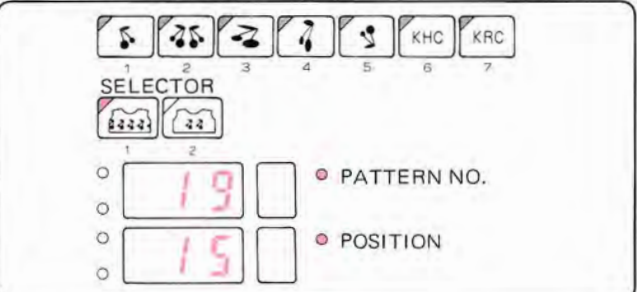

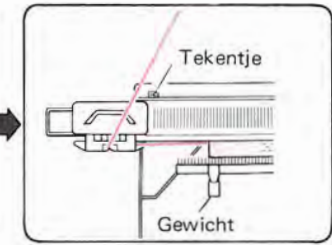

Brei een paar toeren recht en zet de breislede links buiten het tekentje, hang de gewichten gelijkelijk in de opzetkam.

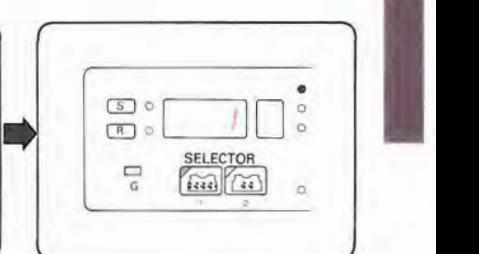

Programmeer uw patroon. (Zie het voorbleeld) (Zie pag. 23)

# Contrastrddad Onderste Veer

Rijn de contrastdraad in de linkerdraadgeleider en de on· derste veer.

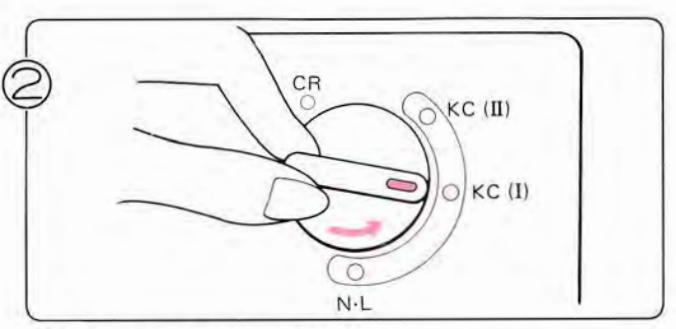

Zet de veranderknop op KC (I).

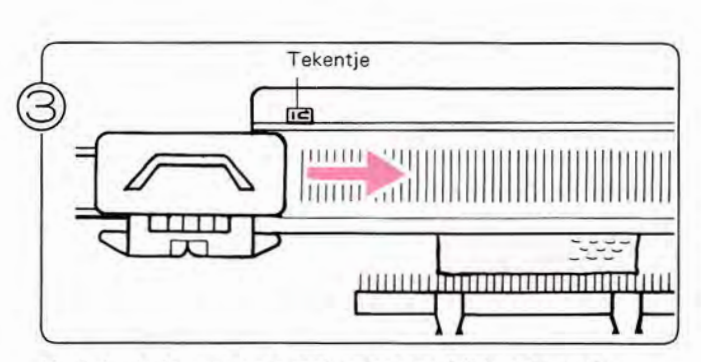

Haal de slede over naar rechts tot voorbij het tekentje. U hoeft de slede slechts één keer over te halen voorbij het tekentje, als u begint met patroonbreien.

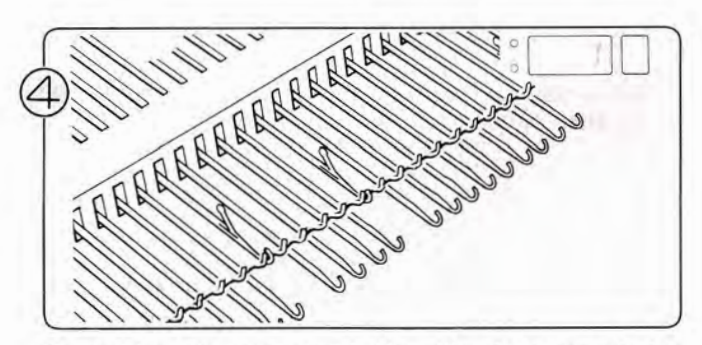

De naalden zijn geselecteerd. Het cijfer 1 knippert in het display om u te verstellen, dat u de eerste toer van het patroon gaat breien.

## **• PATRONEN BREIEN**

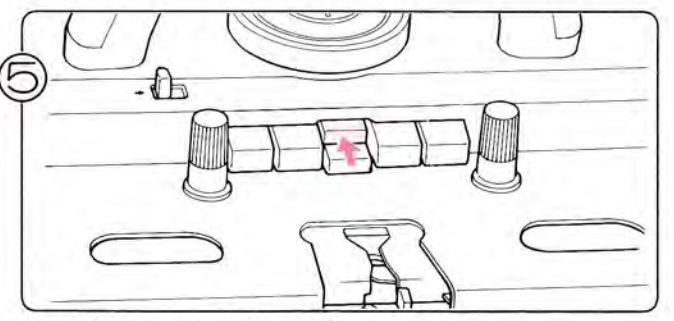

Druk de bovenste MC-knop in.

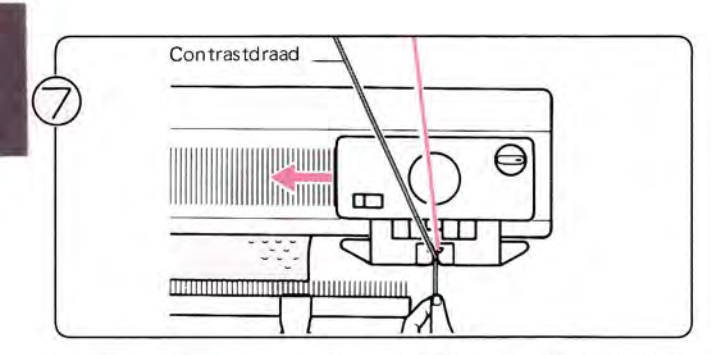

Houdt de draad met uw linkerhand vast en haal de slede over naar links.

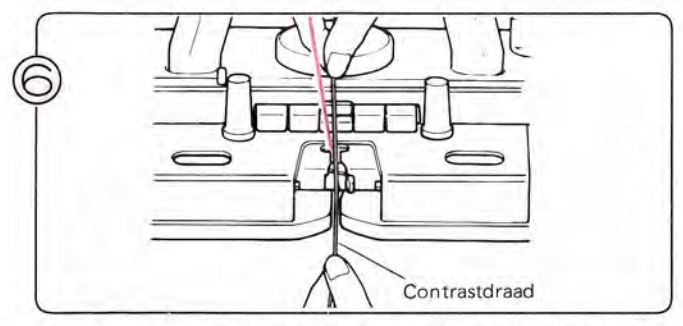

Rijg de contrastdraad door toevoeroog 'B'  $-$  u hoeft de handle van het toevoeroog niet te openen.

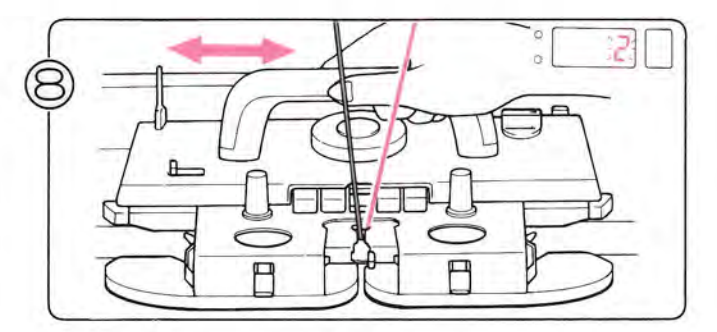

Het cijfer 2 knippert in het display om u te vertellen, dat u de tweede toer van het patroon gaat breien. Haal de slede over naar rechts: u breit nu een Noors patroon.

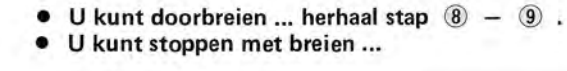

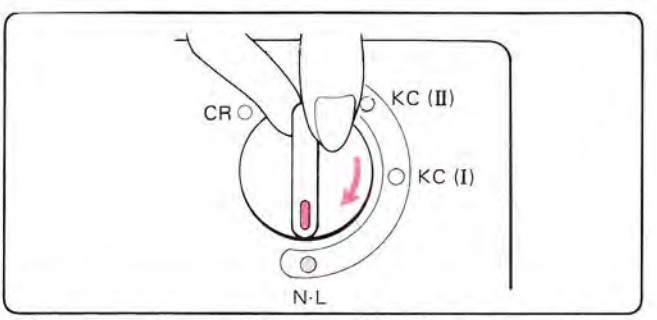

Zet de veranderknop op N-L: de patroontoetsen komen automatisch vrij.

\* Als u een patroon breit, dient u de breislede indere toer voorbij het midden van het naaldenbed te halen (naald groen 1).

\* Als u meer dan twee verschillende kleuren wol gebruikt, houdt dan het cijfer in het Memo-display goed in het oog en verwissel op tijd van kleur.

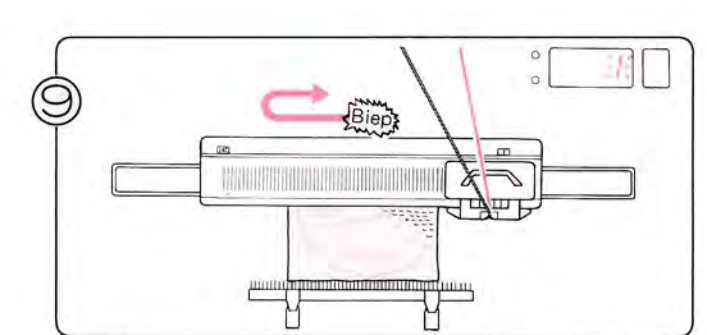

Brei het patroon verder tot u 'Biep' hoort. Brei de toer af en brei nog één toer. Het cijfer 1 knippert in het display. U heeft nu een volledig patroon gebreid.

• Als er toeren zijn, waarin u slechts met de hoofddraad kunt breien (dwz niet met de contrastdraad) ...

Dan worden de buitenste naalden slechts in de D·stand gezet. Als dat gebeurt, doe dan het volgende:

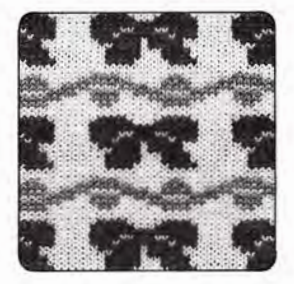

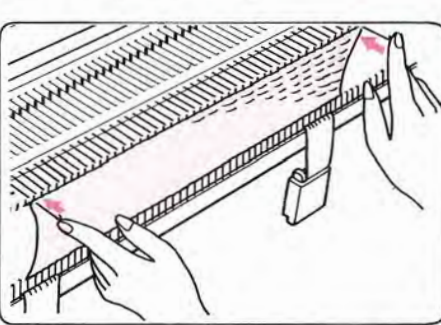

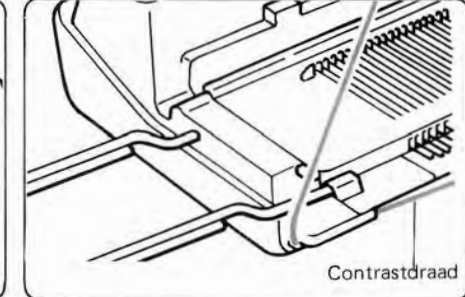

stand. 'B' en klem hem achter de draadklem op de machine. Brei verder mer alleen de hoofddraad, terwijl u bij iedere toer de buitenste naalden in de B-stand schuift.

.

 $\sqrt{2}$ 

ਰਾ ਘ

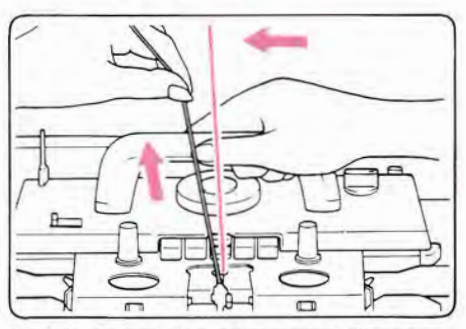

1. Zet de buitenste naalden terug in de B- 2. Haal de contrastdraad uit toevoeroog 3. Als de naalden weer voor het patroon geselecteerd zijn, rijg dan de contrastdraad weer in toevoeroog 'B' en brei één toer, terwiji u de draad in uw linkerhand houdt om te voorkomen, dat er lussen ontstaan.

## **KEUZESCHAKELAAR** (2)

Dit voorbeeld werd gebreid met STITCH WORLD patroon no. 86.

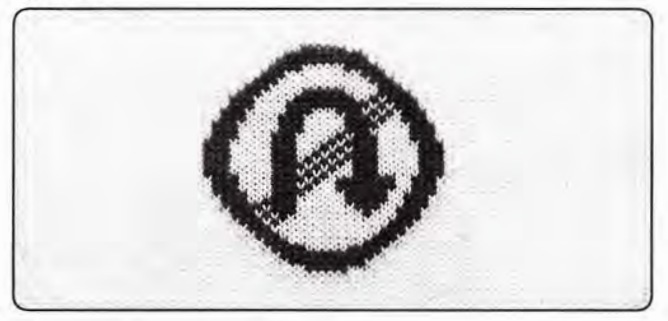

#### Voorbeeld: PATROONPROGRAMMA

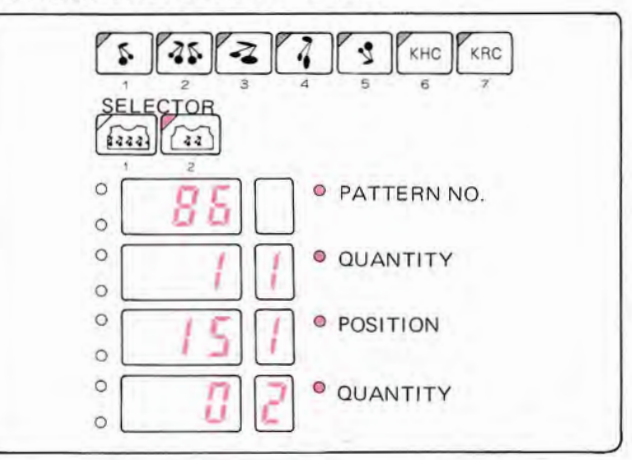

#### . VOORDAT HET PATROONBREIEN BEGINT.

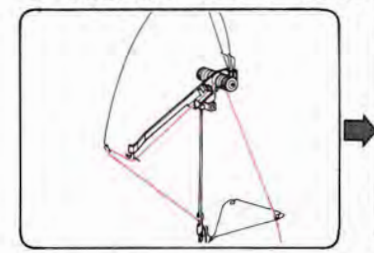

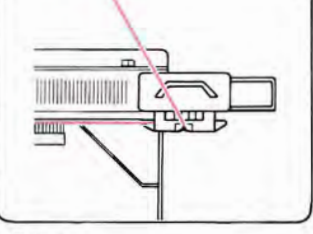

Rijg de hoofddraad in de Zet op. rechterdraadgel eider.

Brei een paar toeren tricot en zet de breislede aan de linkerkant voorbij het tekentje. Hang de gewichten gelijkmatig in de opzetkam.

Gewicht

Tekentje

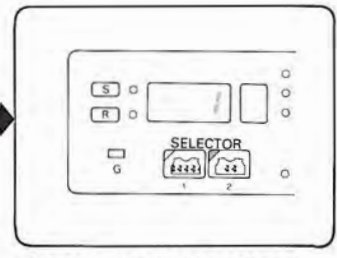

Programmeer uw patroon. (Zie het voorbeeld) (Zie pag. 30)

**• LOSSE MOTIEFJES** Splits de hoofddraad in tweeën.

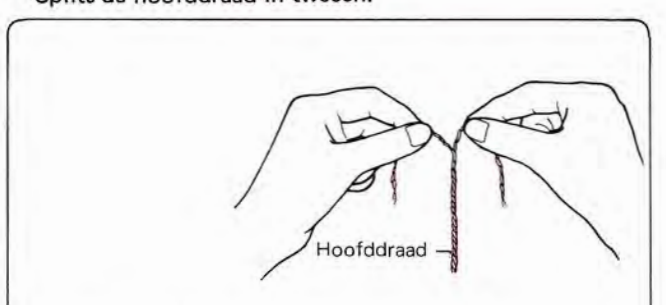

De steken aan de buitenkant van de motiefjes moeten aan de rest van het breiwerk gemaast warden, zodat er geen gaten ontstaan. Gebruik hiervoor de gesplitste draadjes wol.

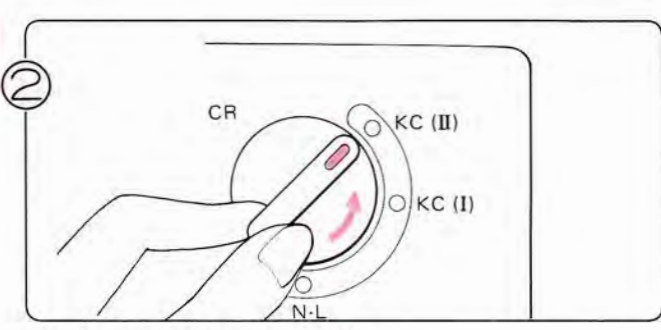

Zet de veranderknop op KC (I).

De naalden warden geselecteerd.

toer 1 gaat breien.

**• PATROON BREIEN** 

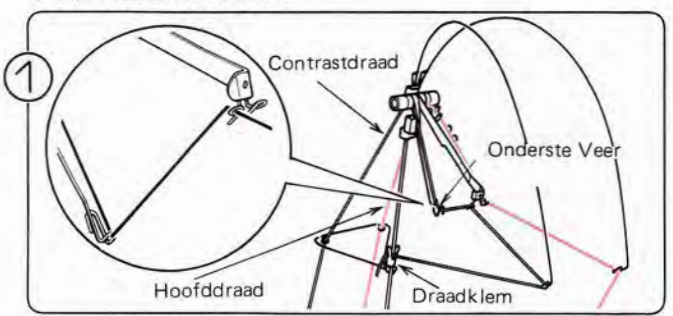

Rijg de contrastdraad in de linkerdraadgeleider en de onderste veer.

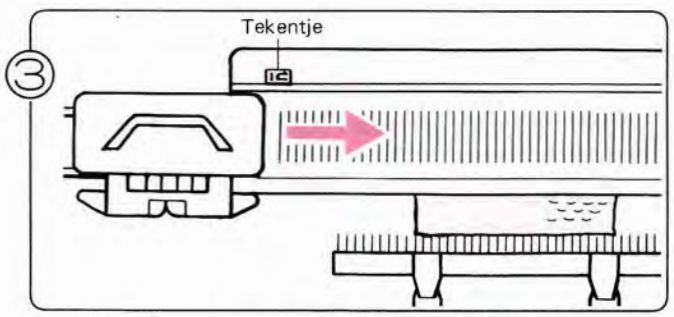

Haal de slede over naar rechts voorbij het tekentje. \*U hoeft de slede slechts één keer voorbij het tekentie te halen, als u beqint met patroonbreien.

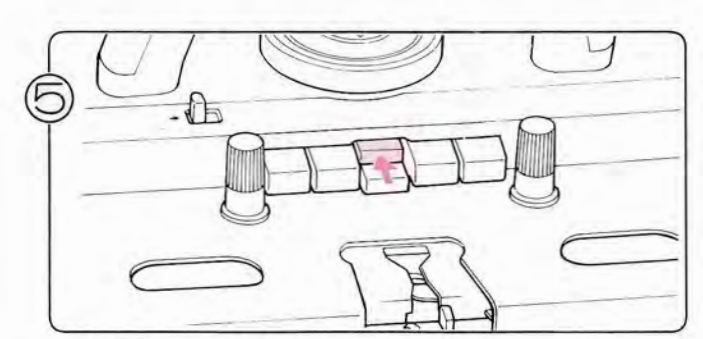

Druk de bovenste MC-knop in.

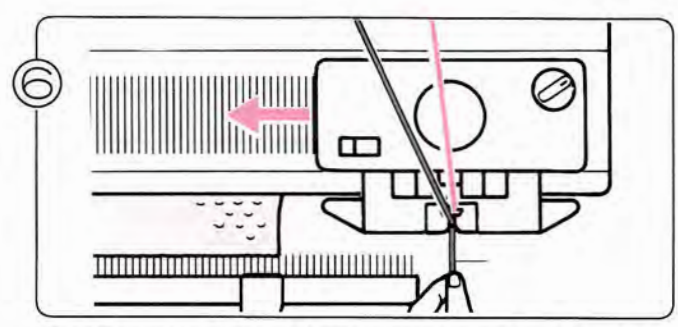

Het cijfer 1 knippert in het display om u te vertellen, dat u

Rijg de contrastdtaad in draadtoevoeroog 'B' - u hoeft de handle niet te openen Haal de slede over naar links.

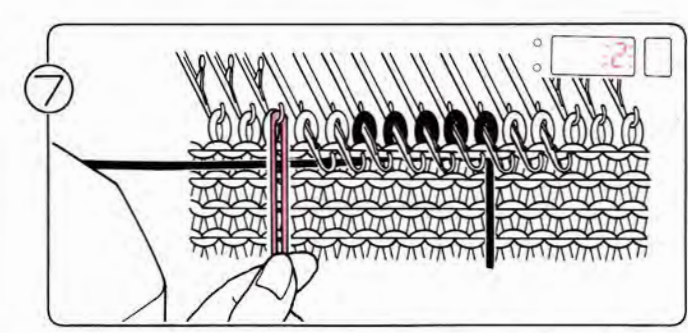

Splits een los draadie in tweeën en leg het in de naald naast de buitenste naald aan de linkerkant.

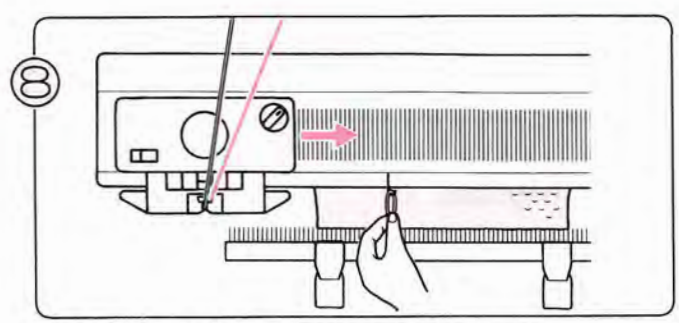

Houdt het uiteinde van het losse draadje vast en haal de breislede over naar rechts.

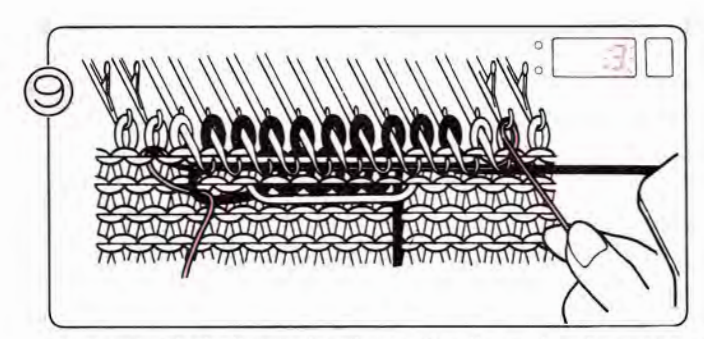

Haal een uiteinde van het losse draadje onder de geselecteerd naalden door en wikkel het van rechts naar links om de naald naast de laatst geselecteerde naald aan de rechterkant (zie afbeelding). Houdt het losse draadje in uw linkerhand en haal de slede over naar links.

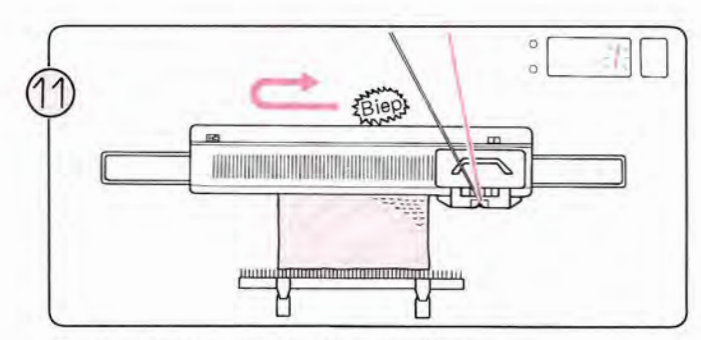

Brei het patroon verder tot u 'biep' hoort. Als u op dat moment de slede naar links aan het overhalen bent, maak dan de toer af en brei nog één toer. Het cijfer 1 knippert in het display.

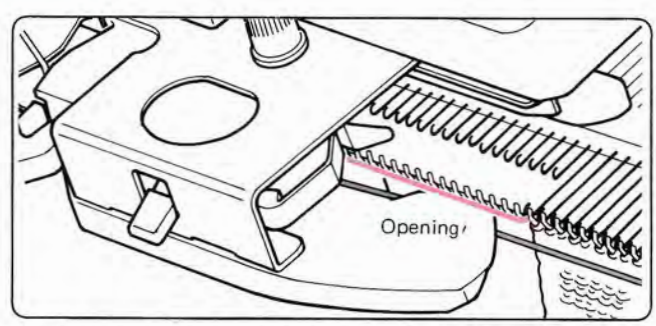

"Let erop, dat de contrastdraad onder de opening in deafstrijker door gaat.

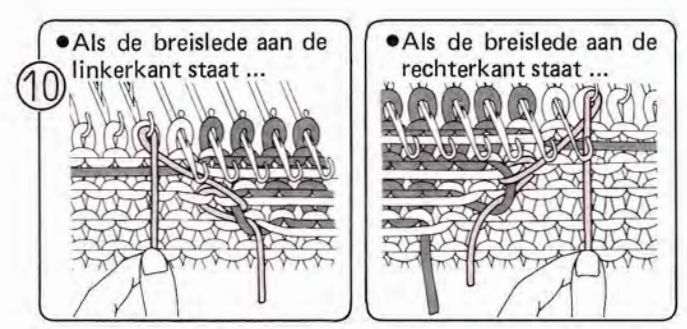

Wikkel het draadje om de naald, die naast de eerste geselecteerd naald zit en trek het uiteinde zachtjes naar beneden.

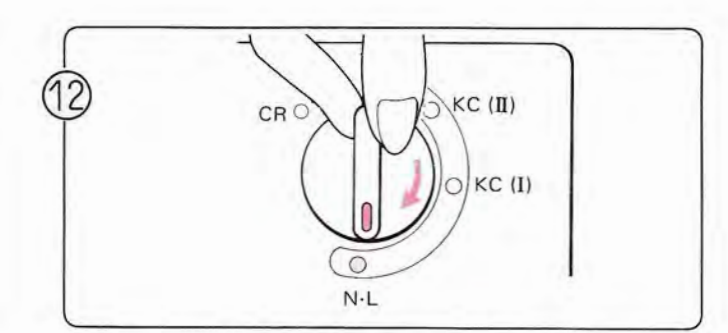

Zet de veranderknop op N-L<sup>:</sup>

De patroontoetsen komen automatisch vrij.

\* Als u meer dan twee verschillende kleuren wol gebruikt, houdt dan het Memo-display in het oog en verwissel de draden tijdig.

-- - ---·--- - - --

\* Terwijl u een patroon breit, moet u de slede in iedere toer voorbij het midden (naald groen 1) overhalen.

## **PATENTSTEEKPATROON**

• Dit voorbeeld werd gebreid met STITCH WORLD patroon no. 240.

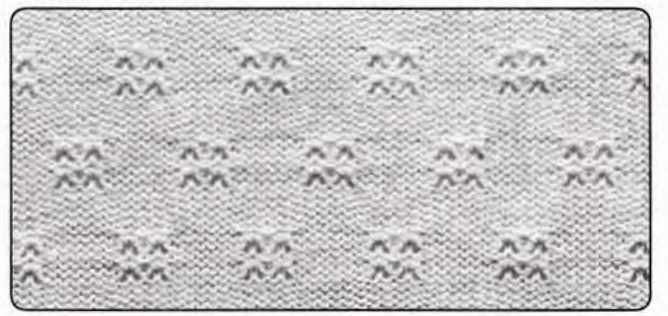

#### • VOORDAT HET PATROONBREIEN BEGINT.

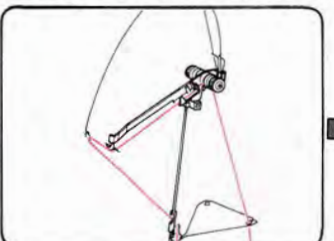

Rijg de hoofdraad in de Zet op. rechterdraadgel eider.

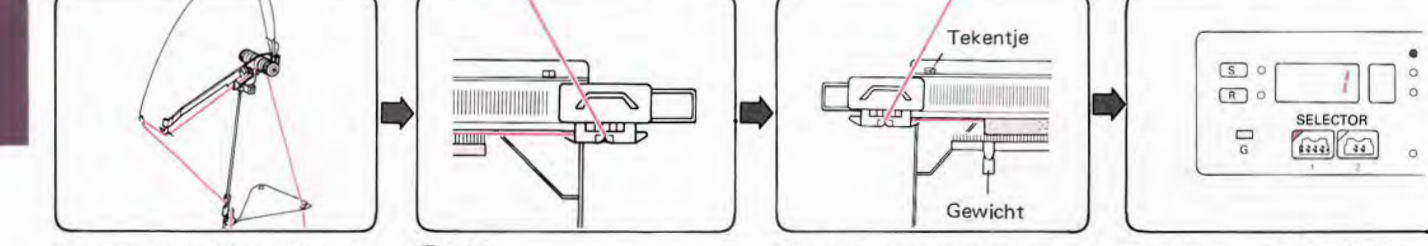

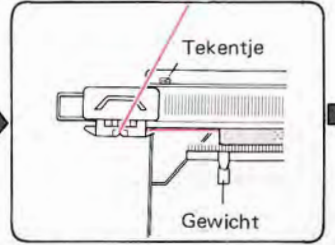

0 ( "-'

**SELECTOR**  $~\sim$ 

 $\Delta$ 

2

 $25$ 

 $\sim$ 

Voorbeeld: PATROON-PROG RAMMA

 $\begin{array}{c} \circ \\ \circ \end{array}$  5  $\Box$ 

Brei een aantal toeren tricot en zet de breislede aan de linkerkant voorbij het tenkentje. Hang de gewichten gelijkmatig in de opzetkam.

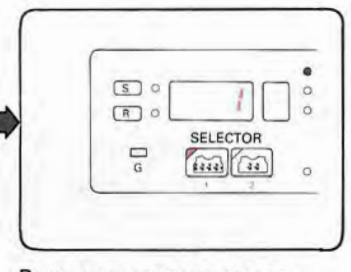

o POSITION

 $\mathbf{v}$ 

KHC

KRC

 $\frac{\alpha}{\alpha}$   $\frac{\alpha}{2}$   $\frac{q}{4}$   $\frac{q}{4}$ 

4

Programmeer uw patroon. (Zie het voorbeeld) (Zie pag. 23)

#### • PATROONBREIEN

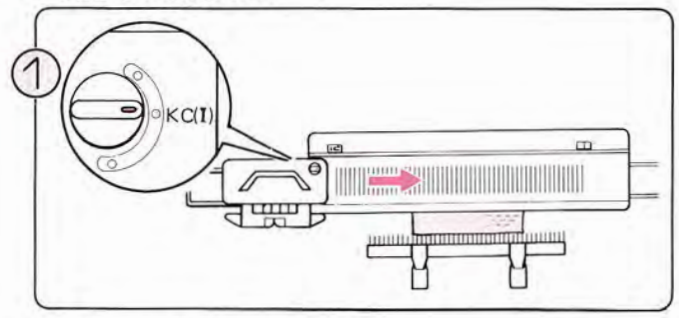

Zet de veranderknop op KC (I). Haal de slede over naar rechts voorbij het tekentje.

\* U hoeft alleeen de eerste keer de slede tot voorbij het tekentje over te halen bij patroonbreien.

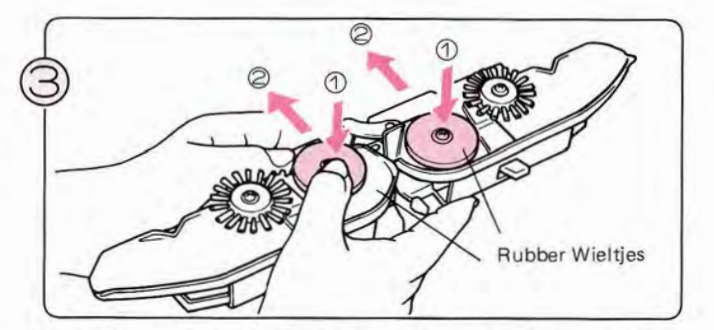

Verwijder de afstrijker van de K-slede en draai hem om. Zet de rubber wieltjes in de werkstand (2), zoals aangegeven, en monteer vervolgens de afstrijker weer op de K-slede.

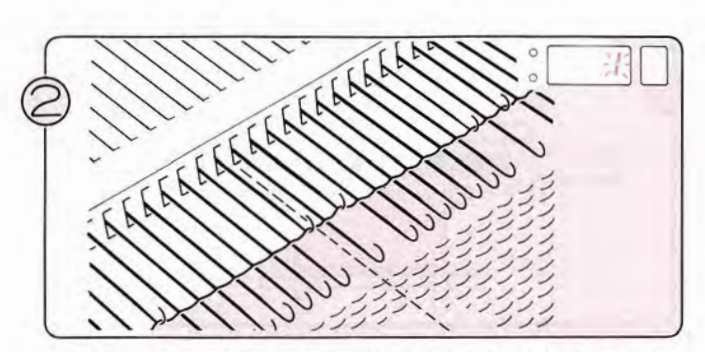

De naalden worden geselecteerd, het cijfer 1 knippert in het display om u te vertellen, dat u de eerste toer gaat breien.

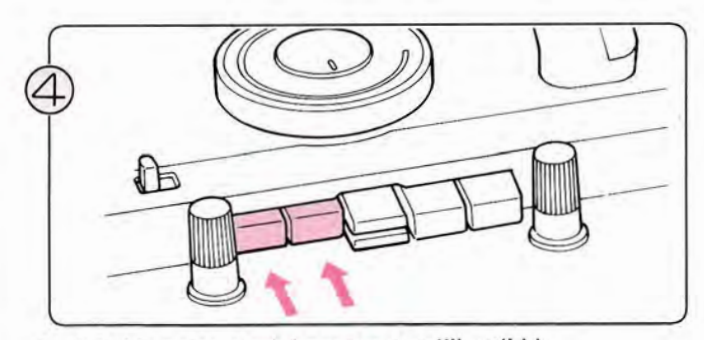

Druk beide patentsteek·knoppen tegelijkertijd in.

#### 83

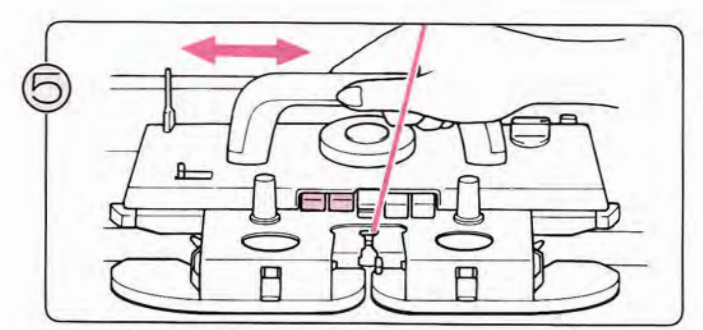

Beweeg de K-slede heen en weer. **U** breit nu een patentsteekpatroon.

Het cijfer in het display geeft het nummer van de toer die **U**  hierna gaat breien, aan.

- **U kunt doorbreien ...**  Herhaal stap  $\mathfrak{S} - \mathfrak{G}$ .
- **Of stoppen met het patroon ...**

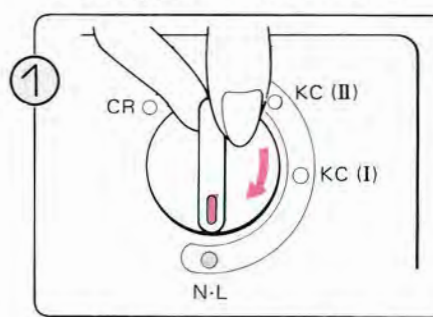

Zet de veranderknop op N·L., de patroontoetsen warden automatisch vrijgemaakt.

## **OPEN PATENTSTEEK-PATROON**

**• Dit voorbeeld werd gebreid met STITCH WORLD patroon no. 292.** 

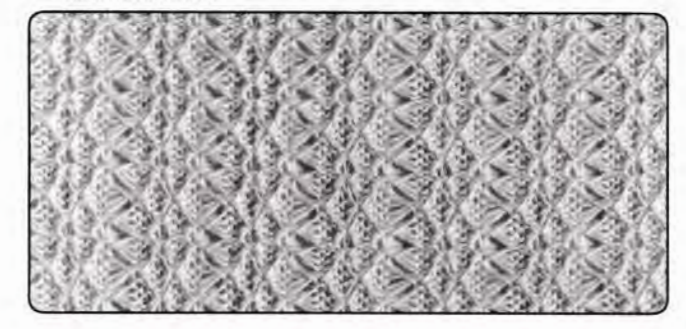

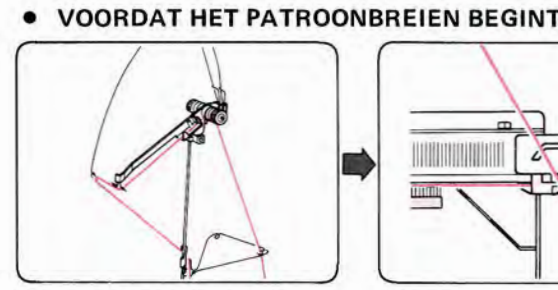

Rijg de hoofddraad in de Zet op. rechterdraadgeleider.

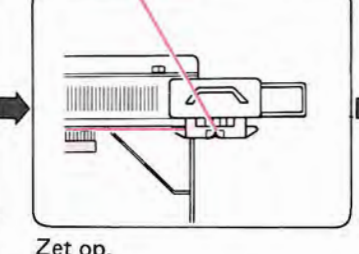

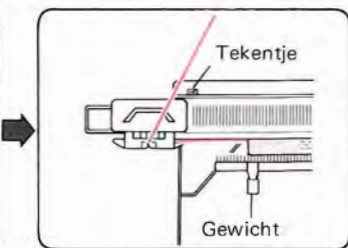

Brei een aantal toeren tricot en zet de breislede aan de linkerkant voorbij het tekentje. Hang de gewichten gelijkma tig in de opzetkam.

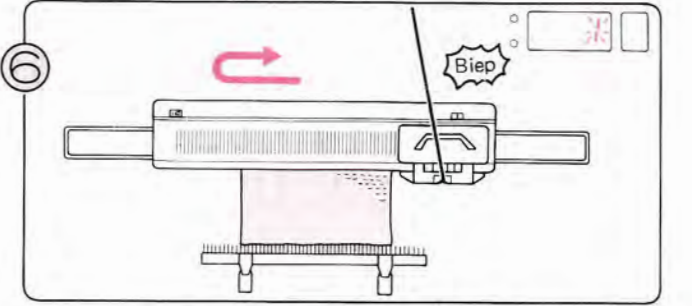

Brei verder tot u 'biep' hoort. Als u de slede aan het overhalen bent van rechts naar links, terwijl u het geluid hoort. brei dan die toer af en brei nog een toer. Het cijfer 1 knippert in het display.

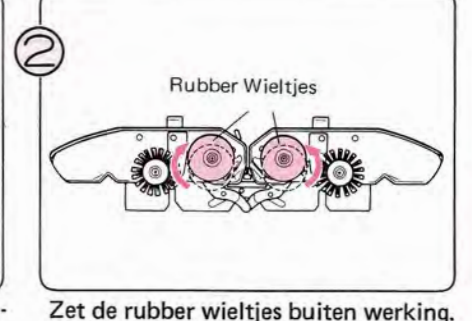

\* Als u aan het patroonbreien bent. dient u de slede altijd voorbij het midden (naald groen **1)** te halen.

I

<u>11 March 11 March 11 March 11 March 11 March 11 March 11 March 11 March 11 March 11 March 11 March 11 March 11 </u>

**SELECTO** fQ1llf55J o CJ G •  $\frac{1}{\sqrt{2}}$ 

Programmeer uw patroon. (Zie voorbeeld) (Zie pag. 23)

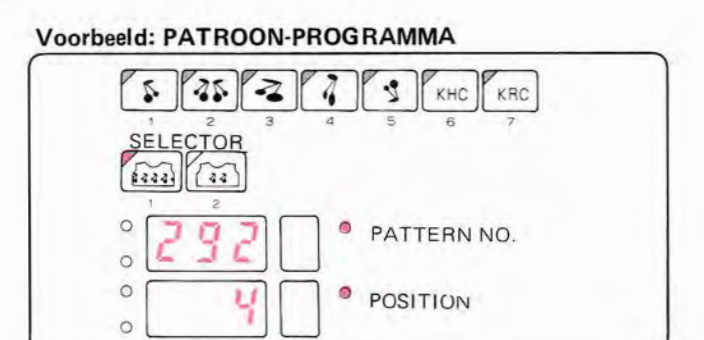

#### · PATROONBREIEN

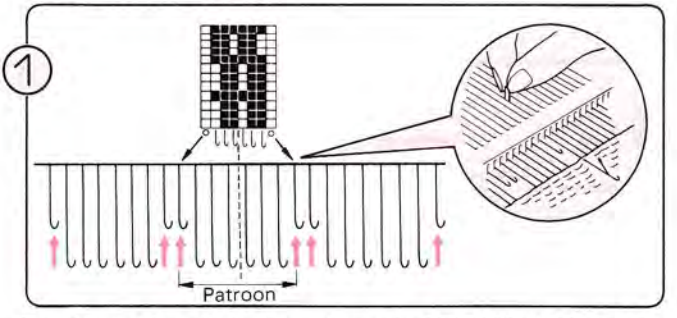

Zet de naalden die in het schema in STITCH WORLD zijn<br>aangegeven met een "O", naar voren in de E-stand en weer terug in de A-stand.

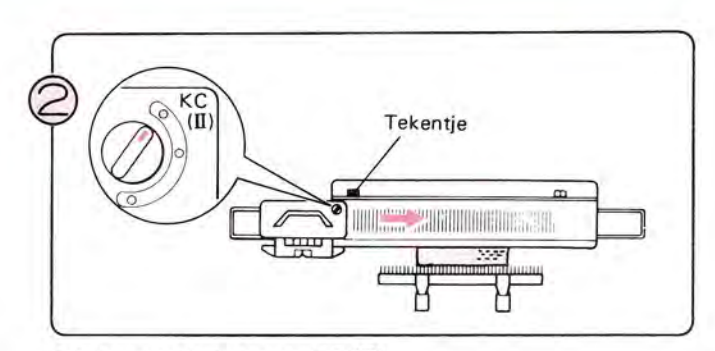

Zet de veranderknop op KC (II).<br>Haal de slede over naar rechts.<br>\* U hoeft alleen de eerste keer de slede over te halen tot voorbij het tekentje bij patroonbreien.

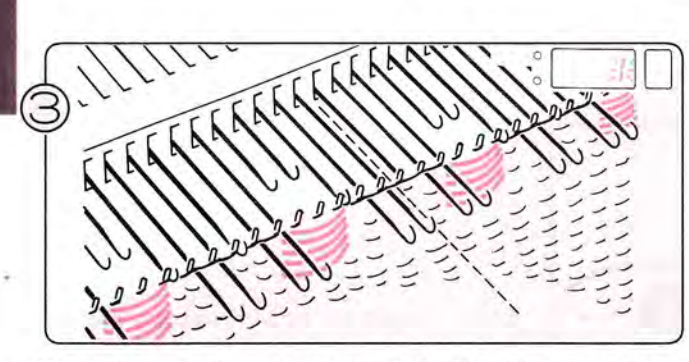

De naalden worden geselecteerd, het cijfer 1 knippert in het display om u te vertellen, dat u de eerste toer gaat breien.

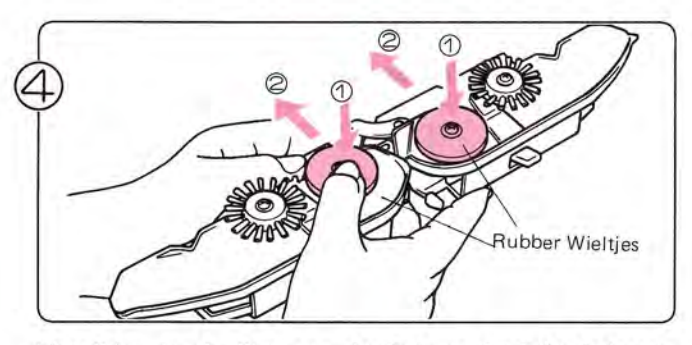

Verwijder de afstrijker van de slede en draai de slede om. verwijder de afstrijker van de slede en draaf de slede om.<br>Zet de rubber wieltjes in de werkstand als in de afbeelding.

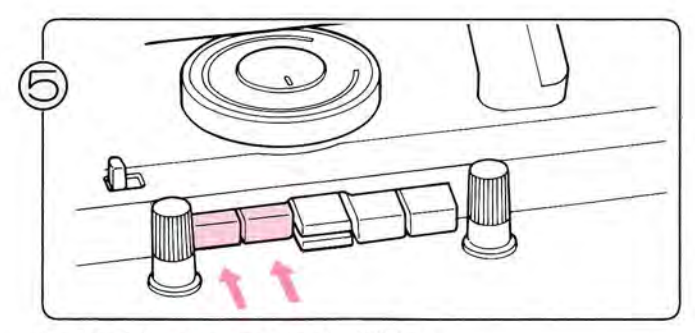

Druk beide patenttoetsen tegelijk in.

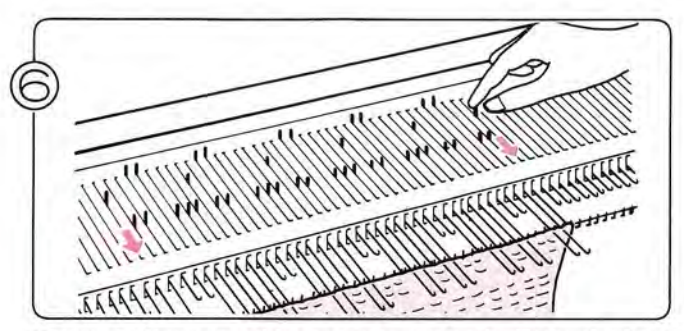

Zet de buitenste naalden naar voren in de D-stand, als ze nog niet in die stand staan.

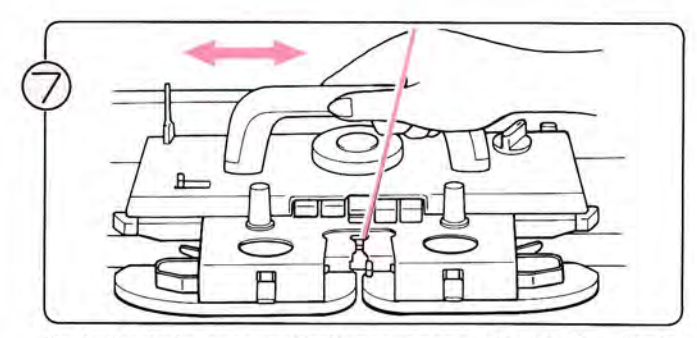

Haal de slede over, u breit een open patentsteek-patroon (let erop, dat de buitenste naalden altijd in de D-stand  $(16t - 610p)$ , dat de battenste naarden artijd in de D-stand in toernoon. staan). In not alsplay staat steeds de toer aangegeven die a

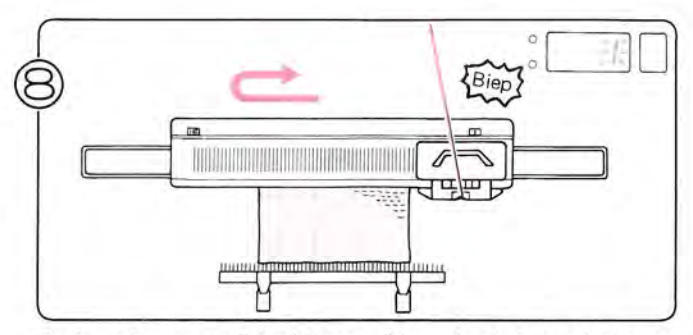

Brei verder, tot u 'biep' hoort. Als u de slede aan het overhalen bent van rechts naar links, terwijl u het geluid hoort, brei dan die toer af en brei nog één toer. Het cijfer 1 knippert in het display.

- U kunt doorbreien ... Herhaal stap  $(7) - (8)$ .
- Of stoppen met het patroon ...

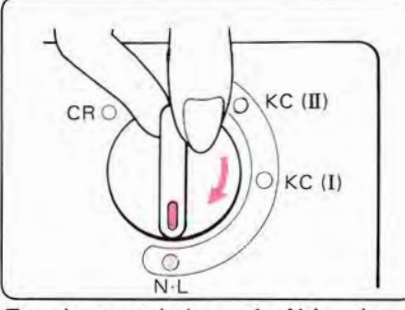

Zet de veranderknop in N·L., de pa- Zet de rubber wielties buiten werking. troontoetsen worden automatisch vrijgemaakt.

Rubber Wieltjes

\* Als u aan het patroonbreien bent, dient u de slede altijd voorbij het midden (naald groen 1) te halen.

## **MEERKLEURIGE PATENTSTEEK-PATRONEN**

• Dit voorbeeld werd gebreid met STITCH WORLD patroon no. 302.

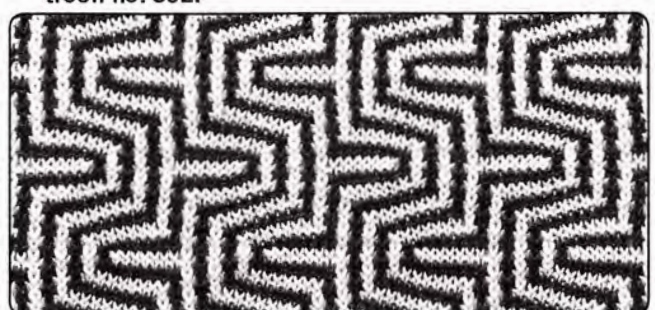

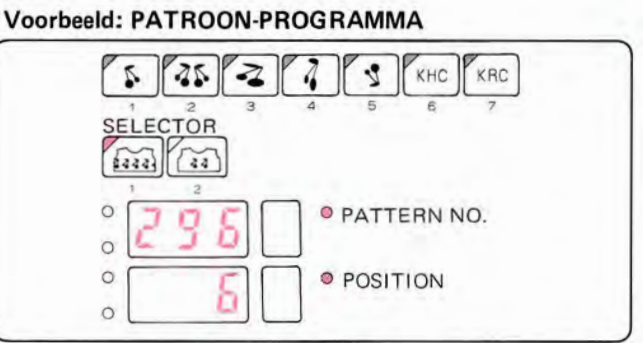

- U gaat bij dit patroon op dezelfde wijze te werk al bij een patentsteek-patroon, alleen wordt de draad overeenkomstig de informatie in het Memo-display af en toe verwisseld.
	- Voor patroon no. 302 heeft u twee kleuren wol nodig, draad 1 en draad 2, en die worden ook aangegeven met de cijfers 1 en 2 in het Memo-display. Beslis dus vóór u begint te breien, welke kleuren u 1 en 2 noemt.

#### • VOORDAT HET PATROONBREIEN BEGINT

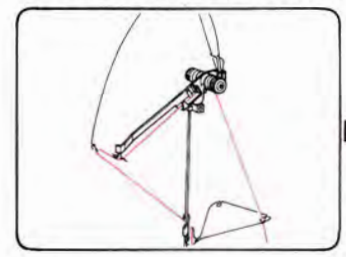

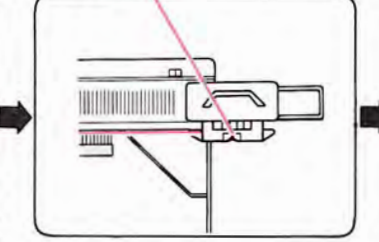

Rijg draad 1 in de rechterdraadgeleider.

Zet op.

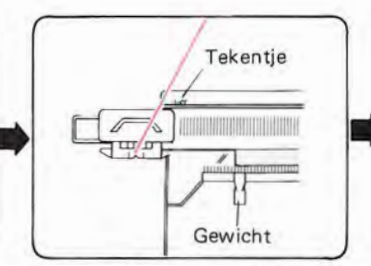

Brei eerst een aantal toeren tricot en zet de slede links voorbij het tekentje. Hang de gewichten gelijkmatig in de opzetkam.

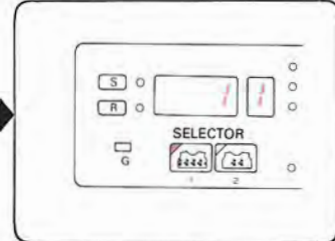

Programmeer het patroon. (Zie voorbeeld) (Zie pag. 23)

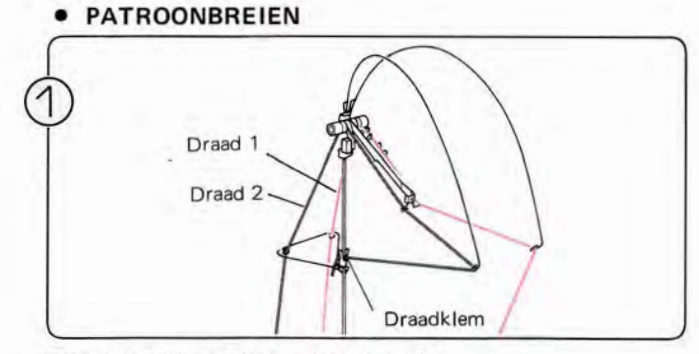

Rijg draad 2 in de linkerdraadgeleider.

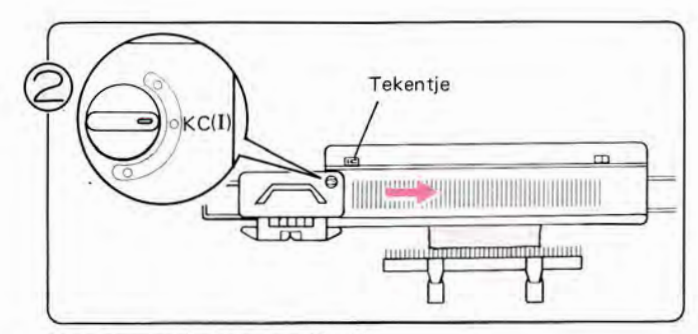

Zet de veranderknop op KC (I).

Haal de slede over naar rechts.

\* U hoeft de slede alleen de eerste keer voorbi] het tekentje over te halen bij patroonbreien.

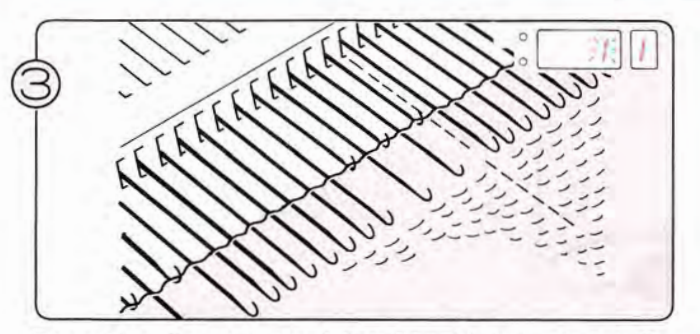

De naalden zijn geselecteerd, het cijfer 1 knippert in het display om u te vertellen, dat u de eerste toer gaat breien. Het cijfer 1 in het Memo-display geeft aan, dat u met draad 1 moet breien.

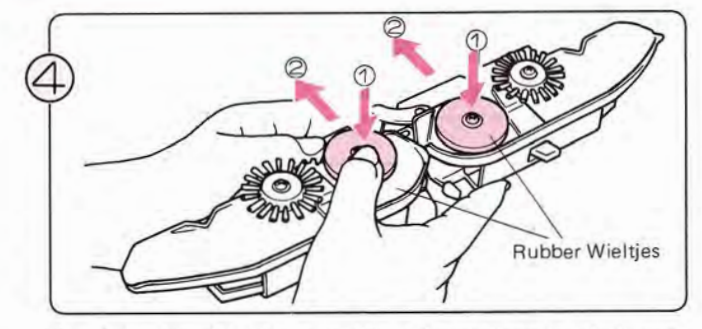

Verwijder de afstrijker van de slede en keer de slede om. Zet de rubber wieltjes in de werkstand als in de afbeelding. Bevestig de afstrijker weer aan de slede.

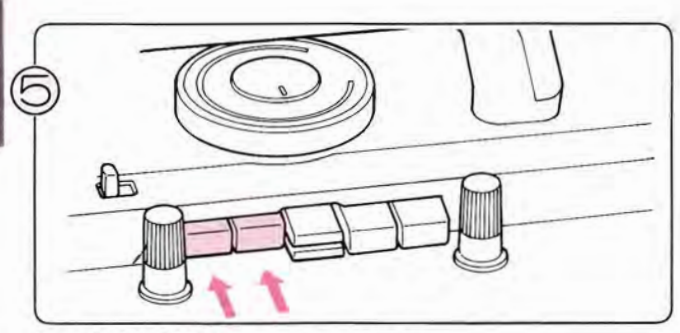

Druk beide TUCK-toetsen tegelijk in.

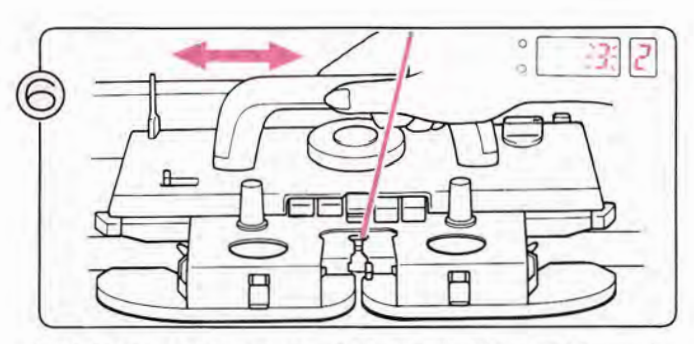

Blijf de breislede overhalen, tot het cijfer 2 in het Memo-display verschijnt. Het cijfer 3 in het display en 2 in het Memodisplay vertellen u, dat u toer 3 met draad 2 moet breien.

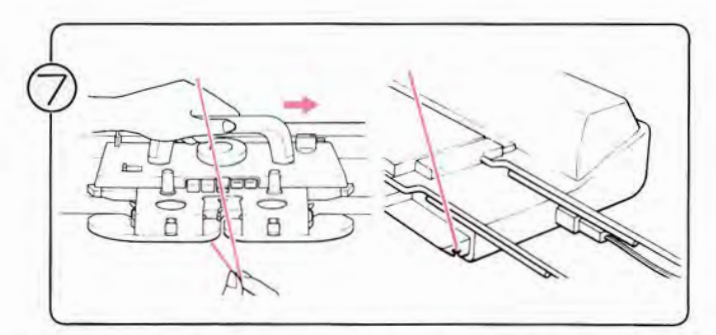

Haal draad 1 uit toevoeroog 'A'. Wanneer u de slede iets naar rechts beweegt, gaat dat gemakkelijk. Klem draad 1 vast aan de zijkant van de machine.

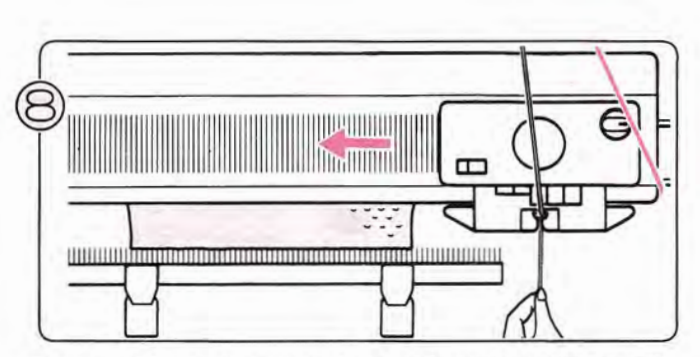

Rijg draad 2 in toevooroog 'A' en brei verder, totdat het cijfer 1 in het Memo-display verschijnt.

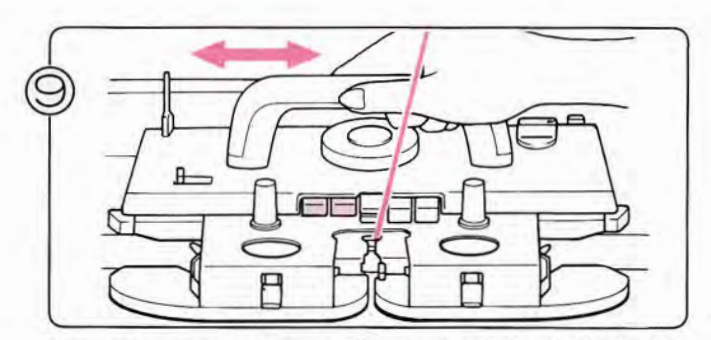

Brei verder en verwissel op tijd van draad (kruis de draden niet bij het verwisselen).

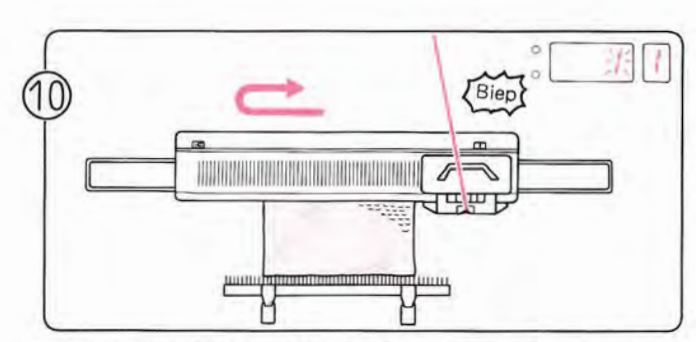

Brei verder, tot u 'biep' hoort. Als u de slede aan het overhalen bent naar links, terwijl u het gelu id hoort, brei dan die toer af en brei nog één toer: het cijfer 1 knippert in het display. U heeft nu een volledig patroon gebreid.

- U kunt verder breien ... Herhaal stap  $\mathcal{D} - \mathcal{D}$ .
- Of houdt op met patroonbreien.

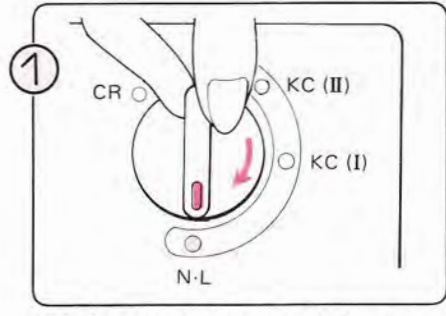

**Rubber Wieltjes** 

Als u een patroon breit, dient u de slede voorbij het midden over te halen (naald groen 1) in iedere toer.

Zet de veranderknop op N·L., de pa- Zet de wieltjes buiten werking. troontoetsen worden automatisch vrijgemaakt.

## **SLIPSTEEK-PATRONEN**

• Dit voorbeeld werd gebreid met STITCH WORLD pa· troon no. 363.

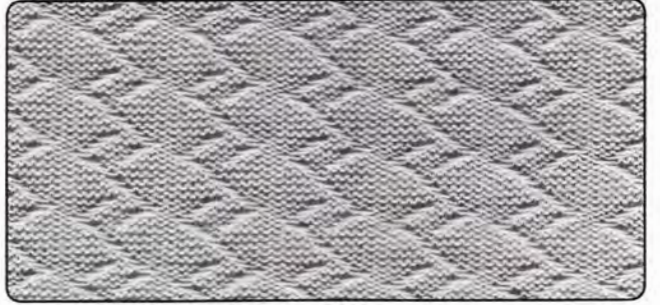

#### • VOORDAT **HET** PATROONBREIEN BEGINT.

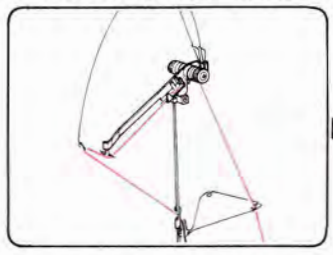

.. ∕⊼ S 모₩도

Rijg de hoofddraad in de rechterdraadgel eider.

Zet op.

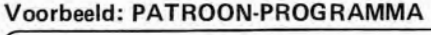

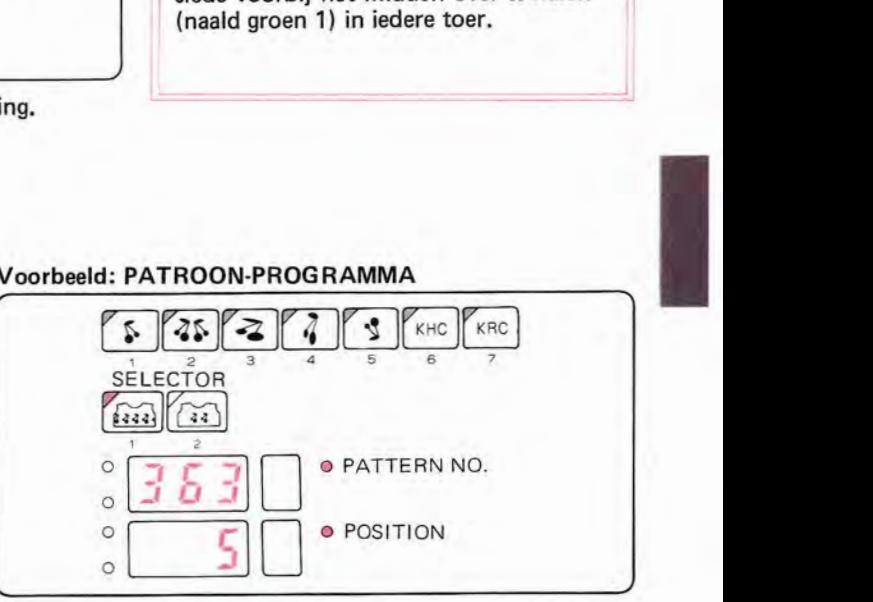

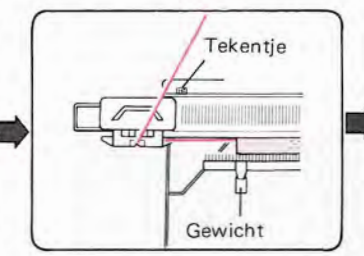

SELECTOR rlilll lflli)] <sup>o</sup> D G •  $\frac{1}{\sqrt{2}}$   $\circ$   $\frac{1}{\sqrt{2}}$   $\circ$ 

Brei een paar toeren tricot en zet de breislede links voorbij het tekentje. Hang de gewichten gelijkmatig in de opzetkam.

Programmeer uw patroon. (Zie vootbeeld) ( Zie pag. 23)

# • PATROONBREIEN Tekentje  $_{\rm mup}$

Zet de veranderknop op KC (I).

- Haal de slede over naar rechts.
- \* U hoeft de slede alleen de eerste keer voorbij het tekentje te halen bij patroonbreien.

![](_page_94_Picture_24.jpeg)

De naalden worden geselecteerd, het cijfer 1 knippert in het display om u te vertellen, dat u de eerste toer van het patroon gaat breien.

![](_page_95_Figure_0.jpeg)

Druk beide PART-toetsen tegelijk in.

![](_page_95_Picture_2.jpeg)

Blijf de slede overhalen. U breit nu een vangsteek-patroon. Het cijfer in het display vertelt u, welke toer u gaat breien.

- U kunt verder breien ... Herhaal stap  $\phi$  -  $\phi$  .
- Of stop met patroonbreien ...

![](_page_95_Figure_6.jpeg)

~

Zet de veranderknop op N·L., de patroontoetsen warden automatisch vrijgemaakt.

Als u aan het patroonbreien bent, dient u de slede voorbij het midden over te halen (naald groen 1).

## **MEERKLEURIGE VANGSTEEK-PATRONEN**

• Het voorbeeld werd gebreid met STITCH WORLD patroon no. 383.

![](_page_95_Picture_11.jpeg)

#### • VOORDAT HET PATROONBREIEN BEGINT

![](_page_95_Figure_13.jpeg)

![](_page_95_Figure_14.jpeg)

Rijg draad 1 in de rechter- Zet op. draadgeleider.

Brei een paar toeren tricot en zet de slede links voorbij het tekentje. Hang de gewichten gelijkmatig in de opzetkam.

Gewicht

Tekentje

![](_page_95_Figure_17.jpeg)

![](_page_95_Figure_18.jpeg)

Programmeer uw programma. (Zie voorbeeld)

Dit patroon wordt op dezelfde wijze gebreid als een vangsteek-patroon, aileen op gezette tijden dient u de draad te verwisselen overeenkomstig het cijfer in het Memo-display. Voor patroon no. 383 hebt u twee kleuren wol nodig (draad 1 en 2) en die twee kleuren warden weergegeven door de cijfers 1 en 2 in het Memo-display. Beslis daarom vooraf, welke kleur welk cijfer krijgt.

![](_page_95_Picture_21.jpeg)

Brei verder, tot u 'biep' hoort. Als u de slede naar links aan het overhalen bent, terwijl u het geluid hoort, brei dan de toer af en brei nog één toer: het cijfer 1 knippert in het display.

#### **• PATRONEN BREIEN**

![](_page_96_Figure_1.jpeg)

Rijg draad 2 in de linkerdraadgeleider.

![](_page_96_Picture_3.jpeg)

Zet de veranderknop op KC (1).

Haal de slede over naar rechts. \* U hoeft de slede alleen de eerste keer voorbij het tekentje

over te halen bij patroonbreien.

![](_page_96_Figure_7.jpeg)

De naalden zijn geselecteerd. Het cijfer 1 knippert in het display om u te vertellen, dat u de eerste toer gaat breien. Het cijfer 1 vertelt u, dat u met draad 1 moet breien.

![](_page_96_Picture_9.jpeg)

Druk beide PART-toetsen tegelijk in.

![](_page_96_Figure_11.jpeg)

Blijf de breislede overhalen, tot het cijfer 2 in het Memodisplay verschijnt, Het cijfer 3 in het display en het cijfer 2 in het Memo-display vertellen u, dat u de derde toer met draad 2 moet breien.

![](_page_96_Figure_13.jpeg)

Rijg draad 2 in toevoeroog 'A' en brei verder, tot het cijfer 1 in het Memo-display verschijnt.

![](_page_96_Picture_15.jpeg)

Haal draad 1 uit toevoeroog 'A'. Wanneer u de slede iets naar rechts haalt, gaat dat gemakkelijk. Klem draad 1 vast aan de zijkant van de machine.

![](_page_96_Picture_17.jpeg)

Brei verder en verwissel van draad, als het cijfer in het Memo-display dat aangeeft. (Let erop, dat u de draden bij het verwisselen niet kruist)

![](_page_97_Picture_0.jpeg)

Brei het patroon verder, tot u 'biep' hoort. Als u de slede naar links aan het overhalen bent, terwijl u het geluid hoort, maak de toer dan af en brei nog één toer: Het cijfer 1 knippert in het display. U heeft nu een volledig patroon gebreid.

## **WEEFPATRONEN**

**• Dit voorbeeld werd gebreid met STITCH WORLD patroon no. 435.** 

![](_page_97_Picture_4.jpeg)

#### **• VOORDAT HET PATROONBREIEN BEGINT**

![](_page_97_Figure_6.jpeg)

Rijg de hoofddraad in de Zet op. rechterdraadgeleider.

![](_page_97_Picture_8.jpeg)

![](_page_97_Figure_9.jpeg)

Brei een paar toeren tricot en zet de breislede links voorbij het tekentje. Hang de gewichten gelijkmatig in de opzetkam.

![](_page_97_Picture_11.jpeg)

Programmeer uw patroon. (Zie voorbeeld) (Zie pag. 23)

Voor patroon 435 heeft u twee soorten wol nodig - een hoofddraad en een weefdraad. Het effect wordt beter als u voor de weefdraad een dikkere wol kiest dan voor de hoofddraad.

#### **• PATROONBREIEN**

![](_page_97_Figure_15.jpeg)

![](_page_97_Figure_16.jpeg)

![](_page_97_Picture_17.jpeg)

Zet de veranderknop op KC (I).

Zet de veranderknop op N<sub>·L.,</sub> de patroontoetsen worden automatisch vrijgemaakt.

Als u een patroon breit, dient u de breislede altiid voorbij het midden (naald groen **1)** over te halen in iedere toer.

#### **Voorbeeld: PATROON-PROGRAMMA**

N·L

CR (

**• U kunt verder breien ...**  Herhaal stap  $\circledR - \circledR$ .

**• Of houdt op met patroonbreien ...** 

 $KC$  (II)

 $KC$  (I)  $\bigcap$ 

![](_page_97_Figure_22.jpeg)

![](_page_98_Figure_0.jpeg)

Haal de slede over naar rechts.

\* U hoeft bij patroonbreien de slede alleen de eerste keer voorbij het tekentje over te halen.

![](_page_98_Picture_3.jpeg)

De naalden zijn geselecteerd en het cijfer 1 knippert in het display om u te vertellen, dat u de eerste toer gaat breien.

![](_page_98_Picture_5.jpeg)

Zet de weefhandles op W.T.

![](_page_98_Figure_7.jpeg)

Houdt het uiteinde van de weefdraad in uw linkerhand en rijg hem in de weefdraadgeleider aan de linkerkand van de breislede. Haal dan de slede over. Laat na één toer de weefdraad los.

![](_page_98_Figure_9.jpeg)

Trek de breislede iets naar rechts en verwijder de weefdraad uit de linkerweefdraadgeleider.

Haal de weefdraad onder de slede door naar rechts.

Het cijfer 2 knippert in het display om u te vertellen, dat u de tweede toer gaat breien.

![](_page_98_Figure_13.jpeg)

Brei verder, terwijl u telkens, afhankelijk van de richting van de slede, de weefdraad in de linker- of rechterweefdraadgeleider rijgt. Houdt de hoofddraad steeds strak.

![](_page_98_Picture_15.jpeg)

Haal de slede over naar rechts, waarbij u de hoofddraad iets omhoog trekt - let erop, dat de weefdraad in de rechterweefdraadgeleider zit.

![](_page_98_Figure_17.jpeg)

Brei verder, tot u 'biep' hoort. Als u de slede naar links aan het overhalen bent, terwijl u het geluid hoort, brei dan de toer af en brei nog één toer: Het cijfer 1 knippert in het display.

I

- U kunt verder breien ... Herhaal stap  $\circled{9}$  -  $\circled{1}$
- Of u kunt stoppen met patroonbreien ...

![](_page_99_Figure_2.jpeg)

![](_page_99_Figure_3.jpeg)

Als u een patroon aan het breien bent, dient u de slede iedere toer voorbij het midden ( naald groen 1) over te halen.

#### Zet de veranderknop op N·L. Zet de weefhandles op N.

## **ALS U MEER DAN TWEE WEEFDRADEN GEBRUIKT**

Verwissel de weefdraden overeenkomstig het cijfer in het Memo-display. Er zijn twee manieren om te weven - bij de ene manier verwisselt u van draad in de draadgeleider, bij de andere manier I

legt u de draden met de hand over de naalden.

Tweede methode ...

Leg de weefdraad over de geselecteerde naalden, te beginnen aan de kant van de slede, als in de afbeelding.

![](_page_99_Figure_12.jpeg)

## **WEEFSTEKEN OPHALEN**

Speciale methode bij weefpatronen.

Brei "STITCH WORLD" patronen No. 458, 460 en 462 met de ophaalmethode.

• Dit voorbeeld geeft aan, hoe U STITCH WORLD - patroon No. 460 moet breien met de ophaalmethode.

![](_page_99_Picture_17.jpeg)

![](_page_99_Picture_18.jpeg)

Brei, tot het cijfer uit het diagram in het Memo-display ver- Schuit deze naalden naar voren in de E-stand en brei verder. schijnt, Neem met een hulpnaald de lange lussen op, die voor het breiwerk langs hangen en hang ze op de naald als in de afbeelding.

![](_page_99_Picture_20.jpeg)

# **WIKKEL-METHODE**

Speciale methode bij weefpatronen.

\* Dit voorbeeld werd gebreid met STITCH WORLD patroon no. 463 en volgens de wikkel·methode.

![](_page_100_Picture_3.jpeg)

![](_page_100_Picture_4.jpeg)

Breng, na het selecteren van de naalden, de 3 betreffende, naast elkaar hangende, naalden naar voren van de D- naar de E·stand.

![](_page_100_Picture_6.jpeg)

![](_page_100_Picture_7.jpeg)

Wikkel de weefdraad om de stangen van de naalden in de Estand en haal de slede over, tot de naalden opnieuw ge selecteerd warden.

Herhaal de stappen  $(D - 3)$ .

## **ENKELE TOEREN ALLEEN MET DE HOOFDDRAAD BREIEN**

![](_page_100_Picture_11.jpeg)

• In dit voorbeeld werd STITCH WORLD patroon no. 439 gebreid.

Als het cijfer in het Memo-display verschijnt, moet u met de weefdraad breien. Als er geen cijfer in het Memo-display staat, brei dan zonder de hoofddraad.

I

# **KANTPATROON (MET DRAAD) KEUZESCHAKELAAR (1)**

U kunt dit patroon tot stand brengen door een combinatie van een middeldikke en een zeer dunne draad te gebruiken. Gebruik de middeldikke (of dunne) draad als hoofddraad en de zeer dunne draad als contrastdraad.

![](_page_101_Picture_213.jpeg)

o POSITION

J,

**O PATTERN NO.** 

KRC

#### • Dit voorbeeld werd gebreid met STITCH WOR LO patroon no. 397.

![](_page_101_Picture_4.jpeg)

#### • VOORDAT HET PATROONBREIEN BEGINT ...

![](_page_101_Figure_6.jpeg)

![](_page_101_Figure_7.jpeg)

Rijg de hoofddraad in de Zet op. rechterdraadgele ider.

![](_page_101_Figure_9.jpeg)

Brei een paar toeren tricot en zet de slede links voorbij het tekentje. Hang de gewichten gelijkmatig in de opzetkam.

Gewicht

Tekentje

1210

1 2 TOF

Voorbeeld: PATROON-PROGRAMMA

 $32$ 

4

 $\frac{1}{\left[\frac{1}{2}\right]}$ 

\$

О  $\circ$  $\circ$  $\circ$ 

![](_page_101_Picture_11.jpeg)

Programmeer uw patroon. (Zie voorbeeld)

#### **PATROONBREIEN**

![](_page_101_Figure_14.jpeg)

Rijg de zeer dunne contrastdraad in de linkerdraadgeleider. Rijg de hoofddraad in de onderste veer.

\* Draai de spanningsknoppen (rechts en links) naar rechts.

![](_page_101_Figure_17.jpeg)

Zet de veranderknop op KC (II).

Haal de slede over naar rechts.

\* U hoeft bij patroonbreien de slede alleen de eerste keer voorbij het tekentje over te halen.

![](_page_102_Picture_0.jpeg)

De naalden worden geselecteerd en het cijfer 1 knippert in het display om u te vertellen, dat u de eerste toer van het patroon gaat breien.

![](_page_102_Figure_2.jpeg)

Stel de steekgrootteschijf in met behulp van de tabel op de vorige pagina.

![](_page_102_Figure_4.jpeg)

Druk beide L-toetsen (bovenste en onderste) tegelijk in.

![](_page_102_Picture_6.jpeg)

Als een van de buitenste naalden in de D-stand staat, schuif die dan terug in de B-stand.

![](_page_102_Figure_8.jpeg)

Rijg de contrastdraad in toevoeroog 'B' - U hoeft de handle niet open te zetten.

![](_page_102_Figure_10.jpeg)

Brei een toer met de breislede, terwijl u de draad met uw linkerhand vasthoudt.

![](_page_102_Figure_12.jpeg)

Brei verder en denk er aan, dat u de buitenste naalden steeds terugzet in de B-stand.

- \* Beweeg de breislede langzaam.
- \* Verhang ±iedere 20 toeren de gewichtjes.

![](_page_102_Figure_16.jpeg)

Brei verder, tot u 'biep' hoort. Als u de slede naar links aan het overhalen bent, terwijl u het geluid hoort, brei de toer dan af en brei nog één toer. Het cijfer 1 knippert in het display.

U heeft nu één volledig patroon gebreid.

- U kunt verder breien ... Herhaal stap  $\circledcirc$  -  $\circledcirc$  .
- Of stoppen met patroonbreien ...

![](_page_103_Picture_2.jpeg)

## **OPHAAL-PATROON**

\* Brei STITCH WORLD-patronen No. 408, 409, 410, 411 en 412 door het ophalen van de contrastdraad. Dit voorbeeld is gebreid m.b.v. STITCH WORLD-patroon No. 411.

![](_page_103_Picture_5.jpeg)

Als het cijfer van het diagram in het Memo-display verschijnt, dient u de lussen contrastdraad op te pakken met een hulpnaald en op de naald te hangen als in de afbeelding.

Schuit de naalden met de contrastdraadlussen naar voren in de E-stand en brei verder.

## **KEUZESCHAKELAAR** (2)

• Dit voorbeeld werd gebreid met STITCH WORLD patroon no. 421.

![](_page_103_Picture_11.jpeg)

#### Voorbeeld: PATROON-PROGRAMMA

![](_page_103_Figure_13.jpeg)

#### **• VOORDAT HET PATROONBREIEN BEGINT ...**

De contrastdraad wordt bi] dit type kantpatroon met de hoofddraad door het patroon heen ingebreid. Dus als u stukken tricot wilt breien tussen het patroon door, brei dan hoord - en contrastdraad samen, opdat die stukken niet verschillen van de patroon-stukken.

![](_page_104_Picture_2.jpeg)

![](_page_104_Figure_3.jpeg)

Rijg de hoofddraad in de Zet op. rechterdraadgeleider.

![](_page_104_Figure_6.jpeg)

Brei een paar toeren tricot. Hang de gewichten gelijkmatig in de opzetkam.

![](_page_104_Picture_8.jpeg)

Programmeer uw patroon. (Zie voorbeeld) (Zie pag. 30)

#### **• PATROONBREIEN**

![](_page_104_Figure_11.jpeg)

Rijg de zeer dunne contrastdraad in de linkerdraadgeleider. Rijg de hoofddraad in de onderste veer.

\* Draai de spanningsknoppen (rechts en links) naar rechts.

![](_page_104_Figure_14.jpeg)

Druk beide L-toetsen tegelijk in.

![](_page_104_Figure_16.jpeg)

Brei een toer met de breislede, terwijl u de draad met uw linkerhand vasthoudt.

![](_page_104_Picture_18.jpeg)

Stel 'de steekgrootteschijf in met behulp van de tabel op pagina 95.

![](_page_104_Figure_20.jpeg)

Rijg de contrastdraad in draadtoevoeroog 'B' - u hoeft de handle niet te openen.

![](_page_104_Picture_22.jpeg)

Brei verder, tot u met het kantpatroon wilt beginnen. Zet de slede links voorbij het tekentje.

![](_page_105_Figure_0.jpeg)

Zet de veranderknop op KC (II).

\* U hoeft bij patroonbreien de slede alleen de eerste toer voorbij het tekentje over te halen.

![](_page_105_Picture_4.jpeg)

Blijf de breislede overhalen; u breit nu een kantpatroon (met draad). Het cijfer in het display vertelt u, welke toer u gaat breien.

![](_page_105_Figure_6.jpeg)

De naalden worden geselecteerd en het cijfer 1 verschijnt in het display om u te vertellen, dat u de eerste toer van het patroon gaat breien.

 $\sim$ 

![](_page_105_Picture_8.jpeg)

Brei verder, tot u 'biep' hoort. Als u de slede naar links aan het overhalen bent, terwijl u het geluid hoort, brei de toer dan af en brei nog éen toer: het cijfer 1 knippert in het display.

![](_page_105_Figure_10.jpeg)

Zet de veranderknop op N-L., de patroontoetsen worden automatisch vrijgemaakt.

![](_page_105_Picture_12.jpeg)

Schuit de patroontoetsenvrijmaakhandle naar rechts om de patroontoetsen vrij te maken.

![](_page_105_Figure_14.jpeg)

Druk zowel de bovenste als de onderste knop (L) tegelijkertijd in en zet de geselecteerde naalden weer in de B-stand. Ga nu door met breien, totdat U wilt stoppen.

![](_page_105_Picture_16.jpeg)

Haal de slede over naar rechts.

## **KANTPATRONEN EN FIJNE KANTPATRONEN KEUZESCHAKELAAR (1)**

![](_page_106_Picture_2.jpeg)

Dit voorbeeld werd gebreid met STITCH WORLD patroon no. 106.

#### • FIJN KANTPATROON

![](_page_106_Picture_5.jpeg)

Dit voorbeeld werd gebreid met STITCH WORLD patroon no. 206.

![](_page_106_Picture_7.jpeg)

De werkwijze voor kantpatronen en fijne kantpatronen is hetzelfde, alleen de L-slede wordt niet op dezelfde manier ingesteld.

• INSTELLEN VAN DE L-SLEDE

Veranderhandle voor Kantpatronen

![](_page_106_Picture_11.jpeg)

Zeer dunne wol  $4-5$ Dunne wol 4-5 Middeldikke wol 5-6

STEEKGROOTTE-TABEL

Klap het handvat van de L-slede omhoog.

Druk de vrijmaakknop in en zet de Lslede stevig op de beugel.

#### • VOORDAT HET PATROONBREIEN BEGINT ...

Verwijder de L-slede door de vrijmaak-

Vrijmaakknop

![](_page_106_Figure_15.jpeg)

knop in te drukken.

Rijg de hoofddraad in de rechterdraadgeleider.

![](_page_106_Picture_17.jpeg)

![](_page_106_Picture_242.jpeg)

![](_page_106_Figure_20.jpeg)

Brei een paar toeren in de tricotsteek en zet de K-slede op de rechterbeugel. Hang de gewichtjes verspreid aan de opzetkam.

![](_page_106_Picture_22.jpeg)

Programmeer uw patroon. (Zie voorbeeld)

### Voorbeeld: PATROON-PROGRAMMA • KANTPATROON

![](_page_106_Picture_25.jpeg)

![](_page_106_Figure_27.jpeg)

#### **• PATROONBREIEN**

/

kantpatroon breit.

![](_page_107_Figure_2.jpeg)

![](_page_107_Figure_3.jpeg)

- Neem de paraffine uit het doosje en zet het blokje op de steun.
- \* U dient de paraffine te gebruiken bij kantpatronen of fijne kantpatronen.

![](_page_107_Picture_6.jpeg)

Stel de steekgrootteschijf in met behulp van de tabel op de vorige pagina (100).

![](_page_107_Figure_8.jpeg)

Zet de veranderhandle voor kantpatronen op N of F afhankelijk van het patroon, dat u gaat breien.

- N normale kantpatronen
- F fijne kantpatronen

![](_page_107_Figure_12.jpeg)

Haal de L-slede over naar rechts. Blijf de L-slede overhalen, tot het cijfer 2 in het Memo-display verschijnt.

\* U hoeft alleen in de eerste toer de L-slede voorbij het tekentje over te halen.

![](_page_107_Figure_15.jpeg)

![](_page_107_Figure_16.jpeg)

![](_page_107_Figure_17.jpeg)

Haal de L-slede over, tot er een cijfer in het Memo-display. Gebruik de breislede en de L-slede overeenkomstig de gegevens in het Memo-display.
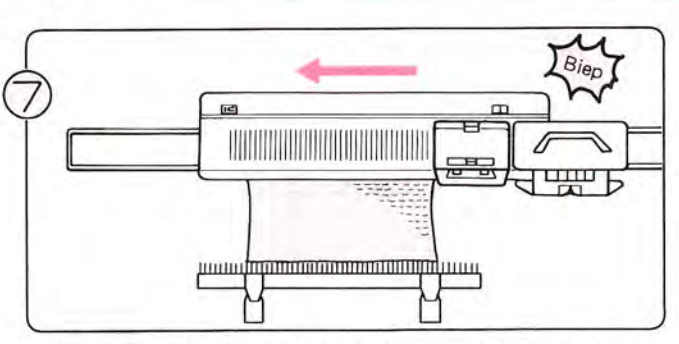

Brei verder, tot u 'biep' hoort. Als u met de L-slede bezig bent, terwijl u dat geluid hoort, brei dan de toer af.

U kunt verder breien ... Herhaal stap  $\circled{6} - \circled{7}$ .

Of stoppen met patroonbreien ...

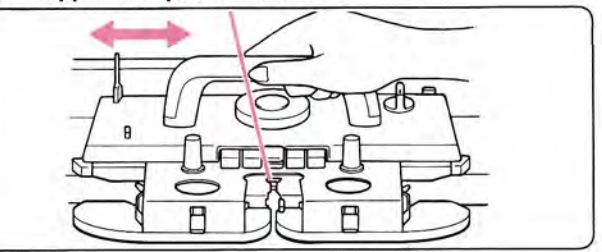

Brei zoveel toeren tricot, als u wilt.

Als u klaar bent met patroon no. 104, ga dan als volgt te werk:

- 1) Brei twee toeren met de breislede.<br>2) Zet de veranderhandle voor kantna
- 2) Zet de veranderhandle voor kantpatronen op F.<br>3) Haal de L-slede vier keer over.
- 3) Haal de L-slede vier keer over.<br>4) Brei zoveel toeren tricot, als u
- Brei zoveel toeren tricot, als u wilt.

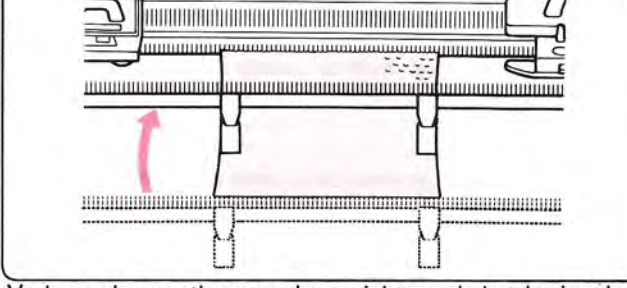

Verhang de opzetkam en de gewichten, als het breiwerk te lang wordt. \* Krult het breiwerk omhoog, trek het dan met de hand naar beneden, terwijl u breit.

Wanneer U een patroon breit, dan moet U de L-slede bij elke toer voorbij het midden van de machine zetten (Groen, naald 1). We shall consider the constraint of the constraints of the constraints of  $\mathbf{r}$ 

### **KEUZESCHAKELAAR** (2)

Dit voorbeeld is een los motiefje in een kantpatroon en werd gebreid met STITCH WORLD patroon no. 112. (U kunt op dezelfde manier ook fijne kantpatronen breien).

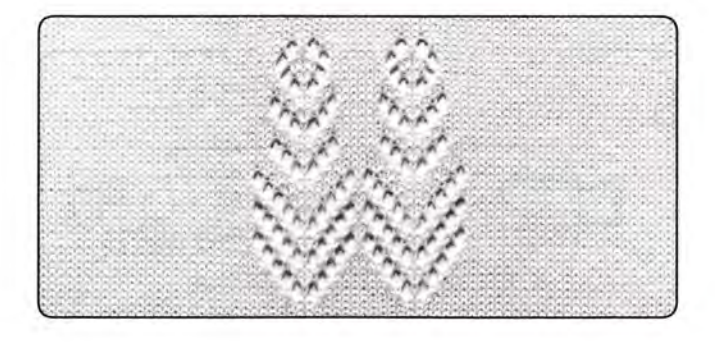

#### Voorbeeld: PATROON-PROGRAMMA

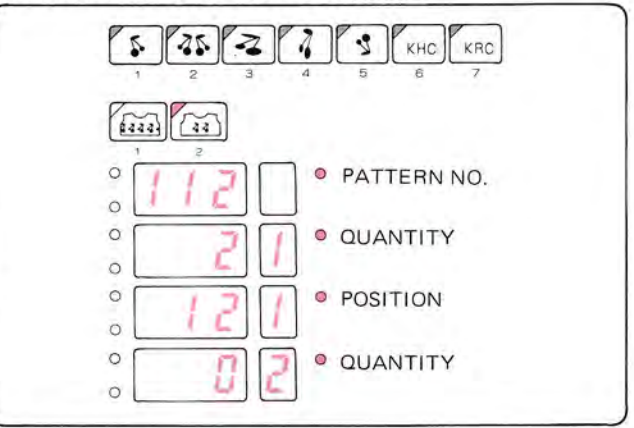

De werkwijze is hetzelfde als voor KEUZESCHKELAAR 1, zie daarom pagina 100. (Voor het programmeren van het patroon, zie pagina 30).

I

# **KANTPATRONEN EN FIJNE KANTPATRONEN DOOR ELKAAR**

**• Dit voorbeeld werd gebreid met STITCH WORLD patroon no. 222.** 

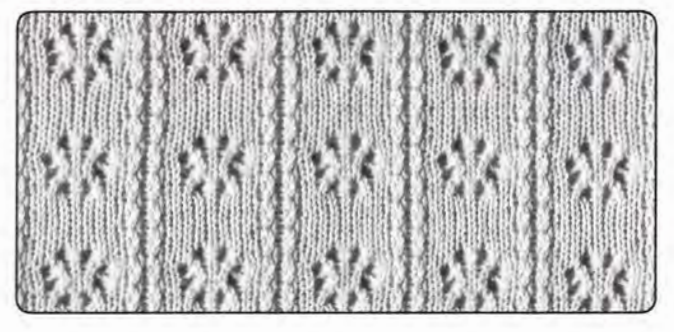

**Voorbeeld: PATROON-PROGRAMMA** 

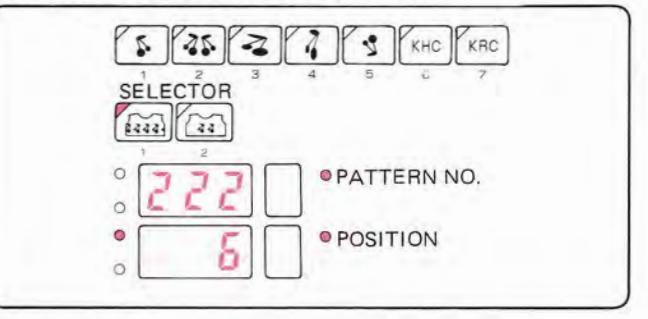

#### **• PATROONBREIEN**

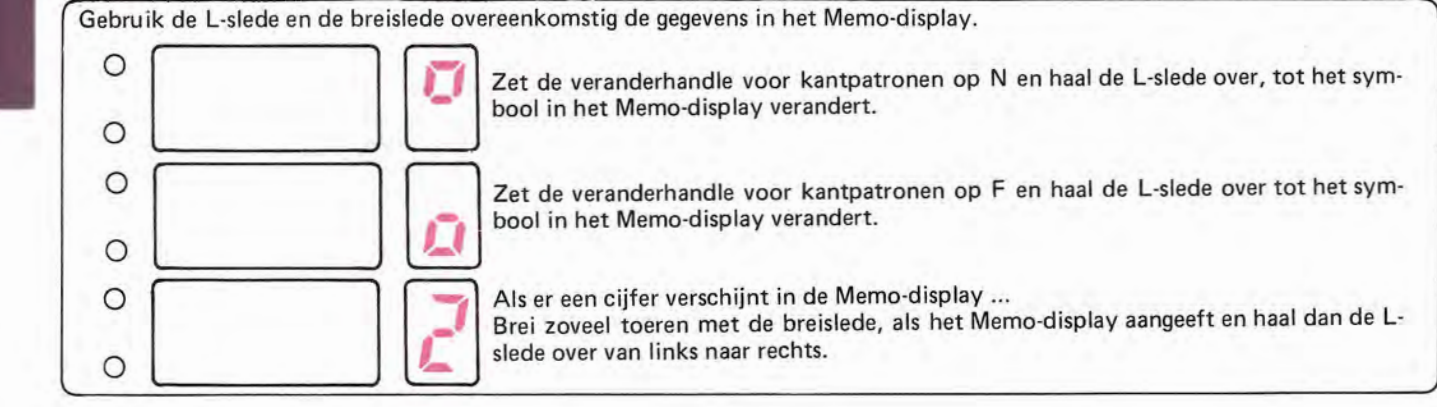

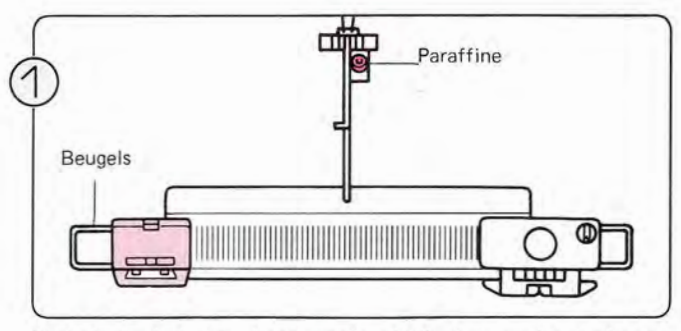

Stel de L-slede in als op pagina **100** eb voer de stapjes op pagina  $100$  en de stapjes  $(1) - (2)$  op pagina  $101$  uit.

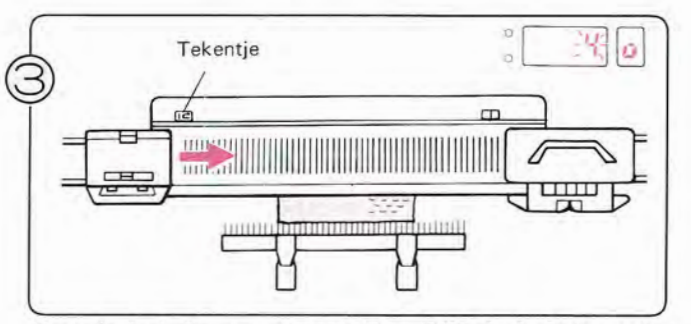

Haal de L-slede over naar rechts. Blijf de L-slede verder overhalen, tot het symbool in het Memo-display verandert. \* U hoeft de L-slede alleen in de eerste toer voorbij het midden over te halen.

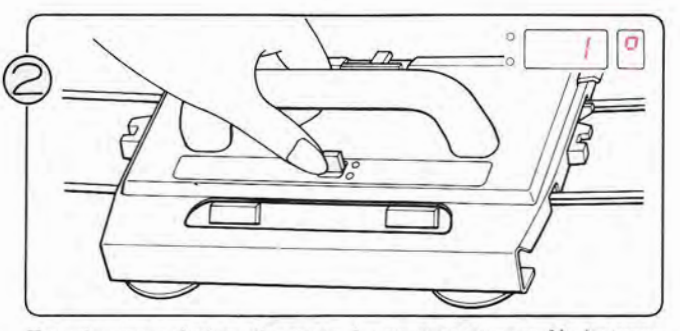

Zet de veranderhandle voor kantpatronen op **N,** hetgeen correspondeert met het symbool " @ " in het Memo-display.

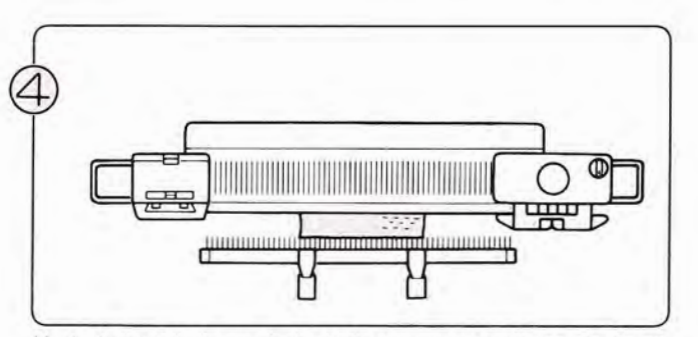

Haal de breislede en de L-slede over overeenkomstig de gegevens in het Memo-display.

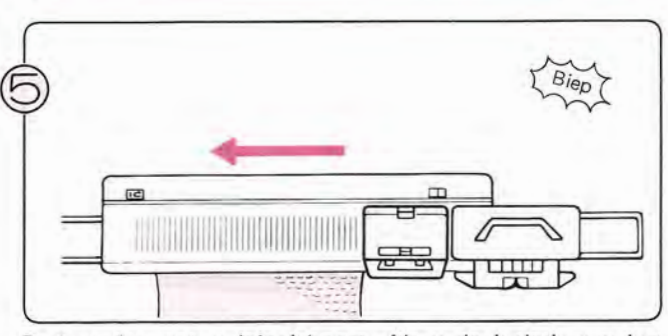

Brei verder, tot u 'ping' hoort. Als u de L-slede aan het overhalen bent, terwijl u het geluid hoort, brei dan de toer af.

U kunt verder breien ... Herhaal stap  $(4) - (5)$ .

Of u kunt stoppen met patroonbreien ...

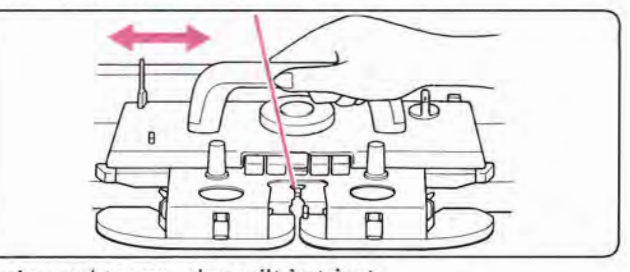

Brei zoveel toeren, als u wilt in tricot.

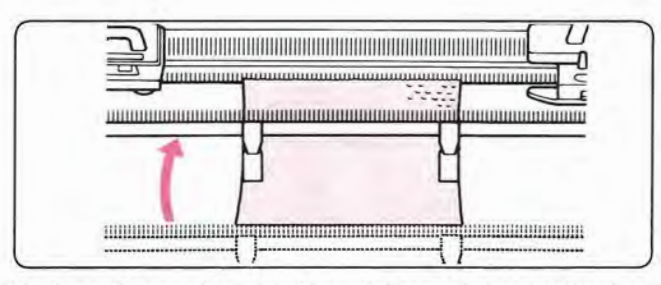

Verhang de opzetkam en de gewichten, als het breiwerk te lang wordt.

\* Krult het breiwerk omhoog, trek het dan met de hand naar beneden, terwijl u breit.

Als u aan het patroonbreien bent, dient u de slede in iedere toer voorbij het midden (naald groen 1) over te halen.

### **JACQUARD**

Met het jacquard·toevoeroog, kunt u met twee draden tegelijk breien, zodat uw werk omkeerbaar wordt, desgewenst één kleur aan de voorkant en één kleur aan de achterkant. De hoofddraad komt aan de voorkant van het werk (recht) en de jacquarddraad komt aan de achterkant van het werk (averecht). U stelt de slede net zo in als voor tricot. Maak uw twee

draden gereed - gebruik dunne of zeer dunne wol.

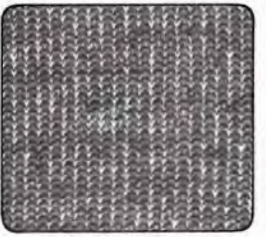

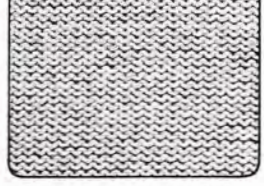

Voorkant (Recht) Achterkant (Averecht)

Hoofddraad Jacquarddraad Steek grootte Zeer dun Zeer dun 4-5 Dun Zeer dun 6-7 Dun Dun 8-9 STEEKGROOTTE-TABEL

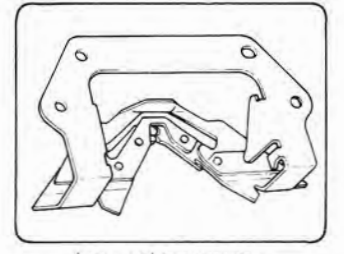

Jacquard-toevoeroog

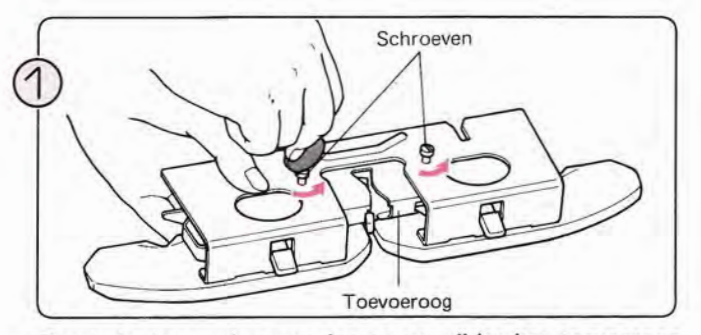

Draai de twee schroeven las en verwijder het toevoeroog van de afstrijker.

\* Bewaar de schroeven goed !

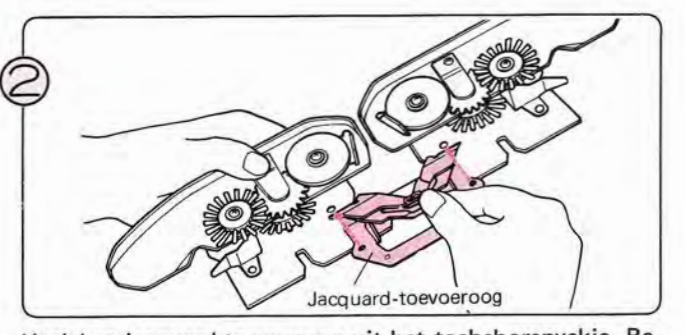

Haal het jacquard-toevoeroog uit het toebehorenvakje. Be· vestig het jacquard-toevoeroog aan de afstrijker als in deaf· beelding.

I

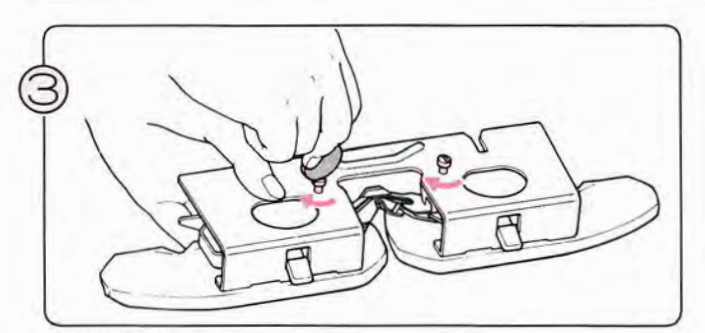

Draai de twee schroeven vast.

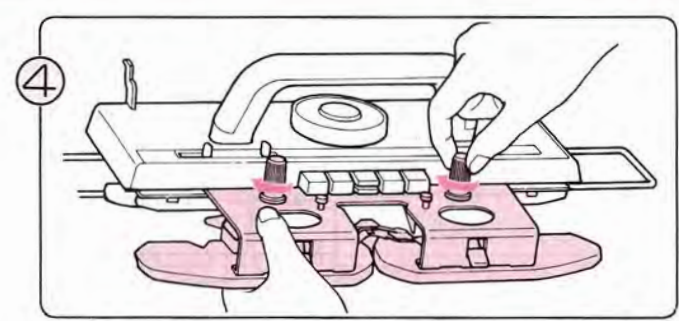

Nadat u het jacquard-toevoeroog hebt bevestigd, dient u de afstrijker weer aan de breislede vast te schroeven.

m

N.

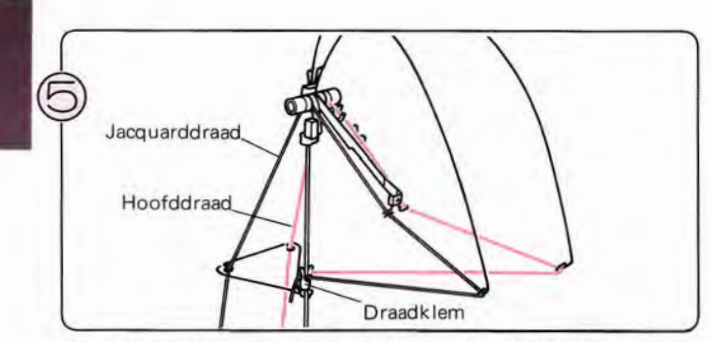

Rijg de draden in de draadgeleider als in de afbeelding.

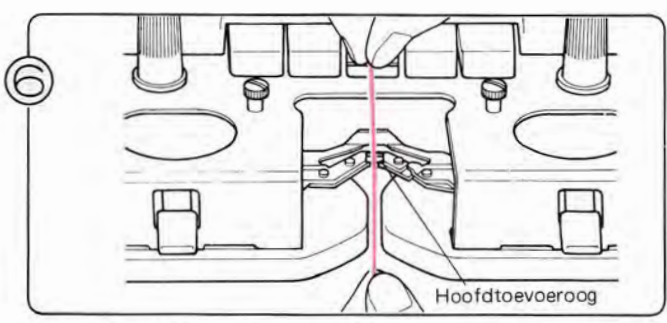

Rijg de hoofddraad in het hoofdtoevoeroog.

×.

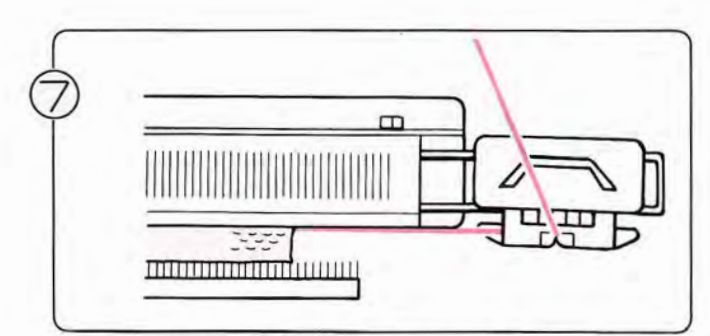

Brei een paar toeren tricot en eindig met de breislede aan de rechterkant van de machine.

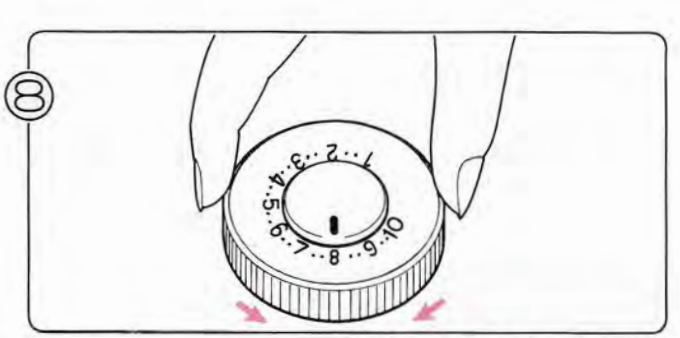

Stel de steekgrootte in afhankelijk van de dikte van de wol die u gebruikt.

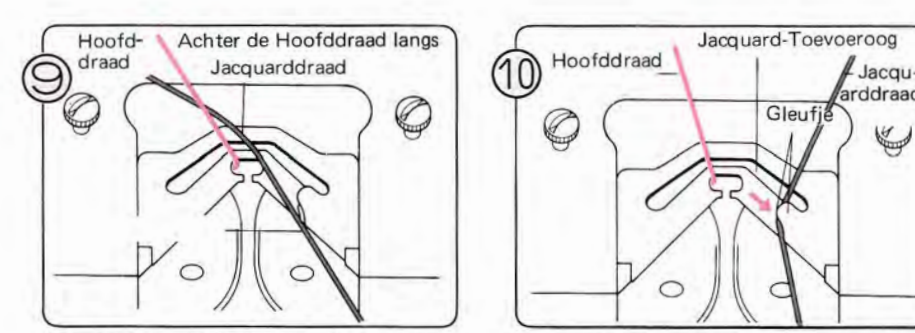

Schuif het uiteinde van de jacquarddraad achter de hoofddraad langs.

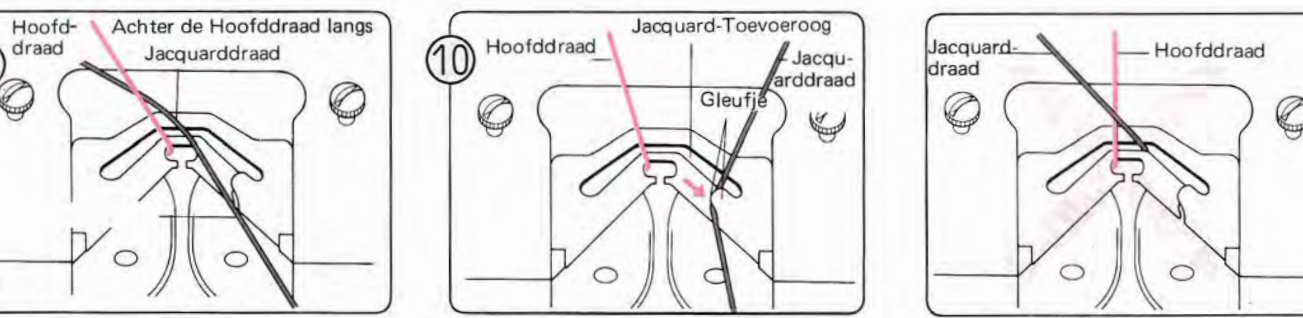

Rijg nu de jacquarddraad in het jacquard-toevoeroog. U kunt de draad door de opening aan de zijkant schuiven.

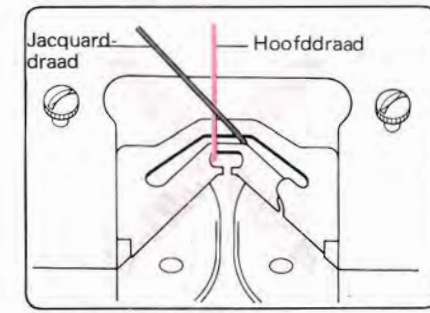

Let erop, dat de beide draden elkaar niet kruisen.

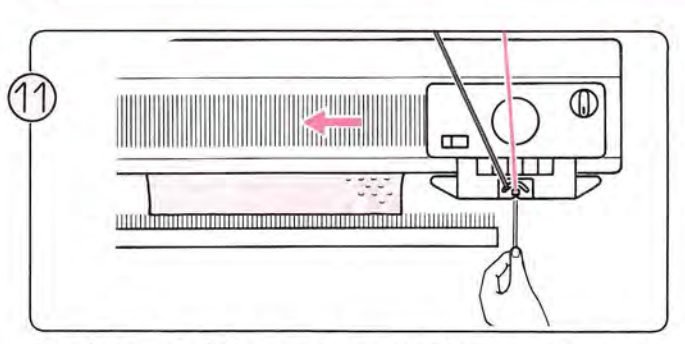

Houdt het uiteinde van de jacquarddraad met uw linkerhand vast en haal de breislede over naar links. Als de draad eenmaal door de naalden is opgepakt, kunt u hem loslaten. Brei verder; u breit nu een jacquardpatroon.

### **VERWISSELEN VAN DE HOOFDDRAAD EN DE JACQUARDDRAAD**

**Het breien is hetzelfde als voor gewoon jacquard, echter de draden worden verwisseld.** 

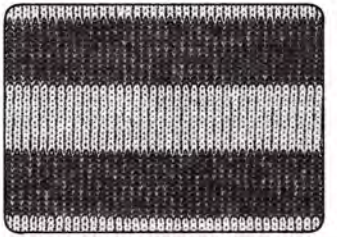

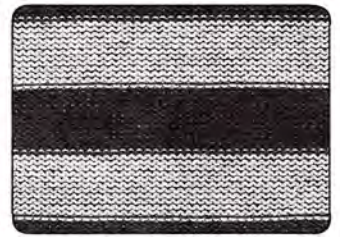

Voorkant (Recht) (Achterkant (Averecht)

\* Stel de steekgrootte in met behulp van de tabel op pagina **105.** 

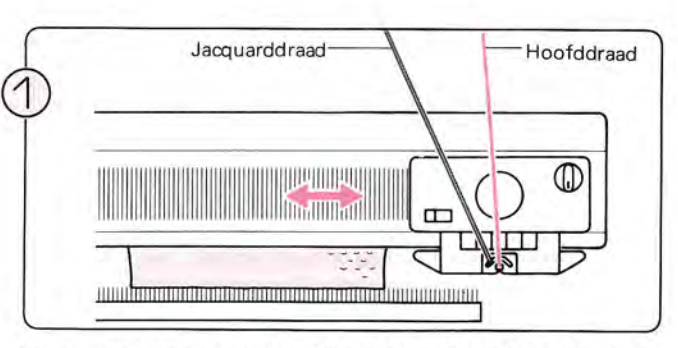

Ga te werk als voor jacquard breien en brei door, tot u van kleur wilt verwisselen.

2Hoofdtoevoeroog<br> *Dacquard-toevoeroog* 

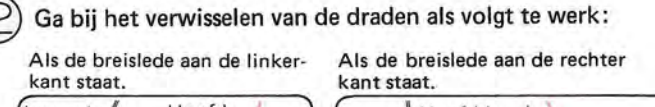

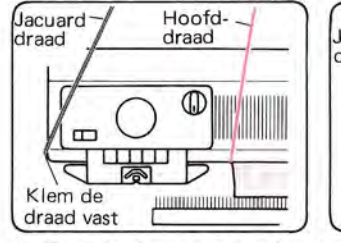

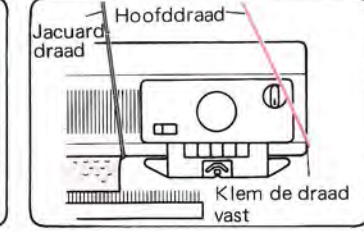

**1.** Haal de draad uit het hoofdtoevoeroog.

- 2. Haal de draad uit het jacquard-toevoeroog.
	- "Klem de draad uit het rechtertoevoeroog rechts vast. "Klem de draad uit het linkertoevoeroog links vast.

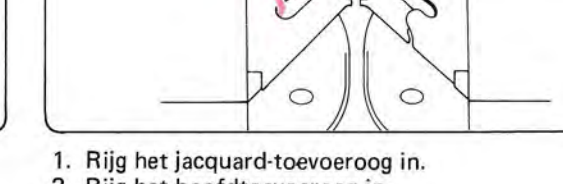

2. Rijg het hoofdtoevoeroog in.

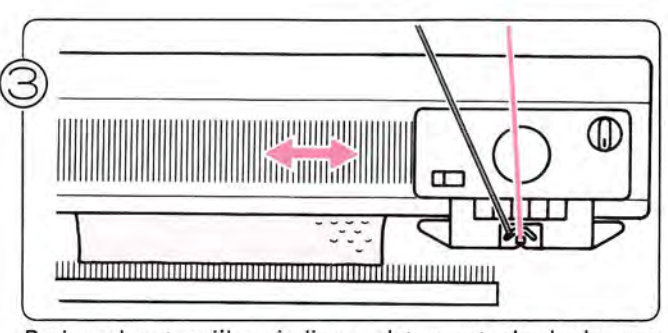

Brei verder, terwijl u, indien u dat wenst, de draden verwisselt.

I

# **JACQUARD-PATENTSTEEKPATROON**

**U gaat op dezelfde wijze te werk als voor een patentsteekpatroon, maar dan met het jacquard-toevoeroog. Het voorbeeld werd gebreid met STITCH WORLD patroon no. 321.** 

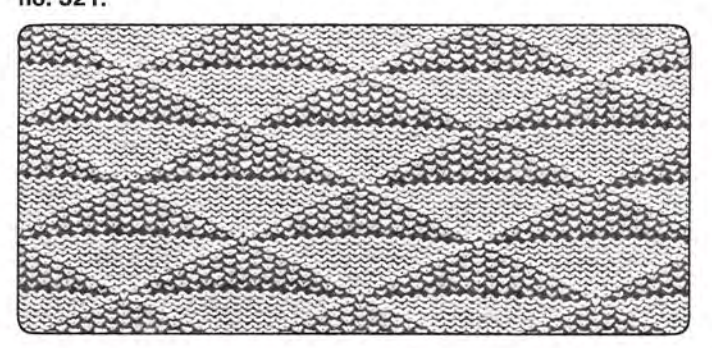

#### $\bullet$ **PATROONBREIEN**

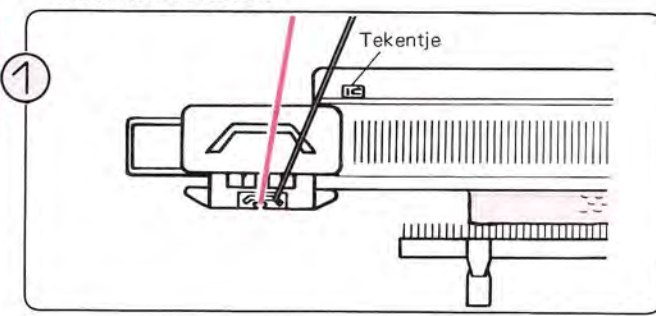

Nadat u enkele toeren jacquard heeft gebreid, zet u de breislede links voorbij het tekentje. Hang de gewichten gelijkmatig in de opzetkam (zie pag. 104).

**Voorbeeld: PATROON-PROGRAMMA** 

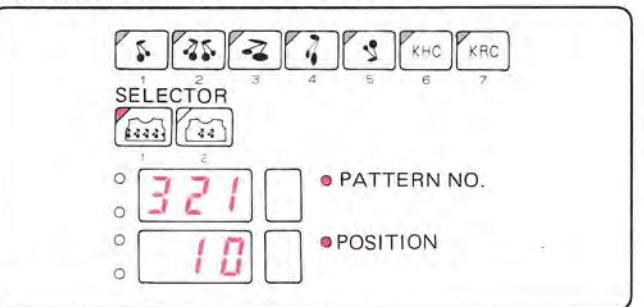

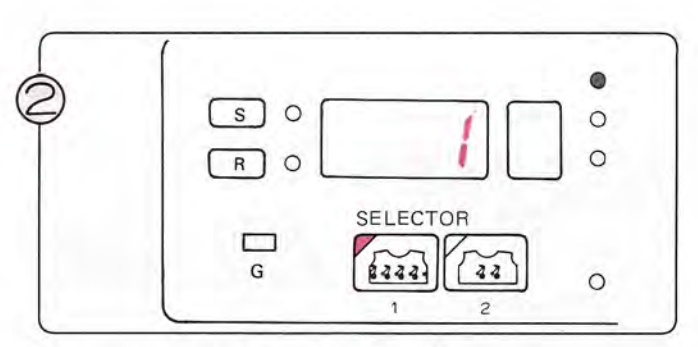

Programmeer uw patroon (zie pag. 22).

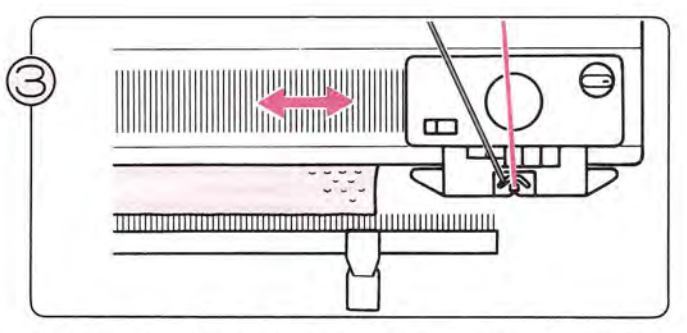

Brei verder volgens de instructies voor een patentsteekpatroon (zie pag. 83).

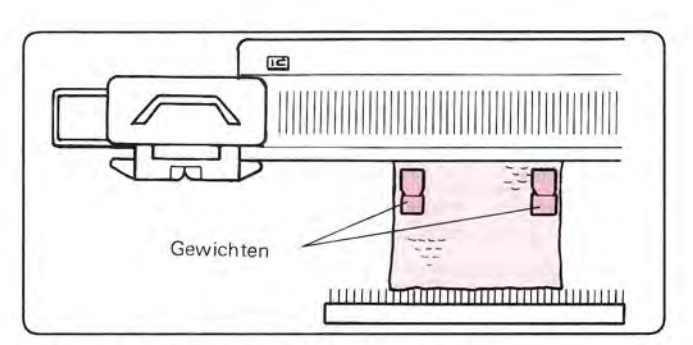

\* Verhang de gewichten ± iedere 20 toeren.

## **INTARSIA**

Als u intarsia breit, zijn er geen lussen aan de achterkant van het werk en kunt u verscheidene kleuren in één toer breien. Maak voldoende bolletjes wol klaar voor uw patroon en leg deze op de grond aan uw voeten. Maak een diagram van uw ontwerp.

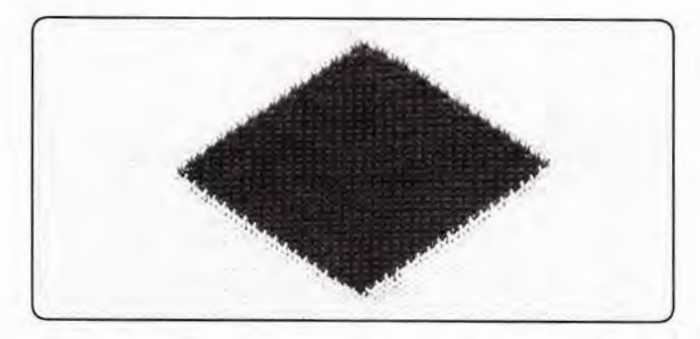

Wanneer U intarsia breit, kan de spanning van de draad verschillen (ongeveer 1) en zelfs varlsren, al naar gelang U de draad stevig of minder stevig vasthoudt. Denk hier goed aan, wanneer U Uw proefstukies breit.

**• VOORDAT HET PATROONBREIEN BEGINT ...** 

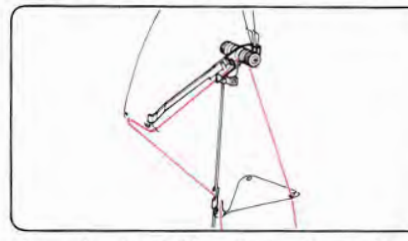

Rijg de hoofddraad in de rechter· Zet op. draadgeleider.

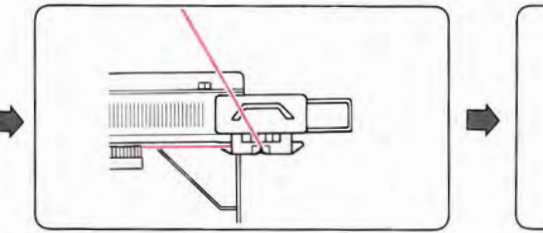

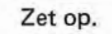

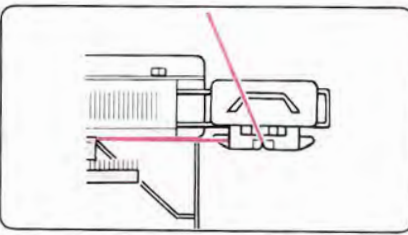

I

Brei een paar toeren tricot, tot u met de intarsia wilt beginnen; eindig met de slede aan de rechterkant.

#### **• PATROONBREIEN**

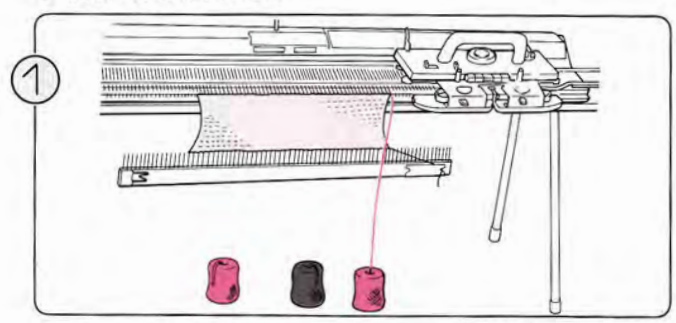

Neem de draad uit het toevoeroog en uit de draadgeleider. Maak de andere bolletjes wol klaar en leg ze op de vloer aan uw voeten.

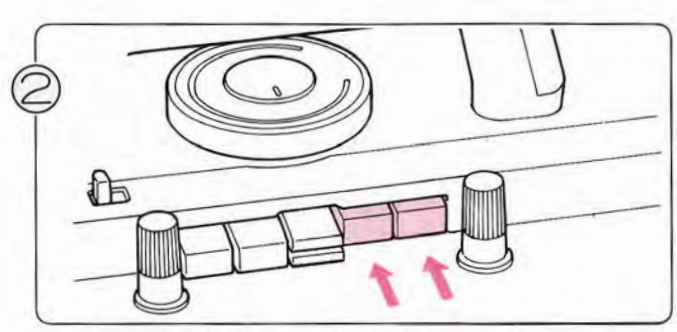

Druk beide PART·toetsen tegelijk in.

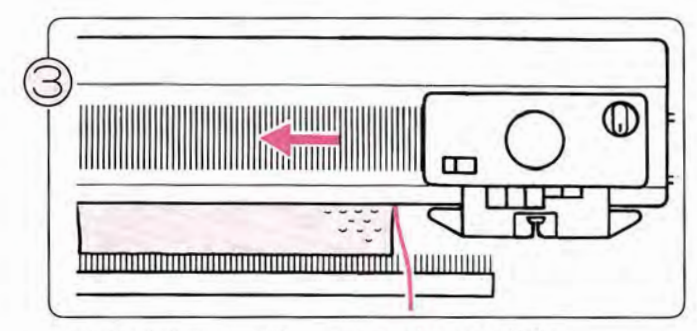

Haal de slede eenmaal over van rechts naar links.

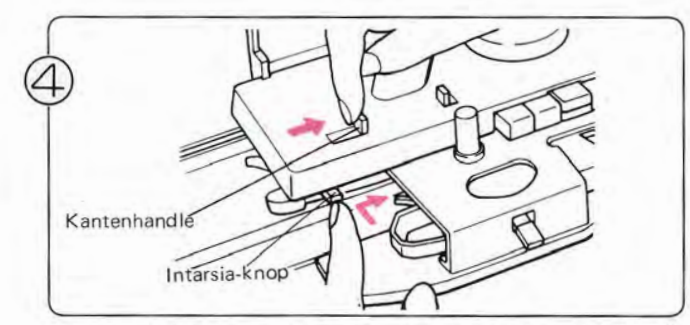

Zet de kantenhandle op I. Om dat te bereiken dient u de handle naar rechts te schuiven en tegelijkertijd de intarsiaknop in te drukken.

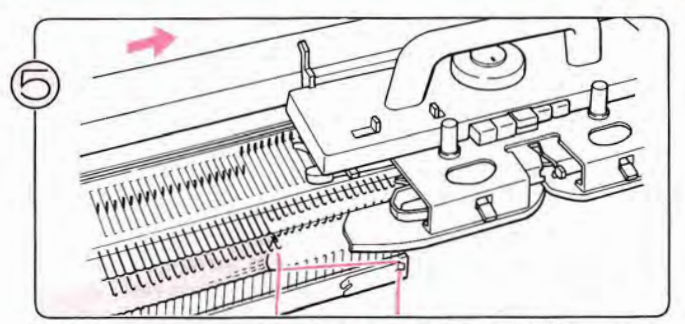

Haal de slede over naar rechts, zonder te breien, om de naalden op één lijn te brengen in de D-stand. Let erop, dat alle naaldkoppen open staan. Zet de toerenteller en de breigeleider twee toeren terug.

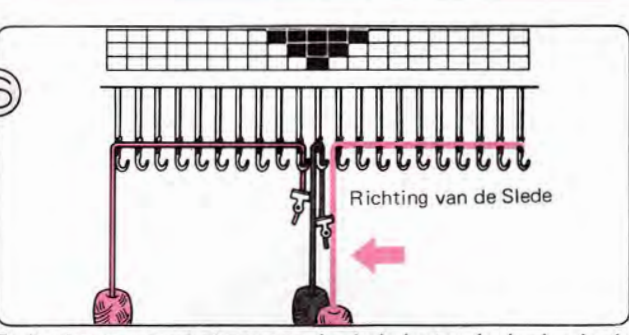

Te beginnen aan de kant van de slede legt u de draden in de open naaldkoppen als in de afbeelding.

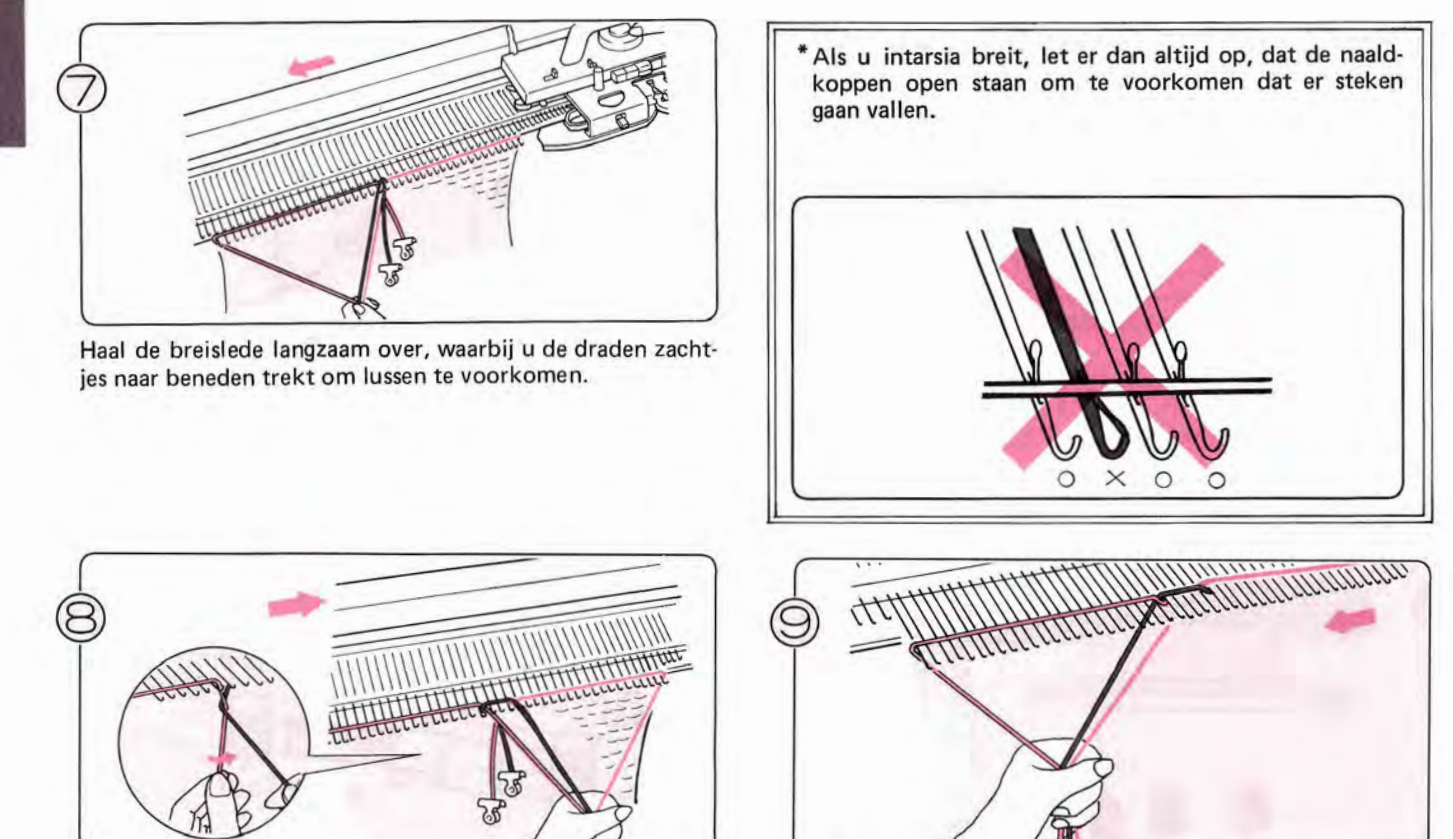

Leg nu in de draden in de andere richting in de open naaldkoppen voor de volgende toer. Om te voorkomen, dat er gaatjes tussen de kleuren ontstaan, dient u ze te kruisen als in de afbeelding.

Haal de slede voorzichtig over.

Leg de draden in de naaldkoppen en brei de derde toer.

### (10

Brei zo verder, terwijl u de draden volgens uw diagram in de naaldkoppen legt. (Herhaal de stappen  $\circledast - \circledast$  .)

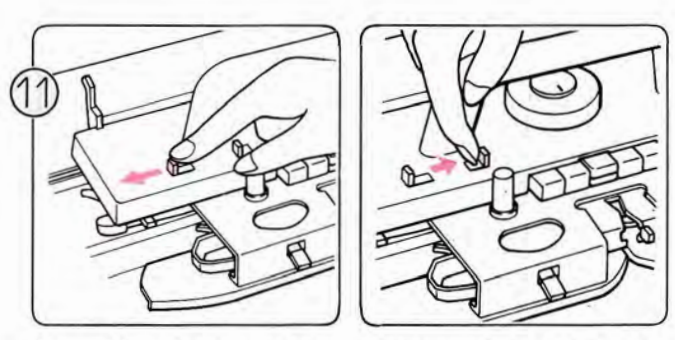

Als u klaar bent met intarsia breien, zet dan de kantenhandle op N en maak de patroontoetsen vrij met de vrijmaakhandle.

# **MAKEN VAN EEN KLEDINGSSTUK**

# **OVERHANGEN VAN STEKEN**

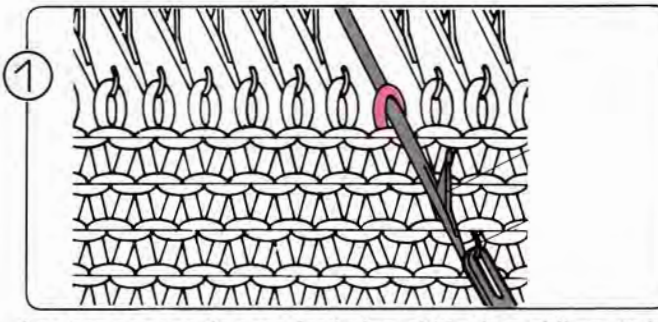

Leg het oog van de eenogige hulpnaald in de naaldkop, trek de hulpnaald naar u toe en de steek valt op de naaldstang.

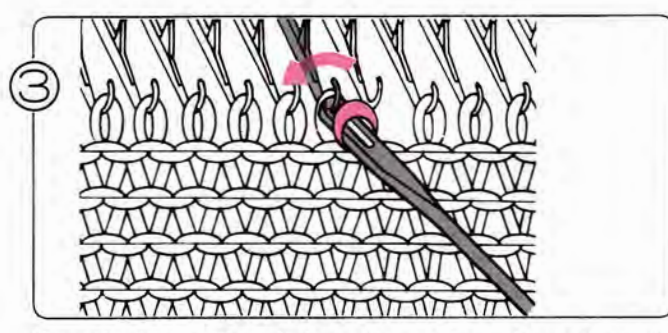

Hang de steek met de hulpnaald op de naastliggende naald.

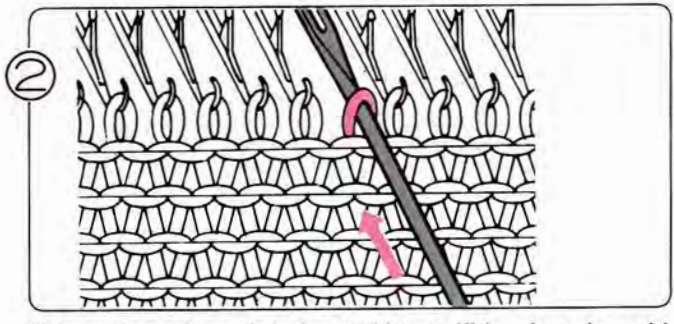

U kunt de steek op de hulpnaald laten glijden door de naald met de hulpnaald naar achteren te duwen.

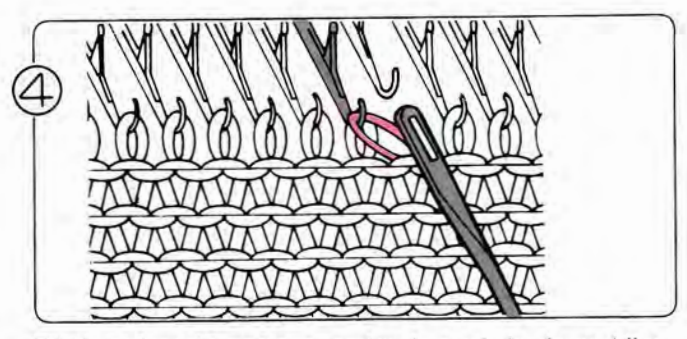

Til de hulpnaald omhoog, zodat de steek in de naaldkop van de naald valt en trek de hulpnaald weg: u heeft zo een steek overgehangen.

### **MEERDEREN**

### **EEN STEEK MEER DEREN**

• Eenvoudige methode

De breislede en de draad staan aan de kant, waar u wilt meerderen.

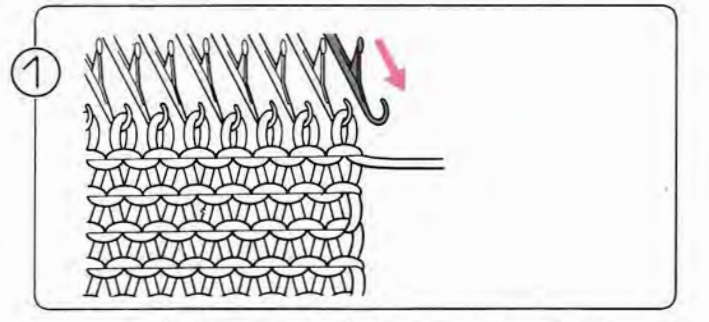

Breng aan de kant van de slede een naald van de A-stand naar de B-stand.

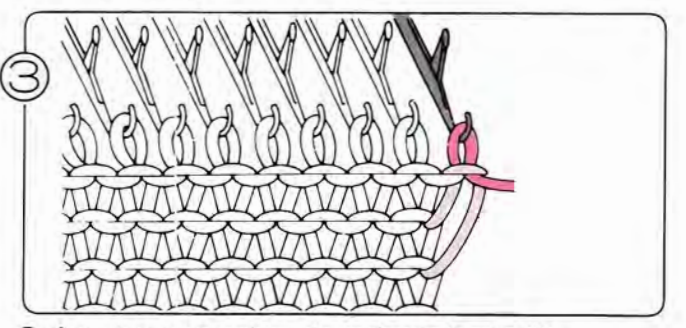

Brei een toer naar rechts: de steek wordt gebreid.

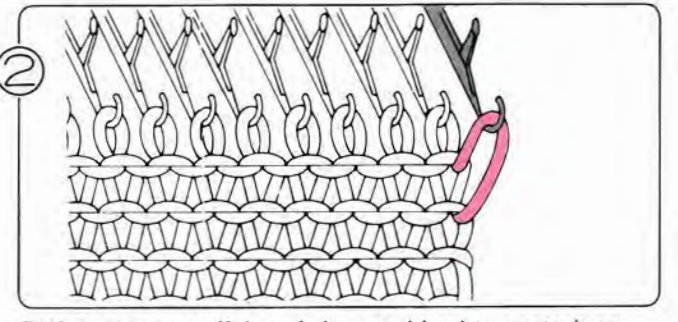

Brei een toer naar links: de lege naald pakt een steek op.

**• Professionele methode** 

De breislede mag aan beide kanten van het naaldenbed staan.

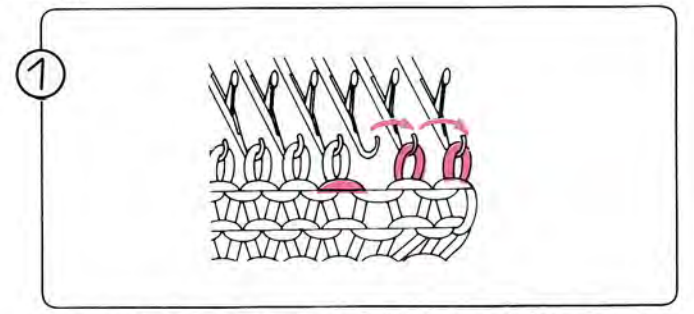

Hang met de twee-ogige hulpnaald de twee buitenste steken één naald opzij, zodat de derde naald van buiten leegkomt.

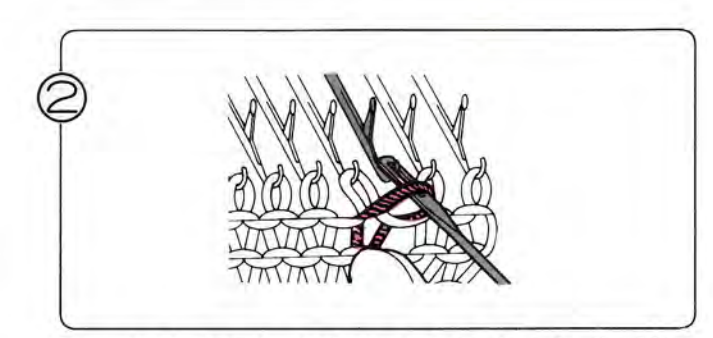

Neem het lusje onder de derde steek op als in de afbeelding. Hang deze lus op de lege naald en brei door.

### **MEERDEREN VAN MEERDERE STEKEN**

**De breislede en de draad zijn aan de kant waar u wilt meerderen.** 

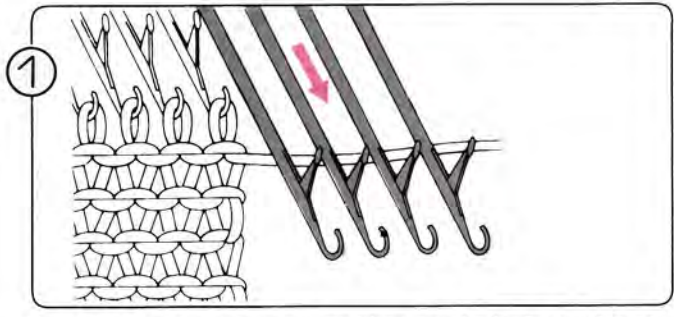

Breng het gewenste aantal naalden vanuit de A-stand in de E-stand.

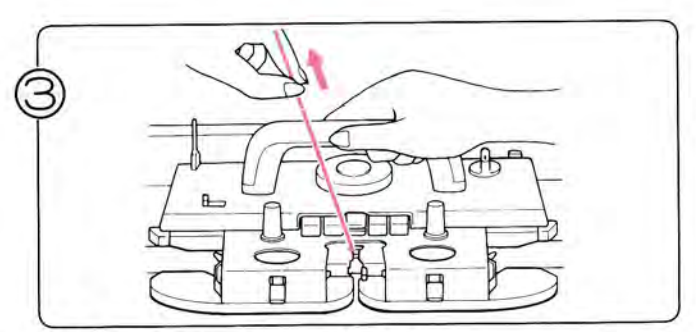

Trek de draad strak en brei één toer.

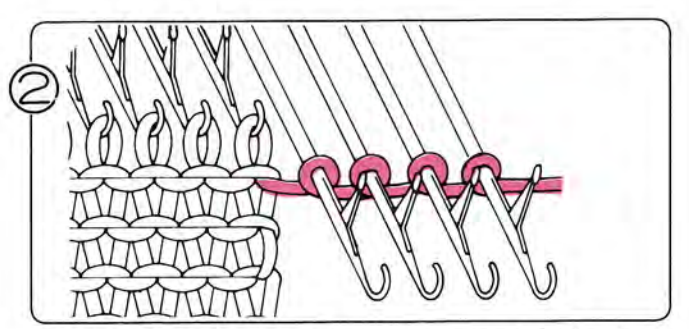

Windt de draad losjes om de naaldstangen als in de afbeelding.

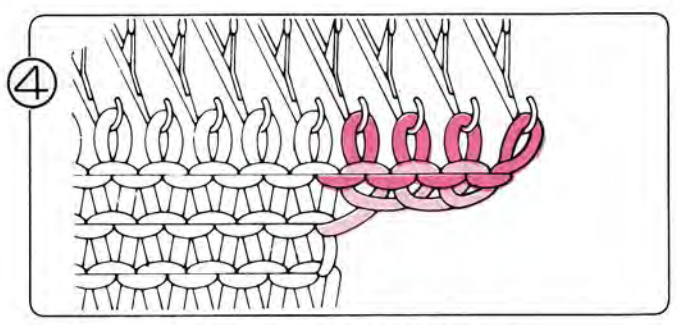

De lussen in de E-stand worden meegebreid.

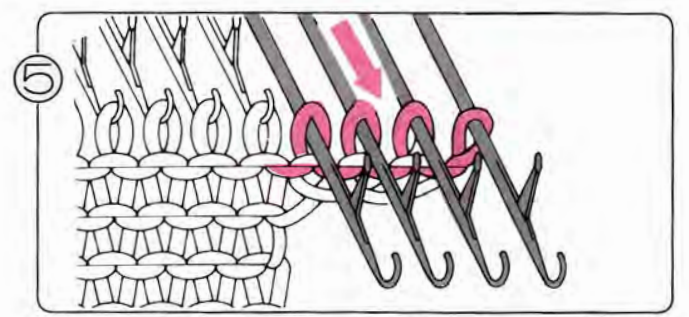

Trek de naalden met de gemeerderde steken weer in de Estand en brei nog een toer. (zo warden de nieuwe steken netjes gebreid).

Herhaal dit nog twee of drie toeren en ga dan verder met het eigenlijke breiwerk.

### **MINDER EN EEN STEEK MINDEREN**

• Eenvoudige methode

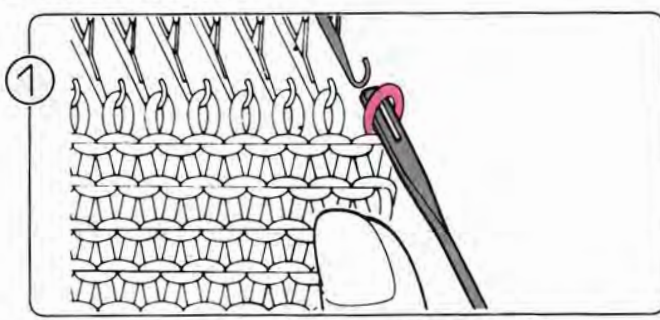

Pak één steek aan de zijkant op met de hulpnaald.

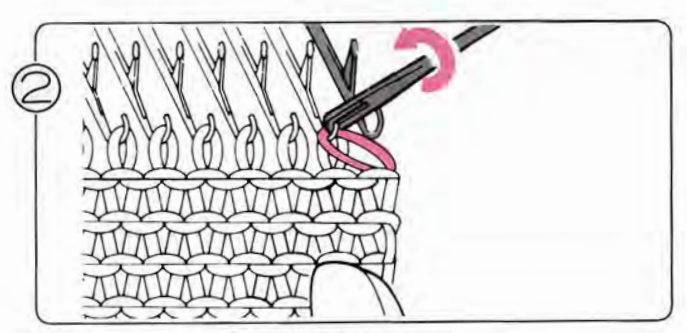

Hang de steek op de naald ernaast:

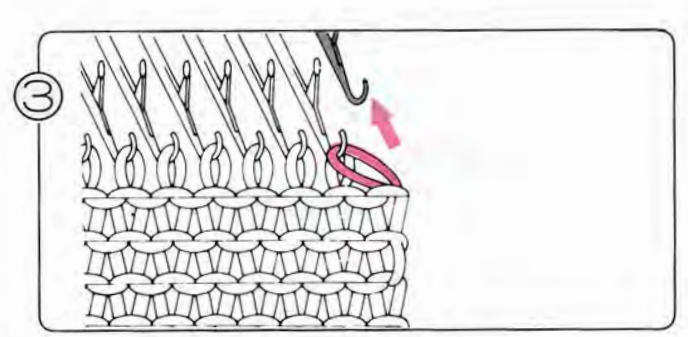

Schuit de lege naald terug in de A-stand.

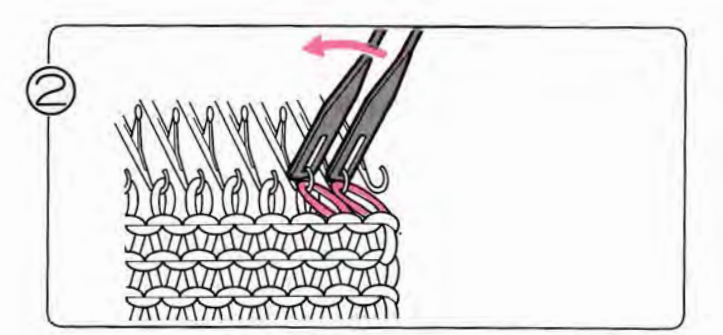

Laat de steken in de naaldkoppen van de naalden ernaast glijden.

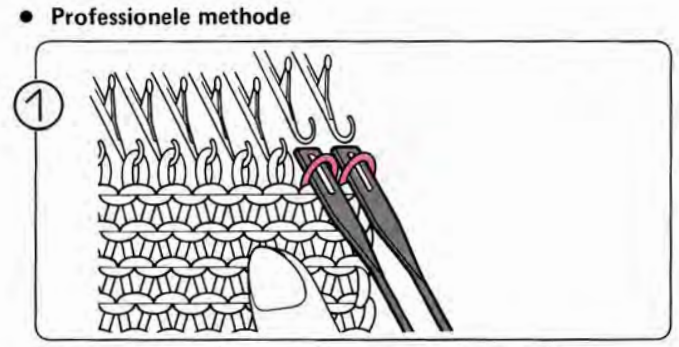

Verhang twee steken met de twee-ogige hulpnaald.

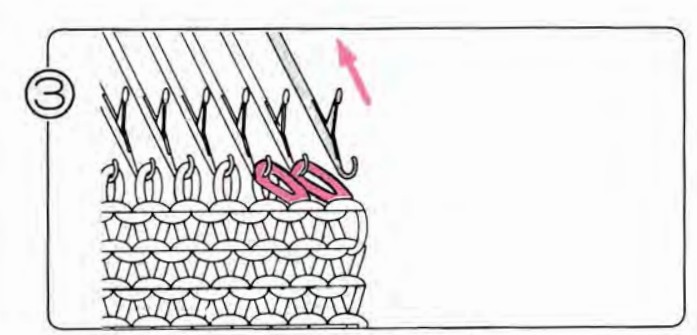

Schuit de lege naald terug in de A-stand.

### **MINDEREN VAN MEER DAN EEN STEEK**

De breislede en de draad dienen zich aan de kant te bevinden waar u wilt minderen.

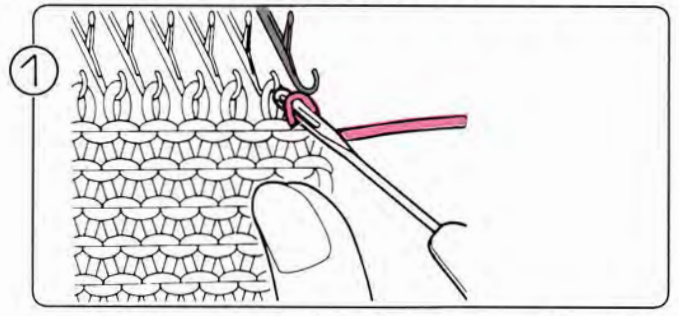

Hang aan de kant van de slede één steek een naald naar binnen.

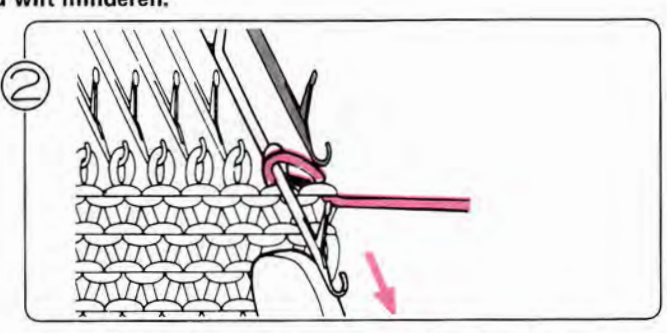

Breng deze naald naar voren, zodat de beide steken achter de naaldtong glijden.

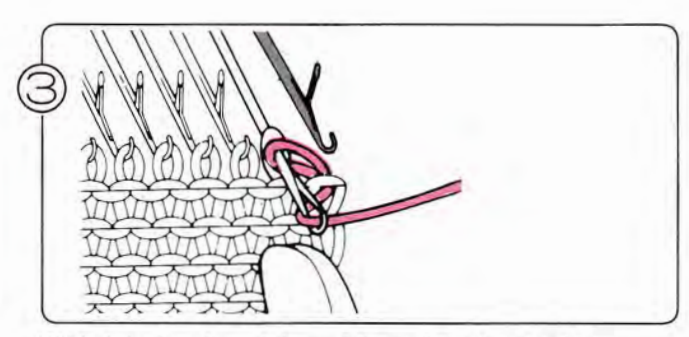

Wikkel de draad rond de naaldkop als in de afbeelding.

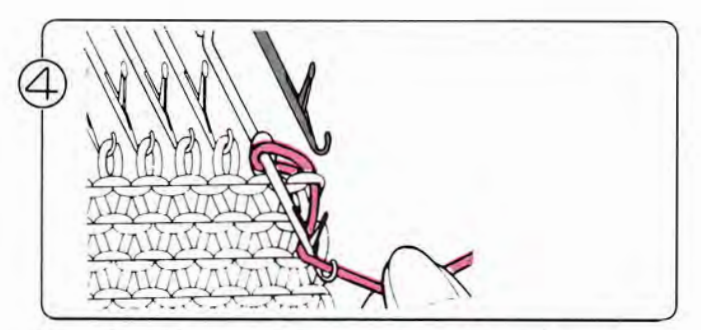

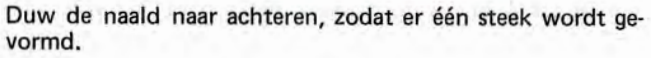

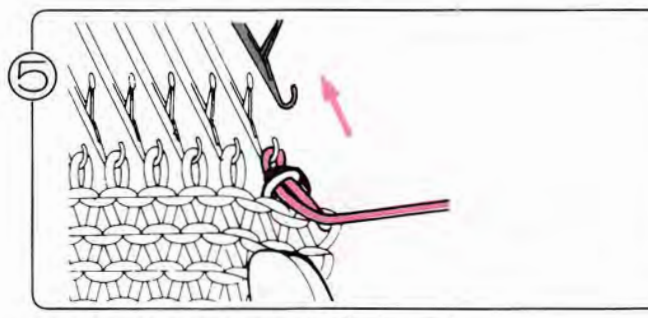

Schuif de lege naald terug in de A-stand.

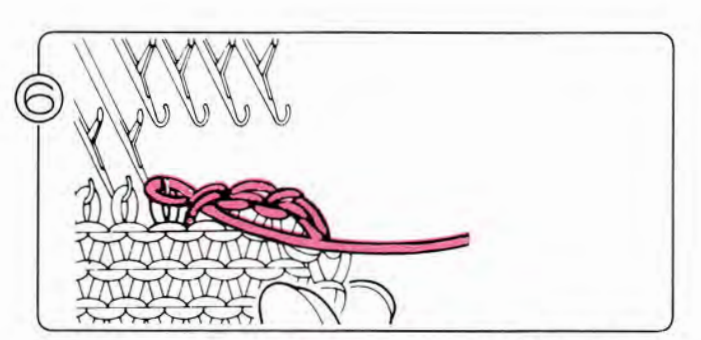

Herhaal stap  $\circled{1}$  -  $\circled{5}$  , maar voer voor de laatste steek slechts stapje ① uit.

N.B.: Maak de steken niet te strak.

 $\sim$ 

### **VERKORTE TOEREN 1. TRICOTSTEEK EN PATROON-BREIWERK**

**• Minderen van steken in de H-stand.** 

Als u moet minderen voor schouders of halsopening, zet dan de kantenhandle op de breislede op H.

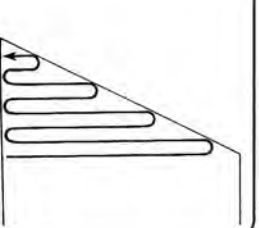

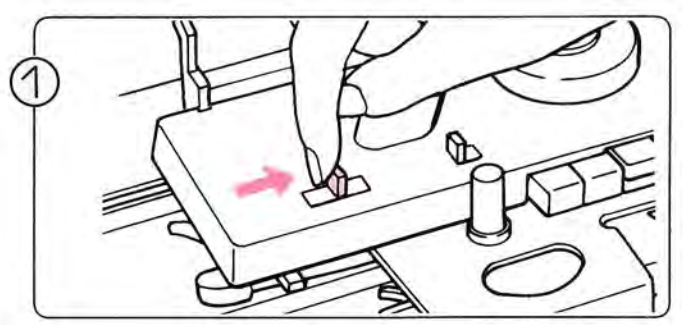

Zet de kantenhandle op H en stel de patroontoetsen in overeenkomstig het patroon.

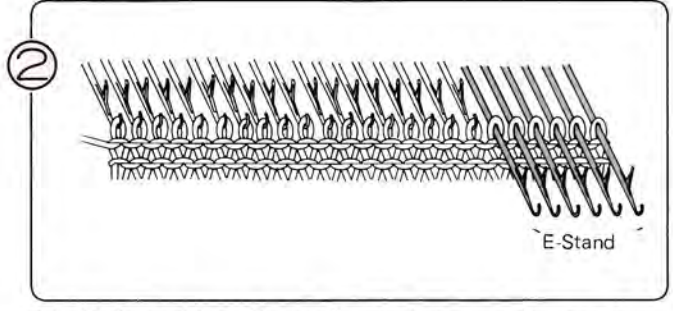

Schuit de naalden, die u wilt minderen aan de kant tegenover de slede, in de E-stand.

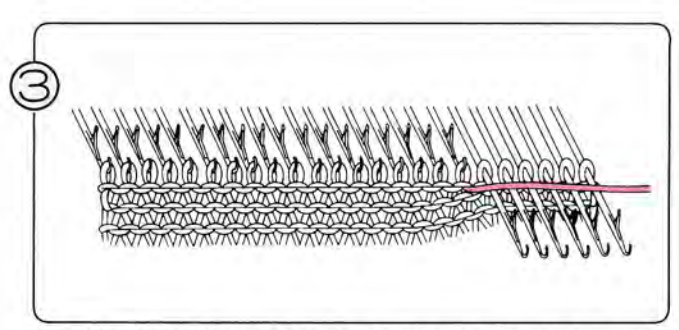

Brei één toer: de naalden in de B-stand (in de B- en Dstand bij patroonbreien) worden gebreid en de naalden in de E-stand niet,

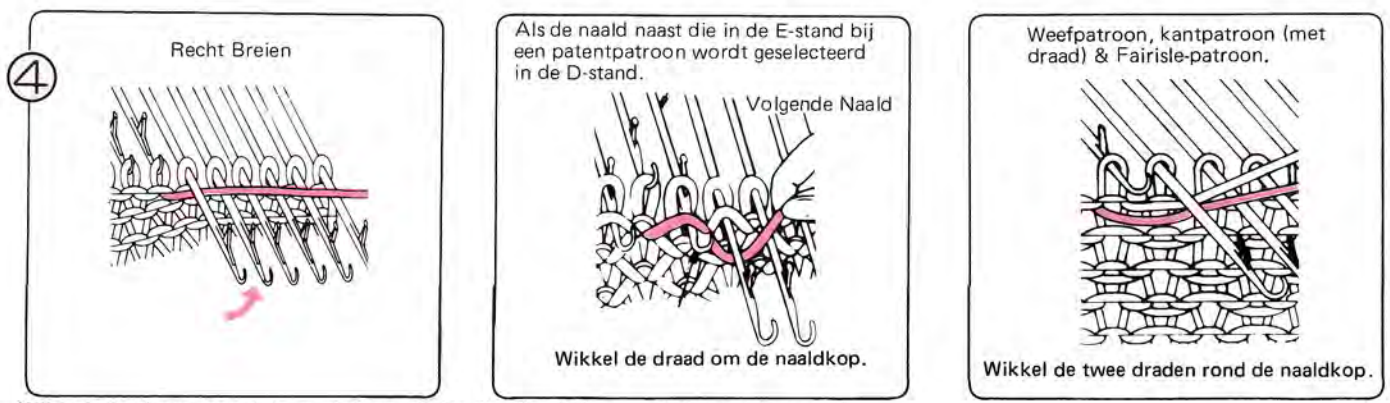

Wikkel de draad rond de naaldkop als in de afbeelding rond de naald naast de naald in de E-stand.

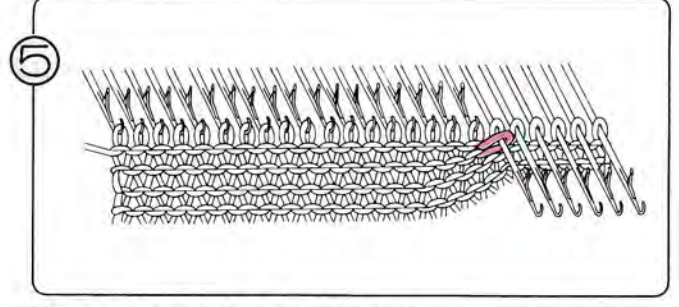

Trek de draad strak en brei één toer. De draad wordt om de buitenste naald gewikkeld in de Hstand als in de afbeelding.

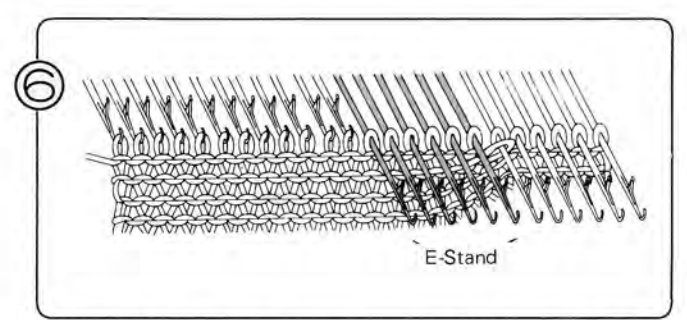

Blijf naalden, die u wilt minderen in de E-stand schuiven en herhaal de stappen  $\circled{3} - \circled{5}$ .

\* Als het breien van de verkorte toeren klaar is, zet dan de kantenhandle weer op N.

• Meerderen van steken in de H-stand.

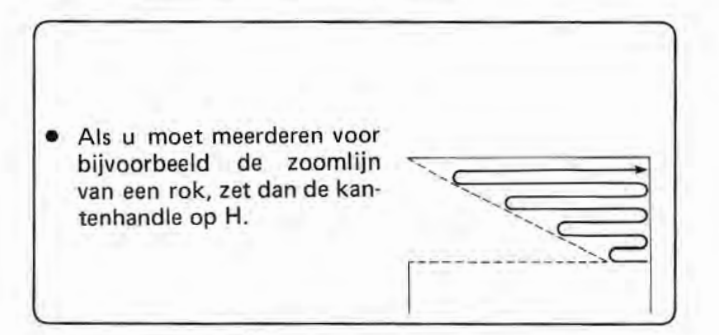

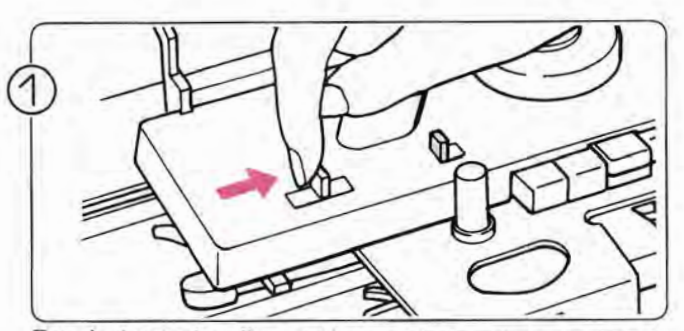

Zet de kantenhandle op H en stel de patroontoetsen in overeenkomstig het patroon.

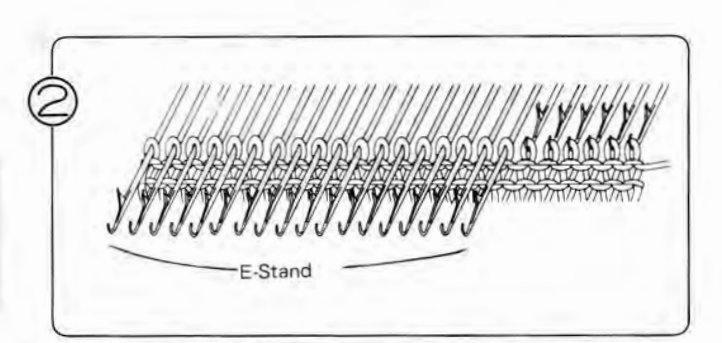

Zet de naalden die u niet wilt breien, aan de kant tegenover de breislede, naar voren in de E-stand (kantenhandle op H).

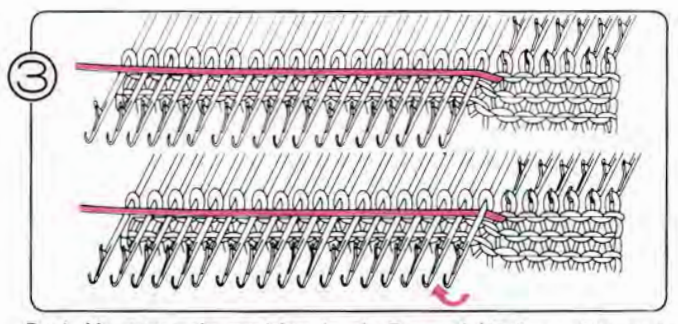

Brei één toer: de naalden in de B-stand (in B- en D-stand bij patroonbreien) zijn gebreid en de draad is over de naalden in de E-stand heen gegaan. Wikkel de draad rond de naaldtang van de eerste naald in de E-stand (zie bij patroon-<br>preien stap (4) op pag. 114.)

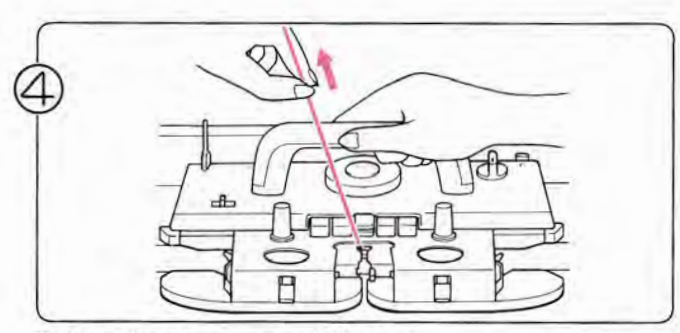

Trek de draad strak en brei één toer.

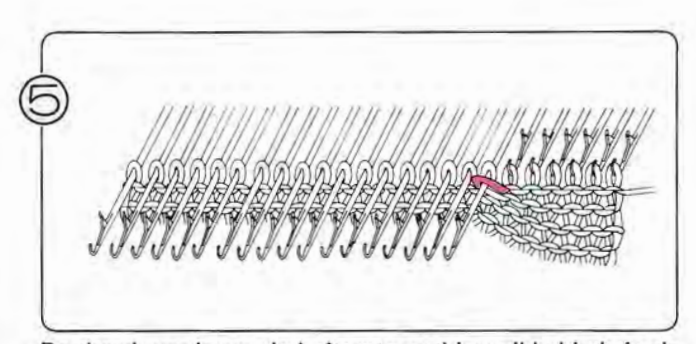

De draad wordt om de buitenste naald gewikkeld als in de afbeelding.

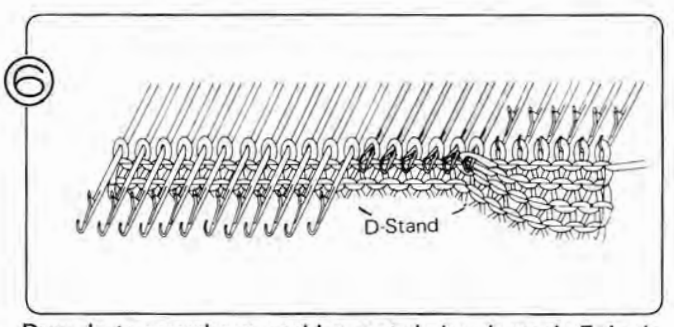

Duw de te meerderen naalden met de hand van de E- in de D-stand.

\* Duw bij patroonbreien sommige naalden, overeenkomstig het patroon, in de B-stand. Als u die naalden van de Dstand terugzet in de B-stand, hang dan de steken met de hulpnaald in de naaldkop.

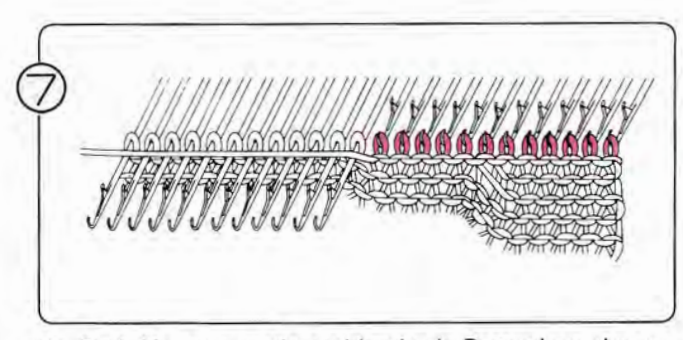

1) Brei één toer en de naalden in de D-stand worden gebreid.  $2)$  Herhaal stap  $\hat{3} - \hat{6}$ .

Als de verlende toeren klaar zijn, zet dan de kantenhandle terug op N.

### **2. KANT- OF FIJNE KANTPATRONEN**

**2. KANT- OF FIJNE KANTPATRONEN**<br>Het hangt af van de zijde die u moet breien volgens verkorte toeren, met welke methode u moet werken.

- Minderen van steken
- Als u aan de rechterkant wilt minderen ... Haal de slede over naar links, wanneer het cijfer in het Memo-display verschijnt en begin de verkorte toeren te breien.

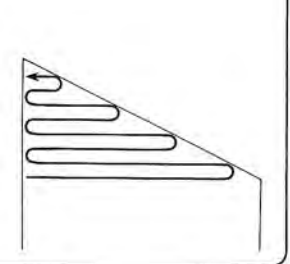

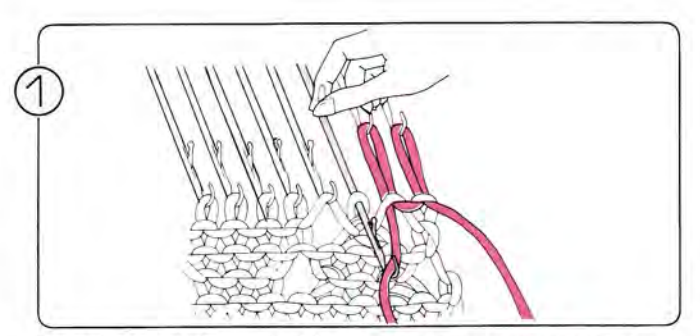

Brei de te minderen naalden aan de tegenover gestelde kant van de breislede met de hand met behulp van het opzetkoordje en zet ze terug in de A-stand.

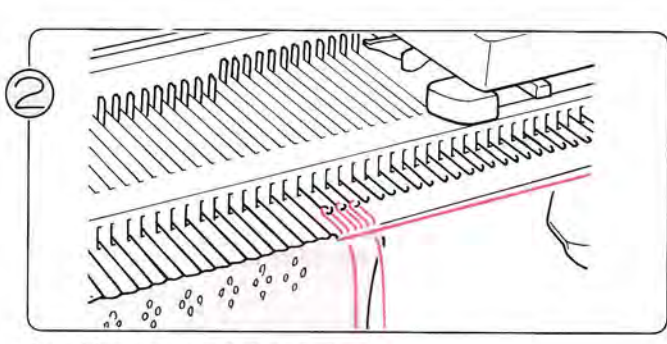

Brei één toer met de breislede.

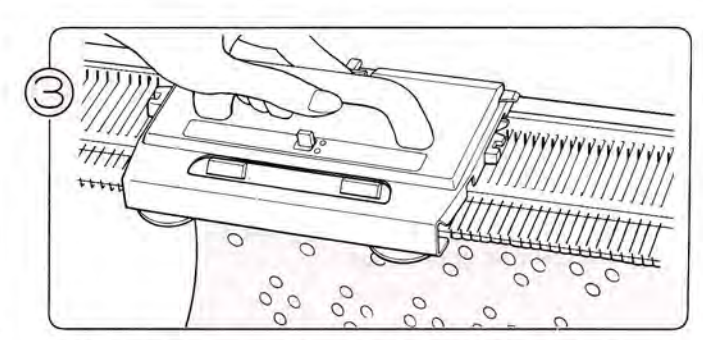

Haal de L-slede over, tot het cijfer in het Memo-display verschijnt.

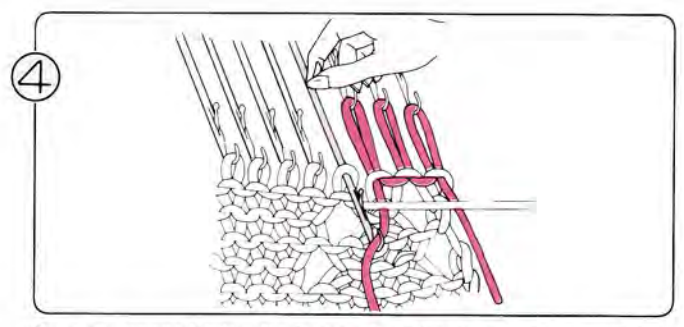

Breng een naald in de A stand en brei hem door met het nvlonopzetkoordja,

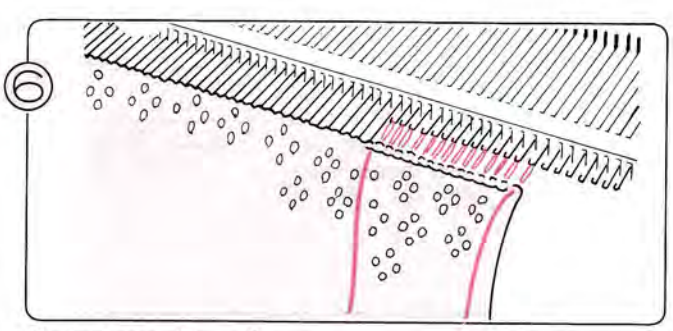

Herhaal stap  $\textcircled{1} - \textcircled{6}$ .<br>\* Hang na het breien van de verkorte toeren de steken van de naalden in de A-stnad terug in de naaldkoppen van de naalden en verwijder het opzetkoordje; zet de naalden vervolgens terug in de B-stand.

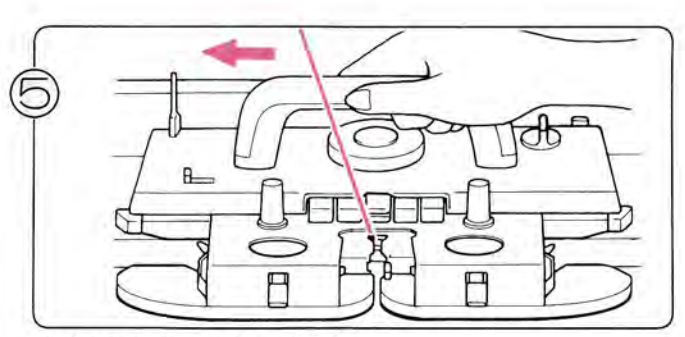

- Brei één toer met de breislede.
- Als u aan de linkerkant wilt minderen ... Haal de L-slede over, tot het cijfer in het Memo-display verschijnt en voer dan de stappen  $(1)$  ,  $(2)$  ,  $(4)$  ,  $(5)$  , ® en ® uit.

#### • Meerderen van steken

• Als u aan de rechterkant wilt minderen ...<br>Haal de breislede over naar<br>links wanneer het cijfer in links, wanneer het cijfer in<br>het Memo-display verschijnt en begin de verkorte toeren te breien.

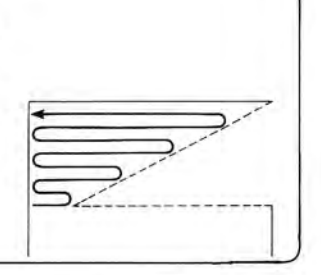

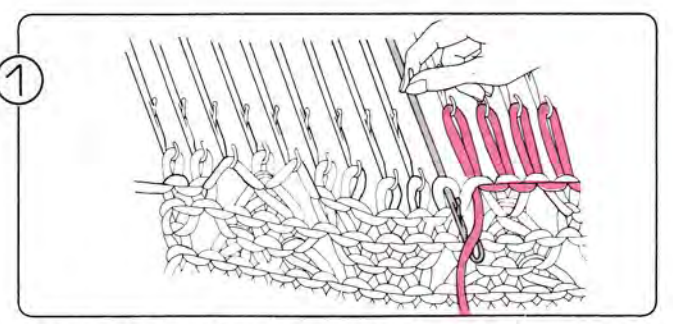

Brei de naalden, die u wilt minderen met de hand met behulp van het opzetkoordje en zet ze terug in de A-stand.

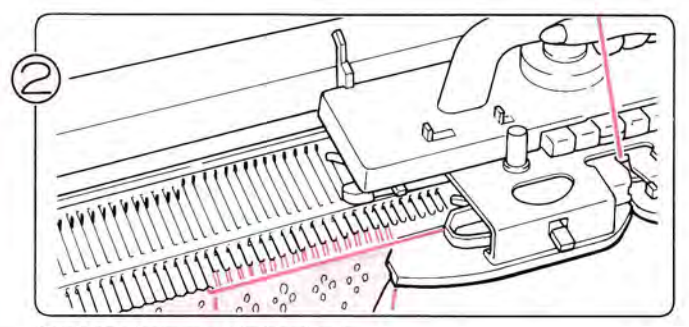

Brei één toer met de breislede.

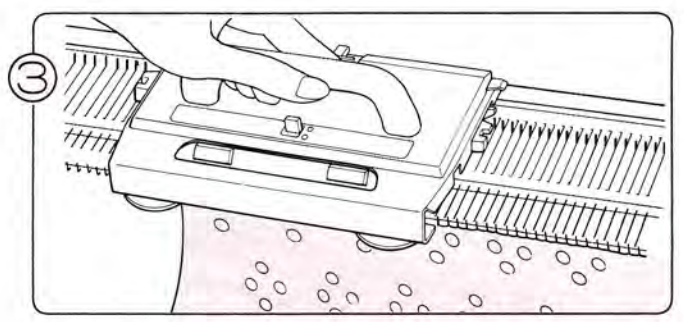

Haal de L-slede over, tot het cijfer in het Memo-display verschijnt.

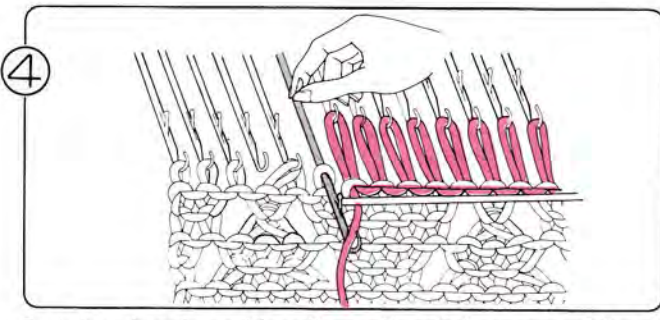

Brei de volgende naalden die u wilt minderen met de hand met behulp van het opzetkoordje en zet ze terug in de Astand.

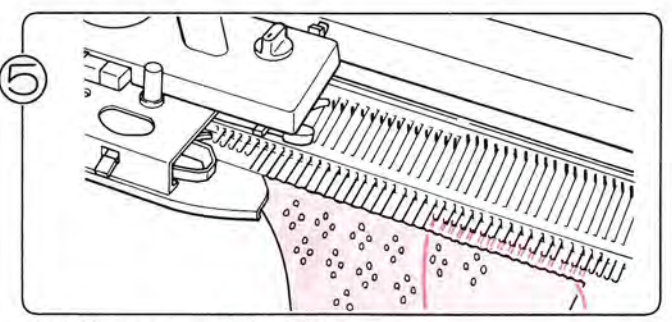

Brei één toer met de breislede.

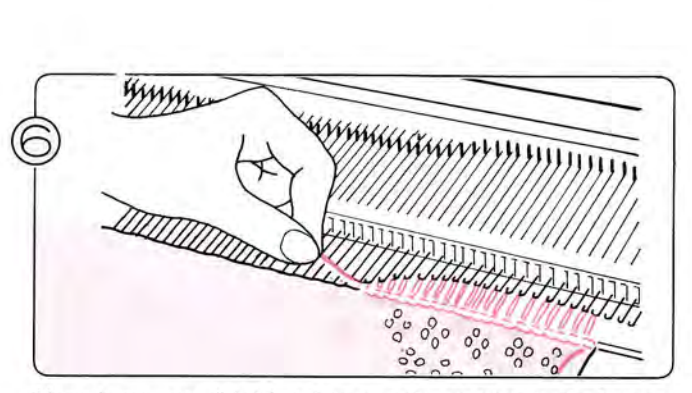

Hang het eerste 'blok' steken van de naalden in de A-stand terug in de naaldkoppen, verwijder het opzetkoordje en zet de naalden terug in de B-stand. Brei één toer met de K-slede.

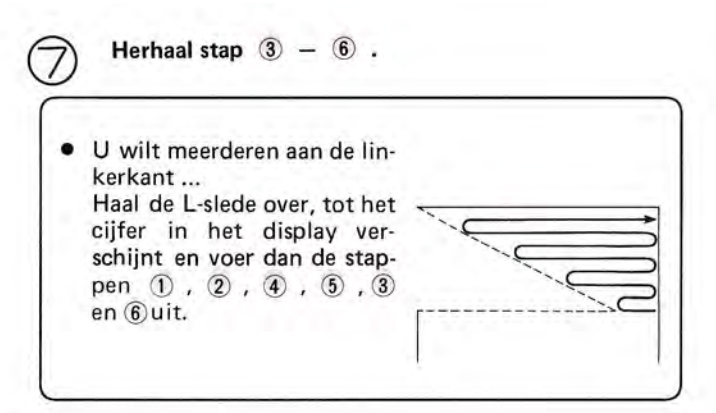

### **3. INTARSIA**

- **Minderen** van steken
- Als u moet minderen voor schouders of halsopening, zet dan de te minderen naalden in de E-stand.

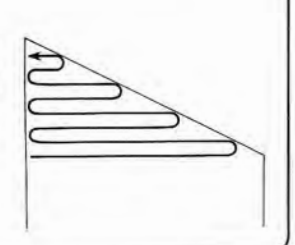

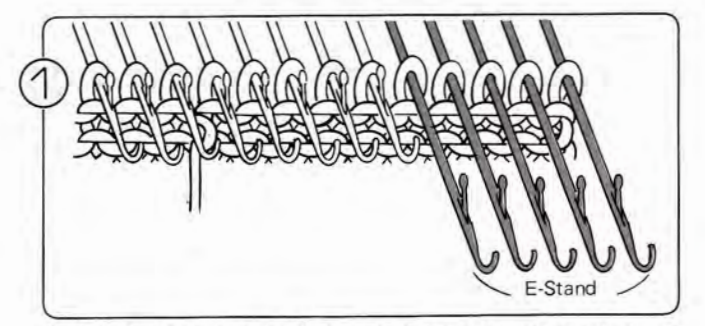

Aan de kant tegenover de breislede brengt u de te minderen steken naar voren in de E-stand (kantenhandle op H).

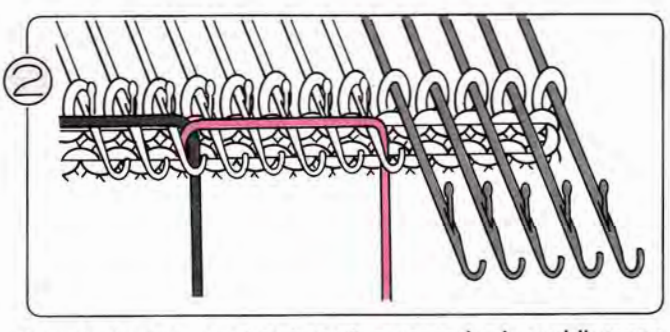

Leg de draden voor het intarsia-patroon in de naaldkoppen en brei één toer.

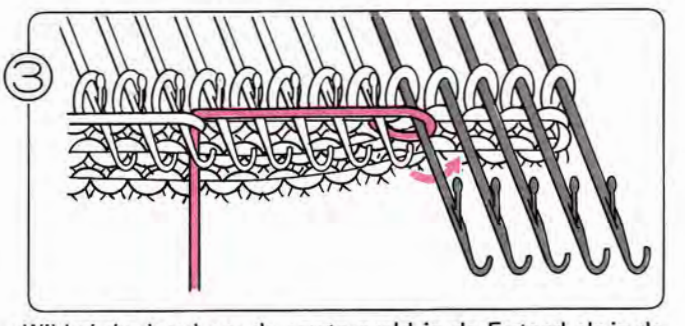

Wikkel de draad om de eerste naald in de E-stand als in de afbeelding en leg dan de draden voor het intarsia-patroon in de naaldkoppen.

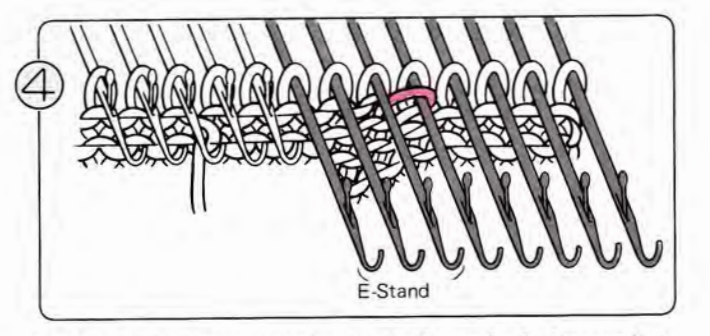

Blijf de te minderen naalden in de E-stand schuiven en herhaal de stappen  $(2) - (4)$ .

\* Als u klaar bent met de verkorte toeren, zet dan de naalden uit de E-stand terug in de 0-stand en brei verder.

#### • Meerderen van steken

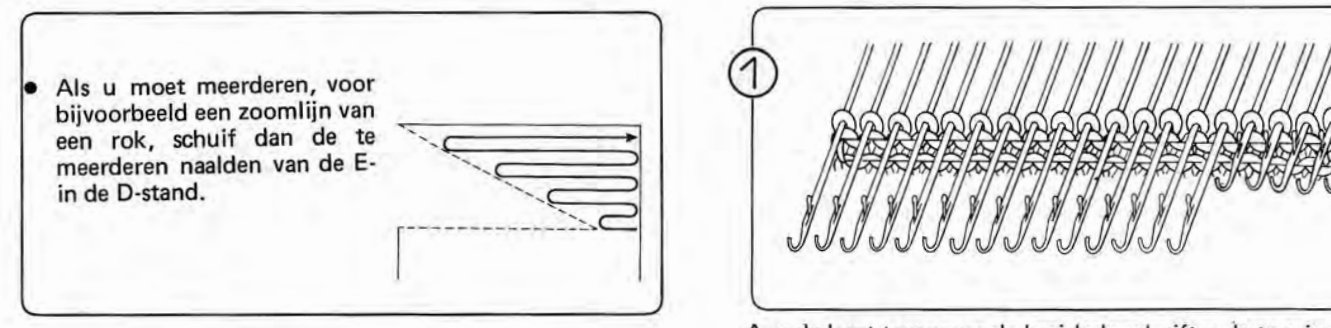

Aan de kant tegenover de breislede schuitt u de te minderen naalden in de E-stand (kantenhandle op H).

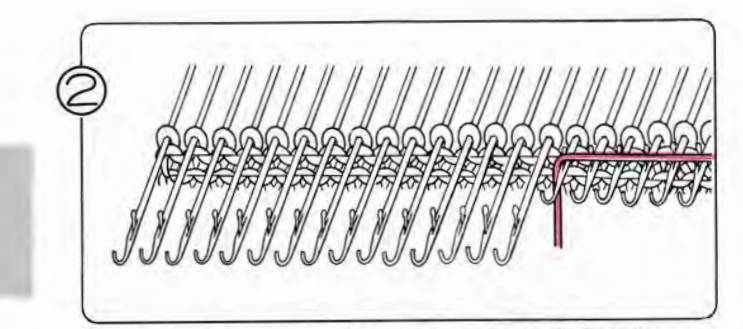

Leg de draden voor het intarsia-patroon in de naaldkoppen en brei één toer.

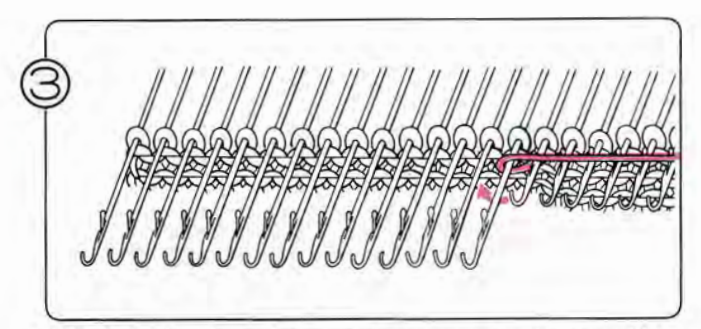

Wikkel de draad rond de naaldstang van de eerste naald in de E-stand, als in de afbeelding, en leg dan de draden voor het intarsia-patroon in de naaldkoppen. Brei één toer.

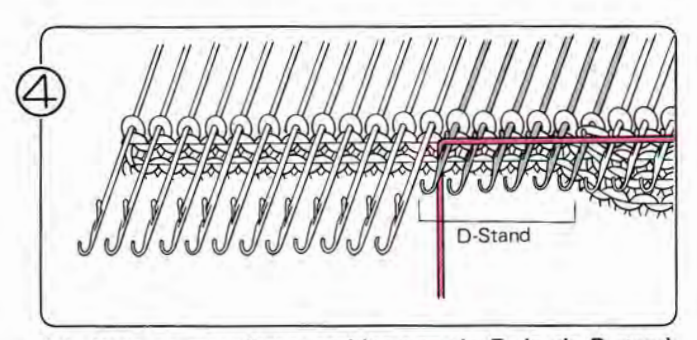

Schuif de te meerderen naalden van de E- in de D-stand. Leg de draden voor het intarsia-patroon in de naaldkoppen en brei één toer.

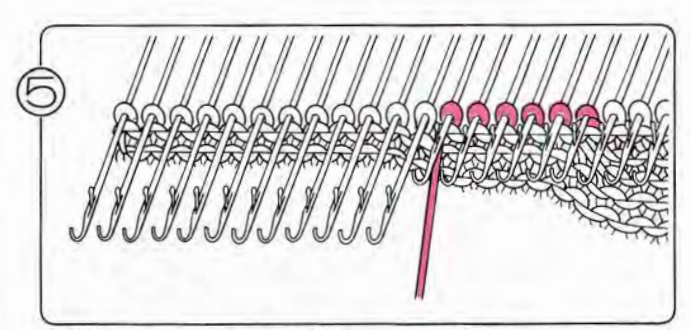

Blijf de te meerderen naalden van de E- in de D-stand schuiven en herhaal stap  $\mathcal{B} - \mathcal{A}$ .

### **MAKEN VAN EEN RONDE HALS e MET DE KANTENHANDLE**

### • TRICOT EN JACQUARD

•In het volgende voorbeeld begint u met de breislede en de draad links. Keer de instructies om, als u aan de Italië voor de Italië volgte van de Italië volgte van de Italië van de Italië van de I<br>"Deel (3) van de Italië van de Italië van de Italië van de Italië van de Italië van de Italië van de Italië va ructies om, als u aan de<br>rechter kant begint ('links' is dan 'rechts').

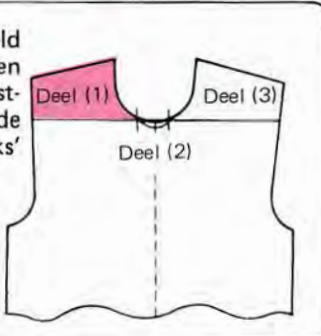

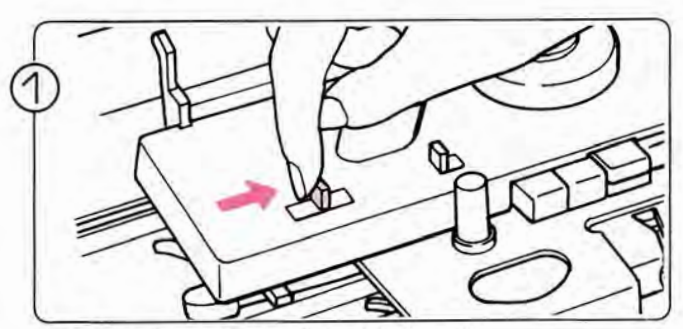

Zet de kantenhandle op de breislede op H.

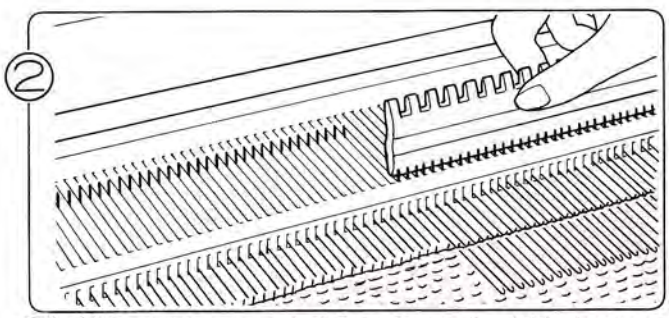

Schuif de naalden voor deel 2 en 3 met de vlakke kant van Brei deel 1 overeenkomstig uw patroon en zet de naalden<br>de patroonlineaal naar voren in de E-stand: deze naalden terug in de A-stand. de patroonlineaal naar voren in de E-stand: deze naalden warden niet gebreid.

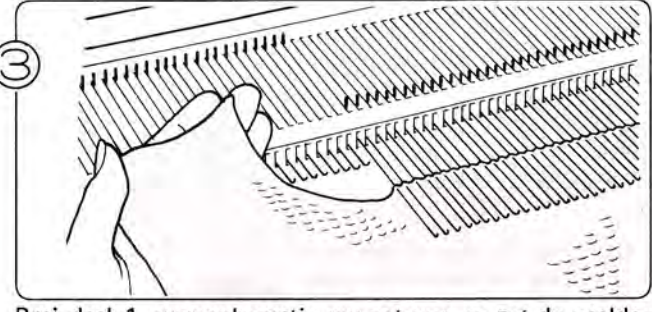

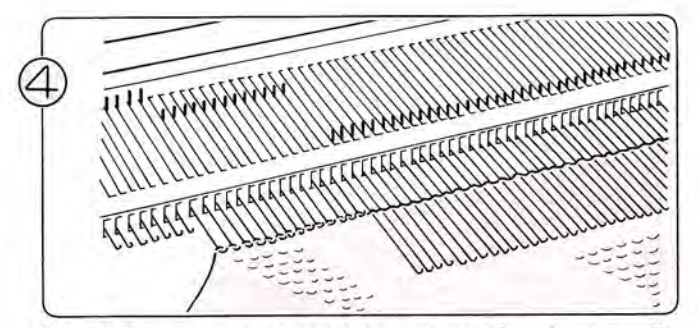

Schuif de naalden van deel 2 in de B-stand en hang tegelij- Brei deel 2 een stukje met contrastdraad en haal dit van de kertijd de steken terug in de naaldkoppen.

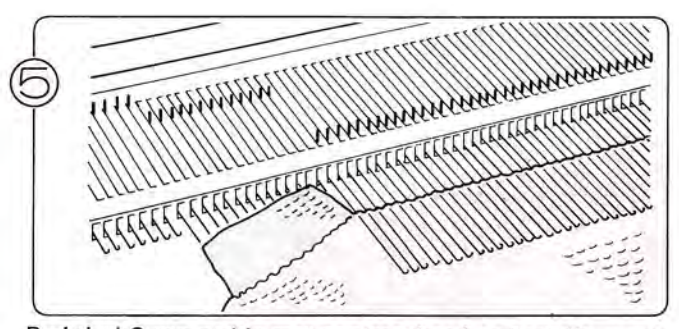

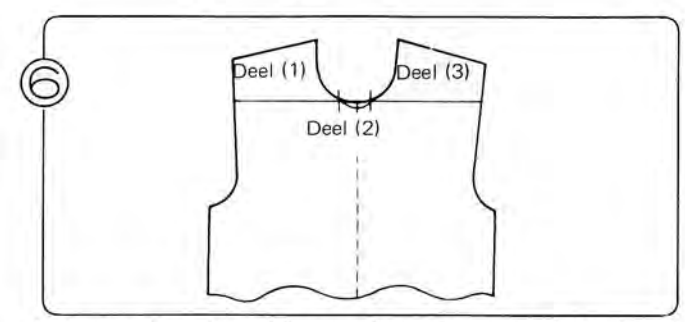

Nu staan alleen de naalden van deel 3 nog in de E-stand. Zet de kantenhandle op de breislede op N.

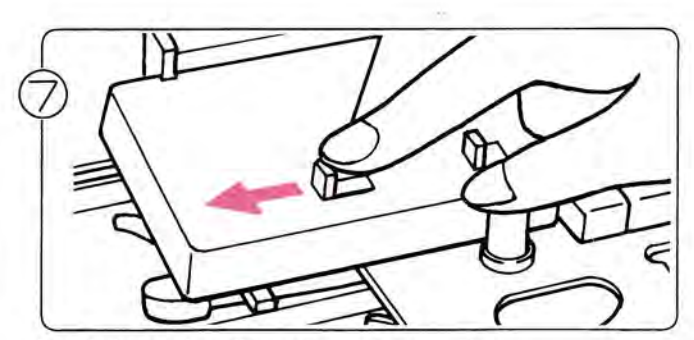

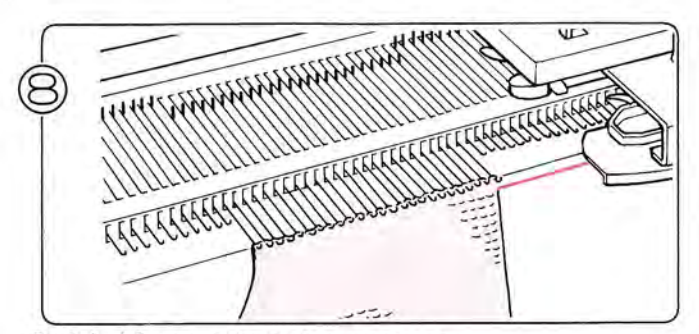

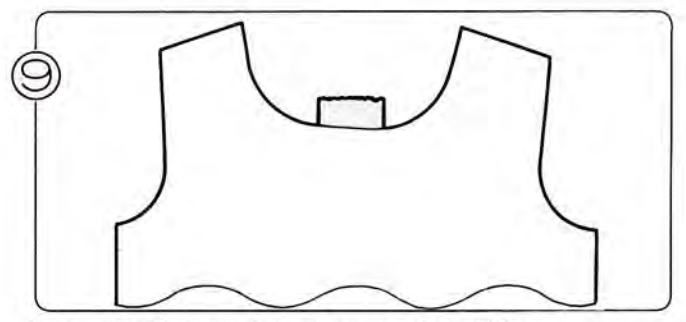

Brei deel 3 overeenkomstig uw patroon. U bent nu klaar met het maken van de halslijn.

### **• PATROONBREIEN**

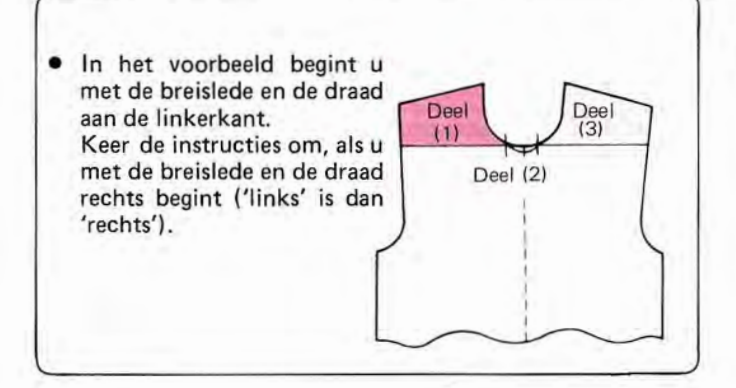

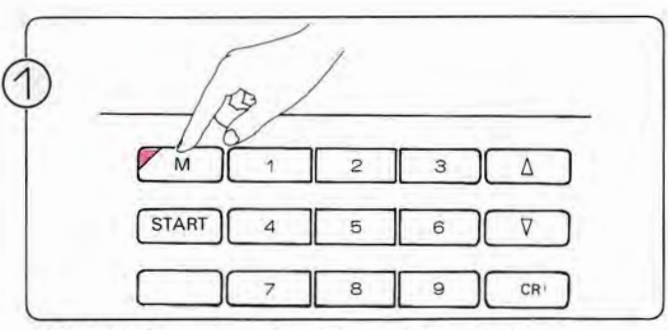

Druk de M-toets in. (Het M-lampje licht op.)

\* U moet de M-toets indrukken als het toernummer in de display knippert, voordat u de slede overhaalt voor de volgende toer. Al u de slede heeft voergehaald zet dan het toernummer met de omlaag-toets één toer terug en druk de M-toets in.

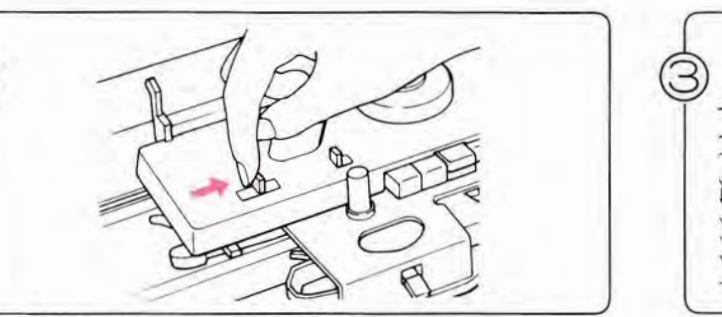

Zet de kantenhandle op de breislede op H.

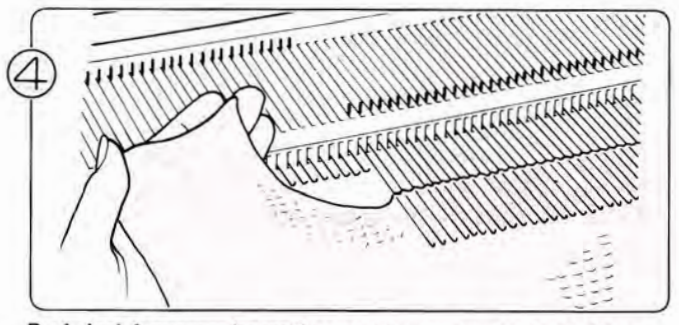

Brei deel 1 overeenkosmtig uw patroon en zet de naalden in de A-stand.

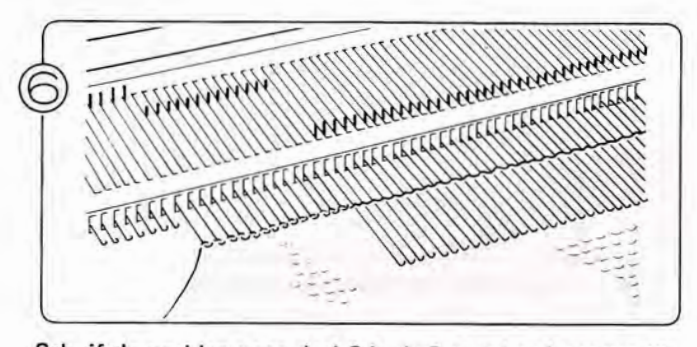

Schuit de naalden voor deel 2 in de B-stand en hang tegelijkertijd de steken terug in de naaldkoppen.

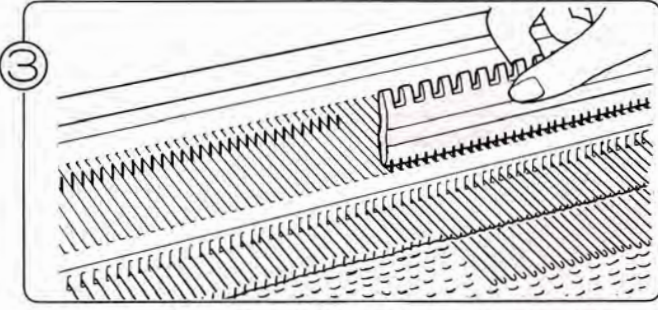

Schuit de naalden voor deel 2 en 3 met de vlakke kant van de patroonlineaal naar voren in de E-stand: deze naalden worden niet gebreid.

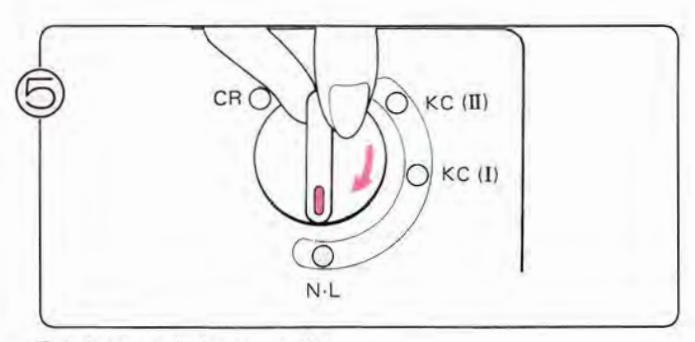

Zet de veranderknop op N·L.

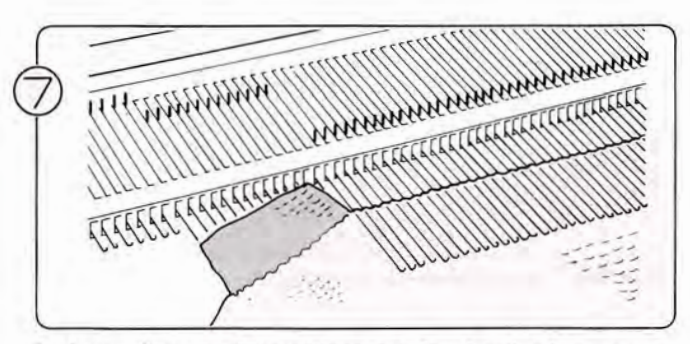

Brei deel 2 een stukje met contrastdraad en haal het van de machine.

Zet de naalden terug in de A-stand.

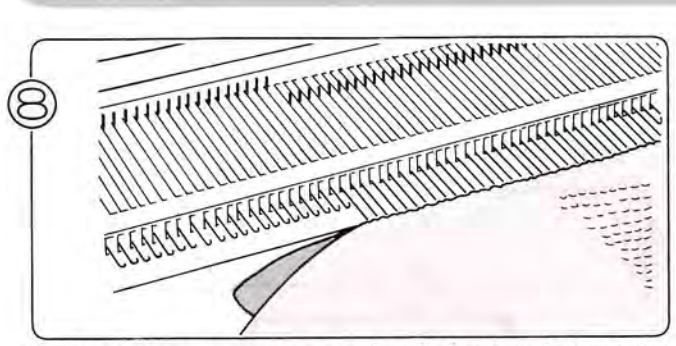

Nu staan alleen de naalden van deel 3 nog in de E-stand. Zet Zet de breislede voorbij het rechtertekentje. deze naalden in de B-stand.

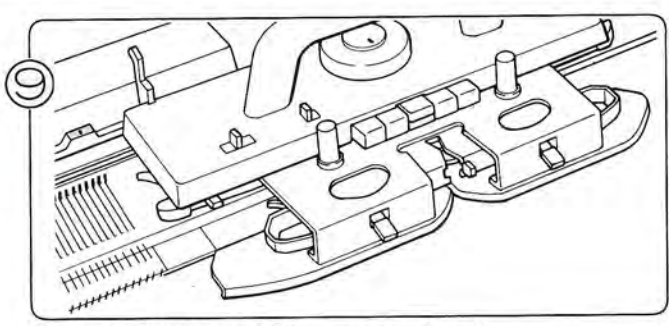

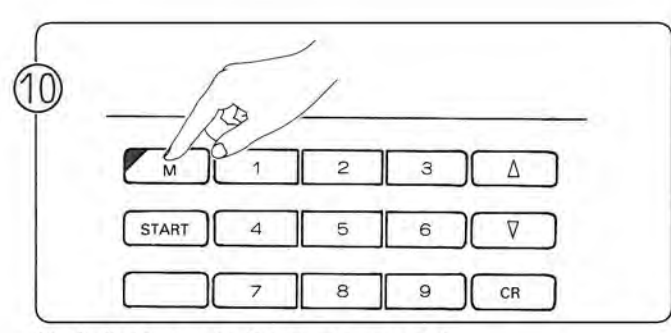

Druk de M-toets in (M-lampje gaat uit).

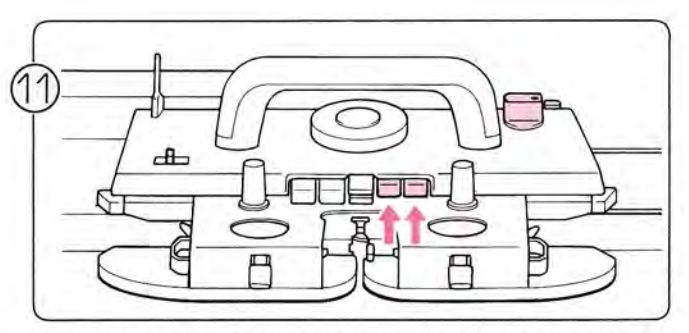

Druk beide PART-toetsen tegelijk in en zet de veranderknop op KC (I) of KC (II).

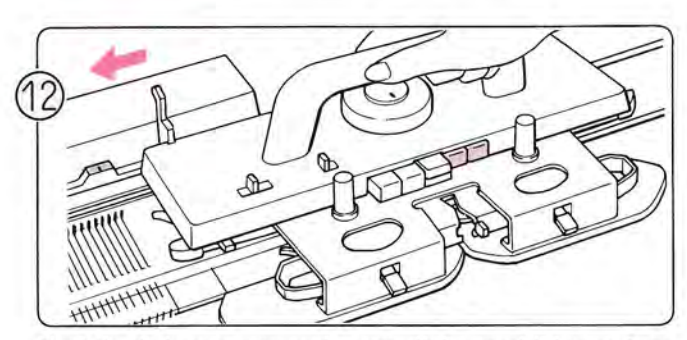

Haal de slede over van rechts naar links voorbij het rechtertekentje.

De naalden worden geselecteerd overeenkomstig het patroon in de toer, die u met de M-toets heeft opgeslagen in het geheugen.

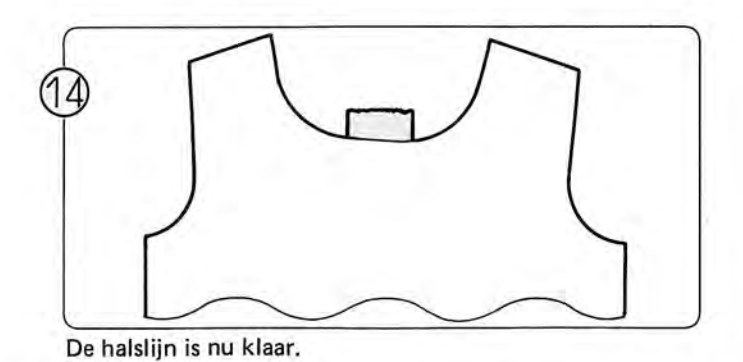

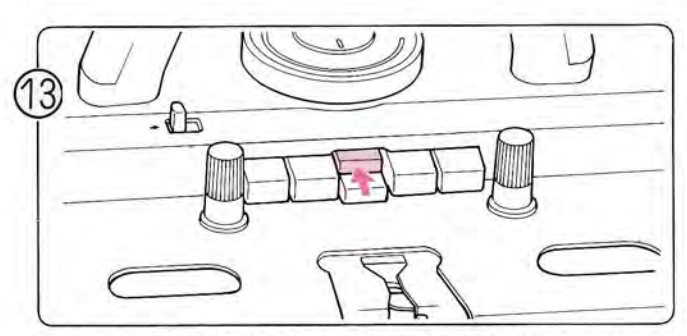

Druk de patroontoetsen in overeenkomstig het patroon en brei deel 3 volgens uw patroon.

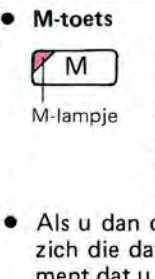

De computer onthoudt alle gegevens (welke naalden er zijn geselecteerd, het patroonprogramma, de stand van de patroonvariatieschakelaars etc.) van de toer, waarin u de M-lamp aanzet.

- Als u dan de M-lamp uitzet, herinnert de machine zich die data en breit hij hetzelfde als op het moment dat u de M-lamp aanzette.
- U kunt de gegevens ook wissen, als u ze niet langer nodig heeft. U heft de M-toets op door de C-toets in te drukken: de M-lamp gaat uit.

### **MET HET OPZETKOORDJE**

#### **• KANT- OF FIJNE KANTPATRONEN**

• Als u een halslijn moet maken bij een kantpatroon brei dan de rechterkant eerst. Als de draad zich aan de linkerkant bevindt, brei dan nog een toer om de slede aan de rechterkant te krijgen.

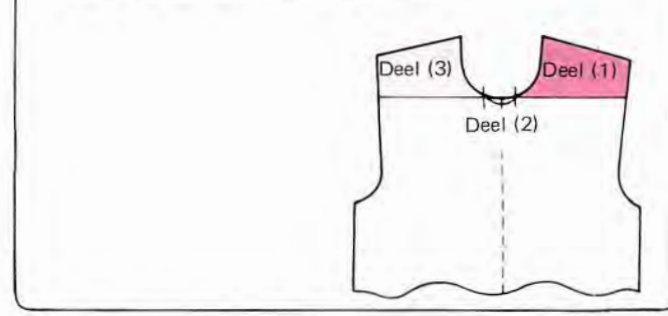

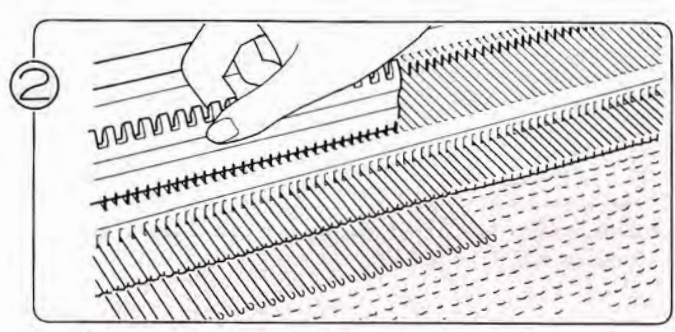

Schuif de naalden voor deel 2 en 3 met de vlakke kant van de patroon-lineaal naar voren in de E-stand.

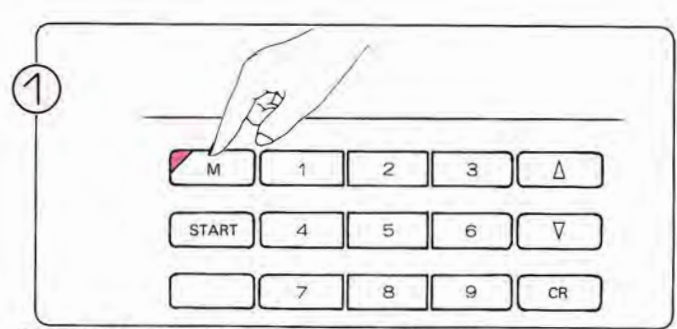

Druk de M-toets in (de M-lamp licht dan op)

\*U moet de M-toets indrukken, wanneer het toernummer in het display knippert, voordat u de slede overhaalt voor de volgende toer. Als u de slede heeft overgehaald zet dan het toernummer met de omlaag-toets één toer terugen druk de M-toets in

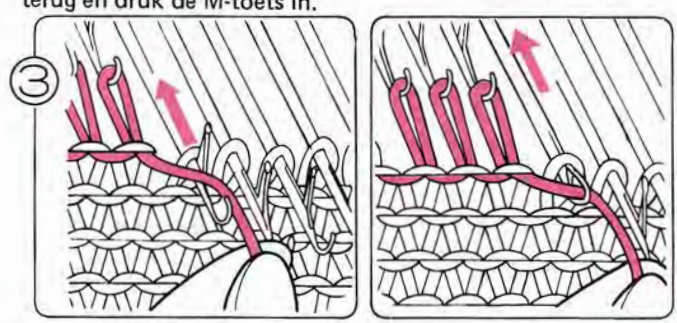

Hanq het opzetkoordje over de naaldkoppen van de naalden in de E-stand en brei ze met de hand; zet ze vervolgens terug in de A-stand.

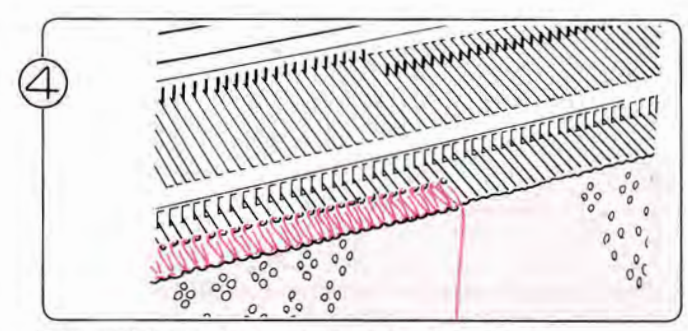

Deze naalden in de A-stand worden niet gebreid.

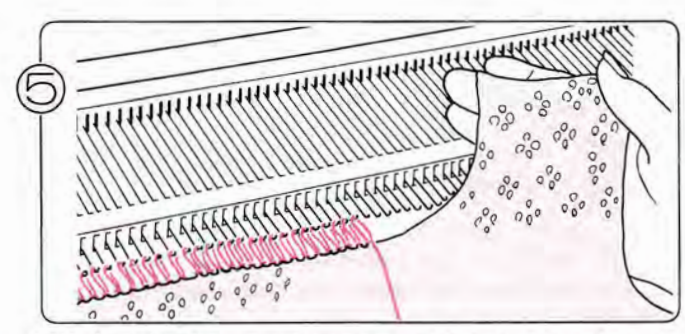

Brei deel 1 volgens uw patroon met de L-slede en de breislede en zet de lege naalden terug in de A-stand.

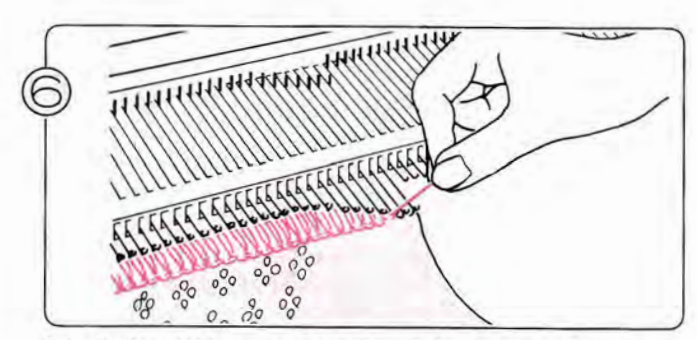

Schuif de naalden van deel 2 van de A- in de B-stand en hang tegelijkertijd de steken weer in de naaldkoppen: verwijder het opzetkoordie.

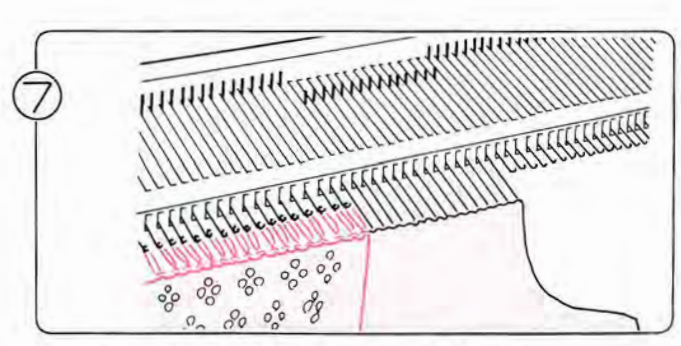

De naalden voor deel 3 staan nog in de A-stand.

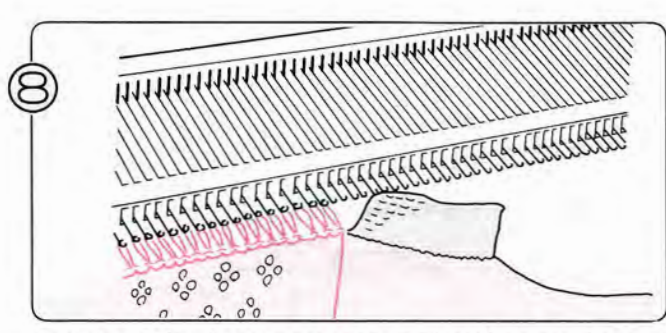

van de machine. Zet de naalden in de A-stand. zet deze naalden in de B-stand.

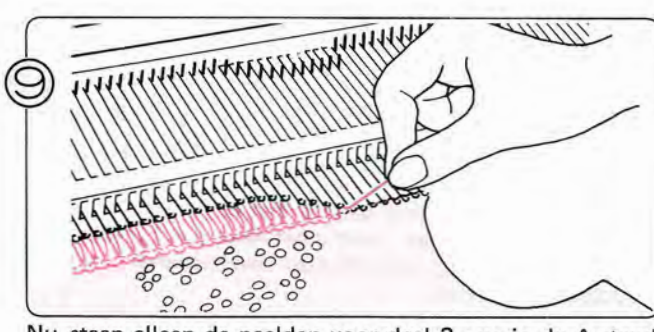

Brei deel 2 (op 't laatst met contrastdraad) en verwijder het Nu staan alleen de naalden voor deel 3 nog in de A-stand:

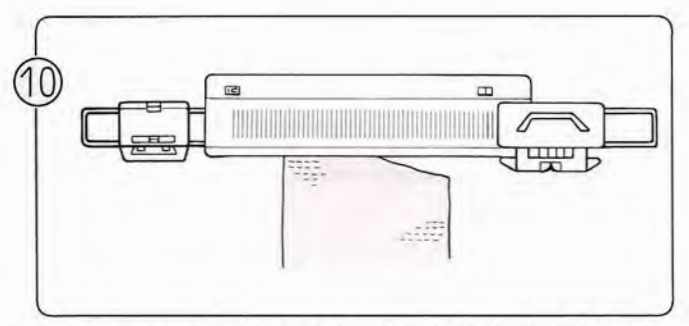

I

Zet de breislede voorbij het rechtertekentje en de L-slede Druk de M-toets in (het M-lampje gaat dan uit). voorbij het linkertekentje.

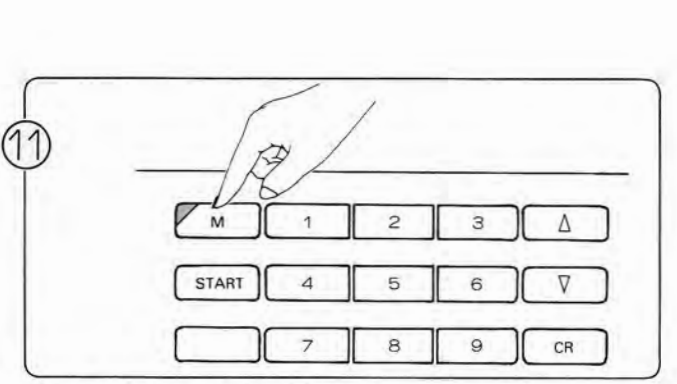

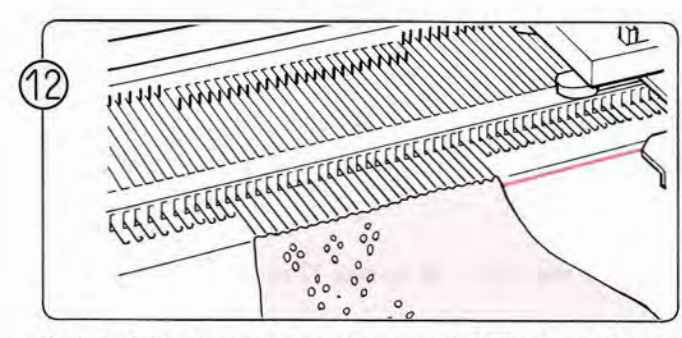

Brei deel 3 volgens uw patroon met de L-slede en de brei- De halslijn is nu klaar. slede.

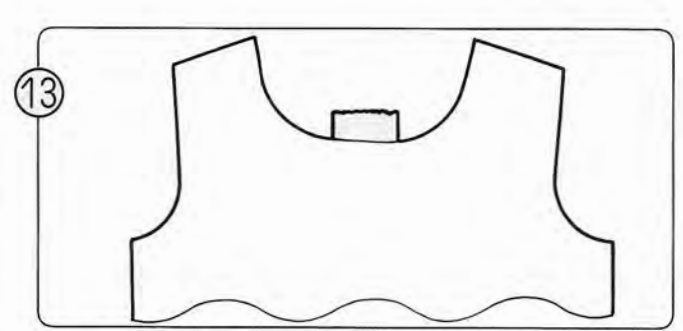

### **MAKEN VAN EEN V-HALS**

- **HAAL EEN DEEL VAN HETWERK VAN DE MACHINE METCONTRASTDRAAD**
- Als u de kantenhandle (op H) gebruikt om uw breiwerk in helften te verdelen (als bij een V-hals) of als u met lichtgekleurde wol breit, dan kan het werk vuil warden. Om dit te voorkomen, kunt u het werk oak tijdelijk van de machine nemen door een paar laatste toeren met contrastdraad te breien.

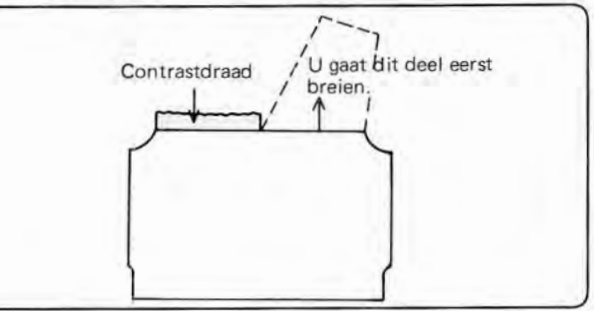

### **• TRICOT EN JACQUARD**

- Breng de naalden van het deel dat u eerst gaat breien, naar voren in de E-stand.
	- Zet de kantenhandle op H.
	- Verwijder de hoofddraad uit het toevoeroog en klem hem vast op de machine.

Rijg de contrastdraad in het toevoeroog en brei ± 10 toeren. Verwijder de contrastdraad en brei één toer zonder draad om het werk van de machine te krijgen.

- UUSOO AW
	- Zet de lege naalden in de A-stand.<br>Haal de slede over naar de kant, waar de hoofddraad zich bevindt en rijg die in het draadtoevoeroog.
	- Zet de kantenhandle op N.
	-
	- Brei het eerste deel van de V-hals.<br>Hang de steken van het gedeelte met de contrastdraad weer op de machine met de hulpnaald en zet de naalden in de B-stand.
- @ Brei het tweede dee! van de V-hals.

### **• PATROONBREIEN**

- 
- Zet de veranderknop op N·L.
- Neem een deel van het werk van de machine met contrastdraad. (Zie stap  $\textcircled{1} \textcircled{5}$  op pag. 125.)
- Zet de naalden uit de E-stand terug in de B-stand. Hang de steken met de hulpnaald in de naaldkoppen.
- Zet de breislede voorbij het tekentje aan de kant tegenover het uiteinde van de draad.
- (1) Druk de M-toets in (het M-lampje licht dan op).<br>
Zet de veranderknop op N-L.<br>
Neem een deel van het werk van de machine met<br>
Zet de naalden uit de E-stand terug in de B-stand<br>
Zet de breislede voorbij het tekentje aan (Q) *let* de veranderknop op KC (I) of KC (II), druk beide PART-knoppen in en zet de kantenhandle op N.
	- Druk de M-toets in (het M-lampje gaat dan uit).
	-
	- Haal de slede over voorbij het tekentje.<br>Druk de M-toets in (het M-lampje licht dan op).
	- @ Druk de patroontoetsen in overeenkomstig het patroon.
	- @ Rijg de hoofddraad in het toevoeroog en brei het eerste deel van de V-hals en de schouder.
	- Zet de veranderknop op N·L. en zet de breislede voorbij het tekentje aan de kant tegenover de eerste helft van de Vhals.

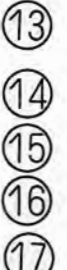

Hang de steken van het deel met contrastdraad weer in de naaldkoppen met behulp van de hulpnaald en zet de naalden terug in de B-stand.

Druk de M-toets in (de M-lamp gaat dan uit).

Zet de veranderknop op KC (I) of KC (Il) en druk beide PART-knoppen in.

Haal de slede over voorbij het tekentje.

Stel de patroontoetsen in overeenkomstig het patroon. Rijg de hoofddraad in het toevoeroog en brei het tweede deel van de V-hals en de schouder.

#### • KANT- OF FIJNE KANTPATRONEN

Als u een V-hals maakt bij een kantpatroon, moet u de rechterkant eerst breien. Als de draad zich aan de linkerkant<br>Devindt, brei dan nog één toer om de slede aan de rechterkant te krijgen.

Druk de M-toets in (het M-lampje licht dan op).  $\odot$ 

Neem de linker helft van de machine met contrastdraad. (Zie stap *G) -* ® op pag. 125.) @

Zet de naalden in de E-stand terug in de B-stand en hang de steken met behulp van de hulpnaald terug in de naaldkonpen @

Rijg de draad in het toevoeroog en brei eerst de rechterhelft van de V-hals en de schouder met de breislede en de Lslede. ©)

Hang de steken van de linkerhelft terug in de naaldkoppen met behulp van de hulpnaald en zet de naalden in de Bstand. (§)

Druk de M-toets in (het M-lampje gaat dan uit).  $\bigcirc$ 

Brei de linkerkant van de V-hals en de schouder volgens het patroon met de L-slede en de breislede. (§)

### **MAKEN VAN EEN HALS**

#### • INTARSIA

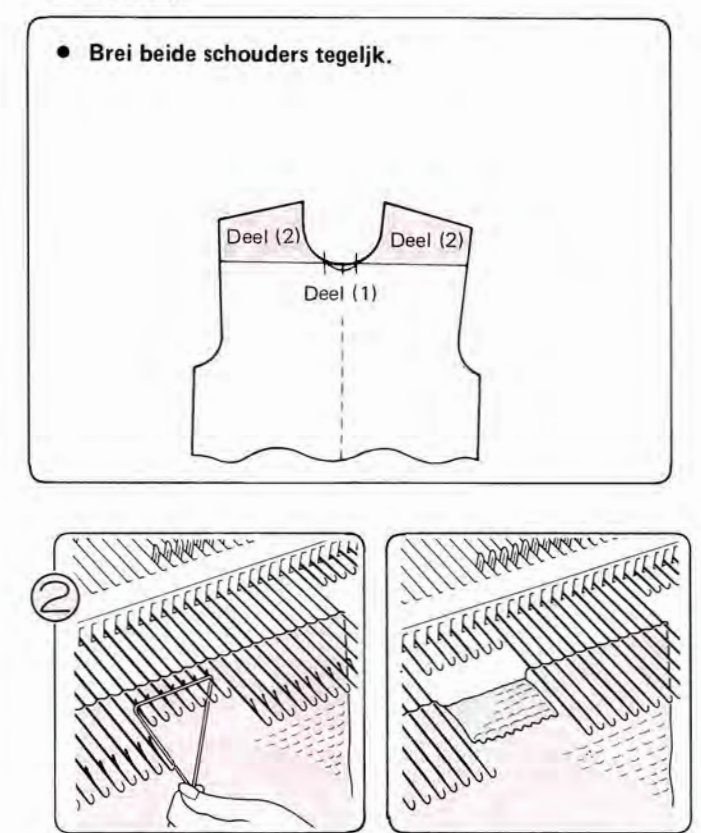

Brei deel 1 met contrastdraad en zet de naalden terug in de A-stand.

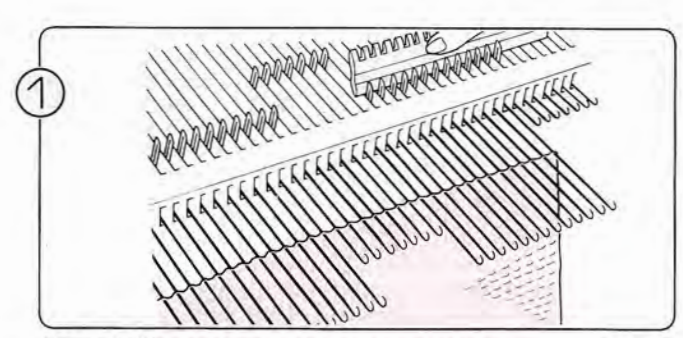

Breng beide groepen naalden voor deel 2 naar voren in de Estand.

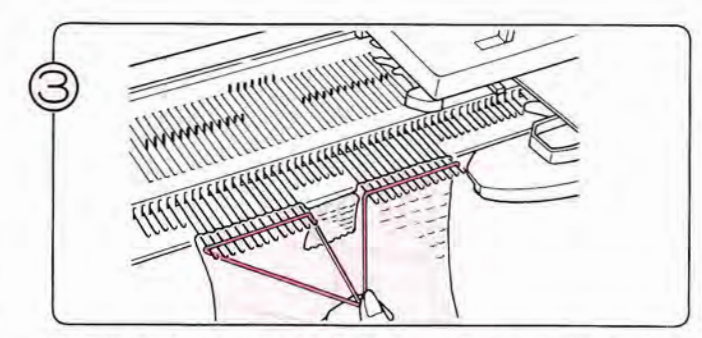

Zet de naalden van deel 2 terug van de E- in de D-stand en brei beide schouders volgens uw patroon.

I

# **GESLOTEN OPZET 1E1-WIKKEL METHODE**

• Met deze methode krijgt u een dunne, elastische rand, geschikt voor iedere vorm van breiwerk.

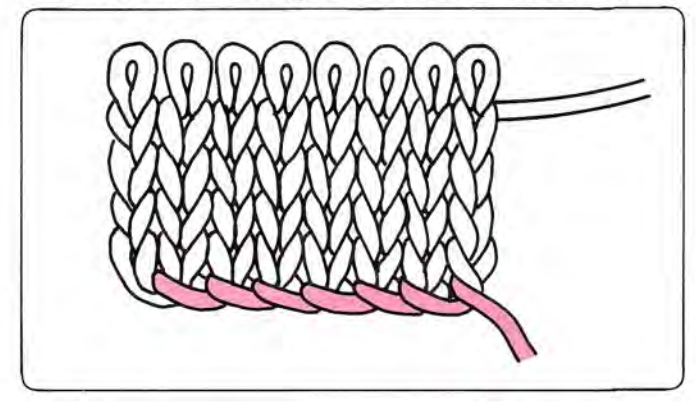

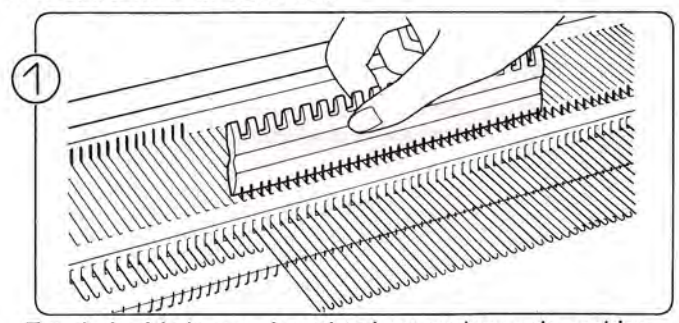

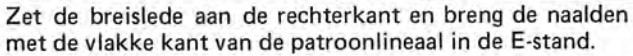

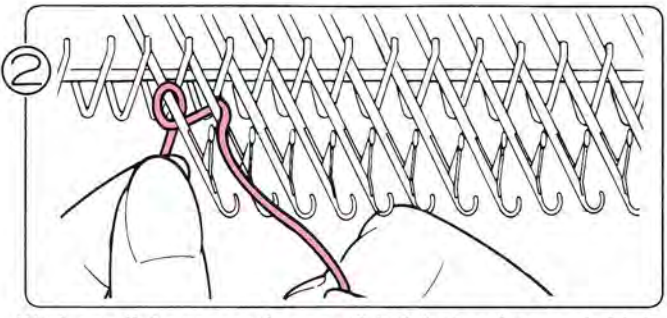

Werk van links naar rechts en wikkel de draad tegen de klok in om de naalden. Wikkel ze niet te strak.

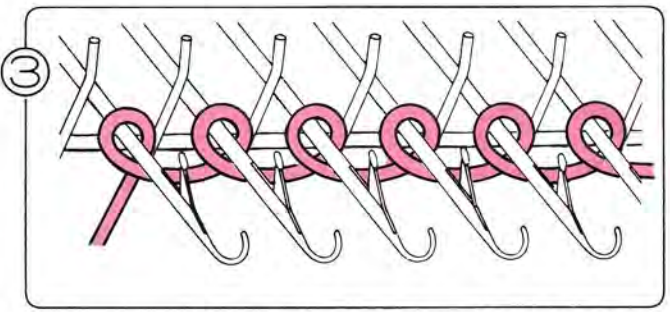

De lussen moeten achter de naaldtongen zitten als in de afbeelding.

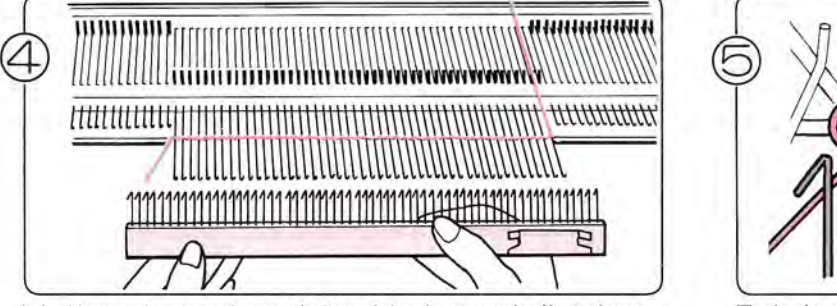

- (1) Neem de opzetkam uit het deksel en maak die zolang als het gewenste aantal naalden (zie pag. 13).
- (2) Houdt de opzetkam vast met de haakjes naar de machine toe als in de afbeelding.

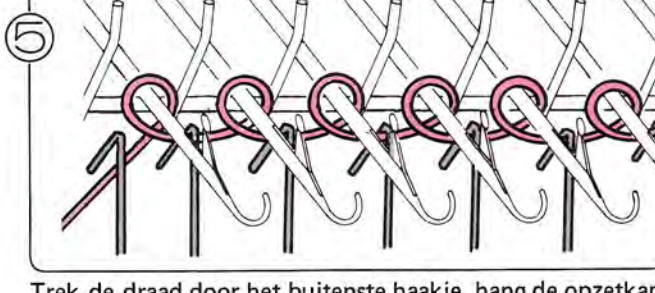

Trek de draad door het buitenste haakje, hang de opzetkam over de lusjes en trek hem zachtjes naar beneden.

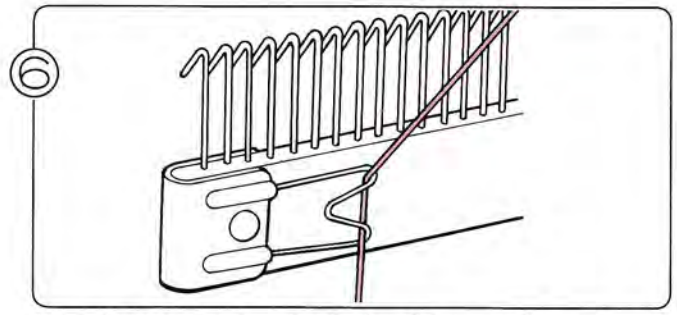

Klem de losse draad onder de draadklem aan de voorkant.

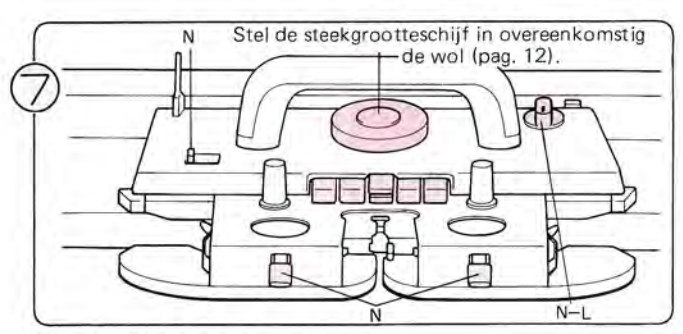

Stel de slede in als boven.

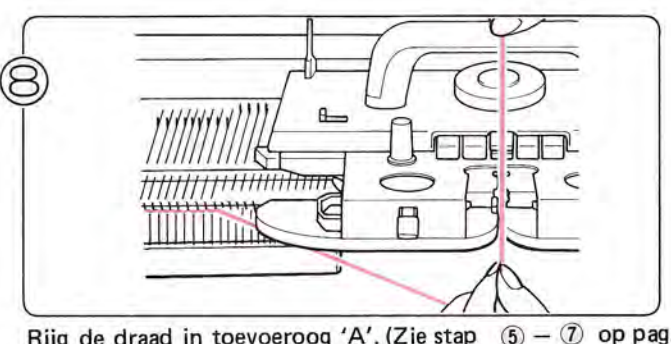

Rijg de draad in toevoeroog 'A'. (Zie stap  $\circledS - \circledS$  op pag. 16.)

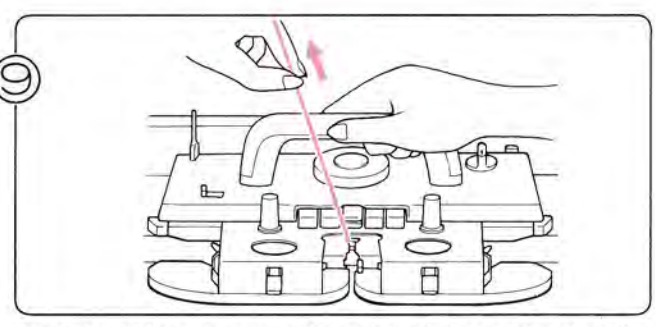

Haal de slede over naar links en houdt de draad vast als in de afbeelding, zodat er geen lussen warden gevormd.

### **MET DE TONGENNAALD (KETTINGSTEEK)**

• Met deze methode krijgt u een vrij strakke gesloten opzet.

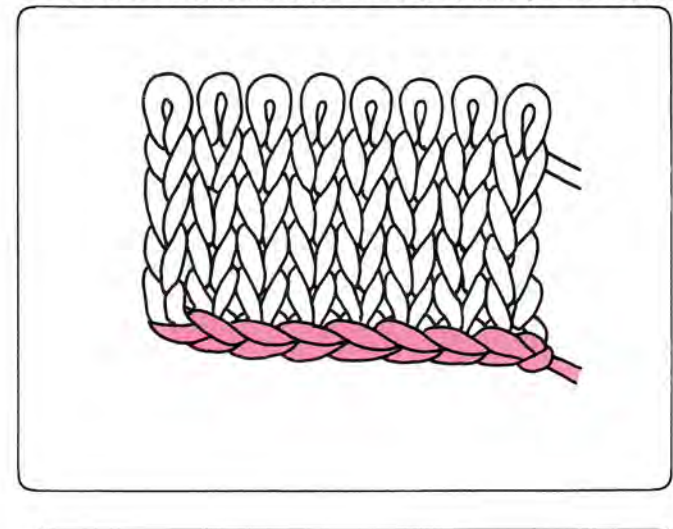

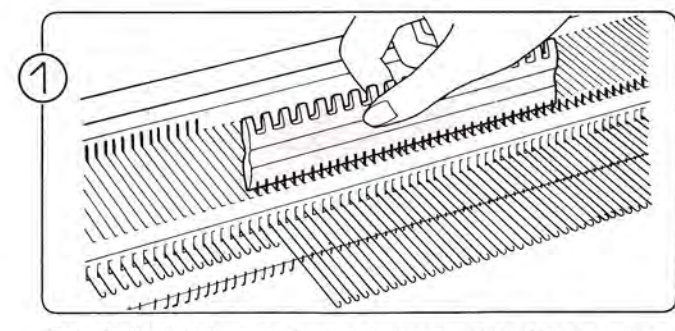

Zet de breislede aan de rechterkant. Schuif de naalden met de vlakke kant van de patroonlineaal naar voren in de E-stand.

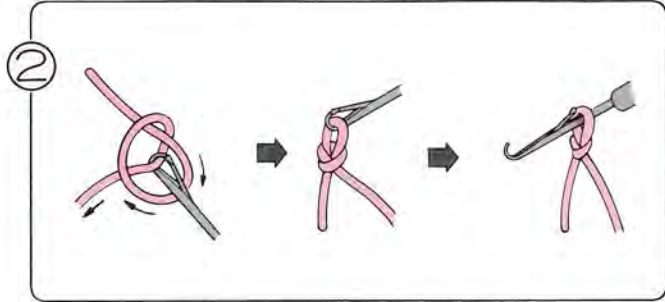

Rijg de draad in de draadgeleider en maak nu met de tongennaald een haaksteek als in de afbeelding.

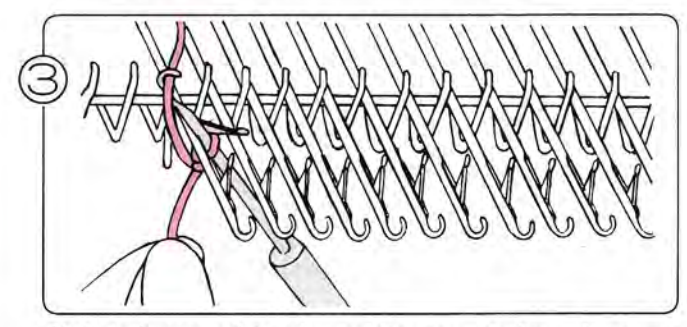

Met de lussen achter de naaldtongen, steekt u de tongennaald tussen de eerste en de tweede naald links, Pak de draad met de tongennaald.

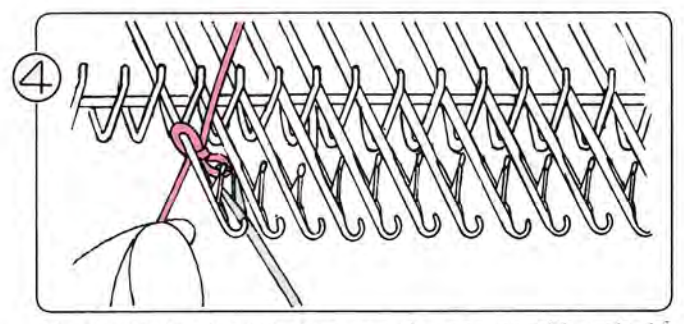

Houdt de draad in de kop van de tongennaald, trek dedraad door de haaksteek en laat die steek van de tongennaald afglijden. Zo maakt u een steek,

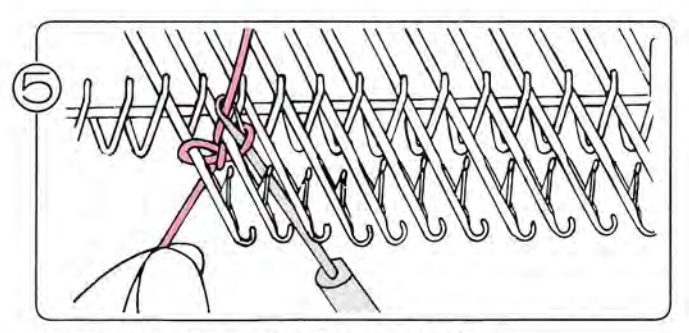

Gazo verder, tot u bij de laatste naald bent.

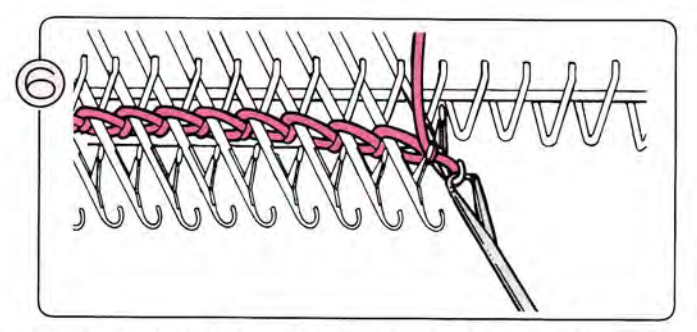

Als u bij de laatste naald bent, hang dan de steek van de tongennaald op de naaldkop.

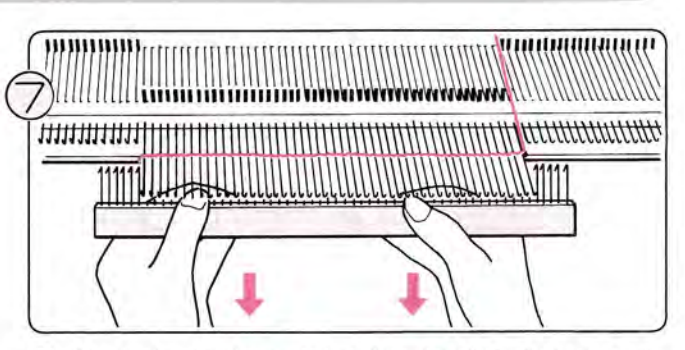

- (1) Neem de opzetkam uit het deksel en kies de lengte bij het gewenste aantal naalden (zie pag. 13).
- (2) Houdt de opzetkam vast als in de afbeelding met de haakjes naar de machine toe. Hang de opzetkam over de lussen en trek hem zachtjes naar beneden.

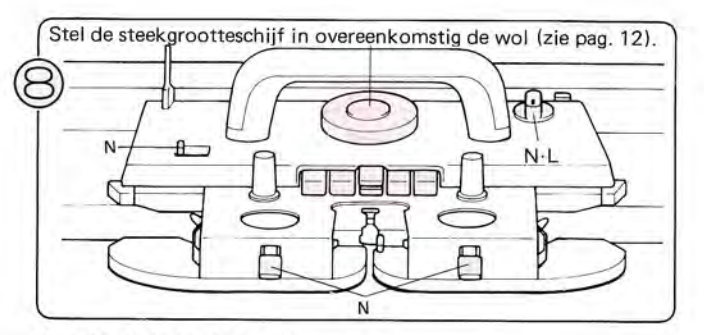

Stel de slede in als boven.

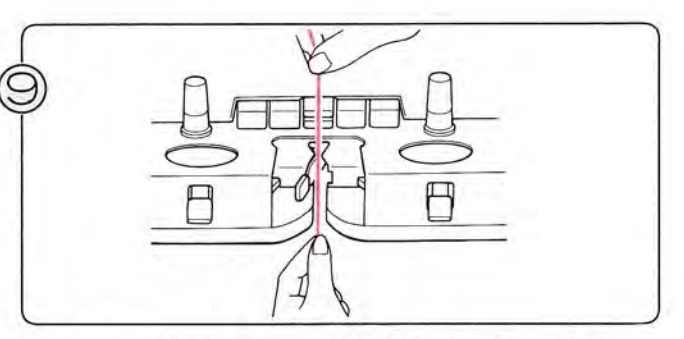

Rijg de draad in toevoeroog 'A'. (Zie stap  $\circled{5} - \circled{7}$  op pag. 16.)

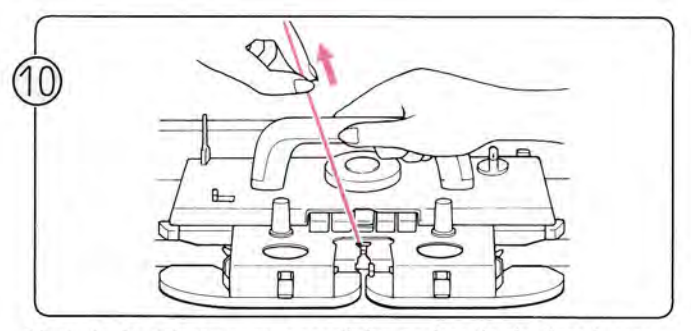

Haal de breislede over naar links en houdt de draad vast als in de afbeelding, zodat er geen lussen worden gevormd.

## **OPZETTEN BREIEN MET CONTRASTDRAAD**

• Als u breit met contrastdraad, is het de bedoeling, dat dat gedeelte weer uitgehaald wordt, wanneer het kledingstuk klaar is. U kunt ook het volgende doen.

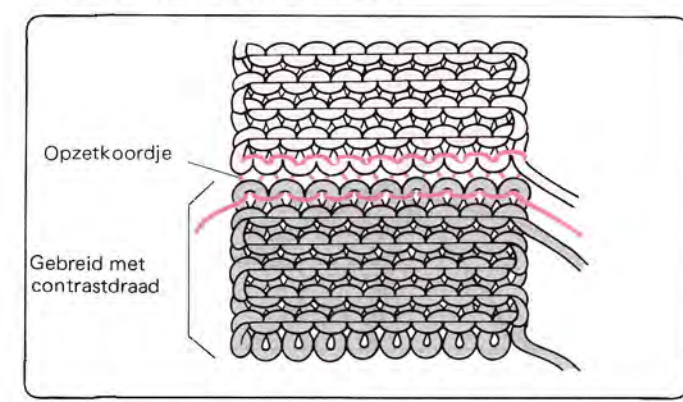

Gebruik soepele wol in een afwijkende kleur als contrastdraad.

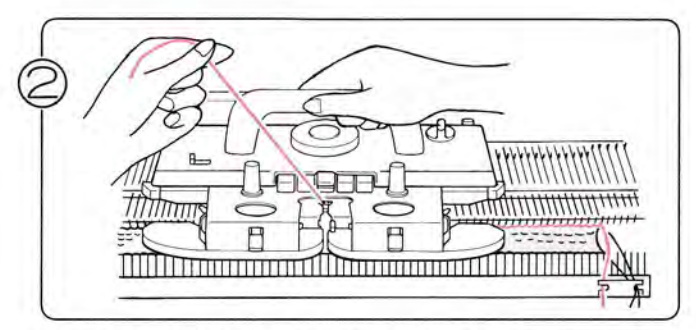

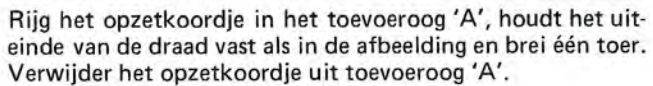

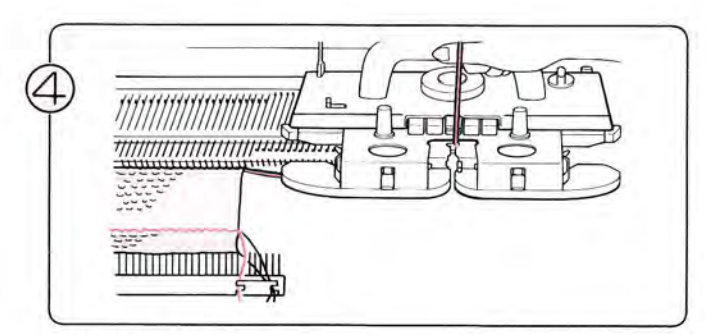

Brei enkele toeren.

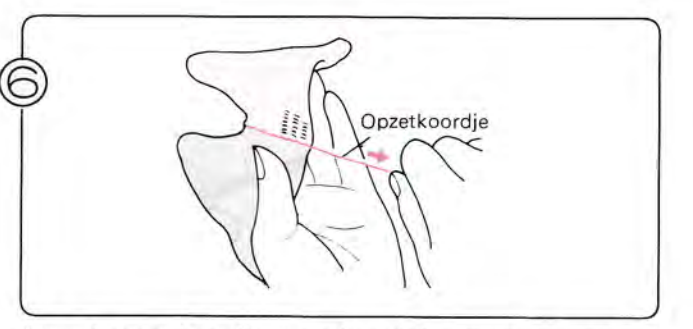

Als u de opzetkoordje wegtrekt, valt het contrastdraad-deel van de machine.

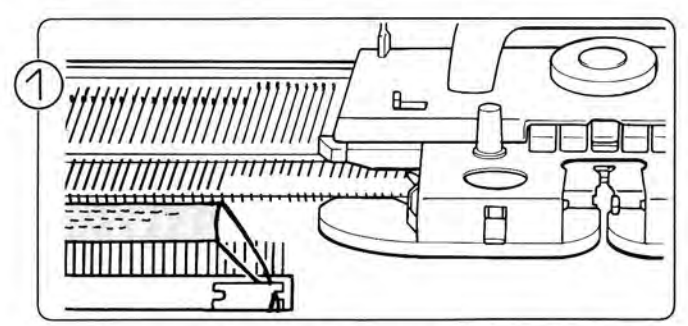

Brei 10 toeren tricot met de contrastdraad en zet de slede aan de rechterkant. Haal de contrastdraad uit het toevoeroog en knip de draad af.

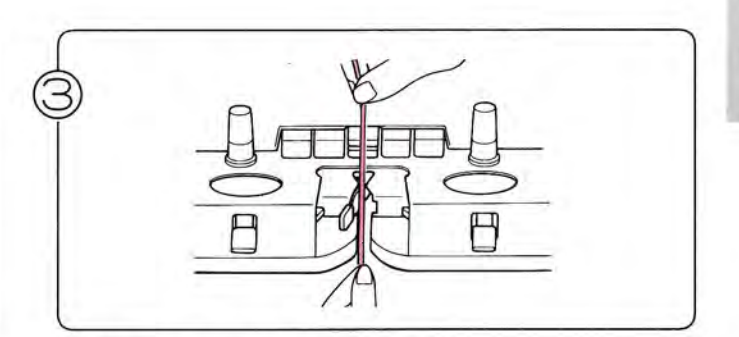

Rijg de hoofddraad in toevoeroog 'A'.

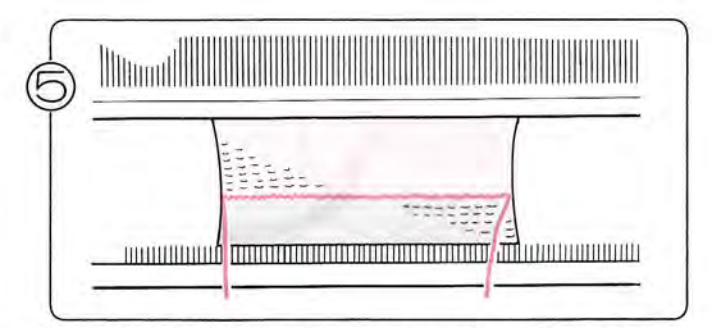

Een toer is gebreid met het opzetkoordje om het deel met contrastdraad te scheiden van het breiwerk.

# **AFKANTEN MET DE STOPNAALD MET EEN MAASNAALD (BREISLEDE AAN DE LINKER KANT)**

- Met deze methode krijgt u een dunne, elastische rand, geschikt voor ieder breiwerk.
- De draad bevindt zich aan de linkerkant. Neem de draad uit het toevoeroog en knip hem af, maar houdt een stuk van driemaal de breedte van het werk over.

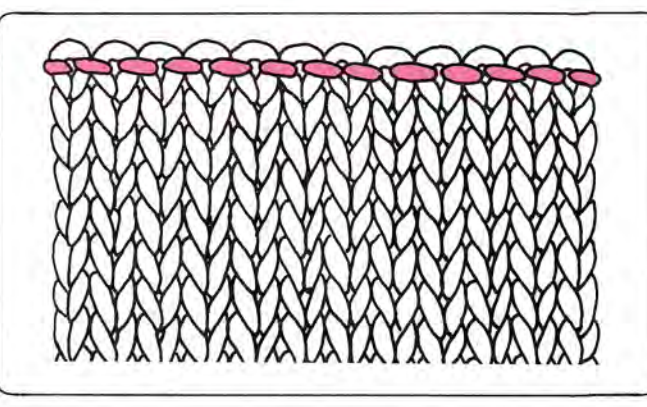

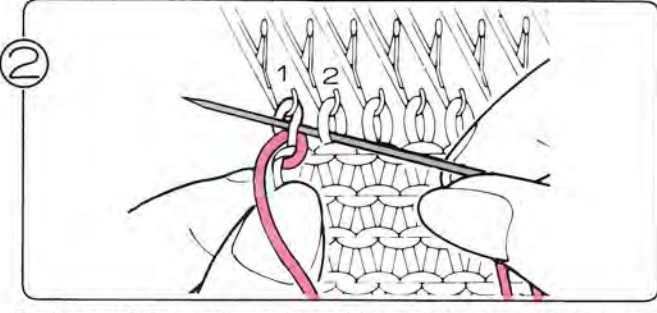

Steek vanaf de voorkant de naald in de 2de steek (2) en weer naar buiten door de 1ste steek (1).

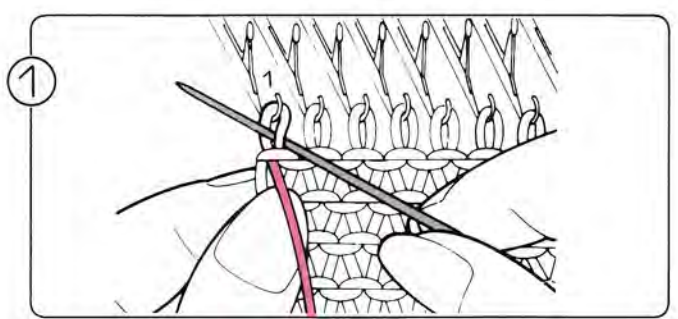

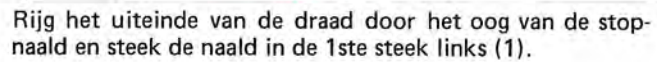

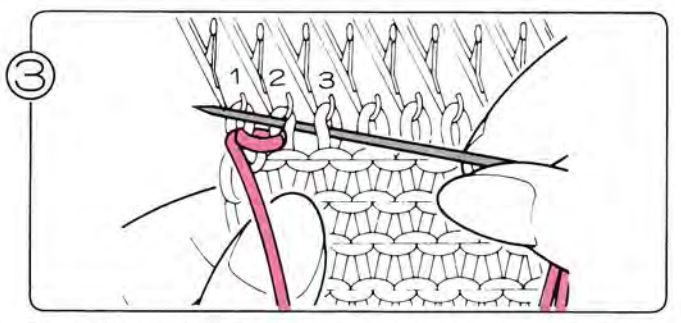

Steek de naald vanaf de voorkant in de 3de steek (3) en weer naar buiten door de 2de steek (2).

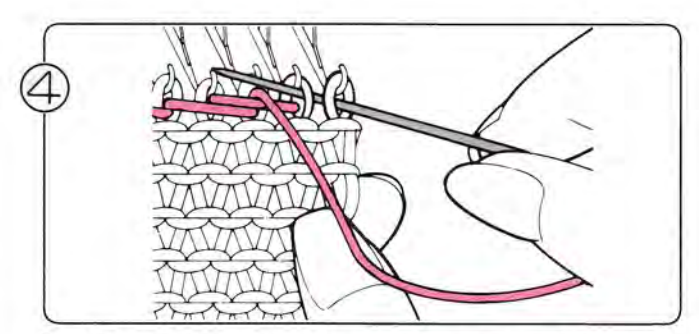

Ga zo door, tot u de rechterzijkant van het werk heeft bereikt.

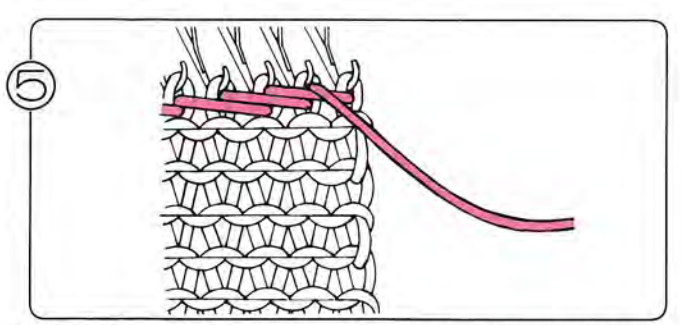

Het afhechten is nu klaar en u kunt het werk van de machine halen. Als u het gemakkelijker vindt, kunt u alvast een aantal steken van tevoren van de naalden halen; houdt ze vast in uw linker hand.

### **MET EEN STOPNAALD (BREISLEDE AAN DE RECHTERKANT)**

- Met deze methode krijgt u een dunne, elastische rand, geschikt voor ieder breiwerk.
- De draad bevindt zich aan de rechterkant. Neem de draad uit het toevoeroog en knip hem af, maar houdt een stuk van driemaal de breedte van het werk over.

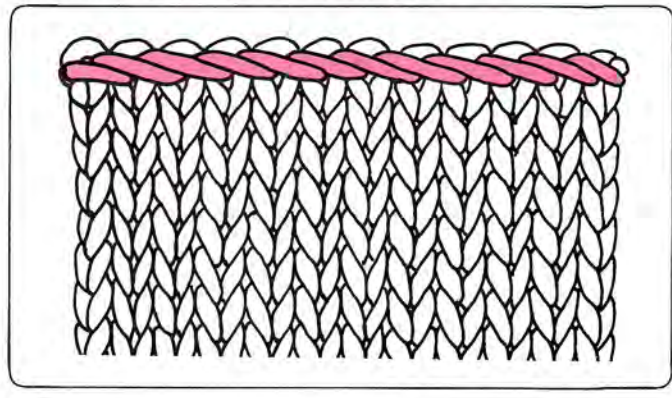

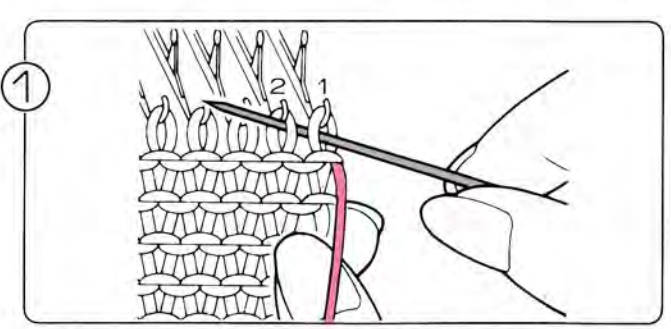

Rijg de draad door de stopnaald. Steek de naald vanaf de voorkant door de eerste steek aan de rechterkant ( 1) en vervolgens weer naar buiten door de tweede steek (2).

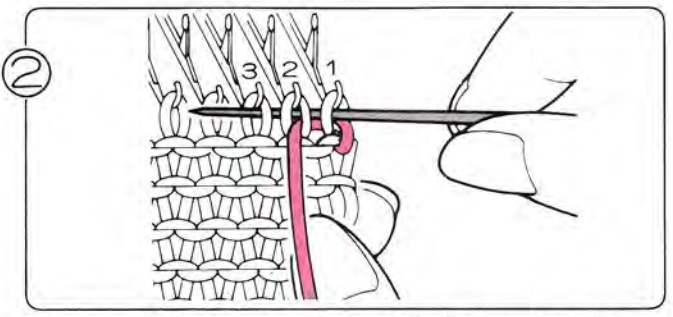

Steek vanaf de voorkant de naald in de 1ste steek (1), en weer naar buiten door de 3de steek (3).

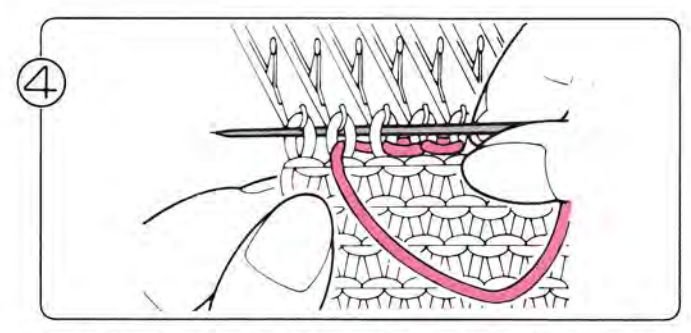

Ga zo door, tot u de linkerzijkant van het werk heeft bereikt.

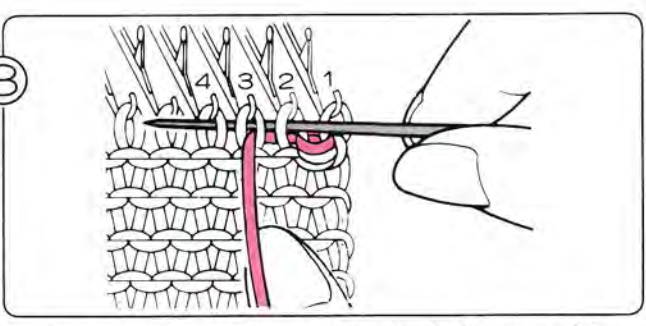

Steek de naald vanaf de voorkant in de 2de steek (2), en weer naar buiten door de 4de steek (4).

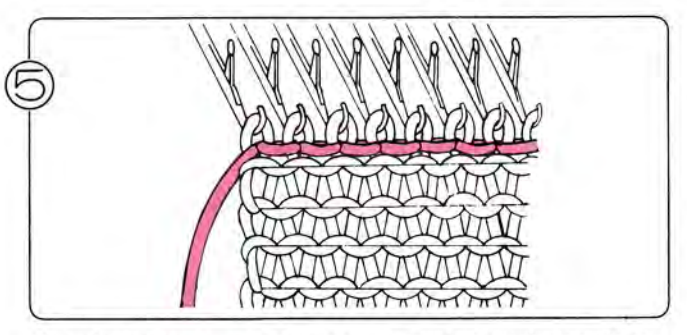

Het afhechten is nu klaar en u kunt het werk van de machine halen.

Als u het gemakkelijker vindt, kunt u alvast een aantal steken van tevoren van de naalden halen; houdt ze vast in uw linker hand.

### **AFHECHTEN MET DE TONGENNAALD MET DE TONGENNAALD**

• Met deze methode krijgt u een stevige rand, die niet erg elastisch is.

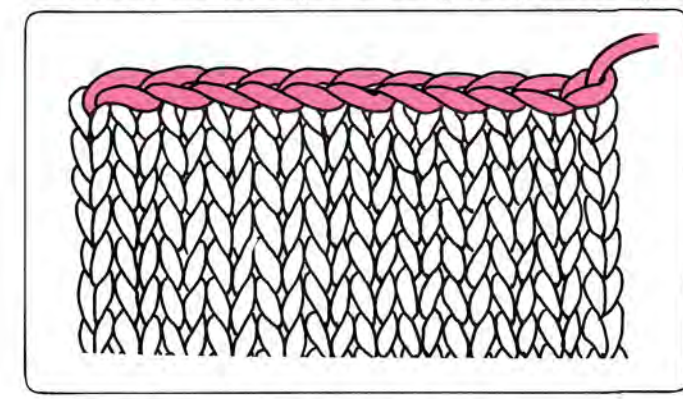

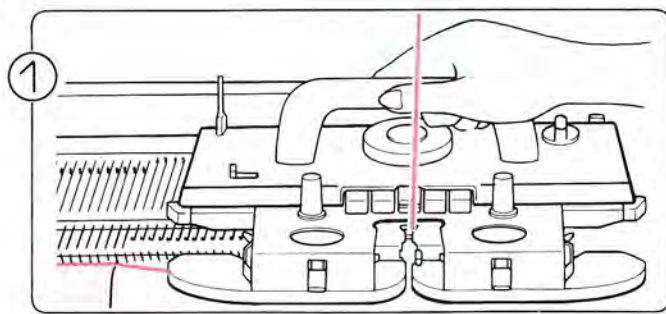

Brei de laatste toer van rechts naar links, met een lossere steekgrootte (als de steekgrootte voor het werk 4-6 was, kies dan een steekgrootte van 9-10 voor de laatste toer).

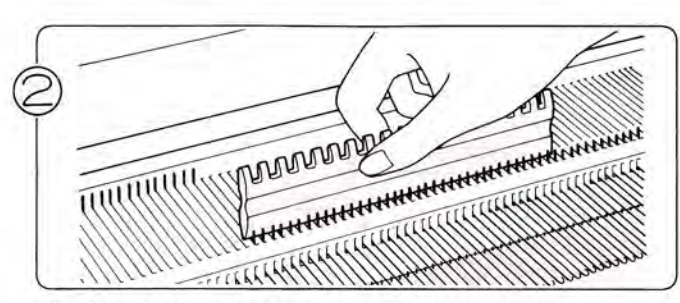

Zet de naalden in de E-stand.

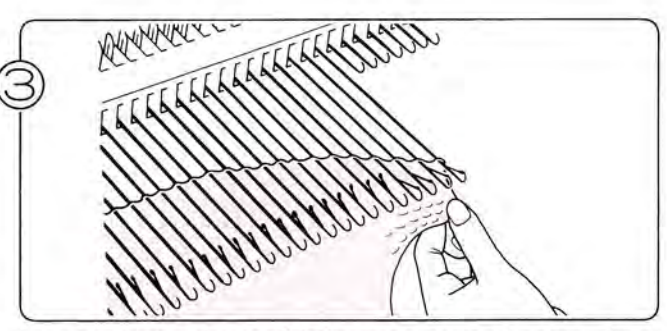

Trek het breiwerk voorzichtig naar u toe en let erop, dat er geen steken vallen.

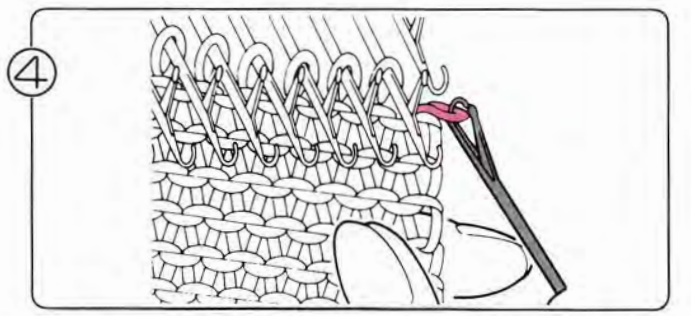

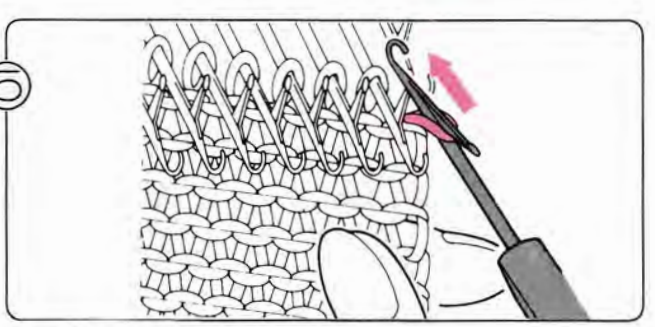

Begin met de rechterkant en pak de eerste steek op met de tongennaald.

Schuit de steek voorbij de tong van de tongennaald.

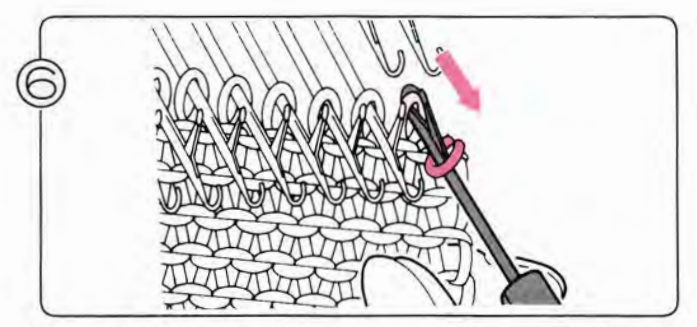

Pak nu de 2de steek met de tongennaald en houdt de steek in de naaldkop.

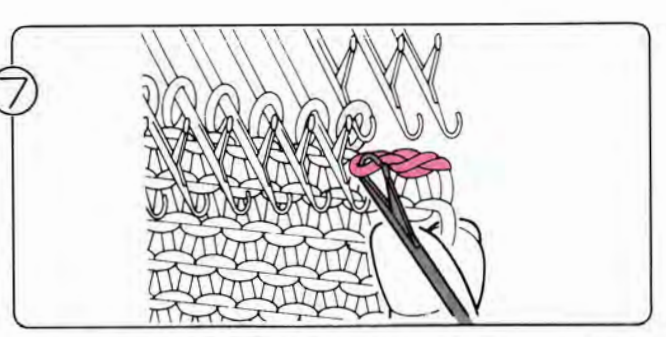

Trek de 2de steek door de 1 ste steek, door de eerste steek over de zue steek door de 1ste steek, door de eerst<br>over de naaldkop van de tongennaald te laten glijden. Let erop, dat er geen steken van de andere naalden vallen. terwijl u bezig bent.

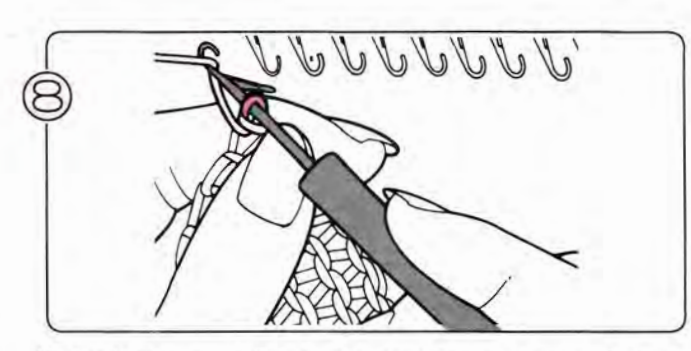

Herhaal dit, tot u bij de laatste steek bent gekomen. Pak nu het uiteinde van de draad met de tongennaald als in de afbeelding en trek de draad door de laatste steek.

# **CONTRASTDRAAD**

• Haal uw werk van de machine met inbegrip van de toeren contrastdraad. Gazo te werk, als u het wek weer terug wilt hangen aan de machine voor bijvoorbeeld boorden.

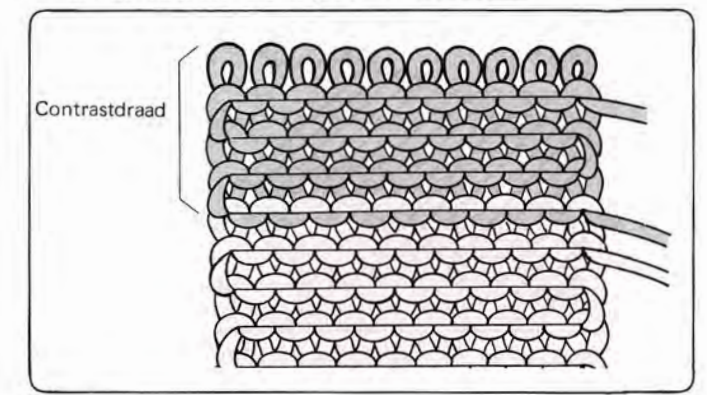

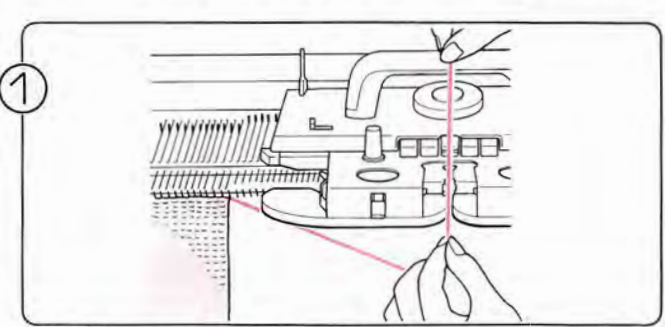

Haal de draad uit toevoeroog 'A'.

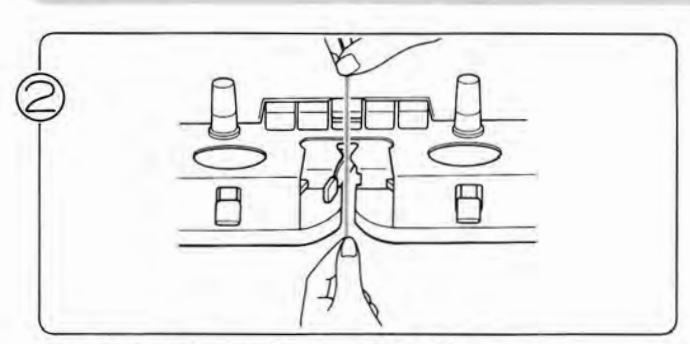

Rijg de contrastdraad in toevoeroog 'A'.

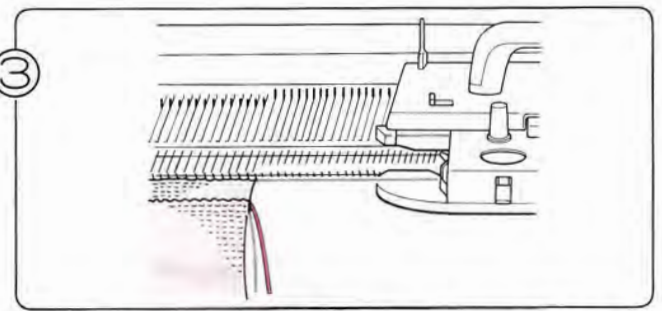

Brei enkele toeren met de contrastdraad en haal het werk van de machine door de slede over te halen zonder draad erin.

## **AAN ELKAAR ZETTEN VAN BREIWERK**

• Pak een halve steek op aan iedere zijkant met een maasnaald als in de afbeelding; zet zo bijvoorbeeld 2 panden aan elkaar.

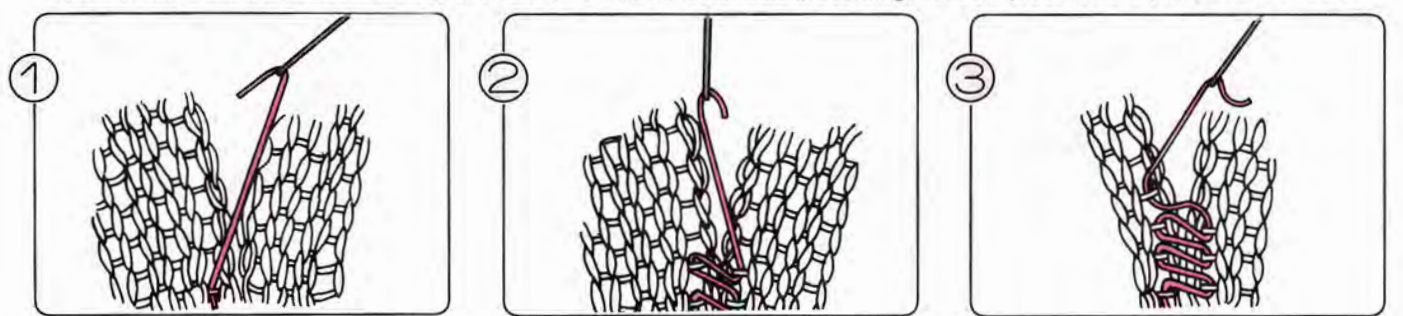

## **GEBRUIK VAN DE TONGENNAALD**

U gebruikt de tongennaald onder meer voor het ophalen van gevallen steken of om van rechte steken averechte steken te maken etc.

### **BOORDPATROON MAKEN MET DE HAND**

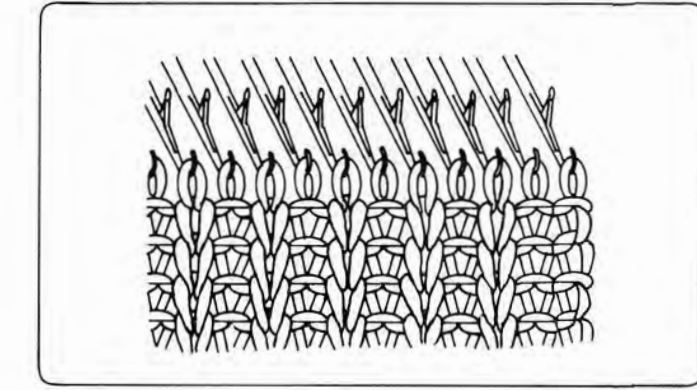

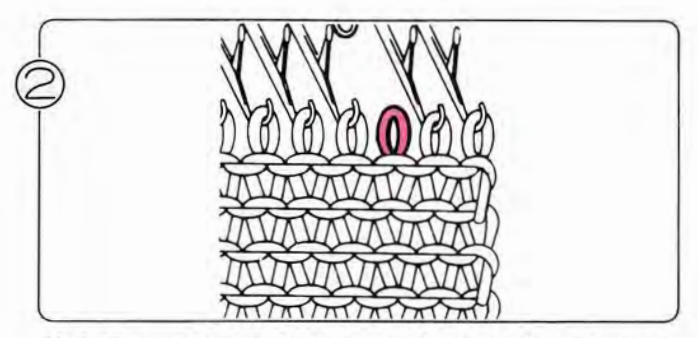

Trek de naald terug in de A-stand, zodat de steek van de naald valt.

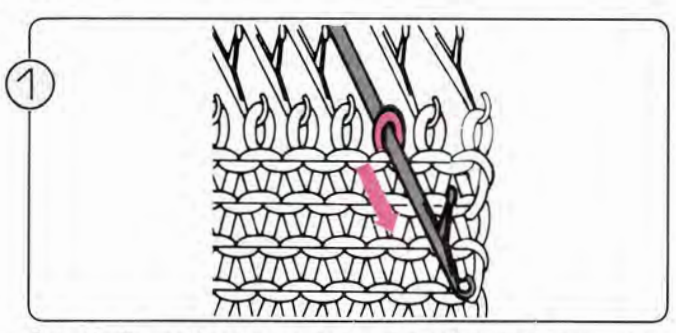

Schu if de naald voor uw eerste averechte steek naar voren in de E-stand.

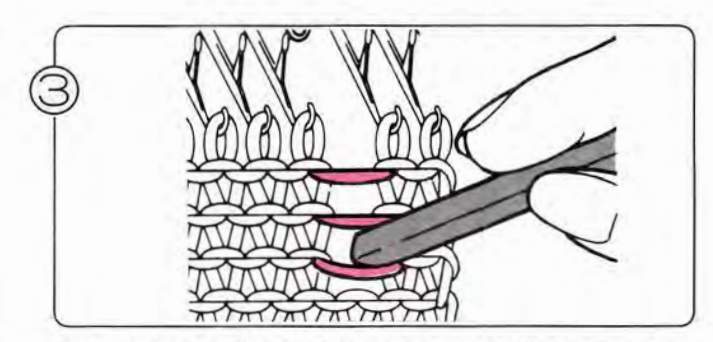

Laat de steek vallen tot het punt, waar u wilt beginnen met het maken van averechte steken.

I

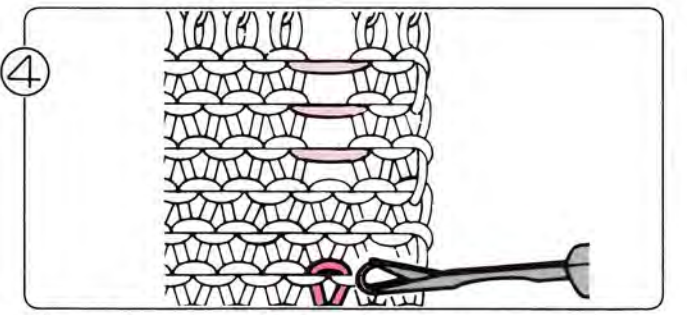

Pak met de tongennaald de steek op, waarmee u wilt beginnen.

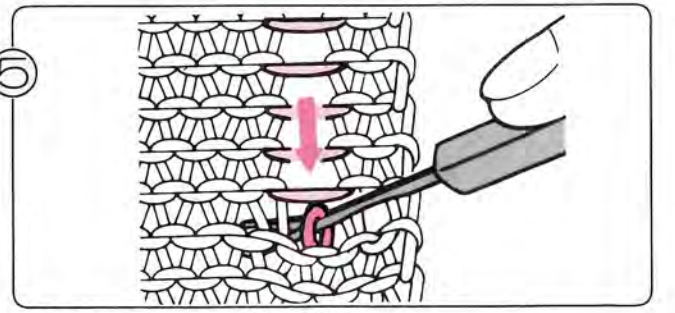

Laat de laatste paar steken vallen.

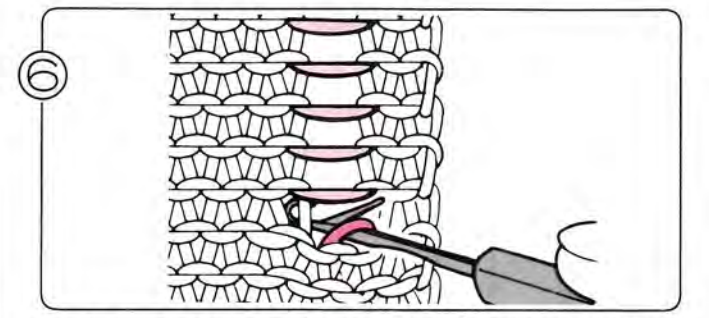

Houdt het breiwerk stevig vast. Duw de tongennaald naar voren, zodat de steek achter de naaldtong valt.

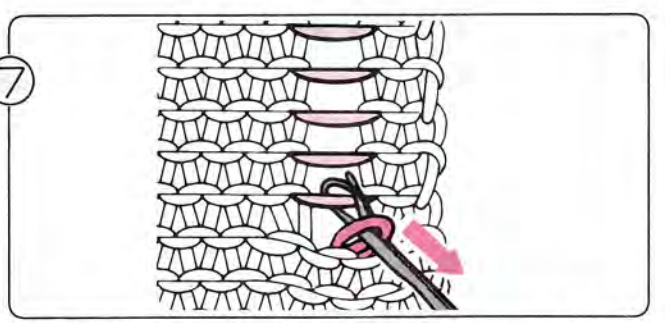

Pak de volgende dwarse draad met de tongennaald op en trek de tongennaald naar u toe.

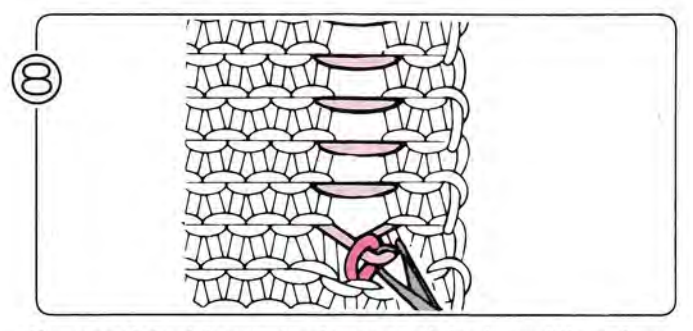

De tong sluit zich met de nieuwe steek in de naaldkop. Laat de oude steek voorzichtig van het uiteinde van de tongennaald glijden: er heeft zich nu een averechte steek gevormd.

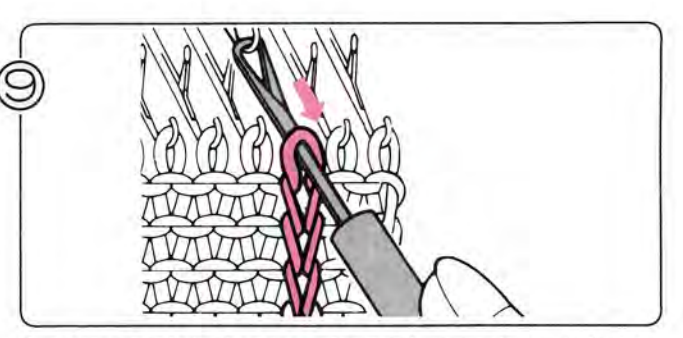

Ga zo verder, tot u bovenaan bent gekomen: hang de laatste steek in de naaldkop als in de afbeelding.

# **MAKEN VAN EEN BOORD GEWONE BOORD**

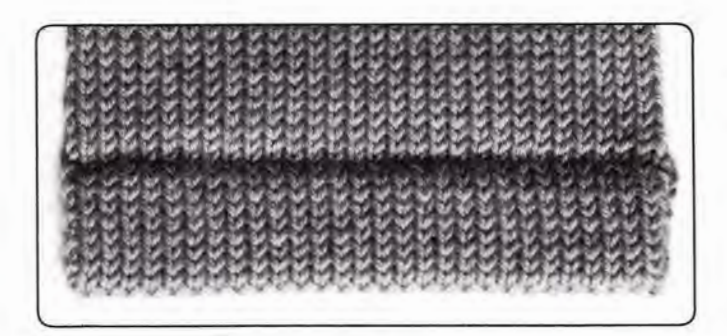

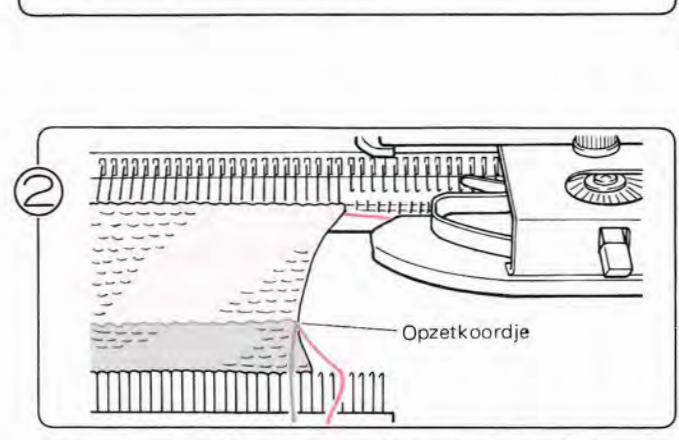

Brei een stuk tricot, dat twee keer zo lang is als de zoom uiteindelijk gaat warden. Bijvoorbeeld: als de zoom 2.5cm breed moet warden, brei dan 5cm tricot.

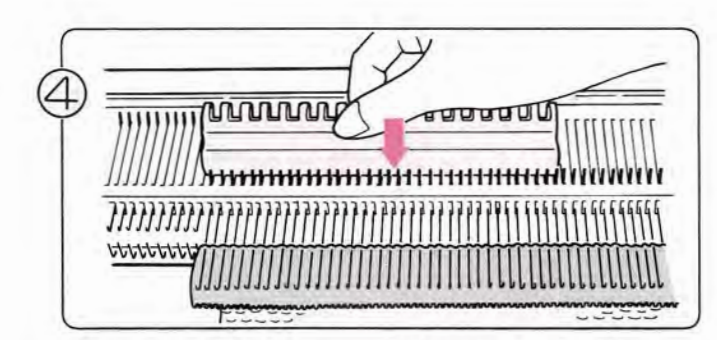

Als u alle steken hebt opgepakt, breng dan alle naalden naar Brei een toer met de breislede. Brei verder in tricot. voren in de E-stand.

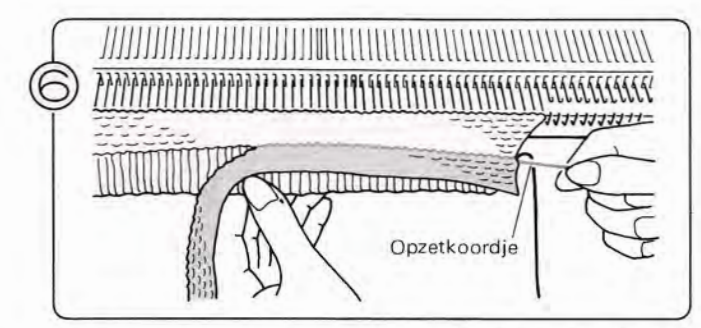

Als u enkele toeren hebt gebreid, dan kunt u het opzetkoordje eruit trekken: het deel, dat met contrastdraad is gebreid, valt eraf.

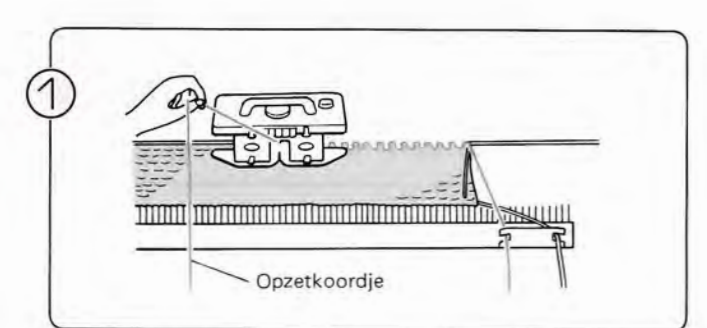

Brei enkele toeren met contrastwol en brei dan één toer met het opzetkoordje (zie pag. 130).

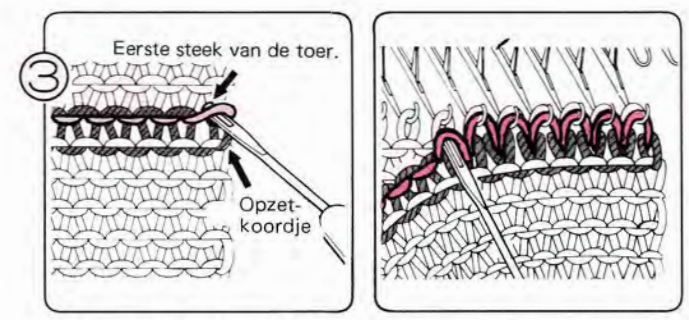

Pak met uw hulpnaald de eerste steek uit de toer boven het opzetkoordje. Ga door met het oppakken van de steken. N.B.: Er is één steek minder op te pakken dan het aantal naalden.

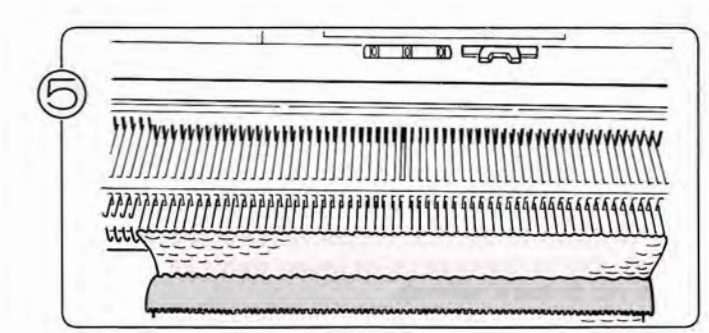

### **PICOT-BOORD**

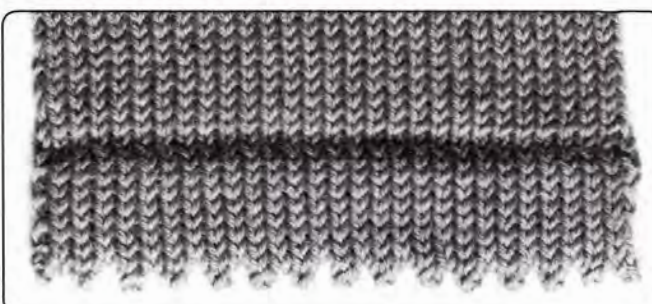

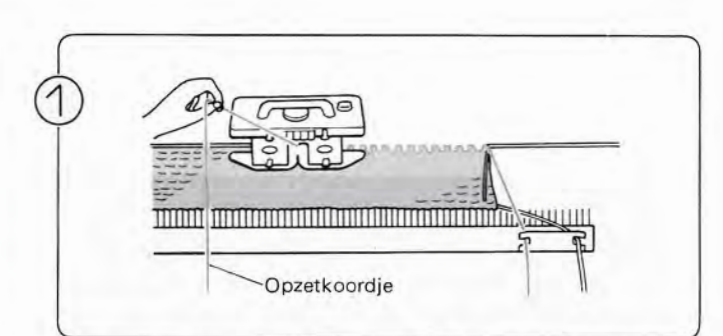

Brei enkele toeren met contrastwol en brei dan één toer met het opzetkoordje (zie pag. 130).

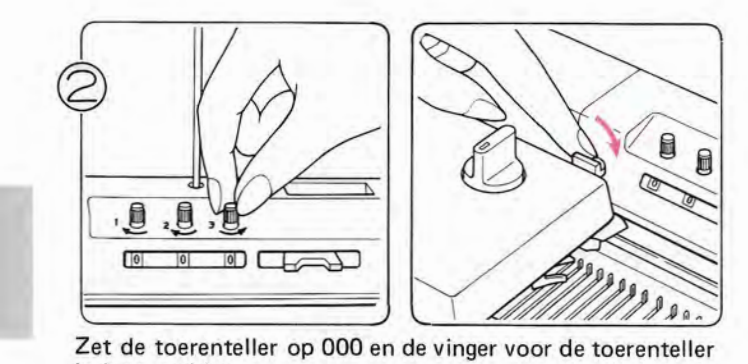

Zet de toerenteller op 000 en de vinger voor de toerenteller buiten werking.

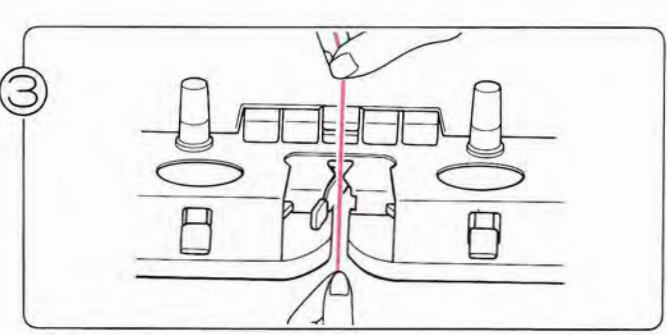

Rijg de draad in toevoeroog 'A'.

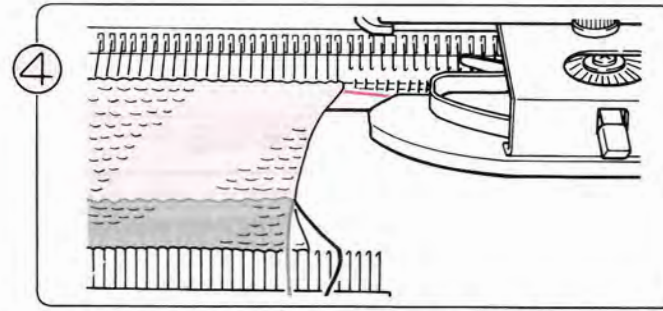

Brei de helft van de totale hoogte van de boord (tot aan de vouw). Zet de breislede op de beugel rechts en schrijf het cijfer van de toerenteller op.

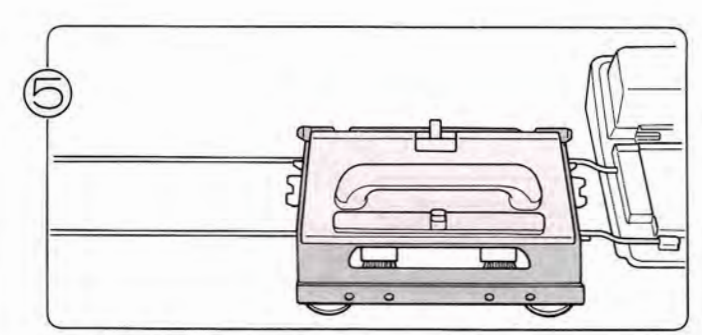

Zet de L-slede stevig op de linkerbeugel.

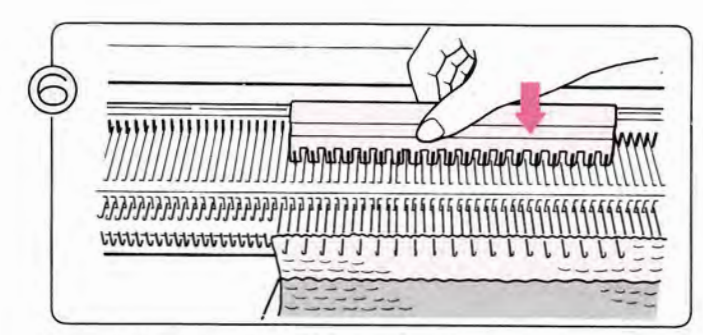

Breng iedere tweede naald met de 1/1 patroonlineaal naar voren in de D-stand. De buitenste naalden moeten in de Bstand blijven.

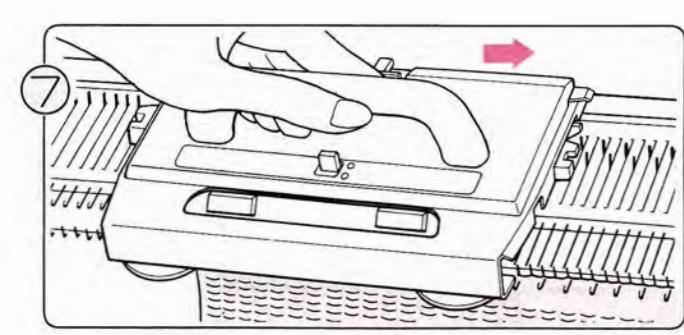

Zet de veranderhandle voor kantpatronen op N en haal de L-slede over naar rechts.
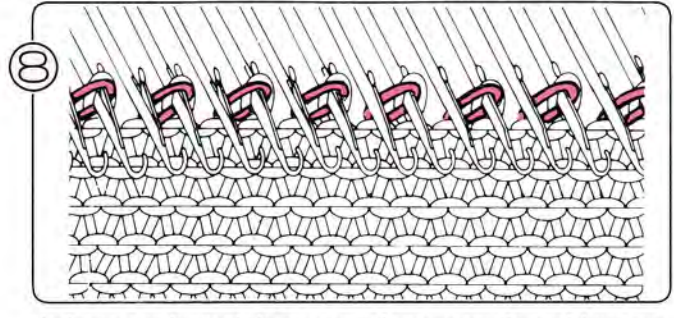

ledere tweede steek is nu overgehangen op de naald ernaast.

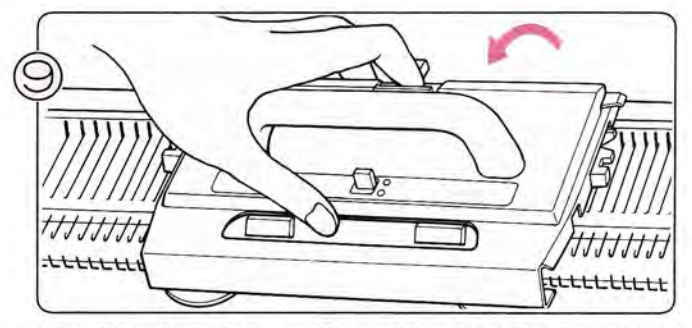

Verwijder de L-slede van de machine door de vrijmaakknop in te drukken.

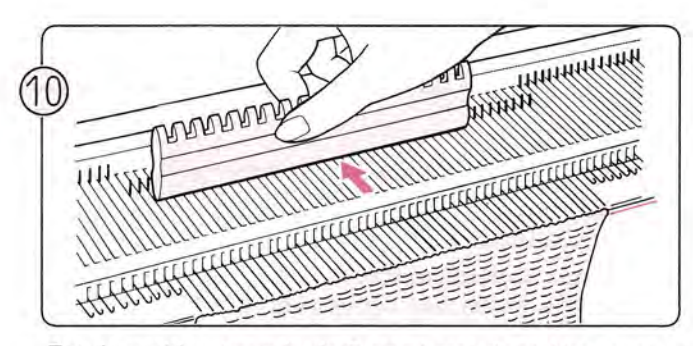

Zet de naalden terug in de B-stand met de vlakke kant van de patroonlineaal.

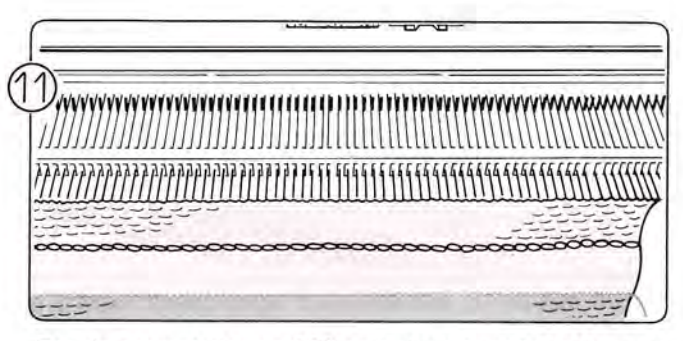

Zet de toerenteller op 000 en brei de tweede helft van de boord (hetzelfde aantal toeren als de eerste helft).

Herhaal stap  $\circled{3}$  -  $\circled{6}$  op pag. 136 om de boord af te maken.

12

### **1x1 ELASTISCHE ZOOM**

Dit type boord wordt wel nep-boordpatroon genoemd.

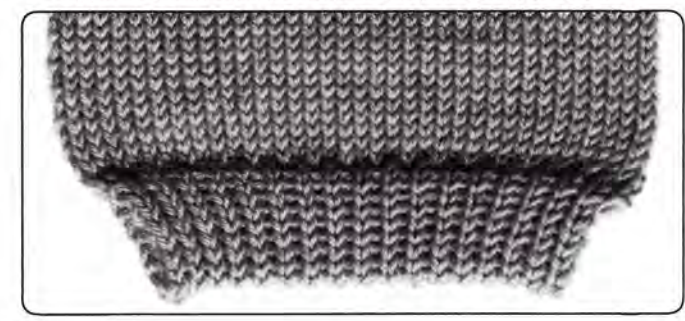

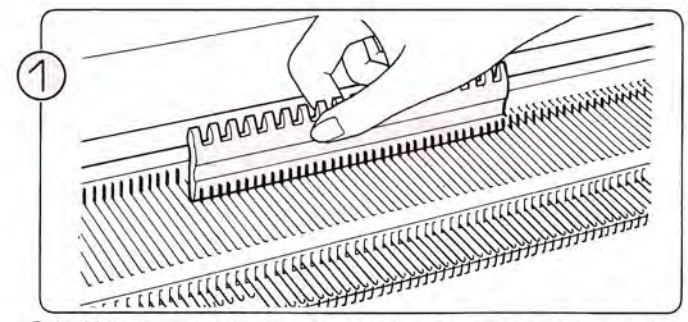

Schuif het gewenste aantal naalden in de B-stand met de vlakke kant van de patroonlineaal.

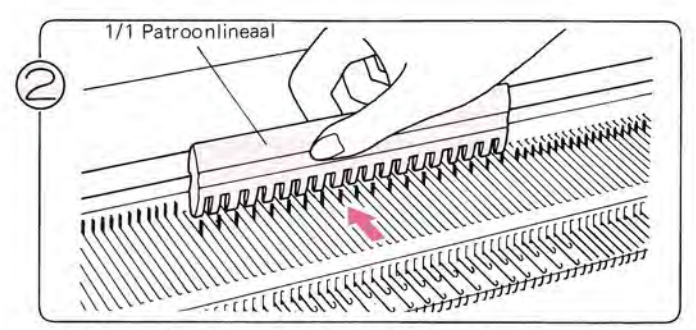

Schuif met de 1/1 patroonlineaal iedere tweede naald in de Brei enkele toeren met contrastwol en brei dan één toer<br>A-stand. Met het opzetkoordje. Brei dan met de hoofddraad in tricot

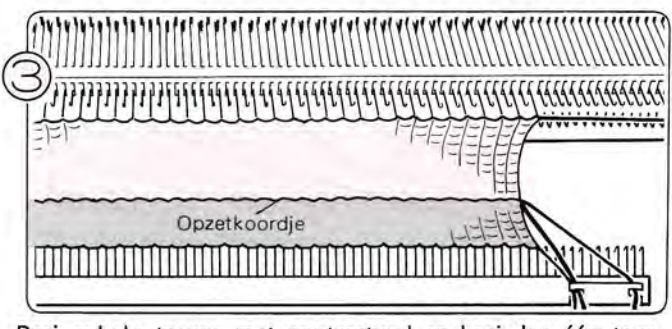

met het opzetkoordje. Brei dan met de hoofddraad in tricot het aantal benodigde toeren voor de dubbele lengte van de uiteindelijke boord.

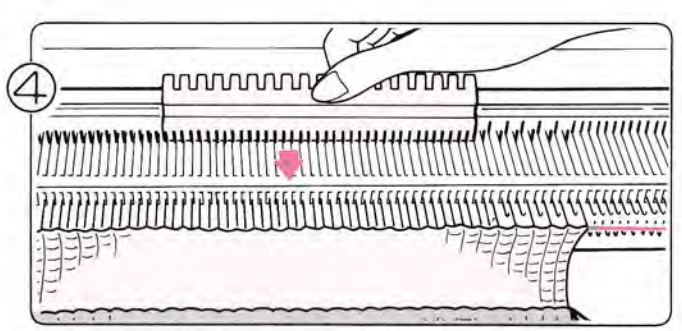

Breng de naalden uit de A-stand in de B-stand met de Pak de steken op dezelfde manier op als voor de gewone<br>boord en hang ze in de lege naalden.

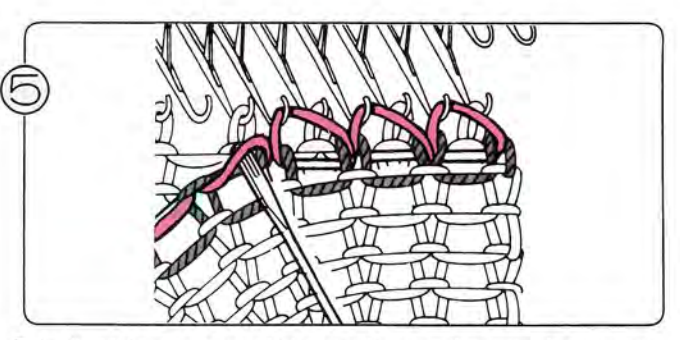

boord en hang ze in de lege naalden.

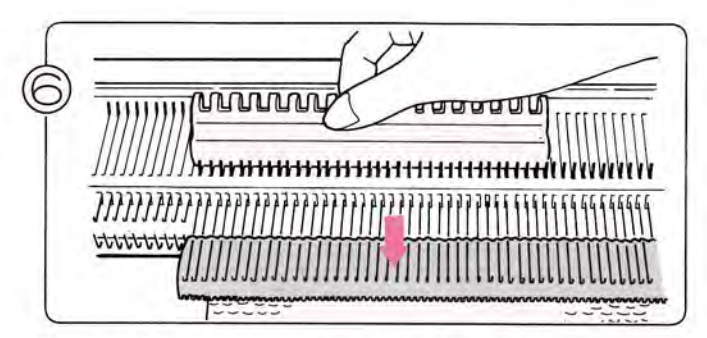

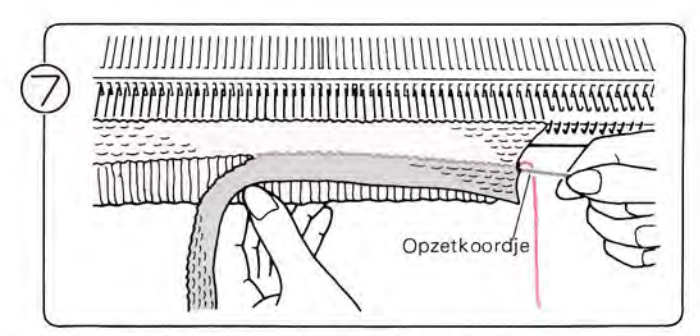

Als alle steken zijn opqepakt, zet dan de naalden naar voren Nadat u enkele toeren heeft gebreid, trekt u het opzetkoordje eruit: het deel, dat met contrastwol is gebreid valt van de rest van het werk.

## **KABELEN**

I •

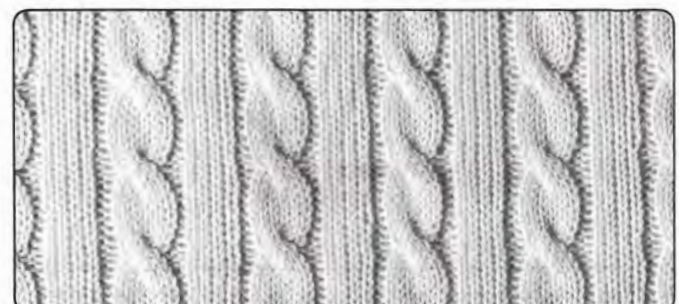

- U maakt een kabel door twee groepen steken te kruisen met twee hulpnaalden.
- In het volgende voorbeeld werkt u met twee drie-ogige hulpnaalden.

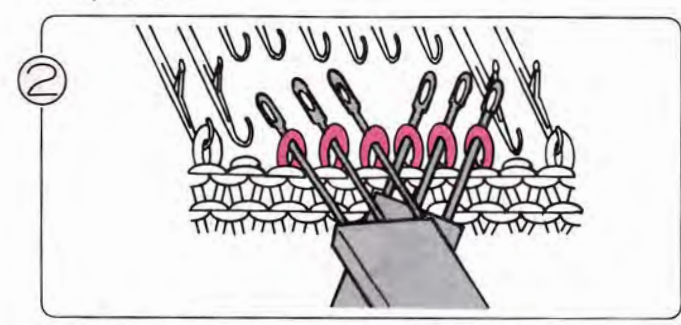

Hang op elk der 3 ogigehulpnaalden 3 steken zoals aangegeven in de afbeelding.

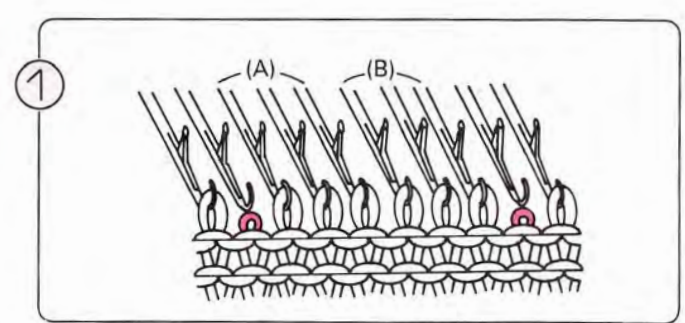

Brei tot aan het punt, waar u uw eerste kabel gaat maken, laat nu een steek aan weerszijden van de kabel vallen.

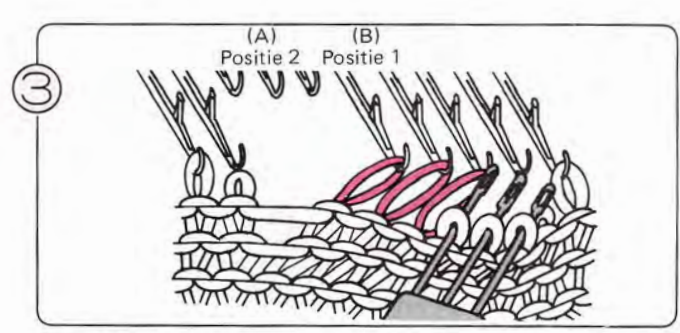

Hang de steken (A) over naar positie 1.

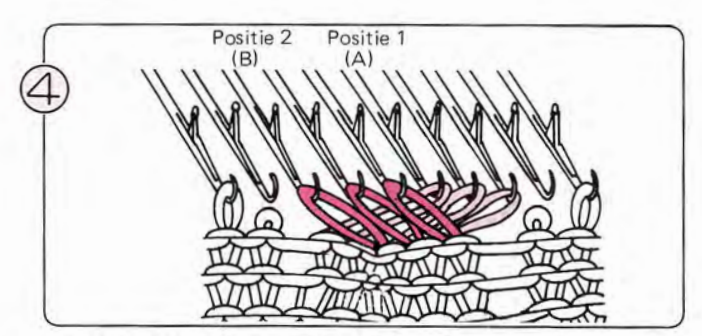

ŕ.

Hang de steken (B) over naar positie 2.

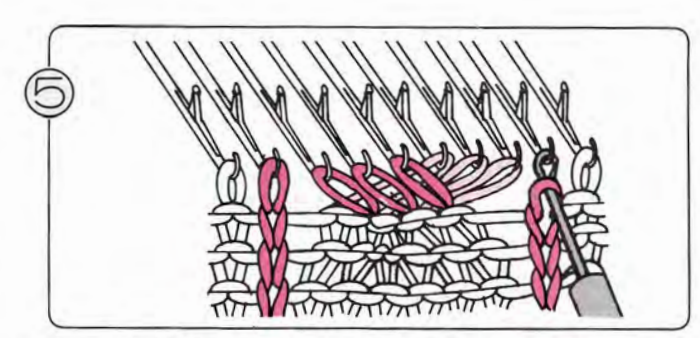

Laat de steken, die u aan weerszijden van de kabel hebt laten vallen, naar beneden "ladderen". Deze steken vormt u later tot averechte steken met de tongennaald.

### **RONDBREIEN**

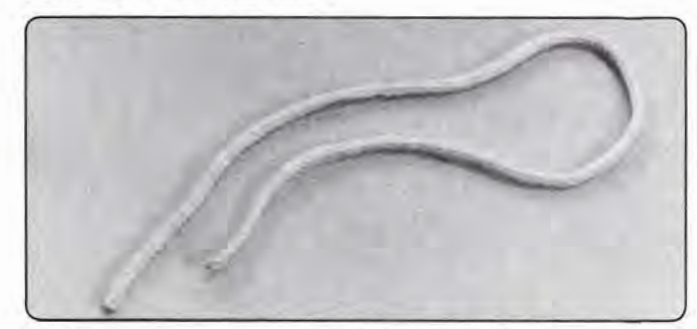

Met de slipsteek-mogelijkheid kunt u rond breien zonder  $\overline{\phantom{a}}$ naden. Zet de steekgrootte-schijf op  $\pm$  één cijfer lager dan normaal zou zijn voor deze wol bij tricot.

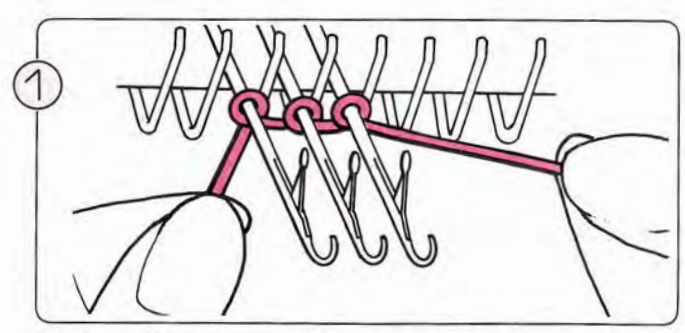

Zet 3 of 4 steken op met de 'E'-wikkelmethode.

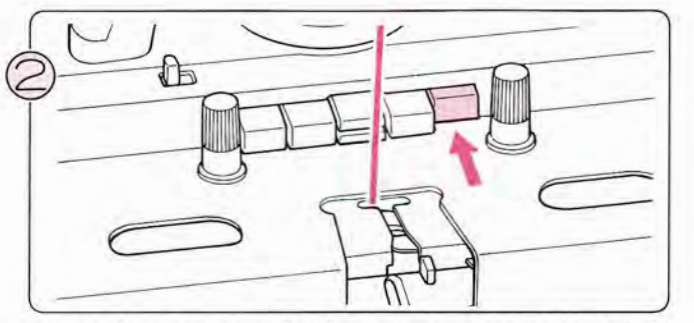

Zet de slede aan de rechterkant van de machine en druk óf de linker-óf de rechter-PART-toets in.

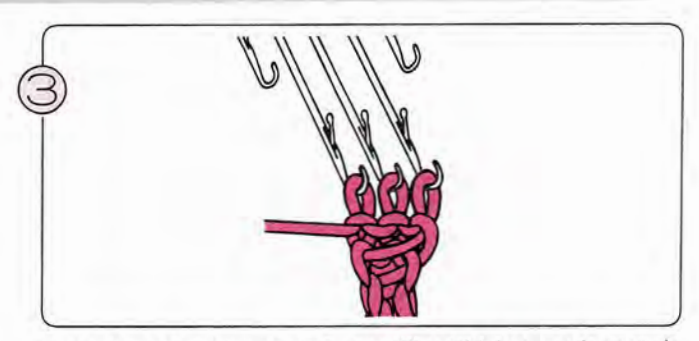

Haal de slede over en trek tegelijkertijd het werk met de hand naar beneden.

### **KNOOPSGATEN**

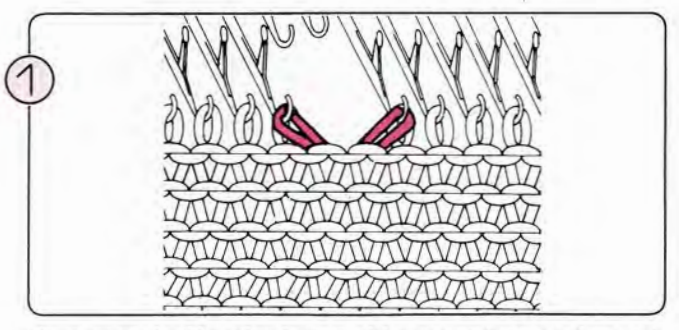

Hang met de éénogige hulpnaald twee steken op de naastliggende naalden als in de afbeelding.

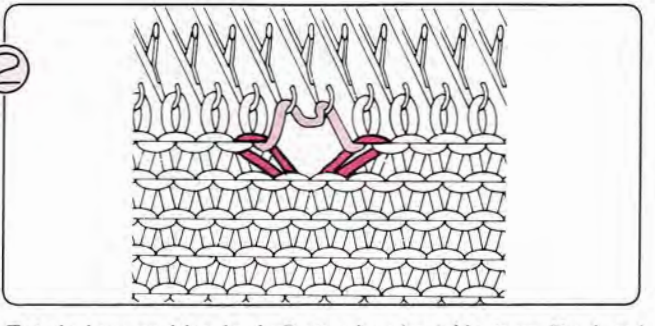

Zet de lege naalden in de B-stand en brei één toer. De draad ligt over de twee naalden.

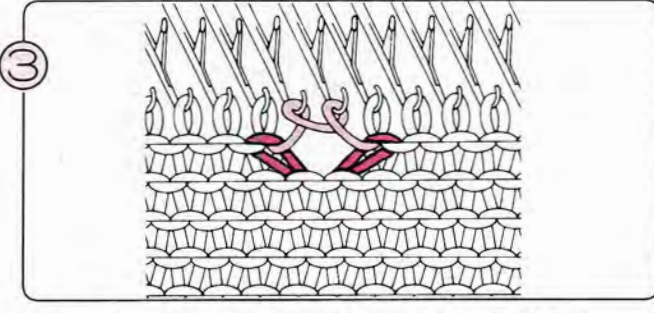

Wikkel de draad rond de naalden als in de afbeelding.

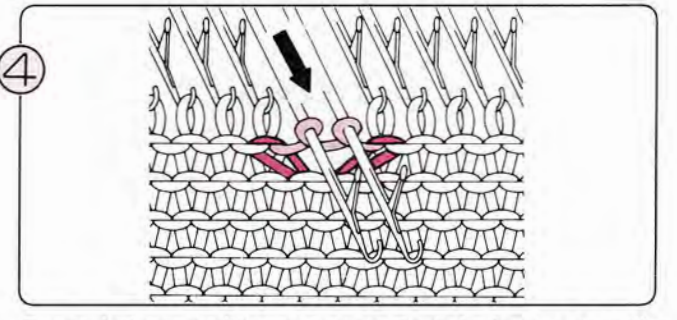

Breng de twee naalden naar voren in de E-stnad en brei één toer.

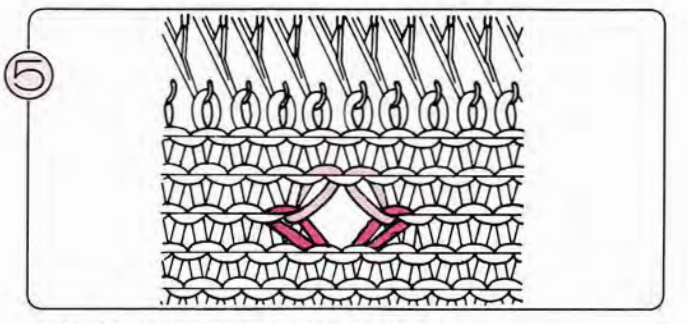

U heeft nu een knoopsgat gemaakt.

### **IN ELKAAR ZETTEN VAN EEN KLEDINGSSTUK MET DE NAAIMACHINE**

Voor een mooi resultaat is het aan te bevelen een naaimachine te gebruiken voor het in elkaar zetten van een kledingstuk. Daar alleen een stiksteek nodig is, kunt u ieder type naaimachine gebruiken. Het mooiste is het, wanneer u elastisch naaigaren gebruikt.

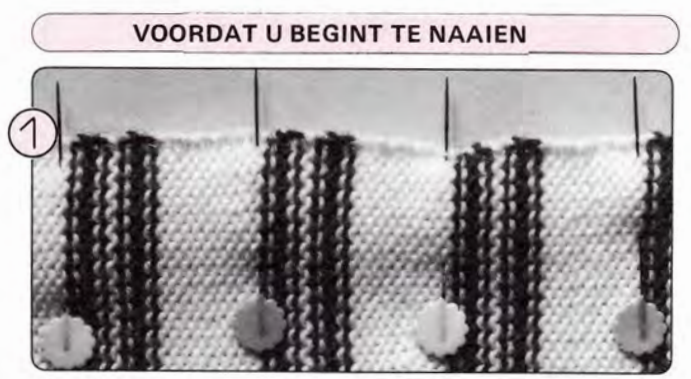

Speldt de delen aan elkaar.

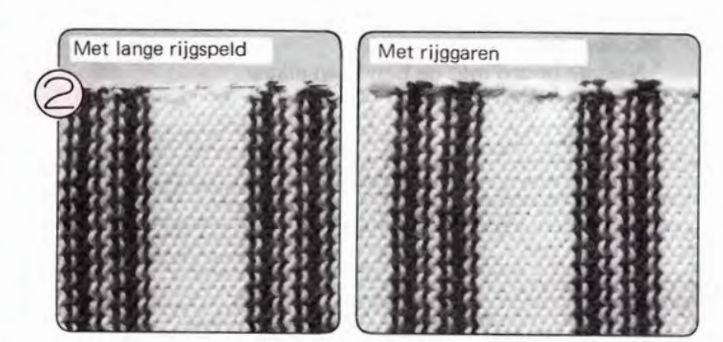

Maak de naden aan elkaar vast m.b.v. rijggaren of het bindgaren dat bij Uw breigeleider zit.

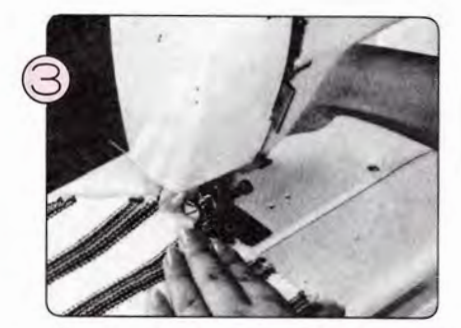

Naai de naden langzaam aan elkaar. Werk een beetle met uw hand, maar trek niet te veel aan het breiwerk. Maak één naad van 3-5 cm breed.

#### **• VOLGORDE VAN WEAKEN**

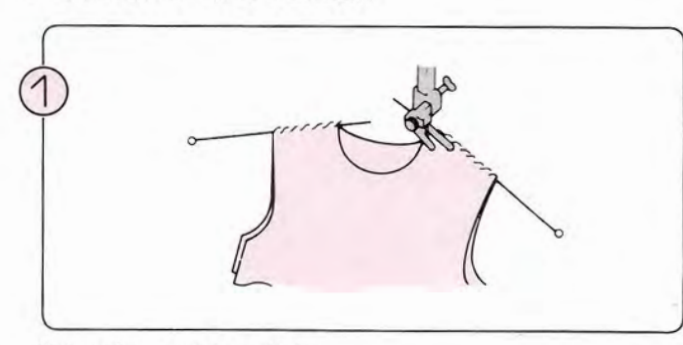

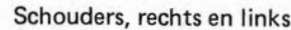

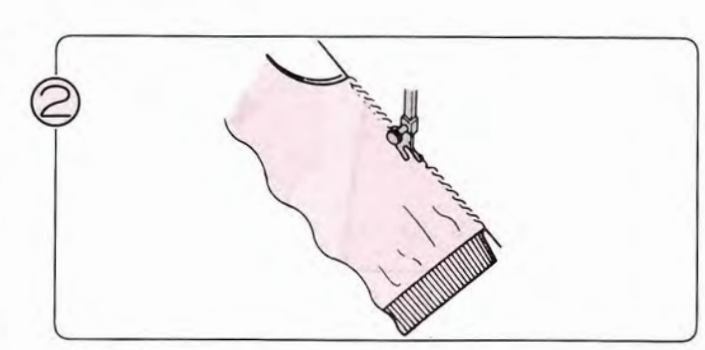

**Zijnaden** 

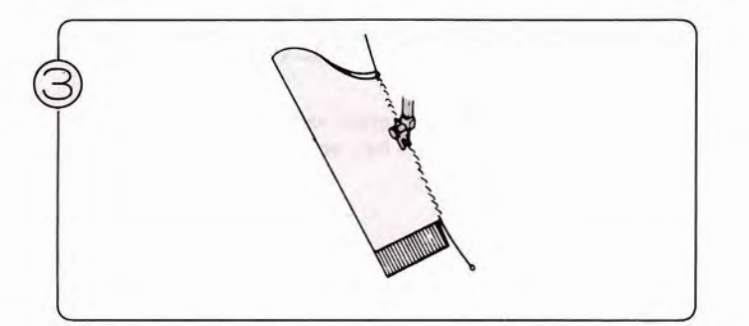

#### Mouwnaden. \* Naai de boord met de hand aan elkaar.

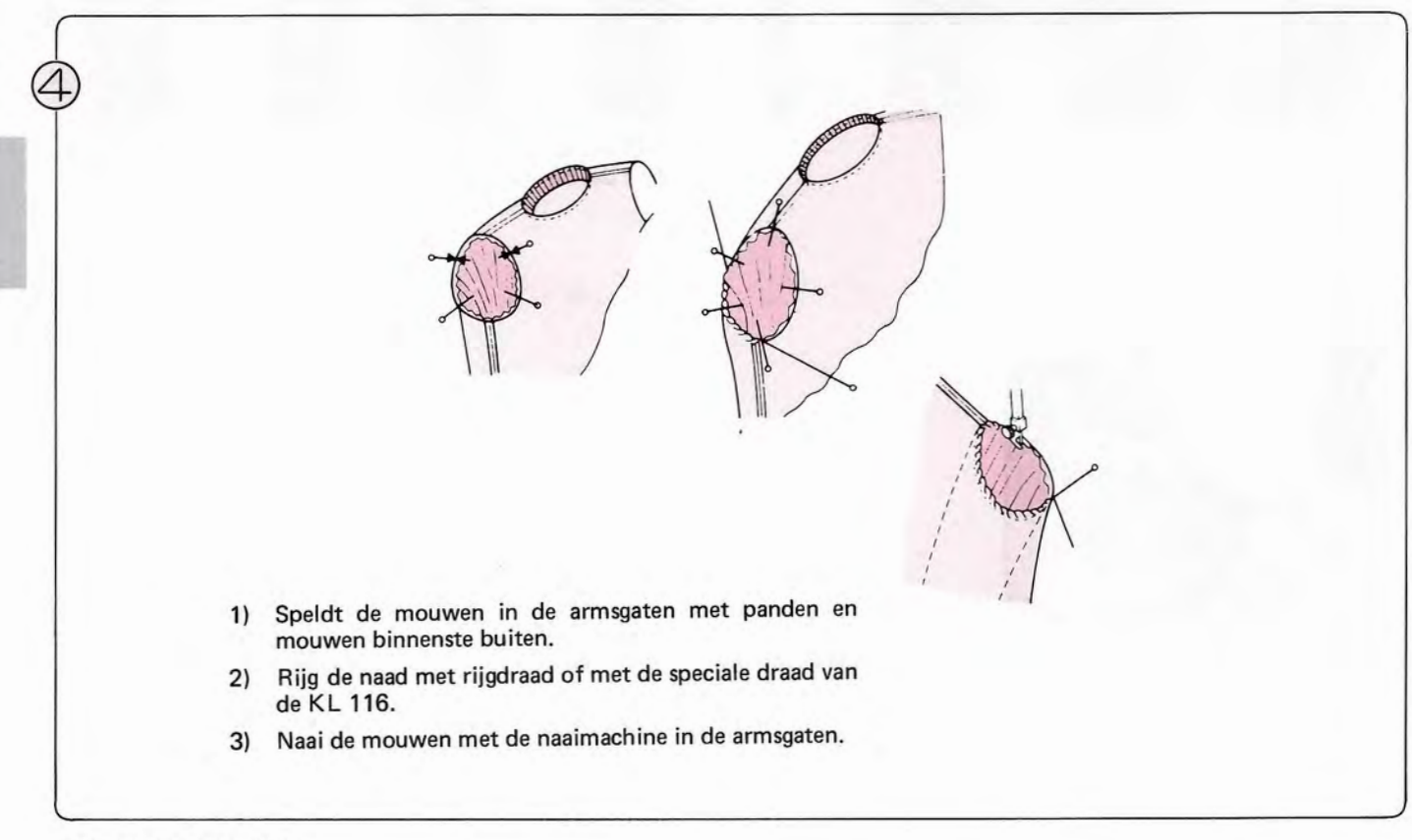

lnzetten van een mouw.

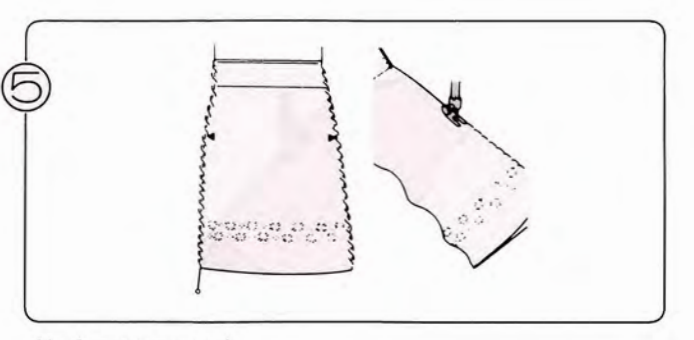

Naaien van een rok.

## **PROBLEMEN TIJDENS HET BREIEN ALS U NIET PROBLEEMLOOS EN SOEPEL KUNT BREIEN**

**( 1. DE NAALDEN PAKKEN DE DRAAD NIET )** 

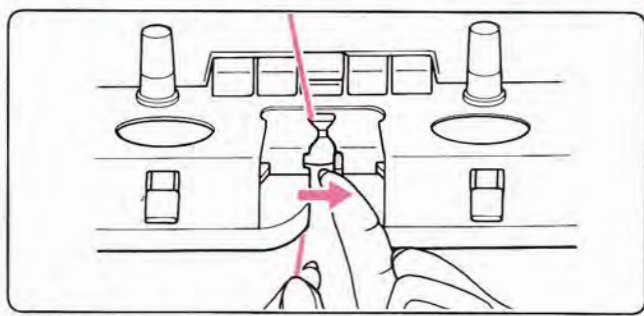

- Is de draad goed in toevoeroog 'A' geregen?<br>• Is de bandle van het toevoeroog gesloten?
- Is de handle van het toevoeroog gesloten ?

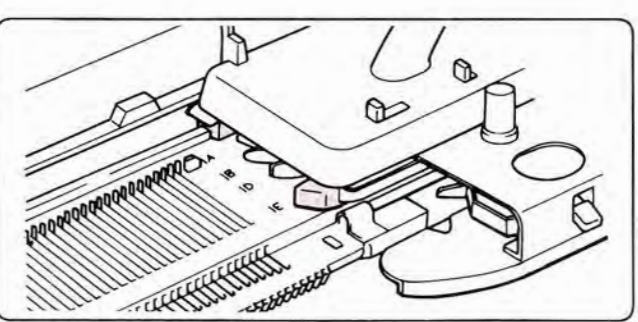

**NUTTIGE WENKEN** 

• Is de breislede goed op het naaldenbed gezet?

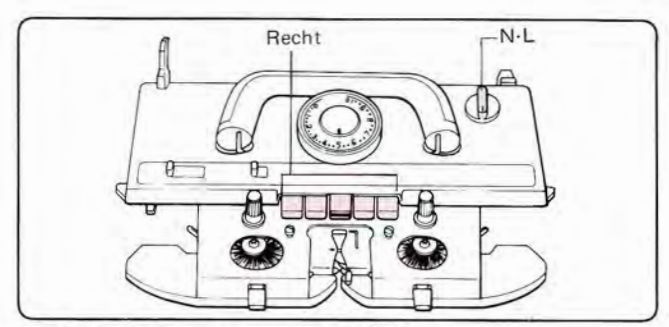

- Staat de veranderknop op N·L. ?<br>• Is er een patroontoets ingedrukt
- Is er een patroontoets ingedrukt?

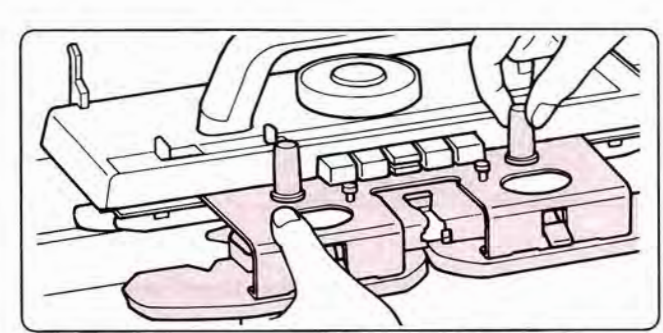

• Is de afstrijker correct aan de breislede bevestigd ?

### 2. ALS DE BREISLEDE STROEF LOOPT

- Let erop, dat de steekgrootte overeenkomt met de dikte van de wol (zie pag. 12 en pag. 15).
- Let erop, dat de machine niet beschadigd of smerig is. Als de machine schoongemaakt of gesmeerd moet worden, zie dan pag. 167.
- Let erop, dat de draad goed is ingeregen in de draadgeleider (zie pag 15).
- Let erop, dat de draad soepel afloopt van de bol of klos.
- Let erop, dat de wieltjes vrij draaien.
- Zit er pluksel omheen, verwijder dat dan.

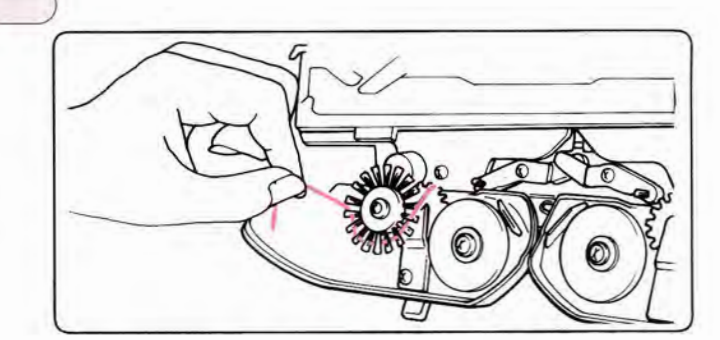

### **3. ALS ER GEEN GOEDE STEKEN WORDEN GEVORMD**

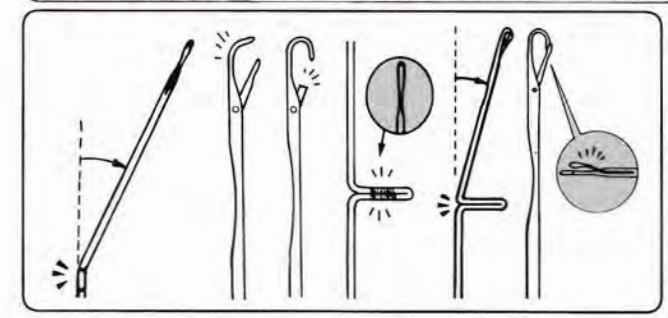

- Is de naald verbogen ? Zo ja, vervang dan de naald (zie pag. 157).
- Zet de rubber wielties in de werkstand (zie pag. 18).

### 4. OPHALEN VAN GEVALLEN STEKEN

#### • Ophalen van een gevallen steek

Steek de hulpnaald in de steek in de toer onder de gevallen steek. Herstel de gevallen steek als in de afbeeldingen.

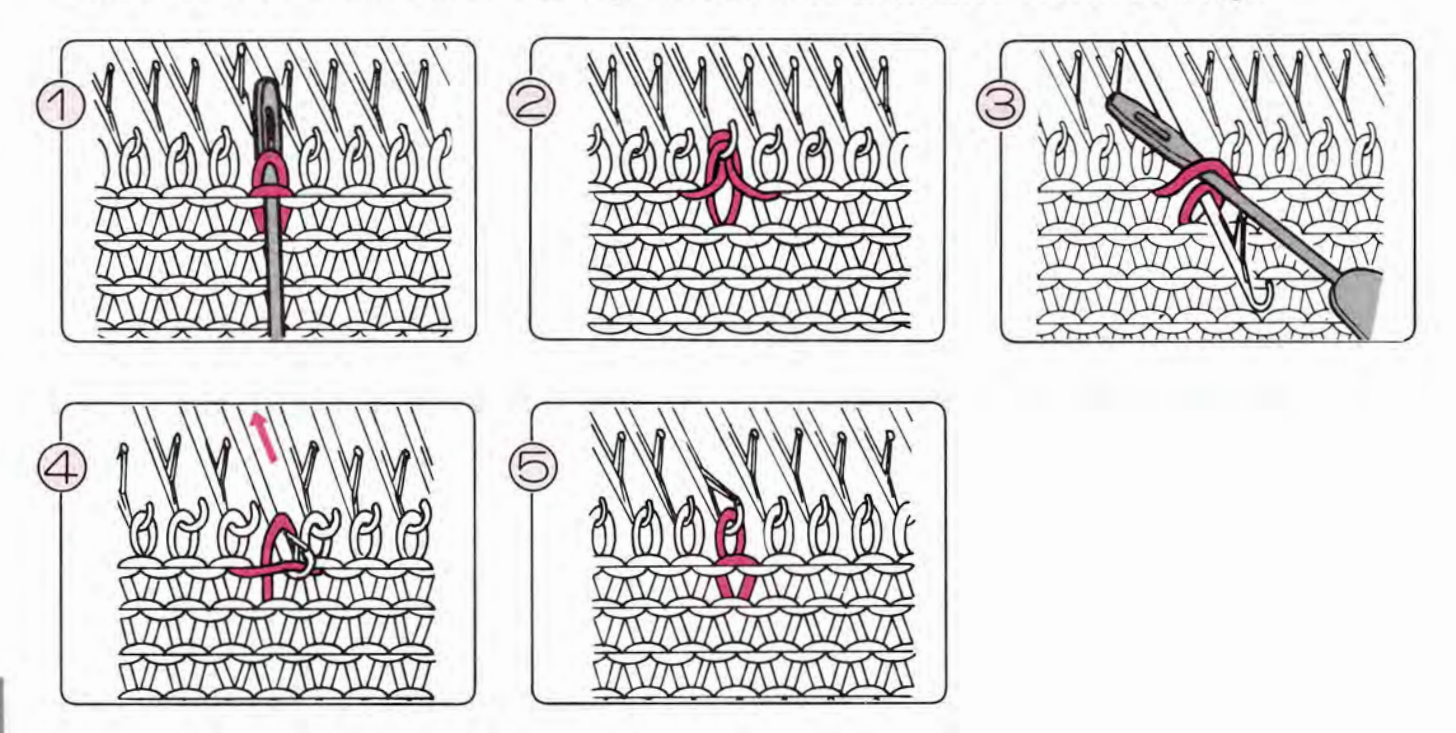

• Ophalen van een steek, die meerdere toeren gavallen is. I Gebruik de tongennaald vanaf de achterkant en pak de onderste steek op. Haak toer voor toer terug naar boven. Hang in de laatste toer de steek over van de tongennaald op de hulpnaald en van de hulp naald op het naaldenbed van de breimachine.

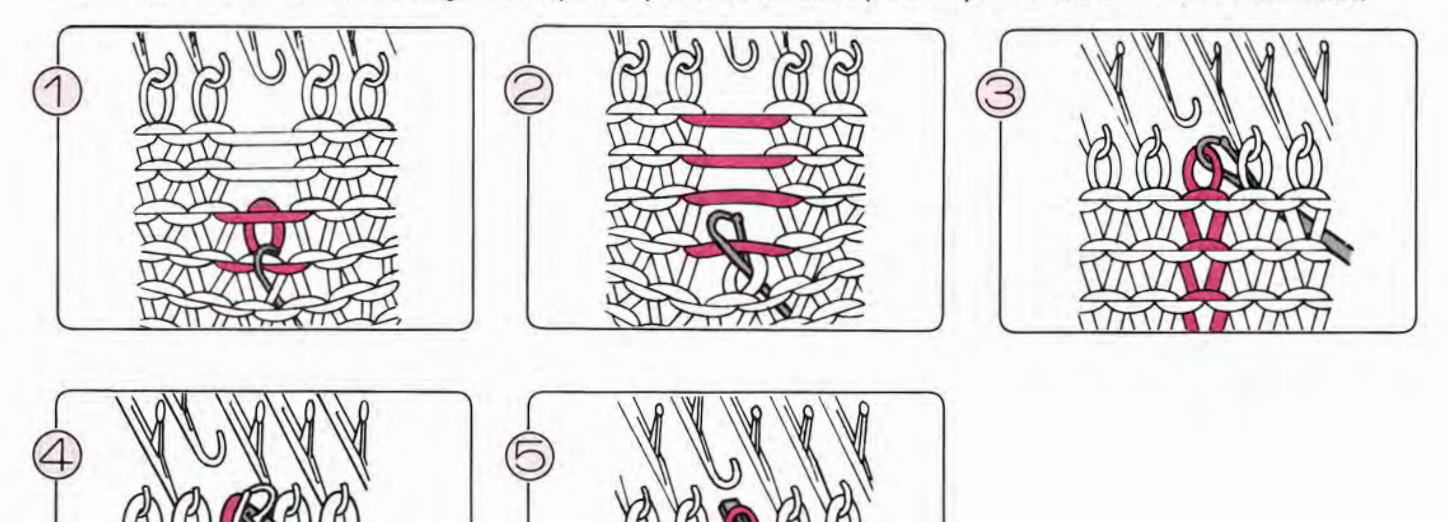

### **FOUTEN TIJDENS TRICOT EN JACQUARD BREIEN**

### **( 1. ALS DE SLEDE KLEMT )**

• Forceer de slede niet door te hard te duwen, maar ga als volgt te werk:

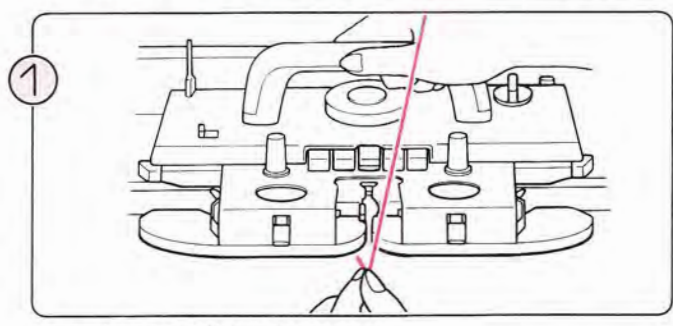

Haal de draad uit het toevoeroog.

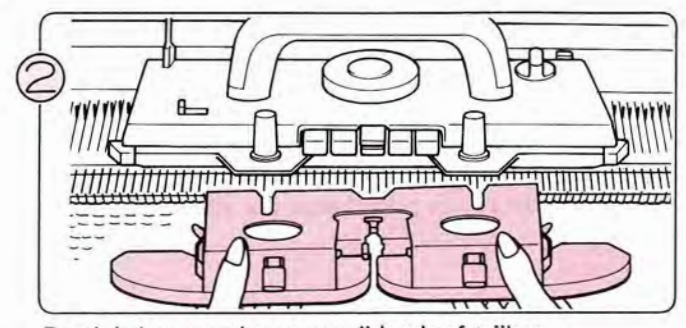

Draai de knoppen los en verwijder de afstrijker.

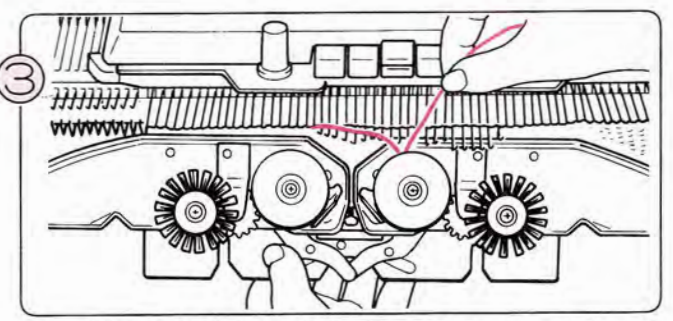

Verwijder pluksel dat zich heeft opgehoopt rond de wieltjes.

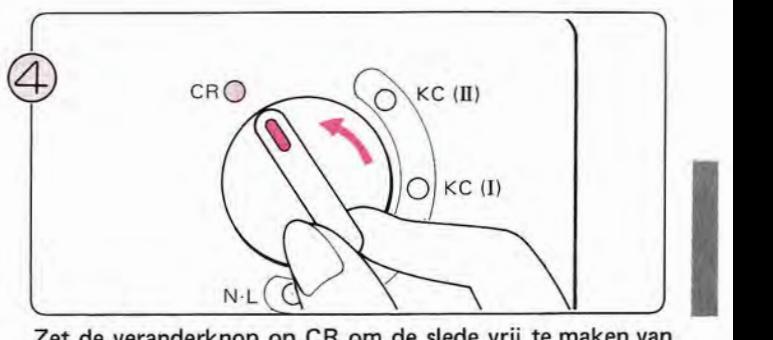

Zet de veranderknop op CR om de slede vrij te maken van de machine.

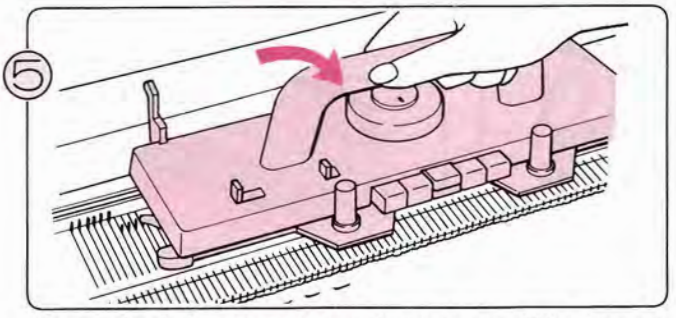

Kantel de slede naar u toe omhoog en verwijder hem van het naaldenbed.

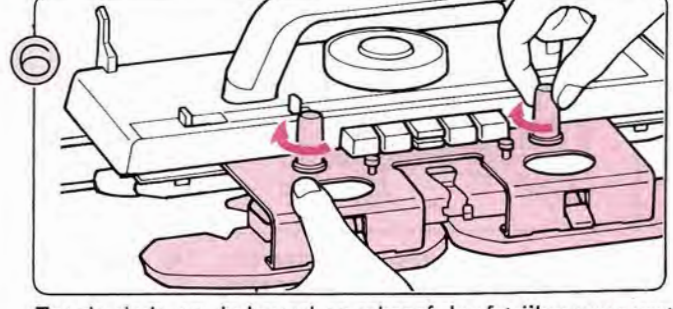

Zet de slede op de beugel en schroef de afstrijker weer vast op de slede.

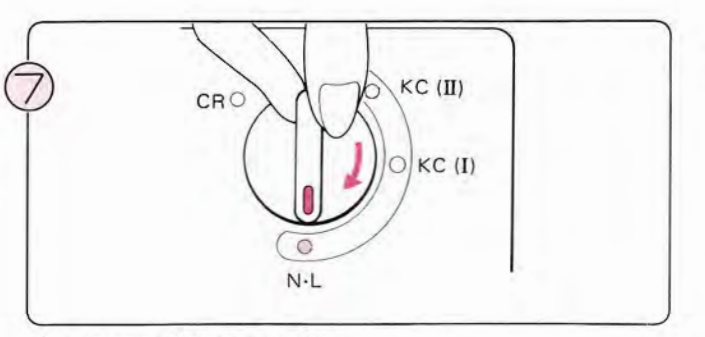

Zet de veranderknop op N·L.

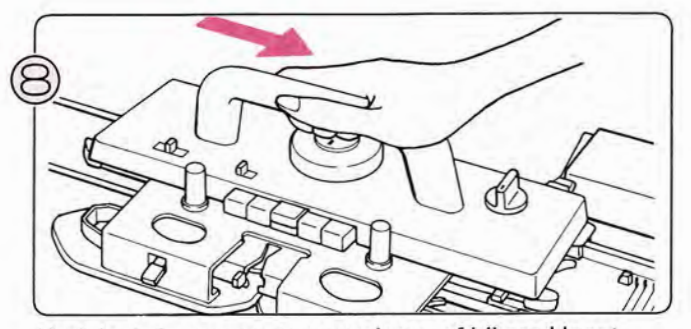

Haal de slede over om te controleren, of hij goed loopt.

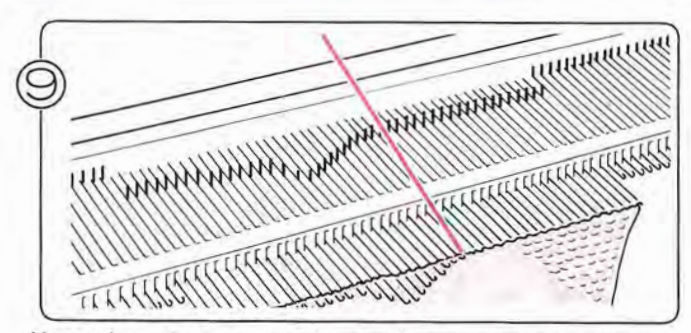

Hang de steken die op de naaldstangen terecht zijn gekomen met behulp van de hulpnaald weer in de naaldkoppen, zodat ze niet zullen vallen (zie afbeeldingen).

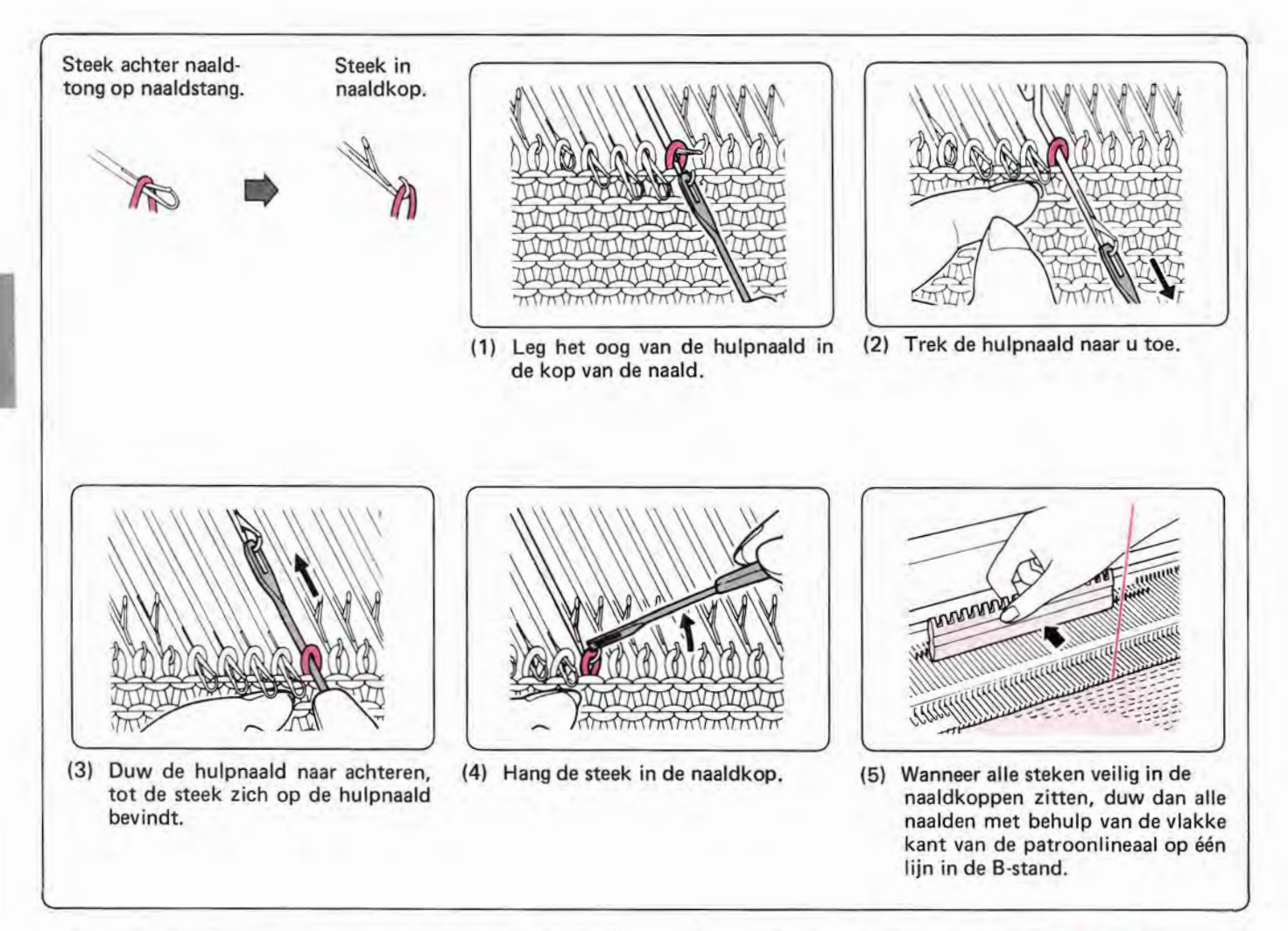

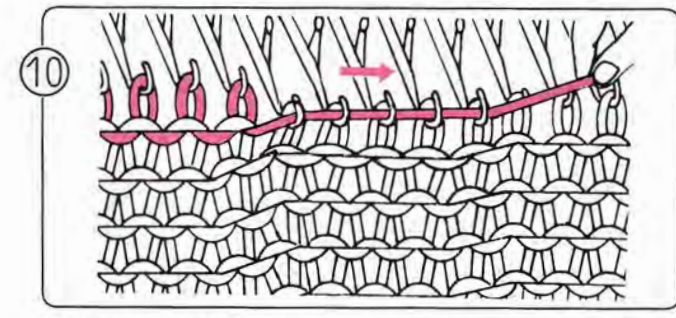

Trek de draad iets opzij, zodat deze mooi in de naaldkoppen komt te liggen.

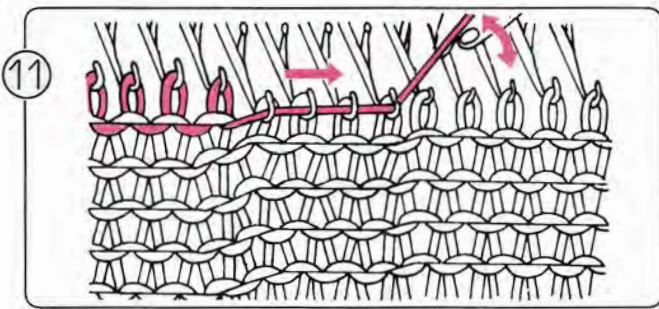

Trek nu de draad omhoog om zo een toer uit te halen: de steken van de vorige toer glijden op de naalden. Doe een paar steken gelijk en ga zo de hele toer door.

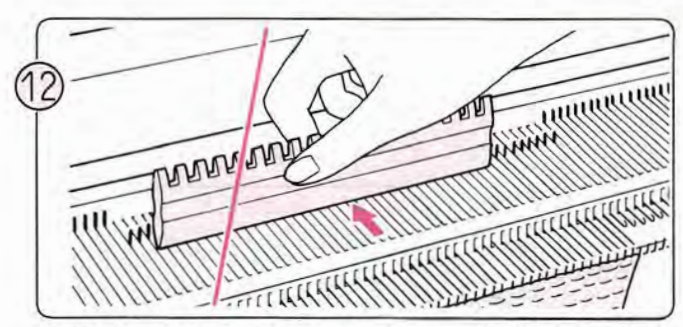

Controleer na het uithalen van de toer of alle steken in de naaldkoppen zitten; zet vervolgens met de vlakke kant van de 1/1 patroonlineaal de naalden op één lijn in de B-stand.

® Vergeet niet de toerenteller en eventueel de breigeleider terug te draaien, en wel evenveel toeren als u heeft uitgehaald.

Als de vinger van de toerenteller niet geraakt is in die laatste toer, waarin de slede vastliep, hoeft men de laatste toer niet mee te tellen.

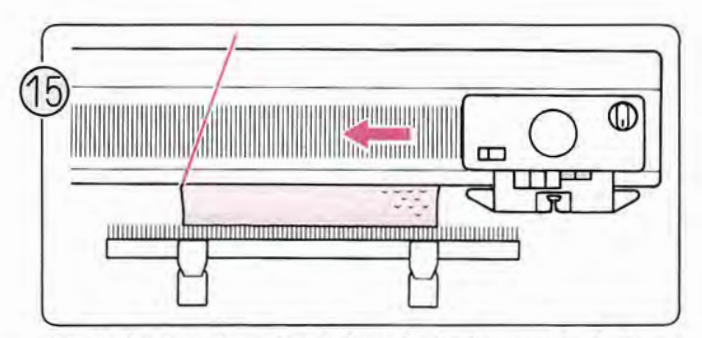

Als de draad zich nu aan de kant bevindt, waar de slede niet is, ga dan als volgt te werk om de slede over te brengen naar de overkant zonder te breien.

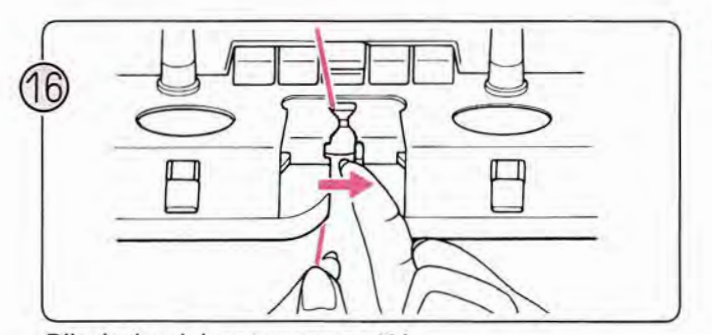

Rijg de draad door toevoeroog 'A'.

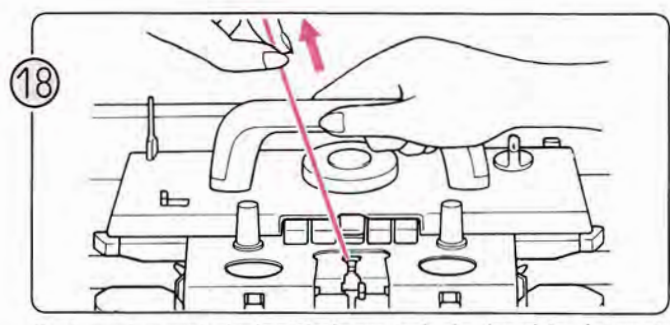

Brei verder met de breislede en trek de draad in de eerste toer strak om lussen te voorkomen.

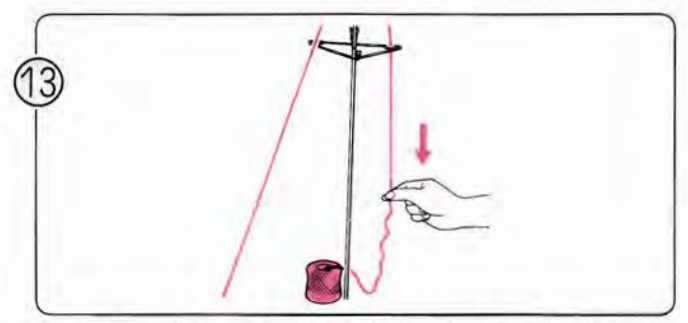

Trek de loshangende uitgehaalde draad strak achter de draadgeleider.

Als u meerdere toeren wilt uithalen, herhaal dan de stappen  $\omega - \omega$ .

- 1. Let erop, dat alle naalden in de B-stand staan.
- 2. Zet de vingers van toerenteller en de breigeleider buiten werking.
- 3. Druk beide PART-toetsen in.
- 4. Haal de slede over naar de andere kant.
- 5. Zet de beide PART-toetsen weer buiten werking met de vrijmaakhandle voor de patroontoetsen.

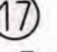

Zet de vingers voor toerenteller en breigeleider weer in werking.

#### **2. ALS U BREIWERK WILT UITHALEN**

Als u één of meerdere toeren van uw werk wilt uithalen,ga dan te werk volgens de stappen  $\omega = \omega$  hierboven.

I

### **FOUTEN TIJDENS PATRONEN BREIEN**

- 1. ALS DE SLEDE KLEMT
- Forceer de slede niet door te hard te duwen, maar ga als volgt te werk:

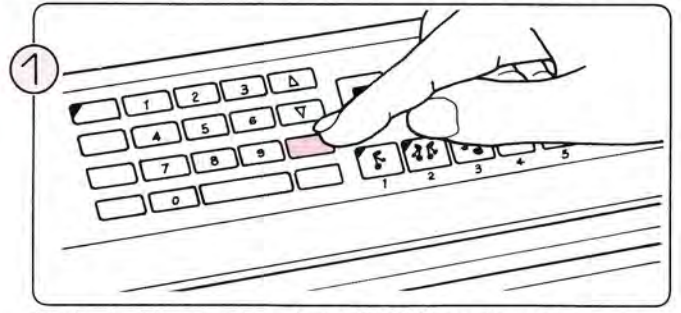

Druk de CR-toets in: het READY-lampje gaat dan knipperen.

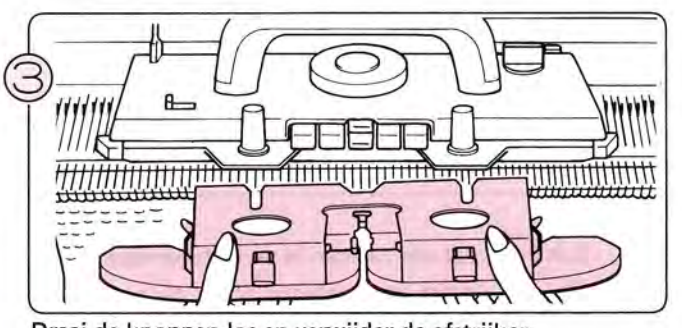

Draai de knoppen los en verwijder de afstrijker.

Neem de draad uit het toevoeroog.

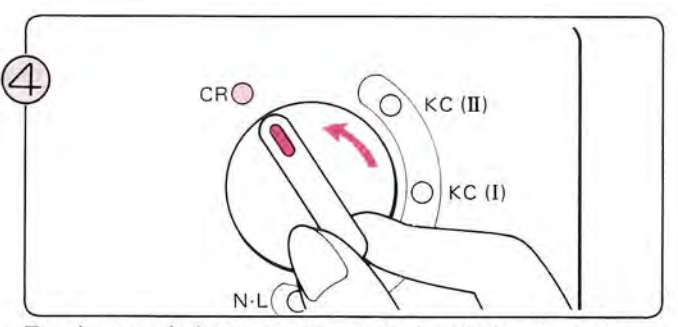

Zet de veranderknop op CR om de breislede vrij te maken van de machine.

ALS U EEN DRAADKANTPATROON AAN HET BREIEN BENT

Maak de patroontoetsen niet vrij v66r het verwijderen van de breislede. Als u toch de patroontoetsen hebt vrijgernaakt, druk ze dan weer in, nadat u de breislede heeft verwijderd zónder hem over te halen.

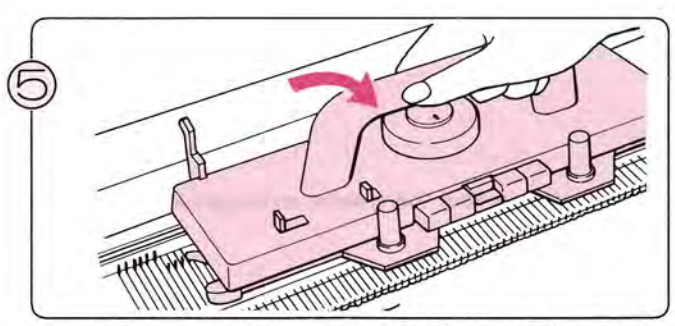

Plaats de slede op één van de beugels en zet de veranderknop op N·L.

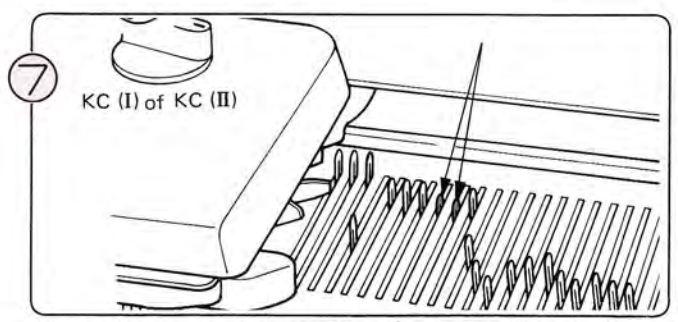

Als er koppen van de naalden ingedrukt zijn zet de veranderknop op KC (I) of KC (II) en beweeg de slede buiten het breiwerk heen en weer zodat de naalden weer in de normal stand komen.

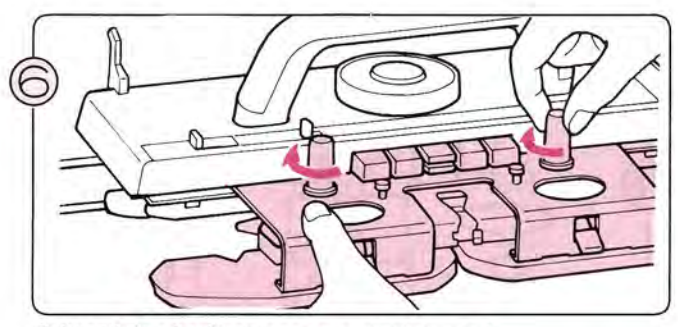

Schroef de afstrijker weer aan de slede vast.

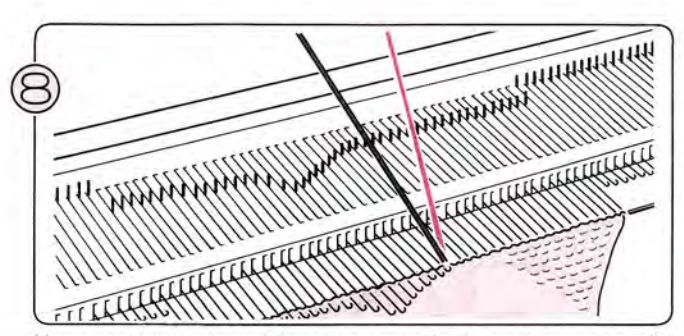

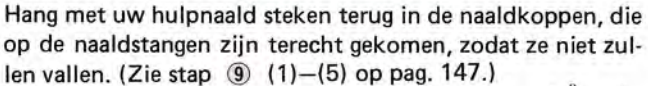

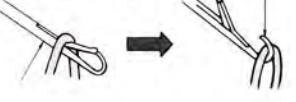

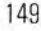

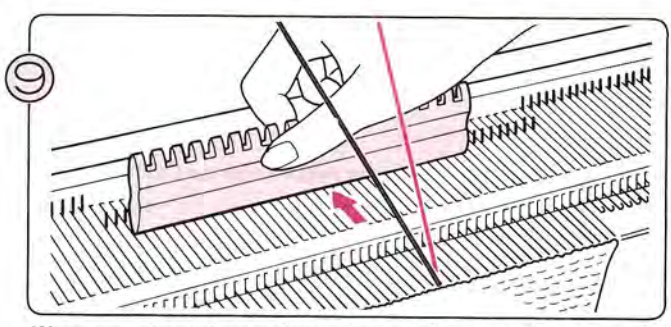

Wanneer alle steken veilig in de naaldkoppen zitten, zet dan alle naalden met de vlakke kant van de patroonlineaal weer op één lijn in de B-stand.

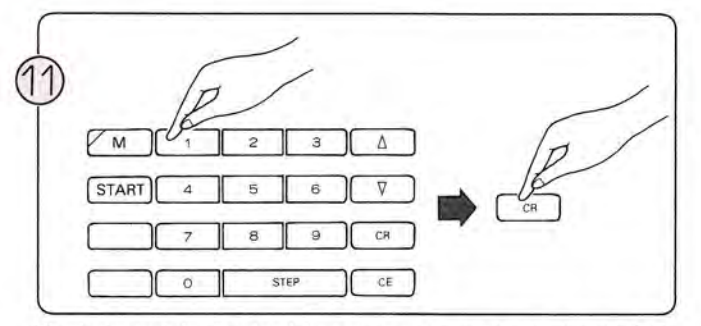

Sia het aantal uitgehaalde toeren aan en druk dan de CRtoets in: het READY-lampje licht op en het nummer van de toer die u gaat breien, verschijnt in het display.

- \* Vergeet niet de toerenteller en de breigeleider terug te zetten.
- \* Als de vinger van de toerenteller niet geraakt is in de toer, waarin de slede klemde, hoeft u die toer niet mee te tellen.

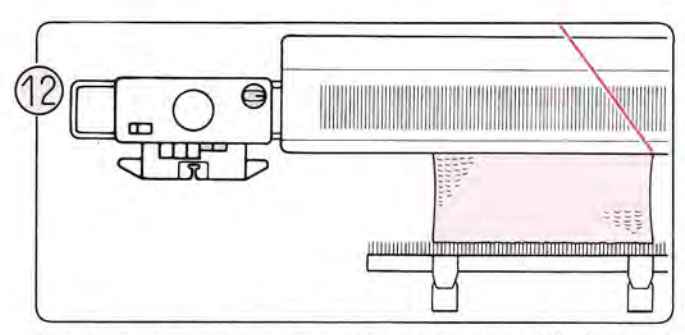

Zet de slede aan de kant tegenover de draad (als de draad zich aan dezelfde kant bevindt als de slede, zie dan pag. 148 voor het overbrengen van de slede). Druk beide PART-toetsen in en zet de veranderknop op KC (I) of KC (II).

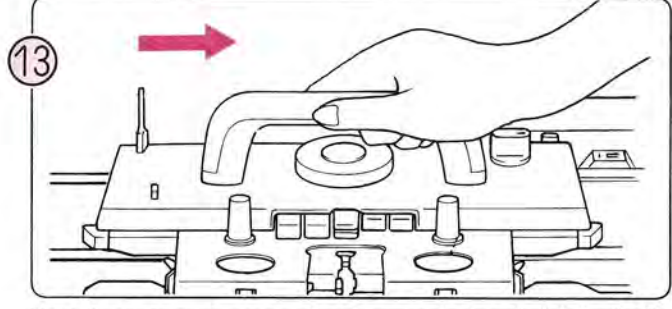

Haal de slede over naar de kant, waar de draad zich bevindt: de naalden worden tegelijkertijd geselecteerd voor het patroon.

\* Zet de vinger van de toerenteller en breigeleider buiten werking voor deze stap.

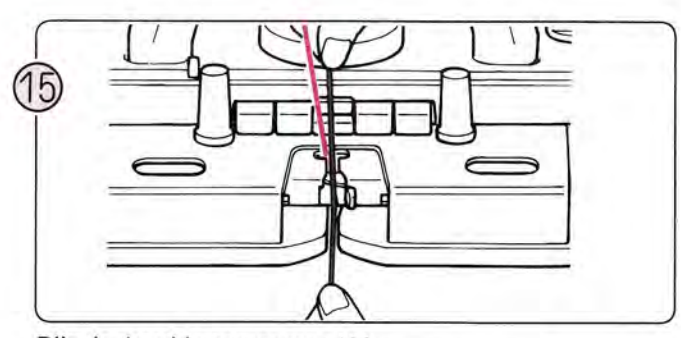

Rijg de draad in toevoeroog 'A'.

\* Als u een contrastkleur of weefdraad gebruikt, vergeet die dan niet in te rijqen,

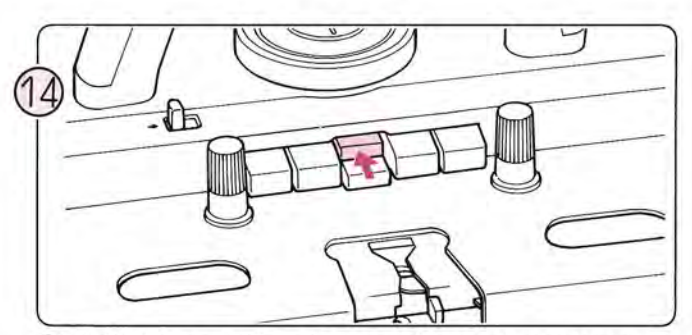

Druk de patroontoetsen in overeenkomstig het patroon.

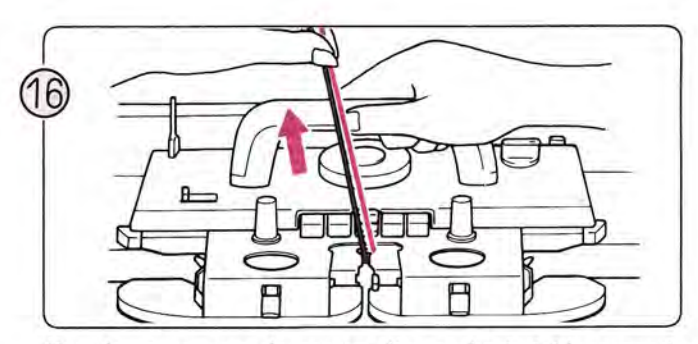

Zet de vinger van de toerenteller en breigeleider weer in werking.

\*Brei verder met de breislede en trek in de eerste toer de draad strak om lussen te voorkomen.

I

### (10)

Haal de toer uit. (Zie stap  $\omega - \omega$  op pag. 147.)

\* Als u meerdere toeren heeft uitgehaald, onthoudt dan het aantal uitgehaalde toeren goed; ook een half uitgehaalde toer telt voor één.

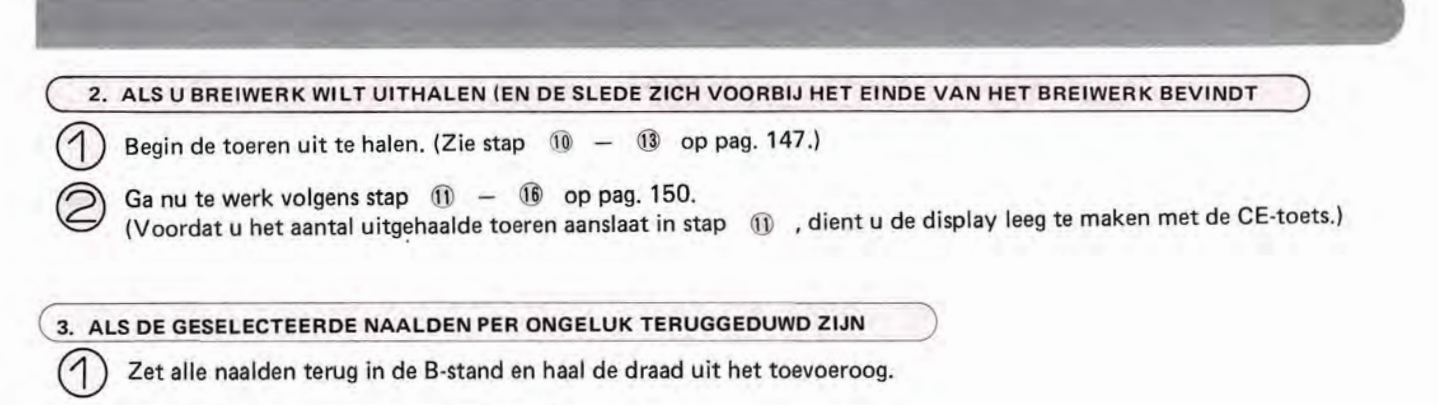

Druk de CE-toets in, sla 0 aan en druk de CR-toets in.

Ga te werk volgens stap  $(2) - (6)$  op pag. 150.

# **FOUTEN TIJDENS KANTPATRONEN OF FIJNE KANTPATRONEN**

• Forceer de slede niet door hard te duwen, maar ga als volgt te werk:

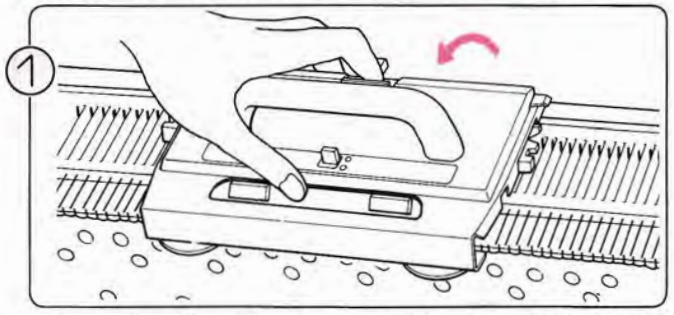

Druk op de vrijmaakknop en verwijder de L-slede. Als de· slede achter de naalden blijft hangen, wees dan voorzichtig.

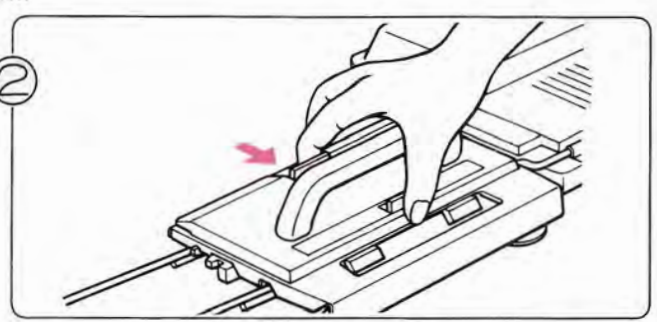

Zet de L-slede zorqvuldiq op de linkerbeugel; maak daarbij gebruik van de vrijmaakknop.

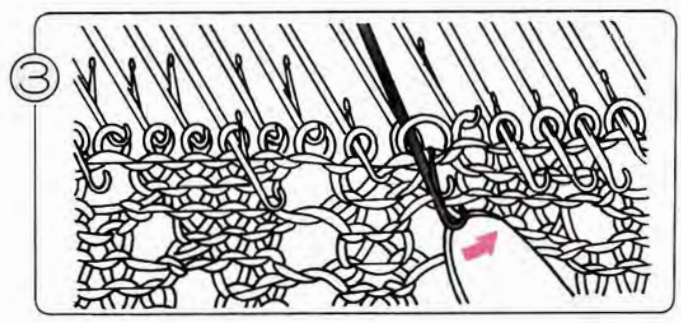

Als de naalden over elkaar heen zitten, wip ze dan met uw vingertoppen van elkaar.

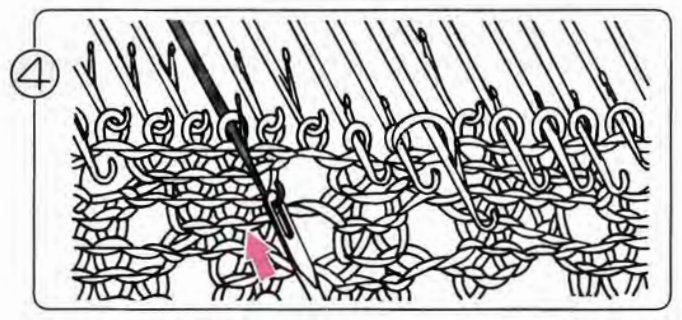

Hang de steken die op de naaldstangen terecht gekomen, met behulp van de hulpnaald weer terug in de naaldkoppen.

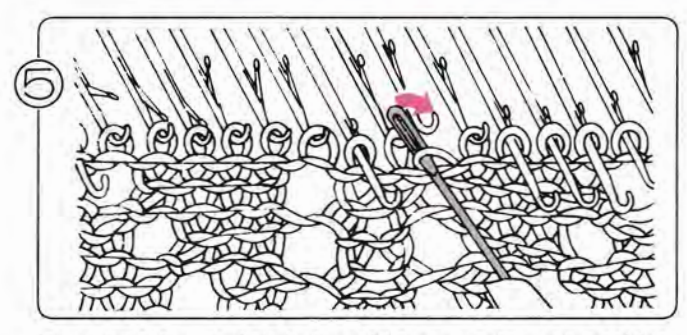

Hang de steken met de hulpnaald terug op de goede naalden.

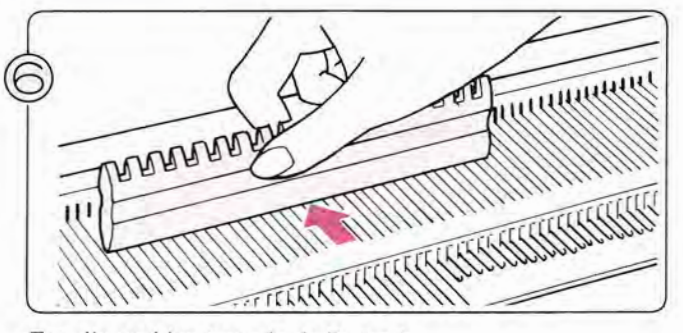

Zet alle naalden terug in de B-stand.

- ( 1) Druk de Omlaag-toets in, totdat het cijfer in het Memodisplay verschijnt.
- (2) Druk op de Omhoog-toets.

() () () () () () () C) () C) C) C) () () () () C)  $O<sub>-</sub>$ C)

Brei verder met de L-slede en de breislede volgens de aan-<br>wijzingen in het Memo-display.<br>In die broek volgens de aan-

#### ( 2\_ **ALS U BREIWERK WILT UITHALEN )**

- $\ket{\ }$  (1) Hang eventueel steken terug op de goede naalden en zet alle naalden in de B-stand. (Zie stap  $\circledast \circledast$  op pag. 152.) (2) Druk de Omlaag-toets in, totdat het cijfer in het Memo-display verschijnt.
	- (3) Haal de toeren tricot uit volgens de aanwijzingen van stap  $\mathbb{Q}$   $\mathbb{Q}$  op pag. 147.
	- *(4)* Herhaal ook eventueel de stappen 1-3 van hierboven. Zet de toerenteller en breigeleider terug indien nodig.
	- ® (1) Controleer de toeren tricot: in het Memo-display staat het toernummer van de tricot. Als er onvoldoende toeren zijn, brei dan wat toeren erbij.
	- (2) Druk de Omhoog-toets in.
		- Zet de vingers van de toerenteller en de breigeleider weer in werking.
	- (3) Brei verder met de L-slede en de breislede volgens de aanwijzingen in het Memo-display.

#### **3. ALS U DE L-SLEDE EEN TOER TEVEEL OVERHAALT**

- Zet de geselecteerde naalden terug van de D- in de B-stand.  $\mathfrak{D}% _{T}=\mathfrak{D}_{T}\!\left( a,b\right) ,\ \mathfrak{D}_{T}=\mathfrak{D}_{T}\!\left( a,b\right) ,$
- Haal de L-slede over naar links en zet deze buiten het tekentje. ®
- Druk de Omlaag-toets in, totdat het cijfer in het Memo-display verschijnt. @
- Haal de breislede over volgens de aanwijzingen in het Memo-display. \* Als u de L-slede overhaalt van rechts naar links, worden soms de naalden geselecteerd: als dat gebeurt, laat dan de naalden zoals ze zijn geselecteerd: u hoeft niets te doen. @
	- Druk op de Omhoog-toets.
		- @ Haal de L-slede en de breislede over volgens de aanwijzingen in het Memo-display.

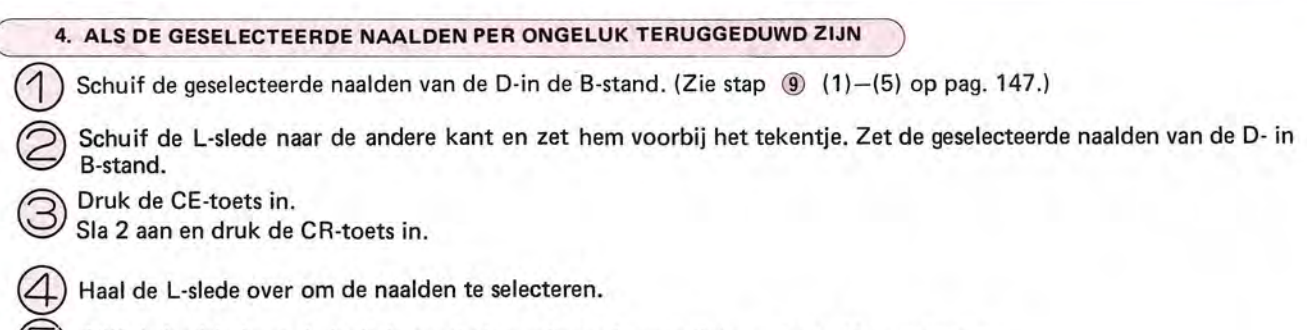

Blijf de breislede en de L-slede overhalen volgens de aanwijzingen in de Memo-display.

### **FOUTEN TIJDENS INTARSIA BREIEN**

### **( 1. ALS DE SLEDE KLEMT )**

• Forceer de slede niet door hard te duwen, maar ga als volgt te werk.

Voer stap  $\mathcal{D}$  -  $\mathcal{D}$  op pag. 146 uit.

- Zet de toerenteller en de breigeleider evenveel toeren terug als u hebt uitgehaald.
- \* Als de vinger van de toerenteller niet is geraakt in de toer, rug als u hebt uitgehaald.<br>\*Als de vinger van de toerenteller niet is geraakt in de toer,<br>waarin de slede klemde, hoeft u die toer niet mee te tellen.

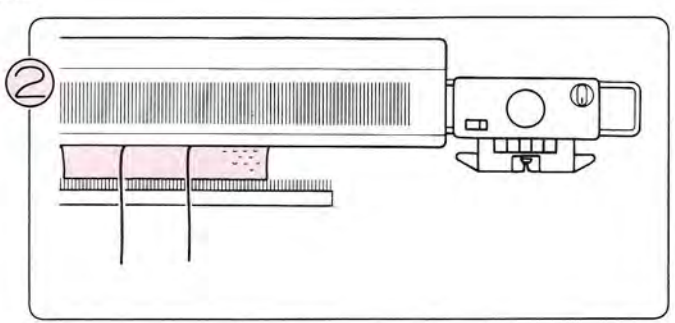

Als de breislede zich aan dezelfde kant bevindt als de draad, verwijder dan de slede van het naaldenbed en zet hem aan de andere kant.

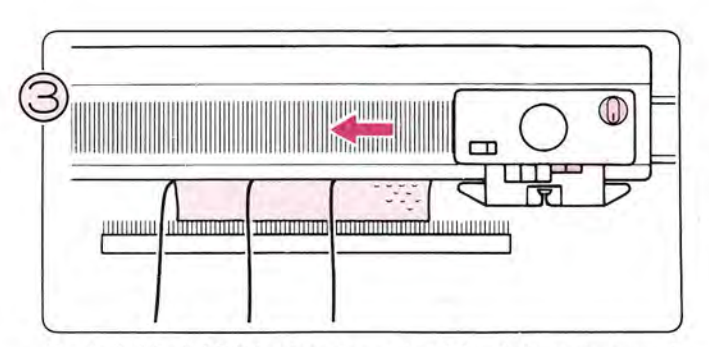

Druk beide PART-toetsen in en haal de slede over naar de andere kant van het naaldenbed.

\* Zet de vinger van de toerentel ler en de breigeleider buiten werking.

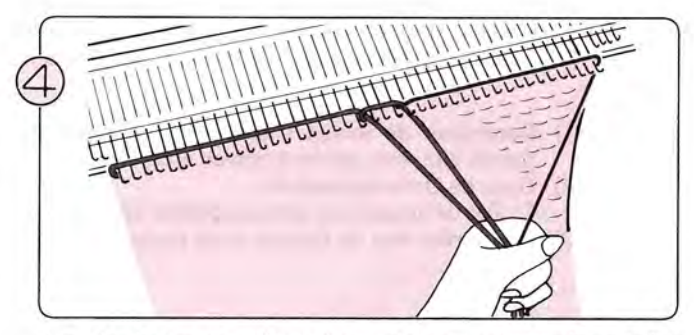

Leg de draden in volgens het patroon en ga verder met het intarsia-patroon.

\* Zet de vinger van de toerenteller en de breigeleider weer in werking.

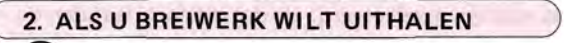

 $\binom{4}{1}$  Voer stap  $\circledast$  (1) -  $\circledast$  op pag. 147 uit en vevolgens stap  $\circledast$  -  $\circledast$  van deze pagina.

### **NOORSE PATRONEN, PATENTSTEEK-PATRONEN, SLIPSTEEK, PATRONEN WEEFPATRONEN, KANT (met draad) & JACOUARD/PATENTSTEEK-PATRONEN WAT TE DOEN, ALS U NIET MEER WEET, HOEVEEL TOEREN U HEEFT UITGEHAALD.**

Als het READY-lampje knippert, druk dan de CE-toets in (het READY-lampje licht op).

Zet de veranderknop op N·L. en druk beide PART-toetsen in.

@ Kijk het breiwerk na om te controleren met welke toer u verder moet gaan (als u de KRC gebruikt, kijk dan bij (C).

Volg nu de aanwijzingen voor het instellen van de patroonvariatietoetsen.

#### (A) Als de Dubbellang-toets en de KRC-toets niet in gebruik zijn.

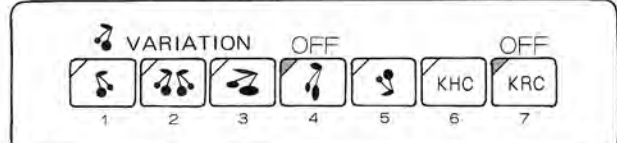

- ( 1) Breng de slede naar de kant, waar de draad zich niet bevindt en zet hem voorbij het tekentje.
- (2) Breng met de Omlaag- en Omhoog-toets het nummer van de toer, waar u moet beginnen, in het display.
- (3) Wanneer het goede toernummer in de display is, zet dan de veranderknop op KC (I) of KC (II).
- (4) Haal de breislede over om de naalden te selecteren.
- (5) Druk de patroontoetsen in overeenkomstig het patroon en controleer de draad in het toevoeroog en brei verder.

#### (Bl Als u een Dubbellang patroon breit.

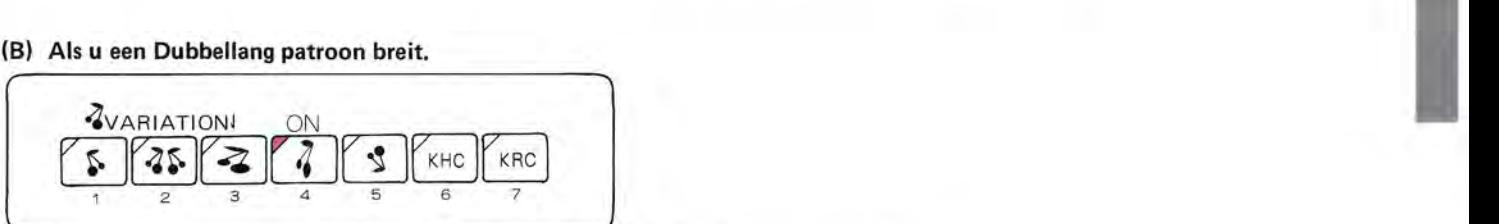

- Als u een dubbellang patroon breit, wordt iedere toer 2x gebreid. Controleer of uw volgende toer de 1 ste of de 2de toer van het Dubbellange patroon is.
- De werkwijze is hetzelfde als bij (A) (als u de Dubbellang- en de KRC-toets niet gebruikt ...).
- Echter, houdt het volgende in de gaten, als u bij stap (2) bent.

Als u de Omlaag- en Omhoog-toets gebruikt, verschijnt ieder cijfer 2x in het display.

Als u dus de eerste toer van de twee moet breien, begin dan de eerste keer dat het gewenste cijfer in het display verschijnt, al verder te breien. Voor de tweede toer begint u dan verder te breien bij de 2dekeer, dat het juiste cijfer verschijnt.

(C) Als u de KRC-toets 6f de KRC- en de Dubbellang-toets tegelijk gebruikt ...

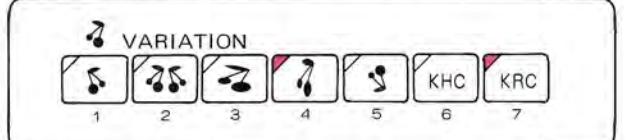

- (1) Haal uw werk uit, tot de hoofddraad zich aan de rechterzijde bevindt.
- (2) Zet de KR-slede rechts (als de KR-slede zich links bevindt, haal hem dan van het dubbelbed en zet hem er rechts weer op).
- (3) Zet de breislede voorbij het tekentje links. Controleer aan de hand van de kleuren, met welke toer u verder moet. (4) Breng met de Omhoog- of de Omlaag-toets het nummer van de juiste toer in het display.
	- N.B.: Als u Dubbellang breit, verschijnt het toernummer 4x in het display. Ga altijd verder met patrconbreien bij de 1 ste keer, dat het juiste toernummer in het display verschijnt, ongeacht het feit, of u de Dubbellang-toets aan of uit hebt staan.
- (5) Zet de veranderknop op KC (II) en haal de breislede over om de naalden te selecteren.
- (6) Verbindt de KR-en de breislede, controleer de draad in het toevoeroog en brei verder.

### **ALS U HET VER KEER DE GETAL HEBT AANGESLAGEN VOOR HET AANTAL UITGEHAALDE TOEREN.**

(1

(A) Het aangeslagen getal is kleiner dan het goede getal (bijv. u hebt 4 toeren uitgehaald, het getal 3 aangeslagen en de CR-toers ingedrukt).

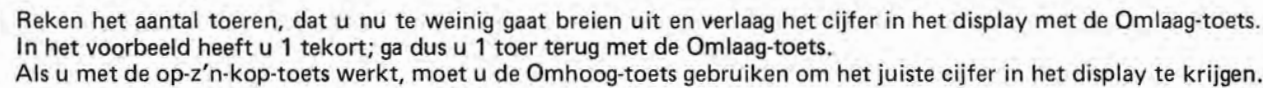

Voer nu de instructies van stap  $\hat{p}$  -  $\hat{p}$  op pag. 150 uit.

(B) Het aangeslagen getal is grater dan het goede getal (bijv. u heeft 2 toeren uitgehaald, het getal 4 aangeslagen en de CRtoets ingedrukt).

Reken het aantal toeren dat u te veel heeft, uit en verhoog het cijfer in het display met de Omhoog-toets. In het voorbeeld heeft u 2 toeren extra, dus verhoogt u het cijfer in het display met twee met behulp van de Omhoog-toets. Als u met de op-z'n-kop-toets werkt, moet u de Omlaag-toets gebruiken om het cijfer te verhogen.  $\mathfrak{D}$ 

Voer nu de instructies van stap  $(2) - (16)$  op pag. 150 uit.

### **ALS U HET M-LAMPJE PER ONGELUK AANZET ...**

Druk de C-toets in (het M-lampje gaat uit). Zonder dat het cijfer in de display verandert.

### **ALS DE STROOM UITVALT TIJDENS HET BREIEN.**

- (A) Als de stroom uitvalt, terwijl er steken warden gebreid.
	- G) Haal de slede verder over, tot voorbij het tekentje.
		- Zet de machine weer aan.
		- Druk de CR-toets in (het READY-lampje knippert).<br>Haal het werk uit tot aan een correcte toer.
		-
		- Zet de slede aan de kant, waar de draad zich niet bevindt. Druk beide PART-toetsen in en haal de slede over tot *'8J* voorbij het tekentje om de naalden te selecteren.
		- Druk de CE-toets in (het READY-lampie brandt).
		- (]") Druk de patroontoetsen in overeenkomstig uw patroon, controleer de draad in het toevoeroog en brei verder.

(B) Als de stroom uitvalt terwijl u met de L-slede aan 't werk bent.

*G)* Haal de L-slede verder over en zet hem op de beugel.

- Zet de machine weer aan.
- Druk de CR-toets in (het READY-lampie knippert).
- Zet alle geselecteerde naalden terug in de B-stand.

Haal de L-slede over tot voorbij het tekentie om de naalden te selecteren.

- Druk de CE-toets in (het READY-lampie brandt).
- Brei verder volgens de aanwijzingen in het Memo-display.

(C) Als de stroom uitvalt, terwijl de breislede en de L-slede niet overgehaald warden.

Zet de machine weer aan.

. '

Haal de breislede of de L-slede over tot voorbij het tekentje en brei verder.

### **ALS DE NAALDEN NIET CORRECT WORDEN GESELECTEERD.**

Controleer de volgende punten:

- Controleer of u het patroon goed heeft geprogrammeerd.
- Controleer of de breislede goed is ingesteld en of u de eerste toer voorbij het tekentje bent begonnen.
- Let erop, dat de slede bij elke toer het midden van de machine passert (naald groen 1). Wordt de slede teruggehaald, zonder dat het midden is gepasseerd, dan wordt dezelfde naaldselectie aangehouden in de volgende toer. Als u dit fout heeft gedaan, corrigeer dan als volgt.:
- ( 1) Zeta lie geselecteerde naalden in de B-stand.
- (2) Druk beide PART-toetsen in en haal de breislede over naar de andere kant van het naaldenbed (de slede moet het midden van de machine passeren).
- (3) Zet de geselecteerde naalden in de B-stand.
- (4) Haal de breislede weer over, deze keer om de juiste naaldselectie tot stand te brengen.
- (5) Druk de patroontoetsen in overeenkomstig uw patroon, controleer de draad in het toevoeroog en brei verder.

### **ALS DE NAALDEN NIET WORDEN GESELECTEERD, MAAR IN DE B-STAND BUJVEN STAAN.**

Controleer de volgende punten:

- Controleer of u de breislede goed hebt ingesteld en let erop, dat u voorbij het tekentje begint in de eerste toer.
- Let erop, dat het READY-lampje brandt. Als het uit is, controleer dan of het patroon goed is geprogrammeerd.
- Staat de patroonkeuzeschakelaar goed ? Controleer of het patroon gebreid wordt, als de patroonkeuze (2) staat ingesteld.
- Als u na een onderbreking of correctie verder bent gegaan met patroonbreien, is de slede toen voorbij het tekentje geweest, nadat u de veranderknop op KC (I) of KC (II) had gezet ?

Als de slede niet voorbij het tekentje is geweest, corrigeer dan als volgt:

- ( 1) Haal het werk uit tot aan een correcte toer.
- (2) Zet de slede voorbij het tekentje aan de kant, waar de draad zich niet bevindt.
- (3) Zet de veranderknop op KC (I) of KC (II) en druk beide PART-knoppen in.
- (4) Haal de breislede over van buiten het tekentje om de naalden te selecteren.

### **ALS DE LEITER** *<sup>1</sup>E<sup>1</sup>***IN HET MEMO-DISPLAY KNIPPERT.**

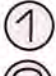

Druk de CE-toets in om het display leeg te maken.

Sia het goede getal aan.

- In de volgende gevallen zal de letter 'E' in het display knipperen:
- Als u een cijfer aanslaat, dat niet in het geheugen is opgeslagen.
- Als u een patroonpositie groter dan 800 geel of 101 groen aanslaat.
- Als u uw eigen patroon programmeert en een steeknummer hoger dan 201 of een toernummer hoqer. dan gebreid kan warden, aanslaat. I
	- Als u bij een kantpatroon 0 aanslaat en de CR-toets indrukt, of als u de CR-toets indrukt zonder na een correctie de brei of de L-slede over te halen.

### **VERVANGEN VAN EEN NAALD**

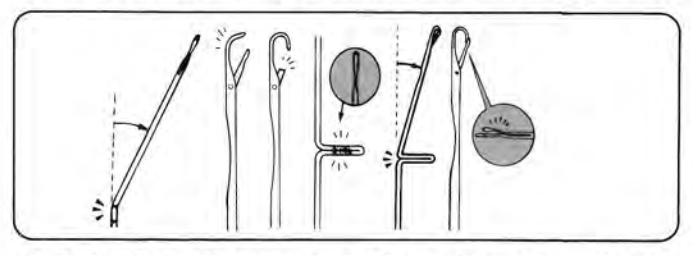

Beschadigde of kromme naalden maken, dat er steken vallen en moeten dus vervangen warden. Heeft u geen nieuwe naalden meer over, neem dan, als noodoplossing, een van de bu itenste naalden.

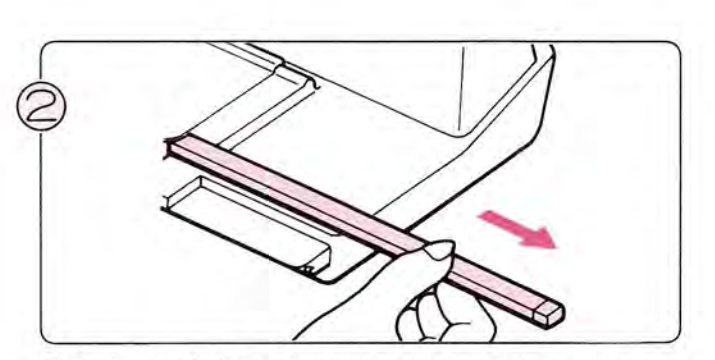

Trek de naaldrail er met de hand uit, tot de te vervangen naald vrijkomt.

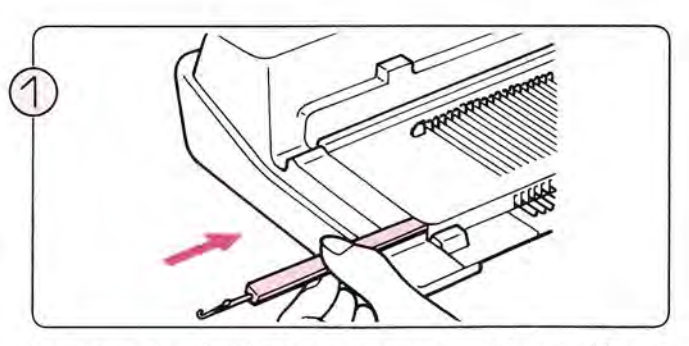

Duw met de achterkant van de tongennaald tegen één van de zijkanten van de naaldrail, tot hij er aan de andere kant uitkomt.

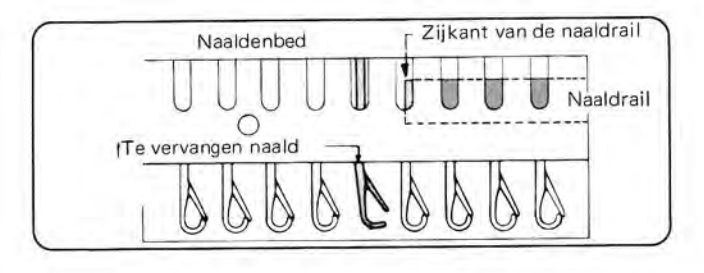

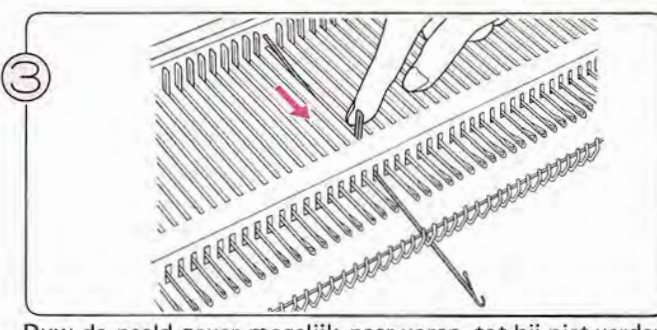

Duw de naald zover mogelijk naar voren, tot hij niet verder kan.

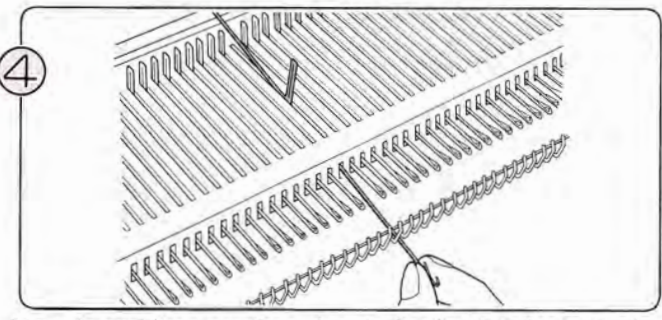

Duw de naaldkop naar beneden, zodat de achterkant van de naald omhoog komt.

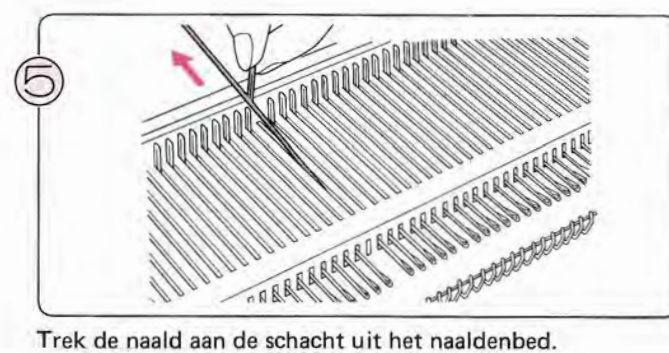

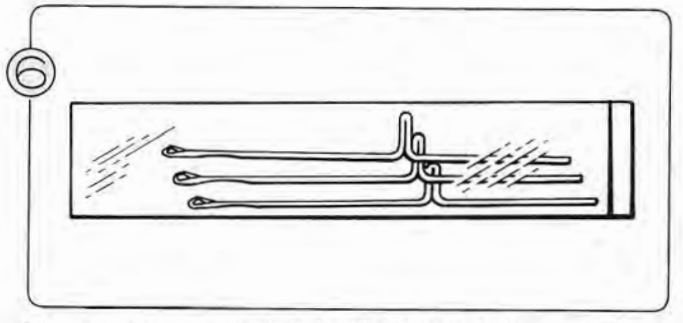

Neem een reserve-naald uit het toebehorenbakje.

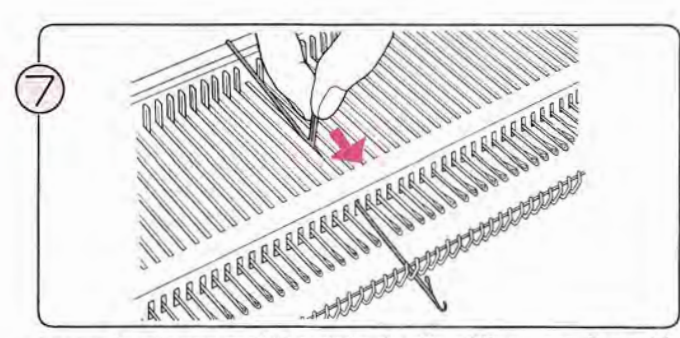

Breng de nieuwe naald in als in de afbeelding, met de naald-<br>tong open.

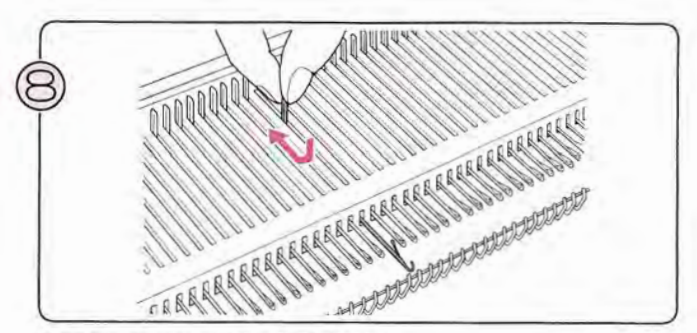

Zet de naald terug in de A-stand.

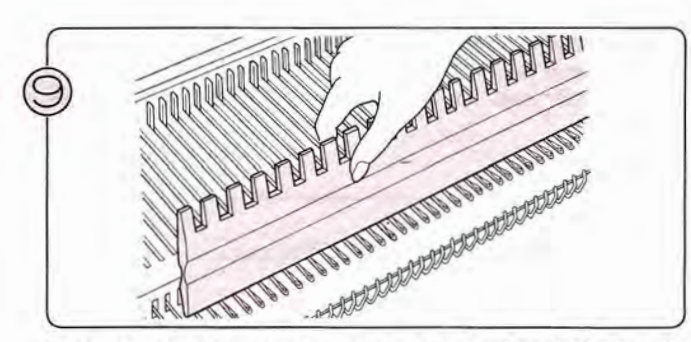

Duw de naalden naar beneden met de hand of met de vlakke kant van de patroonlineaal en schuif de naaildrail weer op zijn plaats.

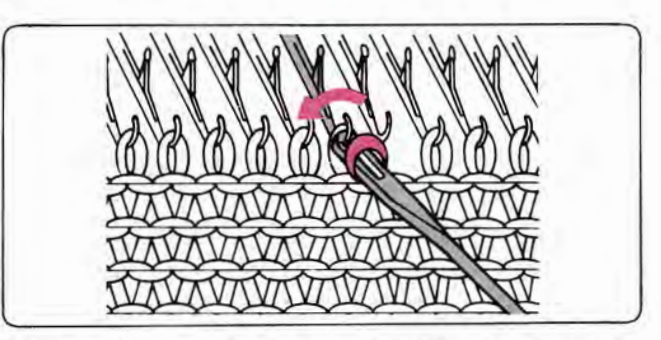

\* Als u een naald moet vervangen met breiwerk op de machine, hang dan de steek van de te vervangen naald op de naald ernaast. Hang de steek na het aanbrengen van de nieuwe naald terug.

## **CORRIGEREN VAN FOUTEN IN HET INPUT-PROGRAMMA**  ALS U DE **0 - TOETS EN DE** 0 - TOETS VERKEERD GEBRUIKT

Ga met de Links-toets en de Omlaag-toets naar de positie, waar u een correctie wilt aanbrengen en voer de patroongegevens in met de Data-toetsen.

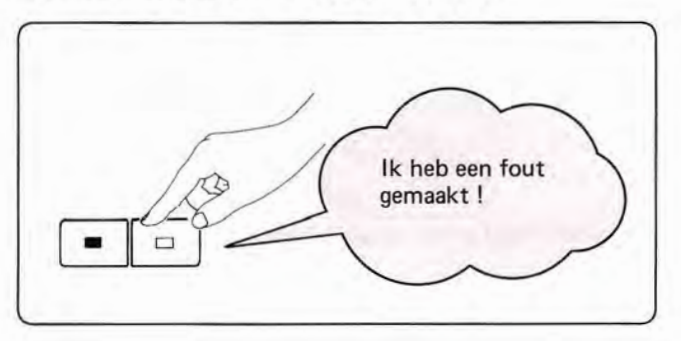

Voorbeeld 1: Een fout in de toer, waar u mee bezig bent,

• De fout zit bij de tweede steek en in het display staat '5' voor de vijfde steek.

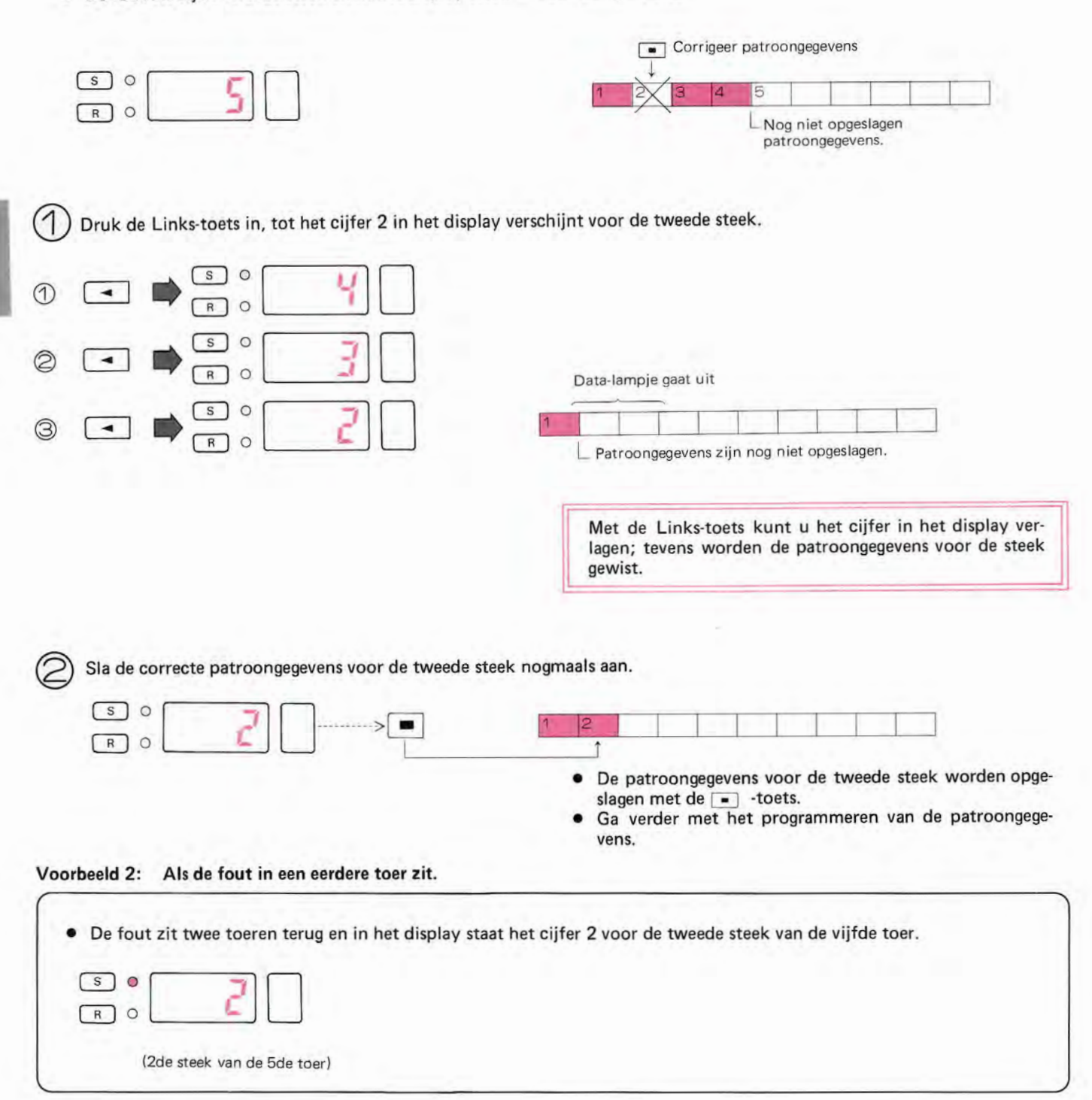

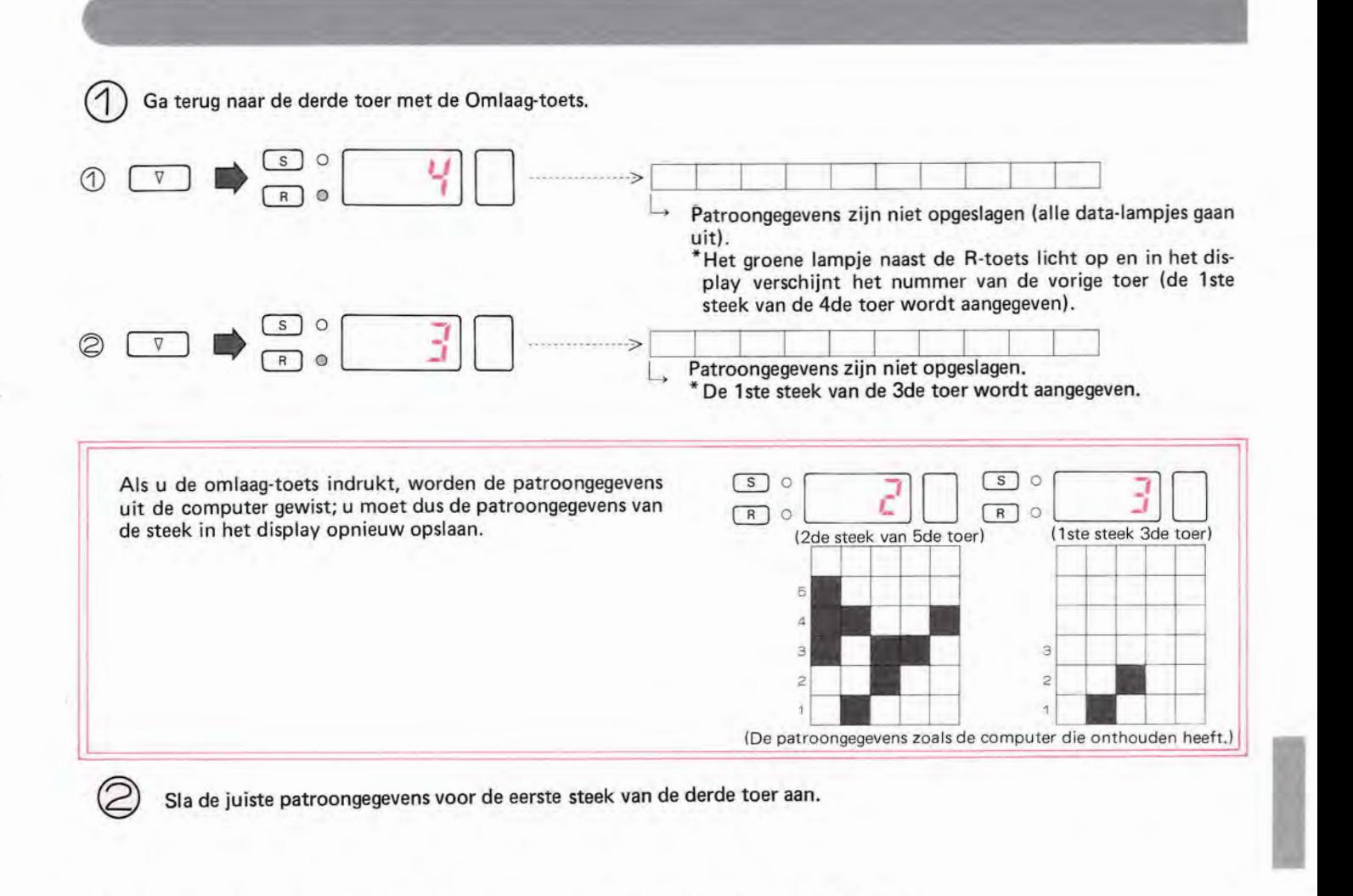

## **TIJDENS HET PROGRAMMEREN VAN INPUT**

**NADAT U EEN OF MEER PATRONEN UIT HET GEHEUGEN HEEFT GEWIST, KUNT U UW EIGEN, NIEUWE PATRONEN OPSLAAN.** 

\* Na het wissen van eerder opgeslagen patronen, kunt u nieuwe patronen opslaan.

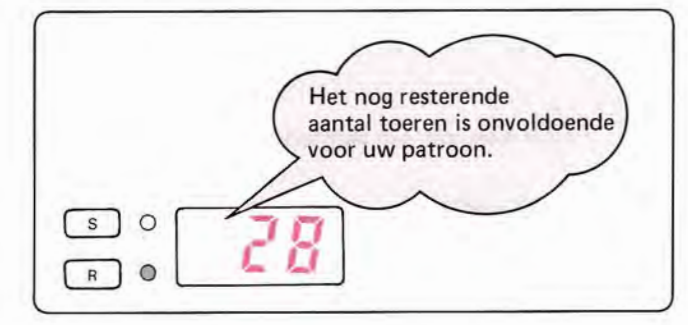

#### **Hoe programmeert u** ?

- 1. Stop het Input-programma.
- 2. Wis andere patronen.
- 3. Begin opnieuw met het lnput-programma.

#### Voorbeeld

- De patroonafmeting is 20 steken x 40 toeren.
- Sia 20 aan als aantal steken voor het patroon.

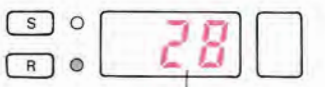

• In het display verschijnt '28': het aantal toeren dat nog over is voor uw patroon.

Het beschikbare aantal toeren (u heeft dus 12 toeren te kort).

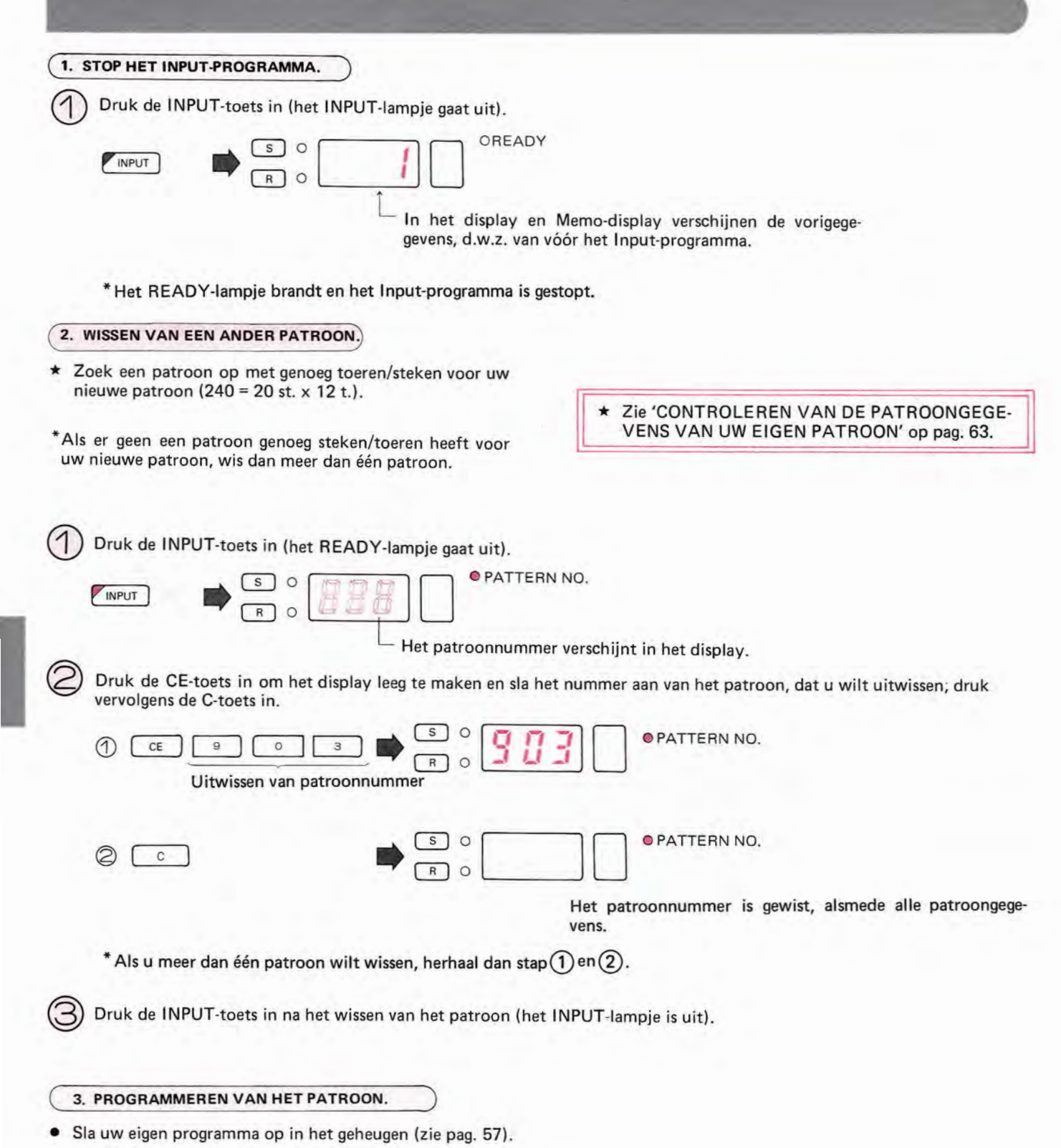

### **ALS HET DISLAY GEEN PATROONNUMMER AANGEEFT, ZELFS WANNEER DE INPUT-TOETS INGEDRUKT IS.**

\* Dit betekent, dat het geheugen helemaal vol is. U zult wat opgeslagen patronen moeten wissen, voordat u een nieuw programma kunt opslaan. Er verschijnt geen getal in het display.

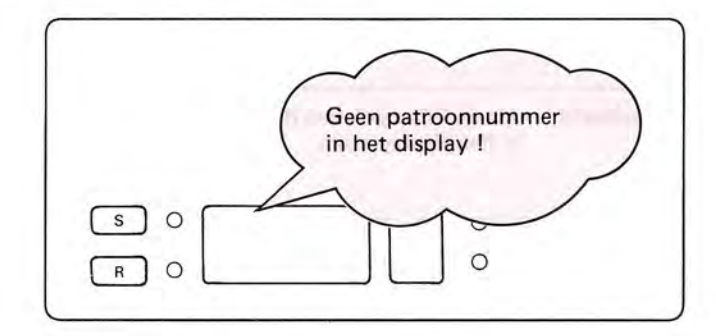

#### **( 1. WISSEN VAN OPGESLAGEN PATRONEN. )**

\* Zoek een patroon op, dat genoeg steken bevat voor uw nieuwe ontwerp.

\* Als u zón patroon niet kan vinden, zoek er dan naar met de CONTROLE-methode voor uw eigen patronen (zie pag. 63).

SIa het nummer aan van het patroon, dat u wilt wissen; druk daarna de C-toets in.

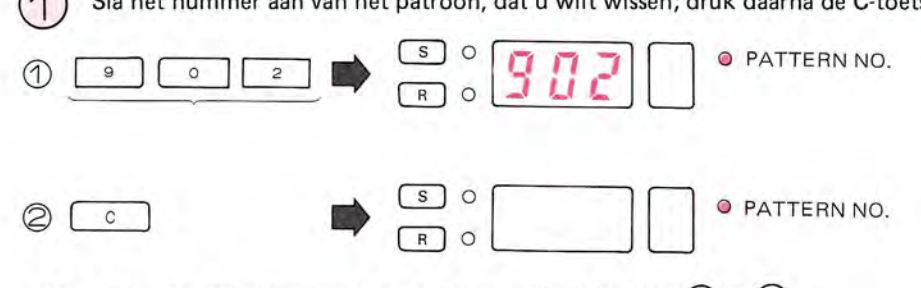

 $^*$  Als u meer dan één programma wilt wissen, herhaal dan stap $(1)$  en $(2)$ .

Wis het patroon uit en druk de CE-toets in (het INPUT-lampje gaat uit).

( 2. **PROGRAMMER EN VAN EEN PATROON. )** 

• Sia uw eigen programma op volgens de aanwijzingen op pag. 57.

I

### **ALS UDE PATROONPOSITIE-DATA WILT CONTROLEREN, TERWIJL U DATA AAN HET OPSLAAN BENT.**

• U kunt de positie van de patroongegevens controleren in het display met de R-toets of de S-toets.

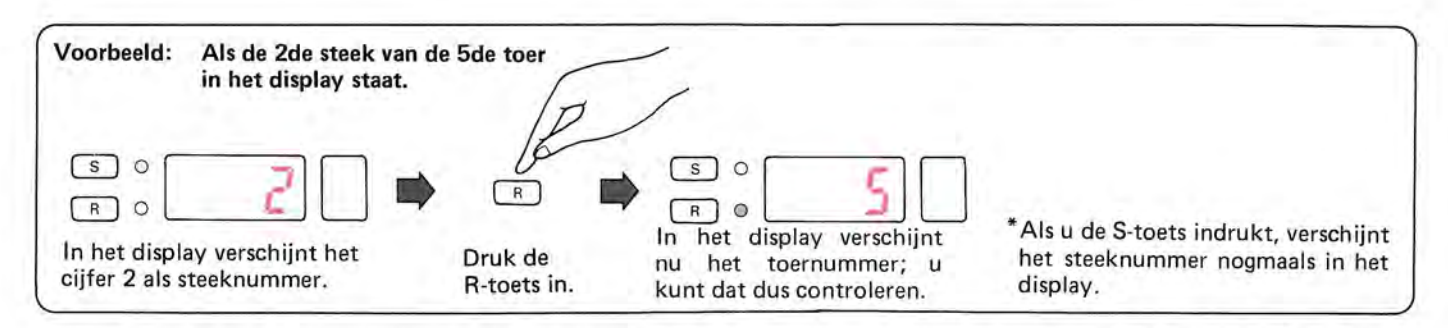

Ť

### **ALS DE STROOM UITVALTTIJDENS HET PROGRAMMEREN VAN DATA**

• Ga als volgt te werk, als de stroom uitvalt tijdens het programmeren van het input-programma.

#### INPUTPROG RAMMA-ST APPEN

- 1. Zet de INPUT-toets aan.
- 2. Druk de STEP-toets in.
- 3. Sia het aantal steken van het patroon aan.
- 4. Druk de STEP-toets in.
- 5. Sia het aantal toeren van het patroon aan.
- 6. Druk de STEP-toets in.
- 7. Sia de patroongegevens op met de " $\sqrt{ }$ " -toets en de " $\boxed{a}$ " toets.  $\frac{6}{7}$

 $\binom{4}{1}$  Als de stroom uitvalt tijdens het uitvoeren van stap 1 t/m 5 van het inputprogramma.

} (g)

De patroongegevens zullen vanaf het begin opnieuw moeten worden ingevoerd. Zet de AAN/UIT-schakelaar op AAN (ON), druk weer op de I NPUT-toets en voer het patroonprogramma vanaf het begin weer in.

Als de stroom uitvalt, nadat u de STEP-toets heeft ingedrukt na stap 6 en nadat het aantal toeren van het patroon heeft opgeslagen, of terwijl u met de Data-toets gegevens aan het opslaan bent bij stap 7.

• Alie patroongegevens die zijn opgeslagen, voordat de stroom uitviel, zijn in het geheugen opgenomen. De gegevens van de rest van het patroon worden automatisch door de computer beschouwd als " $\Box$ "-gegevens.

( 1) Als het programmeren van de patroongegevens bijna klaar is, controleer deze dan met het CH ECK-programma (zie pag. 63).

- (2) Als u net begonnen was, wis dan alles uit en begin opnieuw.
	- 1. Zet de machine weer aan.
	- 2. Druk de INPUT-toets in (aan) en druk de CE-toets in om het display leeg te maken.
	- Sia het uit te wissen patroonnummer aan en druk de C-toets in (zet de INPUT-toets uit).
	- 3. Zet de I NPUT-toets aan en begin de patroongegevens vanaf het begin te programmeren.

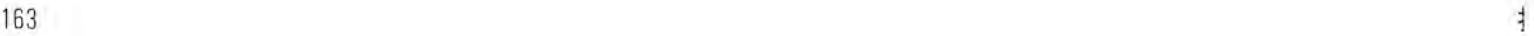

### **BIJ GEBRUIK VAN DE FLOPPY DISK (FB-100) ALS EEN ERROR-BOODSCHAP VERSCHIJNT**

### • ER ROR-BOODSCHAP

### BOODSCHAP 0

( OORZAAK ) De diskette, geformatteerd met de KH-930 zit in de disk drive unit.

Patroongegevens van de KH-940 kunnen niet worden opgeslagen op de diskette, geformatteerd door de KH-930.

Patroongegevens, geformatteerd door de KH-930 kunnen niet gewist worden met de KH-940.

OP LOSSING 1: Plaats de goede diskette.

( 1) Verander de diskette.

(2) Druk op STEP toets. De komputer begint het programma opnieuw.

#### OPLOSSING 2: Beeindig het programma.

- ( 1) Verwijder de diskette.
- (2) Schakel zowel diskettestation en breimachine uit.

OPLOSSING 3: Formatteer de diskette opnieuw met de KH-940 en sla alle patrooninformatie opnieuw op.

- \* Zo worden alle KH-930 gegevens gewist.
- ( 1) Schakel de breimachine uit.
- (2) Schakel de breimachine weer aan en formatteer de diskette.
- (3) Na beëindigen van het formatteren de patroongegevens opslaan.

#### \* BOODSCHAP 1

( OORZAAK 1) De Floppy disk staat niet aan.

- 
- (1) Haal de disk uit de drive.
- (2) Zet de floppy disk aan.
- (3) Schuit de disk in de drive en druk de STEP-toets in: de computer gaat verder met het programma. (2) Schakel de breimachine weer aan en formatter de diskette.<br>
(3) Na beëindigen van het formatteren de patroongegevens opslaan.<br> **BOODSCHAP 1**<br> **PLOSSING:**<br>
(1) Haal de disk uit de drive.<br>
(3) Schuif de disk in de drive e

### **OORZAAK 2**) Er zitten geen batterijen in de floppy disk en de adaptor is niet aangesloten.

OP LOSSING:

- (1) Haal de disk uit de drive.
- (2) Zet de breimachine en de floppy disk uit.
- (3) Breng de batterijen aan of sluit de adaptor aan.
- (4) Zet de breimachine en de floppy disk aan.
- (5) Schuit de disk in de drive en start het programma weer.

### ( OORZAAK 3) De interface-kabel is niet aangesloten.

- (1) Haal de disk uit de drive. OPLOSSING:
	- (2) Zet de floppy disk en de breimachine uit.
	- (3) Sluit de interface -kabel aan.
	- (4) Zet de floppy disk en de breimachine aan.
	- (5) Schuit de disk in de drive en start het programma weer.

### BOODSCHAP 2

( OORZAAK ) De floppy disk werkt niet goed.

OPLOSSING:

- ( 1) Haal de disk uit de drive.
- (2) Zet de breimachine en de floppy disk uit.
- (3) Zet de breimachine en de floppy disk aan en breng de disk in in de drive.
- (4) Start het programma weer.
- (5) Als nu weer boodschap 2 in het display verschijnt, is er iets mis met de floppy disk drive. Neem dan contact op met uw dealer.

#### BOODSCHAP 3

**OORZAAK** ) De disk is niet in de drive ingebracht.

#### OPLOSSING:

Breng de disk in de drive en druk de STEP-toets in: de computer start het programma weer.

#### BOODSCHAP 4

( OORZAAK ) De disk is beschermd tegen het opnemen van nieuw data.

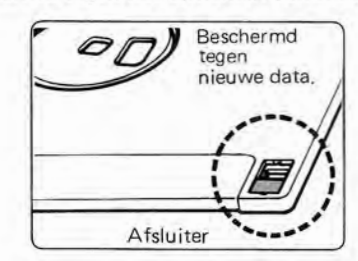

~:t~:!.~·~~~~'f\$.;ttr(~ C.l;!'"i,~'"i,~\*1:~~,:-.fJ" 'f' :.:,;~: :~": ~ , ~ .. 1' *~~#~;)F1'f~"''~* t~':""~'ftP *"::i?'i~ ~ -i'~ ~~~·~q-·~~~~.: ... ~- ... ;-.\_t ·~"'-~([. ... .,. i#' ,,,', ....* ~.4 ...... :" .. , ... ; ~~- .... ; ~.~.~ -~- ...... ~\'tc·,,,,.~ -;jil~::~'!~: ( '.,•' .... . . ,..,,

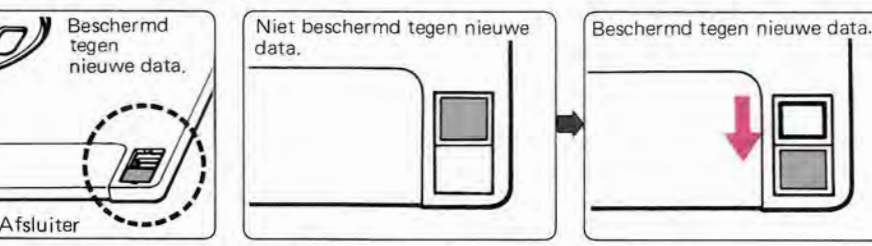

Als de inkeping boven zit, kunt u nieuwe data opnemen.

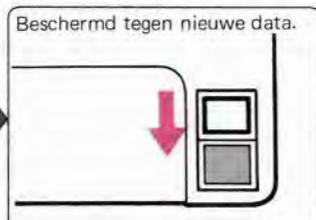

Als de inkeping beneden zit, is de disk beschermd tegen het opnemen van nieuwe data.

OPLOSSING:

( 1) Haal de disk uit de drive en hef de bescherming op.

(2) Schuit de disk weer in de drive en druk de STEP-toets in: de computer start het programma weer.

#### BOODSCHAP 5

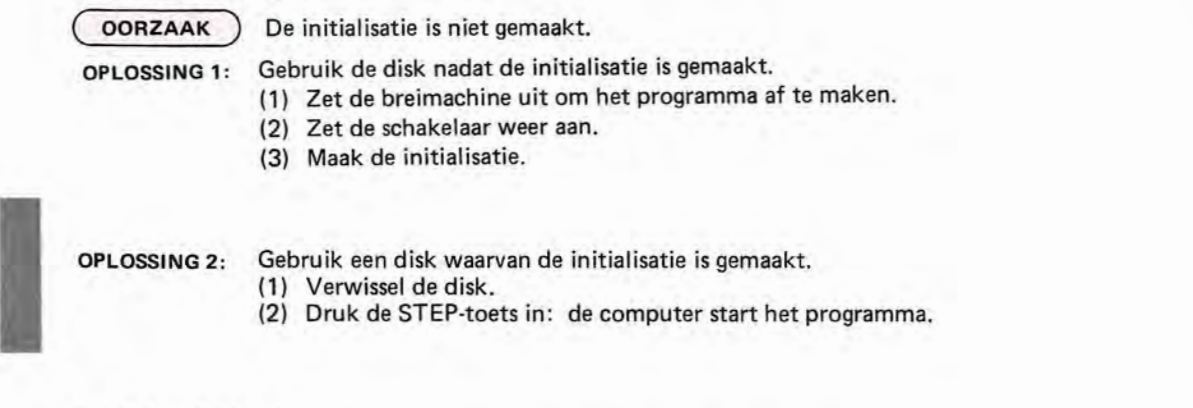

#### BOODSCHAP 6

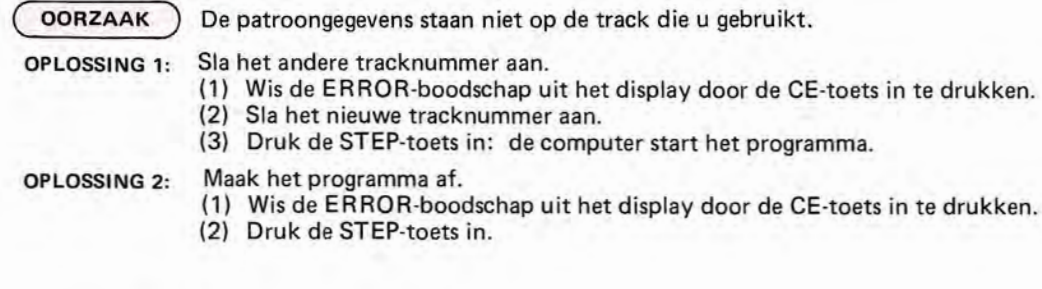

### BOODSCHAP 7

**OORZAAK 1)** Er zit een foutje in het oppervlak van de track.

- Als het een foutje in de disk is, dan kunt u deze track niet meer gebruiken: neem een andere.
- Als het hele oppervlak van de disk beschadigd is, kunt u hem helemaal niet gebruiken.

- ( OORZAAK 2 ) De patroongegevens op deze track zijn veranderd door magnetisme.
	- De patroongegevens zijn gedeeltelijk veranderd, de andere tracks kunt u nog wel gebruiken.
	- Alle patroongegevens zijn veranderd, u kunt de disk na initialisatie weer gebruiken.

#### • Afmaken van het programma:

- (1) Wis de ERROR-boodschap uit het display met de CE-toets.
- (2) Druk de STEP-toets in.

OPME RKING: Lees ook de oorspronkelijke instructies voor de floppy disk.

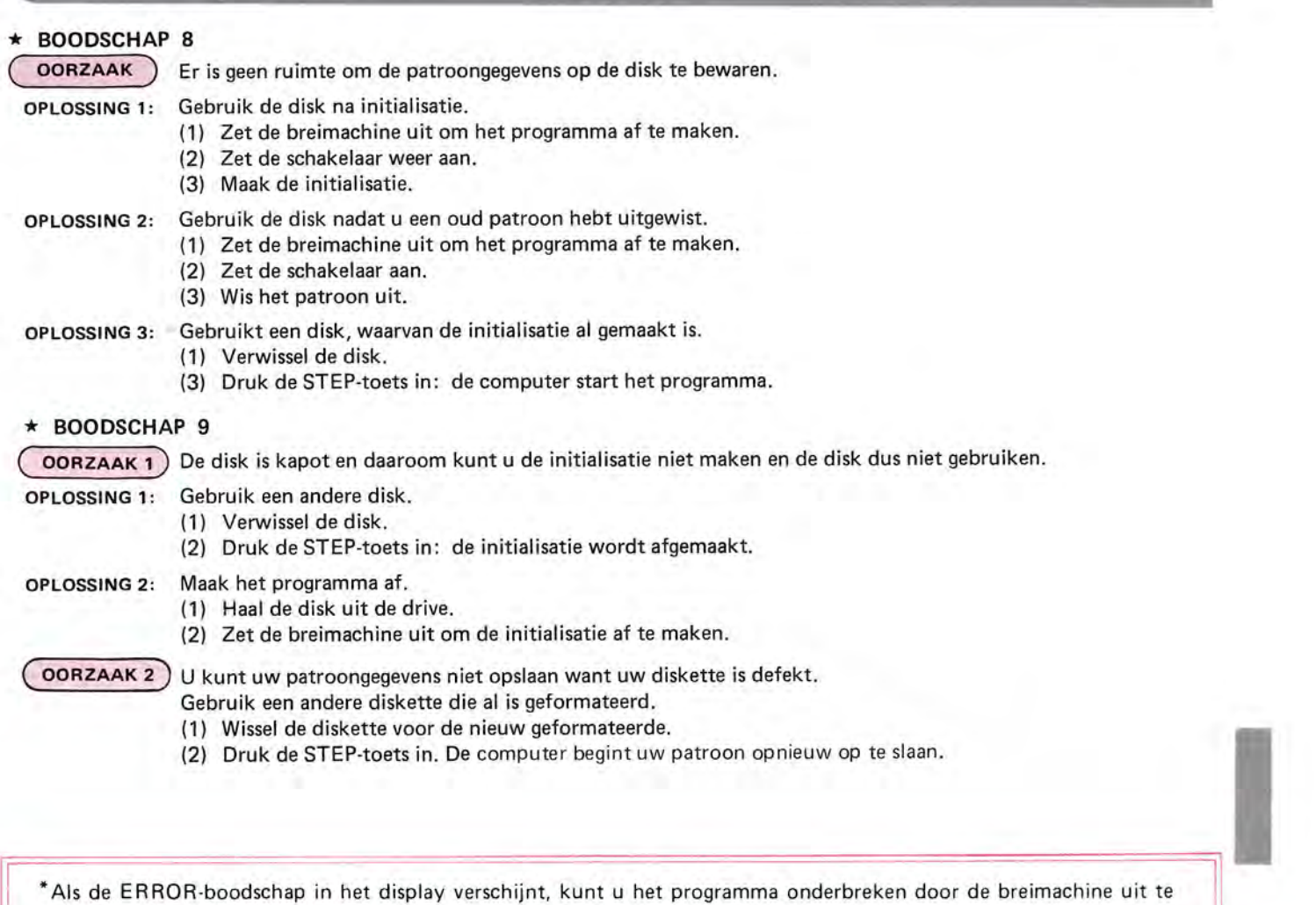

zetten.

### **ALS HET BATTERIJENLAMPJE OPLICHT (ALS U DE BATTERIJEN GEBRUIKT}**

Wanneer de batterijen zwakker worden, moeten ze vervangen worden.

\* Als de batterij leeg is, wordt de stroom automatisch uitgeschakeld en kunt u niet programmeren. Start het programma opnieuw, nadat de batterij vernieuwd is.

Zelfs als de stroom uitgeschakeld is, worden de data op de disk niet gewist.

\* Als u de stroom uitschakelt, blijft het batterijenlampje nog enige tijd branden. Het is echter NIET defect.

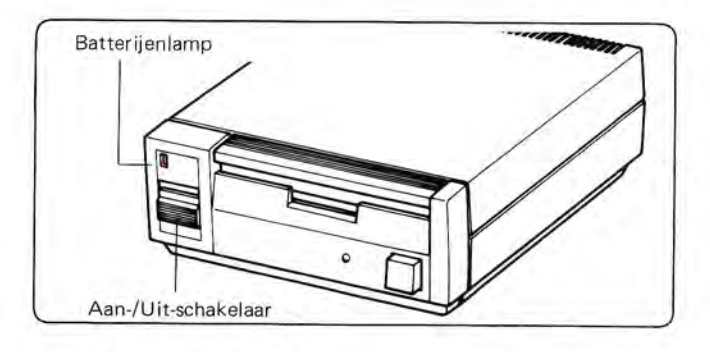

### HOE KOPIËERT U EEN PATROON VAN DE ENE NAAR DE ANDERE DISKETTE.

Wellicht heeft U een diskette van een vriendin geleend en wilt U een van de patronen kopiëren.

- Eerst moet U het patroon van de diskette van Uw vriendin overbrengen naar de komputer van U breimachine (zie bldz. 76 "Het opslaan van Uw patroongegevens").
- Verwijder hierna de diskette van Uw vriendin en schuif een eigen, reeds opgemaakte diskette in de aandrijfeenheid of drive (zie bldz. 74 "Het opmaken van Uw diskettes").
- De diskette moet natuurlijk nog voldoende capaciteit hebben voor het opslaan van het gehele patroon of een gedeelte ervan. • Breng nu het patroon over van het geheugen van de computer naar Uw diskette (zie bldz. 75 "Het bewaren van patroon-
- gegevens").

U heeft nu een kopie van het patroon van Uw vriendin op Uw eigen diskette. 166

### **SCHOONMAKEN EN ONDERHOUD**

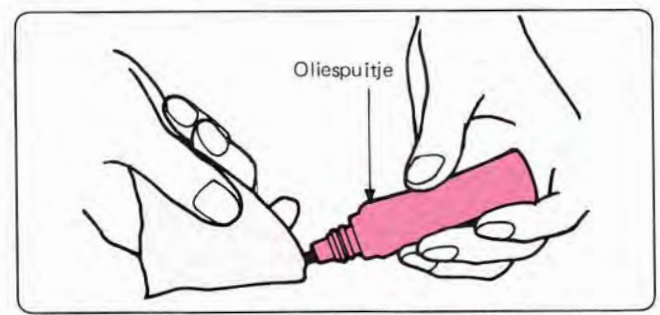

Wrijf met een vette doek over de metalen delen en maak de plastic delen schoon met een zachte doek met een zacht sopje.

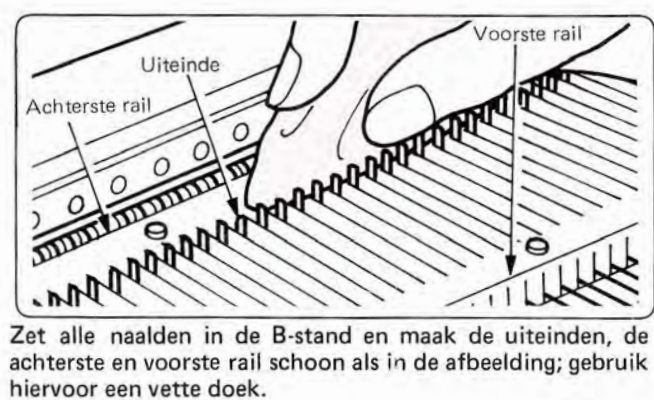

Zet alle naalden in de B-stand en maak de uiteinden, de achterste en voorste rail schoon als in de afbeelding; qebruik

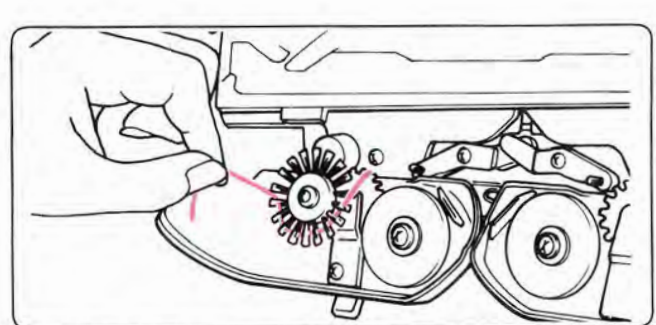

Verwijder de breislede en de L-slede van het naaldenbed en borstel stof en pluksel weg.

Kijk of er geen stof en pluksel tussen de wielties zit.

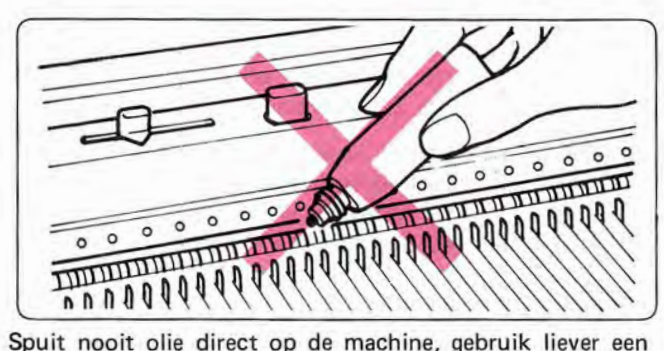

doek.

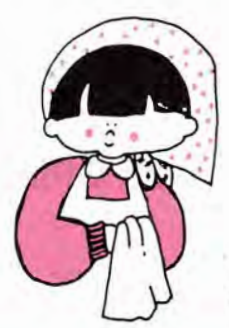

Gebruik geen alcohol, wasbenzine, verfverdunner e.d.

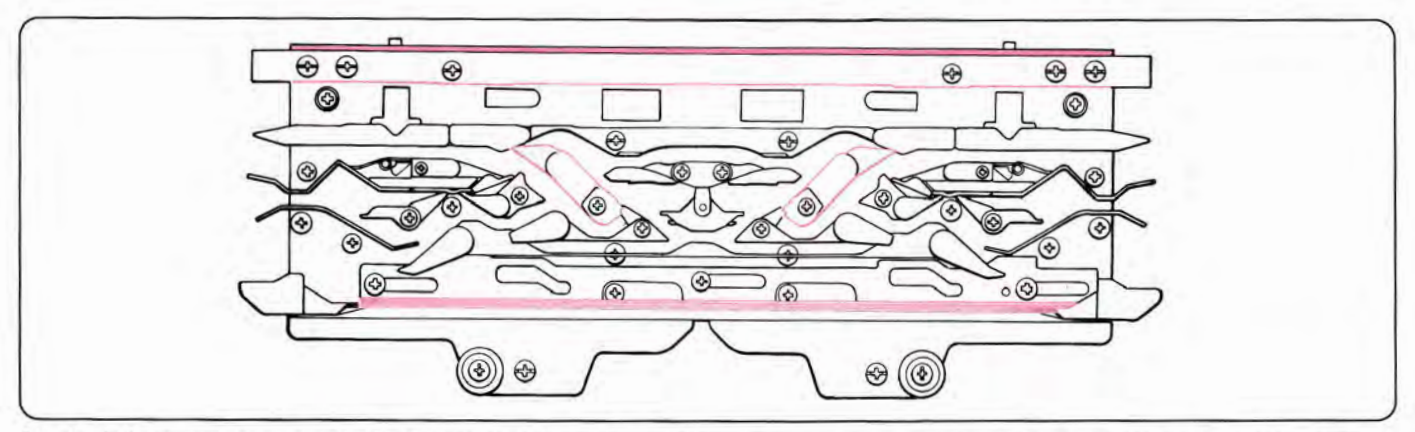

Als de slede zwaar loopt, maak dan bovenstaande plekken schoon en smeer ze met een vette doek. Als u dit regelmatig doet dan zal de machine goed werken en minder snel slijten.

\* Als u de machine een tijd niet heeft gebruikt, brei dan eerst ±20-30 toeren met restwol om eventuele overtollige olie weg te werken.

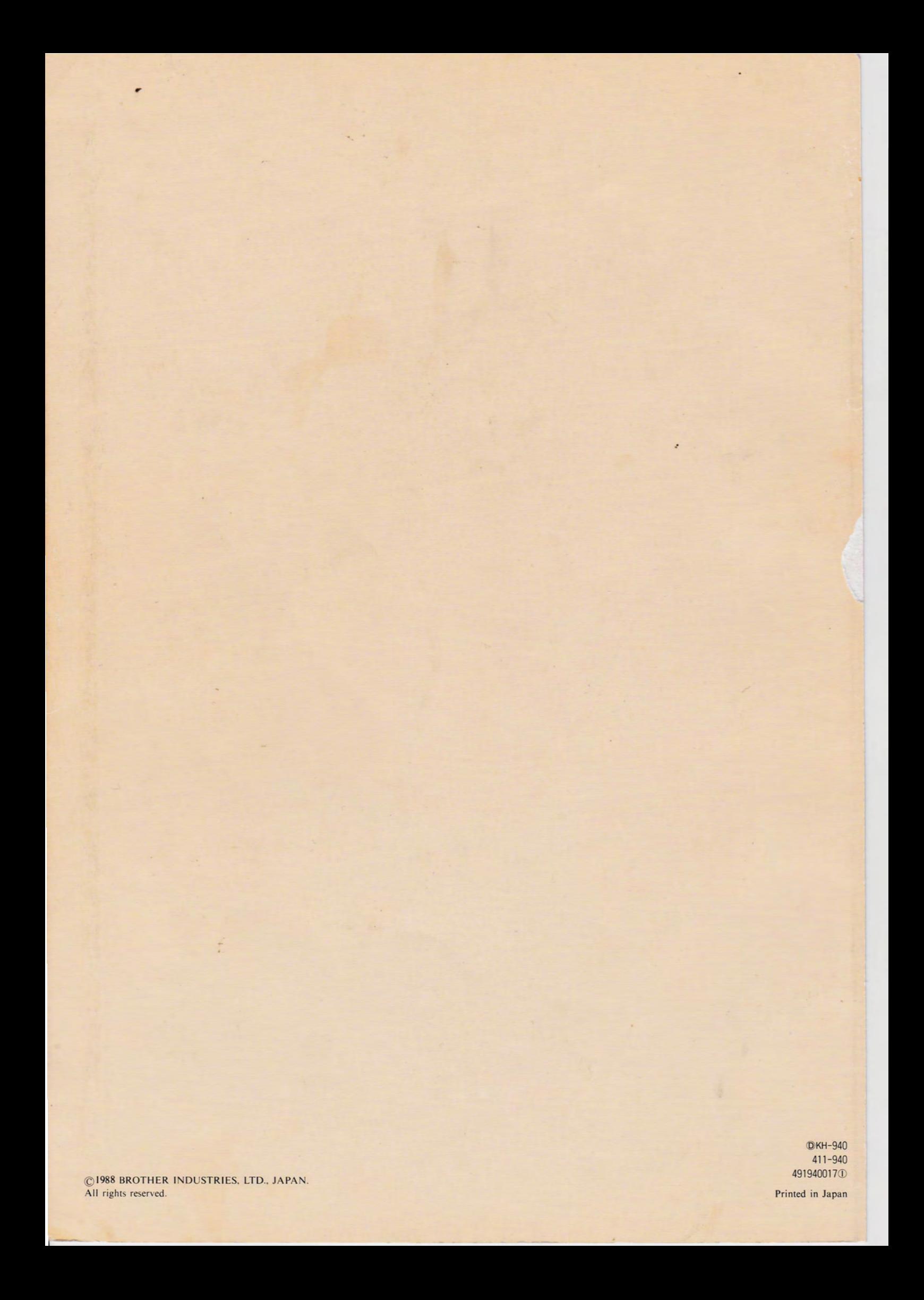